# SAS® 9.1.3 Output Delivery System User's Guide

The correct bibliographic citation for this manual is as follows: SAS Institute Inc. 2006. SAS @ 9.1.3 Output Delivery System: User's Guide, Volumes 1 and 2. Cary, NC: SAS Institute Inc.

#### SAS® 9.1.3 Output Delivery System: User's Guide, Volumes 1 and 2

Copyright © 2006, SAS Institute Inc., Cary, NC, USA

ISBN-13: 978-1-59047-839-4 ISBN-10: 1-59047-839-8

All rights reserved. Produced in the United States of America.

**For a hard-copy book:** No part of this publication may be reproduced, stored in a retrieval system, or transmitted, in any form or by any means, electronic, mechanical, photocopying, or otherwise, without the prior written permission of the publisher, SAS Institute Inc.

**For a Web download or e-book:** Your use of this publication shall be governed by the terms established by the vendor at the time you acquire this publication.

**U.S. Government Restricted Rights Notice.** Use, duplication, or disclosure of this software and related documentation by the U.S. government is subject to the Agreement with SAS Institute and the restrictions set forth in FAR 52.227-19 Commercial Computer Software-Restricted Rights (June 1987).

SAS Institute Inc., SAS Campus Drive, Cary, North Carolina 27513.

1st printing, February 2006

SAS Publishing provides a complete selection of books and electronic products to help customers use SAS software to its fullest potential. For more information about our e-books, e-learning products, CDs, and hard-copy books, visit the SAS Publishing Web site at **support.sas.com/pubs** or call 1-800-727-3228.

 $SAS^{\circledast}$  and all other SAS Institute Inc. product or service names are registered trademarks or trademarks of SAS Institute Inc. in the USA and other countries.  $^{\circledast}$  indicates USA registration.

Other brand and product names are registered trademarks or trademarks of their respective companies.

# **Contents**

What's New vii
Overview vii
Details vii

### PART 1 Introduction 1

#### Chapter 1 △ Getting Started with the Output Delivery System 3

Introduction to the Output Delivery System 3
A Quick Start to Using ODS 3
Where to Go from Here 9

# PART2 Concepts 11

#### Chapter 2 △ Output Delivery System: Basic Concepts 13

Gallery of ODS Samples 14
Commonly Used ODS Terminology 21
Overview of How ODS Works 22
Understanding ODS Destinations 25

Understanding Table Definitions, Table Elements, and Table Attributes

Understanding Style Definitions, Style Elements, and Style Attributes

Changing SAS Registry Settings for ODS 31

Customized ODS Output 34

#### Chapter 3 △ Output Delivery System and the DATA Step 39

Using ODS with the DATA Step 39
How ODS Works with the DATA Step 40
Syntax for ODS Enhanced Features in a DATA Step 41
Examples 41

# PART 3 ODS Language Statements 59

#### Chapter 4 △ Introduction to ODS Language Statements 61

Definition of ODS Statements 61
Types of ODS Statements 61
ODS Statement Category Descriptions 62
ODS Statements by Category 63

#### Chapter 5 △ Dictionary of ODS Language Statements 67

# PART 4 The DOCUMENT Procedure 239

Chapter 6 △ The DOCUMENT Procedure 241

Overview: DOCUMENT Procedure
Syntax: DOCUMENT Procedure
Concepts: DOCUMENT Procedure
Results: DOCUMENT Procedure
Examples: DOCUMENT Procedure
270
277

## PART 5 The TEMPLATE Procedure 291

#### Chapter 7 △ TEMPLATE Procedure: Overview 293

Introduction 293

Terminology: TEMPLATE Procedure 298

PROC TEMPLATE Statements by Category 299

Syntax: TEMPLATE Procedure 300

Where to Go from Here 301

#### Chapter 8 △ TEMPLATE Procedure: Managing Template Stores 303

Overview: Template Stores 303

Template Store Syntax: TEMPLATE Procedure 304

Concepts: Template Stores and the TEMPLATE Procedure 311

Examples: Managing Template Stores Using TEMPLATE Procedure 313

#### Chapter 9 △ TEMPLATE Procedure: Creating a Style Definition 317

Overview: ODS Style Definitions 317
Style Syntax: TEMPLATE Procedure 31

Concepts: Style Definitions and the TEMPLATE Procedure 352

Examples: Creating and Modifying Styles Using the TEMPLATE Procedure 374

#### Chapter 10 △ TEMPLATE Procedure: Creating Tabular Output 401

Overview: ODS Tabular Output 401

Tabular Syntax: TEMPLATE Procedure 404

Concepts: Tabular Output and the TEMPLATE Procedure 552

Examples: Modifying Tabular Output by Using the TEMPLATE Procedure 555

#### Chapter 11 △ TEMPLATE Procedure: Creating Markup Language Tagsets 591

Overview: ODS Tagsets 591

Markup Language Syntax: TEMPLATE Procedure 592

Concepts: Markup Languages and the TEMPLATE Procedure 621

Examples: Creating and Modifying Markup Languages Using the TEMPLATE

Procedure 628

# PART 6 Appendices 655

#### Appendix 1 $\triangle$ Example Programs 657

Creating the \$cntry Format 657

Creating the Charity Data Set 657

Creating the Divfmt. and Usetype. Formats 660

Creating the Employee\_Data Data Set 660

Creating the Energy Data Set 662
Creating the Exprev Data Set 663

Creating the Grain\_Production Data Set 664

Creating the Iron Data Set 665

Creating the Model Data Set 665

Creating the Plants Data Set 666

Creating the Plant\_Stat Data Set 666

Creating the StatePop Data Set 667

Programs That Illustrate Inheritance 668

### Appendix 2 $\triangle$ ODS and the HTML Destination 677

HTML Links and References Produced by the HTML Destination 677
Files Produced by the HTML Destination 682

# Appendix 3 $\triangle$ ODS HTML Statements for Running Examples in Different Operating Environments 689

Using a z/OS UNIX System Services HFS Directory for HTML Output
Using a z/OS PDSE for EBCDIC HTML Output
689
Using a z/OS PDSE for ASCII HTML Output
690

# Appendix 4 $\triangle$ HTML, Printer Family, and Markup Languages Style Elements and Their Inheritances 691

Style Elements and Their Inheritances 691

#### Appendix 5 △ Recommended Reading 703

Recommended Reading 703

Index 705

# **What's New**

#### **Overview**

The Output Delivery System (ODS) provides an almost limitless number of choices for reporting and displaying analytical results now with a greater variety of formatting selections and output destinations.

SAS 9.0, 9.1, and 9.1.3 provide an array of markup languages including HTML4 and XML. The TEMPLATE procedure and the new tagset template enable you to modify any markup language that SAS provides, or to create your own markup language for output.

The new experimental ODS GRAPHICS statement enables you to produce graphics output.

The new DOCUMENT procedure enables you to customize or modify your output hierarchy and replay your output to different destinations without rerunning the PROC or DATA step.

#### Note:

- ☐ This section describes the features of the SAS Output Delivery System that are new or enhanced since SAS 8.2.
- □ z/OS is the successor to the OS/390 operating system. SAS 9.1 and 9.1.3 are supported on both OS/390 and z/OS operating systems. Unless otherwise stated, any reference to z/OS in this document also applies to OS/390.

Δ

# **Details**

# **SASEDOC Engine**

Beginning with SAS 9.1, the new SASEDOC libname engine enables you to associate a SAS libref (library reference) with one or more output objects that are stored in an ODS document as a SAS data set.

#### **ODS Statements**

Beginning with SAS 9.0, the following ODS statements are new:

#### ODS CHTML

produces compact, minimal HTML output with no style information.

#### ODS CSVALL

produces output that contains columns of data values that are separated by commas. ODS CSVALL produces tabular output with titles, notes, and bylines.

#### ODS DOCBOOK

produces XML output that conforms to the DocBook DTD by OASIS.

#### ODS DOCUMENT

produces a hierarchy of output objects that enables you to create multiple ODS output formats without rerunning a PROC or DATA step.

#### **ODS HTMLCSS**

produces HTML output with cascading stylesheets that is similar to ODS HTML output.

#### **ODS IMODE**

produces HTML output as a column of output that is separated by lines.

#### **ODS MARKUP**

produces SAS output that is formatted using one of many different markup languages.

□ Beginning with SAS 9.1.3 Service Pack 4, the following options are new:

#### EVENT=

specifies an event and the value for event variables that are associated with the event.

#### TEXT=

specifies the value for the TEXT event variable.

□ Beginning with SAS 9.1.3 Service Pack 4, the following suboption is new:

#### TITLE=

inserts into the metadata of a file, the text string that you specify as the text to appear in the browser window title bar.

#### ODS PCL

produces printable output for PCL (HP LaserJet) files.

#### **ODS PDF**

produces PDF output.

#### ODS PHTML

produces basic HTML output that uses twelve style elements and no class attributes.

#### ODS PS

produces PostScript (PS) output.

#### ODS WML

produces a Wireless Markup Language (WML) DTD with a simple list of URLs for a table of contents.

Beginning with SAS 9.1, the following ODS statements are new:

ODS DECIMAL\_ALIGN"ODS DECIMAL\_ALIGN Statement" on page 90 aligns values by the decimal point in numeric columns when no justification is specified.

ODS GRAPHICS"ODS GRAPHICS Statement (Experimental)" on page 98 (Experimental)

enables ODS automatic graphic capabilities.

ODS USEGOPT "ODS USEGOPT Statement" on page 230 enables the use of graphics option settings for graphic output.

Beginning with SAS 9.1, the following statements now support new options:

#### **ODS PRINTER**

□ Beginning with SAS 9.1, the following options are new:

#### BACKGROUND=

specifies whether background colors are printed in text.

#### BOOKMARKLIST=

specifies whether to generate and display the list of bookmarks for a PDF file.

#### BOOKMARKGEN=

controls the generation of bookmarks in a PDF file.

#### COLUMNS=

specifies the number of columns to create on each page of output.

#### TEXT =

inserts text into your output.

#### **ODS RTF**

□ Beginning with SAS 9.1.3 Service Pack 4, the following options are new:

#### **BODYTITLE**

specifies that SAS titles and footnotes are placed into the body of the RTF document rather than into the headers and footers section of the RTF document.

#### **CONTENTS**

produces a table of contents page for RTF documents that are opened in Microsoft Word.

#### TOC DATA | NOTOC DATA

specifies whether or not contents data is embedded in the RTF file as hidden text.

#### COLUMNS=

specifies the number of columns to create on each page of output.

#### TEXT =

inserts text into your output.

#### **ODS Procedures**

- □ DOCUMENT procedure
  - □ Beginning with SAS 9.0, the new DOCUMENT procedure enables you to do the following:
    - produce multiple reports with a single run of a procedure or data query.

- □ modify and customize your output file hierarchy by rearranging, duplicating, or removing specific tables. □ modify and customize your output file hierarchy by rearranging, duplicating, or removing the entire output of procedures and data aueries. □ generate output for one or more ODS destinations, using the newly transformed output hierarchy. □ store the ODS output objects in raw form. The output is kept in the original internal representation as a data component plus a table definition. □ Beginning with SAS 9.1, the DOCUMENT procedure enables you to do the following: □ list documents that are in a specified library with new LIB= option in the DOC statement. □ specify #BYLINE, #BYVAL, and #BYVAR directives in seven of the PROC DOCUMENT statements. use the AFTER option in the OBPAGE statement to add or delete page breaks after output objects. □ TEMPLATE procedure □ Beginning with SAS 9.0, the following new statements are provided in the TEMPLATE procedure. ☐ The DEFINE TAGSET statement creates and modifies tagset definitions using a new definition statement and the new tagset attribute statements. □ The DEFINE EVENT statement determines what is written to the output file using the new definition statement and the new event attribute statements. □ Beginning with SAS 9.1, the following new features are provided in the TEMPLATE procedure. □ The new boolean ABSTRACT= attribute can be applied to styles. If this attribute is set to TRUE, then the style will not appear in the CSS files or LaTeX style files. □ The new ALT, LONGDESC, ACRONYM, and ABBR options in the DEFINE TABLE, DEFINE COLUMN, and DEFINE HEADER statements provide accessibility features in PROC TEMPLATE. □ The following accessibility attributes have been added to the TEMPLATE procedure. is a column, header, and footer attribute that ABBR= provides an abbreviated form of the cell's content, which can be displayed in place of a cell's content.
  - □ The new INDENT style element enables you to specify the distance from the left side of a cell for indentation purposes. The INDENT style element specifies where to begin the text.

purpose and structure of a table.

is a table attribute that provides a summary of the

SUMMARY=

☐ The \_LABEL\_ keyword is now treated as a dynamic variable, and it can be used just like any other dynamic variable in PROC TEMPLATE.

- Previously, \_LABEL\_ was a keyword that could only be used by itself in table and column headers.
- □ In the TEMPLATE procedure, if you create HTML4 output, then the BORDERCOLORDARK and BORDERCOLORLIGHT style attributes are ignored because they are not part of the HTML4 standard. If you want a color border, then use the BORDER= style attribute.

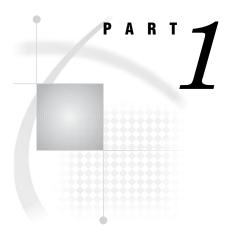

# Introduction

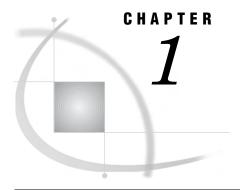

# Getting Started with the Output Delivery System

Introduction to the Output Delivery System 3
A Quick Start to Using ODS 3
The Purpose of These Examples 3
Creating Listing Output 4
Creating Output in HTML Format 5
Producing Output in Multiple Formats at the Same Time 6
Where to Go from Here 9

# **Introduction to the Output Delivery System**

The Output Delivery System (ODS) gives you greater flexibility in generating, storing, and reproducing SAS procedure and DATA step output with a wide range of formatting options. ODS provides formatting functionality that is not available from individual procedures or from the DATA step alone. ODS overcomes these limitations and enables you to format your output more easily. You can customize the presentation of your SAS output or you can customize the look of a single output object.

Prior to Version 7, most SAS procedures generated output that was designed for a traditional line-printer. This type of output has limitations that prevents you from getting the most value from your results:

- □ Traditional SAS output is limited to monospace fonts. With today's desktop document editors and publishing systems, you need more versatility in printed output.
- □ Some commonly used procedures do not produce output data sets. Prior to ODS, if you wanted to use output from one of these procedures as input to another procedure, then you relied on PROC PRINTTO and the DATA step to retrieve results.

# A Quick Start to Using ODS

# The Purpose of These Examples

The following examples are designed to help you get up and running quickly with ODS. Use them to learn how to produce output that contains more interesting formatting. Then, to learn more about the depth, breadth, and true power of ODS, see "Introduction to the Output Delivery System" on page 3.

run;

# **Creating Listing Output**

Creating the listing output is simple –just run a DATA step or PROC step as usual. By default, the LISTING destination is on, and the DATA step and Base SAS procedures create listing output through ODS:

| form    | at birth hi | red date9.  | •          | <i>33</i> |              |
|---------|-------------|-------------|------------|-----------|--------------|
|         | datali      | nes;        |            |           |              |
| 1919    | Adams       | Gerald      | Stamford   | СТ        |              |
| М       | TA2         | 34376       | 15SEP48    | 07JUN75   | 203/781-1255 |
| 1653    | Alexander   | Susan       | Bridgeport | СТ        |              |
| F       | ME2         | 35108       | 180CT52    | 12AUG78   | 203/675-7715 |
| 1400    | Apple       | Troy        | New York   | NY        |              |
| M       | ME1         | 29769       | 08NOV55    | 190CT78   | 212/586-0808 |
| 1350    | Arthur      | Barbara     | New York   | NY        |              |
| F       | FA3         | 32886       | 03SEP53    | 01AUG78   | 718/383-1549 |
| 1401    | Avery       | Jerry       | Paterson   | NJ        |              |
| M       | TA3         | 38822       | 16DEC38    | 20NOV73   | 201/732-8787 |
| 1499    | Barefoot    | Joseph      | Princeton  | NJ        |              |
| M       | ME3         | 43025       | 29APR42    | 10JUN68   | 201/812-5665 |
| 1101    | Baucom      | Walter      | New York   | NY        |              |
| M       | SCP         | 18723       | 09JUN50    | 04OCT78   | 212/586-8060 |
| 1333    | Blair       | Justin      | Stamford   | CT        |              |
| M       | PT2         | 88606       | 02APR49    | 13FEB69   | 203/781-1777 |
| 1402    | Blalock     | Ralph       | New York   | NY        |              |
| M       | TA2         | 32615       | 20JAN51    | 05DEC78   | 718/384-2849 |
| 1479    | Bostic      | Marie       | New York   | NY        |              |
| F       | TA3         | 38785       | 25DEC56    | 080CT77   | 718/384-8816 |
| 1403    | Bowden      | Earl        | Bridgeport | CT        |              |
| M       | ME1         | 28072       | 31JAN57    | 24DEC79   | 203/675-3434 |
| 1739    | Boyce       | Jonathan    | New York   | NY        |              |
| M       | PT1         | 66517       | 28DEC52    | 30JAN79   | 212/587-1247 |
| 1658    | Bradley     | Jeremy      | New York   | NY        |              |
| M       | SCP         | 17943       | 11APR55    | 03MAR80   | 212/587-3622 |
| 1428    | Brady       | Christine   | Stamford   | CT        |              |
| F       | PT1         | 68767       | 07APR58    | 19NOV79   | 203/781-1212 |
| 1407    | Grant       | Daniel      | Mt. Vernon | NY        |              |
| M       | PT1         | 68096       | 26MAR57    | 21MAR78   | 914/468-1616 |
| 1114    | Green       | Janice      | New York   | NY        |              |
| F       | TA2         | 32928       | 21SEP57    | 30JUN75   | 212/588-1092 |
| ;       |             |             |            |           |              |
|         |             |             |            |           |              |
| proc pr | int data=em | ployee_data | a(obs=12); |           |              |
| id i    | dnumber;    |             |            |           |              |
| titl    | e 'Personne | l Data';    |            |           |              |
|         |             |             |            |           |              |

Output 1.1 Listing Output

|        |           | Per       | sonnel Data |              |        |      | 1 |
|--------|-----------|-----------|-------------|--------------|--------|------|---|
| Id     |           | First     |             |              |        | Job  |   |
| Number | LastName  | Name      | City        | State        | Gender | Code |   |
| 1919   | Adams     | Gerald    | Stamford    | CT           | М      | TA2  |   |
| 1653   | Alexander | Susan     | Bridgeport  | CT           | F      | ME2  |   |
| 1400   | Apple     | Troy      | New York    | NY           | M      | ME1  |   |
| 1350   | Arthur    | Barbara   | New York    | NY           | F      | FA3  |   |
| 1401   | Avery     | Jerry     | Paterson    | NJ           | М      | TA3  |   |
| 1499   | Barefoot  | Joseph    | Princeton   | NJ           | М      | ME3  |   |
| 1101   | Baucom    | Walter    | New York    | NY           | М      | SCP  |   |
| 1333   | Blair     | Justin    | Stamford    | CT           | М      | PT2  |   |
| 1402   | Blalock   | Ralph     | New York    | NY           | М      | TA2  |   |
| 1479   | Bostic    | Marie     | New York    | NY           | F      | TA3  |   |
| 1403   | Bowden    | Earl      | Bridgeport  | CT           | М      | ME1  |   |
| 1739   | Boyce     | Jonathan  | New York    | NY           | М      | PT1  |   |
| Id     |           |           |             |              |        |      |   |
| Number | Salary    | Birth     | Hired       | HomePhone    |        |      |   |
| 1919   | 34376     | 15SEP1948 | 07JUN1975   | 203/781-1255 | 5      |      |   |
| 1653   | 35108     | 180CT1952 | 12AUG1978   | 203/675-7715 | 5      |      |   |
| 1400   | 29769     | 08NOV1955 | 190CT1978   | 212/586-0808 | 3      |      |   |
| 1350   | 32886     | 03SEP1953 | 01AUG1978   | 718/383-1549 | )      |      |   |
| 1401   | 38822     | 16DEC1938 | 20NOV1973   | 201/732-8787 | 7      |      |   |
| 1499   | 43025     | 29APR1942 | 10JUN1968   | 201/812-5665 | 5      |      |   |
| 1101   | 18723     | 09JUN1950 | 04OCT1978   | 212/586-8060 | )      |      |   |
| 1333   | 88606     | 02APR1949 | 13FEB1969   | 203/781-1777 | 7      |      |   |
| 1402   | 32615     | 20JAN1951 | 05DEC1978   | 718/384-2849 |        |      |   |
| 1479   | 38785     | 25DEC1956 | 080CT1977   | 718/384-8816 |        |      |   |
| 1403   | 28072     | 31JAN1957 | 24DEC1979   | 203/675-3434 |        |      |   |
| 1739   | 66517     | 28DEC1952 | 30JAN1979   | 212/587-1247 |        |      |   |

Listing output is the default format; therefore, when you request another format, your programs will create both listing output and output in the requested format. To prevent listing output from being created, use this statement:

```
ods listing close;
```

# **Creating Output in HTML Format**

If you want to display output from a SAS program from the web, you can use ODS to create output that is formatted in Hypertext Markup Language (HTML). To create HTML output, use the ODS HTML statement:

```
ods html file='external-file-for-HTML-output';
```

If you do not want to generate listing output in addition to the HTML output, then use this statement:

```
ods listing close;
```

The following program contains a PROC PRINT step that produces output in HTML, but does not produce the default listing output. You can browse this output with Internet Explorer, Netscape, or any other browser that fully supports HTML 3.2 or later.

```
ods listing close;
ods html file='external-file-for-HTML-output';
```

```
proc print data=employee_data(obs=12);
  id idnumber;
  title 'Personnel Data';
run;
ods html close;
ods listing;
```

Note the two ODS statements that follow the PROC PRINT step. To be able to browse your HTML files in a browser, you must execute the ODS HTML CLOSE statement. It is simply good practice to reset ODS to listing output, which is the default setting.

Display 1.1 HTML 3.2 Output

The following output is formatted in HTML 3.2 output and viewed in an Internet Explorer 5.0 browser.

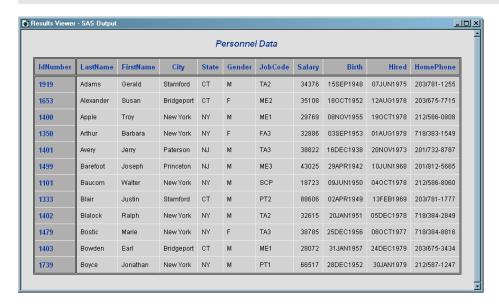

# **Producing Output in Multiple Formats at the Same Time**

A simple way to produce output in multiple formats at one time is to produce the default listing output and then request an additional format, such as HTML, PDF, RTF, or PostScript.

```
ods html file='HTML-file-pathname.html';
ods pdf file='PDF-file-pathname.pdf';
ods rtf file='RTF-file-pathname.rtf';
ods ps file='PS-file-pathname.ps';
proc print data=employee_data(obs=12);
  id idnumber;
  title 'Personnel Data';
run;
ods _all_ close;
ods listing;
```

Note the two ODS statements that follow the PROC statement. The first one closes all files so that you can use them (for example, you could browse the HTML file or send the PDF file to a printer). The final statement opens the LISTING destination so that ODS returns to producing listing output for subsequent DATA or PROC steps in the current session.

Display 1.2 HTML 3.2 Output

The following output is formatted in HTML 3.2 output and viewed in an Internet Explorer 5.0 browser.

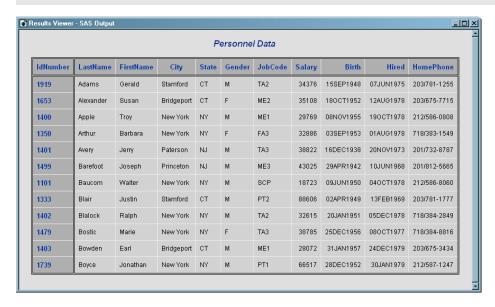

Display 1.3 PDF Output

The following output is formatted in PDF and viewed with Adobe Acrobat.

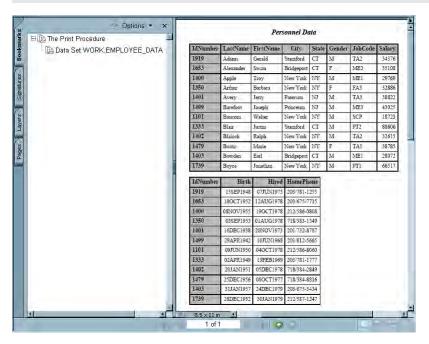

#### 8

Display 1.4 RTF Output

The following RTF output is viewed with Microsoft Word 2000.

|          |           |           |            | Pe    | ersonne. | l Data  |        |                    |            |              |
|----------|-----------|-----------|------------|-------|----------|---------|--------|--------------------|------------|--------------|
| IdNumber | LastName  | FirstName | City       | State | Gender   | JobCode | Salary | Birth              | Hired      | HomePhone    |
| 1919     | Adams     | Gerald    | Stamford   | CT    | M        | TA2     | 34376  | 15SEP1948          | 07JUN1975  | 203/781-1255 |
| 1653     | Alexander | Susan     | Bridgeport | CT    | F        | ME2     | 35108  | 18OCT 1952         | 12AUG1978  | 203/675-7715 |
| 1400     | Apple     | Troy      | New York   | NY    | M        | ME1     | 29769  | 08NOV1955          | 19OCT 1978 | 212/586-0808 |
| 1350     | Arthur    | Barbara   | New York   | NY    | F        | FA3     | 32886  | 03SEP1953          | 01AUG1978  | 718/383-1549 |
| 1401     | Avery     | Jerry     | Paterson   | NJ    | M        | TA3     | 38822  | 16DEC1938          | 20NOV1973  | 201/732-8787 |
| 1499     | Barefoot  | Joseph    | Princeton  | NJ    | M        | ME3     | 43025  | 29APR1942          | 10JUN1968  | 201/812-5665 |
| 1101     | Baucom    | Walter    | New York   | NY    | М        | SCP     | 18723  | 09JUN1950          | 04OCT1978  | 212/586-8060 |
| 1333     | Blair     | Justin    | Stamford   | CT    | M        | PT2     | 88606  | 02APR1949          | 13FEB1969  | 203/781-1777 |
| 1402     | Blalock   | Ralph     | New York   | NY    | M        | TA2     | 32615  | 20JAN1951          | 05DEC1978  | 718/384-2849 |
| 1479     | Bostic    | Marie     | New York   | NY    | F        | TA3     | 38785  | 25DEC1956          | 08OCT1977  | 718/384-8816 |
| 1403     | Bowden    | Earl      | Bridgeport | CT    | M        | ME1     | 28072  | 31JAN19 <i>5</i> 7 | 24DEC1979  | 203/675-3434 |
| 1739     | Boyce     | Jonathan  | New York   | NY    | M        | PT1     | 66517  | 28DEC1952          | 30JAN1979  | 212/587-1247 |

**Display 1.5** PostScript Output

The following PostScript output is viewed with Ghostview.

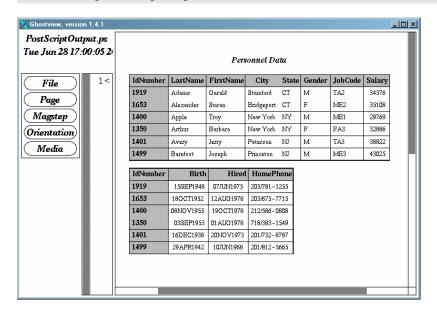

Output 1.2 Listing Output

This output is traditional SAS listing output.

|                 |          |            | Pei      | rsonnel | Data |        |           |           |              | 5 |
|-----------------|----------|------------|----------|---------|------|--------|-----------|-----------|--------------|---|
| Id              | First    | at i       | G1 - 1 - | g., . 1 | Job  | 0-1    | District. | *******   |              |   |
| Number LastName | Name     | City       | State    | Gender  | Code | Salary | Birth     | Hirea     | HomePhone    |   |
| 1919 Adams      | Gerald   | Stamford   | CT       | М       | TA2  | 34376  | 15SEP1948 | 07JUN1975 | 203/781-1255 |   |
| 1653 Alexander  | Susan    | Bridgeport | CT       | F       | ME2  | 35108  | 180CT1952 | 12AUG1978 | 203/675-7715 |   |
| 1400 Apple      | Troy     | New York   | NY       | M       | ME1  | 29769  | 08NOV1955 | 190CT1978 | 212/586-0808 |   |
| 1350 Arthur     | Barbara  | New York   | NY       | F       | FA3  | 32886  | 03SEP1953 | 01AUG1978 | 718/383-1549 |   |
| 1401 Avery      | Jerry    | Paterson   | NJ       | M       | TA3  | 38822  | 16DEC1938 | 20NOV1973 | 201/732-8787 |   |
| 1499 Barefoot   | Joseph   | Princeton  | NJ       | M       | ME3  | 43025  | 29APR1942 | 10JUN1968 | 201/812-5665 |   |
| 1101 Baucom     | Walter   | New York   | NY       | М       | SCP  | 18723  | 09JUN1950 | 04OCT1978 | 212/586-8060 |   |
| 1333 Blair      | Justin   | Stamford   | CT       | М       | PT2  | 88606  | 02APR1949 | 13FEB1969 | 203/781-1777 |   |
| 1402 Blalock    | Ralph    | New York   | NY       | М       | TA2  | 32615  | 20JAN1951 | 05DEC1978 | 718/384-2849 |   |
| 1479 Bostic     | Marie    | New York   | NY       | F       | TA3  | 38785  | 25DEC1956 | 080CT1977 | 718/384-8816 |   |
| 1403 Bowden     | Earl     | Bridgeport | CT       | М       | ME1  | 28072  | 31JAN1957 | 24DEC1979 | 203/675-3434 |   |
| 1739 Boyce      | Jonathan | New York   | NY       | М       | PT1  | 66517  | 28DEC1952 | 30JAN1979 | 212/587-1247 |   |

# Where to Go from Here

- □ *Examples of ODS output:* To see the types of output that you can create with ODS, see "Gallery of ODS Samples" on page 14.
- □ *Essential concepts in ODS*: For concepts that will help you to understand and to use ODS to your best advantage, see "Introduction to the Output Delivery System" on page 3.
- □ Creating more complex HTML pages: With ODS, you can create HTML pages that include a frame and a table of contents. For more information, see "ODS HTML Statement" on page 101 and Appendix 2, "ODS and the HTML Destination," on page 677. You can see many examples of HTML output in Base SAS Procedures Guide online documentation.
- □ *ODS statements:* For reference information on the ODS statements, see Chapter 5, "Dictionary of ODS Language Statements," on page 67. These statements control the many features of the Output Delivery System.
- □ *Using ODS with the DATA step:* With the addition of ODS-related options to the FILE and PUT statements, you can use ODS to produce enhanced DATA step reports. See Chapter 3, "Output Delivery System and the DATA Step," on page 39.
- □ *Creating your own templates:* For even more control over formatting, you can create your own templates for formatting output. See Chapter 7, "TEMPLATE Procedure: Overview," on page 293.

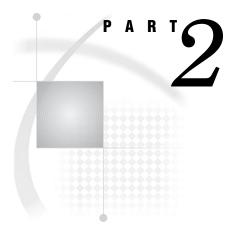

# **Concepts**

| Chapter $oldsymbol{2}$ | Output Delivery System: Basic Concept | <b>ts</b> 13 |
|------------------------|---------------------------------------|--------------|
| Chapter 3              | Output Delivery System and the DATA S | iten 39      |

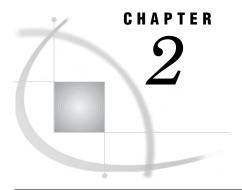

# Output Delivery System: Basic Concepts

| Gallery of ODS Samples 14                                                |
|--------------------------------------------------------------------------|
| Introduction to the ODS Samples 14                                       |
| Listing Output 14                                                        |
| PostScript Output 16                                                     |
| HTML Output 16                                                           |
| RTF Output 17                                                            |
| PDF Output 18                                                            |
| XML Output 19                                                            |
| Excel Output 20                                                          |
| Commonly Used ODS Terminology 21                                         |
| Overview of How ODS Works 22                                             |
| Components of SAS Output 22                                              |
| Features of ODS 24                                                       |
| Understanding ODS Destinations 25                                        |
| Overview of ODS Destination Categories 25                                |
| Definition of Destination-Independent Input 25                           |
| The SAS Formatted Destinations 26                                        |
| The Third-Party Formatted Destinations 27                                |
| Controlling the Formatting Features of Third-Party Formats 28            |
| ODS Destinations and System Resources 29                                 |
| Understanding Table Definitions, Table Elements, and Table Attributes 2  |
| Understanding Style Definitions, Style Elements, and Style Attributes 30 |
| Overview of a Style Definition 30                                        |
| Style Definitions that Are Shipped with SAS Software 30                  |
| Using Style Definitions with Base SAS Procedures 31                      |
| Changing SAS Registry Settings for ODS 31                                |
| Overview of ODS and the SAS Registry 31                                  |
| Changing Your Default HTML Version Setting 32                            |
| Changing ODS Destination Default Settings 33                             |
| Customized ODS Output 34                                                 |
| SAS Output 34                                                            |
| Selection and Exclusion Lists 34                                         |
| How ODS Determines the Destinations for an Output Object 35              |
| Customized Output for an Output Object 36                                |
| Customizing Titles and Footnotes 37                                      |

# **Gallery of ODS Samples**

## **Introduction to the ODS Samples**

This section shows you samples of the different kinds of formatted output that you can produce with ODS. The input file contains sales records for TruBlend Coffee Makers, a company that distributes coffee machines.

# **Listing Output**

Traditional SAS output is Listing output. You do not need to change your SAS programs to create listing output. By default, you continue to create this kind of output even if you also create a type of output that contains more formatting.

Output 2.1 Listing Output

|                                                      |                                           | _                                                    | _                                                                                             |                                                                                                    | epresentative                                  |                                                    |
|------------------------------------------------------|-------------------------------------------|------------------------------------------------------|-----------------------------------------------------------------------------------------------|----------------------------------------------------------------------------------------------------|------------------------------------------------|----------------------------------------------------|
|                                                      |                                           |                                                      |                                                                                               |                                                                                                    |                                                |                                                    |
|                                                      |                                           | The                                                  | e MEANS Proc                                                                                  | edure                                                                                                    |                                                |                                                    |
|                                                      | Aı                                        | nalysis                                              | Variable :                                                                                    | AmountSold                                                                                                 |                                                |                                                    |
| SalesRep                                             | N<br>Obs                                  | N                                                    | Mean                                                                                          | Std Dev                                                                                                    | Minimum                                        | Maximum                                            |
| Garcia                                               | 8                                         | 8                                                    | 14752.5                                                                                       | 22806.1                                                                                                    | 495.0                                          | 63333.7                                            |
| Hollingsworth                                        | 5                                         | 5                                                    | 11926.9                                                                                       | 12165.2                                                                                                    | 774.3                                          | 31899.1                                            |
| Jensen                                               | 5                                         | 5                                                    | 10015.7                                                                                       | 8009.5                                                                                                    | 3406.7                                         | 20904.8                                            |
| Average                                              | Quarter                                   | ly Sale:                                             | s Amount by                                                                                   | Each Sales R                                                                                               | epresentative                                  | e 2                                                |
|                                                      |                                           |                                                      | Quarter=2                                                                                     |                                                                                                    |                                                |                                                    |
|                                                      |                                           | The                                                  | e MEANS Proc                                                                                  | edure                                                                                                    |                                                |                                                    |
|                                                      | Aı                                        | nalysis                                              | Variable :                                                                                    | AmountSold                                                                                                 |                                                |                                                    |
| SalesRep                                             | N<br>Obs                                  | N                                                    | Mean                                                                                          | Std Dev                                                                                                    | Minimum                                        | Maximum                                            |
| Garcia                                               | 6                                         | 6                                                    | 18143.3                                                                                       | 20439.6                                                                                                    | 1238.8                                         | 53113.6                                            |
| Hollingsworth                                        | 6                                         | 6                                                    | 16026.8                                                                                       | 14355.0                                                                                                    | 1237.5                                         | 34686.4                                            |
| _                                                    | 6                                         | _                                                    |                                                                                               |                                                                                                    |                                                |                                                    |
|                                                      |                                           | 6<br>ly Sale:                                        |                                                                                               |                                                                                                    | 1393.7                                         | -                                                  |
| Average                                              | • Quarter                                 | ly Sale:                                             | s Amount by                                                                                   | Each Sales R                                                                                               |                                                | e 3                                                |
| Average                                              | • Quarter                                 | ly Sale                                              | s Amount by                                                                                   | Each Sales F                                                                                               | epresentative                                  | e 3                                                |
| Average                                              | Quarter                                   | ly Sale                                              | s Amount by : Quarter=3                                                                       | Each Sales R                                                                                               | epresentative                                  | e 3                                                |
| Average                                              | Quarter                                   | ly Sale                                              | s Amount by : Quarter=3                                                                       | Each Sales R                                                                                               | epresentative                                  | e 3                                                |
| Average                                              | Quarter:                                  | ly Sales                                             | s Amount by: Quarter=3 e MEANS Proc Variable :                                                | Each Sales R edure AmountSold Std Dev                                                                      | epresentativ                                   | e 3                                                |
| Average<br><br>SalesRep<br>Garcia                    | Quarter: An N Obs                         | ly Sale: The nalysis                                 | s Amount by : Quarter=3 e MEANS Proc Variable : Mean                                          | Each Sales R edure AmountSold Std Dev 11457.0                                                              | epresentative                                  | Maximum 38712.5                                    |
| Average<br>SalesRep<br>Garcia<br>Hollingsworth       | An N Obs                                  | ly Sales The nalysis N                               | s Amount by : Quarter=3 e MEANS Proc Variable : Mean 10729.8                                  | Each Sales R edure AmountSold Std Dev 11457.0 7280.4                                                       | Minimum 2787.3 1485.0                          | Maximum 38712.5                                    |
| SalesRep<br>Garcia<br>Hollingsworth<br>Jensen        | An N Obs 21 15 21                         | ly Sales The nalysis N 21 15                         | Mean 10729.8 7313.6 10585.3                                                                   | Each Sales R edure AmountSold Std Dev 11457.0 7280.4 7361.7                                                | Minimum 2787.3 1485.0                          | Maximum  38712.5 30970.0 27129.7                   |
| Average SalesRep Garcia Hollingsworth Jensen Average | An N Obs 21 15 21                         | The nalysis  N  21  15  21                           | Mean 10729.8 7313.6 10585.3                                                                   | Each Sales R  edure  AmountSold  Std Dev  11457.0  7280.4  7361.7                                          | Minimum  2787.3  1485.0  2227.5                | Maximum  38712.5  30970.0  27129.7                 |
| Average SalesRep Garcia Hollingsworth Jensen Average | An N Obs 21 15 21                         | ly Sales The nalysis N 21 15 21                      | Mean 10729.8 7313.6 10585.3                                                                   | Each Sales Redure AmountSold Std Dev 11457.0 7280.4 7361.7 Each Sales R                                    | Minimum  2787.3  1485.0  2227.5                | Maximum  38712.5  30970.0  27129.7                 |
| Average SalesRep Garcia Hollingsworth Jensen Average | An N Obs 21 15 21                         | ly Sales The nalysis N 21 15 21 ly Sales             | Mean  10729.8  7313.6  10585.3  S Amount by                                                   | Each Sales R edure AmountSold Std Dev 11457.0 7280.4 7361.7 Each Sales R                                   | Minimum  2787.3  1485.0  2227.5                | Maximum  38712.5  30970.0  27129.7                 |
| Average SalesRep Garcia Hollingsworth Jensen Average | An N Obs 21 15 21                         | ly Sales The nalysis N 21 15 21 ly Sales             | Mean 10729.8 7313.6 10585.3 s Amount by                                                       | Each Sales R edure AmountSold Std Dev 11457.0 7280.4 7361.7 Each Sales R                                   | Minimum  2787.3  1485.0  2227.5                | Maximum  38712.5  30970.0  27129.7                 |
| Average SalesRep Garcia Hollingsworth Jensen Average | An N Obs 21 15 21                         | ly Sales The nalysis N 21 15 21 ly Sales             | Mean  10729.8  7313.6  10585.3  S Amount by                                                   | Each Sales R edure AmountSold Std Dev 11457.0 7280.4 7361.7 Each Sales R                                   | Minimum  2787.3  1485.0  2227.5                | Maximum  38712.5 30970.0 27129.7                   |
| Average SalesRep Garcia Hollingsworth Jensen Average | Quarter: An N Obs 21 15 21  Quarter: An N | ly Sales The nalysis N 21 15 21 ly Sales The         | Mean  10729.8  7313.6  10585.3  s Amount by:  Mean  Variable:  Mean  10729.8  7313.6  10585.3 | Each Sales R edure AmountSold Std Dev 11457.0 7280.4 7361.7  Each Sales R edure AmountSold Std Dev         | Minimum  2787.3  1485.0  2227.5                | Maximum  38712.5 30970.0 27129.7                   |
| Average SalesRep Garcia Hollingsworth Jensen Average | An N Obs 21 15 21 An N Obs                | ly Sales The nalysis N 21 15 21 ly Sales The nalysis | Mean  10729.8 7313.6 10585.3  S Amount by Quarter=4 MEANS Proc Variable:  Mean  11973.0       | Each Sales R edure AmountSold Std Dev 11457.0 7280.4 7361.7  Each Sales R edure AmountSold Std Dev 10971.8 | Minimum  2787.3  1485.0  2227.5  epresentative | Maximum  38712.5 30970.0 27129.7  Maximum  30970.0 |

# **PostScript Output**

With ODS, you can produce output in PostScript format.

Display 2.1 PostScript Output

# Sales for Malik and Chang

| Manager     | Department         | Sales        |
|-------------|--------------------|--------------|
| Chang       | Paper              | 40           |
|             | Canned             | 220          |
|             | Meat/Dairy         | 300          |
|             | Produce            | 70           |
| Chang       |                    | 630          |
| Subtot      | al for Chang is \$ | 630.00.      |
| Malik       | Paper              | 50           |
|             | Canned             | 120          |
|             | Meat/Dairy         | 100          |
|             | Produce            | 80           |
| Malik       |                    | 350          |
| Subtot      | al for Malik is \$ | 350.00.      |
| Total for a | ill department     | ts: \$980.00 |

# **HTML Output**

With ODS, you can produce output in HTML (Hypertext Markup Language.) You can browse these files with Internet Explorer, Netscape, or any other browser that fully supports HTML 4.0.

Note: To create HTML 3.2 output, use the ODS HTML3 statement.  $\triangle$ 

Display 2.2 HTML Output Viewed with Microsoft Internet Explorer

| Region by Citysize by Saletype |          |          | Sale      | type     |           | Total    |           |  |
|--------------------------------|----------|----------|-----------|----------|-----------|----------|-----------|--|
|                                |          | Re       | tail      | Who      | lesale    |          |           |  |
|                                |          | Quantity | Amount    | Quantity | Amount    | Quantity | Amount    |  |
|                                |          | Sum      | Sum       | Sum      | Sum       | Sum      | Sum       |  |
| Region                         | Citysize |          |           |          |           |          |           |  |
| Brazil                         | L        | Missing  | Missing   | 2,272    | \$45,440  | 2,272    | \$45,440  |  |
|                                | М        | 1,066    | \$26,600  | 1,066    | \$21,320  | 2,132    | \$47,920  |  |
|                                | S        | 472      | \$11,800  | 472      | \$9,440   | 944      | \$21,240  |  |
|                                | Total    | 1,538    | \$38,400  | 3,810    | \$76,200  | 5,348    | \$114,600 |  |
| Canada                         | Citysize |          |           |          |           |          |           |  |
|                                | L        | 2,421    | \$60,525  | 2,421    | \$48,420  | 4,842    | \$108,945 |  |
|                                | М        | 1,825    | \$45,625  | 1,825    | \$36,500  | 3,650    | \$82,125  |  |
|                                | s        | 623      | \$15,575  | 623      | \$12,460  | 1,246    | \$28,035  |  |
|                                | Total    | 4,869    | \$121,725 | 4,869    | \$97,380  | 9,738    | \$219,105 |  |
| France                         | Citysize |          |           |          |           |          |           |  |
|                                | L        | 2,303    | \$57,575  | 2,303    | \$46,060  | 4,606    | \$103,635 |  |
|                                | М        | 2,149    | \$54,725  | 2,149    | \$42,980  | 4,298    | \$97,705  |  |
|                                | S        | 1,254    | \$31,150  | Missing  | Missing   | 1,254    | \$31,150  |  |
|                                | Total    | 5,706    | \$143,450 | 4,452    | \$89,040  | 10,158   | \$232,490 |  |
| Mexico                         | Citysize |          |           |          |           |          |           |  |
|                                | L        | 2,655    | \$66,375  | 2,655    | \$53,100  | 5,310    | \$119,475 |  |
|                                | М        | 2,360    | \$59,000  | 2,360    | \$47,200  | 4,720    | \$106,200 |  |
|                                | s        | 561      | \$14,025  | 561      | \$11,220  | 1,122    | \$25,245  |  |
|                                | Total    | 5,576    | \$139,400 | 5,576    | \$111,520 | 11,152   | \$250,920 |  |
| Total                          | Citysize |          |           |          |           |          |           |  |
|                                | L        | 7,379    | \$184,475 | 9,651    | \$193,020 | 17,030   | \$377,495 |  |
|                                | М        | 7,400    | \$185,950 | 7,400    | \$148,000 | 14,800   | \$333,950 |  |
|                                | s        | 2,910    | \$72,550  | 1,656    | \$33,120  | 4,566    | \$105,670 |  |
|                                | Total    | 17,689   | \$442,975 | 18,707   | \$374,140 | 36,396   | \$817,115 |  |

# **RTF Output**

With ODS, you can produce RTF (Rich Text Format) output which is used with Microsoft Word.  $\begin{tabular}{ll} \hline \end{tabular}$ 

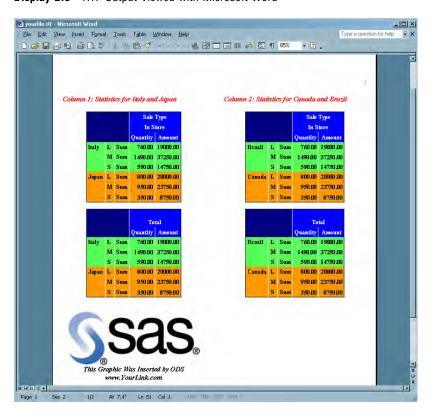

Display 2.3 RTF Output Viewed with Microsoft Word

## **PDF Output**

With ODS, you can produce output in PDF (Portable Document Format), which can be viewed with Adobe Acrobat.

Display 2.4 PDF Output Viewed with Adobe Acrobat

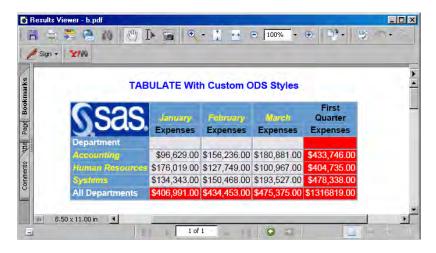

# **XML Output**

Output 2.2 XML Output File

```
<?xml version="1.0" encoding="windows-1252"?>
<odsxml>
<head>
<meta operator="user"/>
</head>
<body>
proc name="Print">
<label name="IDX"/>
<title class="SystemTitle" toc-level="1">US Census of Population and Housing</title>
<branch name="Print" label="The Print Procedure" class="ContentProcName" toc-level="1">
<leaf name="Print" label="Data Set SASHELP.CLASS" class="ContentItem" toc-level="2">
<output name="Print" label="Data Set SASHELP.CLASS" clabel="Data Set SASHELP.CLASS">
<output-object type="table" class="Table">
 <style>
    <border spacing="1" padding="7" rules="groups" frame="box"/>
 </style>
<colspecs columns="6">
<colgroup>
<colspec name="1" width="2" align="right" type="int"/>
<colgroup>
<colspec name="2" width="7" type="string"/>
<colspec name="3" width="1" type="string"/>
<colspec name="4" width="2" align="decimal" type="double"/>
<colspec name="5" width="4" align="decimal" type="double"/>
<colspec name="6" width="5" align="decimal" type="double"/>
</colgroup>
</colspecs>
<output-head>
<header type="string" class="Header" row="1" column="1">
<value>Obs</value>
</header>
<header type="string" class="Header" row="1" column="2">
</header>
<header type="string" class="Header" row="1" column="3">
<value>Sex</value>
</header>
<header type="string" class="Header" row="1" column="4">
<value>Age</value>
<header type="string" class="Header" row="1" column="5">
<value>Height</value>
<header type="string" class="Header" row="1" column="6">
<value>Weight</value>
</header>
</row>
</output-head>
```

```
<output-body>
<row>
<row>
<header type="double" class="RowHeader" row="2" column="1">
<value> l</value>
</header>
<data type="string" class="Data" row="2" column="2">
<value>Alfred</value>
</data>
... more xml tagged output...

/odsxml>
```

# **Excel Output**

With ODS, you can produce tabular output, which can be viewed with Excel.

Display 2.5 Excel Output File

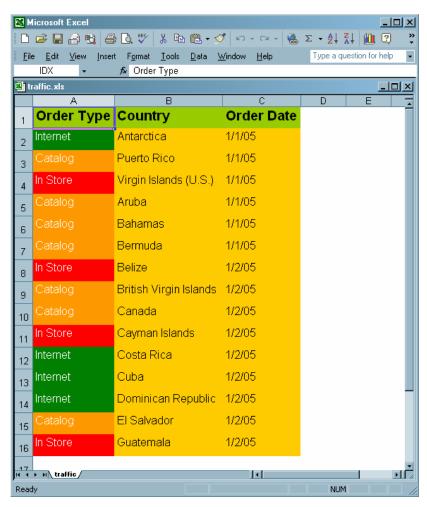

# **Commonly Used ODS Terminology**

#### data component

is a form, similar to a SAS data set, that contains the results (numbers and characters) of a DATA step or PROC step that supports ODS.

#### table definition

is a set of instructions that describes how to format the data. This description includes but is not limited to

- □ the order of the columns
- □ text and order of column headings
- □ formats for data
- □ font sizes and font faces.

#### output object

is an object that contains both the results of a DATA step or PROC step and information about how to format the results. An output object has a name, label, and path. For example, the Basic Statistical Measurement table generated from the UNIVARIATE procedure is an output object. It contains the data component and formatted presentation of the mean, median, mode, standard deviation, variance, range, and interquartile range.

*Note:* Although many output objects include formatting instructions, not all of them do. In some cases the output object consists of only the data component.  $\triangle$ 

#### ODS destinations

are designations that produce specific types of output. ODS supports a number of destinations, including the following:

#### LISTING

produces traditional SAS output (monospace format).

#### Markup Family

produce SAS output that is formatted using one of many different markup languages such as HTML (Hypertext Markup Language), XML (Extensible Markup Language), and LaTeX that you can access with a web browser. SAS supplies many markup languages for you to use ranging from DOCBOOK to TROFF. You can specify a markup language that SAS supplies or create one of your own and store it as a user-defined markup language.

#### DOCUMENT

produces a hierarchy of output objects that enables you to produce multiple ODS output formats without rerunning a PROC or DATA step and gives you more control over the structure of the output.

#### OUTPUT

produces a SAS data set.

#### **Printer Family**

produces output that is formatted for a high-resolution printer such as a PostScript (PS), PDF, or PCL file.

#### RTF

produces output that is formatted for use with Microsoft Word.

#### ODS output

ODS output consists of formatted output from any of the ODS destinations. For example, the OUTPUT destination produces SAS data sets; the LISTING destination produces listing output; the HTML destination produces output that is formatted in Hypertext Markup Language.

# **Overview of How ODS Works**

# **Components of SAS Output**

The PROC or DATA step supplies raw data and the name of the table definition that contains the formatting instructions, and ODS formats the output. You can use the Output Delivery System to format output from individual procedures and from the DATA step in many different forms other than the default SAS listing output.

The following figure shows how SAS produces ODS output.

Figure 2.1 ODS Processing: What Goes in and What Comes Out

# **ODS Processing: What Goes In and What Comes Out**

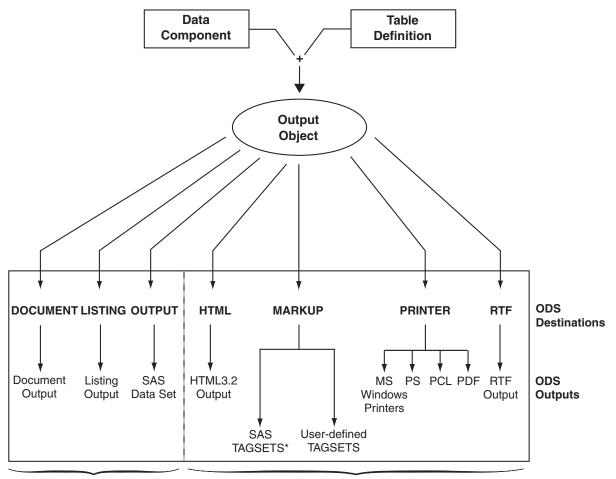

**SAS Formatted Destinations** 

**Third-Party Formatted Destinations** 

Table 2.1 \* List of Tagsets that SAS Supplies and Supports

| CHTML     | HTML4   | SASIOXML  | SASXMOH  |
|-----------|---------|-----------|----------|
| CSVALL    | HTMLCSS | SASREPORT | SASXMOIM |
| DEFAULT   | IMODE   | SASXML    | SASXMOR  |
| DOCBOOK   | PHTML   | SASXMOG   | WML      |
| EVENT MAP |         |           |          |

<sup>\*</sup> List of Tagsets that SAS Supplies but Does Not Support

<sup>\*</sup> List of Tagsets that SAS Supplies and Supports

Table 2.2 Additional Tagsets that SAS Supplies but Does Not Support

| COLORLATEX   | LATEX     | SHORT_MAP      | ${\tt TPL\_STYLE\_MAP}$ |
|--------------|-----------|----------------|-------------------------|
| CSV          | LATEX2    | STYLE_DISPLAY  | TROFF                   |
| CSVBYLINE    | NAMEDHTML | STYLE_POPUP    | WMLOLIST                |
| GRAPH        | ODSSTYLE  | TEXT_MAP       |                         |
| GTABLEAPPLET | PYX       | TPL_STYLE_LIST |                         |

#### **CAUTION:**

These tagsets are experimental tagsets. Do not use these tagsets in production jobs.  $\triangle$ 

## **Features of ODS**

| sy<br>liv | DS is designed to overcome the limitations of traditional SAS output and to make it to access and create the new formatting options. ODS provides a method of vering output in a variety of formats, and makes the formatted output easy to access important features of ODS include the following:                                                                   |
|-----------|----------------------------------------------------------------------------------------------------|
|           | ODS combines raw data with one or more table definitions to produce one or more output objects. These objects can be sent to any or all ODS destinations. You control the specific type of output from ODS by selecting an ODS destination. The currently available ODS destinations can produce                                                                      |
|           | □ traditional monospace output                                                                                                    |
|           | □ an output data set                                                                                                    |
|           | $\hfill\Box$ an ODS document that contains a hierarchy file of the output objects                                                                                                    |
|           | $\hfill\Box$ output that is formatted for a high-resolution printer such as PostScript and PDF                                                                                                    |
|           | $\hfill\Box$ output that is formatted in various markup languages such as HTML                                                                                                    |
|           | $\hfill\Box$ RTF output that is formatted for use with Microsoft Word.                                                                                                    |
|           | ODS provides table definitions that define the structure of the output from SAS procedures and from the DATA step. You can customize the output by modifying these definitions, or by creating your own.                                                                                                    |
|           | ODS provides a way for you to choose individual output objects to send to ODS destinations. For example, PROC UNIVARIATE produces five output objects. You can easily create HTML output, an output data set, traditional listing output, or printer output from any or all of these output objects. You can send different output objects to different destinations. |
|           | In the SAS windowing environment, ODS stores a link to each output object in the Results folder in the Results window.                                                                                                    |
|           | Because formatting is now centralized in ODS, the addition of a new ODS destination does not affect any procedures or the DATA step. As future destinations are added to ODS, they will automatically become available to the DATA step and all procedures that support ODS.                                                                                          |
| _         | With ODG                                                                                                    |

□ With ODS, you can produce output for numerous destinations from a single source, but you do not need to maintain separate sources for each destination. This feature saves you time and system resources by enabling you to produce multiple

kinds of output with a single run of your procedure or data query.

# **Understanding ODS Destinations**

#### **Overview of ODS Destination Categories**

ODS enables you to produce SAS procedure and DATA step output to many different destinations. ODS destinations are organized into two categories.

SAS Formatted destinations produce output that is controlled and interpreted by SAS, such as a SAS data set, SAS output listing, or an ODS document.

Third-Party produce output which enables you to apply styles, markup languages, or enables you to print to physical printers using page destinations description languages. For example, you can produce output in PostScript, HTML, XML, or a style or markup language that you created.

The following table lists the ODS destination categories, the destination that each category includes, and the formatted output that results from each destination.

 Table 2.3
 Destination Category Table

| Category              | Destinations | Results                                                                                |
|-----------------------|--------------|----------------------------------------------------------------------------------------|
| SAS Formatted         | DOCUMENT     | ODS document                                                                           |
|                       | LISTING      | SAS output listing                                                                     |
|                       | OUTPUT       | SAS data set                                                                           |
| Third-Party Formatted | HTML         | HTML file for online viewing                                                           |
|                       | MARKUP       | markup language tagsets                                                                |
|                       | PRINTER      | printable output in one of three<br>different formats: PCL, PDF,<br>or PS (PostScript) |
|                       | RTF          | output written in Rich Text<br>Format for use with Microsoft<br>Word 2000              |

As future destinations are added to ODS, they automatically will become available to the DATA step and to all procedures that support ODS.

# **Definition of Destination-Independent Input**

Destination-independent input means that one destination can support a feature even though another destination does not support it. In this case, the request is ignored by the destination that does not support it. Otherwise, ODS would support a small subset of features that are only common to all destinations. If this was true, then it would be difficult to move your reports from one output format to another output format. ODS provides many output formatting options, so that you can use the appropriate format for the output that you want. It is best to use the appropriate destination suited for your purpose.

#### **The SAS Formatted Destinations**

The SAS formatted destinations create SAS entities such as a SAS data set, a SAS output listing, or an ODS document. The statements in the ODS SAS Formatted category create the SAS entities.

The three SAS formatted destinations are:

#### **DOCUMENT Destination**

The DOCUMENT destination enables you to restructure, navigate, and replay your data in different ways and to different destinations as you like without needing to rerun your analysis or repeat your database query. The DOCUMENT destination makes your entire output stream available in "raw" form and accessible to you to customize. The output is kept in the original internal representation as a data component plus a table definition. When the output is in a DOCUMENT form, it is possible to rearrange, restructure, and reformat without rerunning your analysis. Unlike other ODS destinations, the DOCUMENT destination has a GUI interface. However, everything that you can do through the GUI, you can also do with batch commands using the ODS DOCUMENT statement and the DOCUMENT procedure.

Prior to SAS 9, each procedure or DATA step produced output that was sent to each destination that you specified. While you could always send your output to as many destinations as you wanted, you needed to rerun your procedure or data query if you decided to use a destination that you had not originally designated. The DOCUMENT destination eliminates the need to rerun procedures or repeat data queries by enabling you to store your output objects and replay them to different destinations.

#### LISTING Destination

The LISTING destination produces output that looks the same as the traditional SAS output. The LISTING destination is the default destination that opens when you start your SAS session. Thus ODS is always being used, even when you do not explicitly invoke ODS.

The LISTING destination enables you to produce traditional SAS output with the same look and presentation as it had in previous versions of SAS.

Because most procedures share some of the same table definitions, the output is more consistent. For example, if you have two different procedures producing an ANOVA table, they will both produce it in the same way because each procedure uses the same template to describe the table. However, there are four procedures that do not use a default table definition to produce their output: PRINT procedure, REPORT procedure, TABULATE procedure, and FREQ procedure's n-way tables. These procedures use the structure that you specified in your program code to define their tables.

#### **OUTPUT** Destination

The OUTPUT destination produces SAS output data sets. Because ODS already knows the logical structure of the data and its native form, ODS can output a SAS data set that represents exactly the same resulting data set that the procedure worked with internally. The output data sets can be used for further analysis, or for sophisticated reports in which you want to combine similar statistics across different data sets into a single table. You can easily access and process your output data sets using all of the SAS data set features. For example, you can access your output data using variable names and perform WHERE-expression processing just as you would process data from any other SAS data set.

#### **The Third-Party Formatted Destinations**

The third-party formatted destinations enable you to apply styles to the output objects that are used by applications other than SAS. For example, these destinations support attributes such as "font" and "color."

Note: For a list of style elements and valid values, see the style attributes table "Style Attributes and Their Values" on page 324 in the DEFINE STYLE statement section.  $\triangle$ 

The three categories of third-party formatted destinations are:

□ Markup Languages (MARKUP) Family

ODS statements in the MARKUP family produce output that is formatted using one of many different markup languages such as HTML (Hypertext Markup Language), XML (Extensible Markup Language), and LaTeX. Just as table definitions describe how to lay out a table, and style attributes describe the style of the output, *tagsets* describe how to produce a markup language output. You can use a tagset that SAS supplies or you can create your own using the TEMPLATE procedure. Like table definitions and style attributes, tagsets enable you to modify your markup language output. For example, each variety of XML can be specified as a new tagset. SAS supplies you with a collection of XML tagsets and enables you to produce a customized variety of XML. The important point is that you can implement a tagset that SAS supplies or a customized tagset that you created without having to wait for the next release of SAS. With the addition of modifying and creating your own tagsets by using PROC TEMPLATE, now you have greater flexibility in customizing your output.

Because the MARKUP destination is so flexible, you can use either the SAS tagsets or a tagset that you created. For a complete listing of the markup language tagsets that SAS supplies, see the section on listing tagset names in the ODS MARKUP "ODS MARKUP Statement" on page 122 statement. To learn how to define your own tagsets, see the section on methods to create your own tagsets in the TEMPLATE Procedure: Creating Markup Language TagsetsChapter 11, "TEMPLATE Procedure: Creating Markup Language Tagsets," on page 591 section.

The MARKUP destination cannot replace ODS PRINTER or ODS RTF destinations because it cannot do text measurement. Therefore, it cannot produce output for a page description language or a hybrid language like RTF which requires all of the text to be measured and placed at a specific position on the page.

HTML (Hypertext Markup Language )

The HTML destination produces HTML 4.0 output that contains embedded stylesheets. You can, however, produce HTML 3.2 output using the HTML3 statement.

The HTML destination can create some or all of the following:

- $\ \square$  an HTML file (called the *body file*) that contains the results from the procedure
- □ a table of contents that links to the body file
- □ a table of pages that links to the body file
- $\ \square$  a frame that displays the table of contents, the table of pages, and the body file.

The body file is required with all ODS HTML output. If you do not want to link to your output, then you do not have to create a table of contents, a table of pages, or a frame file. However, if your output is very large, you

might want to create a table of contents and a table of pages for easier reading and transversing through your file.

The HTML destination is intended only for on-line use, not for printing. To print hard-copies of the output objects, use the PRINTER destination.

#### □ Printer Family

The PRINTER destination produces output for

- printing to physical printers such as Windows printers under Windows, PCL,
   and PostScript printers on other operating systems
- □ producing portable PostScript, PCL, and PDF files.

The PRINTER destinations produce ODS output that contain page description languages: they describe precise positions where each line of text, each rule, and each graphical element are to be placed on the page. In general, you cannot edit or alter these formats. Therefore, the output from ODS PRINTER is intended to be the final form of the report.

#### □ Rich Text Format (RTF)

RTF produces output for Microsoft Word. While there are other applications that can read RTF files, the RTF output might not work successfully with them.

The RTF destination enables you to view and edit the RTF output. ODS does not define the "vertical measurement," meaning that SAS does not determine the optimal place to position each item on the page. For example, page breaks are not always fixed, so when you edit your text, you do not want your RTF output tables to split at inappropriate places. Your tables can remain whole and intact on one page or can have logical breaks where you specified.

However, because Microsoft Word needs to know the widths of table columns and it cannot adjust tables if they are too wide for the page, ODS measures the width of the text and tables (horizontal measurement). Therefore, all the column widths can be set properly by SAS and the table can be divided into panels if it is too wide to fit on a single page.

In short, when producing RTF output for input to Microsoft Word, SAS determines the horizontal measurement and Microsoft Word controls the vertical measurement. Because Microsoft Word can determine how much room there is on the page, your tables will display consistently as you specified even after you modified your RTF file.

## **Controlling the Formatting Features of Third-Party Formats**

All of the formatting features that control the appearance of the third-party formatted destinations beyond what the LISTING destination can do are controlled by two mechanisms:

- □ ODS statement options
- □ ODS style attributes

The ODS statement options control three features:

- 1 Features that are specific to a given destination, such as stylesheets for HTML.
- **2** Features that are global to the document, such as AUTHOR and table of contents generation.
- **3** Features that we expect users to change on each document, such as the output file name.

The ODS style attributes control the way that individual elements are created. Attributes are aspects of a given style, such as type face, weight, font size, and color.

The values of the attributes collectively determine the appearance of each part of the document to which the style is applied. With style attributes, it is unnecessary to insert destination-specific code (such as raw HTML) into the document. Each output destination will interpret the attributes that are necessary to generate the presentation of the document. Because not all destinations are the same, not all attributes can be interpreted by all destinations. Style attributes that are incompatible with a selected destination are ignored. For example, PostScript does not support active links, so the URL= attribute is ignored when producing PostScript output.

#### **ODS Destinations and System Resources**

ODS destinations can be open or closed. You open and close a destination with the appropriate ODS statement. When a destination is open, ODS sends the output objects to it. An open destination uses system resources even if you use the selection and exclusion features of ODS to select or exclude all objects from the destination. Therefore, to conserve resources, close unnecessary destinations. For more information about using each destination, see the Chapter 5, "Dictionary of ODS Language Statements," on page 67.

By default, the LISTING destination is open and all other destinations are closed. Consequently, if you do nothing, your SAS programs run and produce listing output looking just as they did in previous releases of SAS before ODS was available.

# **Understanding Table Definitions, Table Elements, and Table Attributes**

A *table definition* describes how to generate the output for a tabular output object. (Most ODS output is tabular.) A table definition determines the order of column headers and the order of variables, as well the overall look of the output object that uses it. For information about customizing the table definition, see Chapter 10, "TEMPLATE Procedure: Creating Tabular Output," on page 401.

In addition to the parts of the table definition that order the headers and columns, each table definition contains or references *table elements*. A table element is a collection of table attributes that apply to a particular header, footer, or column. Typically, a *table attribute* specifies something about the data rather than about its presentation. For example, FORMAT specifies the SAS format, such as the number of decimal places. However, some table attributes describe presentation aspects of the data, such as how many blank characters to place between columns.

*Note:* The attributes of table definitions that control the presentation of the data have no effect on output objects that go to the LISTING or OUTPUT destination. However, the attributes that control the structure of the table and the data values do affect listing output.  $\triangle$ 

For information, see the section on table attributes Table Attributes on page 448 inChapter 10, "TEMPLATE Procedure: Creating Tabular Output," on page 401.

# **Understanding Style Definitions, Style Elements, and Style Attributes**

#### **Overview of a Style Definition**

To customize the output at the level of your entire output stream in a SAS session, you specify a style definition. A *style definition* describes how to generate the presentation aspects (color, font face, font size, and so on) of the entire SAS output. A style definition determines the overall look of the documents that use it.

Each style definition is composed of *style elements*. A style element is a collection of style attributes that apply to a particular part of the output. For example, a style element can contain instructions for the presentation of column headers, or for the presentation of the data inside the cells. Style elements can also specify default colors and fonts for output that uses the style definition.

Each *style attribute* specifies a value for one aspect of the presentation. For example, the BACKGROUND= attribute specifies the color for the background of an HTML table or for a colored table in printed output. The FONT\_STYLE= attribute specifies whether to use a Roman or an italic font. For information, see the section on style attributes in the Chapter 9, "TEMPLATE Procedure: Creating a Style Definition," on page 317.

*Note*: Because style definitions control the presentation of the data, they have no effect on output objects that go to the LISTING or OUTPUT destination.  $\triangle$ 

#### Style Definitions that Are Shipped with SAS Software

Base SAS software is shipped with many style definitions. To see a list of these styles, you can view them in the SAS Explorer Window, use the TEMPLATE procedure, or use the SQL procedure.

□ *SAS Explorer Window:* 

To display a list of the available styles using the SAS Explorer Window, follow these steps:

- 1 From any window in an interactive SAS session, select View ▶ Results
- 2 In the Results window, select View ▶ Templates
- 3 In the Templates window, select and open Sashelp.tmplmst.
- 4 Select and open the **Styles** folder, which contains a list of available style definitions. If you want to view the underlying SAS code for a style definition, then select the style and open it.

Operating Environment Information: For information on navigating in the Explorer window without a mouse, see the section on "Window Controls and General Navigation" in the SAS documentation for your operating environment.  $\triangle$ 

#### □ *TEMPLATE Procedure*:

You can also display a list of the available styles by submitting the following PROC TEMPLATE statements:

```
proc template;
    list styles;
run;
```

 $\square$  SQL Procedure:

You can also display a list of the available styles by submitting the following PROC SQL statements:

```
proc sql;
select * from dictionary.styles;
```

For more information on how ODS destinations use styles and how you can customize styles, see the "DEFINE STYLE Statement" on page 320.

#### **Using Style Definitions with Base SAS Procedures**

□ Most Base SAS Procedures

Most Base SAS procedures that support ODS use one or more table definitions to produce output objects. These table definitions include definitions for table elements: columns, headers, and footers. Each table element can specify the use of one or more style elements for various parts of the output. These style elements cannot be specified within the syntax of the procedure, but you can use customized styles for the ODS destinations that you use. For more information about customizing tables and styles, see Chapter 9, "TEMPLATE Procedure: Creating a Style Definition," on page 317 .

□ The PRINT, REPORT and TABULATE Procedures

The PRINT, REPORT and TABULATE procedures provide a way for you to access table elements from the procedure step itself. Accessing the table elements enables you to do such things as specify background colors for specific cells, change the font face for column headers, and more. The PRINT, REPORT, and TABULATE procedures provide a way for you to customize the markup language and printed output directly from the procedure statements that create the report. For more information about customizing the styles for these procedures, see the *Base SAS Procedures Guide*.

# **Changing SAS Registry Settings for ODS**

## Overview of ODS and the SAS Registry

The SAS registry is the central storage area for configuration data that ODS uses. This configuration data is stored in a hierarchical form, which works in a similar manner to the way directory-based file structures work under UNIX, Windows, VMS, and the z/OS UNIX system. However, the SAS registry uses keys and subkeys as the basis for its structure, instead of using directories and subdirectories, like similar file systems in DOS or UNIX. A key is a word or a text string that refers to a particular aspect of SAS. Each key can be a place holder without values or subkeys associated with it, or it can have many subkeys with associated values. For example, the ODS key has DESTINATIONS, GUI, ICONS, and PREFERENCES subkeys. A subkey is a key inside another key. For example, PRINTER is a subkey of the DESTINATIONS subkey.

Display 2.6 SAS Registry of ODS Subkeys

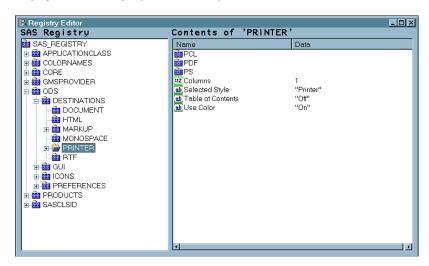

### **Changing Your Default HTML Version Setting**

By default, the SAS registry is configured to generate HTML4 output when you specify the ODS HTML statement. To permanently change the default HTML version, you can change the setting of the HTML version in the SAS registry.

#### **CAUTION:**

If you make a mistake when you modify the SAS registry, then your system might become unstable or unusable. You will not be warned if an entry is incorrect. Incorrect entries can cause errors, and can even prevent you from bringing up a SAS session. See the section on configuring the SAS registry in SAS Language Reference: Concepts for more information.  $\triangle$ 

To change the default setting of the HTML version in the SAS registry:

- 1 Select Solutions ➤ Accessories ➤ Registry Editor or Issue the command REGEDIT.
- 2 Select ODS ▶ Default HMTL Version
- 3 Select **Edit** ► **Modify** or Click the right mouse button and select **MODIFY**. The Edit String Value window appears.
- 4 Type the HTML version in the Value Data text box and select OK.

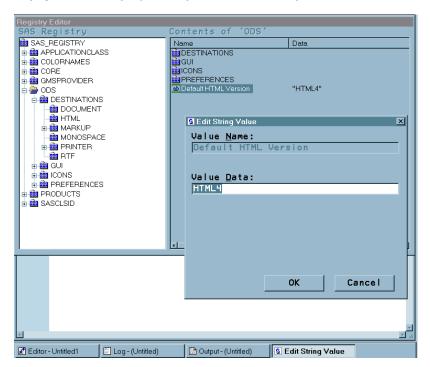

Display 2.7 SAS Registry Showing HTML Version Setting

#### **Changing ODS Destination Default Settings**

ODS destination subkeys are stored in the SAS registry. To change the values for these destinations subkeys:

- 1 Select **ODS** ▶ **Destinations**
- 2 Select a destination subkey
- 3 Select a subkey in the Contents of window
- 4 Select **Edit** ► **Modify** *or*Click the right mouse button and select **MODIFY**.
- **5** Type in the Value Data entry into the Edit Value String or Edit Signed Integer Value window and select **ok**.

Display 2.8 Registry Editor Window

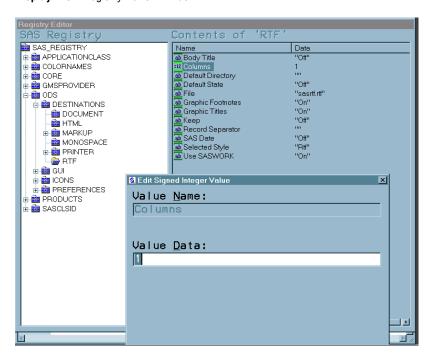

# **Customized ODS Output**

#### **SAS Output**

By default, ODS output is formatted according to instructions that a PROC step or DATA step defines. However, ODS provides ways for you to customize the output. You can customize the output for an entire SAS job, or you can customize the output for a single output object.

#### **Selection and Exclusion Lists**

You can specify which output objects that you want to produce by selecting or excluding them in a list. For each ODS destination, ODS maintains either a selection list or an exclusion list. A selection list is a list of output objects that are sent to the destination. An exclusion list is a list of output objects that are excluded from the destination. ODS also maintains an overall selection list or an overall exclusion list. You can use these lists to control which output objects go to the specified ODS destinations.

To see the contents of the lists use the ODS SHOW statement. The lists are written to the SAS log. The following table shows the default lists:

Table 2.4 Default List for Each ODS Destination

| ODS Destination | Default List |
|-----------------|--------------|
| OUTPUT          | EXCLUDE ALL  |
| All others      | SELECT ALL   |

#### **How ODS Determines the Destinations for an Output Object**

To specify an output object, you need to know which output objects your SAS program produces. The ODS TRACE statement writes to the SAS log a trace record that includes the path, the label, and other information about each output object that is produced. For more information, see the ODS TRACE statement "ODS TRACE Statement" on page 225. You can specify an output object as any of the following:

 $\Box$  a full path. For example,

Univariate.City Pop 90.TestsForLocation

is the full path of the output object.

□ a partial path. A partial path consists of any part of the full path that begins immediately after a period (.) and continues to the end of the full path. For example, if the full path is

Univariate.City Pop 90.TestsForLocation

then the partial paths are:

City\_Pop\_90.TestsForLocation
TestsForLocation

□ a label that is enclosed in quotation marks.

For example,

"Tests For Location"

 $\hfill\Box$  a label path. For example, the label path for the output object is

"The UNIVARIATE Procedure". "CityPop\_90". "Tests For Location"

*Note:* The trace record shows the label path only if you specify the LABEL option in the ODS TRACE statement.  $\triangle$ 

 $\ \square$  a partial label path. A partial label path consists of any part of the label that begins immediately after a period (.) and continues to the end of the label. For example, if the label path is

"The UNIVARIATE Procedure"."CityPop\_90"."Tests For Location"

then the partial label paths are:

```
"CityPop_90"."Tests For Location"
"Tests For Location"
```

- □ a mixture of labels and paths.
- □ any of the partial path specifications, followed by a pound sign (#) and a number. For example, TestsForLocation#3 refers to the third output object that is named TestsForLocation.

As each output object is produced, ODS uses the selection and exclusion lists to determine which destination or destinations the output object will be sent to. The following figure illustrates this process:

Figure 2.2 Directing an Output Object to a Destination

For each destination, ODS first asks if the list for that destination includes the object. If it does not, ODS does not send the output object to that destination. If the list for that destination does include the object, ODS reads the overall list. If the overall list includes the object, ODS sends it to the destination. If the overall list does not include the object, ODS does not send it to the destination.

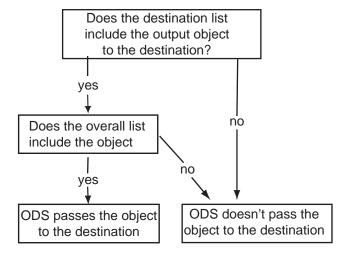

*Note:* Although you can maintain a selection list for one destination and an exclusion list for another, it is easier to understand the results if you maintain the same types of lists for all the destinations where you route output.  $\triangle$ 

#### **Customized Output for an Output Object**

For a procedure, the name of the table definition that is used for an output object comes from the procedure code. The DATA step uses a default table definition unless you specify an alternative with the TEMPLATE= suboption in the ODS option in the FILE statement. For more information, see the section on the TEMPLATE= suboption in the FILE Statement for ODS "FILE Statement for ODS" on page 68 .

To find out which table definitions a procedure or the DATA step uses for the output objects, you must look at a trace record. To produce a trace record in your SAS log, submit the following SAS statements:

```
ods trace on;
your-proc-or-DATA-step
ods trace off;
```

Remember that not all procedures use table definitions. If you produce a trace record for one of these procedures, no definition appears in the trace record. Conversely, some procedures use multiple table definitions to produce their output. If you produce a trace record for one of these procedures, more than one definition appears in the trace record.

The trace record refers to the table definition as a template. For a detailed explanation of the trace record, see the section on the ODS TRACE statement "ODS TRACE Statement" on page 225.

You can use PROC TEMPLATE to modify an entire table definition. When a procedure or DATA step uses a table definition, it uses the elements that are defined or referenced in its table definition. In general, you cannot directly specify a table element for your procedure or DATA step to use without modifying the definition itself.

Note: Three Base SAS procedures, PROC PRINT, PROC REPORT and PROC TABULATE, do provide a way for you to access table elements from the procedure step itself. Accessing the table elements enables you to customize your report. For more information about these procedures, see the Base SAS Procedures Guide  $\triangle$ 

#### **Customizing Titles and Footnotes**

The global TITLE and FOOTNOTE statements can be used to enhance the readability of any report. These statements have associated options that allow you to customize the style of the titles and footnotes when used with ODS. Because these options control only the presentation of the titles and footnotes, they have no effect on objects that go to the LISTING or OUTPUT destination. Examples of these style options are: BOLD, COLOR=, and FONT=. For a complete list of style options, detailed information about the style options, and example code that uses these style options, refer to the TITLE statement and FOOTNOTE statement in SAS Language Reference: Dictionary.

When used with SAS/GRAPH, you can choose whether to render the titles and footnotes as part of the HTML body or as part of the graphics image. Where the titles and footnotes are rendered determines how you control the font, size, and color of the titles and footnotes text. For details on this ODS and SAS/GRAPH interaction, refer to Controlling Titles and Footnotes with ODS Output in SAS/GRAPH Software: Reference, Volumes 1 and 2.

For information on titles and footnotes rendered with and without using the graphics option USEGOPT, refer to the ODS USEGOPT Statement"ODS USEGOPT Statement" on page 230.

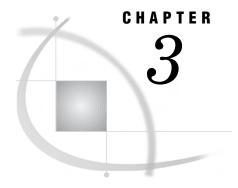

# **Output Delivery System and the DATA Step**

```
Using ODS with the DATA Step 39
How ODS Works with the DATA Step
Syntax for ODS Enhanced Features in a DATA Step 41
Examples 41
     Example 1: Creating a Report with the DATA Step and the Default Table Definition 41
          Program 41
          Listing Output 44
     Example 2: Producing ODS Output That Contains Selected Variables 44
          Program 45
          HTML Output
          Listing Output 48
     Example 3: Assigning Attributes to Columns in ODS Output 48
          Program 48
          HTML Output 51
          Printer Output 52
          Listing Output 53
     Example 4: Creating and Using a User-Defined Table Definition Template
          Program: Creating the User-Defined Table Definition (Template)
          Program: Using the User-Defined Template (Table Definition) 54
          RTF Output 57
```

# Using ODS with the DATA Step

If you are writing DATA step reports now, you are already using ODS. Simple listing output, the traditional DATA step output, is routed though ODS by default. For over 20 years, SAS users have been able to create highly customized reports as simple listing output, which uses a monospace typefont. With the advent of ODS, however, you have a broad range of choices for printing your customized DATA step reports:

- □ You can produce DATA step reports in many different formats, such as HTML, RTF, PS (PostScript), or PDF.
- □ You can create the report in multiple formats at the same time.
- □ You can also produce the report in different formats at a later time without rerunning the DATA step.

To take advantage of these enhanced reporting capabilities, you can combine DATA step programming with the formatting capabilities of ODS.

To create PDF output, for example, start with the DATA steps tools that you are already familiar with:

□ the DATA NULL statement

- □ the FILE statement
- □ the PUT statement

Then, add a few simple ODS statements and options. In addition, you can choose from several ODS formatting statements to format the output in other presentation styles, such as HTML, RTF, and PS. For more information on ODS statements, see Chapter 5, "Dictionary of ODS Language Statements," on page 67.

# **How ODS Works with the DATA Step**

Here are the basic steps for using ODS in conjunction with the DATA step to produce reports with enhanced formatting:

Table 3.1 Steps to Producing Enhanced ODS Output With the DATA Step

| Steps                               | Tools                                                                                                    | Comments                                                                                             |
|-------------------------------------|----------------------------------------------------------------------------------------------------|----------------------------------------------------------------------------------------------------|
| Specify formatting for your output. | ODS formatting statements can<br>specify formats such as listing,<br>HTML, RTF, PS, and PDF.                        | You can also produce output in multiple formats at the same time by specifying more than one format. |
|                                     |                                                                                                    | Note: If you want only the simple default listing output, then you don't need the ODS statement.     |
| Specify structure.                  | The ODS option in the FILE statement lists the variables and their order in the output.                             | Additional suboptions give you even more control over the resulting structure.                       |
| Connect the data to the template.   | The FILE PRINT ODS statement creates an output object by binding a data component to a table definition (template). | You can specify other details by using various ODS suboptions in the FILE PRINT ODS statement.       |
| Output data.                        | The PUT statement writes variable values to the data component.                                                     | A simple way to output all variables is to use PUT _ODS                                              |

First, use ODS statements to specify how you want ODS to format your output, for example, as HTML, RTF or PDF. Then, in the DATA step, use the FILE PRINT ODS and PUT statements, with appropriate ODS-specific suboptions, to produce your report.

The PUT statement writes variable values, and the FILE PRINT ODS statement directs the output.\* You can use ODS to produce the same output in multiple formats, and to produce output at a later time in a different format, without rerunning the DATA step.

You control the formatting that is applied to your reports by using the ODS formatting statements. They control the opening and closing of ODS destinations, which apply formatting to the output objects that you create with ODS and the DATA step.

Here is a list of topics, with sources for additional information.

<sup>\*</sup> If you do not specify a FILE statement, then the PUT statement writes to the SAS log by default. If you use multiple PUT and FILE statements, then in addition to creating ODS-enhanced output, you can write to the log, to the regular DATA step output buffer, or to another external file in the same DATA step.

Table 3.2 Where to Find More Information on How to Use ODS in the DATA Step

| Topic                     | Where to learn more                                               |
|---------------------------|-------------------------------------------------------------------|
| ODS formatting statements | Chapter 5, "Dictionary of ODS Language<br>Statements," on page 67 |
| ODS destinations          | "Understanding ODS Destinations" on page 25                       |
| How ODS works             | "Overview of How ODS Works" on page 22                            |

# Syntax for ODS Enhanced Features in a DATA Step

**Restriction:** 

To use the DATA step and ODS to produce output that contains more enhanced formatting features than the default listing output, you must use both the FILE PRINT ODS statement and the PUT statement.

 $\label{eq:file_print_ode_suboption} \textbf{FILE PRINT ODS} < = (ODS\text{-}suboption(s)) > < options >;$ 

**PUT** < specification(s)> < ODS\_ < @ | @@>> ;

# **Examples**

# **Example 1: Creating a Report with the DATA Step and the Default Table Definition**

ODS features:

FILE PRINT ODS statement:

PUT \_ODS\_ statement

ODS destinations:

LISTING

This example uses the DATA step and ODS to create a listing report. It uses the default table definition (template) for the DATA step and writes an output object to the LISTING destination (the default).

#### **Program**

**Set the SAS system options.** The NODATE option suppresses the display of the date and time in the output. The PAGENO= option specifies the starting page number. The LINESIZE= option specifies the output line length, and the PAGESIZE= option specifies the number of lines on an output page.

options nodate pageno=1 linesize=64 pagesize=60;

**Specify a title.** The TITLE statement specifies a title for the output.

title 'Leading Grain Producers';

**Create a user-defined format.** PROC FORMAT creates the format \$CNTRY. for the variable COUNTRY.

Begin a DATA step that does not create an output data set. Using \_NULL\_ saves computer resources because it prevents the DATA step from creating an output data set.

```
data null;
```

Define variables, assign lengths and formats, read a record, and assign values to four variables. The LENGTH statement defines a length that is shorter than the default to two character variables. The FORMAT statement assigns a user-defined format to the variable COUNTRY. The LABEL statement assigns a label to the variable TYPE. The INPUT statement reads a record from the datalines and assigns a value to four variables.

```
length Country $ 3 Type $ 5;
format country $cntry.;
label type='Grain';
input Year country $ type $ Kilotons;
```

Use the default table definition (template) to create simple listing output. The combination of the fileref PRINT and the ODS option in the FILE statement routes the DATA step output to ODS. The only open ODS destination is the LISTING destination, which is open by default when you begin your SAS session. Because no suboptions are specified, ODS uses the default DATA step table definition (template). This FILE PRINT ODS statement creates an output object and binds it to the default template.

```
file print ods;
```

**Write the variables to the data component.** The \_ODS\_ option in the PUT statement writes every variable to the buffer that the PUT statement writes to the data component. Because no formats or labels are specified for individual columns, ODS uses the defaults.

```
put ods;
```

The data provide information on the amounts of wheat, rice, and corn that five leading grain-producing nations produced during 1995 and 1996.

```
datalines;
1995 BRZ Wheat
                   1516
1995 BRZ Rice
                   11236
                   36276
1995 BRZ Corn
1995 CHN Wheat
                   102207
1995 CHN
         Rice
                   185226
                   112331
1995 CHN Corn
1995 IND Wheat
                   63007
                   122372
1995 IND Rice
```

| 1995 | IND | Corn  | 9800   |
|------|-----|-------|--------|
| 1995 | INS | Wheat |        |
| 1995 | INS | Rice  | 49860  |
| 1995 | INS | Corn  | 8223   |
| 1995 | USA | Wheat | 59494  |
| 1995 | USA | Rice  | 7888   |
| 1995 | USA | Corn  | 187300 |
| 1996 | BRZ | Wheat | 3302   |
| 1996 | BRZ | Rice  | 10035  |
| 1996 | BRZ | Corn  | 31975  |
| 1996 | CHN | Wheat | 109000 |
| 1996 | CHN | Rice  | 190100 |
| 1996 | CHN | Corn  | 119350 |
| 1996 | IND | Wheat | 62620  |
| 1996 | IND | Rice  | 120012 |
| 1996 | IND | Corn  | 8660   |
| 1996 | INS | Wheat |        |
| 1996 | INS | Rice  | 51165  |
| 1996 | INS | Corn  | 8925   |
| 1996 | USA | Wheat | 62099  |
| 1996 | USA | Rice  | 7771   |
| 1996 | USA | Corn  | 236064 |
| ;    |     |       |        |

#### **Listing Output**

Output 3.1 Listing Output Created with the Default DATA Step Table Definition

The default table definition produces a column for each variable in the DATA step. The order of the columns is determined by their order in the program data vector. Because no attributes are specified for individual columns, ODS uses the default column headers and formats.

|               | Leading ( | Grain Producers |          | 1 |
|---------------|-----------|-----------------|----------|---|
| Country       | Grain     | Year            | Kilotons |   |
|               |           |                 |          |   |
| Brazil        | Wheat     | 1995            | 1516     |   |
| Brazil        | Rice      | 1995            | 11236    |   |
| Brazil        | Corn      | 1995            | 36276    |   |
| China         | Wheat     | 1995            | 102207   |   |
| China         | Rice      | 1995            | 185226   |   |
| China         | Corn      | 1995            | 112331   |   |
| India         | Wheat     | 1995            | 63007    |   |
| India         | Rice      | 1995            | 122372   |   |
| India         | Corn      | 1995            | 9800     |   |
| Indonesia     | Wheat     | 1995            |          |   |
| Indonesia     | Rice      | 1995            | 49860    |   |
| Indonesia     | Corn      | 1995            | 8223     |   |
| United States | Wheat     | 1995            | 59494    |   |
| United States | Rice      | 1995            | 7888     |   |
| United States | Corn      | 1995            | 187300   |   |
| Brazil        | Wheat     | 1996            | 3302     |   |
| Brazil        | Rice      | 1996            | 10035    |   |
| Brazil        | Corn      | 1996            | 31975    |   |
| China         | Wheat     | 1996            | 109000   |   |
| China         | Rice      | 1996            | 190100   |   |
| China         | Corn      | 1996            | 119350   |   |
| India         | Wheat     | 1996            | 62620    |   |
| India         | Rice      | 1996            | 120012   |   |
| India         | Corn      | 1996            | 8660     |   |
| Indonesia     | Wheat     | 1996            | •        |   |
| Indonesia     | Rice      | 1996            | 51165    |   |
| Indonesia     | Corn      | 1996            | 8925     |   |
| United States | Wheat     | 1996            | 62099    |   |
| United States | Rice      | 1996            | 7771     |   |
| United States | Corn      | 1996            | 236064   |   |
|               |           |                 |          |   |

# **Example 2: Producing ODS Output That Contains Selected Variables**

```
ODS features:
```

FILE PRINT ODS statement:

VARIABLES= suboption

ODS HTML statement:

BODY= option

URL= suboption

PUT ODS statement

**ODS** destinations:

HTML

LISTING

This example selects variables to include in the output. The resulting output is produced in two formats, listing and HTML. The listing output is produced by default, and the HTML output is requested by the ODS HTML statement.

Note: This example uses filenames that might not be valid in all operating environments. To successfully run the example in your operating environment, you might need to change the file specifications. See Appendix 3, "ODS HTML Statements for Running Examples in Different Operating Environments," on page 689. △

#### **Program**

**Set the SAS system options.** The NODATE option suppresses the display of the date and time in the output. The PAGENO= option specifies the starting page number. The LINESIZE= option specifies the output line length, and the PAGESIZE= option specifies the number of lines on an output page. None of these options affects the HTML output.

```
options nodate pageno=1 linesize=64 pagesize=60;
```

**Create a user-defined format.** PROC FORMAT creates the format \$CNTRY. for the variable COUNTRY.

Specify that you want ODS to create HTML output and store it in the specified file. The ODS HTML statement opens the HTML destination; any procedure or DATA step output created will be routed to this destination (and any others that are open) and will, therefore, format the output in HTML. The BODY= option sends all output objects to the HTML file that you specify. Some browsers require an extension of HTM or HTML on the filename.

```
ods html body='your-html-file.html';
```

**Specify the titles.** The TITLE statements provide titles for the output.

```
title 'Leading Grain Producers';
title2 'for 1996';
```

Begin a DATA step that does not create an output data set. Using \_NULL\_ saves computer resources because it prevents the DATA step from creating an output data set.

```
data _null_;
```

Assign lengths other than the default to two character variables. Also assign a user defined format to one variable and a label to another. The FORMAT statement assigns a format to the variable COUNTRY. The LABEL statement assigns a label to the variable TYPE.

```
length Country $ 3 Type $ 5;
format country $cntry.;
label type='Grain';
```

Read a record from the input data, assign values to four variables. Continue to process only observations that meet the criterion. The INPUT statement reads a single record and assigns values to four variables. The subsetting IF statement causes the DATA step to continue to process only those observations that contain the value 1996 for YEAR.

```
input Year country $ type $ Kilotons;
if year=1996;
```

Send the DATA step output to whatever ODS destinations are open. Specify the variables and their order in the data component that is created. The combination of the fileref PRINT and the ODS option in the FILE statement sends the results of the DATA step to ODS. Two ODS destinations, the LISTING and the HTML destinations, are open. Because no table definition is specified, ODS uses the default DATA step definition. The VARIABLES= suboption specifies that the resulting data component will contain three columns in the order that is listed.

Write values for all variables that are specified with the VARIABLES= suboption in the FILE statement. The \_ODS\_ option in the PUT statement writes variable values to the data component. It writes only those variables that were specified with the VARIABLES= suboption in the FILE statement. Because no formats or labels are specified for these ODS columns, ODS uses the defaults.

```
put _ods_;
```

The data provides information on the amounts of wheat, rice, and corn that were produced by the five leading grain-producing nations during 1995 and 1996.

```
datalines;
1995 BRZ Wheat
                    1516
1995 BRZ
          Rice
                    11236
1995 BRZ
                    36276
          Corn
1995 CHN
          Wheat
                    102207
1995 CHN
          Rice
                    185226
1995 CHN
          Corn
                    112331
1995 IND
          Wheat
                    63007
1995 IND
          Rice
                    122372
1995 IND
          Corn
                    9800
1995 INS
          Wheat
1995 INS
          Rice
                    49860
         Corn
1995 INS
                    8223
1995 USA
          Wheat
                    59494
1995 USA Rice
                    7888
1995 USA Corn
                    187300
1996 BRZ Wheat
                    3302
1996 BRZ
                    10035
          Rice
1996 BRZ
          Corn
                    31975
                    109000
1996 CHN
          Wheat
1996 CHN
          Rice
                    190100
1996 CHN
          Corn
                    119350
                    62620
1996 IND
          Wheat
1996 IND
          Rice
                    120012
1996 IND Corn
                    8660
```

```
1996 INS
         Wheat
1996 INS
         Rice
                   51165
1996 INS
         Corn
                   8925
1996 USA
         Wheat
                   62099
1996 USA
         Rice
                   7771
1996 USA Corn
                   236064
```

Close the HTML destination so that you can view the output. The ODS HTML statement closes the HTML destination and all the files that are associated with it. You must close the destination before you can view the output with a browser. Also, closing the destination prevents all subsequent ODS jobs from automatically producing HTML output.

```
ods html close;
```

#### **HTML Output**

Display 3.1 HTML Body File Produced by ODS

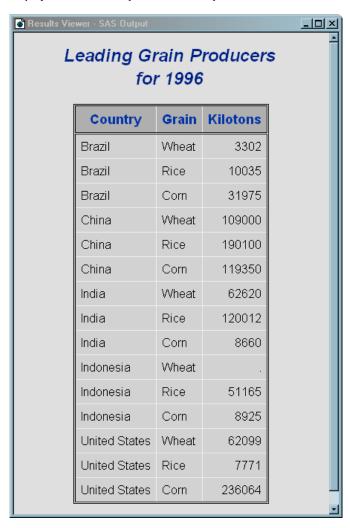

#### **Listing Output**

Output 3.2 Listing Output Produced by the LISTING Destination

| Leading       | Grain Prod | licers   | 1 |
|---------------|------------|----------|---|
| _             | for 1996   | uocib    | - |
| Country       | Grain      | Kilotons |   |
| Brazil        | Wheat      | 3302     |   |
| Brazil        | Rice       | 10035    |   |
| Brazil        | Corn       | 31975    |   |
| China         | Wheat      | 109000   |   |
| China         | Rice       | 190100   |   |
| China         | Corn       | 119350   |   |
| India         | Wheat      | 62620    |   |
| India         | Rice       | 120012   |   |
| India         | Corn       | 8660     |   |
| Indonesia     | Wheat      | •        |   |
| Indonesia     | Rice       | 51165    |   |
| Indonesia     | Corn       | 8925     |   |
| United States | Wheat      | 62099    |   |
| United States | Rice       | 7771     |   |
| United States | Corn       | 236064   |   |

#### **Example 3: Assigning Attributes to Columns in ODS Output**

```
ODS features:
```

FILE PRINT ODS statement:
OBJECTLABEL= suboption
VARIABLES= suboption
LABEL= suboption
FORMAT= suboption

PUT \_ODS\_ statement

**ODS** destinations:

HTML

Listing

Printer (PS)

This example assigns a label to the output object that it creates. It also specifies a label and a format for individual columns.

*Note:* This example uses filenames that might not be valid in all operating environments. To successfully run the example in your operating environment, you might need to change the file specifications. See Appendix 3, "ODS HTML Statements for Running Examples in Different Operating Environments," on page 689.  $\triangle$ 

#### **Program**

**Set the SAS system options.** The NODATE option suppresses the display of the date and time in the output. The PAGENO= option specifies the starting page number. The LINESIZE= option specifies the output line length, and the PAGESIZE= option specifies the number of lines on an output page. These options affect the listing output, but none of them affects the HTML output.

```
options pagesize=60 linesize=64 nodate pageno=1;
```

**Create a user-defined format.** PROC FORMAT creates the format \$CNTRY. for the variable COUNTRY.

Specify that you want to create HTML output. Also specify where to store the HTML output: the body file, the contents file, and the frame file. The ODS HTML statement opens the HTML destination and creates HTML output. The BODY= option identifies the file that contains the HTML output. The CONTENTS= option identifies the file that contains a table of contents to the HTML output. The contents file links to the body file. The FRAME= option identifies the file that integrates the table of contents, the page contents, and the body file. If you open the frame file, you see a table of contents, a table of pages, or both, as well as the body file.

Specify that you want PostScript output. Also specify where to store the PostScript output. The ODS PRINTER statement opens the PRINTER destination and creates PostScript output by default. The FILE= option sends all output objects to the external file in the current directory.

```
ods printer file='your postscript file.ps';
```

Specify the titles. The TITLE statements provide titles for the output.

```
title 'Leading Grain Producers';
title2 'for 1996';
```

Begin a DATA step that does not create an output data set. Using \_NULL\_ saves computer resources because it prevents the DATA step from creating an output data set.

```
data _null_;
```

Assign lengths other than the default to two character variables. Also assign a user defined format to one variable and a label to another. The LENGTH statement assigns lengths to COUNTRY and TYPE. The FORMAT statement assigns a format to the variable COUNTRY. The LABEL statement assigns a label to the variable TYPE.

```
length Country $ 3 Type $ 5;
format country $cntry.;
label type='Grain';
```

Read a record from the input data, assign values to four variables. Continue to process only observations that meet the criterion. The INPUT statement reads a single record and assigns values to four variables. The subsetting IF statement causes the DATA step to continue to process only those observations that contain the value 1996 for YEAR.

```
input Year country $ type $ Kilotons;
if year=1996;
```

Send the DATA step output to the open destinations, specify a label for the output object, and specify the variables to write to the data component and the order in which to write them. The combination of the fileref PRINT and the ODS option in the FILE statement sends the results of the DATA step to ODS. The LISTING, the HTML, and the PRINTER destinations are open. Because no table definition is specified, ODS uses the default DATA step definition.

- □ The OBJECTLABEL= suboption specifies the label '1996 Grain Production' to the output object. This label appears in the Results folder and in the HTML contents file.
- □ The VARIABLES= suboption specifies the variables to write to the data component and the order in which to write them.
- □ The LABEL= suboption specifies a label for the variable TYPE. The label specified here takes precedence over the LABEL statement assignment that was made previously in the DATA step, so it is used as the column header for TYPE.
- ☐ The FORMAT= suboption assigns a format for the variable KILOTONS.

Write the variables to the buffer. The \_ODS\_ option in the PUT statement writes all of the variables that are defined to ODS (in the FILE PRINT ODS statement) to a special buffer. It uses default attributes for COUNTRY, and it uses any attributes specified in the VARIABLES= suboption for the other variables. For attributes that might be specified elsewhere in the DATA step but are not specified in VARIABLES=, it uses the defaults.

```
put ods;
```

The data provides information on the amounts of wheat, rice, and corn that five leading grain-producing nations produced during 1995 and 1996.

```
datalines;
1995 BRZ
          Wheat
                    1516
1995 BRZ
          Rice
                    11236
                    36276
1995 BRZ
          Corn
1995 CHN
          Wheat
                    102207
1995 CHN
          Rice
                    185226
1995 CHN
          Corn
                    112331
1995 IND
          Wheat
                    63007
1995 IND
          Rice
                    122372
1995 IND
                    9800
          Corn
1995 INS
          Wheat
1995 INS
          Rice
                    49860
1995 TNS
          Corn
                    8223
1995 USA
          Wheat
                    59494
          Rice
                    7888
1995 USA
                    187300
1995 USA
          Corn
1996 BRZ
          Wheat
                    3302
                    10035
1996 BRZ
          Rice
                    31975
1996 BRZ
          Corn
1996 CHN
          Wheat
                    109000
                    190100
1996 CHN
          Rice
1996 CHN
          Corn
                    119350
1996 IND Wheat
                    62620
```

```
1996 IND Rice
                  120012
1996 IND
         Corn
                  8660
1996 INS Wheat
1996 INS Rice
                  51165
1996 INS Corn
                  8925
1996 USA Wheat
                  62099
1996 USA Rice
                  7771
1996 USA Corn
                  236064
```

To view the HTML output and print the PostScript output, close both the HTML and PRINTER destinations. This statement closes the LISTING, HTML and PRINTER destinations and all the files that are associated with them. You must close the HTML destination before you can view the output with a browser. You must close the PRINTER destination before you can print the output on a physical printer. If you do not close these destinations, then output created in subsequent sessions will be routed to them, and you might inadvertently continue to generate both HTML and PostScript output.

```
ods all close;
```

#### **HTML Output**

Display 3.2 HTML Frame File Produced by ODS

In this HTML frame file, the object's label, '1996 Grain Production' was supplied by the OBJECTLABEL= suboption. It appears in the table of contents as the link to the output object. In the body file, the label 'Type of Grain' that was supplied by the LABEL= suboption for the variable TYPE becomes its column header.

The format for KILOTONS was supplied by the FORMAT= suboption in the FILE statement.

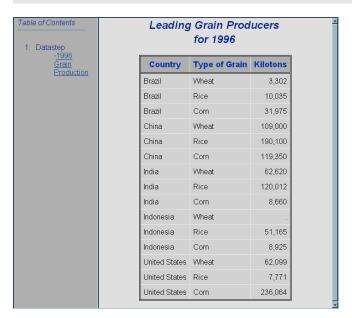

## **Printer Output**

Display 3.3 Printer Output Viewed with Ghostview

Just as in the HTML body file and in the listing output, the PostScript output displays the label 'Type of Grain' that was supplied by the LABEL= suboption for the variable TYPE as its column header.

The format for KILOTONS was supplied by the FORMAT= suboption in the FILE statement.

#### Leading Grain Producers for 1996

| Country       | Type<br>of<br>Grain | Kilotons       |
|---------------|---------------------|----------------|
| Brazil        | Wheat               | 3,3 <b>0</b> 2 |
| Brazil        | Rice                | 10,035         |
| Brazil        | Com                 | 31,975         |
| China         | Wheat               | 109,000        |
| China         | Rice                | 190,100        |
| China         | Com                 | 119,350        |
| India         | Wheat               | 62,620         |
| India         | Rice                | 120,012        |
| India         | Com                 | 8,660          |
| Indonesia     | Wheat               |                |
| Indonesia     | Rice                | 51,165         |
| Indonesia     | Com                 | 8,925          |
| United States | Wheat               | 62,099         |
| United States | Rice                | 7,771          |
| United States | Com                 | 236,064        |

#### **Listing Output**

Just as in the HTML body file and the PostScript output, the listing output displays the label 'Type of Grain' that was supplied by the LABEL= suboption for the variable TYPE. The format for KILOTONS was supplied by the FORMAT= suboption in the FILE statement.

| Leading       | Grain Prod | lucers   | 1 |
|---------------|------------|----------|---|
|               | Туре       |          |   |
|               | of         |          |   |
| Country       | Grain      | Kilotons |   |
| Brazil        | Wheat      | 3,302    |   |
| Brazil        | Rice       | 10,035   |   |
| Brazil        | Corn       | 31,975   |   |
| China         | Wheat      | 109,000  |   |
| China         | Rice       | 190,100  |   |
| China         | Corn       | 119,350  |   |
| India         | Wheat      | 62,620   |   |
| India         | Rice       | 120,012  |   |
| India         | Corn       | 8,660    |   |
| Indonesia     | Wheat      | •        |   |
| Indonesia     | Rice       | 51,165   |   |
| Indonesia     | Corn       | 8,925    |   |
| United States | Wheat      | 62,099   |   |
| United States | Rice       | 7,771    |   |
| United States | Corn       | 236,064  |   |
|               |            |          |   |
|               |            |          |   |

# **Example 4: Creating and Using a User-Defined Table Definition Template**

```
ODS features:
    PROC TEMPLATE
    FILE PRINT ODS statement:
         COLUMNS= suboption:
              FORMAT= suboption
              DYNAMIC= suboption
              GENERIC= suboption
         TEMPLATE=
    PUT _ODS_ statement:
         column pointer controls
         line pointer controls
ODS destination:
    RTF
This example shows how to:
□ create a simple user-defined template (table definition) with PROC TEMPLATE
□ use a simple user-defined template in the DATA step
\ \square use pointer controls in the PUT \_ODS\_ statement.
```

*Note:* This example uses filenames that might not be valid in all operating environments. To successfully run the example in your operating environment, you might need to change the file specifications. See Appendix 3, "ODS HTML Statements for Running Examples in Different Operating Environments," on page 689.  $\triangle$ 

#### **Program: Creating the User-Defined Table Definition (Template)**

**Define the table definition PHONELIST.** This PROC TEMPLATE step defines a table definition named PHONELIST.

The template defines two columns: NAME and PHONE.

The GENERIC=ON attribute defines the column for NAME as one that the DATA step can use for multiple variables.

The column definition uses dynamic headers; that is, a variable that uses this column definition takes the value of the header at run time from the DATA step that uses this template. Thus, each variable can have a different column header.

The STYLE= attribute specifies that the style element DATA be used as the basis for generating the data in this column. The font face and font size that DATA normally uses are replaced by the ones that are specified in the STYLE= attribute.

The header for PHONE is hard-coded as Telephone. The STYLE= attribute specifies a style element to use for the data in this column. For information on PROC TEMPLATE, see Chapter 7, "TEMPLATE Procedure: Overview," on page 293.

#### **Program: Using the User-Defined Template (Table Definition)**

Specify that you do not want to produce the default listing output. The ODS LISTING CLOSE statement closes the LISTING destination to conserve resources. The LISTING destination is open by default when you open your SAS session.

```
ods listing close;
```

**Specify that you want the output formatted in RTF.** The ODS RTF statement opens the RTF destination and creates RTF output for use by Microsoft Word. Subsequent output objects are sent to the body file.

```
ods rtf body='your_rtf_file.rtf';
```

Specify a title. The TITLE statement provides a title for the output.

```
title 'New Subscriber Telephone List';
```

**Create a format for telephone numbers.** PROC FORMAT creates a user-defined format for telephone numbers.

**Create the PHONES data set.** The data set PHONES contains names and their corresponding phone numbers. Some observations contain missing values for the business or home phone numbers.

```
data phones;
  length first_name $20 last_name $25;
  input first_name $ last_name $ business_phone home_phone;
  datalines;
Jerome Johnson 9193191677 9198462198
Romeo Montague 8008992164 3609736201
Imani Rashid 5088522146 5083669821
Palinor Kent . 9197823199
Ruby Archuleta . .
Takei Ito 7042982145 .
Tom Joad 2099632764 2096684741
;
```

**Sort the PHONES data set by last name.** PROC SORT sorts the data set PHONES by LAST\_NAME and replaces the original data set with the sorted data set.

```
proc sort data=phones;
   by last_name;
run;
```

Begin a DATA step that does not create an output data set. Read an observation from the PHONES data set. Using \_NULL\_ saves computer resources because it prevents the DATA step from creating an output data set.

```
data _null_;
    set phones;
```

Request that ODS output be created and use the template named PHONELIST. The combination of the fileref PRINT and the ODS option in the FILE statement sends the results of the DATA step to ODS. ODS creates an output object and binds it to the PHONELIST template. Only RTF output is created because only the RTF destination is open.

The TEMPLATE= suboption tells ODS to use the template PHONELIST, which was created previously in the PROC TEMPLATE step.

```
file print ods=(template='phonelist'
```

**Place variable values in columns.** The COLUMNS= suboption places values of variables into columns that are defined in the template.

Values for both the LAST\_NAME and FIRST\_NAME variables are written to columns that are defined as NAME in the template.

The GENERIC=ON suboption must be set in both the template and the ODS= option in order for you to use a column definition for more than one column.

The value of the variable BUSINESS\_PHONE is placed in a column that is defined as PHONE.

The DYNAMIC= suboption assigns a value to the variable COLHEADER. This value is passed to the template when the output object is created, and the template uses it for the column header. Thus, even though the variables use the same column definition from the template, the columns in the output object have different column headers.

The FORMAT= suboption assigns the format PHONENUM. to the column named PHONE.

The following IF/THEN-ELSE statements execute a different PUT \_ODS\_ statement based on the specified conditions:

- □ If BUSINESS\_PHONE contains missing values, then the PUT statement writes values for LAST\_NAME, FIRST\_NAME, and BUSINESS\_PHONE (the columns that are defined in the ODS= option) into the output buffer. The PUT statement then writes the value for HOME\_PHONE in column 3, overwriting the missing value of BUSINESS\_PHONE.
- □ If HOME\_PHONE contains a missing value, then the PUT statement simply writes values for LAST\_NAME, FIRST\_NAME, and BUSINESS\_PHONE to the buffer.
- □ Finally, if both phone numbers have values, then the PUT statement writes values for LAST\_NAME, FIRST\_NAME, and BUSINESS\_PHONE to the buffer in the first line. SAS then goes to the next line (as directed by the line pointer control / ) and writes the value of HOME\_PHONE in the third column of the next line.

```
if (missing(business_phone)) then
  put _ods_ @3 home_phone;
else if (missing(home_phone)) then
  put _ods_;
else
  put _ods_ / @3 home_phone;
run;
```

Close the RTF destination so that you can view the output. The ODS RTF statement closes the RTF destination and all the files that are associated with it. You must close the destination before you can view the output in Microsoft Word. Also, closing the output prevents all subsequent ODS jobs from automatically producing RTF output.

```
ods RTF close;
```

#### **RTF Output**

Display 3.4 RTF Output Viewed with Microsoft Word

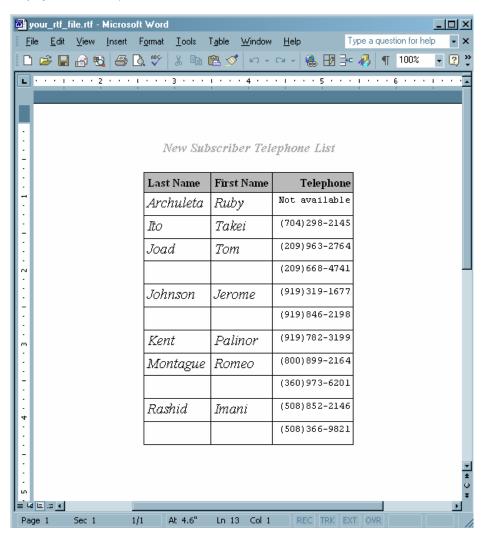

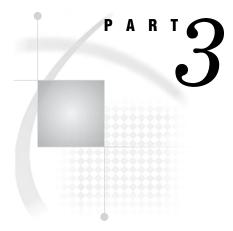

# **ODS Language Statements**

| Chapter $4$      | Introduction to ODS Language Statements | 61 |
|------------------|-----------------------------------------|----|
| Chapter <b>5</b> | Dictionary of ODS Language Statements   | 67 |

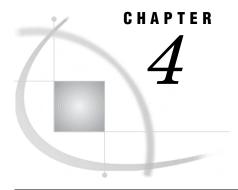

# **Introduction to ODS Language Statements**

Definition of ODS Statements 61
Types of ODS Statements 61
DATA Step Statements 61
Global Statements 61
Procedure Statements 62
ODS Statement Category Descriptions 62
ODS Statements by Category 63

## **Definition of ODS Statements**

ODS statements provide greater flexibility in generating, storing, and reproducing SAS procedure and DATA step output. You can use the ODS statements to control different features of the Output Delivery System. ODS statements can be used anywhere in your SAS program. Some ODS statements remain in effect until you explicitly change them. Others are automatically cleared at particular times (see the documentation for individual statements).

## **Types of ODS Statements**

## **DATA Step Statements**

DATA step statements are either executable or declarative statements that appear in the DATA step. The ODS statements that are used in the DATA step are executable statements. Executable statements result in some action during individual iterations of the DATA step. For information about declarative statements, see *SAS Language Reference: Dictionary*.

## **Global Statements**

Global statements

- □ provide information to SAS
- □ request information or data
- □ move between different modes of execution
- □ set values for system options.

The global ODS statements deliver or store output in a variety of formats. You can use global statements anywhere in a SAS program. Global Statements are not executable; they take effect as soon as SAS compiles program statements.

Global ODS statements are organized into three categories:

#### **ODS: Output Control**

statements that provide descriptive information about the specified output objects and indicate whether or not the style definition or table definition is supplied by SAS. The Output Control statements can do the following:

- □ select or exclude specific output objects for specific destinations
- specify the location where you want to search for or store style definitions or table definitions
- verify if you are using a style definition or a table definition that is supplied by SAS
- □ provide descriptive information about each specified output object, such as name, label, template, path, and label path.

#### **ODS: SAS Formatted**

statements that enable you to produce SAS specific items such as a SAS data set, SAS output listing, or an ODS document. The statements in the ODS SAS Formatted category create the SAS entities. For more information, see "The SAS Formatted Destinations" on page 26.

#### **ODS: Third-Party Formatted**

statements that enable you to apply styles and markup languages, or produce output to physical printers, using page description languages. For more information, see "The Third-Party Formatted Destinations" on page 27.

#### **Procedure Statements**

For information about the TEMPLATE procedure, see Chapter 7, "TEMPLATE Procedure: Overview," on page 293. For information about the DOCUMENT procedure, see Chapter 6, "The DOCUMENT Procedure," on page 241.

## **ODS Statement Category Descriptions**

The following table lists and describes the categories of ODS global statements:

**Table 4.1** Global Statements by Category

| Category                   | Function                                                                                |
|----------------------------|-----------------------------------------------------------------------------------------|
| ODS: Output Control        | Provide descriptive information about the specified output objects and their locations. |
| ODS: SAS Formatted         | Produce listing output, a SAS output data set, or a hierarchy file.                     |
| ODS: Third-party Formatted | Produce files that are formatted in the proper destination format.                      |

# **ODS Statements by Category**

Table 4.2 Categories and Descriptions of ODS Statements

| Category            | Dictionary of ODS<br>Language Statement    | Description                                                                                                    |
|---------------------|--------------------------------------------|----------------------------------------------------------------------------------------------------|
| File-handling       | "FILE Statement for ODS"<br>on page 68     | Creates an ODS output object by binding the data component to the table definition (template). Optionally, lists the variables to include in the ODS output, and specifies options that control the way that the variables are formatted. |
|                     | "PUT Statement for ODS"<br>on page 80      | Writes data values to a special buffer from which they can be written to the data component and then formatted by ODS                                                                                                    |
| ODS: Output Control | "LIBNAME Statement,<br>SASEDOC" on page 76 | Uses the SASEDOC engine to associate a SAS libref (library reference) with one or more ODS output objects that are stored in an ODS document                                                                                              |
|                     | "ODS _ALL_ CLOSE<br>Statement" on page 84  | Closes all open ODS output destinations                                                                                                    |
|                     | "ODS DOCUMENT<br>Statement" on page 93     | Opens, manages, or closes the DOCUMENT destination, which produces a hierarchy of output objects that enables you to produce multiple ODS output formats without rerunning a PROC or DATA step                                            |
|                     | "ODS EXCLUDE<br>Statement" on page 96      | Specifies output objects to exclude from ODS destinations                                                                                                    |
|                     |                                            | Enables ODS automatic graphic capabilities                                                                                                    |
|                     | "ODS PATH Statement" on<br>page 170        | Specifies locations to write to or read from when creating<br>or using PROC TEMPLATE definitions and the order in<br>which to search for them                                                                                             |
|                     | "ODS PROCLABEL<br>Statement" on page 199   | Enables you to change a procedure label                                                                                                    |
|                     | "ODS PROCTITLE<br>Statement" on page 200   | Determines whether or not to write the title that identifies the procedure that produces the results in the output                                                                                                    |
|                     | "ODS RESULTS<br>Statement" on page 203     | Tracks ODS output in the Results window                                                                                                    |
|                     | "ODS SELECT Statement" on page 216         | Specifies output objects for ODS destinations                                                                                                    |
|                     | "ODS SHOW Statement"<br>on page 225        | Writes the specified selection or exclusion list to the SAS $\log$                                                                                                    |
|                     | "ODS TRACE Statement"<br>on page 225       | Writes to the SAS log a record of each output object that is created, or suppresses the writing of this record                                                                                                    |
|                     | "ODS USEGOPT<br>Statement" on page 230     | Determines whether or or not ODS uses graphics option settings                                                                                                    |

| Category                      | Dictionary of ODS<br>Language Statement     | Description                                                                                                    |
|-------------------------------|---------------------------------------------|----------------------------------------------------------------------------------------------------|
|                               | "ODS VERIFY Statement"<br>on page 233       | Prints or suppresses a message indicating that a style<br>definition or a table definition being used is not supplied<br>by SAS                                                                     |
| ODS: SAS Formatted            | "ODS DECIMAL_ALIGN<br>Statement" on page 90 | Controls the justification of numeric columns when no justification is specified                                                                                                    |
|                               | "ODS LISTING<br>Statement" on page 120      | Opens, manages, or closes the LISTING destination                                                                                                    |
|                               | "ODS OUTPUT<br>Statement" on page 156       | Produces a SAS data set from an output object and<br>manages the selection and exclusion lists for the<br>OUTPUT destination                                                                        |
| ODS: Third-Party<br>Formatted | "ODS CHTML Statement"<br>on page 84         | Opens, manages, or closes the CHTML destination, which produces a compact, minimal HTML that does not use style information                                                                         |
|                               | "ODS CSVALL Statement"<br>on page 87        | Opens, manages, or closes the CSVALL destination, which produces output containing columns of data values that are separated by commas, and produces tabular output with titles, notes, and bylines |
|                               | "ODS DOCBOOK<br>Statement" on page 90       | Opens, manages, or closes the DOCBOOK destination, which produces XML output that conforms to the DocBook DTD by OASIS                                                                              |
|                               | "ODS HTML Statement"<br>on page 101         | Opens, manages, or closes the HTML destination, which produces HTML 4.0 output that contains embedded stylesheets                                                                                   |
|                               | "ODS HTMLCSS<br>Statement" on page 112      | Opens, manages, or closes the HTMLCSS destination, which produces HTML output with cascading style sheets                                                                                           |
|                               | "ODS HTML3 Statement"<br>on page 114        | Opens, manages, or closes the HTML3 destination, which produces HTML 3.2 formatted output                                                                                                    |
|                               | "ODS IMODE Statement"<br>on page 117        | Opens, manages, or closes the IMODE destination, which produces HTML output as a column of output, separated by lines                                                                               |
|                               | "ODS MARKUP<br>Statement" on page 122       | Opens, manages, or closes the MARKUP destination,<br>which produces SAS output that is formatted using one<br>of many different markup languages                                                    |
|                               | "ODS PCL Statement" on<br>page 172          | Opens, manages, or closes the PCL destination, which produces printable output for PCL (HP LaserJet) files                                                                                          |
|                               | "ODS PDF Statement" on<br>page 174          | Opens, manages, or closes the PDF destination, which<br>produces PDF output, a form of output that is read by<br>Adobe Acrobat Reader and other applications                                        |
|                               | "ODS PHTML Statement"<br>on page 180        | Opens, manages, or closes the PHTML destination, which produces simple HTML output that uses twelve style elements and no class attributes                                                          |
|                               | "ODS PRINTER<br>Statement" on page 182      | Opens, manages, or closes the PRINTER destination, which produces printable output                                                                                                    |
|                               | "ODS PS Statement" on<br>page 201           | Opens, manages, or closes the PS destination, which Produces PostScript (PS) output                                                                                                    |

| Category | Dictionary of ODS<br>Language Statement | Description                                                                                                    |
|----------|-----------------------------------------|----------------------------------------------------------------------------------------------------|
|          | "ODS RTF Statement" on<br>page 204      | Opens, manages, or closes the RTF destination, which produces output written in Rich Text Format for use with Microsoft Word 2000                                                            |
|          | "ODS WML Statement" on<br>page 234      | Opens, manages, or closes the WML destination, which uses the Wireless Application Protocol (WAP) to produce a Wireless Markup Language (WML) DTD with a simple list for a table of contents |

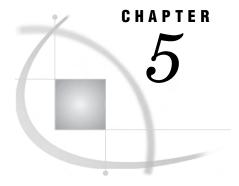

# **Dictionary of ODS Language Statements**

| FILE Statement for ODS 68                                   |
|-------------------------------------------------------------|
| LIBNAME Statement, SASEDOC 76                               |
| PUT Statement for ODS 80                                    |
| ODS _ALL_ CLOSE Statement 84                                |
| ODS CHTML Statement 84                                      |
| ODS CSVALL Statement 87                                     |
| ODS DECIMAL_ALIGN Statement 90                              |
| ODS DOCBOOK Statement 90                                    |
| ODS DOCUMENT Statement 93                                   |
| ODS EXCLUDE Statement 96                                    |
| ODS GRAPHICS Statement (Experimental) 98                    |
| ODS HTML Statement 101                                      |
| ODS HTMLCSS Statement 112                                   |
| ODS HTML3 Statement 114                                     |
| ODS IMODE Statement 117                                     |
| ODS LISTING Statement 120                                   |
| ODS MARKUP Statement 122                                    |
| Specifying a Tagset Keyword as an ODS Destination 145       |
| Specifying a Two-Level Tagset Name as an ODS Destination 14 |
| ODS OUTPUT Statement 156                                    |
| ODS PATH Statement 170                                      |
| ODS PCL Statement 172                                       |
| ODS PDF Statement 174                                       |
| ODS PHTML Statement 180                                     |
| ODS PRINTER Statement 182                                   |
| ODS PROCLABEL Statement 199                                 |
| ODS PROCTITLE Statement 200                                 |
| ODS PS Statement 201                                        |
| ODS RESULTS Statement 203                                   |
| ODS RTF Statement 204                                       |
| ODS SELECT Statement 216                                    |
| ODS TRACE Statement 225                                     |
| ODS TRACE Statement 225                                     |
| ODS USEGOPT Statement 230                                   |

ODS WML Statement 234

## **FILE Statement for ODS**

Creates an ODS output object by binding the data component to the table definition (template). Optionally, lists the variables to include in the ODS output, and specifies options that control the way that the variables are formatted.

Valid: in a DATA step Category: File-handling Type: Executable

**Default:** ODS sends the output object to all open ODS destinations.

## **Syntax**

**FILE PRINT ODS** <=(ODS-suboption(s))><options>;

*Note:* This syntax shows only the ODS form of the FILE statement. For the complete syntax, see the FILE statement in SAS Language Reference: Dictionary.  $\triangle$ 

## **Required Arguments**

#### **PRINT**

is a reserved fileref that you must use when you direct output to ODS.

**Requirement:** You must use PRINT in a FILE statement that uses the ODS option.

**Featured in:** "Example 1: Creating a Report with the DATA Step and the Default Table Definition" on page 41

#### ODS <= (ODS - suboptions) >

Defines the structure of the data component and binds the data component to a table definition. The result is an ODS output object. ODS sends this object to all open ODS destinations.

**See Also:** For information about the ODS suboptions, see "ODS Suboptions" on page 69.

Featured in: All examples

## **Options**

#### N=number

specifies the number of lines that are available to the output pointer in the current iteration of the DATA step.

#### overflow-control

determines the PUT statement behavior when the output pointer attempts to move past the last ODS column in the buffer.

overflow-control is one of the following:

#### **DROPOVER**

discards items when a PUT statement attempts to write beyond the last ODS column in the buffer. A message in the log at the end of the DATA step informs you if data were not written to the buffer.

#### **FLOWOVER**

moves the output pointer to a new line if a PUT statement attempts to write an item beyond the last ODS column in the buffer. The PUT statement writes the next item in the first ODS column of the new line.

#### STOPOVER

stops processing the DATA step immediately if a PUT statement attempts to write beyond the last ODS column in the buffer. SAS discards the data item, writes the portion of the buffer that was built before the error occurred, and issues an error message.

**Default:** FLOWOVER

## **Without ODS Suboptions**

If you do not specify any ODS suboptions, then the DATA step uses a default table definition (BASE.DATASTEP.TABLE) that is stored in the SASHELP.TMPLMST template store. This definition defines two generic columns: one for character variables and one for numeric variables. ODS associates each variable in the DATA step with one of these columns and displays the variables in the order in which they are defined in the DATA step.

If there are no suboptions, the default table definition uses the variable's label as its column header. If no label exists, then the definition uses the variable's name as the column header.

## **ODS Suboptions**

| Task                                                                                                    | Suboption              |
|----------------------------------------------------------------------------------------------------|------------------------|
| Specify one or more columns for the data component.                                                                                 | COLUMNS= or VARIABLES= |
| Specify default values for column attributes that exist in the table definition, but that get their values from the data component. | DYNAMIC=               |
| Specify whether all column definitions in the table definition can be used by more than one variable.                               | GENERIC=               |
| Specify a column header to use for any column that does not have a column header specified in the COLUMNS= or VARIABLES= suboption. | LABEL=                 |
| Specify a name for the output object that the DATA step produces.                                                                   | OBJECT=                |
| Specify a label for the output object that the DATA step produces.                                                                  | OBJECTLABEL=           |
| Specify the table definition to use with the data component to produce the output object.                                           | TEMPLATE=              |

#### COLUMNS=(column-specification(s))

specifies one or more columns for the data component and determines their order in the data component.

**Restriction:** You can use only one COLUMNS= suboption in a FILE PRINT ODS statement.

**Restriction:** You can use either the COLUMNS= suboption or the VARIABLES= suboption, but not both, in a single FILE PRINT ODS statement.

**Requirement:** You must enclose *column-specification(s)* in parentheses.

**Tip:** The order of the columns in the output object is determined by their order in the table definition, not by their order in the data component.

**Tip:** You can override the default order by using the ORDER\_DATA= table attribute in the PROC TEMPLATE step that creates the definition. The default DATA step table definition uses this attribute. For more information see the discussion of ORDER\_DATA= on page 455 table attribute.

**Tip:** If you do not specify COLUMNS= or VARIABLES=, then the order of columns in the data component matches the order of the corresponding variables in the program data vector.

Each *column-specification* associates a DATA step variable with a column that is defined in the table definition. *column-specification* has this general form:

```
(column-name-1 <= variable-name-1 < (attribute-suboptions) >> < . \ . \ . \\ column-name-n <= variable-name-n < (attribute-suboptions) >>>)
```

#### column-name

is the name of a column. This name must match the name that is defined in the table definition that you use.

**Restriction:** *column-name* must conform to the rules for SAS variable names. For information see the SAS Language Reference: Dictionary.

**Requirement:** You must enclose *column-name* in parentheses.

**Tip:** You can use list notation (for example, **score1-score5**) to specify multiple column names.

**Featured in:** "Example 4: Creating and Using a User-Defined Table Definition Template" on page 53

#### variable-name

specifies a variable in the DATA step to place in the specified column.

**Default:** If you omit *variable-name*, then ODS looks for a DATA step variable named *column-name* to place in the specified column. If no such variable exists, then ODS returns an error.

**Tip:** You can use list notation (for example, **score1-score5**) to specify a range of variable names.

**Featured in:** "Example 4: Creating and Using a User-Defined Table Definition Template" on page 53

#### $(attribute\mbox{-}suboptions)$

assigns a characteristic, such as a label or a format, to a particular column in the data component. These individual specifications override any attributes that is set by the DATA step.

The following table lists the attribute suboptions that are available for the COLUMNS= suboption. For a complete description, see "Attribute Suboptions" on page 74.

| Task                                                                                                    | Attribute Suboption |
|----------------------------------------------------------------------------------------------------|---------------------|
| Specify a value for a column attribute that exists in the table definition, but that gets its value from the data component. | DYNAMIC=            |
| Specify a format for the current column.                                                                                     | FORMAT=             |
| Specify whether the DATA step uses this column definition for multiple variables.                                            | GENERIC=            |
| Specify a label for a particular column.                                                                                     | LABEL=              |

**Requirement:** You must enclose *attribute-suboptions* in parentheses.

#### **DYNAMIC=**(dynamic-specification(s))

specifies default values for dynamic attribute values.

A dynamic attribute value is defined in the table definition. Its name serves as a placeholder for the value that is supplied to the data component with the DYNAMIC= suboption. When ODS creates the output object from the table definition and the data component, it substitutes the appropriate value from the data component for the value's name in the table definition.

Each *dynamic-specification* has the following form:

dynamic-value-name <= variable-name | constant>

#### dynamic-value-name

is the name that the table definition gives to a dynamic attribute value.

#### variable-name

specifies a variable whose value is assigned to *dynamic-value-name* and passed to ODS to substitute for the placeholder in the table definition when it creates the output object.

#### constant

specifies a constant to assign to *dynamic-value-name* and to pass to ODS to substitute for the placeholder in the table definition when it creates the output object.

**Default:** By default, the DYNAMIC= suboption applies to all columns in the data component.

**Interaction:** Columns that do not contain their own DYNAMIC= suboption specifications use these *dynamic-specifications*.

**Tip:** You can override the default specification for an individual column by specifying the DYNAMIC= suboption as an attribute for that column in the COLUMNS= or the VARIABLES= suboption.

#### **GENERIC=ON | OFF**

indicates whether the DATA step uses all column definitions for multiple variables.

#### ON

indicates whether the DATA step uses all column definitions for multiple variables.

#### **OFF**

indicates whether the DATA step uses no column definitions for multiple variables.

#### **Default:** OFF

**Default:** By default, the GENERIC= suboption applies to all columns in the data component.

**Restriction:** ODS does not recognize the column names as a match unless you specify the (COLUMNS=(GENERIC=ON)) suboption.

**Interaction:** If you do not specify a table definition, then the GENERIC= suboption is set to ON.

**Tip:** You can override the default specification for an individual column by specifying the GENERIC= suboption as an attribute for that column in the COLUMNS= or the VARIABLES= suboption.

#### LABEL='column-label'

specifies a label for any column that does not have a label specified in the COLUMNS= or VARIABLES= suboption.

**Default:** If you use the LABEL= suboption, then ODS uses the first of these labels that it finds:

- □ a label that is specified with HEADER= attribute for a particular column in the table definition (see HEADER= column attribute).
- □ a label that is specified for a particular column with LABEL= suboption in the COLUMNS= or VARIABLES= suboption
- $\hfill\Box$  a label that is specified with LABEL= suboption in the ODS= option
- □ a label that is assigned with the LABEL statement in the DATA step.

**Tip:** If you omit the LABEL= suboption, then the contents of the table definition determines whether the column header contains the variable name or is blank.

**Featured in:** "Example 3: Assigning Attributes to Columns in ODS Output" on page 48

#### **OBJECT=** *object-name*

specifies a name for the output object.

The Results window and the HTML contents file both contain a description of, and a link to, each output object. The description contains the first of the following items that ODS finds:

- □ the object's label
- □ the current title if it is not the default title, "The SAS System"
- □ the object's name
- □ the string FilePrint#, where # increases by 1 for each DATA step that you run in the current SAS process without specifying an object name or an object label.

**Restriction:** *object-name* must conform to the rules for SAS variable names. For information about these rules, see Rules for Words and Names in the SAS Language in SAS Language Reference: Concepts.

#### OBJECTLABEL='object-label'

specifies a label for the output object.

The Results window and the HTML contents file both contain a description of, and a link to, each output object. The description contains the first of the following items that ODS finds:

- □ the object's label
- □ the current title if it is not the default title, "The SAS System"
- □ the object's name (see OBJECT= on page 72)
- □ the string **FilePrint**#, where # increases by 1 for each DATA step that you run in the current SAS process without specifying an object name or an object label.

**Requirement:** You must enclose *object-label* in quotation marks.

**Featured in:** "Example 3: Assigning Attributes to Columns in ODS Output" on page 48

#### TEMPLATE= 'table-definition-name'

specifies the table definition to use with the data component to produce the output object.

table-definition-name

is the path to the table definition. SAS stores a table definition as an item in an item store.

**Default:** If you do not specify the TEMPLATE= option, ODS uses BASE.DATASTEP.TABLE, the default table definition.

**Default:** If you do specify the TEMPLATE= suboption, ODS first looks for *table-definition-name* in SASUSER.TEMPLAT, and then it looks in SASHELP.TMPLMST.

**Requirement:** You must enclose table-definition-name in quotation marks.

**Interaction:** When you use the default table definition, the GENERIC= suboption is set to ON for all columns in the data component. For more information see GENERIC= on page 71.

**Tip:** When you use the BASE.DATASTEP.TABLE template, character values are left-justified. If you want character values to be right-justified, specify the BASE.DATASTEP.TABLENOJUST template.

**Tip:** You can change the locations that ODS searches for the *table-definition-name* by using the "ODS PATH Statement" on page 170.

**Featured in:** "Example 4: Creating and Using a User-Defined Table Definition Template" on page 53

#### VARIABLES = (variable - specification(s))

specifies one or more columns for the data component of the output object. Each *variable-specification* associates a DATA step variable with a column that is defined in the table definition. The *variable-specification* value has this general form:

```
(variable-name-1 <= column-name-1 < (attribute-suboptions) >> < . \ . \ . \\ variable-name-n <= column-name-n < (attribute-suboptions) >>>)
```

variable-name

specifies a variable in the DATA step to use as a column in the data component.

**Tip:** You can use list notation (for example, **score1-score5**) to specify a range of variable names.

**Featured in:** "Example 2: Producing ODS Output That Contains Selected Variables" on page 44 and "Example 3: Assigning Attributes to Columns in ODS Output" on page 48

column-name

is the name of a column. This name must match a name that is defined in the table definition.

**Default:** If you are using the default table definition and you omit *column-name*, then ODS uses the variable label to name the column. If the variable has no label, then ODS uses the variable name.

**Default:** If you using a table definition other than the default table definition and you omit *column-name*, then ODS looks in the table definition for a column that is named *variable-name* and places the variable in that column. If no such column exists, then ODS returns an error.

**Restriction:** *column-name* must match a column name in the table definition that you are using. It must also conform to the rules for SAS variable names. For

information about these rules, see Rules for Words and Names in the SAS Language in SAS Language Reference: Concepts.

**Tip:** You can use list notation (for example, **score1-score5**) to specify a range of column names.

#### (attribute-suboptions)

assigns a characteristic, such as a label or a format, to a particular column in the data component. These individual specifications override any attributes that are set in the DATA step for the entire data component.

The following table lists the attribute suboptions available for the VARIABLES= suboption. For a complete description, see "Attribute Suboptions" on page 74.

| Task                                                                                                    | Attribute Suboption |
|----------------------------------------------------------------------------------------------------|---------------------|
| Specify a value for a column attribute that exists in the table definition, but that gets its value from the data component. | DYNAMIC=            |
| Specify a format for the current column.                                                                                     | FORMAT=             |
| Specify whether the DATA step uses this column definition for multiple variables.                                            | GENERIC=            |
| Specify a label for a particular column.                                                                                     | LABEL=              |

**Default:** If you specify the VARIABLES= suboption, then the order of the columns in the output object is determined by their order in the table definition, not by their order in the data component. If you do not specify COLUMNS= or VARIABLES= suboptions, then the order of columns in the data component matches the order of the corresponding variables in the program data vector.

**Restriction:** You can use only one VARIABLES= suboption in a FILE PRINT ODS statement.

**Restriction:** You can use either the COLUMNS= suboption or the VARIABLES= suboption to associate variables with columns. However, you cannot use both suboptions in the same FILE PRINT ODS statement.

**Tip:** You can override the default order by using the ORDER\_DATA table attribute in the PROC TEMPLATE step that creates the definition. The default DATA step table definition uses this attribute. For more information see the ORDER\_DATA= on page 455 table attribute.

**Tip:** The VARIABLES= suboption is primarily for use with the default DATA step table definition. When you are using the default definition, the DATA step can map variables to the appropriate column in the definition so you do not need to specify a column name.

**Featured in:** "Example 2: Producing ODS Output That Contains Selected Variables" on page 44 and "Example 3: Assigning Attributes to Columns in ODS Output" on page 48.

## **Attribute Suboptions**

#### DYNAMIC=dynamic-specification(s)

specifies a value for a column attribute that exists in the table definition, but that get its value from the data component.

Main discussion: DYNAMIC= on page 71

**Featured in:** "Example 4: Creating and Using a User-Defined Table Definition Template" on page 53

#### ${\bf FORMAT} = format-name$

specifies a format for the current column.

**Default:** ODS uses the first of these formats for the variable that it finds:

- $\hfill\Box$  for nongeneric columns, a format that is specified in the column definition
- □ a format that is specified in the FORMAT= column attribute
- □ a format that is specified in a FORMAT statement
- $\Box$  the default format (\$w\$. for character variables; BEST12. for numeric variables).

**Featured in:** "Example 4: Creating and Using a User-Defined Table Definition Template" on page 53

*Note:* Formats for generic columns that are specified in the table definition are ignored by the DATA step interface to ODS.  $\triangle$ 

#### GENERIC=ON | OFF

specifies whether the DATA step uses this column definition for multiple variables.

**Default:** OFF

Main discussion: GENERIC= on page 71

**Featured in:** "Example 4: Creating and Using a User-Defined Table Definition Template" on page 53

#### LABEL='column-label'

specifies a label for the specified column.

Main discussion: LABEL= on page 72

**Featured in:** "Example 3: Assigning Attributes to Columns in ODS Output" on page 48

#### **Details**

The following restrictions apply to the FILE statement when you use it with ODS:

- $\hfill\Box$  These arguments affect only listing output:
  - □ FOOTNOTES and NOFOOTNOTES
  - □ LINESIZE
  - □ PAGESIZE
  - □ TITLE and NOTITLES
- $\hfill\Box$  Do not use these arguments:
  - □ DELIMITER=
  - $\square$  DSD
  - □ \_FILE\_=
  - □ FILEVAR=
  - □ HEADER=
  - □ PAD

#### See Also

Statement:

"PUT Statement for ODS" on page 80

Chapter 3, "Output Delivery System and the DATA Step," on page 39

"Examples" on page 41

## **LIBNAME Statement, SASEDOC**

Uses the SASEDOC engine to associate a SAS libref (library reference) with one or more ODS output objects that are stored in an ODS document.

Valid: Anywhere

Category: ODS: Output Control

 $\textbf{Restriction:} \quad \text{The LIBNAME statement used with the SASEDOC engine provides read access to an output object. You cannot write an output object to a library with the} \quad$ 

SASEDOC engine. However, you can delete or rename a data set.

## **Syntax**

**LIBNAME** *libref* **SASEDOC** 'path' < sasedoc-engine-option > < options >;

## **Arguments**

libref

is a shortcut name or a "nickname" for the aggregate storage location where your SAS files are stored. It is any SAS name that you choose for assigning a new libref. When you are disassociating a libref from a SAS data library, or when you are listing attributes, specify a libref that was previously assigned or else use the CLEAR argument.

**Tip:** The association between a libref and a SAS data library lasts only for the duration of the SAS session or until you change it or discontinue it with another LIBNAME statement for the same libref.

#### SASEDOC

is the name of the engine that associates a SAS libref (library reference) with one or more ODS output objects that are stored in an ODS document.

path

is the fully specified location of an ODS document directory.

## **SASEDOC Engine Option**

 ${\hbox{DOC\_SEQNO}=} sequence-number$ 

permits you to specify the sequence number of the output object to be accessed. This is necessary when multiple output objects that are in the same directory have the same name. By default, the SASEDOC libname engine can access only the most recently created output object, which might not be the one that you want to access. Specify DOC\_SEQNO to override the default.

sequence-number

is a number that, when combined with a path name, uniquely identifies the entry in the director.

See also: "Understanding Sequence Numbers" on page 268

## **Additional LIBNAME Statement Arguments and Options**

For additional arguments and options that are valid for the LIBNAME statement, see the LIBNAME statement in SAS Language Reference: Dictionary.

#### **Details**

**Using the LIBNAME Statement** The SASEDOC libname engine permits you to access output objects that are stored in an ODS document. A data set that is accessed by using the SASEDOC libname engine might differ structurally from one created by replaying the ODS document output object to the ODS OUTPUT destination. This is because the ODS OUTPUT destination recognizes the output object's template, but the SASEDOC LIBNAME engine does not.

## **Examples**

#### **Example 1: Assigning a LIBNAME to an ODS DOCUMENT**

LIBNAME statement

Option:

DOC\_SEQNO=

**ODS DOCUMENT statement** 

Option:

NAME=

Other SAS features:

PROC DATASETS

PROC GLM

PROC PRINT

**Program Description** This example assigns a libname to an ODS document directory that contains four output objects created by PROC GLM. The four output objects are tables:

Overall ANOVA

Fit statistics

Type I model ANOVA

Type III model ANOVA

#### **Program**

Create the ODS document sasuser.odsglm and open the DOCUMENT destination. The ODS DOCUMENT statement opens the document destination. The NAME= option assigns the name sasuser.odsglm to the ODS document that will contain the output from the PROC GLM program. The access-option WRITE provides write access to the document. Note that odsglm will be created in the SASUSER library.

ods document name=sasuser.odsglm(write);

The plant\_stats data set contains the statistical information that PROC GLM uses to create the output objects.

```
data plant_stats;
  do month = 1 to 12;
   age = 2 + 0.3*rannor(345467);
   age2 = 3 + 0.3*rannor(345467);
   age3 = 4 + 0.4*rannor(345467);
   output;
  end;
run;
```

**Create the output objects.** The GLM procedure creates the output objects. For information about viewing a record of each output object that is created, see the "ODS TRACE Statement" on page 225.

```
proc glm;
  class month;
  model age age2 age3=month / nouni;
  manova h=month /printe;
run;
```

The **plants** data set contains the statistical information that PROC GLM uses to create the output objects.

```
data plants;
  input type $ @;
  do block=1 to 3;
    input stemleng @;
    output;
  end;
  datalines;
  clarion   32.7 32.3 31.5
  clinton   32.1 29.7 29.1
  knox    35.7 35.9 33.1
  o'neill   36.0 34.2 31.2
  compost   31.8 28.0 29.2
  wabash   38.2 37.8 31.9
  webster   32.5 31.1 29.7
  ;
run;
```

**Create the output objects.** The GLM procedure creates the output objects. For information about viewing a record of each output object that is created, see the "ODS TRACE Statement" on page 225.

```
proc glm order=data;
  class type block;
```

**Close the DOCUMENT destination.** If you do not close the DOCUMENT destination, you will be unable to see DOCUMENT procedure output.

```
ods document close;
```

Associate the libref mylib with the directory stemleng. The LIBNAME statement uses the SASEDOC engine to associate the SAS libref mylib with the directory stemleng that is stored in the ODS document sasuser.odsglm. Notice that the path includes anova#1 and not just anova. This is because there are two anova directories, and this code is specifying the first directory. If the sequence number was omitted, then ODS would associate the libref with the second directory.

libname mylib sasedoc "\sasuser.odsglm\glm\anova#1\stemleng";

The LIBRARY= option specifies mylib as the procedure input library. The QUIT statement stops the DATASETS procedure.

```
proc datasets lib=mylib;
run;
quit;
```

**Print the data sets.** Since two output objects have the same name (ModelANOVA), the SASEDOC libname engine recognizes only the second table, because it was created more recently than the first table. The DOC\_SEQNO= data set option specifies a sequence number of 1 in order to access the first table .

```
proc print data=mylib.modelanova;
run;
proc print data=mylib.modelanova(doc_seqno=1);
run;
```

### **Output**

**Display 5.1** Explorer Window

The following display shows the Explorer window that contains the SAS library Mylib, which is associated with the directory stemleng. The stemleng directory is stored in the ODS document sasuser.odsglm.

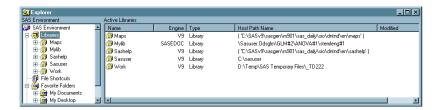

Display 5.2 The Contents of Mylib

The following display shows the Explorer window that contains the contents of the SAS library Mylib. The three output objects are actually stored in an ODS document.

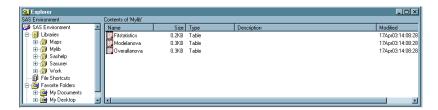

#### See Also

Procedures:

Chapter 6, "The DOCUMENT Procedure," on page 241

Statements:

"ODS DOCUMENT Statement" on page 93

"ODS TRACE Statement" on page 225

## **PUT Statement for ODS**

Writes data values to a special buffer from which they can be written to the data component and then formatted by ODS.

Valid: in a DATA step Category: File-handling

Type: Executable

**Requirement:** If you use the \_ODS\_ option in the PUT statement, then you must use the FILE PRINT ODS statement.

## **Syntax**

**PUT** <*specification*><\_ODS\_><@|@@>;

*Note:* This syntax shows only the ODS form of the PUT statement when you are binding to a template. For the complete syntax, see the PUT statement in SAS Language Reference: Dictionary.  $\triangle$ 

### **Options**

#### specification

specifies one or more variables to write and where to write them. Specification has the following form:

<ods-pointer-control-1> variable-1 <...<ods-pointer-control-n>variable-n>

ods-pointer-control

moves the pointer in the buffer to a specified line or column.

See also: "When the Pointer Moves Past the End of a Line" on page 83

variable

identifies the variable to write.

**Featured in:** "Example 4: Creating and Using a User-Defined Table Definition Template" on page 53

#### $\mathbf{ODS}$

specifies that the PUT statement writes values to the data component for each of the variables that were defined as columns with the FILE PRINT ODS COLUMNS= statement.

**Default:** The order of these columns is determined by the order that is specified by the COLUMNS= suboption in the FILE PRINT ODS statement. If you omit the COLUMNS= suboption, then the order of the variables in the program data vector determines their order in the output object.

**Requirement:** If you specify the \_ODS\_ option, then you must use the FILE PRINT ODS statement and the FILE PRINT ODS statement must precede the PUT \_ODS\_ statement. For more information, see ODS<=(ODS-suboptions)> on page 68.

**Interaction:** You can use \_ODS\_ in a PUT statement that specifies the placement of individual variables. \_ODS\_ writes to a particular row and column only if another PUT statement has not already written a variable to that same row and column. The position of \_ODS\_ in the PUT statement does not affect the outcome in the data component.

**Tip:** By default, the order of the columns in the data component matches the order of the columns in the buffer. However, if you have specified a table definition, it might override this order. For more information, see the discussion of the ORDER\_DATA= on page 455 in the TEMPLATE procedure section.

#### @ | @@

holds an output line for the execution of the next PUT statement across iterations of the DATA step. The line-hold specifiers are called *trailing* @ and *double trailing* @.

**Default:** If you do not use @ or @@, then each PUT statement in a DATA step writes a new line to the buffer.

Main discussion: "When the Pointer Moves Past the End of a Line" on page 83

#### **Details**

**ODS Column Pointer Controls** ODS column pointer controls differ slightly from column pointer controls in a PUT statement that does not use ODS. An ODS column refers not to a single character space but to a column that contains an entire variable value. Therefore, an ODS column pointer control moves from one entire value to the next, not from one character space to another. Column 1 contains values for the first variable in the output; column 2 contains values for the second variable, and so on.

ODS column pointer controls have the following general forms:

#### @ods-column

moves the pointer to the specified ODS column. *ods-column* can be a number, a numeric variable, or an expression that identifies the column to write to.

**Requirement:** If *ods-column* is a number, then it must be a positive integer. If *ods-column* is a numeric variable or an expression, then SAS treats it as follows:

| Variable or expression | SAS response                                                  |
|------------------------|---------------------------------------------------------------|
| not an integer         | truncates the decimal portion and uses only the integer value |
| 0 or negative          | moves the pointer to column 1                                 |

**Default:** If *ods-column* exceeds the number of columns in the data component, then ODS

- 1 writes the current line
- 2 moves the pointer to the first ODS column on the next line
- **3** continues to process the PUT statement.

**Tip:** You can alter the default behavior with options in the FILE PRINT ODS statement. For more information, see the discussion of overflow control on page 68.

**Featured in:** "Example 4: Creating and Using a User-Defined Table Definition Template" on page 53

#### +ods-column

moves the pointer by the specified number of ODS columns. *ods-column* can be a number, a numeric variable, or an expression that specifies the number of columns to move the pointer.

**Requirement:** If *ods-column* is a number, then it must be an integer.

If *ods-column* is a numeric variable or an expression, then it does not have to be an integer. If it is not an integer, then SAS truncates the decimal portion and uses only the integer value.

| ods- $column$      | SAS response                   |
|--------------------|--------------------------------|
| a positive integer | moves the pointer to the right |
| a negative integer | moves the pointer to the left  |
| 0                  | pointer does not move          |

**Tip:** If the current column position becomes less than 1, then the pointer moves to column 1. If the current column position exceeds the number of columns in the data component, then ODS:

- 1 writes the current line
- 2 moves the pointer to the first ODS column on the next line
- **3** continues to process the PUT statement.

**See also:** "Example 4: Creating and Using a User-Defined Table Definition Template" on page 53

@ 'column-name'

moves the pointer to the ODS column identified by 'column-name'. The column name is a data component variable name.

**Requirement:** *column-name* must be enclosed in quotation marks.

**ODS Line Pointer Controls** Line pointer controls in a DATA step that uses ODS are the same as line pointer controls in a DATA step that does not use ODS. However, you can use only those listed below with ODS. Line pointer controls have the following general forms:

#line

moves the pointer to the specified line. *line* can be a number, a numeric variable, or an expression that identifies the line that specifies where to write.

**Requirement:** If *line* is a number, then it must be an integer. If *line* is a numeric variable or an expression, it does not have to be an integer. If it is not an integer, then SAS truncates the decimal portion and uses only the integer value.

moves the pointer to the first column of the next line.

**Featured in:** "Example 4: Creating and Using a User-Defined Table Definition Template" on page 53

Note: If you use a line pointer control to skip lines in ODS output, then SAS sets to a missing value all columns that are not referenced on the current line or skipped lines to a missing value. Columns that contain numeric values will display a period for the missing value. If you prefer not to include these periods in your ODS output, you can display missing numeric values as a blank by using the MISSING statement or the MISSING= system option. For more information about the MISSING statement or MISSING= option, see SAS Language Reference: Dictionary.  $\triangle$ 

When the Pointer Moves Past the End of a Line In a DATA step that uses ODS, the number of columns in the buffer and in the data component are determined in one of three ways:

- □ By default, the number of variables in the program data vector determines the number of ODS columns.
- □ You can override the default by defining ODS columns with the COLUMNS= suboption in the FILE PRINT ODS statement.
- □ If you associate a template with the data component, then the specifications in the template take precedence and might change the number of columns that actually appear in the output object.

When using pointer controls and the @ or @@, you might inadvertently position the pointer beyond the last ODS column. You can control how SAS handles this situation with options in the FILE PRINT ODS statement. For more information see the discussion of overflow control on page 68.

#### See Also

"FILE Statement for ODS" on page 68 Chapter 3, "Output Delivery System and the DATA Step," on page 39 "Examples" on page 41

## **ODS \_ALL\_ CLOSE Statement**

Closes all open ODS output destinations.

Valid: anywhere

Category: ODS: Output Control

## **Syntax**

ODS \_ALL\_ CLOSE;

#### **Details**

The ODS \_ALL\_ CLOSE statement closes all open ODS output destinations.

*Note:* Be sure to open one or more ODS destinations before you execute your next program so that you can view or print your output within the same SAS session.  $\triangle$ 

## **ODS CHTML Statement**

Opens, manages, or closes the CHTML destination, which produces a compact, minimal HTML that does not use style information.

Valid: anywhere

Category: ODS: Third-Party Formatted

## **Syntax**

ODS CHTML<(<ID=>identifier)> <action>;
ODS CHTML <(<ID=>identifier)> <option(s)>;

## Without an Action or Options

If you use the ODS CHTML statement without an action or options, then it opens the CHTML destination and creates CHTML output.

## **Actions**

The following table lists the actions available for the ODS CHTML statement. For complete descriptions of actions see "Actions" on page 122 in the ODS MARKUP statement.

Table 5.1 ODS CHTML Action Summary Table

| Task                                                                                    | Action  |
|-----------------------------------------------------------------------------------------|---------|
| Close the CHTML destination and the file that is associated with it.                    | CLOSE   |
| Exclude output objects from the CHTML destination.                                      | EXCLUDE |
| Select output objects for the CHTML destination.                                        | SELECT  |
| Write to the SAS log the current selection or exclusion list for the CHTML destination. | SHOW    |

## **Options**

The following table lists the options that are available for the ODS CHTML statement, which is part of the MARKUP family of statements. For complete descriptions of these options, see "Options" on page 123 in the ODS MARKUP statement.

Table 5.2 ODS CHTML Option Summary Table

| Task                                                                                                    | Option      |
|----------------------------------------------------------------------------------------------------|-------------|
| Specify a unique base name for the anchor tag that identifies each output object in the current body file.                   | ANCHOR=     |
| Specify which applet to use to view ODS CHTML output.                                                                        | ARCHIVE=    |
| Specify attributes to write between the tags that generate dynamic graphics output.                                          | ATTRIBUTES= |
| Specify text to use as the first part of all links and references that ODS creates in output files.                          | BASE=       |
| Open a MARKUP family destination and specify the file that contains the primary output that is created by the ODS statement. | BODY=       |
| Specify the character set to be generated in the META declaration for the CHTML output.                                      | CHARSET=    |
| Open the CHTML destination and specify that the file that contains relevant style information.                               | CODE=       |
| Create a file path that can be used by the GOPTIONS devices.                                                                 | CODEBASE=   |
| Open the CHTML destination and specify the file that contains a table of contents for the output.                            | CONTENTS=   |

| Task                                                                                                    | Option                  |
|----------------------------------------------------------------------------------------------------|-------------------------|
| Override the encoding for input or output processing (transcodes) of external files.                                                                                                    | ENCODING=               |
| Specify an event and the value for event variables that is associated with the event.                                                                                                    | EVENT=                  |
| Specify the file that integrates the table of contents, the page contents, and the body file.                                                                                                    | FRAME=                  |
| Control the location where footnotes are printed in the graphics output.                                                                                                    | GFOOTNOTE   NOGFOOTNOTE |
| Specify the location for all graphics output that is generated while the destination is open.                                                                                                    | GPATH=                  |
| Control the location where titles are printed in the graphics output.                                                                                                    | GTITLE   NOGTITLE       |
| Specify HTML tags to place between the <head> and </head> tags in all the files that the destination writes to.                                                                                                 | HEADTEXT=               |
| Open multiple instances of the same destination at the same time.                                                                                                    | ID=                     |
| Specify HTML code to use as the <meta/> tag<br>between the <head> and </head> tags in all the<br>CHTML files that the destination writes to.                                                                    | METATEXT=               |
| Create a new body file at the specified starting point.opens a MARKUP family destination and specifies the file that contains a description of each page of the body file, and contains links to the body file. | NEWFILE=                |
| Open the CHTML destination and specify the file that contains a description of each page of the body file, and contains links to the body file.                                                                 | PAGE=                   |
| Write the specified parameters between the tags that generate dynamic graphics output.                                                                                                    | PARAMETERS=             |
| Specify the location of an external file or a SAS catalog for all CHTML files.                                                                                                    | PATH=                   |
| Specify an alternative character or string to separate lines in the output files.                                                                                                    | RECORD_SEPARATOR=       |
| Specify a style definition to use in writing output files.                                                                                                    | STYLE=                  |
| Open the CHTML destination and place style information for output into an external file, or read stylesheet information from an existing file.                                                                  | STYLESHEET=             |
| Insert text into your document.                                                                                                    | TEXT=                   |

| Task                                                                                                    | Option   |
|----------------------------------------------------------------------------------------------------|----------|
| Insert into the metadata of a file, a text string that you want to specify as the text to appear in the browser window title bar. | TITLE=   |
| Specify a translation table to use when transcoding a file for output.                                                            | TRANTAB= |

## **Details**

The ODS CHTML statement is part of the ODS MARKUP family of statements. ODS statements in the MARKUP family produce output that is formatted using one of many different markup languages such as HTML (Hypertext Markup Language), XML (Extensible Markup Language), and LaTeX. You can specify a markup language that SAS supplies, or create one of your own and store it as a user-defined markup language.

## **ODS CSVALL Statement**

Opens, manages, or closes the CSVALL destination, which produces output containing columns of data values that are separated by commas, and produces tabular output with titles, notes, and bylines.

Valid: anywhere

Category: ODS: Third-Party Formatted

## **Syntax**

**ODS CSVALL** <(<ID=>identifier)> <action>; **ODS CSVALL** <(<ID=>identifier)> <option(s)>;

## Without an Action or Options

If you use the ODS CSVALL statement without an action or options, then it opens the CSVALL destination and creates CSVALL output.

#### **Actions**

The following table lists the actions available for the ODS CSVALL statement. For complete descriptions of actions see "Actions" on page 122 in the ODS MARKUP statement.

 Table 5.3
 ODS CSVALL Action Summary Table

| Task                                                                  | Action  |
|-----------------------------------------------------------------------|---------|
| Close the CSVALL destination and the file that is associated with it. | CLOSE   |
| Exclude output objects from the CSVALL destination                    | EXCLUDE |

| Task                                                    | Action |
|---------------------------------------------------------|--------|
| Select output objects for the CSVALL destination.       | SELECT |
| Write to the SAS log the current selection or exclusion | SHOW   |
| list for the CSVALL destination.                        |        |

# **Options**

The following table lists the options that are available for the ODS CSVALL statement, which is part of the MARKUP family of statements. For complete descriptions of these options, see "Options" on page 123 in the ODS MARKUP statement.

 Table 5.4
 ODS CSVALL Option Summary Table

| Task                                                                                                    | Option                  |
|----------------------------------------------------------------------------------------------------|-------------------------|
| Specify a unique base name for the anchor tag that identifies each output object in the current body file.                   | ANCHOR=                 |
| Specify which applet to use to view ODS CSVALL output.                                                                       | ARCHIVE=                |
| Specify attributes to write between the tags that generate dynamic graphics output.                                          | ATTRIBUTES=             |
| Specify text to use as the first part of all links and references that ODS creates in output files.                          | BASE=                   |
| Open a MARKUP family destination and specify the file that contains the primary output that is created by the ODS statement. | BODY=                   |
| Specify the character set to be generated in the META declaration for the CSVALL output.                                     | CHARSET=                |
| Open the CSVALL destination and specify that the file that contains relevant style information.                              | CODE=                   |
| Create a file path that can be used by the GOPTIONS devices.                                                                 | CODEBASE=               |
| Open the CSVALL destination and specify the file that contains a table of contents for the output.                           | CONTENTS=               |
| Override the encoding for input or output processing (transcodes) of external files.                                         | ENCODING=               |
| Specify an event and the value for event variables that is associated with the event.                                        | EVENT=                  |
| Specify the file that integrates the table of contents, the page contents, and the body file.                                | FRAME=                  |
| Control the location where footnotes are printed in the graphics output.                                                     | GFOOTNOTE   NOGFOOTNOTE |
| Specify the location for all graphics output that is generated while the destination is open.                                | GPATH=                  |

| Task                                                                                                    | Option            |
|----------------------------------------------------------------------------------------------------|-------------------|
| Control the location where titles are printed in the graphics output.                                                                                                    | GTITLE   NOGTITLE |
| Specify CSVALL tags to place between the <head> and </head> tags in all the files that the destination writes to.                                                                                               | HEADTEXT=         |
| Open multiple instances of the same destination at the same time.                                                                                                    | ID=               |
| Specify CSVALL code to use as the <meta/> tag<br>between the <head> and </head> tags in all the<br>CSVALL files that the destination writes to.                                                                 | METATEXT=         |
| Create a new body file at the specified starting point.opens a MARKUP family destination and specifies the file that contains a description of each page of the body file, and contains links to the body file. | NEWFILE=          |
| Open the CSVALL destination and specify the file<br>that contains a description of each page of the body<br>file, and contains links to the body file.                                                          | PAGE=             |
| Write the specified parameters between the tags that generate dynamic graphics output.                                                                                                    | PARAMETERS=       |
| Specify the location of an external file or a SAS catalog for all CSVALL files.                                                                                                    | PATH=             |
| Specify an alternative character or string to separate lines in the output files.                                                                                                    | RECORD_SEPARATOR= |
| Specify a style definition to use in writing output files.                                                                                                    | STYLE=            |
| Open the CSVALL destination and place style information for output into an external file, or read stylesheet information from an existing file.                                                                 | STYLESHEET=       |
| Insert text into your document.                                                                                                    | TEXT=             |
| Insert into the metadata of a file, a text string that you want to specify as the text to appear in the browser window title bar.                                                                               | TITLE=            |
| Specify a translation table to use when transcoding a file for output.                                                                                                    | TRANTAB=          |

## **Details**

The ODS CSVALL statement is part of the ODS MARKUP family of statements. ODS statements in the MARKUP family open the MARKUP destination and produce output that is formatted using one of many different markup languages such as HTML (Hypertext Markup Language), XML (Extensible Markup Language), and LaTeX. You can specify a markup language that SAS supplies, or create one of your own and store it as a user-defined markup language.

## **ODS DECIMAL ALIGN Statement**

Controls the justification of numeric columns when no justification is specified.

Valid: anywhere

Category: ODS: SAS Formatted

See: "How Are Values in Table Columns Justified?" on page 553

Interaction: The ODS DECIMAL\_ALIGN statement only effects the RTF destination and

the printer family of destinations. **Default:** ODS NO\_DECIMAL\_ALIGN

## **Syntax**

#### ODS DECIMAL\_ALIGN | NO\_DECIMAL\_ALIGN;

#### ODS DECIMAL\_ALIGN

aligns values by the decimal point in numeric columns when no justification is specified.

Alias: ODS DECIMAL\_ALIGN=YES

#### ODS NO DECIMAL ALIGN

right justifies numeric columns when no justification is specified.

Alias: ODS DECIMAL\_ALIGN=NO

#### **Details**

The ODS DECIMAL\_ALIGN statement has no effect on any column that is assigned a justification from a procedure or column definition.

## **ODS DOCBOOK Statement**

Opens, manages, or closes the DOCBOOK destination, which produces XML output that conforms to the DocBook DTD by OASIS.

Valid: anywhere

Category: ODS: Third-Party Formatted

## **Syntax**

**ODS DOCBOOK** < (<ID=>identifier)> <action>; **ODS DOCBOOK** <(<ID=>identifier)> <option(s)>;

## Without an Action or Options

If you use the ODS DOCBOOK statement without an action or options, then it opens the DOCBOOK destination and creates XML output.

## **Actions**

The following table lists the actions available for the ODS DOCBOOK statement. For complete descriptions of actions see "Actions" on page 122 in the ODS MARKUP statement.

 Table 5.5
 ODS DOCBOOK Action Summary Table

| Task                                                                                      | Action  |
|-------------------------------------------------------------------------------------------|---------|
| Close the DOCBOOK destination and the file that is associated with it.                    | CLOSE   |
| Exclude output objects from the DOCBOOK destination.                                      | EXCLUDE |
| Select output objects for the DOCBOOK destination.                                        | SELECT  |
| Write to the SAS log the current selection or exclusion list for the DOCBOOK destination. | SHOW    |

## **Options**

The following table lists the options that are available for the ODS DOCBOOK statement, which is part of the MARKUP family of statements. For complete descriptions of these options, see "Options" on page 123 in the ODS MARKUP statement.

 Table 5.6
 ODS DOCBOOK Option Summary Table

| Task                                                                                                    | Option      |
|----------------------------------------------------------------------------------------------------|-------------|
| Specify a unique base name for the anchor tag that identifies each output object in the current body file.                   | ANCHOR=     |
| Specify which applet to use to view XML output.                                                                              | ARCHIVE=    |
| Specify attributes to write between the tags that generate dynamic graphics output.                                          | ATTRIBUTES= |
| Specify text to use as the first part of all links and references that ODS creates in output files.                          | BASE=       |
| Open a MARKUP family destination and specify the file that contains the primary output that is created by the ODS statement. | BODY=       |
| Specify the character set to be generated in the META declaration for the XML output.                                        | CHARSET=    |
| Open the DOCBOOK destination and specify that the file that contains relevant style information.                             | CODE=       |
| Create a file path that can be used by the GOPTIONS devices.                                                                 | CODEBASE=   |
| Open the DOCBOOK destination and specify the file that contains a table of contents for the output.                          | CONTENTS=   |

| Task                                                                                                    | Option                  |
|----------------------------------------------------------------------------------------------------|-------------------------|
| Override the encoding for input or output processing (transcodes) of external files.                                                                                                    | ENCODING=               |
| Specify an event and the value for event variables that is associated with the event.                                                                                                    | EVENT=                  |
| Specify the file that integrates the table of contents, the page contents, and the body file.                                                                                                    | FRAME=                  |
| Control the location where footnotes are printed in the graphics output.                                                                                                    | GFOOTNOTE   NOGFOOTNOTE |
| Specify the location for all graphics output that is generated while the destination is open.                                                                                                    | GPATH=                  |
| Control the location where titles are printed in the graphics output.                                                                                                    | GTITLE   NOGTITLE       |
| Specify XML tags to place between the <head> and </head> tags in all the files that the destination writes to.                                                                                                   | HEADTEXT=               |
| Open multiple instances of the same destination at the same time.                                                                                                    | ID=                     |
| Specify XML code to use as the <meta/> tag between the <head> and </head> tags in all the DOCBOOK files that the destination writes to.                                                                          | METATEXT=               |
| Create a new body file at the specified starting point, opens a MARKUP family destination and specifies the file that contains a description of each page of the body file, and contains links to the body file. | NEWFILE=                |
| Open the DOCBOOK destination and specify the file<br>that contains a description of each page of the body<br>file, and contains links to the body file.                                                          | PAGE=                   |
| Write the specified parameters between the tags that generate dynamic graphics output.                                                                                                    | PARAMETERS=             |
| Specify the location of an external file or a SAS catalog for all DOCBOOK files.                                                                                                    | PATH=                   |
| Specify an alternative character or string to separate lines in the output files.                                                                                                    | RECORD_SEPARATOR=       |
| Specify a style definition to use in writing output files.                                                                                                    | STYLE=                  |
| Open the DOCBOOK destination and place style information for output into an external file, or read stylesheet information from an existing file.                                                                 | STYLESHEET=             |
| Insert text into your document.                                                                                                    | TEXT=                   |

| Task                                                                                                    | Option   |
|----------------------------------------------------------------------------------------------------|----------|
| Insert into the metadata of a file, a text string that you want to specify as the text to appear in the browser window title bar. | TITLE=   |
| Specify a translation table to use when transcoding a file for output.                                                            | TRANTAB= |

#### **Details**

The ODS DOCBOOK statement is part of the ODS MARKUP family of statements. ODS statements in the MARKUP family produce output that is formatted using one of many different markup languages such as HTML (Hypertext Markup Language), XML (Extensible Markup Language), and LaTeX. SAS supplies many markup languages for you to use ranging from DOCBOOK to TROFF. You can specify a markup language that SAS supplies, or create one of your own and store it as a user-defined markup language.

## **ODS DOCUMENT Statement**

Opens, manages, or closes the DOCUMENT destination, which produces a hierarchy of output objects that enables you to produce multiple ODS output formats without rerunning a PROC or DATA step.

Valid: anywhere

Category: ODS: Output Control

#### **Syntax**

**ODS DOCUMENT** action;

**ODS DOCUMENT** <**NAME=**<*libref.*>*member-name* <(access-option)>> <**DIR=**(<PATH=path<(access-option)> <LABEL="label">>> )>

< CATALOG=permanent-catalog | \_NULL\_>;

#### **Actions**

An *action* can be any one of the following:

#### CLOSE

closes the destination and any files that are associated with it.

**Tip:** When an ODS destination is closed, ODS does not send output to that destination. Closing an unneeded destination frees some system resources.

## EXCLUDE exclusion(s) | ALL | NONE

excludes one or more output objects from the DOCUMENT destination.

**Default:** NONE

**Restriction:** The DOCUMENT destination must be open for this action to take effect.

Main discussion: "ODS EXCLUDE Statement" on page 96

#### SELECT selection(s) | ALL | NONE

selects one or more output objects for the DOCUMENT destination.

**Default:** ALL

Restriction: The DOCUMENT destination must be open for this action to take

effect.

Main discussion: "ODS SELECT Statement" on page 216

#### **SHOW**

writes the current selection or exclusion list for the destination to the SAS log.

**Restriction:** The destination must be open for this action to take effect.

**Tip:** If the selection or exclusion list is the default list (SELECT ALL), then SHOW also writes the entire selection or exclusion list.

See also: "ODS SHOW Statement" on page 225

## **Options**

#### **CATALOG**=permanent-catalog | \_NULL\_

#### **CAUTION:**

If you do not specify a value (other than <code>NULL\_</code>) for this option, then you can replay temporary <code>GRSEGs</code> only during the session in which they are created, not in subsequent sessions.  $\triangle$ 

permanent-catalog

copies any temporary GRSEG to the specified permanent catalog and keeps a reference to the permanent GRSEG in the document. This value persists until the ODS DOCUMENT statement is closed, or until you delete it by specifying CATALOG=\_NULL\_.

The permanent catalog has the following form:

libref.><member-name>;

#### \_NULL\_

deletes the catalog name that was previously specified for the CATALOG= option. Thereafter, temporary GRSEGs are not copied into the permanent catalog, and thus are unavailable in subsequent sessions.

Alias: CAT=

**Default:** By default, no value is assigned to CATALOG=, which means that temporary GRSEGs are not copied to a permanent catalog.

#### DIR=

```
(<PATH=path <(access-option)>> <LABEL='label'>); specifies the directory path and/or label for ODS output.
```

#### LABEL=label

assigns a label to a path.

**Requirement:** The label that you assign must be enclosed in quotation marks.

**Interaction:** If LABEL= is used with the PATH= option, then the label applies to the path. If LABEL= is used without the PATH= option, then the label applies to the entire document.

## PATH= path <(access-option)> is specified as a sequence of entries that are delimited by backslashes. pathcan have the form: path<#sequence-number> where path is the name of the path. #sequence-number is a number that, when combined with a path name, uniquely identifies the entry in the directory that contains it. **Default:** The default path is "\" (root). **Tip:** You can specify a directory that contains entries that do not exist in the document. access-option specifies the access mode for the ODS document. WRITE opens a document and provides write access as well as read access. **Caution:** If the ODS document already exists, then it will be overwritten. **Interaction:** If a label has been specified with the LABEL= option, then it will override any existing label assigned to the document. **Tip:** If the ODS document does not exist, then it will be created. **UPDATE** opens an ODS document and appends new content to the document. UPDATE provides update access as well as read access. **Caution:** If the document already exists, then its contents will not be changed. **Interaction:** If a label has been specified with the LABEL= option, then it will be assigned to the document. **Tip:** If the ODS document does not exist, then the document will be created. **Default: UPDATE** *Note:* Procedure output or data queries will be added at the end of the directory. $\triangle$ NAME= libref.>member-name<(access-option)> libref specifies the SAS library where the document is stored. **Default:** If no library name is specified, the WORK library is used.

```
member-name
```

specifies the document name.

**Default:** If no NAME= is specified, the specified options apply to the currently open document.

**Default:** If you do not specify an access-option with NAME=, then your directories will open in UPDATE mode.

#### access-option

specifies the access mode for the ODS document.

#### WRITE

opens a document and provides write access as well as read access.

**Caution:** If the ODS document already exists, then it will be overwritten.

**Interaction:** If a label has been specified with the LABEL= option, then it will override any existing label assigned to the document.

**Tip:** If the ODS document does not exist, then it will be created.

#### **UPDATE**

opens an ODS document and appends new content to the document. UPDATE provides update access as well as read access.

Caution: If the document already exists, then its contents will not be changed.

**Interaction:** If a label has been specified with the LABEL= option, then it will be assigned to the document.

**Tip:** If the ODS document does not exist, then the document will be created.

**Default: UPDATE** 

**Interaction:** If you use the NAME= option in an ODS DOCUMENT statement without closing any instances of the DOCUMENT destination that are already open, the option will force ODS to close the destination and all files associated with it, and to open a new instance of the destination.

## **ODS EXCLUDE Statement**

Specifies output objects to exclude from ODS destinations.

Valid: anywhere

Category: ODS: Output Control

## **Syntax**

**ODS** *<ODS*-destination > **EXCLUDE** exclusion(s) | ALL | NONE;

#### **Arguments**

#### exclusion(s)

specifies one or more output objects to add to an exclusion list.

By default, ODS automatically modifies exclusion lists at the end of a DATA step that uses ODS, or at the end of a procedure step. For information about modifying these lists, see "Selection and Exclusion Lists" on page 34.

Each exclusion has the following form:

output-object <(PERSIST)>

#### output-object

specifies one or more output objects to exclude. To specify an output object, you need to know which output objects your SAS program produces. The ODS TRACE statement writes to the SAS log a trace record that includes the path, the label,

and other information about each output object that is produced. You can specify an output object as

 $\Box$  a full path. For example,

Univariate.City Pop 90.TestsForLocation

is the full path of the output object.

□ a partial path. A partial path consists of any part of the full path that begins immediately after a period (.) and continues to the end of the full path. For example, if the full path is

Univariate.City\_Pop\_90.TestsForLocation

then the partial paths are:

```
City_Pop_90.TestsForLocation
TestsForLocation
```

□ a label that is enclosed by quotation marks.

For example,

"The UNIVARIATE Procedure"

 $\Box$  a label path. For example, the label path for the output object is

```
"The UNIVARIATE Procedure". "CityPop_90". "Tests For Location"
```

*Note:* The trace record shows the label path only if you specify the LABEL option in the ODS TRACE statement.  $\triangle$ 

□ a partial label path. A partial label path consists of any part of the label that begins immediately after a period (.) and continues to the end of the label. For example, if the label path is

"The UNIVARIATE Procedure"."CityPop\_90"."Tests For Location"

then the partial label paths are:

```
"CityPop_90"."Tests For Location"
"Tests For Location"
```

- $\Box$  a mixture of labels and paths.
- □ any of the partial path specifications, followed by a pound sign (#) and a number. For example, TestsForLocation#3 refers to the third output object that is named TestsForLocation.

See also: "ODS TRACE Statement" on page 225.

#### (PERSIST)

keeps the *output-object* that precedes the PERSIST option in the exclusion list, even if the DATA or procedure step ends, until you explicitly modify the list with

- □ any ODS SELECT statement
- □ ODS EXCLUDE NONE
- □ ODS EXCLUDE ALL
- $\hfill \square$  an ODS EXCLUDE statement that applies to the same output object but does not specify PERSIST.

**Requirement:** You must enclose PERSIST in parentheses.

#### **ALL**

specifies that ODS does not send any output objects to the open destination.

Alias: ODS EXCLUDE DEFAULT

**Interaction:** If you specify ALL without specifying a destination, ODS sets the overall list to EXCLUDE ALL and sets all other lists to their defaults.

**Tip:** Using ODS EXCLUDE ALL is different from closing a destination. The destination remains open, but no output objects are sent to it.

**Tip:** To temporarily suspend a destination, use ODS SELECT NONE. Use ODS SELECT ALL when you want to resume sending output to the suspended destination.

#### **NONE**

specifies that ODS send all of the output objects to the open destination.

**Interaction:** If you specify the NONE argument without specifying a destination, ODS sets the overall list to EXCLUDE NONE and sets all other lists to their defaults.

Tip: ODS EXCLUDE NONE has the same effect as ODS SELECT ALL.

**Tip:** To temporarily suspend a destination, use ODS SELECT NONE. Use ODS SELECT ALL when you want to resume sending output to the suspended destination.

# **Options**

#### **ODS-destination**

specifies which ODS destination's exclusion list to write to, where *ODS-destination* can be any valid ODS destination. For a discussion of ODS destinations, see "Understanding ODS Destinations" on page 25.

**Default:** If you omit *ODS-destination*, ODS writes to the overall exclusion list.

**Tip:** To set the exclusion list for the OUTPUT destination to something other than the default, use the "ODS OUTPUT Statement" on page 156.

### **Details**

Although you can maintain a selection list for one destination and an exclusion list for another, the results are less complicated if you maintain the same types of lists for all the destinations that you route output to.

#### **See Also**

#### Statements:

"ODS SELECT Statement" on page 216 "ODS SHOW Statement" on page 225 "ODS TRACE Statement" on page 225

# **ODS GRAPHICS Statement (Experimental)**

Enables ODS automatic graphic capabilities.

#### **CAUTION:**

The ODS GRAPHICS statement is an experimental feature that is available in SAS 9.1. Do not use the ODS GRAPHICS statement in production jobs.  $\triangle$ 

Valid: anywhere

Category: ODS: Output Control

Default: OFF

**Restriction**: ODS statistical graphics do not create output for the LISTING destination. You must send your output to at least one other ODS destination (such as HTML, RTF, DOCUMENT, Printer family) to obtain output.

**Restriction:** ODS statistical graphics do not support any SAS/GRAPH global statements (such as GOPTIONS, SYMBOL, PATTERN).

**Restriction**: ODS statistical graphics do not support the GTITLE or GFOOTNOTE options available with the ODS destinations HTML, RTF, and MARKUP.

Restriction: ODS statistical graphics do not support the ODS USEGOPT statement.

**See also:** For more information about ODS statistical graphics and the procedures that produce them, see the section about statistical graphics using ODS in SAS/STAT User's Guide, Volumes 1, 2, and 3.

## **Syntax**

**ODS GRAPHICS** < OFF | ON </ options>>;

# **Arguments**

OFF

turns off the automatic ODS graphic generation.

ON

turns on the automatic ODS graphic generation.

# **Options**

```
ANTIALIAS = OFF | ON
```

controls the smoothing of the components in a graph. All text displayed on the graph will always be anti-aliased.

OFF

does not smooth jagged edges of components other than text in the graph.

**Alias:** NOANTIALIAS

ON

smooths jagged edges of all components in the graph.

Alias: ANTIALIAS

**Restriction:** If the number of observations in the data set exceeds 250, then ANTIALIAS= is turned off, even if you specify the option ANTIALIAS=ON.

```
{\tt IMAGEFMT=} image-file-type \ | \ {\tt STATIC} \ | \ {\tt STATICMAP}
```

specifies the image format to display graphics in ODS output. If the image format is not valid for the active output destination, the device is automatically remapped to the default image format.

Note: This feature only effects the ODS statistical graphics features, and has no effect on standard graphics features that already rely on the GOPTIONS values.  $\triangle$ 

### image-file-type

specifies the type of image you want to add to your graph. For a list of image file types and their descriptions, see "Supported Image File Types for Output Destinations" on page 100.

#### **STATIC**

dynamically uses the best quality static image format for the active output destination.

### **STATICMAP**

dynamically uses the best quality image map format for the active output destination, and provides a map file for tool tips.

**Restriction:** If the number of observations in the data set exceeds 500, then the map file is not generated.

#### **Default:** STATIC

### IMAGENAME= filename

specifies the base image filename. By default, the name of the output object will be used. You can determine the name of the output object by using the ODS TRACE statement. For more information, see "ODS TRACE Statement" on page 225.

**Restriction:** The base image name should not contain extension information. ODS automatically adds the increment value and the appropriate extension (which is specific to the output destination that has been selected).

#### PERSIST | PERSIST=

determines when ODS clears the data cache that it is created when the ODS graphics feature is enabled.

#### PERSIST

clears the data cache on every RUN boundary.

## PERSIST=PROC | RUN

maintains the data cache across either procedure boundaries or RUN boundaries.

#### PROC

maintains the data cache across procedure boundaries.

#### RUN

maintains the data cache across RUN boundaries.

**Restriction:** This value only yields different results when an interactive PROC is active; otherwise the DEFAULT/RUN settings are equivalent.

## **Default:** PERSIST

### RESET

Resets the index counter that is appended to static image files.

### **Details**

**Supported Image File Types for Output Destinations** The following table lists all of the supported image file types for ODS output destinations.

| Output Destination | Supported Image File Types         |
|--------------------|------------------------------------|
| HTML               | GIF (default), JPEG, PNG           |
| LATEX              | PS (default), EPSI, GIF, JPEG, PNG |
| Printer Family     | Contained in PostScript file       |
| RTF                | Contained in RTF file              |

### **Description of Supported Image File Types**

| Image File Type                       | Description                                                                                                    |
|---------------------------------------|----------------------------------------------------------------------------------------------------|
| EPSI (Microsoft NT Enhanced Metafile) | An extended version of the standard PostScript (PS) format. Files that use this format can be printed on PostScript printers and can also be imported into other applications. Notice that EPSI files can be read, but PS files cannot be read. |
| GIF (Graphics Interchange Format)     | Supports only color-mapped images. GIF is owned by CompuServe, Inc.                                                                                                    |
| JFIF (JPEG File Interchange Format)   | Supports JPEG image compression. JFIF software is developed by the Independent JPEG Group.                                                                                                    |
| PNG (Portable Network Graphic)        | Supports true color, gray-scale, and 8-bit images.                                                                                                    |
| PS (PostScript Image File Format)     | The Image classes use only PostScript image operators. A level II PS printer is required for color images. PostScript was developed by Adobe Systems, Inc.                                                                                      |

# **ODS HTML Statement**

Opens, manages, or closes the HTML destination, which produces HTML 4.0 output that contains embedded stylesheets.

Valid: anywhere

Category: ODS: Third-Party Formatted

**Restriction**: When you open the destination, a stylesheet is written and linked to the body file. Therefore, you cannot make stylesheet changes from within your SAS program. For example, after the destination is open, changing the value of the STYLE= option has no effect. You can make style changes in either of the following ways::

- □ Close the destination, edit or create a new stylesheet, then submit the program again specifying the new or modified stylesheet.
- □ Edit the body file, changing the stylesheet url to the desired stylesheet.

Interaction: By default, when you execute a procedure that uses the FORMCHAR system option (for example, PROC PLOT or PROC CHART), ODS formats the output in SAS

Monospace font. If you are creating output that will be viewed in an operating environment where SAS software is not installed, this output will not display correctly because without SAS, the SAS Monospace font is not recognized. To make your document display correctly, include the following statement before your SAS program:

```
OPTIONS FORMCHAR=" | ---- | + | ---+= | -/\<>*";
```

**Operating Environment Information:** If you use graphics that are created with either the ACTXIMG or JAVAIMG device drivers in the z/OS operating environment, then specify either the or the option in the ODS HTML statement.

# **Syntax**

```
ODS HTML <(<ID=>identifier)> <action>;
ODS HTML <(<ID=>identifier)> <option(s)>;
```

# **Without an Action or Options**

If you use the ODS HTML statement without an action or options, then it opens the HTML destination and creates HTML output.

### **Actions**

The following table lists the actions available for the ODS HTML statement. For complete descriptions of actions see "Actions" on page 122 in the ODS MARKUP statement.

Table 5.7 ODS HTML Action Summary Table

| Task                                                                                   | Action  |
|----------------------------------------------------------------------------------------|---------|
| Close the HTML destination and the file that is associated with it.                    | CLOSE   |
| Exclude output objects from the HTML destination.                                      | EXCLUDE |
| Select output objects for the HTML destination.                                        | SELECT  |
| Write to the SAS log the current selection or exclusion list for the HTML destination. | SHOW    |

## **Options**

The following table lists the options that are available for the ODS HTML statement, which is part of the MARKUP family of statements. For complete descriptions of these options, see "Options" on page 123 in the ODS MARKUP statement.

 Table 5.8
 ODS HTML Option Summary Table

| Task                                                                                                    | Option                  |
|----------------------------------------------------------------------------------------------------|-------------------------|
| Specify a unique base name for the anchor tag that identifies each output object in the current body file.                                                                                                    | ANCHOR=                 |
| Specify which applet to use to view ODS HTML output.                                                                                                    | ARCHIVE=                |
| Specify attributes to write between the tags that generate dynamic graphics output.                                                                                                    | ATTRIBUTES=             |
| Specify text to use as the first part of all links and references that ODS creates in output files.                                                                                                    | BASE=                   |
| Open a MARKUP family destination and specify the file that contains the primary output that is created by the ODS statement.                                                                                     | BODY=                   |
| Specify the character set to be generated in the META declaration for the HTML output.                                                                                                    | CHARSET=                |
| Open the HTML destination and specify that the file that contains relevant style information.                                                                                                    | CODE=                   |
| Create a file path that can be used by the GOPTIONS devices.                                                                                                    | CODEBASE=               |
| Open the HTML destination and specify the file that contains a table of contents for the output.                                                                                                    | CONTENTS=               |
| Override the encoding for input or output processing (transcodes) of external files.                                                                                                    | ENCODING=               |
| Specify an event and the value for event variables that is associated with the event.                                                                                                    | EVENT=                  |
| Specify the file that integrates the table of contents, the page contents, and the body file.                                                                                                    | FRAME=                  |
| Control the location where footnotes are printed in the graphics output.                                                                                                    | GFOOTNOTE   NOGFOOTNOTE |
| Specify the location for all graphics output that is generated while the destination is open.                                                                                                    | GPATH=                  |
| Control the location where titles are printed in the graphics output.                                                                                                    | GTITLE   NOGTITLE       |
| Specify HTML tags to place between the <head> and </head> tags in all the files that the destination writes to.                                                                                                  | HEADTEXT=               |
| Open multiple instances of the same destination at the same time.                                                                                                    | ID=                     |
| Specify HTML code to use as the <meta/> tag<br>between the <head> and </head> tags in all the<br>HTML files that the destination writes to.                                                                      | METATEXT=               |
| Create a new body file at the specified starting point, opens a MARKUP family destination and specifies the file that contains a description of each page of the body file, and contains links to the body file. | NEWFILE=                |

| Task                                                                                                    | Option            |
|----------------------------------------------------------------------------------------------------|-------------------|
| Open the HTML destination and specify the file that contains a description of each page of the body file, and contains links to the body file. | PAGE=             |
| Write the specified parameters between the tags that generate dynamic graphics output.                                                         | PARAMETERS=       |
| Specify the location of an external file or a SAS catalog for all HTML files.                                                                  | PATH=             |
| Specify an alternative character or string to separate lines in the output files.                                                              | RECORD_SEPARATOR= |
| Specify a style definition to use in writing output files.                                                                                     | STYLE=            |
| Open the HTML destination and place style information for output into an external file, or read stylesheet information from an existing file.  | STYLESHEET=       |
| Insert text into your document.                                                                                                    | TEXT=             |
| Insert into the metadata of a file, a text string that you want to specify as the text to appear in the browser window title bar.              | TITLE=            |
| Specify a translation table to use when transcoding a file for output.                                                                         | TRANTAB=          |

## **Details**

The ODS HTML statement is part of the ODS MARKUP family of statements. ODS statements in the MARKUP family produce output that is formatted using one of many different markup languages such as HTML (Hypertext Markup Language), XML (Extensible Markup Language), and LaTeX. You can specify a markup language that SAS supplies, or create one of your own and store it as a user-defined markup language.

# **Examples**

## Example 1: Creating a Separate Body File for Each Page of Output

```
ODS features:
ODS HTML statement:
Action:
CLOSE
Arguments:
CONTENTS=
BODY=
FRAME=
PAGE=
Options:
BASE=
NEWFILE=
```

```
Other SAS features:
```

```
#BYVAL parameter in titles
NOBYLINE | BYLINE system option
OPTIONS statement
PROC FORMAT
PROC SORT
PROC REPORT
PROC TABULATE
TITLE statement
```

Data set:

See "Creating the Grain\_Production Data Set" on page 664

Format

See "Creating the \$cntry Format" on page 657

**Program Description** The following example creates a separate HTML file for each page of procedure output, as well as a table of contents, a table of pages, and a frame file. The table of contents and table of pages do not appear any different or behave any differently from those that would be created if all the output were in a single file. Because the output is in separate files, you cannot scroll from one page of output to the next. However, you can select individual HTML files to include in a report.

Note: This example uses filenames that might not be valid in all operating environments. To successfully run the example in your operating environment, you might need to change the file specifications. See Appendix 3, "ODS HTML Statements for Running Examples in Different Operating Environments," on page 689.  $\triangle$ 

### **Program**

**Sort the data set Grain\_Production.** PROC SORT sorts the data, first by values of the variable Year, then by values of the variable Country, and finally by values of the variable Type.

```
proc sort data=grain_production;
  by year country type;
run;
```

Close the LISTING destination so that no listing output is produced. The LISTING destination is open by default. The ODS LISTING statement closes the LISTING destination to conserve resources.

```
ods listing close;
```

**Create HTML output.** The ODS HTML statement opens the HTML destination and creates HTML output.

The FRAME=, CONTENTS=, and PAGE= options create a frame that includes a table of contents and a table of pages that link to the contents of the body file. The body file also appears in the frame. BASE= specifies a string to use as the first part of all links and references to the HTML files. Because no URL is specified for individual files, the final part of the link will match the filename.

#### **CAUTION:**

The string that the BASE= option specifies must be a valid path to your HTML files.  $\triangle$ 

```
ods html body='grain-body.htm'
    contents='grain-contents.htm'
```

```
frame='grain-frame.htm'
page='grain-page.htm'
base='http://www.yourcompany.com/local-address/'
```

Specify that SAS create a new body file for each page of output. The NEWFILE=PAGE option opens and creates a new body file for each page of output.

```
newfile=page;
```

Suppress the default BY line and specify a new value into the BY line. The NOBYLINE option suppresses the default BY line variable. The #BYVAL parameter specification inserts the current value of the BY variable Year into the title.

```
options nobyline;
title 'Leading Grain-Producing Countries';
title2 'for #byval(year)';
```

**Produce a report.** This PROC REPORT step produces a report on grain production. Each BY group produces a page of output, so ODS creates a new body file for each BY group. The NOWINDOWS option specifies that PROC REPORT runs without the REPORT window and sends its output to the open output destination(s).

```
proc report data=grain_production nowindows;
  by year;
  column country type kilotons;
  define country / group width=14 format=$cntry.;
  define type / group 'Type of Grain';
  define kilotons / format=comma12.;
  footnote 'Measurements are in metric tons.';
run;
```

Restore the default BY line and clear the second TITLE statement. The BYLINE option restores the default BY line. The TITLE2 statement clears the second TITLE statement.

```
options byline;
title2;
```

**Produce a report.** The TABLE statement in this PROC TABULATE step has the variable Year has the page dimension. Therefore, PROC TABULATE explicitly produces one page of output for 1995 and one for 1996. ODS starts a new body file for each page.

Close the HTML destination. The ODS HTML CLOSE statement closes the HTML destination and all the files that are associated with it. If you do not close the destination, then you will not be able to view the files in a browser window.

```
ods html close;
```

### **HTML Output**

Display 5.3 HTML Frame File

This frame file shows the first body file. Links in the table of contents and the table of pages point to the other body files.

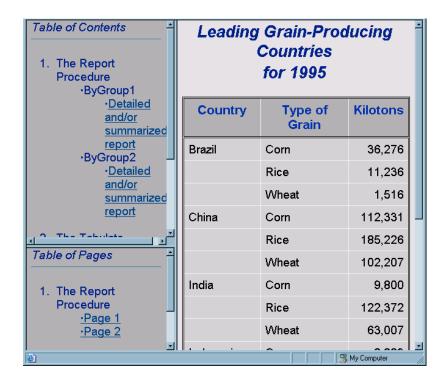

**Links That Are Created in the HTML Output** These HREF= attributes from the links in the contents file point to the HTML tables that ODS creates from the PROC REPORT and PROC TABULATE steps.

```
HREF='http://www.yourcompany.com/local-address/grain-body.htm#IDX'
HREF='http://www.yourcompany.com/local-address/grain-body1.htm#IDX1'
HREF='http://www.yourcompany.com/local-address/grain-body2.htm#IDX2'
HREF='http://www.yourcompany.com/local-address/grain-body3.htm#IDX3'
```

Notice how these HREF attributes are constructed:

- □ The value of the BASE= option provides the first part of the HREF, which is http://www.yourcompany.com/local-address/. This part of the HREF is the same for all the links that ODS creates.
- □ The value of the BODY= option, grain-body, provides the basis for the next part of the HREF. However, because the NEWFILE= option creates a new file for each output object, ODS increments this base value each time that it creates a file. The resulting file names become part of the HREF. They are grain-body.htm, grain-body1.htm, grain-body2.htm, and grain-body3.htm.
- □ The value of the ANCHOR= option provides the basis for the last part of the HREF, which follows the pound sign (#). Because the ANCHOR= option is not used in this example, ODS uses the default value of IDX. With each use, ODS increments the value of the anchor.

### **Example 2: Appending to HTML Files**

```
ODS features:
    ODS HTML statement:
      Argument:
         BODY= with a fileref
             NO_BOTTOM_MATTER suboption
             NO_TOP_MATTER suboption
      Options:
         ANCHOR=
        STYLE=
Other SAS features:
    FILENAME statement
    PROC PRINT
    PROC REPORT
    DATA _NULL_ statement
Data set:
  See "Creating the Grain Production Data Set" on page 664
Format:
  See "Creating the $cntry Format" on page 657
```

**Program Description** The following example creates HTML output from PROC PRINT and PROC REPORT. It also uses the DATA step to write customized HTML code to the file that contains the HTML output. The DATA step executes between procedure steps.

### **Program**

Close the LISTING destination so that no listing output is produced. The ODS LISTING statement closes the LISTING destination to conserve resources. If the destination is left open, then ODS will produce both Listing and HTML output.

```
ods listing close;
options obs=10;
```

**Assign a fileref to the file GrainReport.html.** The FILENAME statement assigns the fileref REPORTS to the file GrainReport.html that will contain the HTML output.

```
filename reports 'GrainReport.html';
```

Create HTML output and suppress the writing of the default HTML code that would be written at the end of the file. The ODS HTML statement opens the HTML destination and creates HTML output. The NO\_BOTTOM\_MATTER option suppresses the writing of the default HTML code that, by default, ODS writes at the end of a file.

```
ods html body=reports (no bottom matter)
```

Specify the style definition for formatting the HTML output. The STYLE= option specifies that the style D3D be used.

```
style=D3D;
```

Create a report that contains only the data from 1996. Select and format the variables that you want to include, specify a title, and specify a footnote. This PROC PRINT step prints the observations in the data set Grain\_Production that have a value of 1996 for the variable Year. The VAR statement selects Country, Type, and Kilotons as the variables that you want to be displayed in the output. The TITLE and FOOTNOTE statements specify the title and footnote.

```
proc print data=grain_production;
  var country type kilotons;
  format country $cntry. kilotons commal2.;
  where year=1996;
  title 'Leading Grain-Producing Countries';
  footnote 'Measurements are in metric tons.';
run;
```

Close the HTML destination. The ODS HTML CLOSE statement closes the HTML destination and all the files that are associated with it.

```
ods html close;
```

**Assign the fileref REPORTS to the file 'GrainReport.html'.** This FILENAME statement assigns a fileref to the file to be updated, GrainReport.html. The MOD option opens the file in update mode.

Operating Environment Information: The MOD option might not be valid in all operating environments. See your operating environment documentation for more information.  $\triangle$ 

```
filename reports 'GrainReport.html' mod;
```

**Append text to the HTML file REPORTS.** This DATA step writes to the file that is referenced by REPORTS. The PUT statements create an H2 header in the HTML file.

```
data _null_;
  file reports;
  put ''<h2>The preceding output is from PROC PRINT.'';
  put ''I am going to try a variety of procedures.'';
  put ''Let me know which procedure you prefer.'';
  put ''By the way, this report uses the D3D style.</h2>'';
run:
```

**Create HTML output.** This ODS HTML statement opens the HTML destination and creates HTML output. The NO\_TOP\_MATTER and the NO\_BOTTOM\_MATTER suboptions suppress the default HTML code that ODS writes to the top and the bottom of a file.

```
ods html body=reports (no_top_matter no_bottom_matter)
```

**Specify the root name for the HTML anchor tags.** The ANCHOR= option specifies **report** as the root name for the HTML anchor tags.

Note: When you use ODS to append to an HTML file that ODS created, you must specify a new anchor name each time that you open the file from ODS so that you do not write the same anchors to the file again. (ODS cannot recognize anchors that are already in the file when it opens it, and by default it uses  ${\tt IDX}$  as the base for anchor names).  $\triangle$ 

```
anchor='report';
```

Create a report that contains only the 1996 data. The PROC REPORT step prints the data set. ODS adds HTML output to the body file. The NOWINDOWS option specifies that PROC REPORT runs without the REPORT window and sends its output to the open output destination(s).

```
proc report data=grain_production nowindows;
  where year=1996;
  column country type kilotons;
  define country / group width=14 format=$cntry.;
  define type / group 'Type of Grain';
  define kilotons / format=comma12.;
run;
```

**Close the HTML destination.** The ODS HTML CLOSE statement closes the HTML destination and all the files that are associated with it.

```
ods html close;
```

**Append text to the HTML file REPORTS.** This DATA step writes to the file that is referenced by REPORTS. The PUT statements create an H2 header in the HTML file.

```
data _null_;
  file reports;
  put ''<h2>The preceding output is from PROC REPORT.'';
  put ''It doesn't repeat the name of the country on every line.'';
  put ''This report uses the default style.</h2>'';
run;
```

Create HTML output to write the bottom matter to the file, repress the printing of the top matter, and provide a new root name for the anchor tags. In order to write the bottom matter to the HTML file so that it contains valid HTML code, you must open the HTML destination one more time. NO\_TOP\_MATTER ensures that the top matter is not placed in the file again. ANCHOR= provides a new root name for the anchors in the bottom matter.

```
ods html body=reports(no_top_matter)anchor='end';
```

**Close the HTML destination.** The ODS HTML CLOSE statement closes the HTML destination and all the files that are open for that destination.

```
ods html close;
```

# **HTML Output**

Display 5.4 HTML Output with Appended HTML

This output is created by appending HTML output to an existing HTML file.

# Leading Grain-Producing Countries

| Obs | Country   | Туре  | Kilotons |
|-----|-----------|-------|----------|
| 16  | Brazil    | Wheat | 3,302    |
| 17  | Brazil    | Rice  | 10,035   |
| 18  | Brazil    | Corn  | 31,975   |
| 19  | China     | Wheat | 109,000  |
| 20  | China     | Rice  | 190,100  |
| 21  | China     | Corn  | 119,350  |
| 22  | India     | Wheat | 62,620   |
| 23  | India     | Rice  | 120,012  |
| 24  | India     | Corn  | 8,660    |
| 25  | Indonesia | Wheat |          |

Measurements are in metric tons.

The preceding output is from PROC PRINT. I am going to try a variety of procedures. Let me know which procedure you prefer. By the way, this report uses the D3D style.

## Leading Grain-Producing Countries

| Country   | Type of Grain | Kilotons |
|-----------|---------------|----------|
| Brazil    | Corn          | 31,975   |
|           | Rice          | 10,035   |
|           | VVheat        | 3,302    |
| China     | Corn          | 119,350  |
|           | Rice          | 190,100  |
|           | VVheat        | 109,000  |
| India     | Corn          | 8,660    |
|           | Rice          | 120,012  |
|           | VVheat        | 62,620   |
| Indonesia | Wheat         |          |

Measurements are in metric tons.

The preceding output is from PROC REPORT. It doesn't repeat the name of the country on every line. This report uses the default style.

## See Also

Statements:

Appendix 2, "ODS and the HTML Destination," on page 677 "ODS MARKUP Statement" on page 122

# **ODS HTMLCSS Statement**

Opens, manages, or closes the HTMLCSS destination, which produces HTML output with cascading style sheets.

Valid: anywhere

Category: ODS: Third-Party Formatted

# **Syntax**

**ODS HTMLCSS**< (<ID=>identifier)> <action>; **ODS HTMLCSS** < (<ID=>identifier)> <option(s)>;

# Without an Action or Options

If you use the ODS HTMLCSS statement without an action or options, then it opens the HTMLCSS destination and creates HTML output.

## **Actions**

The following table lists the actions available for the ODS HTMLCSS statement. For complete descriptions of actions see "Actions" on page 122 in the ODS MARKUP statement.

**Table 5.9** ODS HTMLCSS Action Summary Table

| Task                                                                                      | action  |
|-------------------------------------------------------------------------------------------|---------|
| Close the HTMLCSS destination and the file that is associated with it.                    | CLOSE   |
| Exclude output objects from the HTMLCSS destination.                                      | EXCLUDE |
| Select output objects for the HTMLCSS destination.                                        | SELECT  |
| Write to the SAS log the current selection or exclusion list for the HTMLCSS destination. | SHOW    |

# **Options**

The following table lists the options that are available for the ODS HTMLCSS statement, which is part of the MARKUP family of statements. For complete

descriptions of these options, see "Options" on page 123 in the ODS MARKUP statement.

 Table 5.10
 ODS HTMLCSS Option Summary Table

| Task                                                                                                    | Option                  |
|----------------------------------------------------------------------------------------------------|-------------------------|
| Specify a unique base name for the anchor tag that identifies each output object in the current body file.                                     | ANCHOR=                 |
| Specify which applet to use to view ODS HTMLCSS output.                                                                                        | ARCHIVE=                |
| Specify attributes to write between the tags that generate dynamic graphics output.                                                            | ATTRIBUTES=             |
| Specify text to use as the first part of all links and references that ODS creates in output files.                                            | BASE=                   |
| Open a MARKUP family destination and specify the file that contains the primary output that is created by the ODS statement.                   | BODY=                   |
| Specify the character set to be generated in the META declaration for the HTMLCSS output.                                                      | CHARSET=                |
| Open the HTMLCSS destination and specify that the file that contains relevant style information.                                               | CODE=                   |
| Create a file path that can be used by the GOPTIONS devices.                                                                                   | CODEBASE=               |
| Open the HTMLCSS destination and specify the file that contains a table of contents for the output.                                            | CONTENTS=               |
| Override the encoding for input or output processing (transcodes) of external files.                                                           | ENCODING=               |
| Specify an event and the value for event variables that is associated with the event.                                                          | EVENT=                  |
| Specify the file that integrates the table of contents, the page contents, and the body file.                                                  | FRAME=                  |
| Control the location where footnotes are printed in the graphics output.                                                                       | GFOOTNOTE   NOGFOOTNOTE |
| Specify the location for all graphics output that is generated while the destination is open.                                                  | GPATH=                  |
| Control the location where titles are printed in the graphics output.                                                                          | GTITLE   NOGTITLE       |
| Specify HTML tags to place between the <head> and </head> tags in all the files that the destination writes to.                                | HEADTEXT=               |
| Open multiple instances of the same destination at the same time.                                                                              | ID=                     |
| Specify HTML code to use as the <meta/> tag<br>between the <head> and </head> tags in all the<br>HTMLCSS files that the destination writes to. | METATEXT=               |

| Task                                                                                                    | Option            |
|----------------------------------------------------------------------------------------------------|-------------------|
| Create a new body file at the specified starting point.opens a MARKUP family destination and specifies the file that contains a description of each page of the body file, and contains links to the body file. | NEWFILE=          |
| Open the HTMLCSS destination and specify the file<br>that contains a description of each page of the body<br>file, and contains links to the body file.                                                         | PAGE=             |
| Write the specified parameters between the tags that generate dynamic graphics output.                                                                                                    | PARAMETERS=       |
| Specify the location of an external file or a SAS catalog for all HTMLCSS files.                                                                                                    | PATH=             |
| Specify an alternative character or string to separate lines in the output files.                                                                                                    | RECORD_SEPARATOR= |
| Specify a style definition to use in writing output files.                                                                                                    | STYLE=            |
| Open the HTMLCSS destination and place style information for output into an external file, or read stylesheet information from an existing file.                                                                | STYLESHEET=       |
| Insert text into your document.                                                                                                    | TEXT=             |
| Insert into the metadata of a file, a text string that you want to specify as the text to appear in the browser window title bar.                                                                               | TITLE=            |
| Specify a translation table to use when transcoding a file for output.                                                                                                    | TRANTAB=          |

### **Details**

The ODS HTMLCSS statement is part of the ODS MARKUP family of statements. ODS statements in the MARKUP family produce output that is formatted using one of many different markup languages such as HTML (Hypertext Markup Language), XML (Extensible Markup Language), and LaTeX. You can specify a markup language that SAS supplies, or create one of your own and store it as a user-defined markup language.

# **ODS HTML3 Statement**

Opens, manages, or closes the HTML3 destination, which produces HTML 3.2 formatted output.

Valid: anywhere

Category: ODS: Third-Party Formatted

# **Syntax**

ODS HTML3<(<ID=>identifier)> <action>;
ODS HTML3 <(<ID=>identifier)> <option(s)>;

# Without an Action or Options

If you use the ODS HTML3 statement without an action or options, then it opens the HTML3 destination and creates HTML output.

### **Actions**

The following table lists the actions available for the ODS HTML3 statement. For complete descriptions of actions see "Actions" on page 122 in the ODS MARKUP statement.

Table 5.11 ODS HTML3 Action Summary Table

| Task                                                                                    | action  |
|-----------------------------------------------------------------------------------------|---------|
| Close the HTML3 destination and the file that is associated with it.                    | CLOSE   |
| Exclude output objects from the HTML3 destination.                                      | EXCLUDE |
| Select output objects for the HTML3 destination.                                        | SELECT  |
| Write to the SAS log the current selection or exclusion list for the HTML3 destination. | SHOW    |

# **Options**

The following table lists the options that are available for the ODS HTML3 statement, which is part of the MARKUP family of statements. For complete descriptions of these options, see "Options" on page 123 in the ODS MARKUP statement.

Table 5.12 ODS HTML3 Option Summary Table

| Task                                                                                                    | Option      |
|----------------------------------------------------------------------------------------------------|-------------|
| Specify a unique base name for the anchor tag that identifies each output object in the current body file.                   | ANCHOR=     |
| Specify which applet to use to view ODS HTML3 output.                                                                        | ARCHIVE=    |
| Specify attributes to write between the tags that generate dynamic graphics output.                                          | ATTRIBUTES= |
| Specify text to use as the first part of all links and references that ODS creates in output files.                          | BASE=       |
| Open a MARKUP family destination and specify the file that contains the primary output that is created by the ODS statement. | BODY=       |
| Specify the character set to be generated in the META declaration for the HTML3 output.                                      | CHARSET=    |

| Task                                                                                                    | Option                  |
|----------------------------------------------------------------------------------------------------|-------------------------|
| Open the HTML3 destination and specify that the file that contains relevant style information.                                                                                                    | CODE=                   |
| Create a file path that can be used by the GOPTIONS devices.                                                                                                    | CODEBASE=               |
| Open the HTML3 destination and specify the file that contains a table of contents for the output.                                                                                                    | CONTENTS=               |
| Override the encoding for input or output processing (transcodes) of external files.                                                                                                    | ENCODING=               |
| Specify an event and the value for event variables that is associated with the event.                                                                                                    | EVENT=                  |
| Specify the file that integrates the table of contents, the page contents, and the body file.                                                                                                    | FRAME=                  |
| Control the location where footnotes are printed in the graphics output.                                                                                                    | GFOOTNOTE   NOGFOOTNOTE |
| Specify the location for all graphics output that is generated while the destination is open.                                                                                                    | GPATH=                  |
| Control the location where titles are printed in the graphics output.                                                                                                    | GTITLE   NOGTITLE       |
| Specify HTML tags to place between the <head> and </head> tags in all the files that the destination writes to.                                                                                                 | HEADTEXT=               |
| Open multiple instances of the same destination at the same time.                                                                                                    | ID=                     |
| Specify HTML code to use as the <meta/> tag<br>between the <head> and </head> tags in all the<br>HTML3 files that the destination writes to.                                                                    | METATEXT=               |
| Create a new body file at the specified starting point.opens a MARKUP family destination and specifies the file that contains a description of each page of the body file, and contains links to the body file. | NEWFILE=                |
| Open the HTML3 destination and specify the file that contains a description of each page of the body file, and contains links to the body file.                                                                 | PAGE=                   |
| Write the specified parameters between the tags that generate dynamic graphics output.                                                                                                    | PARAMETERS=             |
| Specify the location of an external file or a SAS catalog for all HTML3 files.                                                                                                    | PATH=                   |
| Specify an alternative character or string to separate lines in the output files.                                                                                                    | RECORD_SEPARATOR=       |
| Specify a style definition to use in writing output files.                                                                                                    | STYLE=                  |
| Open the HTML3 destination and place style information for output into an external file, or read stylesheet information from an existing file.                                                                  | STYLESHEET=             |

| Task                                                                                                    | Option   |
|----------------------------------------------------------------------------------------------------|----------|
| Insert text into your document.                                                                                                   | TEXT=    |
| Insert into the metadata of a file, a text string that you want to specify as the text to appear in the browser window title bar. | TITLE=   |
| Specify a translation table to use when transcoding a file for output.                                                            | TRANTAB= |

#### **Details**

The ODS HTML3 statement is part of the ODS MARKUP family of statements. ODS statements in the MARKUP family produce output that is formatted using one of many different markup languages such as HTML (Hypertext Markup Language), XML (Extensible Markup Language), and LaTeX. You can specify a markup language that SAS supplies, or create one of your own and store it as a user-defined markup language.

By default, the SAS registry is configured to generate HTML 4 output when you specify the ODS HTML statement. To permanently change the default HTML version to 3.2, you can change the setting of the HTML version in the SAS registry. The ODS HTML statement will then produce HTML 3.2 output. For information about how to change your default HTML version, see "Changing Your Default HTML Version Setting" on page 32.

### See Also

Statements:

"ODS MARKUP Statement" on page 122
"ODS HTML Statement" on page 101
Appendix 2, "ODS and the HTML Destination," on page 677
"Changing SAS Registry Settings for ODS" on page 31

# **ODS IMODE Statement**

Opens, manages, or closes the IMODE destination, which produces HTML output as a column of output, separated by lines.

Valid: anywhere

Category: ODS: Third-Party Formatted

# **Syntax**

**ODS IMODE** < (<ID=>identifier)> <action>; **ODS IMODE** (<ID=>identifier) <option(s)>;

# Without an Action or Options

If you use the ODS IMODE statement without an action or options, then it opens the IMODE destination and creates HTML output.

## **Actions**

The following table lists the actions available for the ODS IMODE statement. For complete descriptions of actions see "Actions" on page 122 in the ODS MARKUP statement.

Table 5.13 ODS IMODE Action Summary Table

| Task                                                                                    | Action  |
|-----------------------------------------------------------------------------------------|---------|
| Close the IMODE destination and the file that is associated with it.                    | CLOSE   |
| Exclude output objects from the IMODE destination.                                      | EXCLUDE |
| Select output objects for the IMODE destination.                                        | SELECT  |
| Write to the SAS log the current selection or exclusion list for the IMODE destination. | SHOW    |

# **Options**

The following table lists the options that are available for the ODS IMODE statement, which is part of the MARKUP family of statements. For complete descriptions of these options, see "Options" on page 123 in the ODS MARKUP statement.

Table 5.14 ODS IMODE Option Summary Table

| Task                                                                                                    | Option      |
|----------------------------------------------------------------------------------------------------|-------------|
| Specify a unique base name for the anchor tag that identifies each output object in the current body file.                   | ANCHOR=     |
| Specify which applet to use to view ODS IMODE output.                                                                        | ARCHIVE=    |
| Specify attributes to write between the tags that generate dynamic graphics output.                                          | ATTRIBUTES= |
| Specify text to use as the first part of all links and references that ODS creates in output files.                          | BASE=       |
| Open a MARKUP family destination and specify the file that contains the primary output that is created by the ODS statement. | BODY=       |
| Specify the character set to be generated in the META declaration for the IMODE output.                                      | CHARSET=    |
| Open the IMODE destination and specify that the file that contains relevant style information.                               | CODE=       |
| Create a file path that can be used by the GOPTIONS devices.                                                                 | CODEBASE=   |
| Open the IMODE destination and specify the file that contains a table of contents for the output.                            | CONTENTS=   |

| Task                                                                                                    | Option                  |
|----------------------------------------------------------------------------------------------------|-------------------------|
| Override the encoding for input or output processing (transcodes) of external files.                                                                                                    | ENCODING=               |
| Specify an event and the value for event variables that is associated with the event.                                                                                                    | EVENT=                  |
| Specify the file that integrates the table of contents, the page contents, and the body file.                                                                                                    | FRAME=                  |
| Control the location where footnotes are printed in the graphics output.                                                                                                    | GFOOTNOTE   NOGFOOTNOTE |
| Specify the location for all graphics output that is generated while the destination is open.                                                                                                    | GPATH=                  |
| Control the location where titles are printed in the graphics output.                                                                                                    | GTITLE   NOGTITLE       |
| Specify HTML tags to place between the <head> and </head> tags in all the files that the destination writes to.                                                                                                  | HEADTEXT=               |
| Open multiple instances of the same destination at the same time.                                                                                                    | ID=                     |
| Specify HTML code to use as the <meta/> tag<br>between the <head> and </head> tags in all the<br>IMODE files that the destination writes to.                                                                     | METATEXT=               |
| Create a new body file at the specified starting point, opens a MARKUP family destination and specifies the file that contains a description of each page of the body file, and contains links to the body file. | NEWFILE=                |
| Open the IMODE destination and specify the file that contains a description of each page of the body file, and contains links to the body file.                                                                  | PAGE=                   |
| Write the specified parameters between the tags that generate dynamic graphics output.                                                                                                    | PARAMETERS=             |
| Specify the location of an external file or a SAS catalog for all IMODE files.                                                                                                    | PATH=                   |
| Specify an alternative character or string to separate lines in the output files.                                                                                                    | RECORD_SEPARATOR=       |
| Specify a style definition to use in writing output files.                                                                                                    | STYLE=                  |
| Open the IMODE destination and place style information for output into an external file, or read stylesheet information from an existing file.                                                                   | STYLESHEET=             |
| Insert text into your document.                                                                                                    | TEXT=                   |

| Task                                                                                                    | Option   |
|----------------------------------------------------------------------------------------------------|----------|
| Insert into the metadata of a file, a text string that you want to specify as the text to appear in the browser window title bar. | TITLE=   |
| Specify a translation table to use when transcoding a file for output.                                                            | TRANTAB= |

### **Details**

The ODS IMODE statement is part of the ODS MARKUP family of statements. ODS statements in the MARKUP family produce output that is formatted using one of many different markup languages such as HTML (Hypertext Markup Language), XML (Extensible Markup Language), and LaTeX . You can specify a markup language that SAS supplies, or create one of your own and store it as a user-defined markup language.

# **ODS LISTING Statement**

Opens, manages, or closes the LISTING destination.

Valid: anywhere

Category: ODS: SAS Formatted

# **Syntax**

**ODS LISTING** < action >;

**ODS LISTING** < DATAPANEL=number | DATA | PAGE > < FILE=file-specification>;

# Without an Action or Options

If you use the ODS LISTING statement without an action or options, it opens the LISTING destination.

### **Actions**

An *action* can be one of the following:

### **CLOSE**

closes the LISTING destination and any files that are associated with it.

**Tip:** When an ODS destination is closed, ODS does not send output to that destination. Closing an unneeded destination frees some system resources.

### EXCLUDE exclusion(s) | ALL | NONE

excludes one or more output objects from the LISTING destination.

**Default:** NONE

**Restriction:** The LISTING destination must be open for this action to take effect.

Main discussion: "ODS EXCLUDE Statement" on page 96

SELECT selection(s) | ALL | NONE

selects output objects for the LISTING destination.

Default: ALL

**Restriction:** The LISTING destination must be open for this action to take effect.

Main discussion: "ODS SELECT Statement" on page 216

#### SHOW

writes the current selection or exclusion list for the LISTING destination to the SAS log.

Restriction: The LISTING destination must be open for this action to take effect.

**Tip:** If the selection or exclusion list is the default list (SELECT ALL), then SHOW also writes the entire selection or exclusion list.

See also: "ODS SHOW Statement" on page 225

# **Options**

### DATAPANEL=number | DATA | PAGE

suggests how to split a table that is too wide to fit on a single page into sections of columns and rows. Each section of columns and rows is a *data panel*. Each data panel has column headers at the top.

*Note:* In this context, a page is what the procedure uses as a page in creating the listing output. The SAS system options LINESIZE= and PAGESIZE= generally determine the page size, although some procedures (PROC REPORT, for example) can temporarily override the values that the system options specify.  $\triangle$ 

number

writes the specified number of observations in a panel, if possible. More than one panel can occur on every page if space permits.

Range: 1 to the largest integer that the operating system supports

#### **DATA**

bases the size of the panel on the way the table is stored in memory. This value provides the fastest performance. However, if the table contains many columns, the number of rows in each panel might be small.

### **PAGE**

tries to make panels that match the page size. If the table contains more columns than can fit on a page, the first page is filled with as many observations as possible for as many columns as will fit on a single line. The second page contains the same observations for the next group of columns, and so on until all rows and columns have been printed.

This arrangement will minimize the amount of space used for column headers because most pages will contain observations for only one set of columns.

**Restriction:** If the page size is greater than 200, ODS uses DATAPANEL=200.

**Default: PAGE** 

#### FILE=file-specification

specifies the file to write to. *file-specification* can be one of the following:

'external-file'

is the name of an external file to write to.

fileref

is a fileref that has been assigned to an external file. Use the FILENAME statement to assign a fileref. (For information, see the FILENAME statement in SAS Language Reference: Dictionary.)

**Default:** If you do not specify a file to write to, ODS writes the output to the LISTING window.

# **ODS MARKUP Statement**

Opens, manages, or closes the MARKUP destination, which produces SAS output that is formatted using one of many different markup languages,

Valid: anywhere

Category: ODS: Third-Party Formatted

Interaction: The output type is determined by the TAGSET  $\mid$  TYPE= option, which

specifies the kind of markup language that is applied to the output.

Interaction: By default, when you execute a procedure that uses the FORMCHAR system option (for example, PROC PLOT or PROC CHART), ODS formats the output in SAS Monospace font. If you are creating output that will be viewed in an operating environment where SAS software is not installed, this output will not display correctly because without SAS, the SAS Monospace font is not recognized. To make your document display correctly, include the following statement before your SAS program:

```
OPTIONS FORMCHAR=" | ---- | + | ---+= | -/\<>*";
```

# **Syntax**

**ODS MARKUP** <(<ID=>identifier)> <action>;

**ODS MARKUP** <(<ID=>identifier)> <option(s)><TAGSET=tagset-name>;

#### **Actions**

An *action* can be one of the following:

#### CLOSE

closes the destination and any files that are associated with it.

**Tip:** When an ODS destination is closed, ODS does not send output to that destination. Closing an unneeded destination conserves system resources.

#### EXCLUDE exclusion(s) | ALL | NONE

excludes one or more output objects from the destination.

**Default:** NONE

**Restriction:** A destination must be open for this action to take effect.

Main discussion: "ODS EXCLUDE Statement" on page 96

# ${\bf SELECT} \ selection(s) \ | \ {\bf ALL} \ | \ {\bf NONE}$

selects output objects for the specified destination.

**Default:** ALL

**Restriction:** A destination must be open for this action to take effect.

Main discussion: "ODS SELECT Statement" on page 216

**SHOW** 

writes the current selection or exclusion list for the destination to the SAS log .

Restriction: A destination must be open for this action to take effect.

See also: "ODS SHOW Statement" on page 225

**Tip:** If the selection or exclusion list is the default list (SELECT ALL), then SHOW also writes the entire selection or exclusion list. For information about selection and exclusion lists, see "Selection and Exclusion Lists" on page 34.

# **Options**

 Table 5.15
 ODS MARKUP Option Summary Table

| Task                                                                                                    | Option                  |
|----------------------------------------------------------------------------------------------------|-------------------------|
| Specify a unique base name for the anchor tag that identifies each output object in the current body file.                   | ANCHOR=                 |
| Specify which applet to use to view ODS HTML output.                                                                         | ARCHIVE=                |
| Specify attributes to write between the tags that generate dynamic graphics output.                                          | ATTRIBUTES=             |
| Specify text to use as the first part of all links and references that ODS creates in output files.                          | BASE=                   |
| Open a MARKUP family destination and specify the file that contains the primary output that is created by the ODS statement. | BODY=                   |
| Specify the character set to be generated in the META declaration for the HTML output.                                       | CHARSET=                |
| Open the HTML destination and specify that the file that contains relevant style information.                                | CODE=                   |
| Create a file path that can be used by the GOPTIONS devices.                                                                 | CODEBASE=               |
| Open the HTML destination and specify the file that contains a table of contents for the output.                             | CONTENTS=               |
| Override the encoding for input or output processing (transcodes) of external files.                                         | ENCODING=               |
| Specify an event and the value for event variables that is associated with the event.                                        | EVENT=                  |
| Specify the file that integrates the table of contents, the page contents, and the body file.                                | FRAME=                  |
| Control the location where footnotes are printed in the graphics output.                                                     | GFOOTNOTE   NOGFOOTNOTE |
| Specify the location for all graphics output that is generated while the destination is open.                                | GPATH=                  |
| Control the location where titles are printed in the graphics output.                                                        | GTITLE   NOGTITLE       |
| Specify HTML tags to place between the <head> and </head> tags in all the files that the destination writes to.              | HEADTEXT=               |

| Task                                                                                                    | Option            |
|----------------------------------------------------------------------------------------------------|-------------------|
| Open multiple instances of the same destination at the same time.                                                                                                    | ID=               |
| Specify HTML code to use as the <meta/> tag<br>between the <head> and </head> tags in all the<br>HTML files that the destination writes to.                                                                      | METATEXT=         |
| Create a new body file at the specified starting point, opens a MARKUP family destination and specifies the file that contains a description of each page of the body file, and contains links to the body file. | NEWFILE=          |
| Open the HTML destination and specify the file that contains a description of each page of the body file, and contains links to the body file.                                                                   | PAGE=             |
| Write the specified parameters between the tags that generate dynamic graphics output.                                                                                                    | PARAMETERS=       |
| Specify the location of an external file or a SAS catalog for all HTML files.                                                                                                    | PATH=             |
| Specify an alternative character or string to separate lines in the output files.                                                                                                    | RECORD_SEPARATOR= |
| Specify a style definition to use in writing output files.                                                                                                    | STYLE=            |
| Open the HTML destination and place style information for output into an external file, or read stylesheet information from an existing file.                                                                    | STYLESHEET=       |
| Specifies a keyword value for a tagset.                                                                                                    | TAGSET            |
| Insert text into your document.                                                                                                    | TEXT=             |
| Insert into the metadata of a file, a text string that you want to specify as the text to appear in the browser window title bar.                                                                                | TITLE=            |
| Specify a translation table to use when transcoding a file for output.                                                                                                    | TRANTAB=          |

### ANCHOR= 'anchor-name'

specifies a unique base name for the anchor tag that identifies each output object in the current body file.

Each output object has an anchor tag for the contents, page, and frame files to reference. The links and references, which are automatically created by ODS, point to the name of an anchor. Therefore, each anchor name in a file must be unique.

#### anchor-name

is the base name for the anchor tag that identifies each output object in the current body file.

ODS creates unique anchor names by incrementing the name that you specify. For example, if you specify ANCHOR= 'tabulate', then ODS names the first anchor tabulate. The second anchor is named tabulate1; the third is named tabulate2, and so on.

**Requirement:** You must enclose *anchor-name* in quotation marks.

**Restriction:** Each anchor name in a file must be unique.

**Interaction:** If you open a file to append to it, then be sure to specify a new anchor name so that you do not write the same anchors to the file again. ODS does not recognize anchors that are already in a file when it opens the file.

**Tip:** You can change anchor names as often as you want by specifying the ANCHOR= option in a Markup Family statement anywhere in your program. Once you have specified an anchor name, it remains in effect until you specify a new one.

**Tip:** Specifying new anchor names at various points in your program is useful when you want other web pages to link to specific parts of your markup language output. Because you can control where the anchor name changes, you know in advance what the anchor name will be at those points.

#### ARCHIVE='string'

The ARCHIVE= option is only valid for the GOPTIONS Java device. The ARCHIVE= option allows you to specify which applet to use in order to view the ODS HTML output.

The string must be one that the browser can interpret. For example, if the archive file is local to the machine that you are running SAS on, you can use the FILE protocol to identify the file. If you want to point to an archive file that is on a web server, use the HTTP protocol .

**Default:** If you do not specify ARCHIVE= and you are using the JAVA device driver, ODS uses the value of the SAS system option APPLETOC=. This value points to the location of the Java archive files that ship with the SAS system. To find out what the value of this option is, you can either look in the Options window in the Files folder under Environment Control, or you can submit the following procedure step:

```
proc options option=appletloc;
```

There is no default if you are using the ACTIVEX device driver.

**Requirement:** The ARCHIVE attribute is a feature of Java 1.1. Therefore, if you are using the Java device driver, your browser must support this version of Java. Both Internet Explorer 4.01 and Netscape 4.05 support Java 1.1.

**Interaction:** Use ARCHIVE= in conjunction with SAS/GRAPH procedures and the DEVICE=JAVA or DEVICE=ACTIVEX option in the GOPTIONS statement.

**Tip:** Typically, this option should not be used, because the SAS server automatically determines the correct SAS/Graph applets to view the ODS HTML output. However, if you have renamed the .jar files, or have other applets with which to view the ODS HTML output, this option allows you to access these applets.

**Tip:** As stated in the CODEBASE= documentation, it is recommend that you do not put a file path in your ARCHIVE option. Instead, use the CODEBASE option to specify the file path.

#### ATTRIBUTES= (attribute-pair-1 ... attribute-pair-n)

writes the specified attributes between the tags that generate dynamic graphics output.

fileref

```
attribute-pair
       specifies the name and value of each attribute. attribute-pair has the
       following form:
          'attribute-name'= 'attribute-value'
          attribute-name
            is the name of the attribute.
          attribute-value
            is the value of the attribute.
       Requirement: You must enclose attribute-name and attribute-value in
          quotation marks.
  Interaction: Use the ATTRIBUTES= option in conjunction with SAS/GRAPH
     procedures and with the DEVICE=JAVA, JAVAMETA, or ACTIVEX options in
     the GOPTIONS statement.
  See also: SAS/GRAPH Software: Reference, Volumes 1 and 2 for valid attributes
     for the following applets:
       ☐ Graph Applet
       □ Map Applet
       □ Contour Applet
       □ MetaView Applet
BASE= 'base-text'
  Specifies the text to use as the first part of all links and references that ODS
  creates in the output files.
     base-text
       is the text that ODS uses as the first part of all links and references that
       ODS creates in the file.
          Consider this specification:
          BASE= 'http://www.your-company.com/local-url/'
       In this case, ODS creates links that begin with the string http://
       www.your-company.com/local-url/. The appropriate anchor-name
       completes the link.
       Requirement: You must enclose base-text in quotation marks.
BODY= 'file-specification' <sub-option(s)>
  opens a MARKUP family destination and specifies the file that contains the
  primary output that is created by the ODS statement. These files remain open
  until you do one of the following:
     □ close the destination with either an ODS Markup-family-destination CLOSE
       statement or ODS _ALL_ CLOSE statement.
     □ open the same destination with a second MARKUP family statement. This
       closes the first file and opens the second file.
     file-specification
       specifies the file, fileref, or SAS catalog to write to.
         file-specification can be one of the following:
          external-file
            is the name of an external file to write to.
            Requirement: You must enclose external-file in quotation marks.
```

is a fileref that has been assigned to an external file. Use the FILENAME statement to assign a fileref.

**Restriction:** The BODY=*fileref* option can not be used in conjunction with the NEWFILE= option.

**See:** For more information, see the FILENAME statement in SAS Language Reference: Dictionary.

entry.markup

specifies an entry in a SAS catalog to write to.

**Interaction:** If you specify an entry name, you must also specify a library and catalog. See the discussion of the PATH= option.

*sub-option(s)* 

specifies instructions for writing the output files. For a list of sub-options, see "Suboptions" on page 143.

*Note:* For some values of TAGSET=, this output will be an HTML file, for other TAGSET= values, the output will be an XML file, and so on.  $\triangle$ 

Alias: FILE=

**Interaction:** If you use the BODY= option in an ODS MARKUP family statement that refers to an open ODS MARKUP destination, the option will force ODS to close the destination and all files associated with it, and then to open a new instance of the destination. For more information see "Opening and Closing the MARKUP Destination" on page 144.

Featured in: All examples

CHARSET = character-set

specifies the character set to be generated in the META declaration for the HTML output.

**See:** For information about the CHARSET option, see SAS National Language Support (NLS): User's Guide.

CODE= 'file-specification' <sub-option(s)>

opens a MARKUP family destination and specifies the file that contains relevant style information, such as XSL (Extensible Stylesheet Language). These files remain open until you do one of the following:

- □ close the destination with either an ODS *Markup-family-destination* CLOSE statement or ODS ALL CLOSE statement.
- □ open the same destination with a second MARKUP family statement. This closes the first file and opens the second file.

file-specification

specifies the file, fileref, or SAS catalog to write to.

file-specification can be one of the following:

external-file

is the name of an external file to write to.

**Requirement:** You must enclose *external-file* in quotation marks.

fileref

is a fileref that has been assigned to an external file. Use the FILENAME statement to assign a fileref.

**Restriction:** The BODY=*fileref* option can not be used in conjunction with the NEWFILE= option.

**See:** For more information, see the FILENAME statement in SAS Language Reference: Dictionary.

entry.markup

specifies an entry in a SAS catalog to write to.

**Interaction:** If you specify an entry name, you must also specify a library and catalog. See the discussion of the PATH= option.

sub-option(s)

specifies instructions for writing the output files. For a list of sub-options, see "Suboptions" on page 143.

*Note:* For some values of TAGSET=, this output will be an HTML file, for other TAGSET= values, the output will be an XML file, and so on.  $\triangle$ 

#### CODEBASE='string'

creates a file path that is used by the GOPTIONS devices. The CODEBASE file path option has two definitions, depending on the GOPTIONS device used.

#### For the Java device:

The CODEBASE file path points to the directory that contains the Java applets (.jar files). If a CODEBASE file path is not specified, the SAS server generates a default CODEBASE file path that is based on the install location for the applets. The install location for the applets is recorded in the SAS option APPLETLOC and can be modified by a user. It is important to note that if the default path created by the SAS install is used, the HTML output file must be viewed on the machine from which the output was generated. A typical use of CODEBASE would be to specify an HTTP:// reference to the installed applets so that the output can be viewed from any machine on the Web.

Interaction: If you only specify CODEBASE, the SAS server will automatically generate the correct ARCHIVE= for the HTML output. This feature allows you to put the applets in one location on the web and easily generate output that points to that location. This is regardless of the type of Java graphs that are generated on the ODS HTML output page. The ARCHIVE= option can be set with or without a file path. It is recommended that you do not put paths in your ARCHIVE= option. If you set an ARCHIVE= that contains a file path, that path is used in the place of any CODEBASE specification. Instead, use the CODEBASE option to specify the file path. If you specify both CODEBASE= and ARCHIVE= options, they will be used as you specified them.

#### For the ActiveX device:

If a CODEBASE= file path (including a required filename) is specified for an ActiveX control, then the browser will attempt to install the control from the location (including the filename) specified in the CODEBASE= file path. This happens if the control is not already installed on the user's machine. By default, the SAS server does not generate a CODEBASE= file path for the ActiveX control. A typical use for this functionality is for a user to put the install setup for the control on the web. All web users can then generate their HTML output with a CODEBASE that points to this location. If another user (who does not have the control installed) tries to view the output, then the user will be prompted to install the control on their machine.

#### CONTENTS= 'file-specification' <sub-option(s)>

opens a MARKUP family destination and specifies the file that contains a table of contents for the output. These files remain open until you do one of the following:

- □ close the destination with either an ODS *Markup-family-destination* CLOSE statement or ODS \_ALL\_ CLOSE statement.
- □ open the same destination with a second MARKUP family statement. This closes the first file and opens the second file.

file-specification

specifies the file, fileref, or SAS catalog to write to.

file-specification can be one of the following:

external-file

is the name of an external file to write to.

**Requirement:** You must enclose *external-file* in quotation marks.

fileref

is a fileref that has been assigned to an external file. Use the FILENAME statement to assign a fileref.

**Restriction:** The BODY=*fileref* option can not be used in conjunction with the NEWFILE= option.

**See:** For more information, see the FILENAME statement in SAS Language Reference: Dictionary.

entry.markup

specifies an entry in a SAS catalog to write to.

**Interaction:** If you specify an entry name, you must also specify a library and catalog. See the discussion of the PATH= option.

sub-option(s)

specifies instructions for writing the output files. For a list of sub-options, see "Suboptions" on page 143.

ENCODING= local-character-set-encoding

overrides the encoding for input or output processing (transcodes) of external files.

**See:** For information about the ENCODING= option, see SAS National Language Support (NLS): User's Guide.

EVENT=event-name (<FILE= | FINISH | LABEL= | NAME= | START | STYLE= | TARGET= | TEXT= | URL= >)

specifies an event and the value for event variables that are associated with the event.

FILE= BODY | CODE | CONTENTS | DATA | FRAME | PAGES | STYLESHEET;

triggers one of the known types of output files that correspond to the BODY=, CODE=, CONTENTS=, FRAME=, PAGES=, and STYLESHEET= options.

**FINISH** 

triggers the finish section of an event.

See: For information about events, see "Understanding Events" on page 623.

LABEL='variable-value'

specifies the value for the LABEL event variable.

**Requirement:** *variable-value* must be enclosed in quotation marks.

**See:** For information about the LABEL event variable, see "Event Variables" on page 612.

NAME='variable-value'

specifies the value for the NAME event variable.

**Requirement:** *variable-value* must be enclosed in quotation marks.

**See:** For information about the NAME event variable, see "Event Variables" on page 612.

START

triggers the start section of an event.

See: For information about events, see "Understanding Events" on page 623.

STYLE=style-element

specifies a style element.

**See:** For information about style elements, see the "Style Definition Attributes" on page 325.

TARGET='variable-value'

specifies the value for the TARGET event variable.

**Requirement:** *variable-value* must be enclosed in quotation marks.

**See:** For information about the TARGET event variable, see "Event Variables" on page 612.

TEXT='variable-value'

specifies the value for the TEXT event variable.

**Requirement:** *variable-value* must be enclosed in quotation marks.

**See:** For information about the TEXT event variable, see "Event Variables" on page 612.

URL='variable-value'

specifies the value for the URL event variable.

**Requirement:** *variable-value* must be enclosed in quotation marks.

**See:** For information about the URL event variable, see "Event Variables" on page 612.

**Default:** FILE='BODY'

**Requirement:** The EVENT= option's suboptions must be enclosed in parenthesis.

FRAME= 'file-specification' <sub-option(s)>

opens a MARKUP family destination and, for HTML output, specifies the file that integrates the table of contents, the page contents, and the body file. If you open the frame file, then you see a table of contents, a table of pages, or both, as well as the body file. For XLM output, FRAME= specifies the file that contains the DTD. These files remain open until you do one of the following:

- □ close the destination with either an ODS *Markup-family-destination* CLOSE statement or ODS \_ALL\_ CLOSE statement.
- $\ \square$  open the same destination with a second MARKUP family statement. This closes the first file and opens the second file.

file-specification

specifies the file, fileref, or SAS catalog to write to.

*file-specification* can be one of the following:

external-file

is the name of an external file to write to.

**Requirement:** You must enclose *external-file* in quotation marks.

filerei

is a fileref that has been assigned to an external file. Use the FILENAME statement to assign a fileref.

**Restriction:** The BODY=*fileref* option can not be used in conjunction with the NEWFILE= option.

**See:** For more information, see the FILENAME statement in SAS Language Reference: Dictionary.

entry.markup

specifies an entry in a SAS catalog to write to.

**Interaction:** If you specify an entry name, you must also specify a library and catalog. See the discussion of the PATH= option.

sub-option(s)

specifies instructions for writing the output files. For a list of sub-options, see "Suboptions" on page 143.

**Restriction:** If you specify the FRAME= option, then you must also specify the CONTENTS= option, the PAGE= option, or both.

Featured in: Example 1 on page 146

#### GFOOTNOTE | NOGFOOTNOTE

controls the location where footnotes are printed in the graphics output.

#### GFOOTNOTE

prints footnotes that are created by SAS/GRAPH, which appear inside the graph borders.

#### NOGFOOTNOTE

prints footnotes that are created by ODS, which will appear outside the graph borders.

**Default:** GFOOTNOTE

**Restriction:** Footnotes that are displayed by a MARKUP statement support all SAS/GRAPH FOOTNOTE statement options. The font must be valid for the browser. Options that ODS cannot handle, such as text angle specifications, are ignored. For details about the SAS/GRAPH FOOTNOTE statement, see SAS/GRAPH Software: Reference, Volumes 1 and 2.

**Restriction:** This option applies only to SAS programs that produce SAS/GRAPH output files.

GPATH= file-specification <(url='Uniform-Resource-Locator' | NONE)> specifies the location for all graphics output that is generated while the destination is open.

file-specification

specifies the file or SAS catalog to write to. Each output object that ODS places in the file is named automatically using the SAS/GRAPH catalog entry name as the base name and incrementing the name as necessary. For more information about how ODS names catalog entries and external files, see SAS/GRAPH Software: Reference, Volumes 1 and 2. file-specification can be one of the following:

external-file

is the name of an external file to write to.

**Requirement:** You must enclose *external-file* in quotation marks.

fileref

is a fileref that has been assigned to an external file. Use the FILENAME statement to assign a fileref. For information, see the FILENAME statement in SAS Language Reference: Dictionary.

**Interaction:** If you specify a fileref in the GPATH= option, then ODS does not use information from the GPATH= option when it constructs links.

fileref.catalog

specifies a SAS catalog to write to.

URL= 'Uniform-Resource-Locator' | NONE provides a URL for file-specification.

#### $Uniform ext{-}Resource ext{-}Locator$

is the URL you specify. ODS uses this URL instead of the file name in all the links and references that it creates to the file.

**Requirement:** You must enclose *Uniform-Resource-Locator* in quotation marks.

#### NONE

specifies that no information from the GPATH= option appears in the links or references.

**Tip:** This option is useful for building output files that might be moved from one location to another. If the links from the contents and page files are constructed with a simple URL (one name), then they will resolve, as long as the contents, page, and body files are all in the same location.

**Default:** If you omit the GPATH= option, then ODS stores graphics in the location that is specified by the PATH= option. If you do not specify the PATH= option, then ODS stores the graphics in the current directory. For more information, see the PATH= option on page 135.

### GTITLE | NOGTITLE

controls the location where titles are printed in the graphics output.

#### **GTITLE**

prints the title that is created by SAS/GRAPH, which will appear inside the graph borders

#### NOGTITLE

prints the title that is created by ODS, which will appear outside the graph borders.

#### **Default:** GTITLE

**Restriction:** Titles that are displayed by any MARKUP statement support most SAS/GRAPH TITLE statement options. The font must be valid for the browser. Options that ODS cannot handle, such as text angle specifications, are ignored. For details about the SAS/GRAPH TITLE statement, see SAS/GRAPH Software: Reference, Volumes 1 and 2.

**Restriction:** This option applies only to SAS programs that produce one or more SAS/GRAPH output files.

#### HEADTEXT= 'markup-document-head'

specifies markup tags to place between the <HEAD> and </HEAD> tags in all the files that the destination writes to.

#### markup-document-head

is the markup tags to place between the <HEAD> and </HEAD> tags.

**Tip:** ODS cannot parse the markup that you supply. It should be well-formed markup that is correct in the context of the <HEAD> and </HEAD> tags.

**Tip:** Use the HEADTEXT= option to define programs (such as JavaScript) that you can use later in the file.

#### (ID= *identifier*)

enables you to run multiple instances of the same destination at the same time. Each instance can have different options.

#### identifier

specifies another instance of the destination that is already open. *identifier* can be numeric or a series of characters that begin with a letter or an

underscore. Subsequent characters can include letters, underscores, and numeric characters.

**Restriction:** If *identifier* is numeric, it must be a positive integer.

**Requirement:** The ID= option must be specified immediately after the ODS *MARKUP/TAGSET* statement keywords.

**Tip:** You can omit the ID= option, and instead use a name or a number to identify the instance.

Featured in: Example 1 on page 176

METATEXT= 'metatext-for-document-head'

specifies HTML code to use as the <META> tag between the <HEAD> and </HEAD> tags of all the HTML files that the destination writes to.

'metatext-for-document-head'

specifies the HTML code that provides the browser with information about the document that it is loading. For example, this attribute could specify the content type and the character set to use.

**Default:** If you do not specify METATEXT=, then ODS writes a simple <META>tag, which includes the content-type of the document and the character set to use, to all the HTML files that it creates.

**Tip:** ODS cannot parse the HTML code that you supply. It should be well-formed HTML code that is correct in the context of the <HEAD> tags. If you are using METATEXT= as it is intended, then your META tag should look like this:

<META your-metatext-is-here>

**Restriction:** METATEXT= cannot exceed 256 characters.

NEWFILE= starting-point

creates a new body file at the specified starting-point.

starting-point

is the location in the output where you want to create a new body file.

ODS automatically names new files by incrementing the name of the body file. In the following example, ODS names the first body file REPORT.XML.

Additional body files are named REPORT1.XML, REPORT2.XML, and so on.

Example:

BODY= 'REPORT.XML'

starting-point can be one of the following:

**BYGROUP** 

starts a new file for the results of each BY group.

NONE

writes all output to the body file that is currently open.

OUTPUT

starts a new body file for each output object. For SAS/GRAPH this means that ODS creates a new file for each SAS/GRAPH output file that the program generates.

Alias: TABLE

**PAGE** 

starts a new body file for each page of output. A page break occurs when a procedure explicitly starts a new page (not because the page size was exceeded) or when you start a new procedure.

#### **PROC**

starts a new body file each time that you start a new procedure.

**Default:** NONE

Tip: If you end the file name with a number, then ODS begins incrementing with that number. In the following example, ODS names the first body file MAY5.XML. Additional body files are named MAY6.XML, MAY7.XML, and so on.

Example:

BODY= 'MAY5.XML'

**Restriction:** The NEWFILE= option can not be used in conjunction with the BODY=fileref option.

NOGFOOTNOTE

**See:** GFOOTNOTE | NOGFOOTNOTE options

**NOGTITLE** 

See: GTITLE | NOGTITLE options

PAGE= 'file-specification' <sub-option(s)>

opens a MARKUP family destination and specifies the file that contains a description of each page of the body file, and contains links to the body file. ODS produces a new page of output whenever a procedure requests a new page. These files remain open until you do one of the following:

- □ close the destination with either an ODS *Markup-family-destination* CLOSE statement or ODS \_ALL\_ CLOSE statement.
- $\ \square$  open the same destination with a second MARKUP family statement. This closes the first file and opens the second file.

file-specification

specifies the file, fileref, or SAS catalog to write to.

*file-specification* can be one of the following:

external-file

is the name of an external file to write to.

**Requirement:** You must enclose *external-file* in quotation marks.

fileref

is a fileref that has been assigned to an external file. Use the FILENAME statement to assign a fileref.

**Restriction:** The BODY=*fileref* option can not be used in conjunction with the NEWFILE= option.

**See:** For information, see the FILENAME statement in SAS Language Reference: Dictionary.

entry.markup

specifies an entry in a SAS catalog to write to.

**Interaction:** If you specify an entry name, you must also specify a library and catalog. See the discussion of the PATH= option.

sub-option(s)

specifies instructions for writing the output files. For a list of sub-options, see "Suboptions" on page 143.

**Interaction:** The SAS system option PAGESIZE= has no effect on pages in HTML output except when you are creating batch output. For more information, see the PAGESIZE= option in SAS Language Reference: Dictionary.

# ${\tt PARAMETERS=(parameter-pair-1 \dots parameter-pair-n)}$ writes the specified parameters between the tags that generate dynamic graphics output. parameter-pair specifies the name and value of each parameter. parameter-pair has the following form: 'parameter-name'= 'parameter-value' parameter-name is the name of the parameter. parameter-value is the value of the parameter. Requirement: You must enclose parameter-name and parameter-value in quotation marks. **Interaction:** Use PARAMETERS= in conjunction with SAS/GRAPH procedures and the DEVICE=JAVA, JAVAMETA, or ACTIVEX options in the GOPTIONS statement. See also: SAS/GRAPH Software: Reference, Volumes 1 and 2 for valid parameters for the following applets: ☐ Graph Applet □ Map Applet □ Contour Applet □ MetaView Applet PATH= file-specification (URL= 'Uniform-Resource-Locator' | NONE) specifies the location of an external file or a SAS catalog for all markup files. file-specification specifies the file or SAS catalog to write to. *file-specification* can be one of the following: external-file is the name of an external file to write to. **Requirement:** You must enclose *external-file* in quotation marks. fileref is a fileref that has been assigned to an external file. Use the FILENAME statement to assign a fileref. **Interaction:** If you use a fileref in the PATH= option, then ODS does not use information from PATH= when it constructs links. See: For information, see the FILENAME statement in SAS Language Reference: Dictionary. libref.catalog specifies a SAS catalog to write to. See: For information, see the LIBNAME statement in SAS Language Reference: Dictionary.

URL= 'Uniform-Resource-Locator' | NONE provides a URL for the file-specification.

Uniform-Resource-Locator

is the URL you specify. ODS uses this URL instead of the file name in all the links and references that it creates to the file.

#### NONE

specifies that no information from the PATH= option appears in the links or references.

**Tip:** This option is useful for building output files that can be moved from one location to another. The links from the contents and page files must be constructed with a single-name URL, and the contents, page, and body files must be in the same location.

# RECORD\_SEPARATOR= 'alternative-separator' | NONE

specifies an alternative character or string that separates lines in the output files. Different operating environments use different separator characters. If you do not specify a record separator, then the files are formatted for the environment where you run the SAS job. However, if you are generating files for viewing in a different operating environment that uses a different separator character, then you can specify a record separator that is appropriate for the target environment.

#### alternative-separator

represents one or more characters in hexadecimal or ASCII format. For example, the following option specifies a record separator for a carriage return character and a linefeed character for use with an ASCII file system:

```
RECORD SEPARATOR= '0D0A'x
```

**Requirement:** You must enclose *alternative-separator* in quotation marks.

#### NONE

produces the markup language that is appropriate for the environment where you run the SAS job.

Operating Environment Information: In a mainframe environment, by default, ODS produces a binary file that contains embedded record separator characters. This binary file is not restricted by the line-length restrictions on ASCII files. However, if you view the binary files in a text editor, then the lines run together.

If you want to format the files so that you can read them with a text editor, then use RECORD\_SEPARATOR= NONE. In this case, ODS writes one line of markup language at a time to the file. When you use a value of NONE, the logical record length of the file that you are writing to must be at least as long as the longest line that ODS produces. If the logical record length of the file is not long enough, then the markup language might wrap to another line at an inappropriate place.  $\triangle$ 

#### Alias:

RECSEP=

RS=

## STYLE= style-definition

specifies the style definition to use in writing the output files.

# style-definition

describes how to display the presentation aspects (color, font face, font size, and so on) of your SAS output. A style definition determines the overall appearance of the documents that use it. Each style definition is composed of style elements.

**Main discussion:** For a complete discussion of style definitions, see Chapter 9, "TEMPLATE Procedure: Creating a Style Definition," on page 317.

**See also:** For information about creating your own style definitions, see Chapter 9, "TEMPLATE Procedure: Creating a Style Definition," on page 317.

**Interaction:** The STYLE= option is not valid when you are creating XML output.

**Default:** If you do not specify a style definition, then ODS uses the file that is specified in the SAS registry subkey **ODS** ▶ **DESTINATIONS** ▶ **MARKUP** ▶ **Selected Style**By default, this value specifies **styles.default**.

**Interaction:** If you specify the STYLE= option on an ODS HTML4 statement and wish to change the style definition with another ODS HTML4 statement, you must close the first statement before specifying the second statement, in order for any PROC PRINT output to use the second style definition.

# STYLESHEET= 'file-specification' <sub-option(s)>

opens a MARKUP family destination and places the style information for markup output into an external file, or reads stylesheet information from an existing file. These files remain open until you do one of the following:

- □ close the destination with either an ODS *Markup-family-destination* CLOSE statement or ODS \_ALL\_ CLOSE statement.
- □ open the same destination with a second MARKUP family statement. This closes the first file and opens the second file.

```
file-specification
```

specifies the file, fileref, or SAS catalog to write to.

file-specification can be one of the following:

external-file

is the name of an external file to write to.

**Requirement:** You must enclose *external-file* in quotation marks.

fileref

is a fileref that has been assigned to an external file. Use the FILENAME statement to assign a fileref.

**Restriction:** The BODY=*fileref* option can not be used in conjunction with the NEWFILE= option.

**See:** For information, see the FILENAME statement in SAS Language Reference: Dictionary.

entry.markup

specifies an entry in a SAS catalog to write to.

**Interaction:** If you specify an entry name, you must also specify a library and catalog. See the discussion of the PATH= option.

sub-option(s)

specifies instructions for writing the output files. For a list of sub-options, see "Suboptions" on page 143.

*Note:* By default, if you do not specifically send the information to a separate file, then the stylesheet information is included in the specified HTML file.  $\triangle$ 

**Interaction:** Example 5 on page 155

### TAGSET= *tagset-name*

specifies a keyword value for a tagset. A tagset is a template that defines how to create a markup language output type from a SAS format. Tagsets produce markup output such as Hypertext Markup Language (HTML), Extensible Markup Language (XML), and LaTeX.

An alternate form for specifying a tagset is as follows:

**ODS** *directory.tagset-name file-specification(s)<option(s)>*;

**ODS** directory.tagset-name action;

A *directory* can be TAGSETS, a user defined entry, or a libref. By default, the tagsets that SAS supplies are located in the directory TAGSETS, which is within the item store SASUSER.TMPLMST. For more information about user defined tagsets and item stores, see Chapter 7, "TEMPLATE Procedure: Overview," on page 293.

Alias: TYPE=

**Default:** If you do not specify a TAGSET= value, then the ODS MARKUP statement defaults to XML output.

**Interaction:** If you use the TAGSET= option in an ODS MARKUP family statement that refers to an open ODS MARKUP destination, then the option will force ODS to close the destination and all files associated with it, and then to open a new instance of the destination. For more information, see "Opening and Closing the MARKUP Destination" on page 144.

**Tip:** SAS provides a set of tagset definitions. To get a list of the tagset names that SAS supplies, plus any tagsets that you created and stored in the SASUSER.TMPLMST template store, submit the following SAS statements:

```
proc template;
    list tagsets;
run;
```

**See also:** For additional information about specifying tagsets, see Chapter 11, "TEMPLATE Procedure: Creating Markup Language Tagsets," on page 591.

The values for TAGSET= can be one of the following, which are the tagsets (templates) supplied by SAS:

#### **CHTML**

produces compact, minimal HTML output that does not use style information. It does produce a hierarchical table of contents.

See: "ODS CHTML Statement" on page 84

# COLORLATEX

produces color LaTeX, which is a document preparation system for high quality typesetting. It also generates a stylesheet. The output can be generated as PDF.

#### **CAUTION:**

COLORLATEX is an experimental tagset. Do not use this tagset in production jobs.  $\ \triangle$ 

### CSV

produces tabular output that contains columns of data values that are separated by commas.

#### **CAUTION:**

CSV is an experimental tagset. Do not use this tagset in production jobs.  $\triangle$ 

**Featured in:** Creating Different Data Delimiters in a TagsetExample 8 on page 646

# **CSVALL**

produces tabular output with titles that contain columns of data values that are separated by commas.

See also: "ODS CSVALL Statement" on page 87

#### CSVBYLINE

produces output with comma-separated values and columns of data that are separated by commas.

#### **CAUTION:**

CSVBYLINE is an experimental tagset. Do not use this tagset in production jobs.

#### XML

produces XML output.

#### DOCBOOK

produces XML output that conforms to the DocBook DTD by OASIS.

See also: "ODS DOCBOOK Statement" on page 90

#### EVENT MAP

creates XML output that shows which events are being triggered and which variables are used by an event to send output from a SAS process to an output file. When you run a SAS process with EVENT\_MAP, ODS writes XML to an output file that shows all event names and variable names as tags. The output helps you to create your own tagsets.

#### **GRAPH**

produces markup for graphical output that is produced by SAS/GRAPH.

#### HTML4

produces HTML 4.0 embedded stylesheets.

See also: "ODS HTML Statement" on page 101

# HTMLCSS

produces HTML output with cascading style sheets that is similar to ODS HTML output.

See also: "ODS HTMLCSS Statement" on page 112

#### **IMODE**

produces HTML output as a column of output that is separated by lines. This tagset is used by the Japanese telephone service provider, NTT.

See also: "ODS IMODE Statement" on page 117

#### LATEX

produces LaTeX, which is a document preparation system for high-quality typesetting. It also generates a stylesheet. The output can be generated as PDF.

### **CAUTION:**

LATEX is an experimental tagset. Do not use this tagset in production jobs.  $\triangle$ 

### MSOFFICE HTML

produces HTML code for output generated by ODS for Microsoft Office products.

#### MVSHTML

produces URLs within HTML files that are used in the OS/390 operating environment.

# CAUTION:

MVSHTML is an experimental tagset. Do not use this tagset in production jobs.

Δ

#### NAMEDHTML

creates HTML output similar to STYLE\_POPUP on page 141, but with all the objects labeled as they are when using ODS TRACE.

#### **CAUTION:**

NAMEDHTML is an experimental tagset. Do not use this tagset in production jobs.  $\ \triangle$ 

### **ODSSTYLE**

creates PROC TEMPLATE code for the STYLESHEET= option. The output helps you to create and modify style definitions.

#### **CAUTION:**

ODSSTYLE is an experimental tagset. Do not use this tagset in production jobs.

Δ

#### **ODSXRPCS**

produces an ODS XML remote program command stream.

#### **CAUTION:**

ODSXRPCS is an experimental tagset. Do not use this tagset in production jobs.

Δ

#### **PHTML**

produces simple HTML output that uses twelve style elements and no class attributes.

See also: "ODS PHTML Statement" on page 180

#### PYX

produces PYX, which is a simple, line-oriented notation used by Pyxie to describe the information communicated by an XML parser to an XML application. Pyxie is an Open Source library for processing XML with the Python programming language.

### **CAUTION:**

PYX is an experimental tagset. Do not use this tagset in production jobs.  $\triangle$ 

#### SASFMT

produces format markup tags that you create for the XML engine.

# SASXMISS

produces alternate missing-value markup tags for the XML engine.

#### SASXMNSP

produces alternate "no space in text" value markup for the XML engine.

# **SASXMOG**

produce generic XML code that is similar to the Oracle8iXML implementation used by ORACLE.

Note: This is the tagset used by the SAS XML LIBNAME engine for the XMLTYPE= GENERIC option.  $\vartriangle$ 

# **SASXMOH**

produces very simple HTML output.

Note: This is the tagset used by the SAS XML LIBNAME engine for XMLTYPE= HTML.  $\triangle$ 

#### SASXMOIM

produces XML code that is supported by the Open Information Model (Database Schema Model) proposed by the Metadata Coalition (MDC) as vendor- and technology-independent, conforming to the XML 1.0 specification.

*Note:* This is the tagset used by the SAS XML LIBNAME engine for the XMLTYPE= OIMDBM option.  $\triangle$ 

#### SASXMOR

produces XML that is equivalent to the Oracle8iXML implementation, which is used by ORACLE.

*Note:* This is the tagset used by the SAS XML LIBNAME engine for XMLTYPE= ORACLE.  $\triangle$ 

# SHORT\_MAP

creates a subset of the XML output that is created by the EVENT\_MAP tagset.

#### **CAUTION:**

SHORT\_MAP is an experimental tagset. Do not use this tagset in production jobs.  $\triangle$ 

#### **STATGRAPH**

produces markup for statistical graphs that are generated by SAS procedures.

### STYLE DISPLAY

creates a sample page of HTML output that is similar to STYLE\_POPUP output. The output helps you to create and modify styles.

#### CALITION

STYLE\_DISPLAY is an experimental tagset. Do not use this tagset in production jobs.  $\triangle$ 

See also: STYLE\_POPUP on page 141

# STYLE POPUP

creates HTML like HTMLCSS, but if you're using Internet Explorer, STYLE\_POPUP displays a window that shows the resolved ODS style definition for any item that you select.

#### **CAUTION:**

STYLE\_POPUP is an experimental tagset. Do not use this tagset in production jobs.  $\triangle$ 

# TEXT\_MAP

creates text output that shows which events are being triggered as ODS handles the output objects.

# **CAUTION:**

TEXT\_MAP is an experimental tagset. Do not use this tagset in production jobs.  $^{\wedge}$ 

**Tip:** You can use the TEXT\_MAP output as an alternative to the output that is created by the EVENT\_MAP tagset.

See also: EVENT\_MAP on page 139

#### TPL STYLE LIST

creates HTML output in a bulleted list similar to EVENT\_MAP but lists only a subset of the possible attributes.

### CAUTION:

TPL\_STYLE\_LIST is an experimental tagset. Do not use this tagset in production jobs.  $\ \triangle$ 

Tip: The output helps you to understand tagsets and styles.

### TPL STYLE MAP

creates XML output similar to EVENT\_MAP but lists only a subset of the possible attributes.

#### **CAUTION:**

# TPL\_STYLE\_MAP is an experimental tagset. Do not use this tagset in production jobs. $\ \triangle$

**Tip:** The output helps you to understand tagsets and styles.

#### TROFF

produces Troff code, which is a text-formatting language used for high-quality photo typesetters and laser printers.

#### CAUTION

TROFF is an experimental tagset. Do not use this tagset in production jobs.  $\triangle$ 

user-defined-tagset

specifies the tagset that you created using PROC TEMPLATE.

Main discussion: "Creating Your Own Tagsets" on page 625

#### WML

uses the Wireless Application Protocol (WAP) to produce a Wireless Markup Language (WML) DTD with a list of URLs as a table of contents.

See also: "ODS WML Statement" on page 234

## WMLOLIST

uses the Wireless Application Protocol (WAP) to produce a Wireless Markup Language (WML) DTD with an option list for the table of contents. For more information, see Wireless Application Protocol.

#### CAUTION:

WMLOLIST is an experimental tagset. Do not use this tagset in production jobs.

Δ

# **Default:** XML

## TEXT=text-string

inserts text into your document by triggering the paragraph event and specifying a text string to be assigned to the VALUE event variable.

**Default:** By default the TEXT= option is used in a paragraph event.

**Tip:** You can specify a text-string for a specific event by using the TEXT= option with the EVENT= option by using the following syntax:

EVENT=event-name (TEXT=text-string)

See also: For information on events and event variables see Chapter 11, "TEMPLATE Procedure: Creating Markup Language Tagsets," on page 591.

#### TRANTAB= 'translation-table'

specifies the translation table to use when transcoding a file for output.

**See:** For information about the TRANTAB= option, see SAS National Language Support (NLS): User's Guide.

# **Suboptions**

The following suboptions can be used with the BODY=, CODE=, CONTENTS=, FRAME=, PAGE=, and STYLESHEET= options:

# NO\_BOTTOM\_MATTER

specifies that no ending markup language source code be added to the output file or.

Alias: NOBOT

**Requirement:** You must enclose NO\_BOTTOM\_MATTER in parentheses.

**Requirement:** You must specify NO\_BOTTOM\_MATTER next to the *file-specification* specified by the BODY=, CONTENTS=, PAGE=, FRAME=, or STYLESHEET= option, or next to the *tagset-name* specified by the TAGSET= option.

**Requirement:** If you append text to an external file you must use a FILENAME statement with the appropriate option for the operating environment.

**Interaction:** The NO\_BOTTOM\_MATTER suboption, in conjunction with the NO\_TOP\_MATTER suboption, makes it possible for you to add output to an existing file and then to put your own markup language between output objects in the file.

**Interaction:** When you are opening a file that ODS has previously written to, you must use the ANCHOR= option to specify a new base name for the anchors in order to avoid duplicate anchors.

**Tip:** If you want to leave a body file in a state that you can append to with ODS, then use NO\_BOTTOM\_MATTER with the *file-specification* in the BODY= option in any MARKUP statement.

See also: NO\_TOP\_MATTER

### NO TOP MATTER

specifies that no beginning markup language source code be added to the top of the output file. For HTML 4.0, the NO\_TOP\_MATTER option removes the stylesheet.

Alias: NOTOP

Requirement: You must enclose NO\_TOP\_MATTER in parentheses.

**Requirement:** You must specify NO\_TOP\_MATTER next to the *file-specification* specified by the BODY=, CONTENTS=, PAGE=, FRAME=, or STYLESHEET= option, or next to the *tagset-name* specified by the TAGSET= option.

**Requirement:** If you append text to an external file you must use a FILENAME statement with the appropriate option for the operating environment.

**Interaction:** The NO\_TOP\_MATTER suboption, in conjunction with the NO\_BOTTOM\_MATTER suboption, makes it possible for you to add output to an existing file and then to put your own markup language between output objects in the file.

**Interaction:** When you are opening a file that ODS has previously written to, you must use the ANCHOR= option to specify a new base name for the anchors in order to avoid duplicate anchors.

See also: NO\_BOTTOM\_MATTER and ANCHOR=

#### TITLE='title-text'

inserts into the metadata of a file, the text string that you specify as the text to appear in the title bar of the browser window.

title-text

is the text in the metadata of a file that indicates the title.

**Requirement:** You must enclose TITLE= in parentheses.

**Requirement:** You must enclose *title-text* in quotation marks.

**Tip:** If you are creating a web page that uses frames, then it is the TITLE= specification for the frame file that appears in the browser window title bar.

Featured in: Example 3 on page 151

URL= 'Uniform-Resource-Locator'

specifies a URL for the *file-specification*. ODS uses this URL (instead of the file name) in all the links and references that it creates and that point to the file.

**Requirement:** You must enclose URL= 'Uniform-Resource-Locator' in parentheses.

**Requirement:** You must enclose *Uniform-Resource-Locator* in quotation marks.

**Requirement:** You must specify URL= 'Uniform-Resource-Locator' next to the file-specification specified by the BODY=, CONTENTS=, PAGE=, FRAME=, or STYLESHEET= option, or next to the tagset-name specified by the TAGSET= option.

**Tip:** This option is useful for building HTML files that can be moved from one location to another. The links from the contents and page files must be constructed with a single name URL, and the contents, page, and body files must all be in the same location.

**Tip:** You never need to specify this suboption with the FRAME= option because ODS files do not reference the frame file.

**Featured in:** Example 5 on page 155

#### DYNAMIC

enables you to send output directly to a web server instead of writing it to a file. This option sets the value of the HTMLCONTENTTYPE= attribute. For more information see the HTMLCONTENTTYPE= style attribute in PROC TEMPLATE.

**Default:** If you do not specify DYNAMIC, then ODS sets the value of HTMLCONTENTTYPE= for writing to a file.

**Requirement:** You must enclose DYNAMIC in parentheses.

**Requirement:** You must specify DYNAMIC next to the *file-specification* specified by the BODY=, CONTENTS=, PAGE=, FRAME=, or STYLESHEET= option, or next to the *tagset-name* specified by the TAGSET= option.

Restriction: If you specify the DYNAMIC suboption with the BODY=, CONTENTS=, PAGE=, FRAME=, STYLESHEET= or TAGSET= option in the ODS HTML statement, then you must specify it for all the BODY=, CONTENTS=, PAGE=, FRAME=, STYLESHEET= or TAGSET= options in that statement.

### **Details**

**Opening and Closing the MARKUP Destination** You can modify an open MARKUP destination with many ODS MARKUP options. However, the BODY= and TAGSET= options will automatically close the open destination that is referred to in the ODS MARKUP statement, and will also close any files associated with it, and then will open a new instance of the destination. If you use one of these options, it is best if you explicitly close the destination yourself.

**Specifying Multiple ODS Destinations** The ODS MARKUP statement opens or closes one destination. Like all single output destinations, you can have only one MARKUP destination open at one time, unless you use the ID= option.

However, you can specify multiple simultaneous ODS destinations to produce multiple markup output by doing both of the following:

- □ specifying some of the TAGSET= value keywords as a destination
- □ specifying any two-level tagset name, such as TAGSETS.PYX, TAGSETS.STYLE\_DISPLAY, or one of your own tagset names.

# Specifying a Tagset Keyword as an ODS Destination

You can specify some tagset keywords as ODS destinations. The tagset determines the type of markup that you will have in your output file. For example, either of the following sets of statements are acceptable:

```
ods markup body='class.html' tagset=phtml;
...more SAS statements...
ods markup close;

ods phtml body='class.html';
...more SAS statements...
ods phtml close;
```

The ODS statement that you use to close a destination must be in the same form as the ODS statement that you used to open the destination. Therefore, the following is not acceptable, because SAS considers MARKUP and PHTML as separate destinations.

```
ods markup body='class.html' tagset=phtml;
...more SAS statements...
ods phtml close;
```

The tagsets that you can specify as both a TAGSET= value for ODS MARKUP or as a separate ODS destination are as follows:

**CHTML** 

CSV

CSVALL

**DOCBOOK** 

HTML4

**HTMLCSS** 

**IMODE** 

LATEX

**PHTML** 

SASREPORT

TROFF

WML

WMLOLIST

# Specifying a Two-Level Tagset Name as an ODS Destination

You can open a destination by specifying the markup that you want to produce by naming its two-level tagset name. You can specify all tagsets in this manner. For example, the following ODS statements open the SASIOXML and MYTAGSET destinations. The ODS \_ALL\_ CLOSE statement closes the SASIOXML and MYTAGSET destinations as well as all other open destinations.

```
ods tagsets.sasioxml body='test1.xml';
ods tagsets.mytagset body='test2.xml';
```

```
...more SAS statements...
ods all close;
```

You can also specify tagset names as follows, using the TYPE= option with a two-level tagset name:

```
ods markup type=tagsets.sasioxml body='test.xml';
```

# **Examples**

# **Example 1: Creating an XML FILE**

```
ODS features:
ODS LISTING statement:
Action:
CLOSE
```

ODS MARKUP statement:

Action:

**CLOSE** 

Arguments:

BODY=

Other SAS features:

PROC PRINT

Data Set:

**Program Description** The following is an ODS MARKUP example that creates XML markup from PRINT procedure output. The TAGSET= option for the ODS MARKUP statement is not specified, which defaults to XML output.

# **Program**

Close the LISTING destination so that no listing output is produced. The LISTING destination is open by default. The ODS LISTING statement closes the LISTING destination to conserve resources.

```
ods listing close;
```

Create XML output. The ODS MARKUP BODY= statement creates an XML file.

```
ods markup body='population.xml';
```

Print the data set. The PRINT procedure prints the data set state.pop.

```
proc print data=statepop;
run;
```

Close the MARKUP destination. The ODS MARKUP CLOSE statement closes the MARKUP destination and all the files that are associated with it. If you do not close the destination, then you will not be able to view the files.

ods markup close;

**XML Output** The following partial output is tagged with XML (Extensible Markup Language) tags.

Output 5.1 XML Markup from PRINT Procedure Output

```
<?xml version="1.0" encoding="windows-1252"?>
<head>
<meta operator="user"/>
</head>
<body>
<label name="IDX"/>
<title class="SystemTitle" toc-level="1">US Census of Population and Housing</title>
<branch name="Univariate" label="The Univariate Procedure" class="ContentProcName" toc-level="1">
<branch name="CityPop_90" label="CityPop_90" class="ContentFolder" toc-level="2">
<leaf name="Moments" label="Moments" class="ContentItem" toc-level="3">
<output name="Moments" label="Moments" clabel="Moments">
<output-object type="table" class="Table">
 <style>
  <border spacing="1" padding="7" rules="groups" frame="box"/>
 </style>
<colspecs columns="4">
<colgroup>
<colspec name="1" width="15" type="string"/>
<colspec name="2" width="10" align="right" type="string"/>
<colspec name="3" width="16" type="string"/>
<colspec name="4" width="10" align="right" type="string"/>
</colgroup>
</colspecs>
<output-head>
<row>
<header type="string" class="Header" row="1" column="1" column-end="4">
  <span columns="4"/>
 </style>
<value>Moments
</header>
</row>
</output-head>
<output-body>
... more tagged output ...
```

```
<data raw-value="P8jU/f02RaI=" name="Low" type="double" class="Data" row="8" column="1">
<value>0.194</value>
<data raw-value="QEIAAAAAAAA=" name="LowObs" type="double" class="Data" row="8" column="2">
<value>36</value>
<data raw-value="QDboMSbpeNU=" name="High" type="double" class="Data" row="8" column="3">
<data raw-value="QEiAAAAAAA=" name="HighObs" type="double" class="Data" row="8" column="4">
<value>49</value>
</data>
</output-body>
</output-object>
</output>
</leaf>
</branch>
</branch>
<footnote class="SystemFooter" toc-level="1">^{super *}This is a ^S={foreground=black}footnote.</footnote>
</proc>
</body>
</odsxml>
```

# **Example 2: Creating an XML File and a DTD**

**ODS** features:

ODS LISTING statement:

Action:

**CLOSE** 

**ODS MARKUP statement:** 

Action:

CLOSE

Arguments:

BODY=

FRAME=

TAGSET=

Other SAS features:

PROC UNIVARIATE

Data Set:

**Program Description** The following ODS MARKUP example creates an XML file and its Document Type Definition (DTD) related information document from PROC UNIVARIATE output.

# **Program**

Close the LISTING destination so that no listing output is produced. The LISTING destination is open by default. The ODS LISTING statement closes the LISTING destination to conserve resources.

```
ods listing close;
```

**Create XML output and a DTD.** The ODS MARKUP BODY= statement creates an XML file. The FRAME= option specifies that you want the DTD in a frame file, and the TAGSET= option specifies that you want the default tagset, which is XML.

Generate the statistical tables for the analysis variables. The PROC UNIVARIATE statement calculates univariate statistics for numeric variables in the STATEPOP data set. The VAR statement specifies the analysis variables and their order in the output. The TITLE statement specifies a title for the output object.

```
proc univariate data=statepop;
  var citypop_90 citypop_80;
title 'US Census of Population and Housing';
run;
```

Close the MARKUP destination. The ODS MARKUP CLOSE statement closes the MARKUP destination and all the files that are associated with it. If you do not close the destination, then you will not be able to view the files.

```
ods markup close;
```

**Output** This DTD specifies how the markup tags in a group of SGML or XML documents should be interpreted by an application that displays, prints, or otherwise processes the documents.

Output 5.2 DTD Created by the ODS MARKUP Statement

```
<!ELEMENT odsxml (head?,body)>
<!ELEMENT head (meta|css)*>
<!ELEMENT body ((label|page)*|proc)+>
<!ELEMENT meta EMPTY>
<!ATTLIST meta
         operator CDATA #IMPLIED
         author CDATA #IMPLIED>
<!ELEMENT css EMPTY>
<!ATTLIST css
         file CDATA #IMPLIED>
<!ELEMENT label EMPTY>
<!ATTLIST label
                  ID #IMPLIED>
         name
<!ELEMENT proc (title|proc-title|note|page|label|style|branch|output)*>
<!ATTLIST proc
         class
                CDATA #IMPLIED>
... more tagged output ...
<!ELEMENT br EMPTY>
<!ELEMENT page EMPTY>
<!ELEMENT b (#PCDATA|it|b|ul)*>
<!ELEMENT ul (#PCDATA|it|b|ul)*>
<!ELEMENT it (#PCDATA|it|b|ul)*>
<!ELEMENT style (span align border) *>
<!ELEMENT span EMPTY>
<!ATTLIST span
         columns
                   CDATA #IMPLIED
         rows
                 CDATA #IMPLIED>
<!ELEMENT align EMPTY>
<!ATTLIST align
         horiz (left|center|right|justify) "left">
<!ELEMENT border EMPTY>
<!ATTLIST border
                  (none | groups | rows | cols | all)
                                                 #IMPLIED
         rules
         frame
                  (void above below hsides | lhs | rhs | vsides | box | border) #IMPLIED
         padding CDATA
                                                 #IMPLIED
         spacing CDATA
                                                 #IMPLIED>
```

# **Example 3: Creating Multiple Markup Output**

```
ODS features:
ODS LISTING statement:
Action:
CLOSE
ODS CSVALL statement:
Arguments:
BODY=
ODS MARKUP statement:
Arguments:
BODY=
TAGSET=
```

Other SAS features:

**OPTIONS** statement

PROC PRINT

TITLE statement

Data set:

See "Creating the Grain\_Production Data Set" on page 664

Format:

See \$CNTRY"Creating the \$cntry Format" on page 657

**Program Description** The following ODS example creates two different types of markup output from the same procedure output. To create two markup outputs requires two ODS destinations. Because ODS MARKUP is considered one destination, you cannot specify two tagsets without the use of the ID= option. However, you can specify one output using ODS MARKUP, then specify the other output using ODS syntax in which you specify the tagset as the destination.

## **Program**

Close the LISTING destination so that no listing output is produced. The LISTING destination is open by default. The ODS LISTING statement closes the LISTING destination to conserve resources. The OPTIONS statement specifies that only fifteen observations be used.

```
ods listing close;
options obs=15;
```

**Create tabular output.** The ODS CSVALL statement produces tabular output with titles that contain columns of data values that are separated by commas

```
ods csvall body='procprintcsvall.csv';
```

**Create CHTML output.** The ODS MARKUP TAGSET=CHTML statement produces compact, minimal HTML output that does not use style information, and a hierarchical table of contents. The TITLE= option specifies the text that will appear in the browser window title bar.

```
ods markup tagset=chtml body='procprintchtml.html'
(title= 'This Text Identifies Your Content.');
```

**Print the data set.** The PRINT procedure prints the data set **grain\_production**. The TITLE statement specifies the title.

```
title 'Leading Grain-Producing Countries';
proc print data=grain_production;
run;
```

Close the open destinations so that you can view or print the output. The ODS CSVALL CLOSE statement closes the CSVALL destination and all of the files that are associated with it. The ODS MARKUP TAGSET=CHTML L CLOSE statement closes the MARKUP destination and all of the files that are associated with it. You must close the destinations before you can view the output with a browser or before you can send the output to a physical printer.

```
ods csvall close;
ods markup tagset=chtml close;
```

# **Output**

Display 5.5 CHTML Output

The following output was created by specifying the MARKUP TAGSET=CHTML statement. The text "This Text Identifies Your Content." was specified by the TITLE= option.

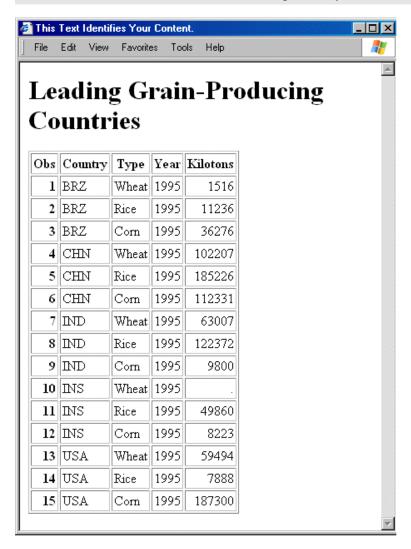

Display 5.6 CSVALL Output Viewed in Microsoft Excel

The following output was created by specifying the ODS CSVALL statement.

Note: Note that you cannot specify ODS MARKUP TAGSET=CSVALL and ODS MARKUP TAGSET=CHTML together, or ODS CSVALL and ODS CHTML together.  $\triangle$ 

| procprintcsvall.csv ×   |            |            |             |      |          |   |            |
|-------------------------|------------|------------|-------------|------|----------|---|------------|
|                         | А          | В          | С           | D    | Е        | F | G <u>⊼</u> |
| 1                       | Leading Gr | ain-Produc | ing Countri |      |          |   |            |
| 2                       |            |            |             |      |          |   |            |
| 3                       | Obs        | Country    | Туре        | Year | Kilotons |   |            |
| 4                       | 1          | BRZ        | Wheat       | 1995 | 1516     |   |            |
| 5                       | 2          | BRZ        | Rice        | 1995 | 11236    |   |            |
| 6                       | 3          | BRZ        | Corn        | 1995 | 36276    |   |            |
| 7                       | 4          | CHN        | Wheat       | 1995 | 102207   |   |            |
| 8                       | 5          | CHN        | Rice        | 1995 | 185226   |   |            |
| 9                       | 6          | CHN        | Corn        | 1995 | 112331   |   |            |
| 10                      | 7          | IND        | Wheat       | 1995 | 63007    |   |            |
| 11                      | 8          | IND        | Rice        | 1995 | 122372   |   |            |
| 12                      | 9          | IND        | Corn        | 1995 | 9800     |   |            |
| 13                      | 10         | INS        | Wheat       | 1995 |          |   |            |
| 14                      | 11         | INS        | Rice        | 1995 | 49860    |   |            |
| 15                      | 12         | INS        | Corn        | 1995 | 8223     |   |            |
| 16                      | 13         | USA        | Wheat       | 1995 | 59494    |   |            |
| 17                      | 14         | USA        | Rice        | 1995 | 7888     |   |            |
| 18                      | 15         | USA        | Corn        | 1995 | 187300   |   |            |
| 19                      |            |            |             |      |          |   |            |
| 20                      |            |            |             |      |          |   |            |
| I   I   Procprintesvall |            |            |             |      |          |   | ■ M        |

**Example 4: Specifying Tagset Names as ODS Destinations** When you specify tagsets and two-level tagset names as destinations, you can open and close multiple destinations, producing multiple markup output. For example:

```
ods htmlcss body='test1.html';
ods phtml body='test2.html';
ods chtml body='test3.html';
ods markup body='test1.xml';
ods tagsets.event_map body='test2.xml';
...more SAS statements...
ods htmlcss close;
...more SAS statements...
ods chtml close;
...more SAS statements...
ods _all__ close;
```

# **Example 5: Including Multiple Cascading Stylesheets in One HTML Document**

```
ODS features:
    ODS LISTING statement:
         Action:
             CLOSE
    ODS HTML statement:
         Actions:
             CLOSE
         Options:
             BODY=
             STYLESHEET= option
             URL= suboption
Other SAS features:
    OPTIONS statement
    PROC PRINT
    TITLE statement
Data set:
  Grain_Production"Creating the Grain_Production Data Set" on page 664
```

**Program Description** The following example creates one HTML document and two stylesheets which are included in the HTML document. The URLs are created in the order specified by the URL= suboption.

# **Program**

Close the LISTING destination so that no listing output is produced. The LISTING destination is open by default. The ODS LISTING statement closes the LISTING destination to conserve resources. The OPTIONS statement specifies that only fifteen observations be used.

```
ods listing close;
options obs=15;
```

Create the HTML output and two stylesheets. The ODS HTML statements opens the HTML destination and creates HTML output. The STYLESHEET= option places the style information for the HTML output into two external files. The URL= suboption specifies a URL for the two files, File1.css and File2.css. ODS uses these URLs (instead of the file name) in all the links and references that it creates and that point to those files.

```
ods html body='StylesheetExample.html'
stylesheet=(url='/css/file1.css /css/file2.css');
```

**Print the data set.** The PRINT procedure prints the data set Grain\_Production. The TITLE statement specifies the title.

```
proc print data=grain_production;
title 'Leading Grain-Producing Countries';
run;
```

Close the HTML destination. The ODS HTML CLOSE statement closes the HTML destination and all the files that are associated with it. If you do not close the destination, then you will not be able to view the files.

```
ods html close;
```

# **Output**

#### Display 5.7 Partial HTML Code

The two links to the stylesheets that the STYLESHEET= option creates are at the bottom of the partial output. The links are created in the order that they were specified by the URL= suboption.

# **ODS OUTPUT Statement**

Produces a SAS data set from an output object and manages the selection and exclusion lists for the OUTPUT destination.

Valid: anywhere

Category: ODS: SAS Formatted

# **Syntax**

**ODS OUTPUT** action;

**ODS OUTPUT** data-set-definition(s);

# **Actions**

An *action* can be one of the following:

# **CLEAR**

sets the list for the OUTPUT destination to EXCLUDE ALL.

#### **CLOSE**

closes the OUTPUT destination. When an ODS destination is closed, ODS does not send output to that destination. Closing a destination frees some system resources.

#### **SHOW**

writes to the SAS log the current selection or exclusion list for the OUTPUT destination. If the list is the default list (EXCLUDE ALL), then SHOW also writes the current overall selection or exclusion list.

# **Arguments**

#### data-set-definition

provides instructions for turning an output object into a SAS data set. ODS maintains a list of these definitions. This list is the selection list for the OUTPUT destination. For information about how ODS manages this list, see "Selection and Exclusion Lists" on page 34. Each *data-set-definition* has the following form:

```
output-object-specification <= data-set>
```

where

output-object-specification

has the following form:

output-object<(MATCH\_ALL<=macro-var-name> PERSIST=PROC | RUN)>

output-object

identifies one or more output objects to turn into a SAS data set.

To specify an output object, you need to know which output objects your SAS program produces. The ODS TRACE statement writes to the SAS log a trace record that includes the path, the label, and other information about each output object that is produced. For more information, see the ODS TRACE statement "ODS TRACE Statement" on page 225. You can specify an output object as any of the following:

□ a full path. For example,

Univariate.City Pop 90.TestsForLocation

is the full path of the output object.

 $\ \square$  a partial path. A partial path consists of any part of the full path that begins immediately after a period (.) and continues to the end of the full path. For example, if the full path is

Univariate.City\_Pop\_90.TestsForLocation

then the partial paths are:

City\_Pop\_90.TestsForLocation
TestsForLocation

 $\Box$  a label that is enclosed in quotation marks.

For example,

"Tests For Location"

□ a label path. For example, the label path for the output object is "The UNIVARIATE Procedure". "CityPop\_90". "Tests For Location"

Note: The trace record shows the label path only if you specify the LABEL option in the ODS TRACE statement.  $\triangle$ 

□ a partial label path. A partial label path consists of any part of the label that begins immediately after a period (.) and continues to the end of the label. For example, if the label path is

"The UNIVARIATE Procedure". "CityPop\_90". "Tests For Location"

then the partial label paths are:

```
"CityPop_90"."Tests For Location"
"Tests For Location"
```

- $\Box$  a mixture of labels and paths.
- □ any of the partial path specifications, followed by a pound sign (#) and a number. For example, TestsForLocation#3 refers to the third output object that is named TestsForLocation.

**Tip:** To create multiple data sets from the same output object, list the output object as many times as you want. Each time that you list the output object, specify a different data set.

#### MATCH ALL=<macro-var-name>

creates a new data set for each output object. For an explanation of how ODS names these data sets, see the discussion of data-set on page 159.

#### macro-var-name

specifies the macro variable where a list of all the data sets that are created are stored. Thus, if you want to concatenate all the data sets after the PROC step, then you can use the macro variable to specify all the data sets in a DATA step.

**Tip:** The MATCH\_ALL option is not needed to merge conflicting output objects into one data set.

# **CAUTION:**

A data set that is produced by SAS 9.1 without MATCH\_ALL will not necessarily be identical to a data set produced by SAS 9.0 with MATCH\_ALL and then concatenated in a data step. With SAS 9.0, merging dissimilar output objects with the MATCH\_ALL option could result in missing columns or truncated variables. With SAS 9.1, these restrictions do not apply. For more information about merging output objects, see "Merging Dissimilar Output Objects into One Data Set" on page 159.  $\triangle$ 

### PERSIST=PROC | RUN

determines when ODS closes any data sets that it is creating, and determines when ODS removes output objects from the selection list for the OUTPUT destination.

# **PROC**

maintains the list of definitions even after the procedure ends, until you explicitly modify it. To modify the list, use ODS OUTPUT with one or more *data-set-specifications*. To set the list for the OUTPUT destination to EXCLUDE ALL, use the following statement:

```
ods output clear;
```

#### RUN

maintains the list of definitions and keeps open the data sets that it is creating even if the procedure or DATA step ends, or until you explicitly modify the list. **See also:** "How ODS Determines the Destinations for an Output Object" on page 35

data-set

names the output SAS data set. You can use a one-level or two-level (with a libref) name.

If you are creating a single data set, then the ODS OUTPUT statement simply uses the name that you specify. If you are creating multiple data sets with MATCH\_ALL, then the ODS OUTPUT statement appends numbers to the name. For example, if you specify test as data-set and you create three data sets, then ODS names the first data set test. The additional data sets are named test1 and test2.

Note: If you end the file name with a number, then ODS begins incrementing the name of the file with that number. For example, if you specify may5 as data-set and you create three data sets, then ODS names the first data set may5. The additional data sets are named may6 and may7.  $\triangle$ 

**Default:** If you do not specify a data set, then ODS names the output data set DATAn, where n is the smallest integer that makes the name unique.

**Tip:** You can specify data set options in parentheses immediately after *data-set*.

#### **SHOW**

functions just like the ODS SHOW statement except that it writes only the selection or exclusion list for the OUTPUT destination.

# **Details**

**Merging Dissimilar Output Objects into One Data Set** By default, the ODS OUTPUT statement puts all output objects that have the same *output-path* into one SAS data set, regardless of any conflictions between variables in the output objects. Variables created by a later output object will get a value of missing in the observations created by the earlier output object. Variables created by an earlier output object that do not exist in a subsequent output object will get a value of missing in the observations added by the later output object. If a variable created by an output object has a different type than a variable with the same name created by an earlier output object, it will be added to the output data set using a new name formed by adding a numeric suffix.

# **Examples**

### **Example 1: Creating a Combined Output Data Set**

```
ODS features:

ODS _ALL_ CLOSE statement
ODS HTML statement:

BODY=

CONTENTS=

FRAME=

PAGE=

ODS LISTING statement:

CLOSE

ODS OUTPUT statement
```

```
Other SAS features:

PROC FORMAT

PROC PRINT

PROC TABULATE

KEEP= data set option

Data set:

Energy"Creating the Energy Data Set" on page 662
```

**Program Description** This example routes two output objects that PROC TABULATE produces to both the OUTPUT destination and the HTML destination. The result is two output objects that are combined by the ODS OUTPUT statement to create an output data set formatted as HTML output by the ODS HTML statement.

*Note:* This example uses filenames that might not be valid in all operating environments. To successfully run the example in your operating environment, you might need to change the file specifications. See Appendix 3, "ODS HTML Statements for Running Examples in Different Operating Environments," on page 689.  $\triangle$ 

# **Program**

Format the variables Region, Division, and Type. PROC FORMAT creates formats for Region, Division, and Type.

**Do not produce listing output.** The ODS LISTING statement closes the LISTING destination to conserve resources. (Otherwise, output would be written to the LISTING destination by default.)

```
ods listing close;
```

Create the SAS output data set. The ODS OUTPUT statement creates the SAS data set energyoutput from the output objects that PROC TABULATE produces. The name of each output object is Table. You can determine the name of the output objects by using the ODS TRACE ON statement. For information about the ODS TRACE statement, see "ODS TRACE Statement" on page 225.

Specify the variables that you want to be written to the output SAS data set. The KEEP= data set option limits the variables in the output data set energyoutput to Region, Division, Type, and Expenditures\_sum. The variable name Expenditures\_sum is generated by PROC TABULATE to indicate that the sum statistic was generated for the Expenditures variable.

```
ods output Table=energyoutput(keep=region division type expenditures sum);
```

**Create HTML output.** The ODS HTML statement opens the HTML destination and creates HTML output. The output from PROC TABULATE is sent to the body file. FRAME=, CONTENTS=, and PAGE= create a frame that includes a table of contents and a table of pages that link to the contents of the body file. The body file also appears in the frame.

**Create output data sets and an HTML report.** This PROC TABULATE step creates two output objects named **Table**, one for each BY group, and adds them to the **energyoutput** data set. Because the HTML destination is open, ODS writes the output to the body file.

```
proc tabulate data=energy format=dollar12.;
  by region;
  class division type;
  var expenditures;
  table division,
          type*expenditures;
  format region regfmt. division divfmt. type usetype.;
  title 'Energy Expenditures for Each Region';
  title2 '(millions of dollars)';
run;
```

Close the current body file and open a new file. The ODS HTML BODY= statement closes the original body file and opens a new one. The contents, page, and frame files remain open. The contents and page files will contain links to both body files.

**Create HTML output.** The ODS HTML statement opens the HTML destination and creates HTML output. The output from PROC TABULATE is sent to the body file. FRAME=, CONTENTS=, and PAGE= create a frame that includes a table of contents and a table of pages that link to the contents of the body file. The body file also appears in the frame.

```
ods html body='your_body_file_2.html';
```

Print the combined data set. This PROC PRINT step prints the data set energyoutput that contains both BY groups. The output is added to the current body file, your body file 2.html.

```
proc print data=energyoutput noobs;
   title 'Combined Output Data Set';
run;
```

Close all of the open destinations. The ODS \_ALL\_ CLOSE statement closes all open ODS output destinations. To return ODS to its default setup, the ODS LISTING statement opens the LISTING destination.

```
ods _all_ close;
ods listing;
```

# **HTML Output**

Display 5.8 Combined Data Set

The following HTML output shows the output DATA set that is created by the ODS OUTPUT statement.

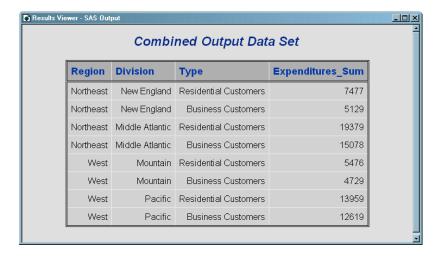

Display 5.9 Output Objects Created by PROC TABULATE

The following output shows the two separate BY groups that are created by the TABULATE procedure.

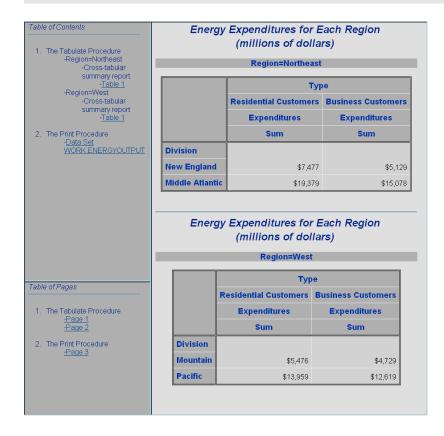

# Example 2: Using Different Procedures to Create a Data Set from Similar Output Objects

```
ODS features:

ODS HTML statement:

BODY=

CONTENTS=

FRAME=

ODS OUTPUT statement

ODS SELECT statement

Other SAS features:

PROC GLM

PROC PRINT

PROC REG

Data set:

Iron"Creating the Iron Data Set" on page 665
```

**Program Description** This example creates and prints a data set that is created from the parameter estimates that PROC REG and PROC GLM generate. These procedures are part of SAS/STAT software.

*Note:* This example uses file names that might not be valid in all operating environments. To successfully run the example in your operating environment, you might need to change the file specifications. See Appendix 3, "ODS HTML Statements for Running Examples in Different Operating Environments," on page 689.  $\triangle$ 

# **Program**

Set the SAS system options for the LISTING output. The NODATE option suppresses the display of the date and time in the LISTING output. PAGENO= specifies the starting page number. PAGESIZE= specifies the number of lines on an output page. LINESIZE= specifies the output line length.

```
options nodate pageno=1 pagesize=60 linesize=72;
```

**Create HTML output.** The ODS HTML statement opens the HTML destination and creates HTML output. The FRAME= and CONTENTS= options create a frame that includes a table of contents that links to the contents of the body file. The body file also appears in the frame.

Specify the output objects to be sent to all open ODS destinations. The ODS SELECT statement specifies that output objects named ParameterEstimates should be sent to all open ODS destinations that do not specifically exclude them. The LISTING destination is open by default, and its default list is SELECT ALL. The ODS HTML statement has opened the HTML destination, and its default list is also SELECT ALL. Thus any object that is named ParameterEstimates will go to both these destinations. The PERSIST option specifies that ParameterEstimates should remain in the overall selection list until the list is explicitly modified.

```
ods select ParameterEstimates(persist);
```

Create the IronParameterEstimates data set. The ODS OUTPUT statement opens the OUTPUT destination and creates the SAS data set IronParameterEstimates. By default, the list for the OUTPUT destination is EXCLUDE ALL. This ODS OUTPUT statement puts ParameterEstimates in the selection list for the destination. The PERSIST=PROC option specifies that ParameterEstimates should remain in the overall selection list until the procedure ends or the list is explicitly modified.

```
ods output ParameterEstimates(persist=proc)=IronParameterEstimates;
```

**Create the output objects.** PROC REG and PROC GLM each produce an output object named ParameterEstimates. Because the data set definition persists when the procedure ends, ODS creates a output object from each one.

```
proc reg data=iron;
   model loss=fe;
title 'Parameter Estimate from PROC REG';
run;
quit;

proc glm data=iron;
   model loss=fe;
title 'Parameter Estimate from PROC GLM';
run;
quit;
```

Allow all open destinations to receive output objects. The ODS SELECT ALL statement sets the lists for all destinations to their defaults so that ODS sends all output objects to the HTML and LISTING destinations. (Without this statement, none of the output objects from the following PROC PRINT steps would be sent to the open destinations.)

```
ods select all;
```

**Print the reports.** The PROC PRINT steps print the data set that ODS created from PROC REG and PROC GLM. The output from these steps goes to both the HTML and the LISTING destinations. Links to the HTML output are added to the contents file.

```
proc print data=IronParameterEstimates noobs;
title 'PROC PRINT Report of the Data set from PROC REG';
run;
```

**Close the OUTPUT and HTML destinations.** The ODS \_ALL\_ CLOSE statement closes all open destinations except for the LISTING destination, which is open by default.

```
ods all close;
```

# **HTML Output**

Display 5.10 HTML Output from the REG, GLM, and PRINT Procedures

The HTML output includes the parameter estimates from PROC REG, the parameter estimates from PROC GLM, and a report of the data set that ODS created from each set of parameter estimates.

The table of contents identifies output objects by their labels. The label for ParameterEstimates in PROC REG is Parameter Estimates. The corresponding label in PROC GLM is Solution. Notice how the column widths in the HTML output are automatically adjusted to fit the data. Compare this layout to the layout of the columns in the listing output.

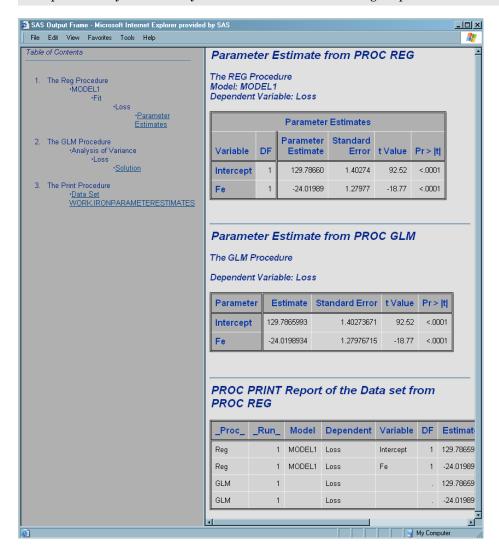

# **Listing Output**

Output 5.3 Listing Output from the REG, GLM, and PRINT Procedures

```
Parameter Estimate from PROC REG
                                                                       1
                         The REG Procedure
                           Model: MODEL1
                     Dependent Variable: Loss
                        Parameter Estimates
                     Parameter
                                      Standard
Variable
                                                             Pr > |t|
             DF
                      Estimate
                                                  t Value
                                         Error
Intercept
                     129.78660
                                       1.40274
                                                    92.52
                                                                <.0001
              1
                     -24.01989
                                       1.27977
                                                   -18.77
                                                                <.0001
```

```
Parameter Estimate from PROC GLM
                                                                         2
                           The GLM Procedure
Dependent Variable: Loss
                                      Standard
                     Estimate
                                                  t Value
                                                             Pr > |t|
   Parameter
                                         Error
                  129.7865993
                                    1.40273671
                                                    92.52
                                                                <.0001
   Intercept
   Fe
                  -24.0198934
                                    1.27976715
                                                   -18.77
                                                                <.0001
```

```
PROC PRINT Report of the Data Set Created from PROC GLM and PROC REG 3

Model Dependent Variable DF Estimate StdErr tValue Probt

MODEL1 Loss Intercept 1 129.78660 1.40274 92.52 <.0001

MODEL1 Loss Fe 1 -24.01989 1.27977 -18.77 <.0001
```

# Example 3: Creating a Data Set With and Without the MATCH\_ALL Option

**ODS** features:

ODS HTML statement:

BODY=

**ODS LISTING** 

ODS OUTPUT statement:

MATCH ALL

**ODS TRACE** statement

Other SAS features:

PROC PRINT

PROC REG

Data set:

**Program Description** This example illustrates the differences in the data sets created by specifying the MATCH\_ALL option and by not specifying the MATCH\_ALL option. The first program creates a merged data set by specifying the MATCH\_ALL option. The second program creates a merged data set without specifying the MATCH\_ALL option.

The data sets that are printed are parameter estimates that PROC REG generates. The PROC REG procedure is part of SAS/STAT software.

*Note:* This example uses file names that might not be valid in all operating environments. To successfully run the example in your operating environment, you might need to change the file specifications. See Appendix 3, "ODS HTML Statements for Running Examples in Different Operating Environments," on page 689.  $\triangle$ 

# **Program 1**

**Do not create LISTING output.** The ODS LISTING statement closes the LISTING destination to conserve resources. Otherwise, output would be written to the LISTING destination by default.

```
ods listing close;
```

Prepare a SAS data set to be created. The ODS OUTPUT statement opens the OUTPUT destination. By default, the list for the OUTPUT destination is EXCLUDE ALL. This ODS OUTPUT statement puts **SelectionSummary** in the selection list for the destination.

The MATCH\_ALL option produces a SAS data set for each instance of **SelectionSummary**. The name of the first data set is **summary**, and the name of the second data set is **summary1**. ODS stores a list of these names in the macro variable **list**. This variable is used later in the example to combine the data sets.

```
ods output SelectionSummary(match_all=list) = summary;
title1 'Using the MATCH ALL Option Produces Two Data Sets With Different Columns';
```

Create the output objects and view a record of them in the log. PROC REG creates the output objects.

The ODS TRACE statement writes to the SAS log a record of each output object that is created. The ODS TRACE OFF statement represses the printing of the records.

**Create HTML output.** The ODS HTML statement opens the HTML destination and creates HTML output.

```
ods html body='combined.html';
```

**Print the reports.** The PROC PRINT steps print the data sets that ODS created from PROC REG. The output from these steps is sent to both the HTML destination.

```
title2 'The First Data Set Has the VARENTERED Column';
proc print data=summary;
```

```
run;
title1;
title2 'The Second Data Set Has the VERREMOVED Column';
proc print data=summary1;
run;
```

Create a data set that contains all of the data sets. The DATA set summarym combines all the data sets that were created by the ODS OUTPUT statement. The macro variable list contains the list of data set names.

```
data summarym;
    set &list;
run;
```

**Print the merged report and specify the title.** The PROC PRINT step prints the merged data set created from the data step. The output from this step is sent to the HTML destination. The TITLE1 statement cancels the first title, and the TITLE2 statements specify a new title for the output.

```
title1;
title2 'The Merged Data Set Has Both Columns';
proc print data=summarym;
run;
```

**Close the HTML destination.** The ODS HTML CLOSE statement closes the HTML destination and all of the files that are associated with it.

```
ods html close;
```

# **HTML Output**

Display 5.11 Three Data Sets Created When Using the MATCH ALL option

The First Data Set Created When Using the MATCH\_ALL Option This HTML output contains a printed report of the summary data set created by the ODS OUTPUT statement with the MATCH\_ALL option specified. It has no **VERREMOVED** column.

The Second Data Set Created When Using the MATCH\_ALL Option This HTML output contains a printed report of the summary1 data set created by the ODS OUTPUT statement with the MATCH\_ALL option specified. It has no VARENTERED column.

The Merged Data Set Created When Using the MATCH\_ALL Option This HTML output contains a printed report of the summarym data set created by the ODS OUTPUT statement with the MATCH\_ALL option specified. This is the data set created from summary and summary1. It contains both the VARENTERED and VERREMOVED columns.

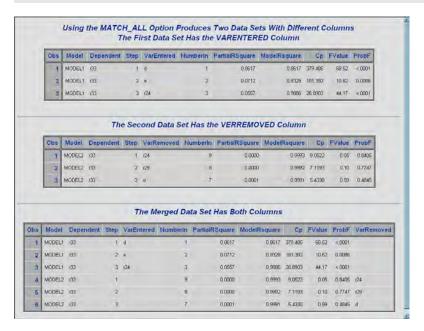

### **Program 2**

**Prepare a SAS data set to be created**. The ODS OUTPUT statement opens the OUTPUT destination and creates the SAS data set **Summary**. Because the MATCH\_ALL option is not specified, ODS creates one data set that contains all instances of the output object **SelectionSummary**.

Create the output objects and view a record of them in the log. PROC REG creates the output objects.

The ODS TRACE statement writes to the SAS log a record of each output object that is created. The ODS TRACE OFF statement represses the printing of the records.

```
ods trace on;
proc reg data=model;
  model r33=a b r4 r8 c d e r23 r24 r29/ selection=forward
```

**Create HTML output.** The ODS HTML statement opens the HTML destination and creates HTML output.

```
ods html body='combined2.html';
```

**Print the combined data set.** The PROC PRINT step prints the merged data set created by ODS. The output from this step is sent to the HTML destination.

```
proc print data=summary;
run;
```

**Close the HTML destination.** The ODS HTML CLOSE statement closes the HTML destination and all of the files that are associated with it.

```
ods html close;
```

# **HTML Output**

Display 5.12 Using the ODS OUTPUT Statement Without the MATCH\_ALL Option to Combine Data Sets

This HTML output contains a printed report of the **summary** data set created by the ODS OUTPUT statement without the MATCH\_ALL option specified. Note that to merge data sets, you do not have to specify the MATCH\_ALL option.

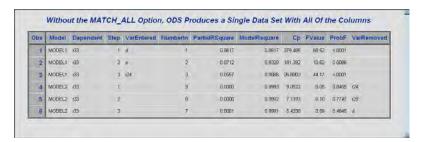

# **ODS PATH Statement**

Specifies locations to write to or read from when creating or using PROC TEMPLATE definitions and the order in which to search for them.

Valid: anywhere

Category: ODS: Output Control

Featured in: Example 1 on page 313 and Example 2 on page 314

Tip: This statement overrides the ODS PATH statement for the duration of a PROC TEMPLATE step.

# **Syntax**

**PATH** <(APPEND) | (PREPEND) | (REMOVE) > location(s); **PATH** path-argument;

# **Required Arguments**

#### location(s)

specifies one or more locations to write to or read from when creating or using PROC TEMPLATE definitions and the order in which to search for them. ODS searches the locations in the order that they appear on the statement. It uses the first definition that it finds that has the appropriate access mode (read, write, or update) set.

Each *location* has the following form:

libref.>item-store <(READ | UPDATE | WRITE)>

#### libref.>item-store

identifies an item store to read from, to write to, or to update. If an item store does not already exist, then the ODS PATH statement will create it.

### (READ | UPDATE | WRITE)

specifies the access mode for the definition. The access mode is one of the following:

#### REAL

provides read-only access.

#### WRITE

provides write access (always creating a new template store) as well as read access.

#### **UPDATE**

provides update access (creating a new template store only if the specified one does not exist) as well as read access.

**Default: READ** 

#### **Default:**

SASUSER.TEMPLAT (UPDATE)

SASHELP.TMPLMST (READ)

Note: SAS stores all the definitions that it provides in SASHELP.TMPLMST.  $\triangle$ 

**Interaction:** You can use the PATH statement in a PROC TEMPLATE step to temporarily override the ODS PATH statement (see "PATH Statement" on page 308).

**Tip:** If you want to be able to ignore all definitions that you create, then keep them in their own item stores so that you can leave them out of the list of item stores that ODS searches.

### path-argument

specifies the setting or displaying of the ODS path. *path-argument* can be one of the following:

#### ресет

sets the ODS path to the default settings SASUSER.TEMPLAT (UPDATE) and SASHELP.TMPLMST (READ).

#### SHOW

displays the current ODS path.

#### **VERIFY**

sets the ODS path to include only templates supplied by SAS. VERIFY is the same as specifying ODS PATH SASHELP.TMPLMST (READ).

# **Options**

#### (APPEND | PREPEND | REMOVE)

adds or removes one or more locations to a path.

#### APPEND

adds one or more locations to the end of a path. When you append a location to a path, all duplicate instances (same name and same permissions) of that item store are removed from the path. Only the last item store with the same name and permissions are kept.

#### **PREPEND**

adds one or more locations to the beginning of a path. When you prepend a location with update permissions to a path, all duplicate instances (same name and same permissions) of that item store are removed from the path. Only the first item store with the same name and permissions are kept.

#### REMOVE

removes one or more locations from a path.

**Default:** If you do not specify an APPEND, PREPEND, or REMOVE option, then the ODS PATH statement overwrites the complete path.

# **ODS PCL Statement**

Opens, manages, or closes the PCL destination, which produces printable output for PCL (HP LaserJet) files.

Valid: anywhere

Category: ODS: Third-Party Formatted

Interaction: By default, when you execute a procedure that uses the FORMCHAR system option (for example, PROC PLOT or PROC CHART), ODS formats the output in SAS Monospace font. If you are creating output that will be viewed in an operating environment where SAS software is not installed, this output will not display correctly because without SAS, the SAS Monospace font is not recognized. To make your document display correctly, include the following statement before your SAS program:

### **Syntax**

**ODS PCL** <(<ID=>identifier)> <action>; **ODS PCL** <(<ID=>identifier)> <option(s)>;

# Without an Action or Options

If you use the ODS PCL statement without an action or options, then it opens the PCL destination and creates PCL output.

# **Actions**

The following table lists the actions available for the ODS PCL statement. For complete descriptions of actions see "Actions" on page 183 in the ODS PRINTER statement.

Table 5.16 ODS PCL Action Summary Table

| Task                                                                                  | Action  |
|---------------------------------------------------------------------------------------|---------|
| Close the PCL destination and the file that is associated with it.                    | CLOSE   |
| Exclude output objects from the PCL destination.                                      | EXCLUDE |
| Select output objects for the PCL destination.                                        | SELECT  |
| Write to the SAS log the current selection or exclusion list for the PCL destination. | SHOW    |

# **Options**

The following table lists the options that are available for the ODS PCL statement. For more detailed descriptions of these options, see "ODS PRINTER Statement" on page 182 in the ODS PRINTER statement..

 Table 5.17
 ODS PCL Option Summary Table

| Task                                                                                                  | Option      |
|----------------------------------------------------------------------------------------------------|-------------|
| Specify whether or not background colors are printed in text.                                         | BACKGROUND= |
| Apply a specified color scheme to your output.                                                        | COLOR=      |
| Specify the number of columns to create on each page of output.                                       | COLUMNS=    |
| Specify the file to write to.                                                                         | FILE=       |
| Specify a scaling factor to apply to all the font sizes that do not have an explicit unit of measure. | FONTSCALE=  |
| Open multiple instances of the same destination at the same time.                                     | ID=         |
| Control page breaks.                                                                                  | STARTPAGE=  |
| Specify the style definition to use in writing the PDF output.                                        | STYLE=      |

| Task                                                | Option  |
|-----------------------------------------------------|---------|
| Insert text into your output.                       | TEXT=   |
| For multi-page tables, provide uniformity from page | UNIFORM |
| to page within a single table.                      |         |

### **Details**

**Opening and Closing the PCL Destination** You can modify an open PCL destination with many ODS PCL options. However, the FILE= and SAS options will automatically close the open destination that is referred to in the ODS PCL statement, and will also close any files associated with it, and then open a new instance of the destination. If you use one of these options, it is best if you explicitly close the destination yourself.

**The ODS Printer Family of Statements** The ODS PCL statement is part of the ODS printer family of statements. Statements in the printer family open the PCL, PDF, PRINTER, or PS destination, producing output that is suitable for a high-resolution printer. The ODS PDF, ODS PRINTER, and ODS PS statements are also members of the ODS printer family of statements.

### **See Also**

### Statements:

"ODS PDF Statement" on page 174

"ODS PRINTER Statement" on page 182

"ODS PS Statement" on page 201

"The Third-Party Formatted Destinations" on page 27

"Commonly Used ODS Terminology" on page 21

# **ODS PDF Statement**

Opens, manages, or closes the PDF destination, which produces PDF output, a form of output that is read by Adobe Acrobat and other applications.

Valid: anywhere

Category: ODS: Third-Party Formatted

#### **CAUTION:**

The PDF driver that SAS uses does not recognize all Microsoft Windows fonts. You must enter any such fonts into the SAS registry in order for SAS to find them. For information about the SAS registry, see SAS Language Reference: Concepts.  $\triangle$ 

# **Syntax**

**ODS PDF** <(<ID=>identifier)> <action>; **ODS PDF** <(<ID=>identifier)> <option(s)>;

# Without an Action or Options

If you use the ODS PDF statement without an action or options, then it opens the PDF destination and creates PDF output.

# **Actions**

The following table lists the actions available for ODS PDF statement. For complete descriptions see "Actions" on page 183 in the ODS PRINTER statement..

 Table 5.18
 ODS PCL Action Summary Table

| Task                                                                                  | Action  |
|---------------------------------------------------------------------------------------|---------|
| Close the PCL destination and the file that is associated with it.                    | CLOSE   |
| Exclude output objects from the PCL destination.                                      | EXCLUDE |
| Select output objects for the PCL destination.                                        | SELECT  |
| Write to the SAS log the current selection or exclusion list for the PCL destination. | SHOW    |

# **Options**

The following table lists the options that are available for the ODS PDF statement. For more detailed descriptions of these options, see "Options" on page 184 in the ODS PRINTER statement..

 Table 5.19
 ODS PDF Option Summary Table

| Task                                                                                             | Option        |
|--------------------------------------------------------------------------------------------------|---------------|
| Specify the root name for the anchor tag that identifies each output object in the current file. | ANCHOR=       |
| Insert the text string that you specify as the author in the metadata of a file.                 | AUTHOR=       |
| Specify whether or not background colors are printed in text.                                    | BACKGROUND=   |
| Specify a string to use as the first part of all references that ODS creates in the file.        | BASE=         |
| Specify whether or not to generate and display the list of bookmarks for a PDF file.             | BOOKMARKLIST= |
| Control the generation of bookmarks in a PDF file.                                               | BOOKMARKGEN=  |
| Apply a specified color scheme to your output.                                                   | COLOR=        |
| Specify the number of columns to create on each page of output.                                  | COLUMNS=      |
| Specify the compression of a PDF file. Compression reduces the size of the file.                 | COMPRESS=     |
| Control the generation of a printable table of contents.                                         | CONTENTS=     |

| Task                                                                                                    | Option     |
|----------------------------------------------------------------------------------------------------|------------|
| Specify the file to write to.                                                                                  | FILE=      |
| Specify a scaling factor to apply to all the font sizes that do not have an explicit unit of measure.          | FONTSCALE= |
| Open multiple instances of the same destination at the same time.                                              | ID=        |
| Insert a string of keywords into the output file's metadata.                                                   | KEYWORDS=  |
| Control whether notes are added to a PDF file for items that are associated with the FLYOVER= style attribute. | PDFNOTE    |
| Control page breaks.                                                                                           | STARTPAGE= |
| Specify the style definition to use in writing the PDF output.                                                 | STYLE=     |
| Insert the text string that you specify as the subject in the metadata of a file.                              | SUBJECT=   |
| Insert text into your output.                                                                                  | TEXT=      |
| Insert the text string that you specify as the title in the metadata of a file.                                | TITLE=     |
| For multi-page tables, provide uniformity from page to page within a single table.                             | UNIFORM    |

# **Details**

**The ODS Printer Family of Statements** The ODS PDF statement is part of the ODS printer family of statements. Statements in the printer family open the PCL, PDF, PRINTER, or PS destination, producing output that is suitable for a high-resolution printer. The ODS PCL, ODS PRINTER, and ODS PS statements are also members of the ODS printer family of statements.

**Opening and Closing the PDF Destination** You can modify an open PDF destination with many ODS PDF options. However, the FILE= and SAS options will automatically close the open destination that is referred to in the ODS PDF statement, and will also close any files associated with it, and then open a new instance of the destination. If you use one of these options, it is best if you explicitly close the destination yourself.

# **Examples**

### Example 1: Opening Multiple Instances of the Same Destination at the Same Time

```
ODS features:
ODS PDF statement:
Options:
ID=
STYLE=
FILE=
```

Other SAS features:

```
PROC FORMAT
PROC SORT
PROC REPORT
NOBYLINE | BYLINE system option
#BYVAL parameter in titles
```

Data set:

Grain\_Production"Creating the Grain\_Production Data Set" on page 664

This example opens multiple instances of the PDF destination to create PDF output. One instance uses the default style definition and the second instance uses the STYLE= option to specify the D3D style definition.

### **Program**

**Sort the data set.** PROC SORT sorts the data first by values of Year, then by values of Country, and finally by values of Type.

```
proc sort data=grain_production;
  by year country type;
run;
```

Create a user-defined format. PROC FORMAT creates the user-defined format \$CNTRY.

Close the LISTING destination so that no listing output is produced. The LISTING destination is open by default. The ODS LISTING statement closes the LISTING destination to conserve resources. (If the destination were left open, then ODS would produce both Listing and PDF output.)

```
ods listing close;
```

Create two different PDF output files at the same time. The ODS PDF statement opens the PDF destination and creates PDF output.

The file **grain-1.pdf** is created by the first ODS PDF statement. Because no style definition is specified, the default style, **styles.printer**, is used.

The file <code>grain-2.pdf</code> is created by the second ODS PDF statement with the ID= option specified. The STYLE= option specifies that ODS use the style definition D3D. The ID= option gives this instance of the PDF destination the name <code>d3dstyle</code>. If you do not specify the ID= option, this ODS PDF statement will close the instance of the PDF destination that was opened by the previous ODS PDF statement and open a new instance of the PDF destination. The file <code>grain-1.pdf</code> will contain no output.

```
ods pdf file="grain-1.pdf";
ods pdf (id=d3dstyle) style=D3d file="grain-2.pdf";
```

Suppress the default BY line, suppress the printing of the date, and use the BY value in a title. The NOBYLINE option suppresses the BY line. The #BYVAL specification inserts the current value of the BY variable Year into the title.

```
options nobyline nodate;
title 'Leading Grain-Producing Countries';
title2 'for #byval(year)';
```

**Produce a report.** This PROC REPORT step produces a report on grain production. Each BY group produces a page of output.

```
proc report data=grain_production nowindows;
  by year;
  column country type kilotons;
  define country / group width=14 format=$cntry.;
  define type / group 'Type of Grain';
  define kilotons / format=comma12.;
  footnote 'Measurements are in metric tons.';
run;
```

**Restore the BY line and clear the second title statement.** The BYLINE option restores the BY line. The TITLE2 statement clears the second TITLE statement.

```
options byline;
title2;
```

**Produce a report that contains one table for each year.** The TABLE statement in this PROC TABULATE step has Year as the page dimension. Therefore, PROC TABULATE explicitly produces one table for 1995 and one for 1996.

```
proc tabulate data=grain_production format=comma12.;
  class year country type;
  var kilotons;
  table year,
            country*type,
            kilotons*sum=' ' / box=_page_ misstext='No data';
  format country $cntry.;
  footnote 'Measurements are in metric tons.';
run;
```

Close the open destinations so that you can view or print the output. The ODS PDF CLOSE statement closes the first instance of the PDF destination and all of the files that are associated with it. The ODS PDF (ID=d3dstyle) statement closes the second instance of the PDF destination and all of the files that are associated with it. You must close the destinations before you can view the output with a browser or before you can send the output to a physical printer.

```
ods pdf close;
ods pdf(id=d3dstyle) close;
```

# **PDF Output**

Display 5.13 PDF Output Without Style

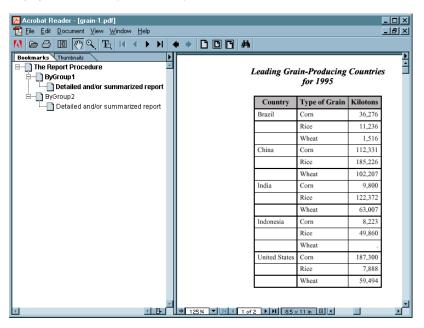

Display 5.14 PDF Output Using D3D Style

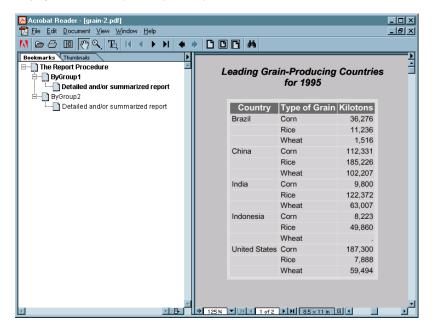

# See Also

# Statements:

"ODS PCL Statement" on page 172

"ODS PRINTER Statement" on page 182

"ODS PS Statement" on page 201

"Commonly Used ODS Terminology" on page 21

"The Third-Party Formatted Destinations" on page 27

# **ODS PHTML Statement**

Opens, manages, or closes the PHTML destination, which produces simple HTML output that uses twelve style elements and no class attributes.

Valid: anywhere

Category: ODS: Third-Party Formatted

# **Syntax**

**ODS PHTML** action;

**ODS PHTML** <*option(s)*>;

# Without an Action or Options

If you use the ODS PHTML statement without an action or options, then it opens the PHTML destination and creates PHTML output.

### **Actions**

The following table lists the actions available for the ODS PHTML statement. For complete descriptions of actions see "Actions" on page 122 in the ODS MARKUP statement.

**Table 5.20** ODS PHTML Action Summary Table

| Task                                                                                    | action  |
|-----------------------------------------------------------------------------------------|---------|
| Close the PHTML destination and the file that is associated with it.                    | CLOSE   |
| Exclude output objects from the PHTML destination.                                      | EXCLUDE |
| Select output objects for the PHTML destination.                                        | SELECT  |
| Write to the SAS log the current selection or exclusion list for the PHTML destination. | SHOW    |

# **Options**

The following table lists the options that are available for the ODS PHTML statement, which is part of the MARKUP family of statements. For complete descriptions of these options, see "Options" on page 123 in the ODS MARKUP statement.

Table 5.21 ODS PHTML Option Summary Table

|                                                                                                    | 0.11                    |  |
|----------------------------------------------------------------------------------------------------|-------------------------|--|
| Task                                                                                                    | Option                  |  |
| Specify a unique base name for the anchor tag that identifies each output object in the current body file.                                                                                                    | ANCHOR=                 |  |
| Specify which applet to use to view ODS PHTML output.                                                                                                    | ARCHIVE=                |  |
| Specify attributes to write between the tags that generate dynamic graphics output.                                                                                                    | ATTRIBUTES=             |  |
| Specify text to use as the first part of all links and references that ODS creates in output files.                                                                                                    | BASE=                   |  |
| Open a MARKUP family destination and specify the file that contains the primary output that is created by the ODS statement.                                                                                     | BODY=                   |  |
| Specify the character set to be generated in the META declaration for the PHTML output.                                                                                                    | CHARSET=                |  |
| Open the PHTML destination and specify that the file CODE= that contains relevant style information.                                                                                                    |                         |  |
| Create a file path that can be used by the GOPTIONS devices.                                                                                                    | CODEBASE=               |  |
| Open the PHTML destination and specify the file that contains a table of contents for the output.                                                                                                    | CONTENTS=               |  |
| Override the encoding for input or output processing (transcodes) of external files.                                                                                                    | ENCODING=               |  |
| Specify an event and the value for event variables that is associated with the event.                                                                                                    | EVENT=                  |  |
| Specify the file that integrates the table of contents, the page contents, and the body file.                                                                                                    | FRAME=                  |  |
| Control the location where footnotes are printed in the graphics output.                                                                                                    | GFOOTNOTE   NOGFOOTNOTE |  |
| Specify the location for all graphics output that is generated while the destination is open.                                                                                                    | GPATH=                  |  |
| Control the location where titles are printed in the graphics output.                                                                                                    | GTITLE   NOGTITLE       |  |
| Specify HTML tags to place between the <head> and </head> tags in all the files that the destination writes to.                                                                                                  | HEADTEXT=               |  |
| Open multiple instances of the same destination at the same time.                                                                                                    | ID=                     |  |
| Specify HTML code to use as the <meta/> tag<br>between the <head> and </head> tags in all the<br>PHTML files that the destination writes to.                                                                     | METATEXT=               |  |
| Create a new body file at the specified starting point, opens a MARKUP family destination and specifies the file that contains a description of each page of the body file, and contains links to the body file. | NEWFILE=                |  |

| Task                                                                                                    | Option            |
|----------------------------------------------------------------------------------------------------|-------------------|
| Open the PHTML destination and specify the file that contains a description of each page of the body file, and contains links to the body file. | PAGE=             |
| Write the specified parameters between the tags that generate dynamic graphics output.                                                          | PARAMETERS=       |
| Specify the location of an external file or a SAS catalog for all PHTML files.                                                                  | PATH=             |
| Specify an alternative character or string to separate lines in the output files.                                                               | RECORD_SEPARATOR= |
| Specify a style definition to use in writing output files.                                                                                      | STYLE=            |
| Open the PHTML destination and place style information for output into an external file, or read stylesheet information from an existing file.  | STYLESHEET=       |
| Insert text into your document.                                                                                                    | TEXT=             |
| Insert into the metadata of a file, a text string that you want to specify as the text to appear in the browser window title bar.               | TITLE=            |
| Specify a translation table to use when transcoding a file for output.                                                                          | TRANTAB=          |

### **Details**

The ODS PHTML statement is part of the ODS MARKUP family of statements. ODS statements in the MARKUP family produce output that is formatted using one of many different markup languages such as HTML (Hypertext Markup Language), XML (Extensible Markup Language), and LaTeX. SAS supplies many markup languages for you to use ranging from DOCBOOK to TROFF. You can specify a markup language that SAS supplies, or create one of your own and store it as a user-defined markup language.

# **ODS PRINTER Statement**

Opens, manages, or closes the PRINTER destination, which produces printable output.

Valid: anywhere

Category: ODS: Third-Party Formatted

Interaction: By default, when you execute a procedure that uses the FORMCHAR system option, (for example, PROC PLOT or PROC CHART), ODS formats the output in SAS Monospace font. If you are creating output that will be viewed in an operating environment where SAS software is not installed, this output will not display correctly, because without SAS, the SAS Monospace font is not recognized. To make your document display correctly, include the following statement before your SAS program:

OPTIONS FORMCHAR=" | ---- | + | ---+= | -/\<>\*";

#### **CAUTION:**

When you are producing PostScript output, verify that your online viewer or printer is set to use the same paper size as the value that is specified by the OPTIONS PAPERSIZE= statement. Otherwise, some parts of your output might appear to be missing.  $\triangle$ 

# **Syntax**

```
ODS PRINTER <(<ID=>identifier)> <action>;
ODS PRINTER <(<ID=>identifier)> <option(s)>;
```

# **Without an Action or Options**

If you use the ODS PRINTER statement in the UNIX, VMS, or OS/390 operating environments without an action or options, then it opens the PRINTER destination and creates PostScript output, unless otherwise configured by your system administrator.

If you use the ODS PRINTER statement in the Windows operating environment without an action or options, then it prints to the default Windows printer.

### **Actions**

An action can be one of the following:

#### CLOSE

closes the destination and the file that is associated with it. You cannot print the file until you close the destination.

**Tip:** When an ODS destination is closed, ODS does not send output to that destination. Closing an unneeded destination frees some system resources.

#### EXCLUDE exclusion(s) | ALL | NONE

excludes output objects from the destination.

**Default:** NONE

**Restriction:** The destination must be open for this action to take effect.

Main discussion: "ODS EXCLUDE Statement" on page 96

### SELECT selection(s) | ALL | NONE

selects output objects for the destination.

Default: ALL

**Restriction:** The destination must be open for this action to take effect.

Main discussion: "ODS SELECT Statement" on page 216

#### SHOW

writes the current selection or exclusion list for the destination to the SAS log.

**Restriction:** The destination must be open for this action to take effect.

**Tip:** If the selection or exclusion list is the default list (SELECT ALL), then SHOW also writes the entire selection or exclusion list.

See also: "ODS SHOW Statement" on page 225

# **Options**

 Table 5.22
 ODS PRINTER Option Summary Table

| Task                                                                                                    | Option        |
|----------------------------------------------------------------------------------------------------|---------------|
| Specify the root name for the anchor tag that identifies each output object in the current file.               | ANCHOR=       |
| Insert the text string that you specify as the author in the metadata of a file.                               | AUTHOR=       |
| Specify whether or not background colors are printed in text.                                                  | BACKGROUND=   |
| Specify a string to use as the first part of all references that ODS creates in the file.                      | BASE=         |
| Specify whether or not to generate and display the list of bookmarks for a PDF file.                           | BOOKMARKLIST= |
| Control the generation of bookmarks in a PDF file.                                                             | BOOKMARKGEN=  |
| Apply a specified color scheme to your output.                                                                 | COLOR=        |
| Specify the number of columns to create on each page of output.                                                | COLUMNS=      |
| Specify the compression of a PDF file. Compression reduces the size of the file.                               | COMPRESS=     |
| Control the generation of a printable table of contents.                                                       | CONTENTS=     |
| Specify the file to write to.                                                                                  | FILE=         |
| Specify a scaling factor to apply to all the font sizes that do not have an explicit unit of measure.          | FONTSCALE=    |
| Use the printer drivers that the host system provides.                                                         | HOST          |
| Open multiple instances of the same destination at the same time.                                              | ID=           |
| Insert a string of keywords into the output file's metadata.                                                   | KEYWORDS=     |
| Omit the table of contents (Bookmark list) that is produced by default when producing PDF or PDFMARK output.   | NOTOC         |
| Create PCL output.                                                                                             | PCL           |
| Create PDF output.                                                                                             | PDF           |
| Insert special markup which is used when converting a PostScript file to a PDF file.                           | PDFMARK       |
| Control whether notes are added to a PDF file for items that are associated with the FLYOVER= style attribute. | PDFNOTE       |
| Create output that is formatted for the specified printer.                                                     | PRINTER=      |
| Create PostScript output.                                                                                      | PS            |

| Task                                                                               | Option     |
|------------------------------------------------------------------------------------|------------|
| Control page breaks.                                                               | STARTPAGE= |
| Specify the style definition to use in writing the PDF output.                     | STYLE=     |
| Insert the text string that you specify as the subject in the metadata of a file.  | SUBJECT=   |
| Insert text into your output.                                                      | TEXT=      |
| Insert the text string that you specify as the title in the metadata of a file.    | TITLE=     |
| For multi-page tables, provide uniformity from page to page within a single table. | UNIFORM    |

#### ANCHOR='anchor-name'

specifies the root name for the anchor tag that identifies each output object in the current file.

Each output object must have an anchor tag for the bookmarks to reference. The references, which are automatically created by ODS, point to the name of an anchor. Therefore, each anchor name in a file must be unique.

#### anchor-name

is the root name for the anchor tag that identifies each output object in the current file.

ODS creates unique anchor names by incrementing the name that you specify. For example, if you specify ANCHOR='tabulate', then ODS names the first anchor tabulate. The second anchor is named tabulate1; the third is named tabulate2, and so on.

**Requirement:** You must enclose *anchor-name* in quotation marks.

Alias: NAMED DEST= | BOOKMARK=

**Restriction:** Use this option only with the ODS PDF statement, the ODS PS statement with the PDFMARK option specified, and the ODS PRINTER statement with the PDFMARK option specified.

**Tip:** You can change anchor names as often as you want by submitting the ANCHOR= option in a valid statement anywhere in your program. Once you have specified an anchor name, it remains in effect until you specify a new one.

**Tip:** Specifying new anchor names at various points in your program is useful when you want to link to specific parts of your PRINTER output. Because you can control where the anchor name changes, you know in advance what the anchor name will be at those points.

#### **AUTHOR=** 'author-text'

inserts into the metadata of a file, the text string that you specify as the author.

#### author-text

is the text in the metadata of an open file that indicates the author.

**Restriction:** Use this option only with the ODS PDF statement, the ODS PS statement with the PDFMARK option specified, and the ODS PRINTER statement with the PDFMARK option specified.

Requirement: You must enclose author-text in quotation marks.

# BACKGROUND=NO | YES

specifies whether or not background colors are printed in text.

NO

suppresses the printing of background colors in text.

Alias: NOBACKGROUND is an alias for BACKGROUND=NO.

YES

allows the printing of background colors in text.

Alias: BACKGROUND is an alias for BACKGROUND=YES

**Default:** YES

#### BASE='base-text'

specifies the text to use as the first part of all references that ODS creates in the output file.

base-text

is the text that ODS uses as the first part of all references that ODS creates in the file

Consider this specification:

BASE='http://www.your-company.com/local-url/'

In this case, ODS creates references that begin with the string http://www.your-company.com/local-url/. The appropriate anchor-name completes the link.

**Restriction:** Use this option only with the ODS PDF statement, the ODS PS statement with the PDFMARK option specified, and the ODS PRINTER statement with the PDFMARK option specified.

**Requirement:** You must enclose *base-text* in quotation marks.

# BOOKMARKLIST= HIDE | NONE | SHOW

specifies whether or not to generate and display the list of bookmarks for a PDF file.

*Note:* The generation of the bookmarks is not affected by the setting of this option. Bookmarks are generated by the BOOKMARKGEN= option.  $\triangle$ 

HIDE generates a list of bookmarks for your PDF file. The bookmarks

are not automatically displayed when you open the PDF file.

NONE specifies not to generate a list of bookmarks for your PDF file.

Alias: NO | OFF

**Alias:** NOBOOKMARKLIST is an alias for BOOKMARKLIST=NONE | NO | OFF.

SHOW generates a list of bookmarks for your PDF file. The bookmarks

are automatically displayed when you open the PDF file.

Alias: YES | ON

**Alias:** BOOKMARKLIST is an alias for BOOKMARKLIST=SHOW | YES | ON.

Default: SHOW

**Restriction:** This option can only be set when you first open the destination.

**Restriction:** This option only has an affect only when creating PDF or PDFMARK

output.

Interaction: The NOTOC option specifies BOOKMARKLIST= OFF and

CONTENTS= OFF.

#### **BOOKMARKGEN= NO | YES**

controls the generation of bookmarks in a PDF file.

NO

does not generate bookmarks in the PDF file.

Alias: OFF

Alias: NOBOOKMARKGEN is an alias for BOOKMARKGEN=NO | OFF.

YES

generates bookmarks in the PDF file.

Alias: ON

Alias: BOOKMARKGEN is an alias for BOOKMARKGEN=YES | ON.

**Default:** YES

**Restriction:** This option can only be set when you first open the destination.

**Interaction:** If you set BOOKMARKGEN=NO, then the BOOKMARKLIST option is

set to NO also.

# COLOR=FULL | GRAY | MONO | NO | YES

applies the specified color scheme to your output.

#### **FULL**

creates full color output for both text and graphics.

#### **GRAY**

creates grayscale output for both text and graphics.

**Alias:** GREY

#### MONO

creates monochromatic output for both text and graphics.

Alias: BW

#### NO

does not use all the color information that the style definition provides.

**Interaction:** Specifying COLOR=NO is the same as specifying COLOR=GRAY and BACKGROUND=NO.

**Tip:** If you specify COLOR=NO, then the destination does this:

- □ generates black and white output
- □ creates all text and rules in black
- □ sets the SAS/GRAPH device to produce SAS/GRAPH output in grayscale
- □ ignores specifications for a background color from the style definition except for the purposes of determining whether to print rules for the table

#### YES

uses all the color information that a style definition provides, including background color.

**Interaction:** Specifying COLOR=YES is the same as specifying COLOR=FULL and BACKGROUND=YES.

#### Default: YES

**Tip:** If you choose color output for a printer that does not support color, then your output might be difficult to read.

**Tip:** In order to actually print in color, you must also

- □ use a printer that is capable of printing in color
- □ use the COLORPRINTING SAS system option. For more information, see the COLORPRINTING system option in *SAS Language Reference: Dictionary*.

# COLUMNS=n

specifies the number of columns to create on each page of output.

n

is the number columns per page.

#### Default: 1

#### COMPRESS=n

controls the compression of a PDF file. Compression reduces the size of the file.

n

specifies the level of compression. The larger the number, the greater the compression. For example, n=0 is completely uncompressed, and n=9 is the maximum compression level.

**Default:** 6 **Range:** 0–9

**Restriction:** Use this option only with the ODS PDF statement and the ODS PRINTER statement with the PDF option specified.

### CONTENTS= NO | YES

#### **CAUTION:**

CONTENTS= is an experimental option. Do not use this option in production jobs.  $\triangle$  controls the generation of a printable table of contents.

NO

does not generate a printable table of contents.

Alias: NOCONTENTS is an alias for CONTENTS=NO

YES

generates a printable table of contents.

Alias: CONTENTS is an alias for CONTENTS=YES

# FILE='external-file' | fileref

specifies the file that contains the output.

external-file

is the name of an external file to write to.

**Requirement:** You must enclose *external-file* in quotation marks.

fileref

is a fileref that has been assigned to an external file. Use the FILENAME statement to assign a fileref.

**See:** For more information, see the FILENAME statement in SAS Language Reference: Dictionary.

**Default:** If you do not specify a file to write to, then ODS writes to the file that is specified by one of two SAS system options:

#### SYSPRINT=

if you are using the Windows operating environment and do not specify any of the following options: PCL, PDF, PDFMARK, PS, or SAS.

#### PRINTERPATH=

in all other cases

If the system option does not specify a file, then ODS writes to the default printer. For more information, see the PRINTER= option.

**Interaction:** In an ODS PRINTER family statement that refers to an open ODS PRINTER destination, the FILE= option forces ODS to close the destination and all files that are associated with it, and to open a new instance of the destination.

For more information, see "Opening and Closing the PRINTER Destination" on page 194.

**See:** For information about the FILENAME statement, see SAS Language Reference: Dictionary.

### FONTSCALE=percent

specifies a scaling factor to apply to all the font sizes that do not have an explicit unit of measure.

#### percent

is the percent specified. Some SAS style definitions specify the font size as an integer between 1 and 7. When ODS encounters such definitions, the PRINTER destination arbitrarily selects a font size for each integer.

**Default:** 100

**Restriction:** FONTSCALE= has no effect unless it is used in combination with the STYLE= option and a style definition that does not specify units of measure.

#### HOST

specifies that ODS use the printer drivers that the host system provides.

**Interaction:** In an ODS PRINTER family statement that refers to an open ODS PRINTER destination, the HOST option forces ODS to close the destination and all files that are associated with it, and to open a new instance of the destination. For more information, see "Opening and Closing the PRINTER Destination" on page 194.

#### (<ID=> identifier)

enables you to open multiple instances of the same destination at the same time. Each instance can have different options.

#### identifier

can be numeric or can be a series of characters that begin with a letter or an underscore. Subsequent characters can include letters, underscores, and numerals.

**Restriction:** If *identifier* is numeric, it must be a positive integer.

**Requirement:** The ID= option must be specified immediately after the destination name.

### KEYWORDS='keywords-text'

inserts into the output file's metadata, a string of keywords. The keywords enable a document management system to do topic-based searches.

keywords-text

is the string of keywords.

**Restriction:** Use this option only with the ODS PDF statement, the ODS PS statement with the PDFMARK option specified, and the ODS PRINTER statement with the PDFMARK option specified.

**Requirement:** You must enclose *keywords-text* in quotation marks.

# NOTOC

specifies that ODS omit the table of contents (Bookmark list) that is produced by default when producing PDF or PDFMARK output.

**Interaction:** The NOTOC option specifies BOOKMARKLIST=OFF and CONTENTS= OFF.

#### **PCL**

creates PCL output.

**Restriction:** Do not use this option in conjunction with the PDF or PS option.

**Interaction:** If you use the PCL option in an ODS PRINTER statement that refers to an open ODS PRINTER destination, the option will force ODS to close the destination and all files that are associated with it, and to open a new instance of the destination. For more information, see "Opening and Closing the PRINTER Destination" on page 194.

#### **PDF**

creates PDF output.

**Restriction:** Do not use this option in conjunction with the PCL or PS options.

**Interaction:** If you use the PDF option in an ODS PRINTER statement that refers to an open ODS PRINTER destination, the option will force ODS to close the destination and all files that are associated with it, and to open a new instance of the destination. For more information, see "Opening and Closing the PRINTER Destination" on page 194.

#### **PDFMARK**

enables ODS to insert special tags into a PostScript file. When you use software such as Adobe Acrobat (not Adobe Viewer), Acrobat Distiller interprets the tags to create a PDF file that contains the following items:

- □ bookmarks for each section of the output and for each table.
- □ references for items that are associated with the URL= style attribute.
- □ notes for items that are associated with the FLYOVER= style attribute. Notes are optional, and are based on the PDFNOTE option.
- □ author, keywords, subject, and title in the metadata of a file.

**Default:** Because using PDFMARK implies PostScript output, SAS automatically uses the PostScript driver that SAS supplies with this option.

Restriction: You cannot use the PRINTER= option with the PDFMARK option.

**Requirement:** To create a PDF file, you must use specialized software, such as Adobe Acrobat Distiller to convert the marked-up PostScript file into a PDF formatted file.

**Interaction:** In an ODS PRINTER family statement that refers to an open ODS PRINTER destination, the PDFMARK option forces ODS to close the destination and all files that are associated with it, and to open a new instance of the destination. For more information, see "Opening and Closing the PRINTER Destination" on page 194.

**Tip:** Use this option only if you plan to distill the output. Otherwise, it uses excess resources and does not enhance the results.

### PDFNOTE | NOPDFNOTE

controls whether notes are added to a PDF file for items that are associated with the FLYOVER= style attribute.

#### PDFNOTE

adds notes to a PDF file for items that are associated with the FLYOVER= style attribute.

#### **NOPDFNOTE**

modifies the behavior of PDFMARK so that notes are not added to the file for items that are associated with the FLYOVER= style attribute.

**Default:** PDFNOTE

**Restriction:** Use this option only with the ODS PDF statement, the ODS PS statement with the PDFMARK option specified, and ODS PRINTER statement with the PDFMARK option specified.

### PRINTER='printer-name'

creates output that is formatted for the specified printer.

printer-name

is the name of the printer for which you want output formatted.

**Requirement:** You must enclose *printer-name* in quotation marks.

**Restriction:** *printer-name* must match a subkey in either the SAS registry or the Windows printer registry.

**Tip:** The description of the printer includes its destination and device type. If you are using the SAS printer drivers, then you can find a description of the printer in **CORE** ▶ **PRINTING** ▶ **PRINTERS** ▶ **printer** ▶ **PRINTER SETUP** ▶ **OUTPUT** 

If you are using the Windows operating environment and you do not specify the SAS option in the ODS PRINTER statement, then a description of the printer is located in the Windows registry.

*Note:* printer-name is not necessarily a physical printer. It is a description that tells SAS how to format the output, and where the output is located. For example, it could be a file on a disk.  $\triangle$ 

Alias: PRT

**Default:** If you do not specify a printer, then ODS formats the printer output for the printer that is specified by one of two SAS system options:

- □ SYSPRINT= if you are using the Windows operating environment and do not specify any of the following options: PCL, PDFMARK, POSTSCRIPT, PS, or SAS.
- □ PRINTERPATH= in all other cases.

If the system option does not specify a printer, then ODS writes to the default printer driver as specified in the SAS registry or the Windows registry. In the SAS registry, the default printer is specified in **CORE** ▶ **PRINTING** ▶ **Default Printer** 

**Restriction:** You cannot use the PRINTER= option with the PCL, PDF, PDFMARK, or PS options.

**Interaction:** In an ODS PRINTER family statement that refers to an open ODS PRINTER destination, the PRINTER= option forces ODS to close the destination and all files that are associated with it, and to open a new instance of the destination. For more information, see "Opening and Closing the PRINTER Destination" on page 194.

**Tip:** To see a list of available printers for SAS printing, use the REGEDIT command. The printers are listed in the Registry Editor window underCORE ▶ **PRINTING** ▶ **PRINTERS** 

PS

creates PostScript output.

Alias: POSTSCRIPT

**Restriction:** Do not use this option in conjunction with the PDF or PCL options.

**Tip:** Specifying this option is equivalent to specifying both the SAS option and PRINTER= POSTSCRIPT.

**Interaction:** If you use the PS option in an ODS PRINTER statement that refers to an open ODS PRINTER destination, the option will force ODS to close the destination and all files that are associated with it, and to open a new instance of

the destination. For more information, see "Opening and Closing the PRINTER Destination" on page 194.

#### SAS

specifies that ODS use the printer drivers that the SAS system provides.

**Interaction:** In an ODS PRINTER family statement that refers to an open ODS PRINTER destination, the SAS option forces ODS to close the destination and all files that are associated with it, and to open a new instance of the destination. For more information, see "Opening and Closing the PRINTER Destination" on page 194.

### STARTPAGE=NEVER | NO | NOW | YES

controls page breaks.

**NEVER** 

specifies not to insert page breaks, even before graphics procedures.

#### **CAUTION:**

Each graph normally requires an entire page. The default behavior forces a new page after a graphics procedure, even if you use STARTPAGE=NO. STARTPAGE=NEVER turns off that behavior, so specifying STARTPAGE= NEVER might cause graphics to overprint.

Δ

NO

specifies that no new pages be inserted at the beginning of each procedure, or within certain procedures, even if new pages are requested by the procedure code. A new page will begin only when a page is filled or when you specify STARTPAGE=NOW.

#### **CAUTION:**

Each graph normally requires an entire page. The default behavior forces a new page after a graphics procedure, even if you use STARTPAGE=NO. STARTPAGE=NEVER turns off that behavior.

Alias: OFF

**Tip:** When you specify STARTPAGE=NO, system titles and footnotes are still produced only at the top and bottom of each physical page, regardless of the setting of this option. Thus, some system titles and footnotes that you specify might not appear when this option is specified.

NOW forces the immediate insertion of a new page.

**Tip:** This option is useful primarily when the current value of the STARTPAGE= option is NO. Otherwise, each new procedure forces a new page automatically.

YES inserts a new page at the beginning of each procedure, and within

certain procedures, as requested by the procedure code.

Alias: ON

**Default:** YES

### STYLE=style-definition

specifies the style definition to use in writing the printer output.

**Default:** If you do not specify a style definition, then ODS uses the style definition that is specified in the SAS registry subkey: **ODS** ▶ **DESTINATIONS** ▶ **PRINTER** ▶ **Selected Style**By default, this value is **styles.printer**.

**Main discussion:** For a complete discussion of style definitions, see "The Default Style Definition for HTML and Markup Languages" on page 353.

**See also:** For instructions on making your own user-defined style definitions, see Chapter 10, "TEMPLATE Procedure: Creating Tabular Output," on page 401.

#### SUBJECT='subject-text'

inserts into the metadata of a file, the text string that you specify as the subject .

*subject-text* 

is the text in the metadata of a file that indicates the subject.

**Restriction:** Use this option only with the ODS PDF statement, the ODS PS statement with the PDFMARK option specified, and the ODS PRINTER statement with the PDFMARK option specified.

**Requirement:** You must enclose *subject-text* in quotation marks.

#### TEXT='text-string'

inserts a text string into your output.

text-string

is the text that you want to insert into your output.

**Requirement:** You must enclose *text-string* in quotation marks.

**Tip:** If you are submitting more than one procedure step and you do not specify the STARTPAGE=NO option, each procedure will force a new page before the output. Therefore, any text that you specify with TEXT= will be on the same page as the previous procedure.

#### TITLE='title-text'

inserts into the metadata of a file, the text string that you specify as the title.

title-text

is the text in the metadata of a file that indicates the title.

**Restriction:** Use this option only with the ODS PDF statement, the ODS PS statement with the PDFMARK option specified, and the ODS PRINTER statement with the PDFMARK option specified.

**Requirement:** You must enclose *title-text* in quotation marks.

#### **UNIFORM**

for multiple page tables, ensures uniformity from page to page within a single table. When the UNIFORM option is in effect, ODS reads the entire table before it starts to print it so that it can determine the column widths that are necessary to accommodate all the data. These column widths are applied to all pages of a multiple page table.

*Note:* With BY-group processing, SAS writes the results of each BY-group to a separate table, so the output might not be uniform across BY-groups.  $\triangle$ 

**Default:** If you do not specify the UNIFORM option, then ODS prints a table one page at a time. This approach ensures that SAS does not run out of memory while processing very large tables. However, it can also mean that column widths vary from one page to the next.

**Tip:** The UNIFORM option can cause SAS to run out of memory if you are printing a very large table. If this happens, then you can explicitly set the width of each of the columns in the table, and then print the table one page at a time. To do so, you must edit the table definition that you use. For more information, see "What Can You Do with a Table Definition?" on page 402.

### **Details**

**Opening and Closing the PRINTER Destination** You can modify an open PRINTER destination with many ODS PRINTER options. However, any of the following options will automatically close the open destination that is referred to in the ODS PRINTER statement, and will also close any files that are associated with it, and then open a new instance of the destination: FILE=, HOST, PCL, PDF, PDFMARK, PRINTER=, PS, or SAS. If you use one of these options, it is best if you explicitly close the destination yourself.

For example, in the following ODS program, the second ODS PRINTER statement closes the PRINTER destination that is opened by the first ODS PRINTER statement. Therefore, the file brickstyle.ps will not contain output that is formatted with the d3d style. However, the second ODS PRINTER statement does not affect the PS destination that is opened by the ODS PS statement. The PS destination is still open and the file nostyle.ps could be modified.

The ODS PRINTER statement opens the PRINTER destination and creates PostScript output.

```
ods printer ps style=brick file='brickstyle.ps';
proc print data=statepop;
run;
```

The ODS PS statement opens the PS destination and creates PostScript output.

```
ods ps file='nostyle.ps';
proc print data=statepop;
run;
```

The ODS PRINTER statement closes the open PRINTER destination and the files that are associated with it. It then opens a new instance of the PRINTER destination and creates PostScript output.

```
ods printer ps style=d3d file='d3dstyle.ps';
proc print data=statepop;
run;
ods printer ps close;
ods ps close;
```

**Printing Output Directly to a Printer** Printing output directly to a printer using the ODS PRINTER statement depends on your host operating environment.

*Note:* To print directly to a printer in the OS/390, UNIX, or VMS operating environment, you can use the FILENAME statement. Specific information about your operating environment is required when using the FILENAME statement. See the SAS documentation for your operating environment before using this statement. Commands are also available in some operating environments that associate a fileref with a file and that break that association.

| To send output to a printer when running SAS under this platform | Do this                                                                                                    |
|------------------------------------------------------------------|----------------------------------------------------------------------------------------------------|
| OS/390                                                           | Use the FILENAME statement with the SYSOUT= DATA set option specified. You can then print to the fileref.                                                                                                    |
|                                                                  | <pre>Syntax: filename your-fileref sysout=a dest=printer-name; ods printer file=your-fileref;</pre>                                                                                                    |
|                                                                  | <pre>Example: filename local sysout=a dest=chpljj21; ods printer file=local;</pre>                                                                                                    |
| UNIX                                                             | Use the FILENAME statement with the PIPE command to associate a fileref with your <b>lpr</b> print command.                                                                                                    |
|                                                                  | <pre>Syntax: filename your-fileref pipe 'lpr -P printer-name'; ods printer file=your-fileref;</pre>                                                                                                    |
|                                                                  | <pre>Example: filename local pipe 'lpr -p chpljj21'; ods printer file=local;</pre>                                                                                                    |
| VMS                                                              | Use the FILENAME statement with the PRINTER device type                                                                                                    |
|                                                                  | specified to create a printer fileref that you can print to.  Syntax:  filename your-fileref printer passall=yes queue=printer-na ods printer file=your-fileref;                                                                                                    |
|                                                                  | Example: filename local printer passall=yes queue=chpljj21; ods printer file=local;                                                                                                    |
| Windows                                                          | If you want to print to your default printer use this code.                                                                                                    |
|                                                                  | Syntax: ods printer;                                                                                                    |
|                                                                  | If you want to print to a printer that is not the default, then use<br>the PRINTER= option to specify the printer name.                                                                                                    |
|                                                                  | <pre>Syntax: ods printer printer=printer-name;</pre>                                                                                                    |
|                                                                  | Example: ods printer printer=chpljj21;                                                                                                    |
|                                                                  | Note: To find out what printers are available, select <b>Start -&gt; Settings -&gt; Printers</b> from the Taskbar. If a printer is listed there, then you can use it with the ODS PRINTER statement. If the printer name has spaces, then you must put the printer name in quotation marks. $\triangle$ |

**Using ODS PRINTER with Windows** When you use the ODS PRINTER statement in the Windows operating environment, ODS will produce output that is formatted for your default Windows printer unless you specify a different printer by using the PRINTER= option. You can also produce printable output files in PCL, PDF, or PostScript format by using the appropriate option.

**Using ODS PRINTER with All Other Hosts** When you use the ODS PRINTER statement in any other operating environment, ODS uses the SAS drivers to produce output files in PCL, PDF, or PostScript formats. By default, the ODS PRINTER statement produces PostScript output files. You can also produce printable output files in PCL or PDF format by using the appropriate option or registry setting.

# **Example**

# **Example 1: Selecting Output for the HTML and PRINTER Destinations**

```
ODS features:
    ODS _ALL_ CLOSE
    ODS HTML statement:
      BODY=
    ODS PRINTER statement:
      FILE=
      PS
    ODS LISTING statement:
      CLOSE
    ODS SELECT statement:
      with label
      with name
      with path
Other SAS features:
    PROC UNIVARIATE
Data set:
```

This example selects three output objects from a UNIVARIATE procedure step to send to both the HTML destination and to the PRINTER destination.

*Note:* This example uses filenames that might not be valid in all operating environments. To successfully run the example in your operating environment, you might need to change the file specifications. See Appendix 3, "ODS HTML Statements for Running Examples in Different Operating Environments," on page 689.  $\triangle$ 

#### **Program**

**Prevent listing output from being created.** The ODS LISTING statement closes the LISTING destination in order to conserve resources.

```
ods listing close;
```

**Set the SAS system options.** The OPTIONS statement controls several aspects of the PRINTER output. The NODATE system option specifies that SAS not print the date and the time. The NONUMBER system option specifies that SAS not print the page number on the first title line of each page of SAS output. These options do not affect the HTML output.

```
options nodate nonumber;
```

**Create HTML output.** The ODS HTML statement opens the HTML destination and creates HTML output. BODY= sends all output objects to the external file that you specify. Some browsers require an extension of HTM or HTML on the filename.

```
ods html body='your_file.html';
```

**Create PostScript output.** The ODS PRINTER statement opens the PRINTER destination and the PS option specifies PostScript output. FILE= sends all output objects to the external file that you specify.

```
ods printer ps file='your file.ps';
```

Specify the output objects to send to the open destinations. The ODS SELECT statement specifies three output objects to send to all open destinations. The first output object is selected by its name, <code>BasicMeasures</code>. The second output object is selected by its label, <code>Tests For Location</code>. These two selection criteria select the output objects for the analysis of both variables. The third output object is selected by its full path <code>Univariate.CityPop\_90.ExtremeObs</code>. This selection criterion selects the output object for only one variable, <code>CityPop\_90</code>.

```
ods select BasicMeasures
'Tests For Location'
Univariate.CityPop 90.ExtremeObs;
```

Compute descriptive statistics for two variables. PROC UNIVARIATE computes descriptive statistics for two variables, CityPop\_80 and CityPop\_90. ODS routes the selected output objects to the HTML and PRINTER destinations.

```
proc univariate data=statepop mu0=3.5;
   var citypop_90 citypop_80;
run;
```

Close the open destinations so that you can view or print the output. The ODS \_ALL\_ CLOSE statement closes all of the open destinations and all of the files that are associated with them. You must close the destinations before you can view the output with a browser, or before you can send the output to a physical printer.

```
ODS all close;
```

**Reset the default output type to LISTING.** The ODS LISTING statement opens the LISTING destination to return ODS to its default setup.

```
ods listing;
```

# **HTML Output**

Display 5.15 HTML Output for the Variables CityPop\_90 and CityPop\_80

The HTML output includes three output objects for the variable CityPop\_90, and two output objects for the variable CityPop\_80.

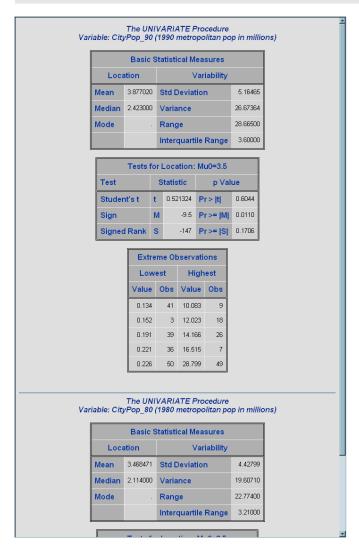

# **Printer Output**

Display 5.16 Partial PostScript Output for the Variables CityPop\_90 and CityPop\_80

The printer output includes three output objects for the variable CityPop\_90, and two output objects for the variable CityPop\_80.

The SAS System

The UNIVARIATE Procedure
Variable: CityPop\_90 (1990 metropolitan pop in millions)

| Basic Statistical Measures |          |                     |          |
|----------------------------|----------|---------------------|----------|
| Location                   |          | Variability         |          |
| Mean                       | 3.877020 | Std Deviation       | 5.16465  |
| Median                     | 2.423000 | Variance            | 26.67364 |
| Mode                       |          | Range               | 28.66500 |
|                            |          | Interquartile Range | 3.60000  |

| Testsfor Location:Mu0=3.5 |           |          |          |        |
|---------------------------|-----------|----------|----------|--------|
| Test                      | Statistic |          | p Value  |        |
| Student's t               | t         | 0.521324 | Pr >  t  | 0.6044 |
| Sign                      | M         | -9.5     | Pr >=  M | 0.0110 |
| Signed Rank               | S         | -147     | Pr >=  S | 0.1706 |

| Extreme Observations |     |                 |     |
|----------------------|-----|-----------------|-----|
| Lowest               |     | High            | est |
| Value                | Obs | Value           | Obs |
| 0.134                | 41  | 10.083          | 9   |
| 0.152                | 3   | 12. <b>0</b> 23 | 18  |
| 0.191                | 39  | 14.166          | 26  |
| 0.221                | 36  | 16.515          | 7   |
| 0.226                | 50  | 28.799          | 49  |

# **ODS PROCLABEL Statement**

Enables you to change a procedure label.

Valid: anywhere

Category: ODS: Output Control

**Interaction:** This statement applies to all open destinations, except for the output destination where a procedure label is not an option. However, this setting lasts for only one procedure step. You must issue an ODS PROCLABEL statement for each procedure step that you have.

# **Syntax**

**ODS PROCLABEL** 'string';

# **Arguments**

#### 'string'

is the procedure label that you specify.

### **Details**

ODS PROCLABEL affects the item names in the outer list of the table of contents.

# **ODS PROCTITLE Statement**

Determines whether or not to write the title that identifies the procedure that produces the results in the output.

Valid: anywhere

Category: ODS: Output Control

Interaction: This statement applies to all open destinations, except for the output destination where a procedure label is not an option. This setting persists until you issue an ODS NOPROCTITLE statement. You do not have to issue an ODS PROCTITLE statement for each procedure step.

# **Syntax**

**ODS PROCTITLE | NOPROCTITLE;** 

#### **ODS PROCTITLE**

writes, in the output, the name of the procedure that produces the results.

*Note:* Not all procedures use a procedure title.  $\triangle$ 

**Default:** ODS PROCTITLE is the default.

### **ODS NOPROCTITLE**

suppresses the writing of the title of the procedure that produces the results.

### **Details**

The following table lists the aliases for the ODS PROCTITLE statement:

| Statement       | Alias             |
|-----------------|-------------------|
| ODS PROCTITLE   | ODS PROCTITLE=ON  |
|                 | ODS PTITLE        |
|                 | ODS PTITLE=ON     |
| ODS NOPROCTITLE | ODS PROCTITLE=OFF |
|                 | ODS NOPTITLE      |
|                 | ODS PTITLE=OFF    |

# **ODS PS Statement**

Opens, manages, or closes the PS destination, which Produces PostScript (PS) output.

Valid: anywhere

Category: ODS: Third-Party Formatted

Interaction: By default, when you execute a procedure that uses the FORMCHAR system option, (for example, PROC PLOT or PROC CHART), ODS formats the output in SAS Monospace font. If you are creating output that will be viewed in an operating environment where SAS software is not installed, this output will not display correctly, because without SAS, the SAS Monospace font is not recognized. To make your document display correctly, include the following statement before your SAS program:

#### **CAUTION:**

When you are producing PostScript output, verify that your online viewer or printer is set to use the same paper size as the value that is specified by the OPTIONS PAPERSIZE= statement. Otherwise, some parts of your output might appear to be missing.  $\triangle$ 

# **Syntax**

**ODS PS** <(<ID=>identifier)> <action>; **ODS PS** <(<ID=>identifier)> <option(s)>;

# Without an Action or Options

If you use the ODS PS statement without an action or options, then it opens the PS destination and creates PostScript output.

### **Actions**

The following table lists the actions that are available for the ODS PS statement. For complete descriptions of actions see "Actions" on page 183 in the ODS PRINTER statement.

 Table 5.23
 ODS PCL Action Summary Table

| Task                                                                                  | Action  |
|---------------------------------------------------------------------------------------|---------|
| Close the PCL destination and the file that is associated with it.                    | CLOSE   |
| Exclude output objects from the PCL destination.                                      | EXCLUDE |
| Select output objects for the PCL destination.                                        | SELECT  |
| Write to the SAS log the current selection or exclusion list for the PCL destination. | SHOW    |

# **Options**

The following table lists the options available for the ODS PS statement. For more detailed descriptions of these options, see "Options" on page 184 in the ODS PRINTER statement..

Table 5.24 ODS PS Option Summary Table

| Task                                                                                                  | Option        |
|----------------------------------------------------------------------------------------------------|---------------|
| Specify the root name for the anchor tag that identifies each output object in the current file.      | ANCHOR=       |
| Insert the text string that you specify as the author in the metadata of a file.                      | AUTHOR=       |
| Specify whether or not background colors are printed in text.                                         | BACKGROUND=   |
| Specify a string to use as the first part of all references that ODS creates in the file.             | BASE=         |
| Specify whether or not to generate and display the list of bookmarks for a PDF file.                  | BOOKMARKLIST= |
| Control the generation of bookmarks in a PDF file.                                                    | BOOKMARKGEN=  |
| Apply a specified color scheme to your output.                                                        | COLOR=        |
| Specify the number of columns to create on each page of output.                                       | COLUMNS=      |
| Specify the file to write to.                                                                         | FILE=         |
| Specify a scaling factor to apply to all the font sizes that do not have an explicit unit of measure. | FONTSCALE=    |
| Open multiple instances of the same destination at the same time.                                     | ID=           |
| Insert a string of keywords into the output file's metadata.                                          | KEYWORDS=     |
| Insert special markup which is used when converting a PostScript file to a PDF file.                  | PDFMARK       |

| Task                                                                                                    | Option     |
|----------------------------------------------------------------------------------------------------|------------|
| Control whether notes are added to a PDF file for items that are associated with the FLYOVER= style attribute. | PDFNOTE    |
| Control page breaks.                                                                                           | STARTPAGE= |
| Specify the style definition to use in writing the PDF output.                                                 | STYLE=     |
| Insert the text string that you specify as the subject in the metadata of a file.                              | SUBJECT=   |
| Insert text into your output.                                                                                  | TEXT=      |
| For multi-page tables, provide uniformity from page to page within a single table.                             | UNIFORM    |

# **Details**

The ODS PS statement is part of the ODS printer family of statements. Statements in the printer family open the PCL, PDF, PRINTER, or PS destination, producing output that is suitable for a high-resolution printer. The ODS PCL, ODS PDF, and ODS PRINTER statements are also members of the ODS printer family of statements.

**Opening and Closing the PS Destination** You can modify an open PS destination with many ODS PS options. However, the FILE=, PDFMARK, and SAS options will automatically close the open destination that is referred to in the ODS PS statement and will also close any files associated with it, and then open a new instance of the destination. If you use one of these options, it is best if you explicitly close the destination yourself.

#### **See Also**

#### Statements:

"ODS PCL Statement" on page 172

"ODS PDF Statement" on page 174

"ODS PRINTER Statement" on page 182

"Commonly Used ODS Terminology" on page 21

"The Third-Party Formatted Destinations" on page 27

# **ODS RESULTS Statement**

Tracks ODS output in the Results window.

Valid: anywhere

Category: ODS: Output Control

**Restriction:** Valid in a windowing environment only, not in batch mode.

Alias: ODS RESULTS | NORESULTS;

# **Syntax**

**ODS RESULTS** ON | OFF;

# **Arguments**

#### ON

Tracks output that is generated by ODS in the Results window.

#### **OFF**

Turns off the tracking of output that is generated by ODS in the Results window.

### **Details**

Using ODS RESULTS ON sends all output to the Results window. This is the default setting. Using ODS RESULTS OFF disables ODS tracking, and output is not sent to the Results window. The OFF option is recommended for long running jobs such as regression analyses, when you don't want to track all of the output.

# **ODS RTF Statement**

Opens, manages, or closes the RTF destination, which produces output written in Rich Text Format for use with Microsoft Word 2000.

Valid: anywhere

Category: ODS: Third-Party Formatted

Interaction: By default, when you execute a procedure that uses the FORMCHAR system option, (for example, PROC PLOT or PROC CHART), ODS formats the output in SAS Monospace font. If you are creating output that will be viewed in an operating environment where SAS software is not installed, this output will not display correctly, because without SAS, the SAS Monospace font is not recognized. To make your document display correctly, include the following statement before your SAS program:

```
OPTIONS FORMCHAR=" | ---- | + | ---+= | -/\<>*";
```

# **Syntax**

```
ODS RTF <(<ID=> identifier)> action;
ODS RTF <(<ID=> identifier)> <option(s)>;
```

### **Actions**

An *action* can be one of the following:

#### **CLOSE**

closes the RTF destination and any files that are associated with it.

**Tip:** When an ODS destination is closed, ODS does not send output to that destination. Closing an unneeded destination frees some system resources.

### EXCLUDE exclusion(s) | ALL | NONE

excludes output objects from the RTF destination.

**Restriction:** The destination must be open for this action to take effect.

Default: NONE

See also: "ODS EXCLUDE Statement" on page 96

### SELECT selection(s) | ALL | NONE

selects output objects for the RTF destination.

**Default:** ALL

**Restriction:** The destination must be open for this action to take effect.

See also: "ODS SELECT Statement" on page 216

### **SHOW**

writes the current selection or exclusion list for the destination to the SAS log.

**Restriction:** The destination must be open for this action to take effect.

See also: "ODS SHOW Statement" on page 225

**Tip:** If the selection or exclusion list is the default list (SELECT ALL), then SHOW also writes the entire selection or exclusion list.

# **Options**

#### ANCHOR= 'anchor-name'

specifies the base name for the RTF anchor tag that identifies each output object in the current file.

Each output object must have an anchor tag for the contents, page, and frame files to link to or to reference. The references, which are automatically created by ODS, point to the name of an anchor. Therefore, each anchor name in a file must be unique.

anchor-name

is the base name for the RTF anchor tag that identifies each output object in the current file.

ODS creates unique anchor names by incrementing the name that you specify. For example, if you specify ANCHOR= 'tabulate', then ODS names the first anchor tabulate. The second anchor is named tabulate1; the third is named tabulate2, and so on.

**Requirement:** You must enclose *anchor-name* in quotation marks.

Alias: NAMED\_DEST= | BOOKMARK=

**Tip:** Specifying new anchor names at various points in your program is useful when you want other RTF files to link to specific parts of your RTF output. Because you can control where the anchor name changes, you know in advance what the anchor name will be at those points.

**Tip:** You can change anchor names as often as you like by submitting the ANCHOR= option in an ODS RTF statement anywhere in your program. Once you have specified an anchor name, it remains in effect until you specify a new one.

#### AUTHOR= 'author-text'

inserts into the metadata of a file, the text string that you specify as the author.

author-text

is the text in the metadata of an open file that indicates the author.

**Requirement:** You must enclose *author-text* in quotation marks.

#### BASE= 'base-text'

specifies the text to use as the first part of references which ODS creates in the output file

base-text

is the text that ODS uses as the first part of all references that ODS creates in the file

Consider this specification:

BASE='http://www.your-company.com/local-url/'

In this case, ODS creates links that begin with the string http://www.your-company.com/local-url/.

**Requirement:** You must enclose *base-text* in quotation marks.

### **BODYTITLE**

specifies that SAS titles and footnotes are placed into the body of the RTF document rather than into the headers and footers section of the RTF document.

**Restriction:** The BODYTITLE option can only be specified when a new RTF file is being created.

Interaction: When the STARTPAGE= option is set to YES (the default), ODS inserts a new page at the start of each procedure and Microsoft Word places headers and footers before and after the procedures. When BODYTITLE is specified, titles and footnotes are removed from the headers and footers sections of the RTF document. Titles and footnotes are then placed into the body of the document, and are appended to every TABLE. Therefore, when the STARTPAGE= option is set to YES and the BODYTITLE option is specified, the titles and footnotes might not repeat on every page. For example, if there is a table that spans multiple pages, then the title will be on only the first page, and the footnote will be on only the last page.

*Note:* When the BODYTITLE option is specified, Microsoft Word no longer controls the placement of the headers and footers text, but it still controls other header and footer information, such as page number and date.  $\triangle$ 

### COLUMNS= n

specifies the number of columns to create on each page of output.

n

is the number of page columns.

Default: 1

### CONTENTS

produces a table of contents page for RTF documents that are opened in Microsoft Word. The table of contents page contains a Table of Contents field which puts all of the contents information that is embedded in the document into a table of contents. To expand the table of contents right-click under the title in Microsoft Word and then select "Update Field" from the selection list.

**Restriction:** Do not use the CONTENTS option with the NEWFILE option.

**Tip:** To go to a specific topic in the document, you can double-click on the topic in the table of contents. A second option is to hold down the mouse button and press CTRL on the topic in the table of contents. You might have to configure Microsoft Word to use the second method by selecting **Tools** ▶ **Options** ▶ **Edit** and then selecting "Use CTRL + click to follow hyperlink".

See also: TOC\_DATA option

**Featured in:** Example 1 on page 212

### ENCODING= local- character-set-encoding

overrides the encoding for input or output processing (transcodes) of external files.

**See:** For information about the ENCODING= option, see SAS National Language Support (NLS): User's Guide.

### FILE= 'external-file' | 'fileref'

opens the RTF destination and specifies the RTF file or SAS catalog to write to. This file remains open until you do one of the following actions:

- □ close the RTF destination with ODS RTF CLOSE or ODS \_ALL\_ CLOSE
- □ specify another file to write to instead.

### external-file

is the name of an external file to write to.

**Requirement:** You must enclose *external-file* in quotation marks.

#### fileref

is a fileref that has been assigned to an external file. Use the FILENAME statement to assign a fileref.

**See also:** For more information, see the FILENAME statement in SAS Language Reference: Dictionary.

**Requirement:** You must enclose *fileref* in quotation marks.

Alias: BODY=

**Interaction:** In an ODS RTF statement that refers to an open RTF destination, the FILE= option forces ODS to close the destination and all files that are associated with it, and to open a new instance of the destination. For more information, see "Opening and Closing the RTF Destination" on page 211.

See also: NEWFILE=

### FONTSCALE= percent

specifies a scaling factor to apply to all the font sizes that do not have an explicit unit of measure.

#### percent

is the percent specified. Some SAS style definitions specify the font size as an integer between 1 and 7. When ODS encounters such definitions, the RTF destination arbitrarily selects a font size for each integer.

Default: 100

**Restriction:** FONTSCALE= has no effect unless it is used in combination with the STYLE= option.

#### **GFOOTNOTE | NOGFOOTNOTE**

controls the location of the footnotes that are defined by the graphics program that generates the RTF output.

#### GFOOTNOTE

includes all the currently defined footnotes within the graphics output.

### NOGFOOTNOTE

suppresses all the currently defined footnotes from appearing in the graphics file. Instead, they become part of the RTF file.

**Default:** GFOOTNOTE

**Restriction:** This option applies only to SAS programs that produce one or more graph outputs.

### **GTITLE | NOGTITLE**

controls the location of the titles that are defined by the graphics program that generates the RTF output.

#### GTITLE

includes all the currently defined titles within the graphics output that is called by the body file.

#### NOGTITLE

suppresses all the currently defined titles from appearing in the graphics output. Instead, they become part of the RTF file.

**Default:** GTITLE

**Restriction:** This option applies only to SAS programs that produce one or more graph files.

### (ID= identifier)

identifier

can be a number, or a series of characters that begin with a letter or an underscore.

**Restriction:** If *identifier* is a number, it must be a positive.

**Requirement:** The ID= option must be specified immediately after the destination name.

**Tip:** You can omit the ID= option, and instead use a name or a number to identify the instance.

Featured in: Example 1 on page 176

### **KEEPN | NOKEEPN**

controls how tables split at pages.

#### **KEEPN**

ODS does not allow a table to split at a page break unless the entire table cannot fit on one page.

#### **NOKEEPN**

ODS allows a table to split at a page break.

**Tip:** Although KEEPN minimizes page breaks in tables, it might use substantially more paper than NOKEEPN because it issues a page break before starting to print any table that does not fit on the remainder of the page.

### **NEWFILE**= starting-point

creates a new file at the specified *starting-point*. *starting-point* can be one of the following:

### **BYGROUP**

starts a new file for the results of each BY group.

#### NONE

writes all output to the next file that is opened, and then stops incrementing.

#### **OUTPUT**

starts a new file for the results of each BY group.

Alias: TABLE

#### **PROC**

starts a new file each time that you start a new procedure.

#### **Default: NONE**

ODS automatically names new files by incrementing the name of the body file. For example, if you specify FILE= 'REPORT.RTF', then ODS names the first file

REPORT.RTF. Additional files are named REPORT1.RTF, REPORT2.RTF, and so on. If you end the file name with a number, then ODS begins incrementing with that number. For example, if you specify FILE= 'MAY5.RTF', then ODS names the first file MAY5.RTF. Additional files are named MAY6.RTF, MAY7.RTF, and so on.

**Restriction:** The NEWFILE= and TEXT= options cannot be used together in the same ODS RTF statement. You must use a separate ODS RTF statement for each of these options.

### **NOGFOOTNOTE**

See the description of GFOOTNOTE | NOFOOTNOTE in this section.

#### NOGTITLE

See the description of GTITLE | NOGTITLE in this section.

### NOTOC\_DATA

See the description of TOC\_DATA | NOTOC\_DATA in this section.

#### **OPERATOR=** 'text-string'

inserts into the metadata of the RTF file, the text you specify.

text-string

is the text in the metadata of a file that indicates the author.

**Requirement:** You must enclose *text-string* in quotation marks.

### RECORD\_SEPARATOR= 'alternative-separator' | NONE

specifies an alternative record separator, which is a character or string that separates lines in the output files.

Different operating environments use different separator characters. If you do not specify a record separator, then the RTF files are formatted for the environment in which you run the SAS job. However, if you are generating files in one operating environment for viewing in another operating environment that uses a different separator character, then you can specify a record separator that is appropriate for the target environment.

### alternative-separator

represents one or more characters, in hexadecimal or ASCII format. For example, the following option specifies a record separator of a carriage-return character and a linefeed character (on an ASCII file system):

```
RECORD SEPARATOR= '0D0A'x
```

**Requirement:** You must enclose *alternative-separator* in quotation marks.

#### NONE

produces RTF output that is appropriate for the environment in which you run the SAS job.

Operating Environment Information: In many operating environments, using a value of NONE is the same as omitting the RECORD\_SEPARATOR option.  $\triangle$ 

Operating Environment Information: In a mainframe environment, by default, ODS produces a binary file that contains embedded record-separator characters. While this approach means that the file is not restricted by the line-length restrictions on ASCII files, it also means that if you view the file in an editor, then the lines are concatenated.

If you want to format the RTF files so that you can read them with an editor, then use RECORD\_SEPARATOR= NONE. In this case, ODS writes one line of RTF at a time to the file. When you use a value of NONE, the logical record length of the file that you are writing to must be at least as long as the longest line that ODS produces. Otherwise, RTF might wrap to another line at an inappropriate place.  $\triangle$ 

#### Alias:

RECSEP=

RS=

#### SASDATE

writes to the RTF file that the time and the date that you submitted your SAS program, instead of the time that the RTF file was opened.

**Restriction:** You can only specify SASDATE when a new file is opened. If you specify the option at any other time, a warning message is written to the SAS log.

### STARTPAGE= YES | NO | NOW

controls page breaks.

#### YES

inserts a new page at the start of each procedure and within certain procedures, as requested by the procedure code.

Alias: ON

NO

specifies that no new pages be inserted explicitly at the start of each procedure or within certain procedures, even if new pages are requested by the procedure code. A new page will begin only when a page is filled or when you specify STARTPAGE= NOW.

Alias: NEVER

**Tip:** This option prints only the first set of titles and the first set of footnotes to the RTF file.

#### NOW

forces the immediate insertion of a new page.

**Tip:** This option is useful primarily when the current value of the STARTPAGE= option is NO. Otherwise, each new procedure forces a new page automatically.

**Tip:** Specifying STARTPAGE= NO suppresses forced page breaks. You can turn on forced page breaking again by specifying STARTPAGE= YES. You can insert a page break by specifying STARTPAGE=NOW when you want a page break.

Default: YES

### STYLE= 'style-definition'

specifies the style definition to use in writing the RTF files.

### style-definition

describes how to display the presentation aspects (color, font face, font size, and so on) of your SAS output. A style definition determines the overall appearance of the documents that use it. Each style definition is composed of style elements.

**Main discussion:** For a complete discussion of style definitions, see "Overview: ODS Style Definitions" on page 317.

**See also:** For instructions on making your own user-defined style definitions, see Chapter 9, "TEMPLATE Procedure: Creating a Style Definition," on page 317.

**Default:** If you do not specify a style definition, then ODS uses the file that is specified in the SAS registry subkey: **ODS** ▶ **DESTINATIONS** ▶ **RTF** ▶ **Selected Style** By default, this value specifies **styles.RTF**.

### TEXT= 'text-string'

inserts text into your RTF output.

text-string

is the text that you want to insert into your RTF output. You can also use TEXT= to annotate other output.

**Restriction:** The NEWFILE= and TEXT= options cannot be used together in the same ODS RTF statement. You must use a separate ODS RTF statement for each of these options.

**Requirement:** You must enclose *text-string* in quotation marks.

#### TITLE= 'title-text'

inserts into the metadata of a file, the text string that you specify as the title.

title-text

is the text in the metadata of a file that indicates the title.

**Requirement:** You must enclose *title-text* in quotation marks.

### TOC DATA | NOTOC DATA

specifies whether or not contents data is embedded in the RTF file as hidden text.

### NOTOC DATA

specifies that contents data is not inserted into the RTF file.

#### TOC DATA

specifies that contents data is inserted into the RTF file.

**Tip:** Insertion of table of contents data can be resumed in the middle of a SAS program by including the following statement:

ods rtf toc data;

**Default:** TOC\_DATA

**Tip:** You can create a visible table of contents from the inserted table of contents data by specifying the CONTENTS option.

See also: CONTENTS option

Featured in: Example 1 on page 212

### TRANTAB = translation-table

specifies the translation table to use when transcoding a file for output.

**See:** For information about the TRANTAB= option see SAS National Language Support (NLS): User's Guide.

### **Details**

**Opening and Closing the RTF Destination** You can modify an open RTF destination with many ODS RTF options. However, the FILE= option will automatically close the open destination that is referred to in the ODS RTF statement and will also close any files associated with it, and then open a new instance of the destination. If you use one of these options, it is best if you explicitly close the destination yourself.

**Understanding How RTF Formats Output** RTF produces output for Microsoft Word 2000. Although there are other applications that can read RTF files, the RTF output might not work successfully with them.

The RTF destination enables you to view and edit the RTF output. ODS does not define the "vertical measurement," meaning that SAS does not determine the optimal place to position each item on the page. For example, page breaks are not always fixed because when you edit your text, you do not want your RTF output tables to split at inappropriate places. Your tables can remain intact on one page, or can have logical breaks where you specified.

However, because Microsoft Word needs to know the widths of table columns and it cannot adjust tables if they are too wide for the page, ODS measures the width of the text and tables (horizontal measurement). Therefore, all the column widths can be set properly by SAS and the table can be divided into panels if it is too wide to fit on a single page.

In short, when producing RTF output for input to Microsoft Word, SAS determines the horizontal measurement and Microsoft Word controls the vertical measurement. Because Microsoft Word can determine how much room there is on the page, your tables will display consistently even after you modify your RTF file.

*Note:* The creation of complex tables that contain a large number of observations can reduce system efficiencies and slow down processing time.  $\triangle$ 

**ODS RTF and Graphics** ODS RTF produces output in "rich text format", that supports three formats for graphics that can be read by Microsoft Word.

| Format for graphics | Corresponding SAS graphics driver |
|---------------------|-----------------------------------|
| emfblips            | SASEMF                            |
| pngblips            | PNG                               |
| jpegblips           | JPEG                              |

When no target device is specified, the default target is SASEMF. The SASEMF graphics device is used as the default when you specify a driver other than SASEMF, PNG, or JPEG.

You can also use the ACTIVEX, ACTXIMG, JAVAIMG graphics drivers to generate graphics in your RTF documents. The ACTIVEX driver generates an ActiveX control. The ACTXIMG and JAVAIMG drivers generate PNG files. For more information about graphics devices, see SAS/GRAPH Software: Reference, Volumes 1 and 2.

### **Examples**

### **Example 1: Creating a Table of Contents from Embedded Data**

**ODS** features:

ODS RTF statement:

Action:

**CLOSE** 

**Options:** 

CONTENTS
NOTOC\_DATA
TOC DATA

Other SAS features:

#BYVAL parameter in titles NOBYLINE | BYLINE system option OPTIONS statement PROC FORMAT

```
PROC PRINT
PROC SORT
PROC REPORT
PROC TABULATE
TITLE statement

Data set:
See "Creating the Grain_Production Data Set" on page 664

Format:
See "Creating the $cntry Format" on page 657
```

**Program Description** The following example creates a table of contents page that contains embedded table of contents data for some procedures but not for others. The insertion of the table of contents data can be turned on and off in the middle of a program.

*Note:* This example uses filenames that might not be valid in all operating environments. To successfully run the example in your operating environment, you might need to change the file specifications. See Appendix 3, "ODS HTML Statements for Running Examples in Different Operating Environments," on page 689.  $\triangle$ 

### **Program**

**Sort the data set Grain\_Production.** PROC SORT sorts the data, first by values of the variable Year, then by values of the variable Country, and finally by values of the variable Type.

```
proc sort data=grain_production;
  by year country type;
run;
```

Close the LISTING destination so that no listing output is produced. The LISTING destination is open by default. The ODS LISTING statement closes the LISTING destination to conserve resources.

```
ods listing close;
```

Create RTF output and create a new body file for each page of output. The ODS RTF statement opens the RTF destination and creates RTF output. The CONTENTS option creates a table of contents page that contains a Table of Contents field which puts all of the contents information that is embedded in the document into a table of contents. The table of contents information is embedded by default into your RTF file. You can suppress the insertion of this information by using the NOTOC\_DATA option.

```
ods rtf file='grain.rtf' contents;
```

Suppress the default BY line and specify a new value into the BY line. The NOBYLINE option suppresses the default BY line variable. The #BYVAL parameter specification inserts the current value of the BY variable Year into the title.

```
options nobyline;
title 'Leading Grain-Producing Countries';
title2 'for #byval(year)';
```

**Produce a report.** This PROC REPORT step produces a report on grain production. Each BY group produces a page of output, so ODS creates a new body file for each BY group. The NOWINDOWS option specifies that PROC REPORT runs without the REPORT window and sends its output to the open output destination(s).

```
proc report data=grain_production nowindows;
  by year;
  column country type kilotons;
  define country / group width=14 format=$cntry.;
  define type / group 'Type of Grain';
  define kilotons / format=comma12.;
  footnote 'Measurements are in metric tons.';
run;
```

Restore the default BY line and clear the second TITLE statement. The BYLINE option restores the default BY line. The TITLE2 statement clears the second TITLE statement.

```
options byline;
title2;
```

Suppress the insertion of table of contents data into the RTF file. The NOTOC\_DATA option specifies that the table of contents data is not inserted into the RTF file. There will be no entry for the TABULATE procedure in the table of contents page.

```
ods rtf notoc data;
```

**Produce a report.** The TABLE statement in this PROC TABULATE step has the variable Year has the page dimension. Therefore, PROC TABULATE explicitly produces one page of output for 1995 and one for 1996. ODS starts a new body file for each page.

**Enable the insertion of table of contents data into the RTF file.** The TOC\_DATA option specifies that the table of contents data is inserted into the RTF file. There will be an entry for the PRINT procedure in the table of contents page.

```
ods rtf toc data;
```

#### Print the Grain\_Production DATA set.

```
proc print data=grain_production;
run;
```

**Close the RTF destination.** The ODS RTF CLOSE statement closes the RTF destination and all the files that are associated with it. If you do not close the destination, then you will not be able to view the files in a browser window.

```
ods rtf close;
```

# **RTF Output**

By default the table of contents is collapsed. To expand the table of contents, right-click under the title in Microsoft Word and then select "Update Field" from the selection list.

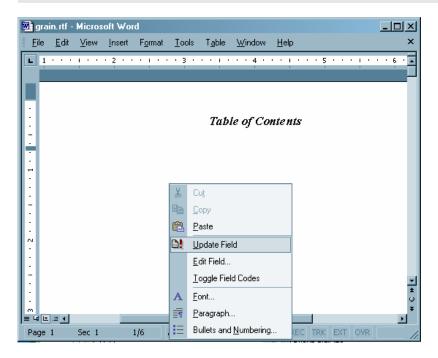

The table of contents contains only entries for PROC REPORT and PROC PRINT. By default the table of contents data is embedded in the RTF document, resulting in an entry for PROC REPORT. Specifying the NOTOC\_DATA option before the TABULATE procedure suppresses the insertion of contents information into the RTF document and no entry for PROC TABULATE appears in the table of contents. Specifying the TOC\_DATA option before the PRINT procedure enables the insertion of contents data and an entry for PROC PRINT appears in the table of contents.

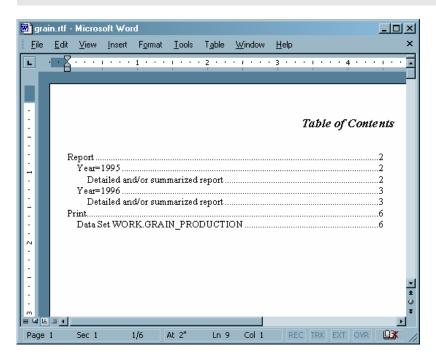

# **ODS SELECT Statement**

Specifies output objects for ODS destinations.

Valid: anywhere

Category: ODS: Output Control

See Also: "ODS EXCLUDE Statement" on page 96

**Tip:** Although you can maintain a selection list for one destination and an exclusion list for another, it is easier to understand the results if you maintain the same types of lists for all the destinations that you route output to.

### **Syntax**

**ODS** *<ODS*-destination > **SELECT** selection(s) | ALL | NONE;

# **Arguments**

selection(s)

specifies output objects to add to a selection list. ODS sends the items in the selection list to all active ODS destinations. By default, ODS automatically modifies selection lists when a DATA step that uses ODS or a procedure step ends. For information about modifying these lists, see "Selection and Exclusion Lists" on page 34. For information about ending DATA and procedure steps, see the section on DATA Step Processing in SAS Language Reference: Concepts.

Each *selection* has the following form:

```
output-object <(PERSIST)>
```

output-object

specifies the output object to select.

To specify an output object, you need to know which output objects your SAS program produces. The ODS TRACE statement writes to the SAS log a trace record that includes the path, the label, and other information about each output object that is produced. You can specify an output object as

 $\Box$  a full path. For example,

```
Univariate.City Pop 90.TestsForLocation
```

is the full path of the output object.

 $\ \square$  a partial path. A partial path consists of any part of the full path that begins immediately after a period (.) and continues to the end of the full path. For example, if the full path is

```
Univariate.City_Pop_90.TestsForLocation
```

then the partial paths are:

```
City_Pop_90.TestsForLocation
TestsForLocation
```

□ a label that is enclosed by quotation marks.

For example,

"The UNIVARIATE Procedure"

 $\Box$  a label path. For example, the label path for the output object is

```
"The UNIVARIATE Procedure"."CityPop_90"."Tests For Location"
```

Note: The trace record shows the label path only if you specify the LABEL option in the ODS TRACE statement.  $\triangle$ 

□ a partial label path. A partial label path consists of any part of the label that begins immediately after a period (.) and continues to the end of the label. For example, if the label path is

```
"The UNIVARIATE Procedure". "CityPop_90". "Tests For Location"
```

then the partial label paths are:

```
"CityPop_90"."Tests For Location"
"Tests For Location"
```

- □ a mixture of labels and paths.
- □ any of the partial path specifications, followed by a pound sign (#) and a number. For example, TestsForLocation#3 refers to the third output object that is named TestsForLocation.

See also: "ODS TRACE Statement" on page 225

#### (PERSIST)

keeps the *output-object* that precedes the PERSIST option in the selection list, even if the DATA or procedure step ends, until you explicitly modify the list with

- □ any ODS EXCLUDE statement
- □ ODS SELECT NONE
- □ ODS SELECT ALL
- □ an ODS SELECT statement that applies to the same output object but does not specify PERSIST.

Requirement: You must enclose PERSIST in parentheses.

### **ALL**

specifies that ODS send all of the output objects to the open destination.

Alias: ODS SELECT DEFAULT

**Interaction:** If you specify ALL without specifying a destination, ODS sets the overall list to SELECT ALL and sets all other lists to their defaults.

#### **NONE**

specifies that ODS does not send any output objects to the open destination.

**Interaction:** If you specify NONE without specifying a destination, ODS sets the overall list to SELECT NONE and sets all other lists to their defaults.

**Tip:** Using the NONE action is different from closing a destination. The OUTPUT destination is still open, but ODS is restricting the output that it sends to the destination.

**Tip:** To temporarily suspend a destination, use ODS SELECT NONE. Use ODS SELECT ALL when you want to resume sending output to the suspended destination.

# **Options**

### **ODS-destination**

specifies which ODS destination's selection list to write to, where *ODS-destination* can be any valid ODS destination except for the OUTPUT destination. For a discussion of ODS destinations, see "Understanding ODS Destinations" on page 25.

**Default:** If you omit *ODS-destination*, ODS writes to the overall selection list.

**Tip:** To set the selection list for the OUTPUT destination to something other than the default, see the "ODS OUTPUT Statement" on page 156.

**Restriction:** You cannot write to the OUTPUT destination's selection list.

# **Example**

### **Example 1: Using a Selection List with Multiple Procedure Steps**

**ODS** features:

ODS SELECT statement:

with label with name

with and without PERSIST

ALL

```
ODS SHOW statement
ODS HTML statement:
BODY=
CONTENTS=
FRAME=
PAGE=
Other SAS features:
PROC GLM
PROC PRINT
PROC PLOT
Data set:
Iron"Creating the Iron Data Set" on page 665
```

This example runs the same procedures multiple times to illustrate how ODS maintains and modifies a selection list. The ODS SHOW statement writes the overall selection list to the SAS log. The example does not alter selection lists for individual destinations, so the contents file that is generated by the ODS HTML statement shows which output objects are routed to both the HTML and the LISTING destinations.

*Note:* This example uses filenames that might not be valid in all operating environments. To successfully run the example in your operating environment, you might need to change the file specifications. See Appendix 3, "ODS HTML Statements for Running Examples in Different Operating Environments," on page 689.  $\triangle$ 

This example creates and prints data sets from the parameter estimates that PROC GLM generates. This procedure is part of SAS/STAT software.

### **Program**

Create HTML output. The ODS HTML statement opens the HTML destination and creates HTML output. The output from the procedures is sent to the file odspersist-body.htm. The FRAME=, CONTENTS=, and PAGE= options create the files odspersist-frame.htm, odspersist-contents.htm, and odspersist-page.htm, respectively. These files, together with the file odspersist-body.htm, create a frame that includes a table of contents and a table of pages that link to the contents of the body file.

Write the overall selection list to the SAS log. The ODS SHOW statement writes to the SAS log the overall list, which is set to SELECT ALL by default. See [1] in "SAS Log" on page 222.

```
ods show;
```

Specify the output objects that will be sent to the open destinations. The ODS SELECT statement determines which output objects ODS sends to the LISTING and HTML destinations. In this case, ODS sends all output objects that are named ParameterEstimates and all output objects that are labeled Type III Model ANOVA to the two destinations.

```
ods select ParameterEstimates
     "Type III Model ANOVA";
```

Write the modified overall selection list to the SAS log. The ODS SHOW statement writes to the SAS log the overall selection list, which now contains the two items that were specified in the ODS SELECT statement. See [2] in the "SAS Log" on page 222.

```
ods show;
```

Create the output objects and send the selected output objects to the open destinations. As PROC GLM sends each output object to the Output Delivery System, ODS sends the two output objects from PROC GLM that match the items in the selection list to the open destinations. See 1. in the table of contents in "HTML Output" on page 224. Note that it is the label of an output object, not its name, that appears in the table of contents. The label for ParameterEstimates is "Solution".

```
proc glm data=iron;
  model loss=fe;
  title 'Parameter Estimates and Type III Model ANOVA';
run;
```

Write the overall selection list to the SAS log. PROC GLM supports run-group processing. Therefore, the RUN statement does not end the procedure, and ODS does not automatically modify the selection list. See [3] in the "SAS Log" on page 222.

```
ods show;
```

**End the GLM procedure.** The QUIT statement ends the procedure. ODS removes all objects that are not specified with PERSIST from the selection list. Because this action removes all objects from the list, ODS sets the list to its default, SELECT ALL.

```
quit;
```

Write the current selection list to the SAS log. The ODS SHOW statement writes the current selection list to the SAS log. See [4] in the "SAS Log" on page 222.

```
ods show;
```

Create the output objects, send the selected output objects to the open destinations, and end the procedure. As PROC GLM sends each output object to the Output Delivery System, ODS sends all the output objects to the HTML and LISTING destinations. See 2. in the table of contents in "HTML Output" on page 224.

The QUIT statement ends the procedure. Because the list uses the argument ALL, ODS does not automatically modify it when the PROC step ends.

```
proc glm data=iron;
   model loss=fe;
   title 'All Output Objects Selected';
run;
quit;
```

Modify the overall selection lists. This ODS SELECT statement modifies the overall selection list so that it sends all output objects that are named Overallanova, and all output objects that are labeled Fit Statistics, to both the HTML and LISTING destinations. The PERSIST option specifies that Overallanova should remain in the selection list when ODS automatically modifies it.

```
ods select OverallANOVA(persist) "Fit Statistics";
```

Create the output objects and send the selected output objects to the open destinations. As PROC GLM sends each output object to the Output Delivery System, ODS sends the two output objects from PROC GLM that match the items in the selection list to the HTML and LISTING destinations. See 3. the table of contents in "HTML Output" on page 224.

```
proc glm data=iron;
  model loss=fe;
  title 'OverallANOVA and Fitness Statistics';
run;
```

End the GLM procedure and automatically modify the selection list. When the QUIT statement ends the procedure, ODS automatically modifies the selection list. Because Overallanova was specified with the PERSIST option, it remains in the selection list. Because Fitness Statistics was not specified with the PERSIST option, ODS removes it from the selection list.

```
quit;
```

Write the current selection list to the SAS log. The ODS SHOW statement writes the current selection list to the SAS log. See [5] in the "SAS Log" on page 222.

```
ods show;
```

Create the output objects and send the selected output objects to the open destinations. As PROC GLM sends each output object to the Output Delivery System, ODS sends only the output object that is named **Overallanova** to the HTML and LISTING destinations. See **4**. in the table of contents in "HTML Output" on page 224.

```
proc glm data=iron;
  model loss=fe;
  title 'OverallANOVA';
  title2 'Part of the Selection List Persists';
run;
```

End the GLM procedure and automatically modify the selection list. When the QUIT statement ends the procedure, ODS automatically modifies the selection list. Because **Overallanova** was specified with the PERSIST option, it remains in the selection list.

```
quit;
```

PROC PRINT does not produce any output that is named **Overallanova**. Therefore, no PROC PRINT output is sent to the ODS destinations.

```
proc print data=iron;
   title 'The IRON Data Set';
run;
```

**Reset all selection lists.** This ODS SELECT statement resets all selection lists to their defaults.

```
ods select all;
```

**Create the plots.** As PROC PLOT creates and sends each output object to the Output Delivery System, ODS sends each one to the HTML and LISTING destinations because their lists and the overall list is set to SELECT ALL (the default).

```
proc plot data=iron;
plot fe*loss='*' / vpos=25 ;
```

**End the PLOT procedure.** The QUIT statement ends the PLOT procedure. Because the list uses the argument ALL, ODS does not automatically modify the list when the PROC step ends.

```
quit;
```

**Close the HTML destination.** This ODS HTML statement closes the HTML destination and all the files that are associated with it.

```
ods html close;
```

### **SAS Log**

**Output 5.4** The ODS SHOW Statement Writes the Current Selection List to the SAS Log.

```
10
    ods html body='odspersist-body.htm'
         contents='odspersist-contents.htm'
11
            frame='odspersist-frame.htm'
12
13
             page='odspersist-page.htm';
NOTE: Writing HTML Body file: odspersist-body.htm
NOTE: Writing HTML Contents file: odspersist-contents.htm
NOTE: Writing HTML Pages file: odspersist-page.htm
NOTE: Writing HTML Frames file: odspersist-frame.htm
   ods show;
Current OVERALL select list is: ALL
                                    [1]
15
    ods select ParameterEstimates
16
                "Type III Model ANOVA";
17
    ods show;
Current OVERALL select list is:

    ParameterEstimates

2. "Type III Model ANOVA"
18
   proc glm data=iron;
       model loss=fe;
19
20
       title 'Parameter Estimates and Type III Model ANOVA';
   run;
21
    ods show;
Current OVERALL select list is:
                                  [3]

    ParameterEstimates

2. "Type III Model ANOVA"
   quit:
23
NOTE: PROCEDURE GLM used:
     real time
                x.xx seconds
     cpu time
                         x.xx seconds
24 ods show;
Current OVERALL select list is: ALL
25 proc glm data=iron;
26
       model loss=fe;
27
       title 'All Output Objects Selected';
28
   run:
29
   quit;
NOTE: PROCEDURE GLM used:
     real time x.xx seconds
      cpu time
                         x.xx seconds
```

```
30
    ods select OverallANOVA(persist) "Fit Statistics";
31
    proc glm data=iron;
32
      model loss=fe;
       title 'OverallANOVA and Fitness Statistics';
33
34 run;
35 quit;
NOTE: PROCEDURE GLM used:
     real time x.xx seconds
     cpu time
                        x.xx seconds
36
37 ods show;
Current OVERALL select list is:
                                  [5]
1. OverallANOVA(PERSIST)
38 proc glm data=iron;
39
     model loss=fe;
      title 'OverallANOVA';
40
      title2 'Part of the Selection List Persists';
41
42 run;
43 quit;
NOTE: PROCEDURE GLM used:
    real time x.xx seconds
                         x.xx seconds
     cpu time
44 proc print data=iron;
     title 'The IRON Data Set';
45
46 run;
NOTE: PROCEDURE PRINT used:
     real time x.xx seconds
     cpu time
                         x.xx seconds
47 ods select all;
48 proc plot data=iron;
49 plot fe*loss='*' / vpos=25;
50 label fe='Iron Content'
50
      label fe='Iron Content'
         loss='Weight Loss';
51
52
     title 'Plot of Iron Versus Loss';
53 run;
54 quit;
```

### **HTML Output**

Display 5.17 Contents File Produced by the ODS HTML Statement

The contents file shows which output objects from each procedure were sent to the open ODS destinations. You can see that no output was written to the HTML destination for PROC PRINT (because it did not produce anything whose name matched the name in the selection list). You can also see that the PROC PLOT output was written to the HTML destination after the ODS SELECT ALL statement was executed.

### See Also

#### Statements:

"ODS EXCLUDE Statement" on page 96
"ODS SHOW Statement" on page 225
"ODS TRACE Statement" on page 225

# **ODS SHOW Statement**

Writes the specified selection or exclusion list to the SAS log.

Valid: anywhere

Category: ODS: Output Control

# **Syntax**

**ODS** < ODS-destination > **SHOW**;

# **Options**

#### **ODS-destination**

specifies which ODS destination's selection or exclusion list to write to the SAS log, where *ODS-destination* can be any valid ODS destination. For information about ODS destinations, see "Understanding ODS Destinations" on page 25. For information on selection and exclusion lists, see "Selection and Exclusion Lists" on page 34.

**Default:** If you omit *ODS-destination*, ODS SHOW writes the overall selection or exclusion list.

### See Also

### Statements:

"ODS EXCLUDE Statement" on page 96 "ODS SELECT Statement" on page 216 "ODS TRACE Statement" on page 225

# **ODS TRACE Statement**

Writes to the SAS log a record of each output object that is created, or else suppresses the writing of this record.

Valid: anywhere

Category: ODS: Output Control

Default: OFF

Featured in: Example 3 on page 166

# **Syntax**

**ODS TRACE** ON</option(s)>;

### **ODS TRACE** OFF;

### **Arguments**

#### **OFF**

turns off the writing of the trace record.

#### ON

turns on the writing of the trace record.

Alias: OUTPUT

# **Options**

#### LABEL

includes the label path for the output object in the record. You can use a label path anywhere that you can use a path.

**Tip:** This option is most useful for users who are running a localized version of SAS because the labels are translated from English to the local language. The names and paths of output objects are not translated because they are part of the syntax of the Output Delivery System.

### LISTING

writes the trace record to the LISTING destination, so that each part of the trace record immediately precedes the output object that it describes.

### **Details**

**Contents of the Trace Record** ODS produces an output object by combining data from the data component with a table definition. The trace record provides information about the data component, the table definition, and the output object. By default, the record that the ODS TRACE statement produces contains these items:

#### Name

is the name of the output object. You can use the name to reference this output object and others with the same name. For details on how to reference an output object, see "How ODS Determines the Destinations for an Output Object" on page 35. For example, you could use this name in an ODS OUTPUT statement to make a data set from the output object, or you could use it in an ODS SELECT or an ODS EXCLUDE statement.

**Tip:** The name is the rightmost part of the path that appears in the trace record.

### Label

briefly describes the contents of the output object. This label also identifies the output object in the Results window.

#### Data name

is the name of the data component that was used to create this output object. The data name appears only if it differs from the name of the output object.

### Data label

describes the contents of the data.

### Template

is the name of the table definition that ODS used to format the output object. You can modify this definition with PROC TEMPLATE. See the "EDIT Statement" on page 405 for more information.

#### Path

is the path of the output object. You can use the path to reference this output object. For example, you could use the path in the ODS OUTPUT statement to make a data set from the output, or you could use it in an ODS SELECT or an ODS EXCLUDE statement.

The LABEL option modifies the trace record by including the label path for the object in the record. See the discussion of the LABEL option.

**Specifying an Output Object** Once you have determined which output objects your SAS program produces, you can specify the output objects in statements such as ODS EXCLUDE, ODS SELECT, and so on. You can specify an output object by using one of the following:

□ a full path. For example,

Univariate.City Pop 90.TestsForLocation

is the full path of the output object.

□ a partial path. A partial path consists of any part of the full path that begins immediately after a period (.) and continues to the end of the full path. For example, if the full path is

Univariate.City\_Pop\_90.TestsForLocation

then the partial paths are:

City\_Pop\_90.TestsForLocation TestsForLocation

 $\Box$  a label that is enclosed by quotation marks.

For example,

"The UNIVARIATE Procedure"

□ a label path. For example, the label path for the output object is

"The UNIVARIATE Procedure". "CityPop 90". "Tests For Location"

*Note:* The trace record shows the label path only if you specify the LABEL option in the ODS TRACE statement.  $\triangle$ 

□ a partial label path. A partial label path consists of any part of the label that begins immediately after a period (.) and continues to the end of the label. For example, if the label path is

```
"The UNIVARIATE Procedure". "CityPop 90". "Tests For Location"
```

then the partial label paths are:

```
"CityPop_90"."Tests For Location"
"Tests For Location"
```

- □ a mixture of labels and paths.
- □ any of the partial path specifications, followed by a pound sign (#) and a number. For example, TestsForLocation#3 refers to the third output object that is named TestsForLocation.

### **Example**

### **Example 1: Determining Which Output Objects a Procedure Creates**

```
ODS features:
ODS TRACE statement:
LABEL
OFF
ON
Other SAS features:
PROC UNIVARIATE
Data set:
STATEPOP
```

This example shows how to determine the names and labels of the output objects that a procedure creates. You can use this information to select and exclude output objects.

*Note:* This example uses filenames that might not be valid in all operating environments. To successfully run the example in your operating environment, you might need to change the file specifications. See Appendix 3, "ODS HTML Statements for Running Examples in Different Operating Environments," on page 689.  $\triangle$ 

### **Program**

Specify that SAS write the trace record to the SAS log and include label paths. This ODS TRACE statement writes the trace record to the SAS log. The LABEL option includes label paths in the trace record.

```
ods trace on / label;
```

Create descriptive statistics for two variables. PROC UNIVARIATE computes descriptive statistics for two variables, CityPop\_80 and CityPop\_90. As PROC UNIVARIATE sends each output object to the Output Delivery System, ODS writes the pertinent information for that output object to the trace record.

```
proc univariate data=statepop mu0=3.5;
   var citypop_90 citypop_80;
run;
```

**Specify that SAS stop writing the trace record.** The ODS TRACE OFF statement stops the writing of the trace record to the SAS log.

ods trace off;

### **SAS Log**

This partial SAS log shows the trace record that the ODS TRACE statement creates. For each analysis variable PROC UNIVARIATE creates five output objects: Moments, BasicMeasures, TestsForLocation, Quantiles, and ExtremeObs.

Notice that an output object has the same name and label, regardless of which variable is analyzed. Therefore, you can select all the moments tables that PROC UNIVARIATE produces by using the name or label in an ODS SELECT statement. On the other hand, the path and label path are unique for each output object because they include the name of the variable that is analyzed. You can, therefore, select an individual moments table by using the path or the label path in an ODS SELECT statement.

```
Output Added:
Name:
           Moments
Template: base.univariate.Moments
          Univariate.CityPop_90.Moments
Path:
Label Path: "The Univariate Procedure". "CityPop 90". "Moments"
Output Added:
         BasicMeasures
Name:
Label:
          Basic Measures of Location and Variability
Template: base.univariate.Measures
Path:
          Univariate.CityPop 90.BasicMeasures
Label Path: "The Univariate Procedure". "CityPop_90". "Basic Measures of Location and Variability"
Output Added:
          TestsForLocation
Label:
           Tests For Location
Template: base.univariate.Location
          Univariate.CityPop_90.TestsForLocation
Label Path: "The Univariate Procedure". "CityPop_90". "Tests For Location"
Output Added:
         Quantiles
Name:
Label:
           Quantiles
Template: base.univariate.Quantiles
Path:
         Univariate.CityPop_90.Quantiles
Label Path: "The Univariate Procedure". "CityPop_90". "Quantiles"
Output Added:
Name:
          ExtremeObs
Label:
       Extreme Observations
Template: base.univariate.ExtObs
           Univariate.CityPop_90.ExtremeObs
Path:
Label Path: "The Univariate Procedure". "CityPop 90". "Extreme Observations"
```

Output Added: Moments Name: Label: Template: base.univariate.Moments Path: Univariate.CityPop\_80.Moments Label Path: "The Univariate Procedure". "CityPop\_80". "Moments" Output Added: Name: BasicMeasures Label: Basic Measures of Location and Variability Template: base.univariate.Measures Path: Univariate.CityPop\_80.BasicMeasures Label Path: "The Univariate Procedure". "CityPop\_80". "Basic Measures of Location and Variability" Output Added: Name: TestsForLocation Tests For Location Template: base.univariate.Location Path: Univariate.CityPop\_80.TestsForLocation Label Path: "The Univariate Procedure". "CityPop\_80". "Tests For Location" Output Added: Quantiles Name: Label: Quantiles Template: base.univariate.Quantiles Path: Univariate.CityPop\_80.Quantiles Label Path: "The Univariate Procedure". "CityPop\_80". "Quantiles" Output Added: Name: ExtremeObs Label: Extreme Observations Template: base.univariate.ExtObs Univariate.CityPop\_80.ExtremeObs Label Path: "The Univariate Procedure". "CityPop\_80". "Extreme Observations"

### See Also

### Statements:

"ODS EXCLUDE Statement" on page 96
"ODS SELECT Statement" on page 216

# **ODS USEGOPT Statement**

Determines whether or not ODS uses graphics option settings.

Valid: anywhere

Category: ODS: Output Control

See also: SAS/GRAPH Software: Reference, Volumes 1 and 2

# **Syntax**

```
ODS USEGOPT | NOUSEGOPT;
```

### **ODS USEGOPT**

specifies that ODS use graphics option settings for non-graphical output.

#### **ODS NOUSEGOPT**

specifies that ODS not use graphics option settings for non-graphical output.

### **Details**

**Enabling Graphics Options** While ODS USEGOPT is in effect, the settings for the following graphics options will affect all of your ODS output, including tables:

```
CTEXT=
CTITLE=
FTITLE=
FTEXT=
HTEXT=
HTITLE=
```

If ODS NOUSEGOPT is in effect, the settings for these graphics options will not override the value in the style definition for titles and footnotes in your ODS output.

# **Examples**

### **Example 1: Enabling and Disabling Graphics Options**

```
ODS features:
    ODS HTML statement:
        FILE=
    ODS LISTING statement:
        CLOSE
    ODS NOUSEGOPT statement
    ODS USEGOPT statement
Other SAS features:
    GOPTIONS statement:
        FCTEXT=
        FTITLE=
        HTEXT=
    PROC PRINT
    TITLE statement
Data set:
    Exprev"Creating the Exprev Data Set" on page 663
```

**Program Description** This example creates two HTML reports, one with the GOPTIONS enabled by using the ODS USEPGOT statement, and one with GOPTIONS disabled by using the ODS NOUSEGOPT statement.

### **Program**

**Specify the GOPTIONS.** The RESET=ALL option sets all graphics options to their default values and cancels all global statements. The HTEXT= option specifies that the text height for titles and footnotes be two units. The FTITLE= option specifies the font for titles and footnotes. The FTEXT option specifies the font for the text.

```
goptions reset=all htext=2 ftitle=script ftext=script;
```

**Do not produce listing output.** The ODS LISTING statement closes the LISTING destination to conserve resources. Otherwise, output would be written to the LISTING destination by default.

```
ods listing close;
```

**Enable the graphics options.** While ODS USEGOPT is in effect, the settings for HTEXT= and CTEXT= graphics options will override values that are specified for titles and footnotes in the style definition.

```
ods usegopt;
```

Create HTML output, specify titles, and print the data set. The ODS HTML statement opens the HTML destination and creates HTML output. The output from PROC PRINT is sent to the body file specified by the FILE= option.

The TITLE statements specify the titles for your output.

The PRINT procedure prints the SAS data set Exprev. The OBS= option specifies two observations to be printed.

```
ods html file="opts.html";
title "This Title Was Created With the USEGOPT Option Specified " ;
title2 "The Graphics Option Settings are Turned On";
proc print data=exprev (obs=2);
run;
```

**Disable the graphics options.** The NOUSEGOPT statement suppresses the use of the HTEXT= and CTEXT= graphics option settings for your output.

```
ods nousegopt;
```

Create HTML output, specify titles, and print the data set. The ODS HTML statement opens the HTML destination and creates HTML output. The output from PROC PRINT is sent to the body file specified by the FILE= option.

The TITLE statements specify the titles for your output.

The PRINT procedure prints the SAS data set Exprev. The OBS= option specifies two observations to be printed.

```
title "This Title Was Created With the NOUSEGOPT Option Specified"; title2 "The Graphics Option Settings are Turned Off";
```

```
proc print data=exprev (obs=2) ;
run;
```

Close the HTML destination and open the LISTING destination. The ODS HTML CLOSE statement closes the HTML destination. To return ODS to its default setup, the ODS LISTING statement opens the LISTING destination.

```
ods html close;
ods listing;
```

Display 5.18 HTML Output

In the following example, the heights and fonts for the titles of the first table are specified by the FTITLE, FTEXT, and HTEXT options in the GOPTIONS statement. The heights and fonts for the titles of the second table are specified by the default style definition.

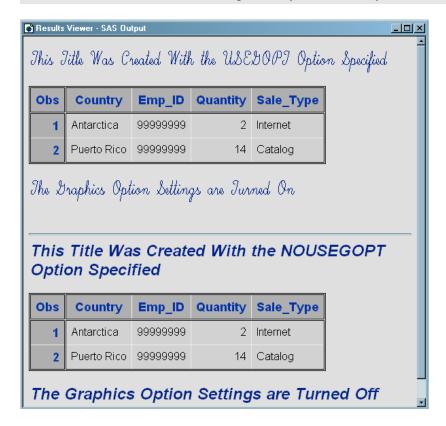

# **ODS VERIFY Statement**

Prints or suppresses a message indicating that a style definition or a table definition being used is not supplied by SAS.

Valid: anywhere

Category: ODS: Output Control

# **Syntax**

**ODS VERIFY** < ON | OFF | ERROR | WARN>;

# **Options**

# ON | OFF | ERROR | WARN

ON

prints the warning and sends output objects to open destinations.

Alias: ODS VERIFY

**OFF** 

suppresses the warning.
Alias: ODS NOVERIFY

**ERROR** 

prints an error message instead of a warning message and does not send output objects to open destinations.

WARN

prints a warning message and does not send output objects to open destinations.

**Default:** If you do not specify the ODS VERIFY statement, then ODS runs with the verification process turned off. If you specify the ODS VERIFY statement but do not specify an argument, then ODS runs with verification turned on.

**Tip:** For information about how to ignore user-created definitions, see "ODS PATH Statement" on page 170.

### **Details**

**Using the ODS VERIFY Statement** PROC TEMPLATE can modify the values in an output object. None of the definitions that SAS provides modifies any values. If you receive a warning from the ODS VERIFY statement, then look at the source code to verify that the values have not been modified.

# **ODS WML Statement**

Opens, manages, or closes the WML destination, which uses the Wireless Application Protocol (WAP) to produce a Wireless Markup Language (WML) DTD with a simple list for a table of contents.

Valid: anywhere

Category: ODS: Third-Party Formatted

# **Syntax**

**ODS WML** < (<ID=>identifier)> action;

**ODS WML**< (<ID=>identifier)> <option(s)>;

# Without an Action or Options

If you use the ODS WML statement without an action or options, then it opens the WML destination and creates WML output.

### **Actions**

The following table lists the actions available for the ODS WML statement. For complete descriptions of actions see "Actions" on page 122 in the ODS MARKUP statement.

Table 5.25 ODS WML Action Summary Table

| Task                                                                                  | Action  |
|---------------------------------------------------------------------------------------|---------|
| Close the WML destination and the file that is associated with it.                    | CLOSE   |
| Exclude output objects from the WML destination.                                      | EXCLUDE |
| Select output objects for the WML destination.                                        | SELECT  |
| Write to the SAS log the current selection or exclusion list for the WML destination. | SHOW    |

# **Options**

The following table lists the options that are available for the ODS WML statement, which is part of the MARKUP family of statements. For complete descriptions of these options, see "Options" on page 123 in the ODS MARKUP statement.

Table 5.26 ODS WML Option Summary Table

| Task                                                                                                    | Option      |
|----------------------------------------------------------------------------------------------------|-------------|
| Specify a unique base name for the anchor tag that identifies each output object in the current body file.                   | ANCHOR=     |
| Specify which applet to use to view ODS WML output.                                                                          | ARCHIVE=    |
| Specify attributes to write between the tags that generate dynamic graphics output.                                          | ATTRIBUTES= |
| Specify text to use as the first part of all links and references that ODS creates in output files.                          | BASE=       |
| Open a MARKUP family destination and specify the file that contains the primary output that is created by the ODS statement. | BODY=       |
| Specify the character set to be generated in the META declaration for the WML output.                                        | CHARSET=    |
| Open the WML destination and specify that the file that contains relevant style information.                                 | CODE=       |

| Task                                                                                                    | Option                  |
|----------------------------------------------------------------------------------------------------|-------------------------|
| Create a file path that can be used by the GOPTIONS devices.                                                                                                    | CODEBASE=               |
| Open the WML destination and specify the file that contains a table of contents for the output.                                                                                                    | CONTENTS=               |
| Override the encoding for input or output processing (transcodes) of external files.                                                                                                    | ENCODING=               |
| Specify an event and the value for event variables that is associated with the event.                                                                                                    | EVENT=                  |
| Specify the file that integrates the table of contents, the page contents, and the body file.                                                                                                    | FRAME=                  |
| Control the location where footnotes are printed in the graphics output.                                                                                                    | GFOOTNOTE   NOGFOOTNOTE |
| Specify the location for all graphics output that is generated while the destination is open.                                                                                                    | GPATH=                  |
| Control the location where titles are printed in the graphics output.                                                                                                    | GTITLE   NOGTITLE       |
| Specify WML tags to place between the <head> and </head> tags in all the files that the destination writes to.                                                                                                  | HEADTEXT=               |
| Open multiple instances of the same destination at the same time.                                                                                                    | ID=                     |
| Specify WML code to use as the $<$ META $>$ tag between the $<$ HEAD $>$ and $<$ /HEAD $>$ tags in all the WML files that the destination writes to.                                                            | METATEXT=               |
| Create a new body file at the specified starting point.opens a MARKUP family destination and specifies the file that contains a description of each page of the body file, and contains links to the body file. | NEWFILE=                |
| Open the WML destination and specify the file that contains a description of each page of the body file, and contains links to the body file.                                                                   | PAGE=                   |
| Write the specified parameters between the tags that generate dynamic graphics output.                                                                                                    | PARAMETERS=             |
| Specify the location of an external file or a SAS catalog for all WML files.                                                                                                    | PATH=                   |
| Specify an alternative character or string to separate lines in the output files.                                                                                                    | RECORD_SEPARATOR=       |
| Specify a style definition to use in writing output files.                                                                                                    | STYLE=                  |
| Open the WML destination and place style information for output into an external file, or read stylesheet information from an existing file.                                                                    | STYLESHEET=             |
| Insert text into your document.                                                                                                    | TEXT=                   |

| Task                                                                                                    | Option   |
|----------------------------------------------------------------------------------------------------|----------|
| Insert into the metadata of a file, a text string that you want to specify as the text to appear in the browser window title bar. | TITLE=   |
| Specify a translation table to use when transcoding a file for output.                                                            | TRANTAB= |

# **Details**

The ODS WML statement is part of the ODS MARKUP family of statements. ODS statements in the MARKUP family produce output that is formatted using one of many different markup languages, such as HTML (Hypertext Markup Language), XML (Extensible Markup Language), and LaTeX. You can specify a markup language that SAS supplies, or create one of your own and store it as a user-defined markup language.

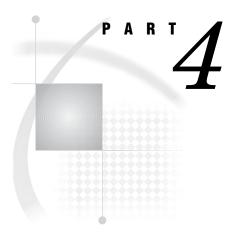

# **The DOCUMENT Procedure**

 $Chapter~m{6}.....$  The DOCUMENT Procedure 241

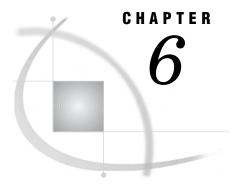

# The DOCUMENT Procedure

Overview: DOCUMENT Procedure 242 Why Use the DOCUMENT Procedure? 242 DOCUMENT Procedure Terminology 242 Syntax: DOCUMENT Procedure 243 PROC DOCUMENT Statement 245 COPY TO Statement DELETE Statement 247 DIR Statement 248 DOC Statement 248 DOC CLOSE Statement HIDE Statement 250 IMPORT TO Statement LINK TO Statement 251 LIST Statement 253 MAKE Statement 254 MOVE TO Statement 255 NOTE Statement 256 OBANOTE Statement 257 OBBNOTE Statement 258 OBFOOTN Statement OBPAGE Statement 260 OBSTITLE Statement 260 OBTITLE Statement 261 RENAME TO Statement 262 REPLAY Statement 263 SETLABEL Statement 264 UNHIDE Statement 264 Customizing Labels, Titles, and Footnotes with BY Variables Concepts: DOCUMENT Procedure What Is an ODS Document? 267 Definition 267 What Does an ODS Document Include? 267 What Is Not Included in an ODS Document? ODS Document Persistence What Is an ODS Document Path? Definition of ODS Document Path Entry Names 268 Understanding Sequence Numbers 268 ODS Documents and Base SAS Procedures Getting Familiar with Output Objects 268 How Do ODS Documents Interact across Operating Environments? 269 Compatibility across SAS Versions 269

Results: DOCUMENT Procedure 270

ODS Documents in the Documents Window 270

Why Use the Documents Window? 270

Viewing an ODS Document in the Documents Window 270

ODS Document Icon 271

Using the Documents Window Pop-up Menu 271

ODS Documents in the Results Window 273

Why Use the Results Window? 273

Viewing Entries in the Results Window 273

Comparisons between the Documents Window and the Results Window 274

Comparisons between the Documents Window and the Document Procedure 275

Viewing the Properties of an Entry 276

Creating Shortcuts in the Documents Window 277

Examples: DOCUMENT Procedure 277

Example 1: Navigating the File Location and Listing the Entries 277

Example 2: Opening and Listing ODS Documents 280

Example 3: Managing Entries 284

# **Overview: DOCUMENT Procedure**

# Why Use the DOCUMENT Procedure?

When output is in an ODS document, the DOCUMENT procedure enables you to rearrange, duplicate, or remove output from the results of either a procedure or a database query. Also, you can generate output for one or more ODS destinations using the newly transformed output hierarchy file. Thus, the DOCUMENT procedure enables you to:

- □ transform a report without having to rerun an analysis or repeat a database query
- □ have more control over the structure of the output
- display output to any ODS output format without executing SAS programs again
- □ navigate the current file location and list entries
- □ open and list ODS documents
- manage output
- □ store the ODS output objects in raw form. The output is kept in the original internal representation as a data component plus a table definition.

The DOCUMENT procedure is an interactive procedure that enables you to use ODS and global statements within the PROC DOCUMENT step.

Unlike other ODS destinations, the DOCUMENT destination has a graphical user interface (GUI) for performing tasks. However, you can also do the same tasks with batch statement syntax using the DOCUMENT procedure.

# **DOCUMENT Procedure Terminology**

*current* is the open document.

document

current path is the location in the open document where you currently reside.

The '^' symbol represents the current path.

entry is one or more links, output objects, files, or partitioned data sets.

graph segment is a file type or output object that contains a graph. Graphs are

created in some SAS procedures, including those in SAS/GRAPH.

The graph output object is referenced as a GRSEG.

**See:** For more information about GRSEG and SAS/GRAPH procedures, see SAS/GRAPH Software: Reference, Volumes 1 and

2

ODS document a hierarchy of output objects created by the DOCUMENT procedure

that are in an unformatted form and are placed in a SAS item store.

path is the route through a hierarchal file system, leading to a particular

file or file location of an entry. *path* refers to the physical location of an entry. The '^' symbol represents the current path and the '^^'

symbol represents the parent path.

replay occurs when you regenerate output, in the same or different format,

without rerunning an analyses or data queries.

root file location is the top level of a file location in an ODS document. A root file

location is not contained within another file location and does not have a name assigned. A root file location is similar to the root

directory of a Windows operating environment.

# **Syntax: DOCUMENT Procedure**

**PROC DOCUMENT** < option(s)>;

**COPY** path <, path-2, ...path-n > **TO** path </ option(s) >;

**DELETE** path <, path-2, ...path-n>;

**DIR** <*path*>;

**DOC** < option(s)>;

DOC CLOSE:

**HIDE** *path* <, *path-2*, ...*path-n*>;

**IMPORT** DATA= data-set-name | GRSEG= grseg **TO** path </ option(s)>;

**LINK** path **TO** path </ option(s) >;

**LIST** < path-1, path-2, ...path-n > < / option(s) >;

**MAKE** path <, path-2, ...path-n> </ option(s)>;

**MOVE** path <, path-2, ...path-n > **TO** path </ option(s) >;

**NOTE** path <'text'> </ option(s)>;

**OBANOTE**<*n*> output-object <'text'> </ option>;

**OBBNOTE**<*n*> output-object <'text'> </ option>;

**OBFOOTN**<*n*> output-object <'text'>;

**OBPAGE** output-object </ option(s)>;

**OBSTITLE**<*n*> output-object <'text'> </ option(s)>;

**OBTITLE**<*n*> output-object <'text'>;

**RENAME** path-1 **TO** path-2;

**REPLAY** < path <, path-2, ...path-n >> < / option(s) >;

**SETLABEL** path'label';

**UNHIDE** *path* <, *path-2*, ...*path-n*>;

# QUIT;

| Task                                                                                                    | Statement                             |
|----------------------------------------------------------------------------------------------------|---------------------------------------|
| Render ODS output without rerunning procedures and gain more control over the structure and hierarchy of the output. | "PROC DOCUMENT Statement" on page 245 |
| Insert a copy of an entry into a specified path.                                                                     | "COPY TO Statement "on page 246       |
| Delete entries from a specified path or paths.                                                                       | "DELETE Statement" on page 247        |
| Set or display the current directory.                                                                                | "DIR Statement" on page 248           |
| Open a document and its contents to browse or edit.                                                                  | "DOC Statement" on page 248           |
| Close the current document.                                                                                          | "DOC CLOSE Statement" on page 250     |
| Prevent output from being displayed when the document is replayed.                                                   | "HIDE Statement" on page 250          |
| Import a data set or graph segment into the current directory.                                                       | "IMPORT TO Statement" on page 250     |
| Create a symbolic link from one output object to another output object.                                              | "LINK TO Statement" on page 251       |
| List the content of one or more entries.                                                                             | "LIST Statement" on page 253          |
| Create one or more new directories.                                                                                  | "MAKE Statement" on page 254          |
| Move entries from one directory to another directory.                                                                | "MOVE TO Statement" on page 255       |
| Create text strings in the current directory.                                                                        | "NOTE Statement" on page 256          |
| Create or modify lines of text after the specified output object.                                                    | "OBANOTE Statement" on page 257       |
| Create or modify lines of text before the specified output object.                                                   | "OBBNOTE Statement" on page 258       |
| Create or modify lines of text at the bottom of the page in which the output object is displayed.                    | "OBFOOTN Statement" on page 259       |
| Create or delete a page break for an output object.                                                                  | "OBPAGE Statement" on page 260        |
| Create or modify subtitles.                                                                                          | "OBSTITLE Statement" on page 260      |
| Write the source code of the ODS template that is associated with a specified output object.                         |                                       |
| Create or modify lines of text at the top of the page where the output object is displayed.                          | "OBTITLE Statement" on page 261       |
| Assign a different name to a directory or output object.                                                             | "RENAME TO Statement" on page 262     |
| Replay one or more entries to the specified open ODS $destination(s)$ .                                              | "REPLAY Statement" on page 263        |
| Assign a label to the current entry.                                                                                 | "SETLABEL Statement" on page 264      |
| Enable the output of a hidden entry to be displayed when it is replayed.                                             | "UNHIDE Statement" on page 264        |

### **PROC DOCUMENT Statement**

#### Creates or opens a document to modify

**Default:** Documents are opened in the UPDATE access mode.

Caution: If the DOCUMENT destination is not closed with an ODS DOCUMENT

CLOSE statement, then ODS continues to append files to the document.

**PROC DOCUMENT** < option(s) < access-option(s) >>;

### **Without Options**

If no options are specified, then the PROC DOCUMENT statement opens the last document that was created in the current SAS session.

### **Options**

#### NAME= < libref.>member-name < access-option(s)>

specifies the name of a new or existing document and its access mode.

libref.>member-name

identifies a new or existing ODS document.

**Default:** If no library is specified, then the WORK library is used.

Restriction: The ODS document must be a valid SAS library member.

access-option(s)

specifies the access mode for the ODS document.

For example, this PROC DOCUMENT statement opens the document WORK.MyDoc in update mode:

```
proc document name=mydoc;
run;
```

### **Default:** UPDATE

#### **READ**

opens a document and provides read-only access.

For example, this PROC DOCUMENT statement opens the document WORK.MyDoc in read only mode:

```
proc document name=mydoc(read);
run;
```

**Requirement:** To open a document in the READ access mode, the document must already exist.

**Interaction:** If a label has been specified with the LABEL= option, then the label is ignored.

### WRITE

opens a document and provides write access as well as read access.

For example, this PROC DOCUMENT statement opens the document WORK.MyDoc in write mode:

```
proc document name=mydoc(write);
run;
```

**Caution:** If the ODS document already exists, then it will be overwritten.

**Interaction:** If a label has been specified with the LABEL= option, then it will override any existing label assigned to the document.

**Tip:** If the ODS document does not exist, then it will be created.

#### UPDATE

opens an ODS document and appends new content to the document. UPDATE provides update access as well as read access.

Caution: If the document already exists, then its contents will not be changed.

**Interaction:** If a label has been specified with the LABEL= option, then it will be assigned to the document.

**Tip:** If the ODS document does not exist, then the document will be created.

#### LABEL= 'label'

assigns a label to a document.

For example, this PROC DOCUMENT statement opens the document WORK. Your Doc in write mode and assigns a label to it:

```
proc document name=yourdoc(write) label='repeated measures results';
run;
```

**Restriction:** A label can only be assigned to a document with write access permissions.

**Requirement:** A label can only be assigned to a document write access permissions.

### **COPY TO Statement**

#### Copies an entry into the specified path

**Default:** If you omit a location to insert the entry into the path, then the entry is inserted at the end of the path.

**COPY** path <, path-2, ...path-n> **TO** path </ option(s)>;

### **Required Arguments**

#### path

is the location where a link, output object, or file is copied.

**Requirement:** Separate multiple paths with commas.

**Tip:** The '^' symbol represents the current path and the '^^' symbol represents the parent path.

### **Options**

#### AFTER= path

inserts a copy of an entry after the specified path.

**Tip:** You can use the symbol '^' to represent the current path and the symbol '^^' to represent the parent path.

#### **BEFORE**= *path*

inserts a copy of an entry before the specified path.

**Tip:** You can use the symbol '^' to represent the current path and the symbol '^^' to represent the parent path.

#### FIRST

inserts a copy of an entry at the beginning of the specified path.

For example, this COPY TO statement inserts a copy of the entry Monday\_Report at the beginning of the root directory:

```
copy weekly\monday_report to \ /first;
run;
```

#### LAST

inserts a copy of an entry at the end of the specified path.

#### LEVELS= ALL | value

specifies the depth of the file location.

**Restriction:** The LEVELS= option is a valid option only when you specify a file location.

#### ALL

specifies all levels of the file location.

#### value

specifies the numeric value of the file location level.

For example, this COPY TO statement copies 2 levels of the entry Weekly to the entry Monthly:

```
copy weekly to \work.mydoc\monthly /levels = 2;
run:
```

### **DELETE Statement**

#### Deletes entries from the current file location

**Restriction**: The root file location cannot be deleted or moved.

**Caution**: The DELETE statement affects all levels of a file location below the specified path.

**DELETE** path <, path-2, ...path-n>;

### **Required Arguments**

#### path

specifies the location of one or more links, output objects, or file locations. For example, this DELETE statement removes the ClassLevels and Nobs entries from the current directory:

```
delete classlevels, nobs;
run;
```

**Requirement:** Separate multiple paths with commas.

**Tip:** You can use the symbol '^' to represent the current path and the symbol '^^' to represent the parent path.

### **DIR Statement**

#### Sets or displays the current file location

Featured In: Example 1 on page 277, Example 2 on page 280, and Example 3 on page 284

**DIR** <*path*>;

### **Without Options**

If no options are specified, then the DIR statement displays the current path.

# **Options**

#### path

sets the current file location.

For example, this DIR statement sets the current directory to '\report\glm' within the current document:

```
dir \report\glm;
run:
```

**Tip:** You can use the symbol '^' to represent the current path and the symbol '^^' to represent the parent path.

## **DOC Statement**

#### Opens a document and its contents to browse or edit

**Default:** Documents are opened in the UPDATE access mode. **Featured In:** Example 1 on page 277 and Example 2 on page 280

**DOC** < option(s) < access-option(s) >>;

### Without Options

If no options are specified, then the DOC statement lists the ODS documents that exist in all SAS libraries.

### **Options**

#### LABEL= 'label'

assigns a label to the document.

For example, this DOC statement opens the document WORK. YourDoc in write mode and assigns a label to it:

```
doc name=yourdoc(write) label='repeated measures results';
run;
```

**Requirement:** To use the LABEL= option, specify the NAME= option on the DOC statement.

**Restriction:** A label can only be assigned to a document with write access permissions.

**Requirement:** A label can only be assigned to a document write access permissions.

#### LIBRARY=library-name

specifies that only the documents in the specified library-name are listed.

Alias: LIB=

**Interaction:** The LIBRARY= option cannot be specified with the NAME= or LABEL= options.

#### NAME= libref.member-name <access-option(s)>

specifies the name of a document and its access mode.

*libref.>member-name* 

identifies a document.

**Default:** If no library is specified, then the WORK library is used.

**Restriction:** The document must be a valid SAS library member.

access-option(s)

specifies the access mode for the document.

#### **READ**

opens a document and provides read-only access.

**Interaction:** If a label has been specified with the LABEL= option, then the label is ignored.

#### WRITE

opens a document and provides write access, but only if the document is in write mode.

**Caution:** If the document already exists, then it will be overwritten. If the document does not exist, then it will be created.

**Interaction:** If a label has been specified with the LABEL= option, then it will override any existing label assigned to the document.

#### **UPDATE**

opens a document and provides update access, but only if you have update permission.

**Interaction:** If a label has been specified with the LABEL= option, then it will be assigned to the document.

**Tip:** If the document already exists, then its contents will not be changed and the new contents will be appended to the document. If the document does not exist, then it will be created.

### **DOC CLOSE Statement**

Closes the current document

DOC CLOSE:

### **HIDE Statement**

#### Prevents output from being displayed when the document is replayed

Tip: To see entries that might be hidden in the current document, use the LIST statement.

**HIDE** *path* <, *path-2*, ...*path-n*>;

### **Required Arguments**

#### path

specifies the location of the file or files to hide.

**Requirement:** Separate multiple paths with commas.

**Tip:** You can use the symbol '^' to represent the current path and the symbol '^' to represent the parent path.

### **IMPORT TO Statement**

Imports the specified SAS data set or graph segment to the current file location

**IMPORT** DATA= data-set-name<data-set-option(s)> | GRSEG= grseg **TO** path </ option(s)>;

### **Required Arguments**

#### DATA= data-set-name

specifies an existing SAS data set to import.

#### GRSEG= grseg

```
stores a reference to a graph segment.
```

grseg

specifies the 3-level catalog path name. For example,

GRSEG=SASUSER.grseg.mygraph.

**See:** GRSEG= option in the SAS/GRAPH Software: Reference, Volumes 1 and 2.

path

specifies the location to import the data set or graph segment.

**Tip:** You can use the symbol '^' to represent the current path and the symbol '^' to represent the parent path.

### **Options**

#### AFTER= path

imports the data set or graph segment into the file location after the specified path.

**Tip:** You can use the symbol '^' to represent the current path and the symbol '^^' to represent the parent path.

### BEFORE= path

imports the data set or graph segment into the file location before the specified path. For example, this IMPORT TO statement imports the data set SASHELP.Class to the current directory, and inserts the data set before the entry MyInfo:

```
import data=sashelp.class to ^ /before=MyInfo;
run:
```

**Tip:** You can use the symbol '^' to represent the current path and the symbol '^^' to represent the parent path.

#### data-set-option(s)

specify actions that apply only to the SAS data set.

**See also:** For information, see the section on SAS data sets and their options in SAS Language Reference: Dictionary

#### FIRST

imports the data set or graph segment at the beginning of the file location.

#### LAST

imports the data set or graph segment at the end the file location.

# **LINK TO Statement**

Creates a symbolic link from one specified output object to another in the current file location

#### **LINK** path **TO** path </ option(s)>;

### **Required Arguments**

#### path

specifies the locations of the output objects to link to one another.

**Tip:** You can use the symbol '^' to represent the current path and the symbol '^^' to represent the parent path.

### **Options**

#### AFTER= path

links to the entry that is after the specified path in the current file location.

**Tip:** You can use the symbol '^' to represent the current path and the symbol '^^' to represent the parent path.

#### **BEFORE**= *path*

links to the entry that is before the specified path in the current file location.

**Tip:** You can use the symbol '^' to represent the current path and the symbol '^^' to represent the parent path.

#### **FIRST**

links to the first entry in the current file location.

#### **HARD**

specifies a type of link that refers to a copy of an output object within the ODS document. All data is shared between the link and the target, except names and labels

For example, this LINK TO statement creates a hard link from the output object ErrorSSCP to the output object LinkedErrorSSCP in the current directory:

```
link errorSSCP to linkederrorSSCP /hard;
run;
```

**Restriction:** A hard link can only reference an output object, and the source and target paths must be in the same ODS document. The target must exist when you create the hard link.

**Interaction:** A hard link and its target exist independently. Deleting a hard link does not effect the target. Similarly, deleting a target, does not affect the link.

#### LABEL

copies the source label to the link.

**Default:** The source label is not copied unless the LABEL option is specified.

### LAST

links to the last entry in the current file location.

### **LIST Statement**

#### Lists the contents of one or more entries

Default: If you omit the DETAILS option, then only summary information is displayed.

**Default**: If you omit the ORDER= option, then the contents of the specified entries are listed in INSERT order (the order in which you arranged the entries.)

Tip: To see any entries that might be hidden in the current file location, use the LIST statement.

Featured In: Example 1 on page 277, Example 2 on page 280, and Example 3 on page 284

**LIST** < path-1, path-2, ...path-n > < / options(s) >;

### **Required Arguments**

#### path

specifies the location of an entry. An entry can be one or more file locations, links, or output objects.

**Requirement:** Separate multiple paths with commas.

**Tip:** You can use the symbol '^' to represent the current path and the symbol '^^' to represent the parent path.

### **Options**

#### **DETAILS**

specifies the properties of the entries.

For example, this LIST statement lists the details of three levels of the Report entry:

```
list \sasuser.imports\report /details levels=3;
run;
```

#### **FOLLOW**

resolves all links and lists the contents of the entries.

#### LEVELS= value | ALL

specifies the level of the path to list.

value

specifies the numeric value of the path level.

For example, this LIST statement lists the details of three levels of the Report entry:

```
list \sasuser.imports\report /details levels=3;
run;
```

#### ALL

specifies all levels of the path.

**Default:** If you omit the LEVELS= option, then the default value of the level is 1.

**Restriction:** The LEVELS= option is a valid option only when you specify a path.

### ORDER= ALPHA | DATE | INSERT

specifies the order in which the entries are listed.

#### **ALPHA**

lists the entries in alphabetical order.

#### DATE

lists the file locations in order of ascending date/time stamp when the entries were created.

#### INSERT

lists the file locations in the order in which you arranged the entries.

### **MAKE Statement**

#### Creates one or more new file locations

**Default:** If no location is specified, the newly created file location is appended to the end of the current file location.

**MAKE** path <, path-2, ...path-n > </ option(s) >;

### **Required Arguments**

#### path

specifies the newly created file location.

**Requirement:** Separate multiple paths with commas.

**Tip:** You can use the symbol '^' to represent the current path and the symbol '^^' to represent the parent path.

### **Options**

#### AFTER= path

adds the newly created file location after the specified path in the current file location.

**Tip:** You can use the symbol '^' to represent the current path and the symbol '^^' to represent the parent path.

#### **BEFORE**= *path*

adds the newly created file location before the specified path in the current file location.

**Tip:** You can use the symbol '^' to represent the current path and the symbol '^^' to represent the parent path.

#### FIRST

adds the newly created file location to the beginning of the current file location.

### LAST

adds the newly created file location to the end of the current file location.

### **MOVE TO Statement**

#### Moves entries from the specified location to another location

**Restriction**: The root file location cannot be moved or deleted.

**Requirement:** Separate multiple paths with commas.

**Caution:** The MOVE TO statement effects all levels of a file location below the specified starting level.

**MOVE** path <, path-2, ...path-n> **TO** path </ option(s)>;

### **Required Arguments**

#### path

specifies the location of links, output objects, or files that you want to move.

**Tip:** You can use the symbol '^' to represent the current path and the symbol '^^' to represent the parent path.

### **Options**

#### AFTER= path

moves the entry after the specified entry in the path.

**Tip:** You can use the symbol '^' to represent the current path and the symbol '^^' to represent the parent path.

#### BEFORE= path

moves the entry before the specified entry in the path.

**Tip:** You can use the symbol '^' to represent the current path and the symbol '^^' to represent the parent path.

#### FIRST

moves the entry to the beginning of the specified file location.

#### LAST

moves the entry to the end of the specified file location.

### LEVELS= value | ALL

specifies the level in the file hierarchy.

value

specifies the numeric value of the file location level.

For example, this MOVE TO statement moves two levels of the directory Weekly to the Monthly directory of WORK.MyDoc:

```
move weekly to \work.mydoc\monthly /levels = 2;
run;
```

### ALL

specifies all levels of the file location.

### **NOTE Statement**

#### Creates text strings in the current file location

**Default:** If you omit the JUST= option, then the note is centered between the left and right margins.

**Default:** If no location is specified, then the note is added to the end of the current location.

Featured In: Example 3 on page 284

**NOTE** path <'text'> </ option(s)>;

### **Without Options**

If no text is specified, then the NOTE statement creates a blank note.

### **Required Arguments**

#### path

specifies the location where the note is stored.

**Tip:** You can use the symbol '^' to represent the current path and the symbol '^^' to represent the parent path.

### **Options**

#### AFTER= path

inserts the text string after the specified path.

**Tip:** You can use the symbol '^' to represent the current path and the symbol '^^' to represent the parent path.

#### BEFORE= path

inserts the text string before the specified path.

**Tip:** You can use the symbol '^' to represent the current path and the symbol '^^' to represent the parent path.

#### **FIRST**

inserts the text string at the beginning of the path.

#### JUST= LEFT | CENTER | RIGHT

specifies the alignment of the text string.

### LEFT

aligns the text string with the left margin.

#### CENTER

aligns the text string in the center between the left and right margins.

### RIGHT

aligns the text string with the right margin.

#### LAST

inserts the text string at the end of the path.

#### text

specifies the text string.

**Requirement:** All text strings must be enclosed in quotation marks.

### **OBANOTE Statement**

Creates or modifies an object footer (lines of text) after the specified output object

Featured In: Example 3 on page 284

**OBANOTE**<*n*> output-object <'text'> </ option(s)>;

### **Required Arguments**

#### output-object

specifies the name of the ODS output object.

### **Options**

#### JUST= LEFT | CENTER | RIGHT

specifies the alignment of the object footer.

#### LEFT

aligns the object footer text with the left margin.

#### **CENTER**

aligns the object footer text in the center between the left and right margins.

#### RIGHT

aligns the object footer text with the right margin.

n

specifies the relative line that contains the object footer.

**Default:** If you omit n, then SAS assumes a value of 1. Therefore, specify OBANOTE or OBANOTE1 for the first text line.

**Range:** 1–10

**Tip:** The OBANOTE line with the highest number appears on the bottom line.

**Tip:** You can create notes that contain blank lines between them. For example, if you specify text with an OBANOTE1 statement that is followed by an OBANOTE3 statement, then a blank line separates the two lines of text.

#### text

specifies the text string that becomes the object footer.

You can customize object footers by inserting BY variable values (#BYVALn), BY variable names (#BYVARn), or BY lines (#BYLINE) into object footers that are

specified in PROC DOCUMENT steps. After you specify the object footer text, embed the items at the position where you want them to appear. For more information, see "Customizing Labels, Titles, and Footnotes with BY Variables" on page 265.

**Requirement:** All text must be enclosed in quotation marks.

**Caution:** If no text is specified, then the OBANOTE statement deletes all existing object footers for the specified output object only.

### **OBBNOTE Statement**

Creates or modifies an object heading (lines of text) before the output object

Featured In: Example 3 on page 284

**OBBNOTE**< n > output-object < text > < / option(s) >;

### **Required Arguments**

#### output-object

specifies the name of the ODS output object.

# **Options**

#### JUST= LEFT | CENTER | RIGHT

specifies the alignment of the object heading.

LEFT

aligns the object heading with the left margin.

**CENTER** 

aligns the object heading in the center between the left and right margins.

RIGHT

aligns the object heading with the right margin.

n

specifies the relative line that contains the object heading.

**Default:** If you omit n, SAS assumes a value of 1. Therefore, specify OBBNOTE or OBBNOTE1 for the first text line.

**Range:** 1–10

**Tip:** The OBBNOTE line with the highest number appears on the bottom line.

**Tip:** You can create notes that contain blank lines between them. For example, if you specify text with an OBBNOTE statement that is followed by an OBBNOTE3 statement, then a blank line separates the two lines of text.

#### text

specifies a text string that becomes the object heading.

You can customize object headings by inserting BY variable values (#BYVALn), BY variable names (#BYVARn), or BY lines (#BYLINE) into object headings that are specified in PROC DOCUMENT steps. After you specify the object heading text, embed the items at the position where you want them to appear. For more information, see "Customizing Labels, Titles, and Footnotes with BY Variables" on page 265.

**Requirement:** All text must be enclosed in quotation marks.

**Caution:** If no text is specified, then the OBBNOTE statement deletes all existing object headings for the specified output object only.

### **OBFOOTN Statement**

Creates or modifies lines of text at the bottom of the page on which the output object is displayed

Restriction: You can print up to ten lines of text.

Tip: The OBFOOTN statement is similar to the global FOOTNOTE statement.

Featured In: Example 3 on page 284

**OBFOOTN**<*n*> output-object <'text'>;

### **Required Arguments**

#### output-object

specifies the ODS output object.

### **Options**

n

specifies the relative line that contains the footnote.

**Range:** 1–10

**Tip:** The OBFOOTN line with the highest number appears on the bottom line. If you omit n, SAS assumes a value of 1. Therefore, specify OBFOOTN or OBFOOTN1 for the first text line.

**Tip:** You can create footnotes that contain blank lines between them. For example, if you specify text with an OBFOOTN statement that is followed by an OBFOOTN3 statement, then a blank line separates the two lines of text.

#### text

specifies the text string that becomes the footnote.

You can customize footnotes by inserting BY variable values (#BYVALn), BY variable names (#BYVARn), or BY lines (#BYLINE) into footnotes that are specified in PROC DOCUMENT steps. After you specify the text, embed the items at the position where you want them to appear. For more information, see "Customizing Labels, Titles, and Footnotes with BY Variables" on page 265.

**Requirement:** All text strings must be enclosed by quotation marks.

**Caution:** If you use the OBFOOTN statement without a text string, then all existing footnotes for the specified output object are deleted.

### **OBPAGE Statement**

Creates or deletes a page break for an output object

Featured In: Example 3 on page 284

**OBPAGE** output-object </ option(s)>;

### **Required Arguments**

#### output-object

specifies the name of the output object.

### **Without Options**

If no options are specified, then the OBPAGE statement inserts a page break before an output object.

### **Options**

#### **AFTER**

inserts a page break after an output object.

**Tip:** To delete a page break after an output object, you must use the AFTER option as well as the DELETE option.

#### **DELETE**

removes the page break for an output object.

### **OBSTITLE Statement**

Creates or modifies subtitles

Featured In: Example 3 on page 284

**OBSTITLE**<*n*> output-object <'text'> </ option(s)>;

### **Required Arguments**

#### output-object

specifies the ODS output object.

### **Options**

#### JUST= LEFT | CENTER | RIGHT

specifies the alignment of the subtitle.

LEFT

aligns the subtitle with the left margin.

**CENTER** 

aligns the subtitle in the center between the left and right margins.

RIGHT

aligns the subtitle with the right margin.

n

specifies the relative line that contains the subtitle.

**Range:** 1–10

**Tip:** The OBSTITLE line with the highest number appears on the bottom line. If you omit n, SAS assumes a value of 1. Therefore, specify OBSTITLE or OBSTITLE1 for the first text line.

**Tip:** You can create subtitles that contain blank lines between them. For example, if you specify text with an OBSTITLE statement that is followed by an OBSTITLE3 statement, then a blank line separates the two lines of text.

#### text

specifies the text string that becomes the subtitle.

You can customize subtitles by inserting BY variable values (#BYVALn), BY variable names (#BYVARn), or BY lines (#BYLINE) into subtitles that are specified in PROC DOCUMENT steps. After you specify text, embed the items at the position where you want them to appear. For more information, see "Customizing Labels, Titles, and Footnotes with BY Variables" on page 265.

**Requirement:** All text strings must be enclosed in quotation marks.

**Caution:** If no arguments are specified, then the OBSTITLE statement deletes all existing subtitles for the specified output object only.

### **OBTITLE Statement**

#### Creates or modifies title lines for the output

Tip: The OBTITLE is similar to the global TITLE statement.

Featured In: Example 3 on page 284

**OBTITLE**<*n*> output-object <'text'>;

### **Required Arguments**

#### output-object

specifies the name of the output object.

### **Options**

 $\boldsymbol{n}$ 

specifies the relative line that contains the title.

**Range:** 1–10

**Tip:** The OBTITLE line with the highest number appears on the bottom line. If you omit nn, SAS assumes a value of 1. Therefore, specify OBTITLE or OBTITLE1 for the first text line.

**Tip:** You can create titles that contain blank lines between them. For example, if you specify text with an OBTITLE statement that is followed by an OBTITLE3 statement, then a blank line separates the two lines of text.

#### text

specifies the text string that becomes the title.

You can customize titles by inserting BY variable values (#BYVALn), BY variable names (#BYVARn), or BY lines (#BYLINE) into output titles that are specified in PROC DOCUMENT steps. After you specify the text, embed the items at the position where you want them to appear. For more information, see "Customizing Labels, Titles, and Footnotes with BY Variables" on page 265.

**Requirement:** All text strings must be enclosed in quotation marks.

**Caution:** If no text is specified, then the OBTITLE statement deletes all existing titles for the specified output object only.

### **RENAME TO Statement**

Assigns a different name to a file location or output object

**RENAME** path-1 **TO** path-2;

### **Required Arguments**

#### path-1

specifies the current file location or output object.

**Tip:** You can use the symbol '^' to represent the current path and the symbol '^' to represent the parent path.

#### path-2

specifies the new name of the file location or output object.

**Tip:** You can use the symbol '^' to represent the current path and the symbol '^^' to represent the parent path.

### **REPLAY Statement**

#### Displays one or more entries to the specified open ODS destination(s)

**Default**: If you omit the LEVELS= option, then all levels of the file are displayed to all open destinations.

Featured In: Example 2 on page 280 and Example 3 on page 284

**REPLAY** < path <, path-2, ...path-n >> < / option(s) >;

### **Options**

#### **ACTIVEFOOTN**

specifies that footnotes that are active in a SAS session will override the footnotes that are stored in an ODS document.

Alias: ACFOOTN

#### **ACTIVETITLE**

specifies that titles that are active in a SAS session will override the titles that are stored in an ODS document.

Alias: ACTITLE

### DEST = (ODS-destination(s))

specifies one or more ODS destinations to display output objects.

For example, this REPLAY statement replays two level of the entry Data to the HTML and RTF destinations:

```
replay \Report\GLM#1\Data /levels=2 dest=(html rtf);
run;
```

**Requirement:** When you specify the DEST= option, you must surround the ODS destinations with parentheses and separate each destination with a blank space. For example, DEST=(HTML RTF LISTING)

**Tip:** When you specify only one destination, you do not need to use parentheses. For example, DEST=HTML

**See Also:** For information about ODS destinations, see "Understanding ODS Destinations" on page 25.

#### LEVELS= ALL | value

specifies the depth of the path.

#### AT.I.

specifies that all levels of the path are displayed to all open destinations.

value

specifies the numeric value of the level.

For example, this REPLAY statement replays two levels of the entry Data to the HTML and RTF destinations:

```
replay \Report\GLM#1\Data /levels=2 dest=(html rtf);
run;
```

#### path

specifies the location of an entry. An entry can be one or more file locations, links, or output objects.

**Requirement:** Separate multiple paths with commas.

**Tip:** You can use the symbol '^' to represent the current path and the symbol '^^' to represent the parent path.

### **Replaying Graphics**

When replaying graphics created by a device driver from the following list, you must also specify a device driver from the list with the DEVICE= option in the GOPTIONS statement:

- □ ACTIVEX
- □ ACTXIMG
- □ JAVA
- □ JAVAIMG

See the GOPTIONS statement in SAS/GRAPH Software: Reference, Volumes 1 and 2 for more information.

### **SETLABEL Statement**

Assigns a label to the specified path

**SETLABEL** path 'label';

# **Required Arguments**

#### lahal

specifies the text of the label. You can customize labels by inserting BY variable values (#BYVAL), BY variable names (#BYVAR), or BY lines (#BYLINE) into labels that are specified in PROC DOCUMENT steps. For more information, see "Customizing Labels, Titles, and Footnotes with BY Variables" on page 265.

**Requirement:** The label must be enclosed in quotation marks.

#### path

specifies the location of a link, output object, or file location.

**Tip:** You can use the symbol '^' to represent the current path and the symbol '^^' to represent the parent path.

### **UNHIDE Statement**

Enables the output of a hidden entry to be displayed when it is replayed

**UNHIDE** *path* <, *path-2*, ...*path-n*>;

### **Required Arguments**

#### path

specifies the location of a link, output object, or file.

Requirement: Separate multiple paths with commas.

**Tip:** You can use the symbol '^' to represent the current path and the symbol '^^' to represent the parent path.

# **Customizing Labels, Titles, and Footnotes with BY Variables**

You can customize labels, titles, and footnotes with these statements by inserting BY variable values (#BYVAL), BY variable names (#BYVAR), or BY lines (#BYLINE) in labels that are specified in PROC DOCUMENT steps:

"OBANOTE Statement" on page 257

"OBBNOTE Statement" on page 258

"OBFOOTN Statement" on page 259

"OBSTITLE Statement" on page 260

"OBTITLE Statement" on page 261

"SETLABEL Statement" on page 264

*Note:* The #BYVAL, #BYVAR, and #BYLINE substitutions will only show up for replayed output objects that belong to a BY group. Examples of output objects that do not belong to a BY group are:

- □ data sets that are imported into a document with the IMPORT TO statement
- □ notes created with the NOTES statement

Λ

To create these substitutions, embed the items in the specified object text string at the position where you want the substitution text to appear. The #BYVAL, #BYVAR, and #BYLINE substitutions have this form:

#### **#BYVAL***n* | **#BYVAL**(*variable-name*)

substitutes the current value of the specified BY variable for #BYVAL in the text string and displays the value in the label.

Follow these rules when you use #BYVAL in a valid statement of a PROC DOCUMENT step:

- □ Specify the variable that is used by #BYVAL in the BY statement.
- □ Insert #BYVAL in the specified text string at the position where you want the substitution text to appear.

- □ Follow #BYVAL with a delimiting character, either a space or other nonalphanumeric character (for example, a quotation mark) that ends the text string.
- □ If you want the #BYVAL substitution to be followed immediately by other text, with no delimiter, use a trailing dot (as with macro variables).

Specify the variable with one of the following:

n

specifies which variable in the BY statement that #BYVAL should use. The value of n indicates the position of the variable in the BY statement.

**Example:** #BYVAL2 specifies the second variable in the BY statement.

variable-name

names the BY variable.

**Example:** #BYVAL(YEAR) specifies the BY variable, YEAR.

**Tip:** *Variable-name* is not case sensitive.

**Requirement:** Enclose *variable-name* in parentheses.

#### **#BYVAR***n* | **#BYVAR**(*variable-name*)

substitutes the name of the BY variable or label that is associated with the variable (whatever the BY line would normally display) for #BYVAR in the text string and displays the name or label.

Follow these rules when you use #BYVAR in a valid statement of a PROC DOCUMENT step:

- □ Specify the variable that is used by #BYVAR in the BY statement.
- □ Insert #BYVAR in the specified text string at the position where you want the substitution text to appear.
- □ Follow #BYVAR with a delimiting character, either a space or other nonalphanumeric character (for example, a quotation mark) that ends the text string.
- □ If you want the #BYVAR substitution to be followed immediately by other text, with no delimiter, use a trailing dot (as with macro variables).
- □ Specify the variable with one of the following:

n

specifies which variable in the BY statement that #BYVAR should use. The value of n indicates the position of the variable in the BY statement.

**Example:** #BYVAR2 specifies the second variable in the BY statement.

variable-name

names the BY variable.

**Example:** #BYVAR(SITES) specifies the BY variable SITES.

**Tip:** *Variable-name* is not case sensitive.

**Requirement:** Enclose *variable-name* in parentheses.

#### **#BYLINE**

substitutes the entire BY line without leading or trailing blanks for #BYLINE in the text string and displays the BY line in the label.

# **Concepts: DOCUMENT Procedure**

### What Is an ODS Document?

### **Definition**

An ODS document is a hierarchical file of output objects that is created from a procedure or data query. The output objects are in unformatted form, and they are stored in a SAS item store. The hierarchy is controlled by the internal logic of the procedure or data query.

### What Does an ODS Document Include?

|    | In an ODS d  | locument   | , each le | vel of the hie | carchical file | e represent | s a path  | which    | refers |
|----|--------------|------------|-----------|----------------|----------------|-------------|-----------|----------|--------|
| to | the location | of a file, | link, or  | output object  | . An output    | object is o | ne of the | e follow | ing:   |

| table    |
|----------|
| graph    |
| equation |
| note     |

#### What Is Not Included in an ODS Document?

| An ODS document does not store                                        |
|-----------------------------------------------------------------------|
| SAS logs                                                              |
| SAS system options                                                    |
| procedure options                                                     |
| ODS options                                                           |
| SAS/GRAPH options                                                     |
| SAS/GRAPH external graph titles                                       |
| GRSEGs (references to GRSEGs, but not GRSEGs themselves, are stored.) |

#### **ODS Document Persistence**

An ODS document is a member of a SAS library. Therefore, you can browse, edit, and replay the output contained in the ODS document to any ODS destination without rerunning your SAS programs that created the initial output. An ODS document persists in the SAS System until the document, or the SAS library containing the document, is deleted. Thus an ODS document that was created in the SASUSER library, or in another permanent SAS library, can persist indefinitely because it is considered a permanent archive of SAS procedure output. However, an ODS document that is created in the WORK library does not persist longer than the SAS session that created it. For information about SAS data libraries, see SAS Language Reference: Concepts

### What Is an ODS Document Path?

### **Definition of ODS Document Path**

Because an ODS document is stored as an item store, this file format enables client applications to define a "hierarchal file system within a file." This is similar to a

directory system in a Windows operating environment, or a partitioned data set in a mainframe operating environment. Therefore, an ODS document path means the location of an entry.

### **Entry Names**

| E | ntry names                                                                                                    |
|---|----------------------------------------------------------------------------------------------------|
|   | must be alphanumeric                                                                                                    |
|   | must begin with an alphabetical character                                                                                |
|   | can contain underscores                                                                                                  |
|   | can have no more than 32 characters                                                                                      |
|   | are preserved with casing (uppercase, lowercase, or mixed case) that is specified in the mainframe operating environment |
|   | can have labels which are no more than 256 characters.                                                                   |
| E | ntries are inserted into an ODS document in these three ways:                                                            |
|   | ordered by insertion, which is the default order                                                                         |
|   | ordered by ascending date-time stamp                                                                                     |
|   | ordered alphabetically.                                                                                                  |

# **Understanding Sequence Numbers**

Entry names are not required to be unique within an ODS document. However, they are uniquely identifiable because they contain sequence numbers. Every entry in an ODS document, except for the root file location, has a sequence number. A sequence number is a positive integer that is unique with respect to the name of the entry within the same file location level. Entries are assigned sequence numbers according to the sequence in which they are added to a file location. For example, the first entry myname is assigned a sequence number 1, myname#1. The second entry myname is assigned a sequence number 2, myname#2. Sequence numbers are never reassigned, unless all entries with the same name are deleted. In this case, the sequence numbers are reset to an initial number of 1.

### **ODS Documents and Base SAS Procedures**

You can create an ODS document from almost any Base SAS procedure. The FREQ, PRINT, REPORT, and TABULATE procedures use table definitions that are created by the user, and not defined by a template in ODS. These procedures use custom table definitions, custom data components, and custom formats for their output objects. Nevertheless, the ODS document and all of its features are supported for the TABULATE procedure. Except for the crosstabs tables in the FREQ procedure, the remaining output objects are supported in an ODS document. ODS documents support some features of PROC PRINT. For example, BY-group processing is not supported, and the REPORT procedure is not supported.

# **Getting Familiar with Output Objects**

| An      | output | object | t can | he            | ลท |
|---------|--------|--------|-------|---------------|----|
| 7 7 I I | Julput | UDICC  | ı can | $\mathcal{L}$ | an |

- equation
- □ graph

□ note□ table

Output objects have associated information and attributes. Some or all of these attributes pertain to output objects.

after-note is the note assigned to the output object by the procedure that

produced the object. This note is displayed every time the output object is displayed. After-notes display after the output object.

before-note is the note assigned to the output object by the procedure that

produced the object. This note is displayed every time the output object is displayed. Before-notes display before the output object.

footnote is created by the FOOTNOTE statement and is displayed when the

output object is created.

page break causes a page break prior to displaying the output object and any

associated titles and notes.

subtitle is the title that is assigned to the output object by the procedure

that produced the output object. This title is displayed every time a

new page of output is started.

title is created by the TITLE statement and is displayed when the output

object is created.

Here is the order in which the attributes of an output object are displayed:

1 page break

2 titles

3 subtitles

4 before-notes

5 output object

6 after-notes

7 footnotes

# **How Do ODS Documents Interact across Operating Environments?**

# **Compatibility across SAS Versions**

An ODS document that is created in the current version of SAS is compatible with later versions of SAS. In most cases, an ODS document created in a later version of SAS will still be compatible with today's version of SAS.

ODS documents are not portable across operating environments. For example, an ODS document created in a Windows operating environment cannot be used in a mainframe operating environment.

# **Results: DOCUMENT Procedure**

### **ODS Documents in the Documents Window**

### Why Use the Documents Window?

The Documents window displays ODS documents in a hierarchical tree structure. The Documents window can:

- □ display all ODS documents, including ODS documents stored in SAS libraries
- organize, manage, and customize the layout of the entries contained in an ODS document
- □ display the property information an ODS document
- □ replay entries
- □ rename, copy, move, or delete an ODS document
- □ create shortcuts to an ODS document

For a comparison of the Documents window to the Results Window, see "Comparisons between the Documents Window and the Results Window" on page 274

### **Viewing an ODS Document in the Documents Window**

To view the Documents window, submit this command in the command bar:

odsdocuments

This display shows the Documents window that contains the ODS document named <code>Sasuser.Univ</code>. In the display, notice that <code>Sasuser.Univ</code> contains several file location levels. The <code>Exponential\_x</code> file location contains the <code>Exp</code> output object. When you double-click an output object, such as <code>Exp</code>, that output object is replayed in the Results Viewer window to all open destinations.

Display 6.1 Documents Window

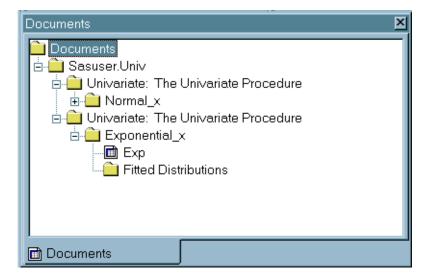

A Documents window contains these items:

entry is an output object, link, or file location.

Note: Only output objects of the type document are displayed in

the Documents window.  $\triangle$ 

file location is a grouping of ODS document entries.

*link* is a symbolic link from one specified output object to another output

object.

*Note:* Within the Documents window, a link is called a *shortcut*.  $\triangle$ 

*ODS document* is the name of an ODS document.

### **ODS Document Icon**

The Results window and the Documents window use this icon to indicate an ODS document output object:

Display 6.2 ODS Document Icon

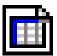

Operating Environment Information: The ODS Documents window on z/OS has the same functionality, but does not use graphical icons.  $\triangle$ 

# **Using the Documents Window Pop-up Menu**

The Documents window has a pop-up menu with features that are also available through batch processing. To view the Documents window pop-up menu, follow these steps:

- 1 Type **odsdocuments** in the command bar. The Documents window appears.
- 2 Right-click any entry in the Documents window. The pop-up menu appears.

File Edit View Tools Data Solutions Window Help

Documents

| Documents | Documents | Documents | Documents | Documents | Documents | Documents | Documents | Documents | Documents | Documents | Documents | Documents | Documents | Documents | Documents | Documents | Documents | Documents | Documents | Documents | Documents | Documents | Documents | Documents | Documents | Documents | Documents | Documents | Documents | Documents | Documents | Documents | Documents | Documents | Documents | Documents | Documents | Documents | Documents | Documents | Documents | Documents | Documents | Documents | Documents | Documents | Documents | Documents | Documents | Documents | Documents | Documents | Documents | Documents | Documents | Documents | Documents | Documents | Documents | Documents | Documents | Documents | Documents | Documents | Documents | Documents | Documents | Documents | Documents | Documents | Documents | Documents | Documents | Documents | Documents | Documents | Documents | Documents | Documents | Documents | Documents | Documents | Documents | Documents | Documents | Documents | Documents | Documents | Documents | Documents | Documents | Documents | Documents | Documents | Documents | Documents | Documents | Documents | Documents | Documents | Documents | Documents | Documents | Documents | Documents | Documents | Documents | Documents | Documents | Documents | Documents | Documents | Documents | Documents | Documents | Documents | Documents | Documents | Documents | Documents | Documents | Documents | Documents | Documents | Documents | Documents | Documents | Documents | Documents | Documents | Documents | Documents | Documents | Documents | Documents | Documents | Documents | Documents | Documents | Documents | Documents | Documents | Documents | Documents | Documents | Documents | Documents | Documents | Documents | Documents | Documents | Documents | Documents | Documents | Documents | Documents | Documents | Documents | Documents | Documents | Documents | Documents | Documents | Documents | Docu

Display 6.3 Pop-up Menu for the Documents Window

This table describes the pop-up menu item features. The availability of each pop-up menu item depends on which entry you select in the Documents window.

Table 6.1 Documents Window Pop-up Menu \* Tasks

| Task                                                        | Menu item         |
|-------------------------------------------------------------|-------------------|
| Open the selected object in the Results Viewer.             | Open              |
| Select a new ODS destination output type.                   | Open As           |
| Open a window in tree view and list view.                   | Explore From Here |
| Create a new folder.                                        | New Folder        |
| Remove the selected entry from the Documents window.        | Cut               |
| Copy the selected entry to system memory.                   | Сору              |
| Paste the copied entry to the selected location.            | Paste             |
| Create a shortcut to the entry.                             | Create Shortcut   |
| Delete the selected entry.                                  | Delete            |
| Rename the selected entry.                                  | Rename            |
| Show the entries that were previously excluded.             | Show Excluded     |
| Remove from the tree, but do not delete the selected entry. | Exclude           |
| Expand all the levels of the tree.                          | Expand All        |
| Collapse all the levels in the tree.                        | Collapse All      |
| Replay the selected entry to all open ODS destinations.     | Replay            |

| Task                                          | Menu item  |
|-----------------------------------------------|------------|
| Print the selected entry.                     | Print      |
| Display the properties of the selected entry. | Properties |

<sup>\*</sup> Available menu choices vary, depending on the selected entry.

### **ODS Documents in the Results Window**

### Why Use the Results Window?

Although the Results window (like the Documents window) lists ODS documents, the Results window also lists other types of output objects, such as PDF and HTML. The Results window can:

- □ display the output object types that are created when you run a SAS program in your current SAS session. SAS creates an output object for each ODS destination that was open at the time you executed a procedure during your current SAS session only
- □ display the results after you create a new output object from the Documents window using the Open As or Replay feature
- □ display the properties of an entry
- □ delete or rename entries.

See "Comparisons between the Documents Window and the Results Window" on page 274.

### **Viewing Entries in the Results Window**

To view the Results window, submit this command in the command bar:

odsresults

You can also view the Results window by selecting: View ▶ Results

This display shows the Results window with files and output objects. The last file is Univariate:100 Obs Sampled from a Normal Distribution. Under this file is the same output object sent to three different destinations. Each output object is named Normal and the destinations are Listing, HTML and Document.

Display 6.4 Results Window Showing the Output Object Normal in Three Formats

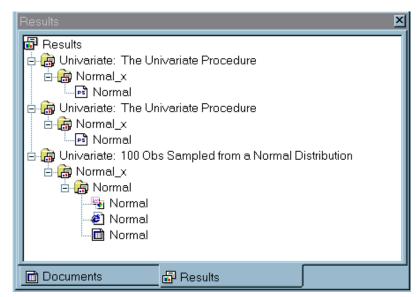

For more information about using the Results window, make the Results window the active window and select Help ▶ Using This Window

# **Comparisons between the Documents Window and the Results Window**

This table shows you the tasks that you can and cannot do in the Documents window and in the Results Window.

| Task                                                                                                    | Documents window | Results window |
|----------------------------------------------------------------------------------------------------|------------------|----------------|
| View all SAS documents including those stored in SAS libraries.                                            | yes              | yes            |
| View output object types that are created when you run a SAS program, such as HTML, PDF, and SAS document. | no               | yes            |
| View the results after you create a new output object.                                                     | yes              | yes            |
| Customize the layout of output objects.                                                                    | yes              | no             |
| View the property information of SAS documents.                                                            | yes              | yes            |
| View the properties of an output object.                                                                   | no               | yes            |
| Delete or rename entries.                                                                                  | yes              | yes            |
| Copy or move SAS documents.                                                                                | yes              | no             |
| Create shortcuts to SAS documents.                                                                         | yes              | no             |
| Drag and drop output objects.                                                                              | yes              | no             |

# **Comparisons between the Documents Window and the Document Procedure**

This table shows you the tasks that you can and cannot do in the Documents window and with the DOCUMENT procedure.

| Task                                                                    | Documents Window | Document Procedure |
|-------------------------------------------------------------------------|------------------|--------------------|
| Create a new ODS document.                                              | Yes              | Yes                |
| Create a new folder.                                                    | Yes              | Yes                |
| Import a data set or graph segment.                                     | No               | Yes                |
| Copy folders or output objects.                                         | Yes              | Yes                |
| Move folders or output objects.                                         | Yes              | Yes                |
| Create a symbolic link from one output object to another output object. | Yes              | Yes                |
| Delete a document, folder, or output object.                            | Yes              | Yes                |
| Rename a folder or output object.                                       | Yes              | Yes                |
| Assign a description to a folder or output object.                      | Yes              | Yes                |
| Prevent entries from being displayed when they are replayed.            | Yes              | Yes                |
| Show entries that are excluded.                                         | Yes              | Yes                |
| Enable hidden entries to be displayed.                                  | Yes              | Yes                |
| Replay to the specified open ODS destinations.                          | Yes              | Yes                |
| Determine the path specification.                                       | Yes              | Yes                |
| Set or display the current directory.                                   | No               | Yes                |
| Create or delete a page break.                                          | No               | Yes                |
| Create or modify title lines.                                           | No               | Yes                |
| Create or modify subtitles.                                             | No               | Yes                |
| Create of modify the lines of text before output objects.               | No               | Yes                |
| Create or modify the lines of text after output objects.                | No               | Yes                |

| Task                                       | Documents Window | Document Procedure |
|--------------------------------------------|------------------|--------------------|
| Create or modify footnote lines.           | No               | Yes                |
| Create text strings in the current folder. | No               | Yes                |

# **Viewing the Properties of an Entry**

Any entry that you select either in the Results window or in the Documents window has an associated Properties window. To view the properties of an entry, follow these steps:

- 1 Select an entry either from the Results Window or from the Documents window.
- 2 Right-click the entry. A pop-up menu appears.
- 3 Select Properties. The Properties window for the entry appears.

**Display 6.5** Entry Properties Window

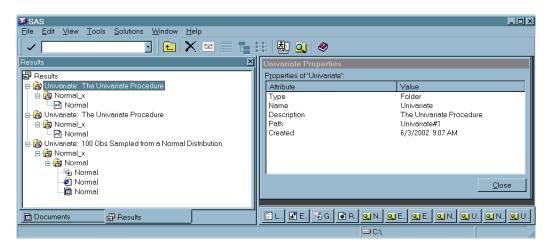

Items will vary, depending on the entry that you select in the Documents or Results windows. The Properties window for an ODS document output object can contain these items:

Created is the date that the entry was created.

Document is the SAS filename where the entry is located. The filename is in

the form of libref.filename

Document path the location of the entry in the tree structure. If you move the entry

to another location in the Documents window, then this path will

change.

Modified is the date that the entry was modified.

Name is the name of the entry.

Path is the storage location inside the document of the entry.

Type is the classification of the entry.

# **Creating Shortcuts in the Documents Window**

The Documents window pop-up menu provides you with a **Create Shortcut** option. Shortcut links are useful when you are creating output that uses the same entry in more than one place. Instead of copying the entry to each location, consider using a shortcut. Shortcuts have these advantages:

- □ Because a shortcut is a link to the original entry, any changes that you make to the original entry will appear when you select the shortcut.
- □ A shortcut uses fewer computer resources.

To create a shortcut:

- 1 Right-click an entry in the Documents window. A pop-up menu appears.
- 2 Select Create Shortcut. A new shortcut entry appears below the selected entry.

# **Examples: DOCUMENT Procedure**

# **Example 1: Navigating the File Location and Listing the Entries**

```
Procedure features:
  ODS DOCUMENT statement options:
    NAME=
  DOC statement option:
      NAME=
  LIST statement options:
      entry
      LEVELS=
      DETAILS
  DIR statement option:
    path
ODS Destinations:
  DOCUMENT
  LISTING
  HTML
Procedure output:
  PROC DOCUMENT
```

This example shows you how to:

- □ name an ODS document
- □ see what ODS documents exist
- □ open a document for browsing or editing purposes
- □ list one or more entries

□ change file locations.

# **Program**

**Set the SAS system options.** The NODATE option suppresses the display of the date and time in the output. The NONUMBER option suppresses the printing of page numbers.

```
options nodate nonumber;
```

**Create the DISTRDATA data set.** The DISTRDATA data set contains the statistical information that PROC UNIVARIATE uses to create the histograms.

Create the ODS document UNIV and open the DOCUMENT destination. The ODS DOCUMENT statement opens the document destination. The NAME= option assigns the name UNIV to the ODS document that contains the information from this PROC UNIVARIATE program. Note that by default UNIV will be created in the WORK library. You must assign a libref if you want UNIV to be created in a permanent library.

```
ods document name=univ;
```

**Create a normal distribution histogram.** The TITLE statement specifies the title of the normal distribution histogram. The PROC UNIVARIATE step creates a normal distribution histogram from the DISTRDATA data set.

```
title '100 Obs Sampled from a Normal Distribution';
proc univariate data=distrdata noprint;
  var Normal_x;
histogram Normal_x /normal(noprint) cbarline=grey name="normal";
run;
```

Create an exponential distribution histogram. The TITLE statement specifies the title of the exponential histogram. The PROC UNIVARIATE step creates an exponential distribution histogram from the DISTRDATA data set.

**Close the DOCUMENT destination.** If you do not close the DOCUMENT destination, you will be unable to see DOCUMENT procedure output.

```
ods document close;
title;
```

View your documents, choose a document, and list the entries of the document you open. The DOC statement (with no arguments specified) prints a listing of all of the available documents that are in the SAS System (see ).

The DOC statement with the NAME= option specifies the current document, WORK.UNIV. The LIST statement with the LEVELS=ALL option lists detailed information on all levels of the document WORK.UNIV (see ).

```
proc document;
  doc;
  doc name=univ;
  list/levels=all;
```

Set the path to EXPONENTIAL, list the contents of the EXPONENTIAL file location, select a table, and list the details of the table you selected. The DIR statement changes your current file location to

univariate#2\exponential\_x\fitteddistributions\exponential. The path univariate#2\exponential\_x\fitteddistributions\exponential was obtained from the listing of the WORK.UNIV document (see Display 1.6).

The LIST statement (with no arguments) lists the contents of **EXPONENTIAL** (see List of the EXPONENTIAL#1 Entry). The LIST fitquantiles/details statement specifies that ODS opens the FitQuantiles table and lists its details (see Details of the FitQuantiles#1 Table).

```
dir univariate#2\exponential_x\fitteddistributions\exponential;
list;
list fitquantiles/details;
run;
```

**Terminate the DOCUMENT procedure.** You must specify the QUIT statement to terminate the DOCUMENT procedure. If you omit QUIT, then you will not be able to view DOCUMENT procedure output.

```
quit;
```

# Output

Display 6.6 List of ODS Documents

This display shows that there is currently one ODS document, WORK.UNIV.

```
Obs Name Label

1 Mork.Univ
```

Display 6.7 List of the Contents of WORK.UNIV

This display shows the entries of the ODS document WORK.UNIV and the properties of those entries.

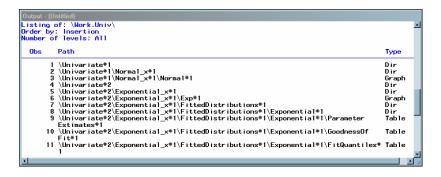

Display 6.8 List of the EXPONENTIAL#1 Entry

This display shows a list of entries of the EXPONENTIAL#1 entry and the properties of those entries.

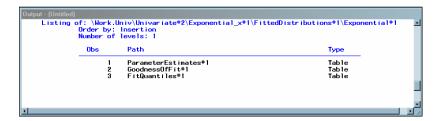

Display 6.9 Details of the FitQuantiles#1 Table

This display is a list of the details of the FitQuantiles table.

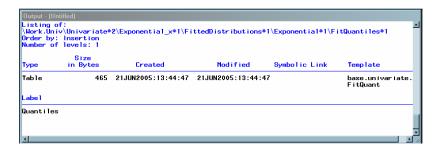

# **Example 2: Opening and Listing ODS Documents**

### **Procedure features:**

PROC DOCUMENT statement option:

NAME=

DIR statement

LIST statement option:

DETAILS
LEVELS
REPLAY statement

ODS Destinations:
DOCUMENT
LISTING
PDF

Procedure output:

PROC DOCUMENT PROC UNIVARIATE

DATA SET: DISTRDATA on page 278

ODS Document: Univ

This example shows you how to do these tasks:

□ open an ODS document

□ replay a table and send the output to the LISTING and PDF destinations

□ list the entries in an ODS document

 $\Box$  change file locations

□ list the details of a specified entry

□ replay an ODS document to a PDF file

# **Program**

**Set the SAS system options.** The NODATE option suppresses the display of the date and time in the output. The NONUMBER option suppresses the printing of page numbers.

```
options nodate nonumber;
```

**Open the ODS document WORK.UNIV.** The PROC DOCUMENT statement with the NAME= option specified, opens the ODS document WORK.UNIV, which was created in Example 1 on page 277, for updates.

```
proc document name=univ;
```

**Specify that you want to replay your output to a PDF file.** The ODS PDF statement opens the PRINTER destination and replays the histogram to the PDF destination. The FILE= statement sends all output objects to the external file that you specify.

```
ods pdf file= "your file.pdf";
```

List the entries that are associated with the current document and replay a histogram. The LIST statement with the LEVELS=ALL option specified, lists detailed information on all levels of the current document WORK.UNIV (see Display 6.7 on page 280).

The REPLAY statement replays the NORMAL#1 entry to all open ODS destinations (see Display 6.11 on page 283).

```
list/levels=all;
replay univariate#1\Normal x#1\Normal#1;
```

View the file EXPONENTIAL, list the details of the FitQuantiles table, and replay the FitQuantiles table. The DIR statement changes the current file location to univariate#2\exponential\_x\fitteddistributions\exponential#1. The LIST statement (with no arguments) lists the entries in the EXPONENTIAL file location (see Display 6.12 on page 283).

The LIST statement with the DETAILS option specifies the listing of the properties of the entry FitQuantiles table (see ).

The REPLAY statement replays FITQUANTILES to the PDF destination.

```
dir univariate#2\exponential_x\fitteddistributions\exponential#1;
list;
list fitquantiles/details;
replay fitquantiles;
run;
```

Terminate the DOCUMENT procedure and close the PDF destination. You must specify the QUIT statement to terminate the DOCUMENT procedure. If you omit QUIT, then you will not be able to view DOCUMENT procedure output. The ODS PDF CLOSE statement closes the PDF destination and all the files that are associated with it. If you do not close the destination, then you will not be able to view the files.

```
quit;
ods pdf close;
```

# **Output**

Display 6.10 List of the Contents of WORK.UNIV

This display shows the contents of WORK.UNIV.

```
| Duty | University | University | University | University | University | University | University | University | University | University | University | University | University | University | University | University | University | University | University | University | University | University | University | University | University | University | University | University | University | University | University | University | University | University | University | University | University | University | University | University | University | University | University | University | University | University | University | University | University | University | University | University | University | University | University | University | University | University | University | University | University | University | University | University | University | University | University | University | University | University | University | University | University | University | University | University | University | University | University | University | University | University | University | University | University | University | University | University | University | University | University | University | University | University | University | University | University | University | University | University | University | University | University | University | University | University | University | University | University | University | University | University | University | University | University | University | University | University | University | University | University | University | University | University | University | University | University | University | University | University | University | University | University | University | University | University | University | University | University | University | University | University | University | University | University | University | University | University | University | University | University | University | University | University | University | University | Universit
```

Display 6.11 Replayed Normal Distribution Histogram

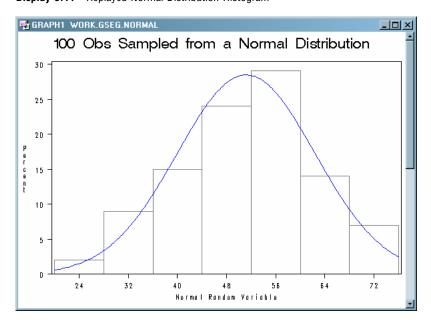

Display 6.12 List of the EXPONENTIAL#1 File Location

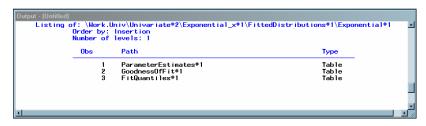

**Display 6.13** Details of the FitQuantiles#1 Table

This display shows the properties of the FitQuantiles#1 table, viewed in the SAS Output window.

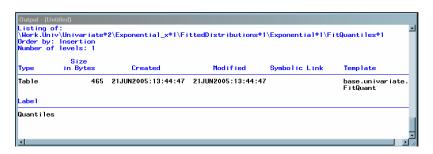

Display 6.14 Replayed FitQuantiles#1 Table

This display shows the replayed FitQuantiles#1 table that was sent to the LISTING destination.

Display 6.15 ODS Document WORK.UNIV, Viewed in Acrobat Reader

This display is page 1 of the ODS document WORK.UNIV that was sent to the PDF destination. You can browse the output by clicking the entries.

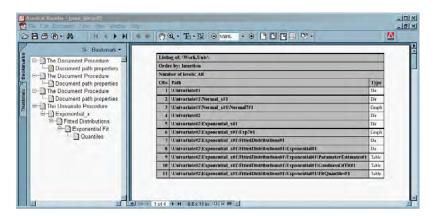

# **Example 3: Managing Entries**

# **Procedure features:**

PROC DOCUMENT statement option:

NAME=

DIR statement

LIST statement option:

LEVELS=

NOTE statement

**OBANOTE** statement

**OBBNOTE** statement

**OBFOOTN** statement

**OBPAGE** statement

**OBSTITLE** statement

OBTITLE statement
REPLAY statement

ODS Destinations:
DOCUMENT
HTML
LISTING

Procedure output:

PROC CONTENTS

This example shows you how to:

generate PROC CONTENTS output to the DOCUMENT destination
change the title and footnote of the output
add object footer and object heading notes to the output
change the subtitle of the output
add a note to the document
add a page break to the output

# **Program**

**Set the SAS system options.** The NODATE option suppresses the display of the date and time in the output. The PAGENO= option specifies the starting page number.

```
options nodate pageno=1;
```

Close the LISTING destination and open the DOCUMENT destination. The NAME= option creates an ODS document named Class.

```
ods listing close;
ods document name=class;
```

**Specify a global title and footnote.** The TITLE statement creates a title that persists until you change it with another statement. The FOOTNOTE statement creates a footnote that persists until you change it with another statement.

```
title 'Title Specified by the Global TITLE Statement';
footnote 'Footnote Specified by the Global FOOTNOTE Statement';
```

**View the contents of the SAS data set.** The CONTENTS procedure shows the contents of a SAS data set SasHelp.Class.

```
proc contents data=sashelp.class;
run;
```

Close the DOCUMENT destination and create LISTING output. The entries in the ODS document CLASS are used in the remainder of this example. The ODS LISTING statement opens the LISTING destination and creates listing output.

```
ods document close;
ods listing;
```

# Change the global title.

- $\hfill \Box$  The OBTITLE statement assigns a new title to the Attributes #1 entry.
- □ The NAME= option specifies the current ODS document.
- ☐ The LIST statement with the LEVELS=ALL option shows a list of entries in the CLASS document. Note that PROC DOCUMENT is still running after the RUN statement executes.
- □ The DIR statement changes the current path to \Contents#1\DataSet#1.
- □ REPLAY generates output for all open ODS destinations.
- □ The QUIT statement terminates PROC DOCUMENT.

```
proc document name=class;
    list /levels=all;
run;
    dir \Contents#1\DataSet#1;
run;
    obtitle Attributes#1 'Title Specified by the OBTITLE Statement';
    replay;
run;
quit;
```

### Add an object heading note to the output.

- ☐ The OBBNOTE statement assigns an object heading note to the Attributes#1 entry.
- $\hfill\Box$  The NAME= option specifies the current ODS document.
- □ The DIR statement changes the current file location to \Contents#1\DataSet#1.
- $\hfill\Box$  The QUIT statement terminates PROC DOCUMENT.

```
proc document name=class;
    dir \Contents#1\DataSet#1;
run;
    obbnote Attributes#1 'Object Heading Note Specified by the OBBNOTE Statement';
run;
quit;
```

# Change the global footnote.

- □ The OBFOOTN statement assigns a new footnote to the Variables#1 entry.
- □ The NAME= option specifies the current ODS document.
- $\hfill\Box$  The DIR statement changes the current file location to \Contents#1\DataSet#1.
- □ The QUIT statement terminates PROC DOCUMENT.

```
proc document name=class;
   dir \Contents#1\DataSet#1;
run;
```

# Add an object footer note.

- ☐ The OBANOTE statement assigns an object footer note to the Attributes#1 entry. See Display 6.16 on page 289.
- $\Box$  The NAME= option specifies the current ODS document.
- ☐ The DIR statement changes the current file location to \Contents#1\DataSet#1.
- ☐ The QUIT statement terminates PROC DOCUMENT.

```
proc document name=class;
    dir \Contents#1\DataSet#1;
run;
    obanote Attributes#1 'Object Footer Note Specified by the OBANOTE Statement';
run;
quit;
```

# Change the subtitle of the output.

- $\hfill\Box$  The OBSTITLE statement changes the subtitle. The subtitle identifies the procedure that produced the output.
- ☐ The NAME= option specifies the current ODS document.
- ☐ The DIR statement changes the current file location to \Contents#1\DataSet#1.
- □ The QUIT statement terminates PROC DOCUMENT.

```
proc document name=class;
   dir \Contents#1\DataSet#1;
run;
   obstitle Attributes#1 'Subtitle Specified by the OBSTITLE Statement';
run;
quit;
```

### Add a note to the document.

- □ The NOTE statement adds a note object named ADDNOTE to the ODS document. .
- ☐ The NAME= option specifies the current ODS document.
- $\hfill\Box$  The LIST statement with the LEVELS=ALL option shows a list of entries in the CLASS document.
- □ The QUIT statement terminates PROC DOCUMENT.

```
proc document name=class;
  note addnote 'Note added to the document';
  list /levels=all;
run;
quit;
```

# Add a page break to the output, Create HTML output, and replay Variables#1. The ODS HTML statement opens the HTML destination and creates HTML 4.0 output. The STYLE= option specifies that ODS use the style definition D3D. The OBPAGE statement inserts a page break. The NAME= option specifies the current ODS document. The REPLAY statement generates output for all open ODS destinations. The QUIT statement terminates PROC DOCUMENT. ods html file='your\_file.html' style=d3d; proc document name=class; obpage \Contents#1\DataSet#1\Variables#1; replay;

Close the HTML and LISTING destinations. The ODS \_ALL\_ CLOSE statement closes all open ODS output destinations so that you can view the output.

```
ods _all_ close;
```

run; quit;

# **Output**

Display 6.16 Global Title, Global Footnote, Subtitle, Object Heading Note, Object Footer Note, and Note

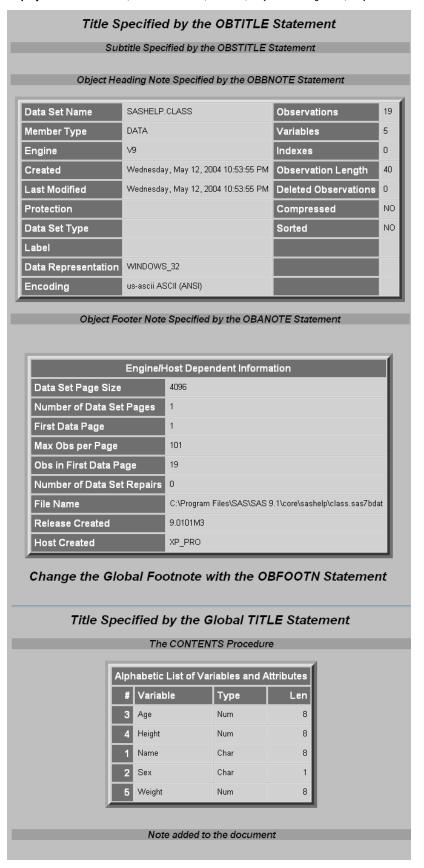

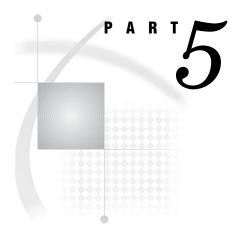

# **The TEMPLATE Procedure**

| Chapter | <b>7</b>  | TEMPLATE Procedur                | e: Overview | 293                |               |   |
|---------|-----------|----------------------------------|-------------|--------------------|---------------|---|
| Chapter | 8         | TEMPLATE Procedur                | e: Managing | Template Stor      | <b>es</b> 303 | 3 |
| Chapter | <b>9</b>  | TEMPLATE Procedur                | e: Creating | a Style Definition | on <i>317</i> | 7 |
| Chapter | <b>10</b> | TEMPLATE Procedur                | e: Creating | Tabular Output     | 401           |   |
| Chapter | <b>11</b> | TEMPLATE Procedur<br>Tagsets 591 | e: Creating | Markup Langua      | ge            |   |

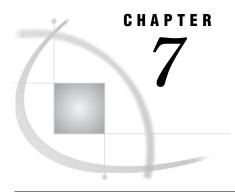

# **TEMPLATE Procedure: Overview**

Introduction 293

Using the TEMPLATE Procedure 293
Terminology: TEMPLATE Procedure 298
PROC TEMPLATE Statements by Category 299

Syntax: TEMPLATE Procedure 300

Where to Go from Here 301

# Introduction

# **Using the TEMPLATE Procedure**

# **Overview**

The TEMPLATE procedure enables you to customize the appearance of your SAS output. For example, you can create, extend, or modify existing definitions for various types of output:

| П | stv    | es |
|---|--------|----|
| _ | SU.y I |    |

- □ tables
- □ columns
- □ headers
- □ footers
- □ tagsets

ODS then uses these definitions to produce formatted output.

You can also use the TEMPLATE procedure to navigate and manage the definitions stored in templates stores. Here are some tasks that you can do with PROC TEMPLATE:

- □ edit an existing definition
- □ create links to an existing definition
- □ change the location where you write new definitions
- □ search for existing definitions
- □ view the source code of a definition

# **Modify a Table Definition that a SAS Procedure Uses**

The following output shows the use of a customized table definition for the Moments output object from PROC UNIVARIATE. The program used to create the modified table definition

- □ creates and edits a copy of the default table definition.
- □ edits a header within the table definition.
- □ sets column attributes to enhance the appearance of both the HTML and the listing output.

Output 7.1 Listing Output (Customized Moments Table) from PROC UNIVARIATE

| Custom Moments Table  The UNIVARIATE Procedure  Variable: CityPop_90 (1990 metropolitan pop in millions) |            |                  |            |  |  |
|----------------------------------------------------------------------------------------------------|------------|------------------|------------|--|--|
| Moments                                                                                                  |            |                  |            |  |  |
| N                                                                                                    | 51         |                  | 51         |  |  |
| Mean                                                                                                    | 3.87701961 | Sum Observations | 197.728    |  |  |
| Std Deviation                                                                                            | 5.16465302 | Variance         | 26.6736408 |  |  |
| Skewness                                                                                                 | 2.87109259 | Kurtosis         | 10.537867  |  |  |
| Uncorrected SS                                                                                           | 2100.27737 | Corrected SS     | 1333.68204 |  |  |
| Coeff Variation                                                                                          | 133.21194  | Std Error Mean   | 0.72319608 |  |  |

**Display 7.1** Customized HTML Output (Customized Moments Table) from PROC UNIVARIATE (Viewed with Microsoft Internet Explorer)

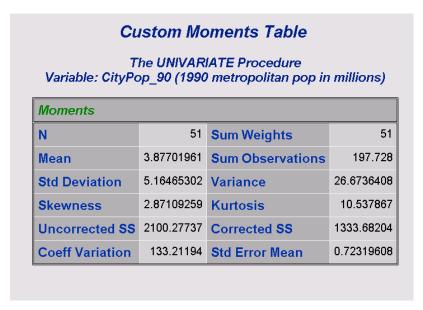

# **Modify a Style Definition**

When you are working with style definitions, you are more likely to modify a style definition that SAS supplies than to write a completely new style definition. The output

to the style definition in order to customize the output's appearance. The Display 7.2 on page 296 shows changes made to both the contents file and the body file in the HTML output. In the contents file, the modified style definition makes changes to the following:

| the text of the header and the text that identifies the procedure that produced the output

| the colors for some parts of the text
| the font size for some parts of the text
| the spacing in the list of entries in the table of contents.

In the body file, the modified style definition makes changes to the following:

| two of the colors in the color list. One of these colors is used as the foreground color for the table of contents, the byline, and column headers. The other is used for the foreground of many parts of the body file, including SAS titles and footnotes.

| the font style for headers

□ the presentation of the data in the table by changing attributes like cellspacing,

rules, and borderwidth.

below uses the Styles. Default definition that SAS provides, but includes changes made

Energy Expenditures for Each Region (millions of dollars) Division=Middle Atlantic State Туре Expenditures NΥ Residential Customers 8,786 NΥ **Business Customers** 7,825 ΝJ Residential Customers 4,115 NJ **Business Customers** 3,558 PΑ Residential Customers 6,478 PΑ **Business Customers** 3,695 Division=Mountain Туре Expenditures State МТ Residential Customers 322 ΜT **Business Customers** 232 ID Residential Customers 392 ID **Business Customers** 298 WY Residential Customers 194 WY **Business Customers** 184 CO Residential Customers 1,215 co **Business Customers** 1,173 NM Residential Customers 545 NM **Business Customers** 578 ΑZ Residential Customers 1,694 ΑZ **Business Customers** 1,448 UΤ Residential Customers 621 UΤ **Business Customers** 438 ΝV Residential Customers 493 **Business Customers** 378 ΝV

Display 7.2 HTML Output (Viewed with Microsoft Internet Explorer)

# **Create Your Own Tagset**

Tagsets are used to create custom markup. You can create your own tagsets, extend existing tagsets, or modify a tagset definition that SAS supplies. The following display shows the results from a new tagset **TAGSET.MYTAGS**.

Display 7.3 MYTAGS.CHTML Output (Viewed with Microsoft Internet Explorer)

To see the customized CHTML tagset, view the source from your web browser:

 $\hfill\Box$  Select from your browser's tool bar: View  $\blacktriangleright$  Source

# These are my new colspecs

| •          |     |       |        |        |
|------------|-----|-------|--------|--------|
| Obs Name   | Sex | Age H | leight | Weight |
| 1 Alfred   | М   | 14    | 69.0   | 112.5  |
| 2 Alice    | F   | 13    | 56.5   | 84.0   |
| 3 Barbara  | F   | 13    | 65.3   | 98.0   |
| 4 Carol    | F   | 14    | 62.8   | 102.5  |
| 5 Henry    | М   | 14    | 63.5   | 102.5  |
| 6 James    | М   | 12    | 57.3   | 83.0   |
| 7 Jane     | F   | 12    | 59.8   | 84.5   |
| 8 Janet    | F   | 15    | 62.5   | 112.5  |
| 9 Jeffrey  | М   | 13    | 62.5   | 84.0   |
| 10 John    | М   | 12    | 59.0   | 99.5   |
| 11 Joyce   | F   | 11    | 51.3   | 50.5   |
| 12 Judy    | F   | 14    | 64.3   | 90.0   |
| 13 Louise  | F   | 12    | 56.3   | 77.0   |
| 14 Mary    | F   | 15    | 66.5   | 112.0  |
| 15 Philip  | М   | 16    | 72.0   | 150.0  |
| 16 Robert  | М   | 12    | 64.8   | 128.0  |
| 17 Ronald  | М   | 15    | 67.0   | 133.0  |
| 18 Thomas  | М   | 11    | 57.5   | 85.0   |
| 19 William | М   | 15    | 66.5   | 112.0  |

# **Terminology: TEMPLATE Procedure**

The following terms frequently appear in discussions of PROC TEMPLATE:

# aggregate storage location

is a location on an operating system that can contain a group of distinct files. Different host operating systems call an aggregate grouping of files different names, such as a directory, a maclib, or a partitioned data set. The standard form for referencing an aggregate storage location from within SAS is fileref(name), where fileref is the entire aggregate and (name) is a specific file or member of that aggregate.

### item store

is a member of a SAS data library. An item store is a hierarchical file system that is implemented as a single physical file. An item store can contain directories and files (called items) similar to the file systems in the UNIX and Windows operating environments. An item store is referenced by a two-level name: a libref and the name of the item store in the SAS data library that the libref references. For example, the SAS registry is stored in two items stores, SASUSER.REGISTRY and SASHELP.REGISTRY.

# template store

is an item store which stores definitions that were created by the TEMPLATE procedure. Definitions that SAS provides are in the item store SASHELP.TMPLMST. You can store definitions that you create in any template store where you have write access.

*Note:* A template store can contain multiple levels known as directories. When you specify a template store in the ODS PATH statement, however, you specify a two-level name that includes a libref and the name of a template store in the SAS data library that the libref references.  $\triangle$ 

### style definition

describes how to display the presentation aspects (color, font face, font size, and so on) of your SAS output. A style definition determines the overall appearance of the documents that use it. Each style definition is composed of style elements. Style definitions do not apply to the LISTING destination, which produces plain text output.

### style element

is a collection of style attributes that apply to a particular part of the output. For example, a style element can contain instructions for the presentation of column headers or for the presentation of the data inside cells. Style elements can also specify default colors and fonts for output that uses the style definition. Each style attribute specifies a value for one aspect of the presentation. For example, the BACKGROUND= attribute specifies the color for the background of an HTML table, and the FONT\_STYLE= attribute specifies whether to use a Roman, a slant, or an italic font.

# table definition

describes how to display the output for a tabular output object. (Most ODS output is tabular.) A table definition determines the order of table headers and footers, the order of columns, and the overall appearance of the output object that uses it. Each table definition contains or references table elements.

# table element

is a collection of attributes that apply to a particular column, header, or footer. Typically, these attributes specify something about the data rather than about its presentation. For example, FORMAT= specifies the SAS format to use in a column. However, some attributes describe presentation aspects of the data.

Note: You can also define table elements such as columns, headers, and footers outside of a table definition. Any table definition can then reference these table elements. For more information about defining columns, headers, and footers outside of the table definition, see Chapter 10, "TEMPLATE Procedure: Creating Tabular Output," on page 401.  $\triangle$ 

# tagset definition

specifies instructions for creating a markup language for your SAS output. The resulting output contains embedded instructions in order to define layout and some content. Each tagset definition contains event definitions and event attributes that control the generation of the output. SAS provides tagset definitions for a variety of markup languages. With the TEMPLATE procedure, you can modify any of these SAS tagsets, or you can create your own tagsets.

### event

specifies the text that the MARKUP destination produces when the specified event occurs. For example, the definition of an event called ROW might specify to place the appropriate tags for starting a row at the beginning of an event and the appropriate tags for ending a row at the end of the event. SAS procedures that generate ODS output use a standard set of events, which you can customize with the TEMPLATE procedure.

# **PROC TEMPLATE Statements by Category**

The following table lists and describes the categories and statements used in the TEMPLATE procedure.

| Task                                                 | Statements Category | Statements | Description                                                                                                    |
|------------------------------------------------------|---------------------|------------|----------------------------------------------------------------------------------------------------|
| Navigate template stores and manage ODS definitions. | Template store      | DELETE     | Deletes the specified definition                                                                                                    |
|                                                      |                     | LINK       | Creates a link to an existing definition                                                                                                    |
|                                                      |                     | LIST       | Lists items in one or more template stores                                                                                                   |
|                                                      |                     | PATH       | Specifies the locations to write to or read from when creating or using PROC TEMPLATE definitions, and the order in which to search for them |
|                                                      |                     | SOURCE     | Writes the source code for the specified definition                                                                                          |
|                                                      |                     | TEST       | Tests the most recently created definition by binding it to the specified data set                                                           |

| Task                                                                          | Statements Category     | Statements       | Description                                                                          |
|-------------------------------------------------------------------------------|-------------------------|------------------|--------------------------------------------------------------------------------------|
| Create or modify ODS style definitions.                                       | Style                   | DEFINE<br>STYLE  | Creates a style definition for<br>any destination that<br>supports the STYLE= option |
| Create and modify<br>ODS table, column,<br>header, and footer<br>definitions. | Tabular                 | EDIT             | Edits an existing definition                                                         |
|                                                                               |                         | DEFINE<br>COLUMN | Creates a definition for a column                                                    |
|                                                                               |                         | DEFINE<br>FOOTER | Creates a definition for a table footer                                              |
|                                                                               |                         | DEFINE<br>HEADER | Creates a definition for a header                                                    |
|                                                                               |                         | DEFINE<br>TABLE  | Creates a definition for a table                                                     |
| Create or modify markup language tagsets.                                     | Markup language tagsets | DEFINE<br>TAGSET | Creates a definition for a tagset                                                    |

# **Syntax: TEMPLATE Procedure**

PROC TEMPLATE;

```
DEFINE COLUMN column-path </ STORE=libref.template-store>;
  < column-attribute-1; < ... column-attribute-n; >>
  statements
  END;
DEFINE FOOTER footer-path </ STORE=libref.template-store>;
  <footer-attribute-1; <...footer-attribute-n;>>
  statements
  END;
DEFINE HEADER definition-name </ STORE=libref.template-store>;
  < header-attribute-1; < ... header-attribute-n; >>
  statements
  END;
DEFINE STYLE style-path </ STORE=libref.template-store>;
  <PARENT=style-path;>
  statements
  END;
DEFINE TABLE table-path </ STORE=libref.template-store>;
  < table-attribute-1; < ...table-attribute-n; >>
  statements
  END;
DEFINE TAGSET tagset-path </ STORE=libref.template-store>;
  DEFINE EVENT event-name;
  <event-attribute-1; <...event-attribute-n;>>
```

statements

END;

**DELETE** definition-path </ STORE=libref.template-store >;

 $\label{eq:continuous} \textbf{EDIT}\ definition\mbox{-}path\mbox{-}1 < \mbox{AS}\ definition\mbox{-}path\mbox{-}2 > </\ \mbox{STORE} = \mbox{libref.template-store} \ > \ ; \\ statements\mbox{-}and\mbox{-}attributes$ 

END;

**LINK** *definition-path-1* **TO***definition-path-2* </ option(s)>;

**LIST** <*starting-path*></ *option*(*s*)>;

**PATH** *location(s)*;

**SOURCE** *definition-path* </ option(s)>;

**TEST** DATA=data-set </ STORE=libref.template-store>;

| Task                                                                                                    | Statement                             |
|----------------------------------------------------------------------------------------------------|---------------------------------------|
| Create a column definition.                                                                                                    | "DEFINE COLUMN Statement" on page 407 |
| Create a footer definition.                                                                                                    | "DEFINE FOOTER Statement" on page 431 |
| Create a header definition.                                                                                                    | "DEFINE HEADER Statement" on page 432 |
| Create a style definition.                                                                                                    | "DEFINE STYLE Statement" on page 320  |
| Create a table definition.                                                                                                    | "DEFINE TABLE Statement" on page 446  |
| Create a tagset definition.                                                                                                    | "DEFINE TAGSET Statement" on page 592 |
| Delete the specified definition.                                                                                                    | "DELETE Statement" on page 305        |
| Edit an existing definition.                                                                                                    | "EDIT Statement" on page 405          |
| Create a link to an existing definition.                                                                                                    | "LINK Statement" on page 305          |
| List items in one or more template stores.                                                                                                  | "LIST Statement" on page 306          |
| Specify the locations to write to or read from when creating or using PROC TEMPLATE definitions, and the order in which to search for them. | "PATH Statement" on page 308          |
| Write the source code for the specified definition to the SAS log.                                                                          | "SOURCE Statement" on page 310        |
| Test the most recently created definition by binding it to the specified data set.                                                          | "TEST Statement" on page 311          |

# Where to Go from Here

□ Managing the various definitions stored in template stores: For reference information about the PROC TEMPLATE statements that help you manage and navigate around the many ODS definitions, see Chapter 8, "TEMPLATE Procedure: Managing Template Stores," on page 303.

- □ Modifying an existing style definition or creating your own style definition: For reference information about the style definition statements in PROC TEMPLATE, see Chapter 9, "TEMPLATE Procedure: Creating a Style Definition," on page 317.
- □ Creating and modifying ODS tabular output: For reference information about the tabular definition statements in PROC TEMPLATE, see Chapter 10, "TEMPLATE Procedure: Creating Tabular Output," on page 401.
- Modifying markup language tagsets that SAS provides or creating your own tagsets: For reference information about the MARKUP tagset statements in PROC TEMPLATE, see Chapter 11, "TEMPLATE Procedure: Creating Markup Language Tagsets," on page 591.

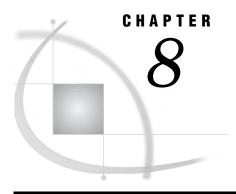

# **TEMPLATE Procedure: Managing Template Stores**

Understanding Template Stores 303
Using the TEMPLATE Procedure to Manage Template Stores 303
Terminology 304
Template Store Syntax: TEMPLATE Procedure 304
PROC TEMPLATE Statement 304
DELETE Statement 305
LINK Statement 305
LIST Statement 306

LINK Statement 305
LIST Statement 306
PATH Statement 308
SOURCE Statement 310
TEST Statement 311

Overview: Template Stores 303

Concepts: Template Stores and the TEMPLATE Procedure 311

The Contents of Definitions (Templates) that SAS Supplies 311

Examples: Managing Template Stores Using TEMPLATE Procedure 313

Example 1: Listing Definitions in a Template Store 313
Example 2: Viewing the Source of a Definition 314

# **Overview: Template Stores**

# **Understanding Template Stores**

A template store is an item store which stores definitions that were created by the TEMPLATE procedure. Definitions that SAS provides are in the item store SASHELP.TMPLMST. You can store definitions that you create in any template store where you have write access.

*Note:* A template store can contain multiple levels known as directories. When you specify a template store in the ODS PATH statement, however, you specify a two-level name that includes a libref and the name of a template store in the SAS data library that the libref references.  $\triangle$ 

# **Using the TEMPLATE Procedure to Manage Template Stores**

You can use the TEMPLATE procedure to manage and navigate the template stores that store the definitions that SAS supplies or that you create. The TEMPLATE procedure enables you to manage the template stores by

□ deleting column, header, footer, style, table, or tagset definitions

|      | listing items in one or more template stores                                            |
|------|-----------------------------------------------------------------------------------------|
|      | viewing the source code of a column, header, footer, style, table, or tagset definition |
|      | testing the most recently created definition.                                           |
| To n | avigate your way around the template stores you can                                     |
|      | create links to existing definitions                                                    |
|      | specify which locations to write to or read from when you create or use PROC            |

TEMPLATE definitions, and specify the order in which to search for them.

# **Terminology**

For definitions of terms used in this section, see "Terminology: TEMPLATE Procedure" on page 298.

# **Template Store Syntax: TEMPLATE Procedure**

# PROC TEMPLATE;

**DELETE** definition-path< / STORE=libref.template-store>;

**LINK** *definition-path-1* **TO** *definition-path-2* </option(s)>;

**LIST** <*starting-path*></ option(s)>;

**PATH** location(s);

**SOURCE** definition-path </option(s)><STORE=libref.template-store>;

**TEST** DATA=data-set< / STORE=libref.template-store>;

| Task                                                                                                    | Statement                      |
|----------------------------------------------------------------------------------------------------|--------------------------------|
| Delete the specified definition.                                                                                                    | "DELETE Statement" on page 305 |
| Create a link to an existing definition.                                                                                                    | "LINK Statement" on page 305   |
| List items in one or more template stores.                                                                                                    | "LIST Statement" on page 306   |
| Specify which locations to write to or read from when you create or use PROC TEMPLATE definitions, and specify the order in which to search for them. | "PATH Statement" on page 308   |
| Write the source code for the specified definition to the SAS log.                                                                                    | "SOURCE Statement" on page 310 |
| Test the most recently created definition by binding it to the specified data set.                                                                    | "TEST Statement" on page 311   |

# **PROC TEMPLATE Statement**

PROC TEMPLATE;

# **DELETE Statement**

# Deletes the specified definition

**DELETE** definition-path;

# **Required Arguments**

# definition-path

specifies a definition to delete. A definition-path consists of one or more names, separated by periods. Each name represents a directory in a template store. (A template store is a type of SAS file.) If the same definition exists in multiple template stores, PROC TEMPLATE deletes the definition from the first template store in the current path where you have write access.

### **CAUTION:**

Deleting a directory in a template store, deletes all subdirectories and definitions in the directory. If the path that you specify is a directory rather than a definition, PROC TEMPLATE deletes all the directories and all the definitions in that directory.  $\triangle$ 

# **LINK Statement**

# Creates a link to an existing definition

**LINK** *definition-path-1* **TO** *definition-path-2* </ option(s)>;

Creating a link to a definition has the same effect as creating a new definition that inherits its characteristics from another definition (see the discussion of PARENT= on page 456 option). However, using a link is more efficient than using inheritance because linking does not actually create a new definition.

*Note:* To maximize efficiency, PROC TEMPLATE implements any definition that consists solely of the declaration of a parent and of notes as a link.  $\triangle$ 

# **Required Arguments**

### definition-path-1

specifies the path of the definition to create. PROC TEMPLATE creates the definition in the first template store in the path that you can write to.

# definition-path-2

specifies the path of the definition to link to. If the same definition exists in multiple template stores, PROC TEMPLATE uses the one from the first template store in the current path that you can read.

**Tip:** PROC TEMPLATE does not confirm that *definition-path-2* exists when it compiles the definition.

# **Options**

# **NOTES=** 'text'

specifies notes to store in the definition.

**Requirement:** You must enclose the text in quotation marks.

**Tip:** Notes of this type become part of the compiled definition, which you can view with the SOURCE statement, whereas SAS comments do not.

# STORE=libref.template-store

specifies the location where the link will be created.

**Restriction:** The STORE= option syntax does not become part of the compiled definition.

**Tip:** The link always points to the first definition with the same name that it finds in the ODS path.

# **LIST Statement**

Lists the definitions in one or more template stores

Featured in: Example 1 on page 313

**LIST** <*starting-path*></ *option*(*s*)>;

# **Options**

### starting-path

specifies a level within each template store where PROC TEMPLATE starts listing definitions. For example, if *starting-path* is **base.univariate**, PROC TEMPLATE lists only **base.univariate** and the items within it and within all the levels that it contains.

**Default:** If you do not specify a *starting-path*, then the LIST statement lists all definitions in all template stores unless the ODS PATH statement is used to confine the search to the specified template stores.

**Restriction:** This option must precede the forward slash (/) in the LIST statement.

# SORT=statistic <sorting-order>

sorts the list of definitions by the specified statistic in the specified sorting order.

statistic

can be one of the following:

# CREATED

is the date that the definition was created.

# NOTES

is the content of any NOTES statement in the PROC TEMPLATE step that created the item.

Alias: LABEL

### LINK

is the name of the definition that the current definition links to (see "LINK Statement" on page 305).

### PATH

is the path to the current definition in the template store. (The path does not include the name of the template store).

# SIZE

is the size of the definition.

# **TYPE**

is the type of definition: COLUMN, FOOTER, HEADER, STYLE, TABLE, or LINK. If the item is not a definition, but simply a level in the item store, its type is DIR.

**Default: PATH** 

# sorting-order

specifies whether SORT= sorts from low values to high values or from high values to low values.

# **ASCENDING**

sorts from low values to high values.

Alias: A

# DESCENDING

sorts from high values to low values.

Alias: D

**Default:** ASCENDING

# STATS=ALL | (statistic-1 <, ... statistic-n>)

specifies the information to include in the list of definitions.

# ALL

includes all available information.

### (statistic-1 <, ... statistic-n >)

includes the specified information. statistic can be one or more of the following:

# CREATED

is the date that the definition was created.

# NOTES

is the content of any NOTES statement in the PROC TEMPLATE step that created the item.

Alias: LABEL

### LINK

is the name of the definition that the current definition links to (see "LINK Statement" on page 305).

### SIZE

is the size of the definition.

**Default:** Whether or not you specify STATS=, the list of definitions always includes an observation number, the path to the definition, and its type.

# ${\bf STORE} = libref. template - store$

specifies the template store to process.

**Default:** all template stores in the current template path (see "PATH Statement" on page 308).

# **PATH Statement**

Specifies locations to write to or read from when you create or use PROC TEMPLATE definitions, and specifies the order in which to search for them. This statement overrides the ODS PATH statement for the duration of the PROC TEMPLATE step.

Featured in: Example 1 on page 313 and Example 2 on page 314

**PATH** <(APPEND) | (PREPEND) | (REMOVE) > location(s);

**PATH** path-argument;

# **Required Arguments**

# location(s)

specifies one or more locations to write to or read from when creating or using PROC TEMPLATE definitions and the order in which to search for them. ODS searches the locations in the order that they appear on the statement. It uses the first definition that it finds that has the appropriate access mode (read, write, or update) set.

Each *location* has the following form:

libref.>item-store <(READ | UPDATE | WRITE)>

# libref.>item-store

identifies an item store to read from, to write to, or to update. If an item store does not already exist, then the PATH statement will create it.

# (READ | UPDATE | WRITE)

specifies the access mode for the definition. An access mode is one of the following:

# **READ**

provides read-only access.

### WRITE

provides write access (always creating a new template store) as well as read access.

### **UPDATE**

provides update access (creating a new template store only if the specified one does not exist) as well as read access.

**Default: READ** 

**Default:** The general default path is:

SASUSER.TEMPLAT (UPDATE)

SASHELP.TMPLMST (READ)

If you have the RSASUSER SAS system option specified, then the default path s:

WORK.TEMPLAT(UPDATE)

SASUSER.TEMPLAT (READ)

SASHELP.TMPLMST (READ)

*Note:* SAS stores all the definitions that it provides in SASHELP.TMPLMST.  $\triangle$ 

**Tip:** If you want to be able to ignore all the definitions that you create, then keep them in their own item stores so that you can leave them out of the list of item stores that ODS searches.

# path-argument

sets or displays the ODS path.

path-argument can be one of the following:

### RESET

sets the ODS path to the default settings SASUSER.TEMPLAT (UPDATE) and SASHELP.TMPLMST (READ).

### SHOW

displays the current ODS path.

### **VERIFY**

sets the ODS path to include only templates supplied by SAS. VERIFY is the same as specifying ODS PATH SASHELP.TMPLMST (READ).

# **Options**

### (APPEND | PREPEND | REMOVE)

adds one or more locations to a path, or removes one or more locations from a path.

### APPEND

adds one or more locations to the end of a path. When you append a location to a path, all duplicate instances (with the same name and same permissions) of that item store are removed from the path. Only the last item store with the same name and permissions are kept.

# **PREPEND**

adds one or more locations to the beginning of a path. When you prepend a location to a path, all duplicate instances (with the same name and same permissions) of that item store are removed from the path. Only the first item store with the same name and permissions are kept.

### REMOVE

removes one or more locations from a path.

**Default:** If you do not specify an APPEND, PREPEND, or REMOVE option, then the PATH statement overwrites the complete path.

# **SOURCE Statement**

Writes the source code for the specified definition to the SAS log

Featured in: Example 2 on page 314

**SOURCE** definition-path </ option(s)>;

# **Required Arguments**

# definition-path

specifies the path of the definition that you want to write to the SAS log. If the same definition exists in multiple template stores, PROC TEMPLATE uses the one from the first template store that you can read in the current path.

**Tip:** PROC TEMPLATE stores definitions in compiled form. The SOURCE statement actually decompiles the definition. Because SAS comments are not compiled, comments that are in the source code do not appear when you decompile the definition. If you want to annotate your definition, use the NOTES statement inside the definition or the block of editing instructions, or use the NOTES= option in the LINK statement. These notes do become part of the compiled definition. (See "NOTES Statement" on page 466 and the discussion of the NOTES= option on page 306. You can also specify notes as quoted strings in the DYNAMIC, MVAR, NMVAR, REPLACE, and STYLE statements.)

# **Options**

### FILE= 'file-specification' | fileref

specifies a file to write the definition to.

'file-specification'

is the name of an external file to write to.

**Requirement:** The *external-file* that you specify must be enclosed in quotation marks.

fileref

is a file reference that has been assigned to an external file. Use the FILENAME statement to assign a fileref. (For information, see the FILENAME statement in SAS Language Reference: Dictionary.)

**Default:** If you do not specify a filename where you want the source code written, then the SOURCE statement writes the source code to the SAS log.

### **NOFOLLOW**

specifies that the program not resolve links in the PARENT= option, which specifies the definition that the current definition inherits from. For information about the PARENT= option, see the PARENT= option in the styles attribute section.

### STORE= libref.template-store

specifies the template store where the definition is located.

Interaction: In most cases, the STORE= option is added to the definition statement when PROC TEMPLATE displays the source code. However, if the template store specified in the STORE= option is in the ODS path with only read permission, then PROC TEMPLATE does not include the STORE= option in the source code that it displays. There will be no STORE= option, which means that if you run the code, then the definition that it creates will go to the first template store in your ODS path that has update permission.

# **TEST Statement**

Tests the most recently created definition by binding it to the specified data set

**TEST** DATA= data-set </ STORE=libref.template-store>;

# **Required Arguments**

### DATA=data-set

specifies the SAS data set to bind to the most recently created definition. ODS sends this output object to all open ODS destinations.

# **Options**

### STORE=libref.template-store

specifies the template store where the definition is located.

**Requirement:** If you specify this option, then the template store that you specify must match the template store in the DEFINE statement that created the definition.

# **Concepts: Template Stores and the TEMPLATE Procedure**

# The Contents of Definitions (Templates) that SAS Supplies

| SAS provides | definitions | (templates) | ) for | these | items |
|--------------|-------------|-------------|-------|-------|-------|
| . 11         |             |             |       |       |       |

- □ tables
- □ styles
- □ tagsets

To view the contents of a definition (template), you can use the SAS windowing environment, the SAS window command *odstemplates*, or the TEMPLATE procedure.

- □ SAS Windowing Environment
  - 1 From the SAS Explorer, selectView ▶ Results

- 2 In the Results window, select the Results folder. Right click to open the Templates window.
- **3** To view the definitions (templates) that SAS supplies, click on the plus sign that is next to the SASHELP.TMPLMST item store.
- 4 Click on the plus sign that is next to an icon to view the contents of that template store or directory in a template store. If there is no plus sign next to the icon, double click the icon to view the contents of that directory.

**Display 8.1** Definitions (Templates) that SAS Supplies

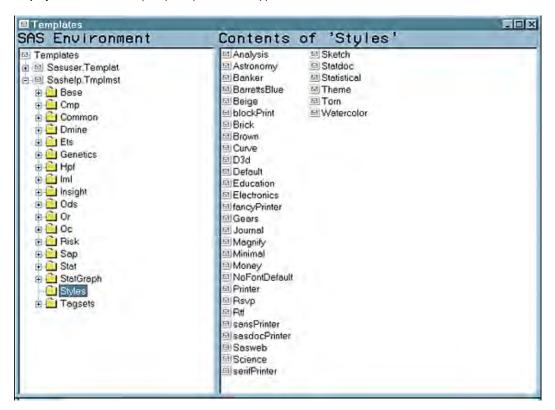

# □ SAS Windowing Command

1 To view the Templates window, submit the following command in the command bar:

odstemplates

The following display shows the Templates window that contains the item stores Sasuser.Templat and Sashelp.Tmplmst.

2 When you double-click an item store, such as **Sashelp.Tmplmst**, that item store expands to list the directories where ODS templates are stored. The templates that SAS provides are in the item store Sashelp.Tmplmst.

Ele Edit View Iools Bun Solutions Window Help ✓ odstemplates 1000 B 6 A 5 0 × × 10 € NOTE: Copyright (c) 2002 by SAS Institute Inc., Cary, NOTE: SAS (r) Proprietary Software Version 9.1 (TS180) Contents of 'SAS E 믦 NOTE: SAS Environment Contents of 'Templates Templetes Sasser Templot 9 NOTE: SAS Environment Contents of 'Sashelp.Tmplmst' Bose
Crep
Common
Domine
Ess
Genetics Templates

Sesuser Templat

Sesuser Templat S Sase S Cmp Common D Dmine Insight Cods Or Oc Editor -S Li Ets S Li Genetics S Li Hpt S Limi S Onsight
S Oot Risk
Sep
Stat
StatGrepi
Styles
Togsels R Oc S Pusk S Sop S Stat StotGreph
Styles
Togsets @Res... oExpl... Output - (Unitted)

Display 8.2 Odstemplates Command

## □ TEMPLATE Procedure

The SOURCE statement writes the source code for the specified definition to the SAS log. For example, if you want to view the source for all the objects in Base SAS, submit the following code.

```
proc template;
source base;
run;
```

*Note*: For more information, see "SOURCE Statement" on page 310  $\triangle$ 

# **Examples: Managing Template Stores Using TEMPLATE Procedure**

# **Example 1: Listing Definitions in a Template Store**

#### **PROC TEMPLATE features:**

PATH statement
LIST statement
starting-path option
SORT= option

# **Program Description**

This example lists the items for the Base.Univariate directory in the item store SASHELP.TMPLMST.

# **Program**

**Set the SAS system options.** The OPTIONS statement controls several aspects of the listing output. None of these options affects the HTML output.

```
options nodate pageno=1 pagesize=60 linesize=72;
```

Specify which locations to search for definitions that were created by PROC TEMPLATE. The PATH statement specifies to search for definitions that were created by PROC TEMPLATE in the SASHELP.TMPLMST item store.

```
proc template;
path sashelp.tmplmst;
```

List in descending order the definitions that are stored within a specified level of the template store. The LIST statement lists the definitions in one or more template stores. The starting path base.univariate specifies the level within the template store where PROC TEMPLATE is to start listing the definitions. The SORT= option sorts the list of definitions. The definitions are sorted in descending order.

```
list base.univariate / sort=path descending;
run;
```

**Display 8.3** Listing of *Base.Univariate* Template Store

The SAS System 1

Listing of: SASHELP.TMPLMST Path Filter is: Base.Univariate Sort by: PATH/DESCENDING

| Obs | Path                        | Туре  |
|-----|-----------------------------|-------|
| 1   | Base.Univariate.Wins        | Table |
| 2   | Base.Univariate.Trim        | Table |
| 3   | Base.Univariate.Robustscale | Table |
| 4   | Base.Univariate.Quantiles   | Table |
| 5   | Base.Univariate.PValue      | Link  |
| 6   | Base.Univariate.Normal      | Table |
| 7   | Base.Univariate.Moments     | Link  |
| 8   | Base.Univariate.Modes       | Table |
| 9   | Base.Univariate.Missings    | Table |
| 10  | Base.Univariate.Measures    | Table |
| 11  | Base.Univariate.Location    | Table |
| 12  | Base.Univariate.LocCount    | Table |
| 13  | Base.Univariate.Frequency   | Table |
| 14  | Base.Univariate.FitQuant    | Table |
| 15  | Base.Univariate.FitParms    | Table |
| 16  | Base.Univariate.FitGood     | Table |
| 17  | Base.Univariate.ExtVal      | Table |
| 18  | Base.Univariate.ExtObs      | Table |
| 19  | Base.Univariate.ConfLimits  | Table |
| 20  | Base.Univariate.Bins        | Table |
| 21  | Base.Univariate.BinPercents | Table |
| 22  | Base.Univariate             | Dir   |

# **Example 2: Viewing the Source of a Definition**

**PROC TEMPLATE features:** 

PATH statement

# **Program Description**

This example displays the source code for the tagset definition Xhtml that SAS provides.

# **Program**

## Specify which locations to search for definitions that were created by PROC

**TEMPLATE.** The PATH statement specifies to search for definitions that were created by PROC TEMPLATE in the SASHELP.TMPLMST item store.

```
proc template;
path sashelp.tmplmst;
```

Write the source code of the specified definition. The SOURCE statement writes the source code for the tagset Xhtml that SAS provides. The source code is written to the SAS log.

```
source Tagsets.Xhtml;
run;
```

**Display 8.4** Source Code of the Definition *Tagset Xhtml* That Is Written to the SAS Log

```
NOTE: Path 'Tagsets.Xhtml' is in: SASHELP.TMPLMST. define tagset Tagsets.Xhtml; notes "XHTML 1.0";
    define event doc;
       start:
           set $empty_tag_suffix " /";
           set $doctype
                   "<!DOCTYPE html PUBLIC ""-//W3C//DTD XHTML 1.0 Transition
a I //EN"">":
           set $framedoctype
"<!DOCTYPE html PUBLIC ""-//W3C//DTD XHTML 1.0 Frameset//
EN"">";
           put $doctype NL;
put "<html>" NL;
       finish:
           put "</html>" NL;
    end:
   split = "<br/>';
   parent = tagsets.html4;
end;
     run;
NOTE: PROCEDURE TEMPLATE used (Total process time):
                                0.10 seconds
0.11 seconds
       real time
       cpu time
```

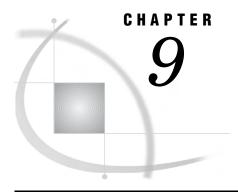

# **TEMPLATE Procedure: Creating a Style Definition**

Overview: ODS Style Definitions 317

Using the TEMPLATE Procedure to Create a Style Definition 317

Terminology 318

Using a Style Definition 318

Style Syntax: TEMPLATE Procedure 319

PROC TEMPLATE Statement 319

DEFINE STYLE Statement 320

Style Attributes and Their Values 324

Concepts: Style Definitions and the TEMPLATE Procedure 352

Viewing the Contents of a Style Definition 352

The Default Style Definition for HTML and Markup Languages 353

Locating the Default Style Definition for HTML and Markup Languages 353
Modifying Style Elements in the Default Style Definition for HTML and Markup

Languages 353

ODS Styles with Graphical Style Information 353

About Style Definition Inheritance and Style Element Inheritance 354

Definitions 354

How to Determine Style Definition Inheritance 355

How to Determine Style Element Inheritance 355

Creating a Style Definition with No Parent, Using Style Element Inheritance 355

Summary of Style Element Inheritance in a Style Definition with No Parent 3

Creating a Style Definition with a Parent Using Style Element Inheritance 362

Creating a Style Element in a Style Definition with a Parent 362

Modifying Existing Style Elements with a Parent 368

Summary of Style Element Inheritance in a Style Definition with a Parent 373

Examples: Creating and Modifying Styles Using the TEMPLATE Procedure 374

Example 1: Creating a Stand-Alone Style Definition 374

Example 2: Creating and Modifying a Style Definition with User-Defined Attributes 380

Example 3: Modifying the Default Style Definition for the HTML and Markup Languages 38

Example 4: Defining a Table and Graph Style 393

# **Overview: ODS Style Definitions**

# Using the TEMPLATE Procedure to Create a Style Definition

The TEMPLATE procedure enables you to customize the look of your SAS output. The TEMPLATE procedure creates and modifies style definitions. The Output Delivery System then uses these style definitions to produce customized formatted output.

By default, ODS output is formatted according to the various style definitions that the procedure or DATA step specify. However, you can also customize the appearance of your output by using the DEFINE STYLE statement in the TEMPLATE procedure.

# **Terminology**

For definitions of terms used in this section, see "Terminology: TEMPLATE Procedure" on page 298.

# **Using a Style Definition**

# **Default Style Definition for HTML**

By default, ODS uses style definitions to display the procedure or DATA step results. You can modify the appearance of your output by customizing these style definitions. Display 9.1 on page 318 shows the HTML output from PROC PRINT using the default style definition. Display 9.2 on page 319 shows the same HTML output from PROC PRINT with a customized style definition.

Table of Contents Energy Expenditures for Each Region (millions of dollars) The Print Procedure
 Division=Middle Division=Middle Atlantic •<u>Data Set</u> <u>WORK.ENERGY</u> •Division=Mountain State Туре **Expenditures** NY 8.786 Residential Customers ·Data Set WORK.ENERGY NY **Business Customers** NJ Residential Customers 4,115 NJ **Business Customers** 3 558 PΑ Residential Customers 6,478 PΑ **Business Customers** 3,695 Division=Mountain State **Type Expenditures** MT Residential Customers 232 ΜТ **Business Customers** ID Residential Customers 392

**Display 9.1** HTML Output from PROC PRINT That Uses the Default Style Definition (Viewed with Microsoft Internet Explorer)

# **Customized Version of the HTML Style Definition**

When you are working with style definitions, you are more likely to modify a SAS style definition than to write a completely new style definition. The next display shows the kinds of changes that you can make to the default style definition for the HTML output. The new style definition affects both the contents file and the body file in the HTML output. In particular, in the contents file, the style definition makes changes to

298

**Business Customers** 

- □ two of the colors in the color list. One of these colors is used as the foreground color for the table of contents, the byline, and column headers. The other is used for the foreground of many parts of the body file, including SAS titles and footnotes.
- □ the font size for titles and footnotes
- $\hfill\Box$  the font style for headers
- □ the presentation of the data in the table, by changing attributes such as cell spacing, rules, and border width.

In the body file, the new style definition makes changes to

- $\ \square$  the text of the header and the text that identifies the procedure that produced the output
- $\hfill\Box$  the colors for some parts of the text
- □ the font size of some parts of the text
- □ the spacing in the list of entries in the table of contents.

**Display 9.2** HTML Output from PROC PRINT with the Customized Style Definition (Viewed with Microsoft Internet Explorer)

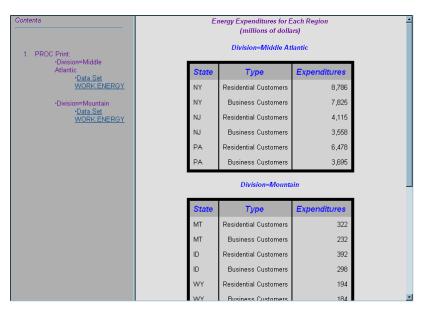

# **Style Syntax: TEMPLATE Procedure**

PROC TEMPLATE;

# **PROC TEMPLATE Statement**

PROC TEMPLATE;

**DEFINE STYLE** style-path </ STORE=libref.template-store>;

statements-and-attributes

END;

# **DEFINE STYLE Statement**

Creates a style definition for any destination that supports the STYLE= option

Requirement: An END statement must be the last statement in the definition.

Featured in: Example 1 on page 374

**DEFINE STYLE** *style-path* </ STORE=*libref.template-store*>;

<PARENT=style-path;>

**NOTES** 'text';

**REPLACE** new-style-element-name <FROM existing-style-element-name><'text'> < / style-attribute-specification(s)>;

**STYLE** new-style-element-name <FROM existing-style-element-name><'text'> </ style-attribute-specification(s)>;

END;

| Task                                                                                | Statement                       |
|-------------------------------------------------------------------------------------|---------------------------------|
| Provide information about the style definition.                                     | "NOTES Statement" on page 321   |
| Add a style element to the child style definition from the parent style definition. | "REPLACE Statement" on page 322 |
| Create a new style element.                                                         | "STYLE Statement" on page 323   |
| End the style definition.                                                           | "END Statement" on page 324     |

# **Required Arguments**

# style-path

specifies where to store the style definition. A *style-path* consists of one or more names, separated by periods. Each name represents a directory in a *template store*. PROC TEMPLATE writes the definition to the first template store that you can write to in the current path.

# **Options**

STORE=libref.template-store

specifies the template store in which to store the definition. If the template store does not exist, then it is created.

**Restriction:** The syntax of the STORE= option does not become part of the compiled definition.

# **Style Definition Attributes**

## PARENT=style-path

specifies the style definition for which the current definition is inherited from. A *style-path* consists of one or more names, separated by periods. Each name represents a directory in a template store. The current style definition inherits from the specified style definition in the first template store that you can read from in the current path.

When you specify a parent, all the style elements, style attributes, and statements that are specified in the parent's definition are used in the current definition unless the current definition overrides them.

SAS provides some style definitions. You can specify one of these style definitions for *style-path*, or you can specify a user-defined style definition. Some of the style definitions that are currently shipped with SAS include:

| styles.default |
|----------------|
| styles.beige   |
| styles.brick   |
| styles.brown   |
| styles.d3d     |
| styles.minimal |
| styles.printer |
| styles.statdoc |

For information about finding an up-to-date list of the style definitions and for viewing a style definition, see "Viewing the Contents of a Style Definition" on page 352.

# **NOTES Statement**

# Provides information about the style definition

**Tip:** The NOTES statement becomes part of the compiled style definition, which you can view with the SOURCE statement, whereas SAS comments do not.

**NOTES** 'text';

# **Required Arguments**

#### text

provides information about the style definition.

# **REPLACE Statement**

# Adds a style element to the child style definition from the parent style definition

**Restriction**: To use the REPLACE statement, you must specify a parent style definition with the PARENT= attribute in the DEFINE STYLE statement.

**See also:** "About Style Definition Inheritance and Style Element Inheritance" on page 354

Featured in: Example 3 on page 387

**Tip:** You can think of the REPLACE statement as replacing the statement that defines the like-named style element in the parent style definition. The REPLACE statement does not actually change the parent style definition, but PROC TEMPLATE builds the child style definition as if it had changed the parent. All style elements that inherit attributes from this style element inherit the attributes that are specified in the REPLACE statement, not those used in the parent style definition.

**REPLACE** style-element-name-1 <FROM style-element-name-2><'text'> </ style-attribute-specification(s)>;

# **Required Arguments**

#### style-element-name-1

names the style element to replace. A like-named style element must exist in the parent style definition. PROC TEMPLATE stores *style-element-name-1* in the current style definition and replaces all its attributes with the attributes that you specify in the REPLACE statement. If an attribute is defined in the like-named style element in the parent style definition and you do not explicitly specify it in the REPLACE statement, then the value of the attribute defaults to the value that was inherited from the parent of the like-named style element.

# **Options**

# FROM style-element-name-2

specifies that the proceeding *style-element-name-1* inherit the style attributes from the *style-element-name-2*.

style-element-name-2

names the style element that *style-element-name-1* inherits from. The style element must exist in the current style definition or in the parent of the current style definition. PROC TEMPLATE looks first in the current style definition for the style element. If PROC TEMPLATE does not find the style element, then it looks in the parent style definition.

#### style-attribute-specification(s)

specifies the style attributes for *style-element-name-1*. The new style element inherits from the parent style element all the attributes that the parent inherits. However, all the attributes that are explicitly specified in the definition of *style-element-name-2* 

must be respecified in the REPLACE statement if you want to keep them. You can override any attribute of the parent style element, whether it is inherited or explicitly defined, by specifying it in the REPLACE statement. Each style-attribute-specification has the following general form:

style-attribute-name=style-attribute-value

#### *style-attribute-name*

can be the name of an attribute that is listed in "Style Definition Attributes" on page 325, or it can be the name of a user-defined attribute.

**Restriction:** If *style-attribute-name* refers to a user-defined attribute, then you must enclose the name in quotation marks. If *style-attribute-name* refers to an attribute that is listed in "Style Definition Attributes" on page 325, then you do not enclose the name in quotation marks. For more information about user-defined attributes, see "Style Definition Attributes" on page 325.

# style-attribute-value

assigns the value to the attribute. For information about style-attribute values, see "Style Definition Attributes" on page 325.

#### 'text'

provides information about the REPLACE statement. Text of this type becomes part of the compiled definition, which you can view with the SOURCE statement, whereas SAS comments do not.

# **STYLE Statement**

# Creates a new style element

Featured in: Example 1 on page 374

**STYLE** new-style-element-name < FROM existing-style-element-name ><'text'> </text'> tyle-attribute-specification(s)>;

# **Required Arguments**

#### new-style-element-name

names the style element to create. PROC TEMPLATE stores the style element in the current style definition.

# **Options**

# FROM existing-style-element-name

specifies that the proceeding *new-style-element-name* inherit the style attributes from the *existing-style-element-name*.

## existing-style-element-name

names an existing style element to inherit from. The style element must exist in the current style definition or in the parent of the current style definition. **Tip:** If a style element of the same name exists in a parent style definition, then the style element that is specified in the child style definition does not inherit from the parent style definition unless the FROM option is specified.

**Example:** The following STYLE statement specifies that the FONTS style element inherit all of the attributes of the existing style element DefaultFonts:

style fonts from defaultfonts;

# style-attribute-specification(s)

specify new style attributes or modifications to existing style attributes for the new style element. The new style element inherits all of the style attributes of *existing-style-element-name*. You can override any of these attributes by specifying attributes in the STYLE statement. Each *style-attribute-specification* has the following general form:

style-attribute-name=style-attribute-value

#### style-attribute-name

can be the name of an attribute that is listed in "Style Definition Attributes" on page 325, or it can be the name of a user-defined style attribute.

**Restriction:** If *style-attribute-name* refers to a user-defined attribute, then you must enclose the name in quotation marks. If *style-attribute-name* refers to an attribute that is listed in "Style Definition Attributes" on page 325, then do not enclose the name in quotation marks.

# style-attribute-value

assigns the value to the attribute. If you use an attribute from the list in "Style Definition Attributes" on page 325, then you must use the kind of value that the attribute expects.

For more information about style-attribute values, see "Style Definition Attributes" on page 325.

#### 'text'

provides information about the REPLACE statement. Text of this type becomes part of the compiled definition, which you can view with the SOURCE statement, whereas SAS comments do not.

# **END Statement**

Ends the style definition

END;

# **Style Attributes and Their Values**

Style attributes influence the characteristics of individual cells, tables, documents, graphs, and HTML frames.

# **Style Definition Attributes**

Style attributes are used with the DEFINE STYLE STYLE Statement" on page 320 statement. The default value for an attribute depends on the style definition that is in use. The implementation of an attribute depends on the ODS destination that formats the output. In addition, when creating HTML output, the implementation of an attribute depends on the browser that is used. For information about viewing the attributes in a style definition, see Viewing the Contents of a Style Definition. For a list of the values that style attributes can specify, see "Bark Style Definition Attribute Values" on page 348.

Table 9.1 Table of Style Attributes

| Task                                                                                                   | Attribute        | Valid destinations          |
|----------------------------------------------------------------------------------------------------|------------------|-----------------------------|
| Influence the characteristics of individual cells                                                      |                  |                             |
| Specify how to handle leading spaces and line breaks.                                                  | ASIS=            | HTML, RTF,PDF, PCL, and PS  |
| Specify the height of the cell.                                                                        | CELLHEIGHT=      | HTML, RTF, PDF, PCL, and PS |
| Specify the width of the cell.                                                                         | CELLWIDTH=       | HTML, PCL, PDF, PS, and RTF |
| Specify the text to show in a tool tip for the cell.                                                   | FLYOVER=         | HTML, PDF                   |
| Specify the window or frame in which to open the target of the link.                                   | HREFTARGET=      | HTML                        |
| Specify how to handle space characters.                                                                | NOBREAKSPACE=    | HTML, PCL, PDF, PS, and RTF |
| Specify text to insert in the HTML code.                                                               | TAGATTR=         | HTML                        |
| Specify a URL to link to.                                                                              | URL=             | HTML, RTF, and PDF          |
| Specify vertical justification.                                                                        | VJUST=           | HTML, PCL, PDF, PS, and RTF |
| Influence the characteristics of individual tables or cells                                            |                  |                             |
| Specify the color of the background.                                                                   | BACKGROUND=      | HTML, PCL, PDF, PS, and RTF |
| Specify an image to use as the background.                                                             | BACKGROUNDIMAGE= | HTML, PCL and PS            |
| Specify the color of the border if the border is just one color.                                       | BORDERCOLOR      | HTML, PCL, PDF, PS, and RTF |
| Specify the darker color to use in a border that uses two colors to create a three-dimensional effect. | BORDERCOLORDARK  | HTML, PCL, PDF, PS, and RTF |

| Task                                                                                                    | Attribute        | Valid destinations          |
|----------------------------------------------------------------------------------------------------|------------------|-----------------------------|
| Specify the lighter color to use in a border that uses two colors to create a three-dimensional effect. | BORDERCOLORLIGHT | HTML, PCL, PDF, PS, and RTF |
| Specify the width of the border of the table.                                                           | BORDERWIDTH      | HTML, PCL, PDF, PS, and RTF |
| Specify a font definition.                                                                              | FONT=            | HTML, PCL, PDF, PS, and RTF |
| Specify the font to use.                                                                                | FONT_FACE=       | HTML, PCL, PDF, PS, and RTF |
| Specify the size of the font.                                                                           | FONT_SIZE=       | HTML, PCL, PDF, PS, and RTF |
| Specify the style of the font.                                                                          | FONT_STYLE=      | HTML, PCL, PDF, PS, and RTF |
| Specify the font weight.                                                                                | FONT_WEIGHT=     | HTML, PCL, PDF, PS, and RTF |
| Specify the font width compared to the width of the usual design.                                       | FONT_WIDTH=      | HTML, PCL, PDF, PS, and RTF |
| Specify the color of the foreground, which is primarily the color of the text.                          | FOREGROUND=      | HTML, PCL, PDF, PS, and RTF |
| Specify the name of the stylesheet class to use for the table or cell.                                  | HTMLCLASS=       | HTML                        |
| Specify an ID for the table or cell.                                                                    | HTMLID=          | HTML                        |
| Specify individual attributes and values for the table or cell.                                         | HTMLSTYLE=       | HTML                        |
| Specify justification.                                                                                  | JUST=            | HTML, PCL, PDF, PS, and RTF |
| Specify the HTML code to place after the HTML table or cell.                                            | POSTHTML=        | HTML                        |
| Specify an image to place after the table or cell.                                                      | POSTIMAGE=       | HTML, PCL, PDF, PS, and RTF |
| Specify text to place after the cell or table.                                                          | POSTTEXT=        | HTML, PCL, PDF, PS, and RTF |
| Specify the HTML code to place before the HTML table or cell.                                           | PREHTML=         | HTML                        |
| Specify an image to place before the table or cell.                                                     | PREIMAGE=        | HTML, PCL, PDF, PS, and RTF |

| Task                                                                                                    | Attribute             | Valid destinations                                      |
|----------------------------------------------------------------------------------------------------|-----------------------|---------------------------------------------------------|
| Specify text to place before the cell or table.                                                                                       | PRETEXT=              | HTML, PCL, PDF, PS, and<br>RTF                          |
| Determine how less-than signs (<), greater-than signs (>), and ampersands (&) are interpreted.                                        | PROTECTSPECIALCHARACT | ERS=<br>HTML, MARKUP family,<br>PRINTER family, and RTF |
| Influence the characteristics of tables                                                                                               |                       |                                                         |
| Specify the amount of white space on each of the four sides of the text in a cell.                                                    | CELLPADDING=          | HTML, PCL, PDF, PS, and RTF                             |
| Specify the thickness of the spacing between cells.                                                                                   | CELLSPACING=          | HTML, PCL, PDF, PS, and RTF                             |
| Specify the type of frame to use on an HTML table.                                                                                    | FRAME=                | HTML, PRINTER family, and RTF                           |
| Specify the width of the table.                                                                                                    | OUTPUTWIDTH=          | HTML, PCL, PDF, PS, and RTF                             |
| Specify the types of rules to use in a table.                                                                                         | RULES=                | HTML, PCL, PDF, PS, and RTF                             |
| Influence the characteristics of individual frames in HTML output                                                                     |                       |                                                         |
| Specify whether or not to put<br>a scroll bar in the frame that<br>references the body file.                                          | BODYSCROLLBAR=        | HTML                                                    |
| Specify the width of the frame that displays the body file in the HTML frame file.                                                    | BODYSIZE=             | HTML                                                    |
| Specify the string to use for bullets in the contents file.                                                                           | BULLETS=              | HTML                                                    |
| Specify the position of the frames in the frame file that displays the contents and the page files.                                   | CONTENTPOSITION=      | HTML                                                    |
| Specify whether or not to put<br>a scroll bar in the frames in<br>the frame file that displays<br>the contents and the page<br>files. | CONTENTSCROLLBAR=     | HTML                                                    |
| Specify the width of the frames in the frame file that display the contents and the page files.                                       | CONTENTSIZE=          | HTML                                                    |
| Specify whether or not to put<br>a border around the HTML<br>frame for an HTML file.                                                  | FRAMEBORDER=          | HTML                                                    |

| Task                                                                                                    | Attribute          | Valid destinations             |
|----------------------------------------------------------------------------------------------------|--------------------|--------------------------------|
| Specify the width of the border around the HTML frames for an HTML file.                                                                                       | FRAMEBORDERWIDTH=  | HTML                           |
| Specify the width of the space<br>between HTML frames for<br>HTML files.                                                                                       | FRAMESPACING=      | HTML                           |
| Influence the characteristics of the document                                                                                                    |                    |                                |
| Specify whether or not graph<br>styles are used in CSS or<br>LaTex style files.                                                                                | ABSTRACT=          | HTML and MARKUP                |
| Specify the color for links that are active.                                                                                                    | ACTIVELINKCOLOR=   | HTML and RTF                   |
| Specify the bottom margin for the document.                                                                                                    | BOTTOMMARGIN=      | HTML, PCL, PDF, PS, and RTF    |
| Cause a rule of the specified width to be placed into the space around the text (or entire cell if there is no text) where white space would otherwise appear. | FILLRULEWIDTH=     | PS, PDF, PCL                   |
| Provide the value of the content type for pages that you send directly to a web server rather than to a file.                                                  | HTMLCONTENTTYPE=   | HTML                           |
| Specify the entire doctype declaration for the HTML document, including the opening " and the closing " ".                                                     | HTMLDOCTYPE=       | HTML                           |
| Set a numeric value to use as the indention depth.                                                                                                    | INDENT=            | MARKUP, RTF and PRINTER Family |
| Specify the left margin for the document.                                                                                                    | LEFTMARGIN=        | HTML, PCL, PDF, PS, and RTF    |
| Specify the color for links that have not yet been visited.                                                                                                    | LINKCOLOR=         | HTML, RTF, and PDF             |
| Specify whether or not to<br>make this entry in the table<br>of contents a link to the body<br>file.                                                           | LISTENTRYANCHOR=   | HTML                           |
| Specify whether or not to double space between entries in the table of contents.                                                                               | LISTENTRYDBLSPACE= | HTML                           |
| Specify the height for graphics in the document.                                                                                                    | OUTPUTHEIGHT=      | HTML, PCL, PDF, PS, and RTF    |

| Task                                                                                                    | Attribute         | Valid destinations             |
|----------------------------------------------------------------------------------------------------|-------------------|--------------------------------|
| Specify an upper limit for extending the width of the column.                                                                                                    | OVERHANGFACTOR=   | HTML, PCL, PDF, PS, and<br>RTF |
| Specify HTML to place at page breaks.                                                                                                    | PAGEBREAKHTML=    | HTML                           |
| Specify the right margin for the document.                                                                                                    | RIGHTMARGIN=      | HTML, PCL, PDF, PS, and RTF    |
| Specify the top margin for the document.                                                                                                    | TOPMARGIN=        | HTML, PCL, PDF, PS, and RTF    |
| Specify the color for links the visited links.                                                                                                    | VISITEDLINKCOLOR= | HTML and RTF                   |
| Specify whether or not to make the image that is specified by BACKGROUNDIMAGE= into a "watermark." A watermark appears in a fixed position as the window is scrolled. | WATERMARK=        | HTML                           |
| Influence the characteristics of graphs                                                                                                    |                   |                                |
| Specify the background color of the graph. <sup>1</sup>                                                                                                    | BACKGROUND=       | HTML, RTF, PRINTER family      |
| Specify the image to appear<br>in the background. This<br>image will be stretched. <sup>1</sup>                                                                       | BACKGROUNDIMAGE=  | HTML, PCL, and PS              |
| Specify the alternate colors<br>for maps. The alternate colors<br>are applied to the blocks on<br>region areas in block maps.                                         | CONTRASTCOLOR=    | HTML, RTF, PRINTER family      |
| Specify whether to use a drop shadow effect for text in a graph.                                                                                                    | DROPSHADOW=       | HTML, RTF, PRINTER family      |
| Specify the end color for a gradient effect in a graph.                                                                                                    | ENDCOLOR=         | HTML, RTF, PRINTER family      |
| Specify a font definition. 1                                                                                                    | FONT=             | HTML, RTF, PRINTER family      |
| Specify the font to use. 1                                                                                                    | FONT_FACE=        | HTML, RTF, PRINTER family      |
| Specify the size of the font to use. 1                                                                                                    | FONT_SIZE=        | HTML, RTF, PRINTER family      |
| Specify the style of the font. <sup>1</sup>                                                                                                    | FONT_STYLE=       | HTML, RTF, PRINTER family      |
| Specify the font weight. <sup>1</sup>                                                                                                    | FONT_WEIGHT=      | HTML, RTF, PRINTER family      |
| Specify the font width compared to the width of the usual design. <sup>1</sup>                                                                                        | FONT_WIDTH=       | HTML, RTF, PRINTER family      |
| Specify the color of text or data items. <sup>1</sup>                                                                                                    | FOREGROUND=       | HTML, RTF, PRINTER family      |

| Task                                                                                                    | Attribute           | Valid destinations          |
|----------------------------------------------------------------------------------------------------|---------------------|-----------------------------|
| Specify the direction of the gradient effect in either the X or Y axis direction to influence the graph background, legend background, charts, walls, floors, etc. | GRADIENT_DIRECTION= | HTML, RTF, PRINTER family   |
| Specify the image to appear<br>in the background. This<br>image can be positioned or<br>tiled.                                                                     | IMAGE=              | HTML, RTF, PRINTER family   |
| Specify the image's horizontal positioning. <sup>1</sup>                                                                                                    | JUST=               | HTML, PCL, PDF, PS, and RTF |
| Specify the line type to use in<br>a graph. You can use SAS/<br>GRAPH line types 1–46.                                                                             | LINESTYLE=          | HTML, RTF, PRINTER family   |
| Specify the thickness (width) of a line that is part of a graph.                                                                                                   | LINETHICKNESS=      | HTML, RTF, PRINTER family   |
| Specify the size of the symbol used to represent data values.                                                                                                    | MARKERSIZE=         | HTML, RTF, PRINTER family   |
| Specify the symbol used to represent data values.                                                                                                    | MARKERSYMBOL=       | HTML, RTF, PRINTER family   |
| Specify the height of the graph. <sup>1</sup>                                                                                                    | OUTPUTHEIGHT=       | HTML, RTF, PRINTER family   |
| Specify the width of the graph or line thickness. <sup>1</sup>                                                                                                    | OUTPUTWIDTH=        | HTML, RTF, PRINTER family   |
| Specify the start color for a gradient effect in a graph.                                                                                                    | STARTCOLOR=         | HTML, RTF, PRINTER family   |
| Specify the level of transparency for a graph.                                                                                                    | TRANSPARENCY=       | HTML, RTF, PRINTER family   |
| Specify the image's vertical positioning. <sup>1</sup>                                                                                                    | VJUST               | HTML, RTF, PRINTER family   |

<sup>&</sup>lt;sup>1</sup> This attribute can also be used to influence other characteristics as described in another section of the table.

Note: You can use the value \_UNDEF\_ for any style attribute. ODS treats an attribute that is set to \_UNDEF\_ as if its value had never been set, even in the parent or beyond.  $\triangle$ 

# ABSTRACT= ON | OFF

determines whether or not styles are used in CSS or LaTex style files.

ON

specifies that styles are used in CSS or LaTex style files.

OFF

specifies that styles are not used in CSS or LaTex style files.

Applies to: document

**ODS Destination:** HTML, MARKUP, and LaTex

#### ACTIVELINKCOLOR=color

specifies the color that a link changes to after you click on it, but before the browser opens that file.

**Applies to:** document **ODS Destination:** HTML

See: color

# ASIS=ON | OFF

specifies how to handle leading spaces and line breaks.

ON

prints text with leading spaces and line breaks, in the same manner as the listing output.

OFF

trims leading spaces and ignores line breaks.

**Default:** OFF

Applies to: document

**ODS Destinations:** HTML, RTF, PS, PCL, and PDF

## BACKGROUND=color

specifies the color of the background.

**Tip:** Generally, the background color of the cell overrides the background color of the table. You see the background color for the table only as the space between cells (see CELLSPACING=).

Applies to: tables or cells and graphs

**ODS Destinations:** HTML, PCL, PDF, PS, and RTF

Overridden by: CBACK= option in the SAS/GRAPH GOPTIONS statement

Featured in: Example 1 on page 374 and Example 3 on page 387

See: color

# BACKGROUNDIMAGE='string'

specifies an image to use as the background. Viewers can tile or stretch the image as the background for the HTML table or graph that the procedure creates. For graphs, the specified image is stretched. *string* is the name of a GIF or JPEG file. You can use a simple file name, a complete path, or a URL. However, the most versatile approach is to use a simple filename and to place all image files in the local directory.

**Applies to:** tables or cells and graphs

**ODS Destinations:** HTML, PCL, and PS

Overridden by: IBACK= and IMAGESTYLE=FIT options in the SAS/GRAPH

GOPTIONS statement

See: string

# BODYSCROLLBAR=YES | NO | AUTO

specifies whether or not to put a scroll bar in the frame that references the body file.

YES

places a scroll bar in the frame that references the body file.

NO

specifies not to put a scroll bar in the frame that references the body file.

#### **AUTO**

places a scroll bar in the frame that references the body file only if needed.

**Tip:** Typically, BODYSCROLLBAR is set to AUTO.

**Applies to:** frame

**ODS Destinations:** HTML

## BODYSIZE=dimension | number % | \*

specifies the width of the frame that displays the body file in the HTML frame file. (For information about the HTML files that ODS creates, see "HTML Links and References Produced by the HTML Destination" on page 677.)

dimension

is a nonnegative number. The unit of measure is pixels.

**See:** dimension

number %

specifies the width of the frame as a percentage of the entire display.

\*

specifies to use whatever space is left after displaying the content and page files as specified by the CONTENTSIZE= attribute.

**Applies to:** frame

**ODS Destinations:** HTML

#### BORDERCOLOR=color

specifies the color of the border if the border is just one color.

**Applies to:** tables or cells

**ODS Destinations:** HTML, RTF, PRINTER family

See: color

#### BORDERCOLORDARK=color

specifies the darker color to use in a border that uses two colors to create a three-dimensional effect.

**Interaction:** If you create HTML4 output, then the BORDERCOLORDARK style attribute is ignored because it is not part of the HTML4 standard. If you want a color border, then use the BORDERCOLOR= style attribute.

**Applies to:** tables or cells

**ODS Destinations:** HTML, RTF, PRINTER family

Featured in: Example 4 on page 393

See also: color

#### BORDERCOLORLIGHT=color

specifies the lighter color to use in a border that uses two colors to create a three-dimensional effect.

**Interaction:** If you create HTML4 output, then the BORDERCOLORLIGHT style attribute is ignored because it is not part of the HTML4 standard. If you want a color border, then use the BORDERCOLOR= style attribute.

**Applies to:** tables or cells

**ODS Destinations:** HTML, RTF, PRINTER family

Featured in: Example 4 on page 393

See: color

# BORDERWIDTH=dimension

specifies the width of the border of the table.

**Applies to:** tables

**ODS Destinations:** HTML, RTF, PRINTER family

**Tip:** Typically, when BORDERWIDTH=0, the ODS destination sets RULES=NONE (see the discussion about RULES=) and FRAME=VOID (see the discussion about FRAME=).

**Featured in:** Example 1 on page 374 and Example 3 on page 387

See: dimension

#### **BOTTOMMARGIN**=dimension

specifies the bottom margin for the document.

Applies to: document

**ODS Destinations:** HTML, RTF, PRINTER family

See: dimension

# BULLETS='string'

specifies the string to use for bullets in the contents file. ODS uses bullets in the contents file. *string* can be one of the following:

- □ circle
- □ decimal
- □ disc
- □ lower-alpha
- □ lower-roman
- □ none
- □ square
- □ upper-alpha
- □ upper-roman.

**Applies to:** contents

**ODS Destinations:** HTML

See: string

# CELLHEIGHT=dimension | integer%

specifies the height of the cell. If you specify a percent, it represents a percentage of the height of the table. A row of cells will have the height of the highest cell in the row.

dimension

is a nonnegative number, optionally followed by one of the following units of measure.

**See:** dimension

integer%

specifies the height of the cell as a percentage of the height of the table.

Alias: OUTPUTHEIGHT=

**Tip:** HTML automatically sets cell height appropriately. You should seldom need to specify this attribute in the HTML destination.

**Applies to:** cells

**ODS Destinations:** HTML, RTF, PDF, PCL, and PS

## CELLPADDING=dimension | integer%

specifies the amount of white space on each of the four sides of the text in a cell.

dimension

is a nonnegative number, optionally followed by one of the following units of measure.

**See:** dimension

integer%

specifies the amount of white space on each of the four sides of the text in a cell as a percentage of the table.

**Applies to:** tables

ODS Destinations: HTML, RTF, PRINTER family

**Featured in:** Example 3 on page 387

#### CELLSPACING=dimension

specifies the thickness of the spacing between cells.

**Applies to:** tables

**Interaction:** If BORDERWIDTH= is nonzero, and if the background color of the cells contrasts with the background color of the table, then the color of the cell spacing is determined by the table's background.

Featured in: Example 1 on page 374 and Example 3 on page 387

**See:** dimension

# CELLWIDTH=dimension | integer%

specifies the width of the cell. If you specify a percent, it represents a percentage of the width of the table. A column of cells will have the width of the widest cell in the column.

dimension

is a nonnegative number, optionally followed by one of the following units of measure.

See: dimension

integer%

specifies the width of the cell as a percentage of the width of the table.

Alias: OUTPUTWIDTH=

**Applies to:** cells

**ODS Destinations:** HTML, RTF, PRINTER family

# CONTENTPOSITION= LEFT | RIGHT | TOP | BOTTOM

specifies the position, within the frame file, of the frames that display the contents and the page files. (For information about the HTML files that ODS creates, see "HTML Links and References Produced by the HTML Destination" on page 677.)

LEFT

places the frames on the left.

Alias: L

RIGHT

places the frames on the right.

Alias: R

TOP

places the frames at the top.

Alias: T

BOTTOM

places the frames at the bottom.

Alias: B

**Applies to:** frame

**ODS Destinations:** HTML

# CONTENTSCROLLBAR=YES | NO |AUTO

specifies whether or not to put a scroll bar in the frames in the frame file that display the contents and the page files. (For information about the HTML files that ODS creates, see "HTML Links and References Produced by the HTML Destination" on page 677.)

#### YES

places a scroll bar in the frames in the frame file that display the contents and the page files.

#### NO

specifies not to put a scroll bar in the frames in the frame file that display the contents and the page files.

#### **AUTO**

specifies that the browser provides a scroll bar for the frame window when necessary.

**Tip:** Typically, CONTENTSCROLLBAR= is set to AUTO.

Applies to: frame

**ODS Destinations:** HTML

# **CONTENTSIZE**=dimension | number % | \*

specifies the width of the frames in the frame file that display the contents and the page files. (For information about the HTML files that ODS creates, see "HTML Links and References Produced by the HTML Destination" on page 677

dimension

is a nonnegative number. The unit of measure is pixels.

See: dimension

number %

specifies the width of the frames as a percentage of the entire display.

**Requirement:** *number* % must be a positive number between 0 and 100.

\*

specifies to use whatever space is left after displaying the body file as specified by the BODYSIZE= attribute.

See also: BODYSIZE=

Applies to: frame

**ODS Destinations:** HTML

#### CONTRASTCOLOR=color

specifies the alternate colors for maps. The alternate colors are applied to the blocks on region areas in block maps.

**Applies to:** graphs

**ODS Destinations:** HTML

See: color

## DROPSHADOW= ON | OFF

determines whether drop shadow effect is used with text.

ON

specifies that a drop shadow effect is used with text.

**OFF** 

specifies that a drop shadow effect is not used with text.

**Applies to:** graphs

**ODS Destinations:** HTML

#### ENDCOLOR=color

indicates the end fill color for a graph. It is used to create a gradient effect.

Note: You can have either a start and end gradient effect or no gradient effect. If you specify a TRANSPARENCY level and you only specify the ENDCOLOR, then the start color will be completely transparent gradationally to the end color.  $\triangle$ 

**Applies to:** graphs

**ODS Destinations:** HTML

See: color

#### FILLRULEWIDTH=dimension

causes a rule of the specified width to be placed into the space around the text (or entire cell if there is no text) where white space would otherwise appear.

**Tip:** If no text is specified, then FILLRULEWIDTH= fills the space around the text with dash marks. For example: -this- or this -

**Applies to:** tables

**ODS Destinations:** 

PDF, PS, and PCL

**See:** dimension

# FLYOVER='string'

specifies the text to show in a tool tip for the cell.

**Applies to:** cells

**ODS Destinations:** HTML and PDF

See: string

#### FONT=font-definition

specifies a font definition to use.

**Tip:** When you specify this attribute for a table, it affects only the text that is specified with the PRETEXT=, POSTTEXT=, PREHTML=, and POSTHTML= attributes. To alter the font for the text that appears in the table, you must set the attribute for a cell.

If the system does not recognize the font specified, then it will refer to your system's default font. This attribute does not accept concatenated fonts. SAS Graph Styles can only specify one font.

**Applies to:** tables, cells, and graphs

**ODS Destinations:** HTML, RTF, PRINTER family

**Featured in:** Example 3 on page 387

**See:** font-definition

# FONT\_FACE='string-1<..., string-n>'

specifies the font to use. If you supply multiple fonts, then the destination device uses the first one that is installed on your system.

You cannot be sure what fonts are available to someone who is viewing your output in a browser or printing it on a high-resolution printer. Most devices support

- □ times
- courier
- □ arial, helvetica.

**Tip:** When you specify this attribute for a table, it affects only the text that is specified with the PRETEXT=, POSTTEXT=, PREHTML=, and POSTHTML= attributes. To alter the font for the text that appears in the table, you must set the attribute for a cell.

**Applies to:** cells and graphs

**ODS Destinations:** HTML, RTF, PRINTER family

Featured in: Example 1 on page 374

See: string

# FONT\_SIZE=dimension | size

specifies the size of the font.

dimension

is a nonnegative number.

See: dimension

**Restriction:** If you specify a dimension, then you must specify a unit of measure. Without a unit of measure, the number becomes a relative size.

size

The value of *size* is relative to all other font sizes in the document.

Range: 1 to 7, for size

**Tip:** When you specify this attribute for a table, it affects only the text that is specified with the PRETEXT=, POSTTEXT=, PREHTML=, and POSTHTML= attributes. To alter the font for the text that appears in the table, you must set the attribute for a cell.

**Applies to:** table, cells, and graphs

**ODS Destinations:** HTML, RTF, PDF, PCL, and PS

Featured in: Example 1 on page 374

## FONT\_STYLE=ITALIC | ROMAN | SLANT

specifies the style of the font. In many cases, italic and slant map to the same font.

**Tip:** When you specify this attribute for a table, it affects only the text that is specified with the PRETEXT=, POSTTEXT=, PREHTML=, and POSTHTML= attributes. To alter the font for the text that appears in the table, you must set the attribute for a cell.

**Applies to:** tables, cells, and graphs

**ODS Destinations:** HTML, PCL, PDF, PS, and RTF

Featured in: Example 1 on page 374 and Example 3 on page 387

#### FONT\_WEIGHT=weight

specifies the font weight. weight can be any of the following:

- □ MEDIUM
- □ BOLD
- □ DEMI\_BOLD
- □ EXTRA\_BOLD
- □ LIGHT
- □ DEMI LIGHT
- □ EXTRA LIGHT

**Restriction:** You cannot be sure what font weights are available to someone who is viewing your output in a browser or printing it on a high-resolution printer. Most devices support only MEDIUM and BOLD, and possibly LIGHT.

**Tip:** When you specify this attribute for a table, it affects only the text that is specified with the PRETEXT=, POSTTEXT=, PREHTML=, and POSTHTML= attributes. To alter the font for the text that appears in the table, you must set the attribute for a cell.

Applies to: tables, cells, and graphs

**ODS Destinations:** HTML, PCL, PDF, PS, and RTF

Featured in: Example 1 on page 374

## FONT\_WIDTH=relative-width

specifies the font width compared to the width of the usual design. *relative-width* can be any of the following:

- □ NORMAL
- □ COMPRESSED
- □ EXTRA\_COMPRESSED
- □ NARROW
- $\square$  WIDE
- □ EXPANDED

**Restriction:** Few fonts honor these values.

**Tip:** When you specify this attribute for a table, it affects only the text that is specified with the PRETEXT=, POSTTEXT=, PREHTML=, and POSTHTML= attributes. To alter the font for the text that appears in the table, you must set the attribute for a cell.

**Applies to:** tables, cells, and graphs

**ODS Destinations:** HTML, RTF, PCL, PDF, PS, and RTF

Featured in: Example 1 on page 374

## FOREGROUND=color

specifies the color of the foreground, which is primarily the color of text.

**Tip:** When you specify this attribute for a table, it affects only the text that is specified with the PRETEXT=, POSTTEXT=, PREHTML=, and POSTHTML= attributes. To alter the font for the text that appears in the table, you must set the attribute for a cell.

Applies to: tables, cells, and graphs

**ODS Destinations:** HTML, PCL, PDF, PS, and RTF

**Overridden by:** CBACK= option in the SAS/GRAPH GOPTIONS statement

Featured in: Example 3 on page 387

See: color

# FRAME=frame-type

specifies the type of frame to use on a table. The following table shows the possible values for *frame-type* and their meanings:

| Value for frame-type | Frame type                                 |
|----------------------|--------------------------------------------|
| ABOVE                | a border at the top                        |
| BELOW                | a border at the bottom                     |
| BOX                  | borders at the top, bottom, and both sides |
| HSIDES               | borders at the top and bottom              |
| LHS                  | a border at the left side                  |

| Value for frame-type | Frame type                          |
|----------------------|-------------------------------------|
| RHS                  | a border at the right side          |
| VOID                 | no borders                          |
| VSIDES               | borders at the left and right sides |

**Applies to:** tables

**ODS Destinations:** HTML, PRINTER family, and RTF

**Featured in:** Example 3 on page 387

# FRAMEBORDER=ON | OFF

specifies whether or not to put a border around the frame for an HTML file that uses frames.

ON

places a border around the frame for an HTML file that uses frames.

OFF

specifies not to put a border around the frame for an HTML file that uses frames.

**Applies to:** frame

**ODS Destinations:** HTML

## FRAMEBORDERWIDTH=dimension

specifies the width of the border around the frames for an HTML file that uses frames.

**Applies to:** frame

**ODS Destinations:** HTML

**See:** dimension

# ${\bf FRAMESPACING} = integer$

specifies the width of the space between frames for HTML that uses frames.

**Applies to:** frame

**ODS Destinations:** HTML

#### GRADIENT\_DIRECTION= XAXIS | YAXIS

specifies the direction for the gradient effect for a graph's background, legend background, charts, walls, and floors. Use XAXIS for a left-to-right gradient and YAXIS for a bottom-to-top gradient.

**Applies to:** graphs

**ODS Destinations:** HTML

## HREFTARGET=target

specifies the window or frame in which to open the target of the link. *target* can be one of the following values.

BLANK

opens the target in a new, blank window. The window has no name.

PARENT

opens the target in the window from which the current window was opened.

\_SEARCH

opens the target in the browser's search pane.

**Restriction:** Only available in Internet Explorer 5.0 or later.

SELF

opens the target in the current window.

\_TOP

opens the target in the topmost window.

'name'

opens the target in the specified window or the frame.

**Default:** \_SELF **Applies to:** cells

**ODS Destinations:** HTML

#### HTMLCLASS='string'

specifies the name of the style sheet class to use for the table or cell.

Applies to: document

ODS Destinations: HTML

See: string

## HTMLCONTENTTYPE='string'

provides the value of the content type for pages that you send directly to a web server rather than to a file.

**Tip:** The value of *string* is usually "text/html".

Applies to: document
ODS Destinations: HTML

See: string

## HTMLDOCTYPE='string'

specifies the entire doctype declaration for the HTML document, including the opening "<!DOCTYPE" and the closing ">".

Applies to: document
ODS Destinations: HTML

See: string

#### HTMLID='string'

specifies an id for the table or cell. The id is for use by a JavaScript.

**Applies to:** tables and cells **ODS Destinations:** HTML

See: string

#### HTMLSTYLE='string'

specifies individual attributes and values for the table or cell.

Applies to: document

**ODS Destinations:** HTML

See: string

#### IMAGE=string

specifies the image to appear in the graph. This image can be positioned or tiled.

**Applies to:** graphs

**ODS Destinations:** HTML

**Overridden by:** IBACK= and IMAGESTYLE=TILE options in the SAS/GRAPH GOPTIONS statement

See: string

# INDENT=n

specifies that the output be indented one more indention level, using the number of spaces specified by the INDENT= statement.

**Default:** The default value for XML is 2. For all other ODS destinations, the default value is 0.

**ODS Destinations:** MARKUP, RTF and PRINTER family

n

specifies the number of spaces that you want the output to indent.

# JUST=CENTER | DEC | LEFT | RIGHT

specifies justification. In graphs, this option specifies the justification of the image specified with the IMAGE= statement.

#### **CENTER**

specifies center justification.

Alias: C

DEC

specifies aligning the values by the decimal point.

Alias: D

LEFT

specifies left justification.

Alias: L

RIGHT

specifies right justification.

Alias: R

**Restriction:** Not all contexts support RIGHT. If RIGHT is not supported, it is interpreted as CENTER.

**Interaction:** If the column is numeric, then values are aligned to the right if you specify JUST=C and JUSTIFY=OFF.

**Interaction:** All destinations except LISTING justify the values in columns as if JUSTIFY=ON for JUST=R and JUST=L.

Main discussion: "How Are Values in Table Columns Justified?" on page 553

**Applied to:** tables, cells, and graphs

**ODS Destinations:** HTML, PCL, PDF, PS, and RTF

**Tip:** For PRINTER Family destinations and the MARKUP destination, you can use the style attribute JUST= with the style attribute VJUST= in the style element PAGENO to control the placement of page numbers.

For example, the following statement would produce a page number that is centered at the bottom of the page:

```
style PageNo from TitleAndFooters / just=c vjust=b;
```

**Tip:** For PRINTER Family destinations and the MARKUP destination, you can control the placement of dates by using the style attribute JUST= with the style attribute VJUST= in any of the following style elements:

**BODYDATE** 

DATE.

For example, the following statement would produce a date in the body file that is left justified at the top of the page:

```
style BodyDate from Date / just=1 vjust=t;
```

#### LEFTMARGIN= dimension

specifies the left margin for the document.

Applies to: document

**ODS Destinations:** HTML, RTF, PRINTER family

See: dimension

# LINESTYLE= 1...46

controls the line style for a graph. Possible values are SAS/GRAPH line types one through 46. If LINESTYLE=1, then a solid line is drawn. Dashed lines are drawn when values between (and including) two and 46 are specified as the LINESTYLE= value.

**Applies to:** graphs

**ODS Destinations:** HTML, RTF, PRINTER family

**See also:** SAS/GRAPH Software: Reference, Volumes 1 and 2

# LINETHICKNESS= dimension | dimension%

specifies the thickness (width) of a line that is part of a graph. This attribute can appear in many style elements that pertain to graphs such as GraphAxisLines and GraphBorderLines. If you specify a percent, it represents a percentage of the width of the window or display.

dimension

is a nonnegative number.

See: dimension

**Restriction:** The LINETHICKNESS= attribute does not apply to output generated as a result of GRSEG (graph segment) output.

**Overridden by:** WIDTH= option in the AXIS or SYMBOL statement, or other options that are specific to charts that set line width.

**Applies to:** graphs

**ODS Destinations:** HTML, RTF, PRINTER Family

See also: SAS/GRAPH Software: Reference, Volumes 1 and 2

#### LINKCOLOR=color

specifies the color for links that have not yet been visited.

**Applies to:** document

**ODS Destinations:** HTML, RTF, and PDF

See: color

# LISTENTRYANCHOR=ON | OFF

specifies whether or not to make this entry in the table of contents a link to the body file.

ON

specifies to make this entry in the table of contents a link to the body file.

OFF

specifies not to make this entry in the table of contents a link to the body file.

Applies to: document

ODS Destinations: HTML

## LISTENTRYDBLSPACE=ON | OFF

specifies whether or not to double space between entries in the table of contents.

ON

specifies to double space between entries in the table of contents.

OFF

specifies not to double space between entries in the table of contents.

Applies to: document

**ODS Destinations:** HTML

#### MARKERSIZE=dimension

specifies the size of marker symbols used to represent data values in graphs.

dimension

is a nonnegative number that specifies the size of marker symbols.

**Tip:** The MARKERSIZE= attribute is valid only for SAS/GRAPH and ODS statistical graphics.

**See:** For a list of marker symbols, see SAS/GRAPH Software: Reference, Volumes 1 and 2.

See: dimension

# MARKERSYMBOL= 'string'

specifies the symbol used to represent data values in graphs.

string

specifies the name of the marker symbol.

**Requirement:** *string* must be enclosed in quotation marks.

See: string

**Tip:** The MARKERSYMBOL= attribute is valid only for SAS/GRAPH and ODS statistical graphics.

**See:** For a list of marker symbols, see SAS/GRAPH Software: Reference, Volumes 1 and 2.

## NOBREAKSPACE=ON | OFF

specifies how to handle space characters.

ON

does not allow SAS to break a line at a space character.

OFF

allows SAS to break a line at a space character if appropriate.

Applies to: cells

**ODS Destinations:** All

# **OUTPUTHEIGHT=** dimension

specifies the height for a graph or graphics in a document.

Note: When used with graphs, the OUTPUTHEIGHT=dimension must be specified as a pixel or percentage value. If a unit of measure is not specified with the dimension, then the value will be in pixels. If a unit of measure other than pixels or percentage is specified with the dimension, then the OUTPUTHEIGHT=dimension is not applied to the graph.  $\triangle$ 

Alias: CELLHEIGHT=

**Restriction:** The OUTPUTHEIGHT= option does not apply to output generated as a result of GRSEG (graph segment) output.

**Applies to:** graphs and documents

**ODS Destinations:** HTML, RTF, PRINTER family

Overridden by: YPIXELS= option in the SAS/GRAPH GOPTIONS statement

See: dimension

## **OUTPUTWIDTH=**dimension | dimension%

specifies the width of a table, line, or a graph. If you specify a percent, it represents a percentage of the width of the window or display.

Note: When used with graphs, the OUTPUTHEIGHT=dimension must be specified as a pixel or percentage value. If a unit of measure is not specified with the dimension, then the value will be in pixels. If a unit of measure other than pixels or percentage is specified with the dimension, then the OUTPUTHEIGHT=dimension is not applied to the graph.  $\triangle$ 

dimension

is a nonnegative number.

See: dimension

Alias: CELLWIDTH=

**Restriction:** The OUTPUTHEIGHT= option does not apply to output generated as a result of GRSEG (graph segment) output.

**Tip:** Use OUTPUTWIDTH=100% to make the table or graph as wide as the window that it is open in.

**Applies to:** tables and graphs

**ODS Destinations:** HTML, RTF, PRINTER family

Overridden by: XPIXELS= option in the SAS/GRAPH GOPTIONS statement

## OVERHANGFACTOR=nonnegative-number

specifies an upper limit for extending the width of the column.

**Tip:** Typically, an overhang factor between 1 and 2 works well.

**Fip:** The HTML that is generated by ODS tries to ensure that the text in a column wraps when it reaches the requested column width. If you make the overhang factor greater than 1, then the text can extend beyond the specified width.

**Applies to:** document

**ODS Destinations:** HTML, RTF, PRINTER family

#### PAGEBREAKHTML='string'

specifies HTML to place at page breaks.

**Applies to:** document

**ODS Destinations:** HTML

See: string

#### POSTHTML='string'

specifies the HTML code to place after the table or cell.

**Applies to:** tables or cells **ODS Destinations:** HTML

**Featured in:** Example 3 on page 387

See: string

# POSTIMAGE= 'string' | fileref

specifies an image to place before the table or cell.

string

names a GIF or JPEG file. You can use a simple filename, a complete path, or a URL.

See: string

fileref

is a reference that has been assigned to an external file. Use the FILENAME statement to assign a fileref. (For information, see the FILENAME statement in SAS Language Reference: Dictionary.)

Applies to: tables or cells

**ODS Destinations:** HTML, PCL, PDF, PS, and RTF

POSTTEXT='string'

specifies text to place after the cell or table.

Applies to: tables or cells

**ODS Destinations:** HTML, PCL, PDF, PS, and RTF

See: string

PREHTML='string'

specifies the HTML code to place before the table or cell.

**Applies to:** tables or cells **ODS Destinations:** HTML

See: string

PREIMAGE= 'string' | fileref

specifies an image to place before the table or cell.

string

names a GIF or JPEG file. You can use a simple filename, a complete path, or a URL.

See: string

fileref

is a reference that has been assigned to an external file. Use the FILENAME statement to assign a fileref. (For information, see the FILENAME statement in SAS Language Reference: Dictionary.)

**Applies to:** tables or cells

**ODS Destinations:** HTML, PCL, PDF, PS, and RTF

PRETEXT='string'

specifies text to place before the cell or table.

**Applies to:** tables or cells

**ODS Destinations:** HTML, PCL, PDF, PS, and RTF

See: string

PROTECTSPECIALCHARACTERS=ON | OFF | AUTO

determines how less-than signs (<), greater-than signs (>), and ampersands (&) are interpreted. In HTML and other markup languages, these characters indicate the beginning of a markup tag, the end of a markup tag, and the beginning of the name of a file or character entity.

ON

interprets special characters as the characters themselves. That is, when ON is in effect the characters are protected before they are passed to the HTML or other MARKUP destination so that the characters are not interpreted as part of the markup language. Using ON enables you to show markup language tags in your document.

#### OFF

interprets special characters as markup language tags. That is, when OFF is in effect, the characters are passed to the HTML or other MARKUP destination without any protection so that the special characters are interpreted as part of the markup language.

#### **AUTO**

interprets any string that starts with a < and ends with a > as a markup language tag (ignoring spaces that immediately precede the <, spaces that immediately follow the >, and spaces at the beginning and end of the string). In any other string, AUTO protects the special characters from their markup language meaning.

**Applies to:** cells

**ODS Destinations:** HTML, MARKUP family, PRINTER family, and RTF

#### RIGHTMARGIN=dimension

specifies the right margin for the document.

**Applies to:** document

**ODS Destinations:** HTML, RTF, PRINTER family

See: dimension

# RULES=rule-type

specifies the types of rules to use in a table. The following table shows the possible values for *rule* and their meanings:

| This value of <i>rule</i> | Creates rules in these locations                                                                         |  |
|---------------------------|----------------------------------------------------------------------------------------------------|--|
| ALL                       | between all rows and columns                                                                             |  |
| COLS                      | between all columns                                                                                      |  |
| GROUPS                    | between the table header and the table and<br>between the table and the table footer, if there<br>is one |  |
| NONE                      | no rules anywhere                                                                                        |  |
| ROWS                      | between all rows                                                                                         |  |

**Applies to:** tables

**ODS Destinations:** HTML, RTF, PRINTER family

Featured in: Example 4 on page 393

#### STARTCOLOR= color

indicates the start fill color for a graph. It is used to create a gradient effect.

*Note:* You can have either a start and end gradient effect or no gradient effect. If you specify a TRANSPARENCY level and you only specify the STARTCOLOR, then the end color will be completely transparent gradationally to the specified start color.  $\triangle$ 

Applies to: graphs

**ODS Destinations:** HTML

See: color

TAGATTR='string'

specifies text to insert in the HTML. The string must be valid HTML for the context in which the style element is created. Many style elements are created between <TD> and </TD> tags. To determine how a style element is created, look at the source for the output.

Applies to: cells

**ODS Destinations:** HTML

See: string

## TOPMARGIN=dimension

specifies the top margin for the document.

**Applies to:** document

**ODS Destinations:** HTML, RTF, PRINTER family

See: dimension

#### TRANSPARENCY= dimension

specifies a transparency level. Valid values are 0.0 (opaque) to 1.0 (transparent).

**Applies to:** graphs

**ODS Destinations:** HTML

**See:** dimension

# URL='uniform-resource-locator'

specifies a URL to link to from the current cell.

**Applies to:** cells

**ODS Destinations:** HTML, RTF, and PDF

#### VISITEDLINKCOLOR=color

specifies the color for links that have been visited.

**Applies to:** document

**ODS Destinations:** HTML and RTF

See: color

# VJUST=BOTTOM | MIDDLE | TOP

specifies vertical justification. In graphs, this option specifies the vertical justification of the image specified with IMAGE=.

# BOTTOM

specifies bottom justification.

Alias: B

#### **MIDDLE**

specifies center justification.

Alias: M

TOP

specifies top justification.

Alias: T

Applies to: cells and graphs

**ODS Destinations:** HTML, PCL, PDF, PS, and RTF

**Tip:** For PRINTER Family destinations and the MARKUP destination, you can use the style attribute VJUST= with the style attribute JUST= in the style element PAGENO to control the placement of page numbers.

For example, the following statement produces a page number that is centered at the bottom of the page:

style PageNo from TitleAndFooters / just=c vjust=b;

Tip: For PRINTER Family destinations and the MARKUP destination, you can control the placement of dates by using the style attribute VJUST= with the style attribute JUST= in any of the following style elements:

**BODYDATE** 

DATE

For example, the following statement produces a date in the body file that is left justified at the top of the page:

style BodyDate from Date / just=1 vjust=t;

# WATERMARK=ON | OFF

specifies whether or not to make the image that is specified by BACKGROUNDIMAGE= into a "watermark." A watermark appears in a fixed position as the window is scrolled.

specifies to make the image that is specified by BACKGROUNDIMAGE= into a "watermark."

specifies not to make the image that is specified by BACKGROUNDIMAGE= into a "watermark."

**Applies to:** document **ODS Destinations:** HTML

# **Bark Style Definition Attribute Values**

Values for style attributes are one of the following:

#### **Data Values**

Values for style attributes are one of the following:

is a string that identifies a color. A color can be

- □ color names that are supported by SAS/GRAPH. These names include □ a predefined SAS color (for example, blue or VIYG) □ a red/green/blue (RGB) value (for example, CX0023FF) □ a hue/light/saturation (HLS) value (for example, H14E162D) □ a gray-scale value (for example, GRAYBB). □ an RGB value with a leading pound sign (#) rather than CX (for example,
- #0023FF).
- □ one of the colors that exists in the SAS session when the style definition is used:
  - □ DMSBLUE
  - □ DMSRED
  - □ DMSPINK
  - □ DMSGREEN
  - □ DMSCYAN
  - □ DMSYELLOW
  - □ DMSWHITE

| □ DMSORANGE                                                                                                    |
|----------------------------------------------------------------------------------------------------|
| □ DMSBLACK                                                                                                    |
| □ DMSMAGENTA                                                                                                    |
| □ DMSGRAY                                                                                                    |
| □ DMSBROWN                                                                                                    |
| □ SYSBACK                                                                                                    |
| □ SYSSECB                                                                                                    |
| □ SYSFORE.                                                                                                    |
| Note: Use these colors only if you are running SAS in the windowing environment. $\ensuremath{\triangle}$                                                                                                    |
| an English description of an HLS. Such descriptions use a combination of words to describe the lightness, the saturation, and the hue (in that order) You can use the Color Naming System to form a color by |
| $\hfill\Box$ combining a chromatic hue with a lightness, a saturation, or both                                                                                                    |
| $\ \square$ combining the achromatic hue gray with a lightness                                                                                                    |
| $\hfill\Box$ combining the achromatic hue black or white without qualifiers.                                                                                                    |
| The words that you can use are shown in the following table:                                                                                                    |

| Lightness  | Saturation | Chromatic Hue        | Achromatic Hue |
|------------|------------|----------------------|----------------|
|            |            | blue                 | black *        |
| very dark  | grayish    | purple               |                |
| dark       | moderate   | $\operatorname{red}$ |                |
| medium     | strong     | orange   brown       | gray **        |
| light      | vivid      | yellow               |                |
| very light |            | green                |                |
|            |            |                      |                |

white \*

You can combine these words to form a wide variety of colors. Some examples are

- □ light vivid green
- □ dark vivid orange
- □ light yellow.

*Note:* The Output Delivery System first tries to match a color with a SAS/GRAPH color. Thus, although brown and orange are interchangeable in the table, if you use them as unmodified hues, then they are different. The reason for this is that ODS interprets them as SAS colors, which are mapped to different colors.  $\triangle$ 

<sup>\*</sup> Black and white cannot be combined with a lightness or a saturation value.

<sup>\*\*</sup> Gray cannot be combined with a saturation value.

You can also specify hues that are intermediate between two neighboring colors. To do so, combine one of the following adjectives with one of its neighboring colors:

| □ reddish                                       |  |
|-------------------------------------------------|--|
| □ orangish                                      |  |
| □ brownish                                      |  |
| □ yellowish                                     |  |
| greenish greenish                               |  |
| □ bluish                                        |  |
| □ purplish.                                     |  |
| For example, you can use the following as hues: |  |
| □ bluish purple                                 |  |
| □ reddish orange                                |  |
| □ yellowish green.                              |  |
|                                                 |  |

See also: SAS/GRAPH Software: Reference, Volumes 1 and 2 for information about SAS/GRAPH colors.

#### dimension

is a nonnegative number, optionally followed by one of the following units of measure:

| cm | centimeters                                      |
|----|--------------------------------------------------|
| em | standard typesetting measurement unit for width  |
| ex | standard typesetting measurement unit for height |
| in | inches                                           |
| mm | millimeters                                      |
| pt | a printer's point                                |

Default: For the PRINTER destination, units of 1/150 of an inch

#### font-definition

is the name of a font, the font size, and font keywords. A font definition has the following general format:

```
("font-face-1 < ..., font-face-n>", font-size, keyword-list)
```

If you specify only one font and if its name does not include a space character, then you can omit the quotation marks. If you specify more than one font , then the destination device uses the first one that is installed on your system.

font-size specifies the size of the font. font-size can be a dimension or a number without units of measure. If you specify a dimension, then you must specify a unit of measure. Without a unit of measure the number becomes a size that is relative to all other font sizes in the document. For more information see dimension.

*keyword-list* specifies the font weight, font style, and font width. You can include one value for each, in any order. The following table shows the keywords that you can use:

| Keywords for Font Weight | Keywords for Font Style | Keywords for Font Width       |
|--------------------------|-------------------------|-------------------------------|
| MEDIUM                   | ITALIC                  | $\mathbf{NORMAL}^*$           |
| BOLD                     | ROMAN                   | $\operatorname{COMPRESSED}^*$ |
| ${\tt DEMI\_BOLD}^*$     | SLANT                   | ${\bf EXTRA\_COMPRESSED}^*$   |
| $\mathtt{EXTRA\_BOLD}^*$ |                         | $\mathbf{NARROW}^*$           |
| LIGHT                    |                         | $\mathbf{WIDE}^*$             |
| $\mathbf{DEMI\_LIGHT}^*$ |                         | $EXPANDED^*$                  |
| ${\bf EXTRA\_LIGHT}^*$   |                         |                               |

<sup>\*</sup> Few fonts honor these values.

#### Featured in: Example 2 on page 380

format

is a SAS format or a user-defined format.

#### reference

is a reference to an attribute that is defined in the current style definition or in the parent style definition (or beyond). The value that you use is the name of the style element followed by the name of an attribute, in parentheses, within that element. For example, suppose that you create a style element called DATACELL that uses the FOREGROUND= and BACKGROUND= style elements this way:

Later, you can ensure that another style element, NEWCELL, uses the same background color by defining it this way:

```
style newcell / background=datacell(background);
```

Similarly, suppose that you create a style element called HIGHLIGHTING that defines three attributes this way:

```
style highlighting /
   "go"=green
   "caution"=yellow
   "stop"=red;
```

Later, you can define a style element called MESSAGES that uses the colors that are defined in HIGHLIGHTING:

```
style messages;
   "note"=highlighting("go")
   "warning"=highlighting("caution")
   "error"=highlighting("stop");
```

In this way, multiple style elements could use the colors that you define in HIGHLIGHTING. If you decide to change the value of **go** to blue, you simply change its value in the definition of HIGHLIGHTING, and every style element that references highlighting ("go") will use blue instead of green.

*Note:* In the first example, the style attribute BACKGROUND= is a predefined style attribute. Therefore, when you reference it, you do not put it in quotation marks. However, in the second example, **go** is a user-defined attribute. You define

it with quotation marks, and when you reference it, you must use quotation marks.  $\ \triangle$ 

You can use a special form of reference to get a value for a style attribute from the macro table at the time that the style element is used. For example, the following STYLE statement uses the current value of the macro variable **bkgr** for the background color of the style element **cell**:

```
style cell / background=symget("bkgr");
Featured in: Example 2 on page 380
'string'
is a quoted character string.
```

# **Concepts: Style Definitions and the TEMPLATE Procedure**

# **Viewing the Contents of a Style Definition**

To view the contents of a style definition, you can use the SAS windowing environment, the command line, or the TEMPLATE procedure.

- ☐ Using the SAS Windowing Environment
  - 1 From the SAS Explorer, selectView ▶ Results
  - 2 In the Results window, select the Results folder. Right click and select Templates to open the Templates window.
  - 3 Double click on **Styles** to view the contents of that directory.
  - 4 Double click on the style definition that you want to view. For example, the Default style definition is the template store for HTML output. Similarly, the RTF style definition is the template store for RTF output.
- □ Using the Command Line
  - 1 To view the Templates window, submit the following command in the command bar:

```
odstemplates
```

The Templates window contains the item stores Sasuser.Templat and Sashelp.Tmplmst.

- 2 When you double-click an item store, such as **Sashelp.Tmplmst**, that item store expands to list the directories where ODS templates are stored. The templates that SAS provides are in the item store Sashelp.Tmplmst.
- **3** To view the style definitions that SAS provides, double-click the Styles item store.
- 4 Right-click the style definition, such as **Journal**, and select Open. The style definition is displayed in the Template Browser window.
- □ Using the TEMPLATE Procedure
  - 1 Submit the following code to view the contents of the default HTML style definition that SAS supplies.

```
proc template;
source styles.default;
```

run;

**2** You can view any of the SAS style definitions by specifying the styles. *style-definition* in the SOURCE statement. The SAS style definitions are in the SASHELP. TMPLMST item store.

# The Default Style Definition for HTML and Markup Languages

# **Locating the Default Style Definition for HTML and Markup Languages**

The default style definition for the HTML and MARKUP destinations are stored in STYLES.DEFAULT in the template store SASHELP.TMPLMST. You can view the style definition from the TEMPLATE window, or you can submit this PROC TEMPLATE step to write the style definition to the SAS log:

```
proc template;
    source styles.default;
run;
```

# Modifying Style Elements in the Default Style Definition for HTML and Markup Languages

When you are working with style definitions, you are more likely to modify a SAS style definition than to write a completely new style definition. Example 3 on page 387 shows you how to modify the default style definition.

When you want to customize the style definition for use at your site, it is helpful to know what each style element in the style definition specifies. For a list of the default HTML and markup languages style elements, see Appendix 4, "HTML, Printer Family, and Markup Languages Style Elements and Their Inheritances," on page 691.

Note: The default style definition for the PRINTER destination is stored in STYLES.PRINTER in the template store SASHELP.TMPLMST. Similarly, the default style definition for the RTF destination is stored in STYLES.RTF in the template store SASHELP.TMPLMST.  $\triangle$ 

# **ODS Styles with Graphical Style Information**

SAS provides ODS styles that incorporate graph style information. See "Viewing the Contents of a Style Definition" on page 352 for information about viewing the code for the ODS styles delivered with SAS. In addition to using defined ODS styles, you can also modify an existing style or create an entirely new style using the new graph style elements. Example 4 on page 393 describes how a defined ODS style was generated. See "Style Definition Attributes" on page 325 for a complete listing of style attributes. For a complete list of style elements see Appendix 4, "HTML, Printer Family, and Markup Languages Style Elements and Their Inheritances," on page 691.

*Note:* The graph styles (attributes and elements) are at the bottom of the style attributes and style elements tables.  $\triangle$ 

While graph styles utilize a number of attributes that are also used by other styles generated with PROC TEMPLATE, several attributes are unique to graph styles. For example, you can use STARTCOLOR and ENDCOLOR to produce a gradient effect that

gradually changes from the starting color to the ending color in a specified element. When only either a STARTCOLOR or ENDCOLOR, but not both, is specified, then the attribute that was not specified is transparent when TRANSPARENCY is being used. In Example 4 on page 393, only an ENDCOLOR is specified; therefore, the starting color is transparent.

TRANSPARENCY is another attribute unique to graph styles. With transparency, you can specify the level of transparency (from 0.0 to 1.0) to indicate the percentage of transparency (0 to 100 %) for the graph element. While you can use BACKGROUNDIMAGE in other styles to stretch an image, in graph styles you can also use IMAGE to position or tile an image.

With graph styles you can also combine images and colors to create a blending affect. The blending works best when you use a grayscale image with a specified color. Blending can be done in the following elements: GraphLegendBackground, GraphCharts, GraphData#, GraphFloor, and GraphWalls. To blend, specify a color using the BACKGROUND or FOREGROUND attribute and specify an image using the BACKGROUNDIMAGE or IMAGE attribute.

*Note:* When using the GraphData# element, you can use the FOREGROUND attribute, but not the BACKGROUND attribute to specify a color value.  $\triangle$ 

# **About Style Definition Inheritance and Style Element Inheritance**

## **Definitions**

To help you become familiar with style definition inheritance and style element inheritance, let's review the definitions of a style definition and a style element.

style definition

describes how to display the presentation aspects (color, font, font size, and so on) of the output for an entire SAS job. A style definition determines the overall appearance of the documents that use it. Each style definition is composed of style elements.

style element

is a collection of style attributes that apply to a particular part of the output for a SAS job. For example, a style element can contain instructions for the presentation of column headers or for the presentation of the data inside cells. Style elements can also specify default colors and fonts for output that uses the style definition. Each style attribute specifies a value for one aspect of the presentation. For example, the BACKGROUND= attribute specifies the color for the background of an HTML table, and the FONT\_STYLE= attribute specifies whether to use a Roman, a slant, or an italic font.

When you use PROC TEMPLATE to create style definitions, it is important to understand inheritance. There are two types of inheritance:

#### style definition inheritance

specifies that the child style definition receives all of the style elements and attributes and statements that are specified in the parent's definition. They are used in the new definition unless the new definition overrides them.

#### style element inheritance

specifies that the child style element receives all of the elements and their attributes that are specified in another style definition. They are used in the new style definition unless the new definition overrides them. Each style attribute specifies a value for one aspect of the presentation. For example, a style element might contain instructions for the presentation of column headers or for the presentation of the data inside cells. Style elements might also specify default colors and fonts for output that uses the style definition.

*Note:* For a list of the default style elements used for HTML and markup languages and their inheritance, see Appendix 4, "HTML, Printer Family, and Markup Languages Style Elements and Their Inheritances," on page 691.  $\triangle$ 

#### **How to Determine Style Definition Inheritance**

A style definition determines the overall appearance of the documents that use it. Each style definition is composed of style elements. A style definition is created with the DEFINE STYLE statement and its substatements and attributes.

The PARENT= attribute, used with the DEFINE STYLE statement, determines style definition inheritance. When you specify a parent for a style definition, all the style elements, attributes, and statements that are specified in the parent's definition are used in the new definition unless the new definition overrides them.

### **How to Determine Style Element Inheritance**

The STYLE and REPLACE statements, used with the DEFINE STYLE statement, determine style element inheritance. They augment or override the attributes of a particular style element. You can use the STYLE statement in either a style definition that has no parent or a style definition that has a parent. However, you can use the REPLACE statement only in a style definition that has a parent.

# Creating a Style Definition with No Parent, Using Style Element Inheritance

This section explains style definition inheritance and style element inheritance, beginning with the simpler case of style element inheritance in a style definition that has no parent and progressing to more complicated cases. The focus here is on PROC TEMPLATE and the DEFINE STYLE statement, so only the PROC TEMPLATE code that creates the style definitions appears in the text. However, in order to produce the HTML output that is shown here, it is necessary to create a customized table and to bind that table to a data set. The complete code that produces each piece of output is in .

□ Creating a Style Element in a Style Definition

font face=arial

Use a DEFINE STYLE statement to create each style element in the style definition. The following PROC TEMPLATE step creates the style definition, concepts.style1, that contains one style element, celldatasimple.

Example Code 9.1 Creating a Style Definition with One Style Element

| This style element contains the following style attributes: |
|-------------------------------------------------------------|
| □ Arial font                                                |
| □ light blue background                                     |
| □ white foreground.                                         |
|                                                             |
| <pre>proc template;</pre>                                   |
| define style concepts.style1;                               |
| style celldatasimple /                                      |

```
background=very light vivid blue
foreground=white;
end;
run;
```

The style element **celldatasimple** does not inherit any attributes from any other element. It is simply created with the three attributes shown. All other attributes are set by the browser when a table is displayed in HTML with this style definition. The following HTML output uses the following style definition.

Display 9.3 Using a Style Definition with One Style Element

The style definition for this HTML output uses contains only one style element: **celldatasimple**. All three columns use this style element. **celldatasimple** contains the following style attributes:

FONT\_FACE=arial BACKGROUND=very light vivid blue FOREGROUND=white.

| Country       | Grain | Kilotons |
|---------------|-------|----------|
| Brazil        | Rice  | 10035    |
| China         | Rice  | 190100   |
| India         | Rice  | 120012   |
| Indonesia     | Rice  | 51165    |
| United States | Rice  | 7771     |

#### □ Creating a Second Style Element in a Style Definition

You can create a second style element in a style definition either independently of any other style element or from an existing style element.

Suppose that you want an additional style element that emphasizes the data for cells by using an italic font. The style element uses the same font and background color as **celldatasimple**, but it uses blue instead of white for the foreground color. Program 1 shows you how you can create the new style element independently. Alternatively, you can create **celldataemphasis** from **celldatasimple** as shown in program 2.

**Example Code 9.2** Program 1: Creating a Second Style Element Independently or from an Existing Style Element

The PROC TEMPLATE steps in the following code produces identical results. In both cases, celldatasimple contains the following style attributes:

FONT\_FACE=arial

BACKGROUND=very light vivid blue

FOREGROUND=white.

celldataemphasis contains the following style attributes:

FONT\_FACE=arial (inherited from celldatasimple)

BACKGROUND=very light vivid blue (inherited from celldatasimple)

FOREGROUND=blue (modified in celldataemphasis)

FONT\_STYLE=italic (added in celldataemphasis).

```
fproc template;
  define style concepts.style1;
    style celldatasimple /
       font_face=arial
       background=very light vivid blue
       foreground=white;
    style celldataemphasis /
       font_face=arial
       background=very light vivid blue
       foreground=blue
       font_style=italic;
    end;
run;
```

**Example Code 9.3** Program 2: Creating a Second Style Element from an Existing Style Element

```
②proc template;
  define style concepts.style1;
    style celldatasimple /
       font_face=arial
       background=very light vivid blue
       foreground=white;
    style celldataemphasis from celldatasimple /
       foreground=blue
       font_style=italic;
    end;
run;
```

The following HTML output uses the style definition concepts.style1.

Display 9.4 A Style Definition with Two Style Elements

The style definition that this HTML output contains two style elements: celldatasimple and celldataemphasis. The columns for Country and Kilotons use celldatasimple. The column for grain uses celldataemphasis.

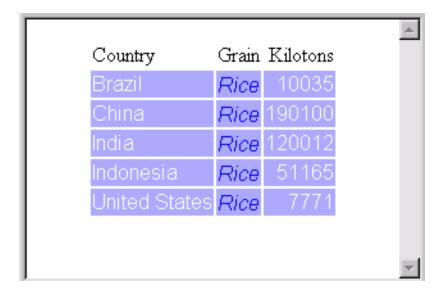

#### □ Comparing the Two Methods

Although the two PROC TEMPLATE steps above produce identical HTML output, there is an important difference between them that is illustrated by programs ③ and ④.

Program 3 below does not use style element inheritance. celldataemphasis is created independently of celldatasimple, so a change to celldatasimple does not affect celldataemphasis. Even if you change the STYLE statement that creates celldatasimple so that the font is Times, then the program still creates celldataemphasis with Arial as the font.

However, in program 4, if you change the font for celldatasimple from Arial to Times, then celldataemphasis does use the Times font. This is because the change to FONT\_FACE= is passed to celldataemphasis, which inherits all the attributes from celldatasimple.

**Example Code 9.4** Program 3: Changing the Font in Only One Style Element

```
③proc template;
  define style concepts.style1;
    style celldatasimple /
       font_face=times
       background=very light vivid blue
       foreground=white;
    style celldataemphasis /
       font_face=arial
       background=very light vivid blue
       foreground=blue
       font_style=italic;
end;
```

**Example Code 9.5** Program 4: Changing the Font in the Parent and Child Style Elements

```
define style concepts.style1;
    style celldatasimple /
        font_face=times
        background=very light vivid blue
        foreground=white;
    style celldataemphasis from celldatasimple /
        foreground=blue
        font_style=italic;
end;
```

□ Output For Comparing The Two Methods

The following HTML output uses the style definition created by program 3.

Display 9.5 Changing the Font in Only One Style Element

Here, the font in the style element **celldatasimple**, which is used for the first and third columns in the HTML output, has changed from Arial to Times. However, **celldataemphasis**, which is used for the second column, still uses the Arial font because it does not inherit any attributes from **celldatasimple**.

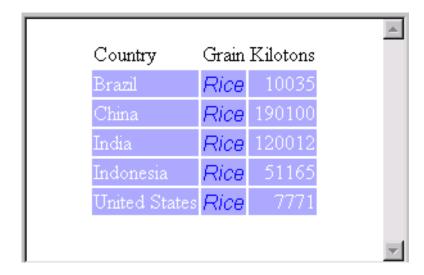

The following HTML output uses this style definition created by program 4.

**Display 9.6** Inheriting a Change to a Style Element

In this case, the change to the Times font in **celldatasimple** is inherited by **celldataemphasis**. Both style elements use the Times font . The only attributes that differ between the two style elements are attributes that were explicitly redefined in the definition of **celldataemphasis** (the FOREGROUND= attribute, which was changed, and the FONT\_STYLE= attribute, which was added). The columns for **Country** and **Kilotons** use **celldatasimple**. The column for **Grain** uses **celldataemphasis**.

| Country       | Grain | Kilotons |
|---------------|-------|----------|
| Brazil        | Rice  | 10035    |
| China         | Rice  | 190100   |
| India         | Rice  | 120012   |
| Indonesia     | Rice  | 51165    |
| United States | Rice  | 7771     |
|               |       |          |
|               |       |          |

#### □ Adding a Third Style Element

In this example, a third style element is added to the style definition. This style element further emphasizes the data by using a large, bold, italic font. Again, you can create the new style element from scratch, or you can derive it from either of the other style elements. The following program creates **celldatalarge** from **celldataemphasis**:

**Example Code 9.6** Program 5: Creating the Style Element *celldatalarge* 

```
fyroc template;
  define style concepts.style1;
    style celldatasimple /
        font_face=arial
        background=very light vivid blue
        foreground=white;
    style celldataemphasis from celldatasimple /
        foreground=blue
        font_style=italic;
    style celldatalarge from celldataemphasis /
        font_weight=bold
        font_size=5;
    end;
run;
```

The style elements **celldatasimple** and **celldataemphasis** have not changed. **celldatasimple** has these attributes:

- □ FONT\_FACE=arial
- □ BACKGROUND=very light vivid blue
- □ FOREGROUND=white.

celldataemphasis has these attributes:

- □ FONT FACE=arial (inherited from celldatasimple)
- □ BACKGROUND=very light vivid blue (inherited from celldatasimple)
- □ FOREGROUND=blue (modified in celldataemphasis)
- □ FONT\_STYLE=italic (added in celldataemphasis).

The new style element, **celldatalarge**, has these attributes:

- □ FONT\_FACE=arial (inherited from celldataemphasis, which inherited it from celldatasimple)
- □ BACKGROUND=very light vivid blue (inherited from celldataemphasis, which inherited it from celldatasimple)
- □ FOREGROUND=blue (inherited from celldataemphasis)
- □ FONT\_STYLE=italic (inherited from celldataemphasis)
- □ FONT\_WEIGHT=bold (added in celldatalarge)
- □ FONT\_SIZE=5 (added in celldatalarge).

The following HTML output uses the new style definition created by program **5**.

**Display 9.7** Adding the Style Element *celldatalarge* 

The style definition that this HTML output uses contains three style elements: celldatasimple, celldataemphasis, and celldatalarge. The column for Country uses celldatasimple. The column for Grain uses celldataemphasis. The column for Kilotons uses celldatalarge.

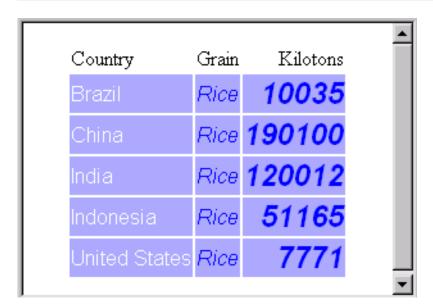

In this case, **celldatalarge** inherits style attributes from **celldataemphasis**, and **celldataemphasis** inherits from **celldatasimple**. If you change the font in **celldatasimple**, then the font in the other style elements also changes. If you change the font style or foreground color in **celldataemphasis**, then the font style or foreground color in **celldatalarge** also changes. Changes to **celldatalarge** affect only **celldatalarge** because no style element inherits from it.

# Summary of Style Element Inheritance in a Style Definition with No Parent

The following points summarize style element inheritance in a style definition that does not have a parent:

- □ You can create a new style element from any existing style element.
- □ The new style element inherits all the attributes from its parent.
- □ You can specify additional attributes in the new style definition. The attributes are added to the attributes that the element inherits.
- □ You can change the value of an inherited attribute by respecifying it in the definition of the new style element.

# Creating a Style Definition with a Parent Using Style Element Inheritance

□ Using One Style Definition to Create Another Style Definition

Use the PARENT= attribute in a new style definition to inherit an entire style definition.

This example uses **concepts.style1**, which was created in "Creating a Style Definition with No Parent, Using Style Element Inheritance" on page 355. The following program creates a new style definition, **concepts.style2**, which inherits the entire style definition from its parent, **concepts.style1**. At this point, the two style definitions are identical:

Example Code 9.7 Using Style Definition Inheritance to Create a New Style Definition

```
proc template;
   define style concepts.style1;
      style celldatasimple /
         font face=arial
         background=very light vivid blue
         foreground=white;
      style celldataemphasis from celldatasimple /
         foreground=blue
         font style=italic;
      style celldatalarge from celldataemphasis /
         font weight=bold
         font_size=5;
   end:
run;
proc template;
   define style concepts.style2;
      parent=concepts.style1;
   end;
run;
```

You can change the new style definition either independently of any other style definitions with a parent by simply overriding the style elements, or by using a style element from another parent style definition.

# Creating a Style Element in a Style Definition with a Parent

□ Creating a New Style Definition with a Parent

You can control the style definition inheritance with the PARENT= attribute of the DEFINE STYLE statement. When you specify a parent for a style definition, In this example, a new style element is added to **concepts.style2**. The following program adds **celldatasmal1**, a style element that does not exist in the parent style definition. Its definition is not based on any other style element.

Example Code 9.8 Creating a Style Element Independently in a Style Definition with a Parent

```
proc template;
   define style concepts.style1;
      style celldatasimple /
         font face=arial
         background=very light vivid blue
         foreground=white;
      style celldataemphasis from celldatasimple /
         foreground=blue
         font style=italic;
      style celldatalarge from celldataemphasis /
         font weight=bold
         font size=5;
   end:
run;
proc template;
   define style concepts.style2;
      parent=concepts.style1;
      style celldatasmall /
         font face=arial
         background=very light vivid blue
         foreground=blue
         font style=italic
         font weight=bold
         font size=2;
   end:
run;
```

If you look at the attributes for **celldatasmall**, you can see that they match the attributes for **celldatalarge** in the parent style definition, except for FONT\_SIZE=.

□ Creating a Style Element from a Style Element in a Parent Definition

Another way to create this new style element, is to create it from

celldatalarge. You do this just as you did when you created a style element in a

style definition that did not have a parent:

**Example Code 9.9** Creating a New Style Element from a Style Element in the Parent Style Definition

```
proc template;
  define style concepts.style1;
    style celldatasimple /
       font_face=arial
       background=very light vivid blue
       foreground=white;
    style celldataemphasis from celldatasimple /
       foreground=blue
       font_style=italic;
    style celldatalarge from celldataemphasis /
```

```
font_weight=bold
    font_size=5;
end;
run;

proc template;
    define style concepts.style2;
    parent=concepts.style1;
    style celldatasmall from celldatalarge /
        font_size=2;
end;
run;
```

When you specify the FROM option in the STYLE statement of a style definition with a parent, PROC TEMPLATE first searches in the child style definition for the style element that you specify . If no such style element exists, it searches in the parent style definition and continues searching up through the hierarchy of parents. In this case, because no style element called **celldatalarge** exists in **concepts.style2**, PROC TEMPLATE uses the style element from the parent style definition.

□ Comparing the Style Element celldatasmall

The style definition **concepts.style2** that is produced in program **6** below is identical to the one that is produced in program **7**. In both cases, the style element **celldatasmall** has these attributes:

- □ FONT\_FACE=arial (inherited from celldatalarge through celldataemphasis and celldatasimple)
- □ BACKGROUND=very light vivid blue (inherited from celldatalarge through celldataemphasis and celldatasimple)
- □ FOREGROUND=blue (inherited from celldatalarge through celldataemphasis)
- □ FONT\_STYLE=italic (inherited from celldatalarge through celldataemphasis)
- □ FONT WEIGHT=bold (inherited from celldatalarge)
- □ FONT\_SIZE=2 (modified in celldatasmall).

**Example Code 9.10** Program 6: Creating a Style Element Independently in a Style Definition with a Parent

```
6proc template;
   define style concepts.style1;
      style celldatasimple/
         font face=arial
         background=very light vivid blue
         foreground=white;
      style celldataemphasis from celldatasimple /
         foreground=blue
         font_style=italic;
      style celldatalarge from celldataemphasis /
         font weight=bold
         font size=5;
   end;
run;
proc template;
   define style concepts.style2;
```

```
parent=concepts.style1;
      style celldatasmall /
         font_face=arial
         background=very light vivid blue
         foreground=blue
         font style=italic
         font weight=bold
         font_size=2;
                       end;
run;
```

Example Code 9.11 Program 7: Creating a New Style Element from a Style Element in the Parent Style Definition

```
7 proc template;
  define style concepts.style1;
      style celldatasimple /
         font face=arial
         background=very light vivid blue
         foreground=white;
      style celldataemphasis from celldatasimple /
         foreground=blue
         font style=italic;
      style celldatalarge from celldataemphasis /
         font_weight=bold
         font_size=5;
   end;
run;
proc template;
  define style concepts.style2;
      parent=concepts.style1;
      style celldatasmall from celldatalarge /
         font_size=2;
  end;
run;
```

The following HTML output uses the style definition concepts.style2.

Display 9.8 Creating a New Style Element from a Style Element in the Parent Style Definition

The style definition concepts.style2 contains four style elements. The style definition inherits celldatasimple, celldataemphasis, and celldatalarge from the parent style definition, concepts.style1. The column for Country uses celldatasimple. The column for grain uses celldataemphasis. The first column for Kilotons uses celldatalarge. The fourth style element in the new style definition is celldatasmall. This style element is created in concepts.style2. It inherits from celldatalarge in concepts.style1. The fourth column, which repeats the values for Kilotons, uses celldatasmall.

| Country       | Grain | Kilotons | Kilotons | <u></u> |
|---------------|-------|----------|----------|---------|
| Brazil        | Rice  | 10035    | 10035    |         |
| China         | Rice  | 190100   | 190100   |         |
| India         | Rice  | 120012   | 120012   |         |
| Indonesia     | Rice  | 51165    | 51165    |         |
| United States | Rice  | 7771     | 7771     |         |
|               |       |          |          | ~       |

Although program 6 and program 7 above produce the same style definition for concepts.style2, they will produce different style definitions if you change the definition of celldatalarge in the parent (or the definition of any of the style elements that celldatalarge inherits from). In program 6, changes to celldatalarge do not affect celldatasmall because celldatasmall is created independently in the new style definition. It does not inherit from any style element in the parent style definition.

However, in program 7, changes that you make to **celldatalarge** in the parent style definition do affect **celldatasmall** because **celldatasmall** inherits (and adds to) the attributes of **celldatalarge**. Similarly, changes to other style elements in the parent style definition do not affect **celldatasmall** in program 6, but they do affect **celldatasmall** in program 7.

For example, program below is based on Creating a New Style Element from a Style Element in the Parent Style Definition on page 363. It changes the font in **celldatasimple** from Arial to Times. All the other style elements, in both the parent and the child style definitions, inherit this change. The program also changes the foreground color of **celldataemphasis** to black. The style elements **celldatalarge** (in the parent style definition) and **celldatasmall** (in the new style definition) both inherit this foreground color.

Example Code 9.12 Program 8: Inheriting Changes from Style Elements in the Parent Style Definition

@proc template;
 define style concepts.style1;

```
style celldatasimple /
         font face=times
         background=very light vivid blue
         foreground=white;
      style celldataemphasis from celldatasimple /
         foreground=black
         font_style=italic;
      style celldatalarge from celldataemphasis /
         font weight=bold
         font_size=5;
   end;
run;
proc template;
  define style concepts.style2;
      parent=concepts.style1;
      style celldatasmall from celldatalarge /
         font size=2;
   end;
run;
```

The following HTML output uses the new style definition created by program 8.

Display 9.9 Inheriting Changes to the Parent Style Definition

Changes to the style elements in the parent style definition are passed to style elements that inherit from these elements in both the parent and the child style definitions.

| Country       | Grain | Kilotons    | Kilotons | ٨ |
|---------------|-------|-------------|----------|---|
| Brazil        | Rice  | 10035       | 10035    |   |
| China         | Rice  | 190100      | 190100   |   |
| India         | Rice  | 120012      | 120012   |   |
| Indonesia     | Rice  | 51165       | 51165    |   |
| United States | Rice  | <i>7771</i> | 7771     |   |
|               |       |             |          | Y |

Creating a new style element in a style definition that has a parent is not very different from creating a new style element in a style definition that does not have a parent. The only difference is that the style element that you specify with FROM in the STYLE statement can be in either the parent or the child style definition.

# **Modifying Existing Style Elements with a Parent**

When you create a new style definition from a parent style definition you can, in addition to adding new style elements, modify existing style elements. There are two ways to do this:

- □ change only the style element that you specify by using the STYLE statement
- □ change the style element that you specify and all the style elements that inherit from that element by using the REPLACE statement.

The following programs show the results of these methods.

□ Modifying a Style Element by Using the STYLE Statement

The following program uses the STYLE statement to redefine the style element **celldataemphasis** in **concepts.style2**. It changes the background color to white:

**Example Code 9.13** Redefining a Style Element with the STYLE Statement

```
proc template;
   define style concepts.style1;
      style celldatasimple /
         font_face=arial
         background=very light vivid blue
         foreground=white;
      style celldataemphasis from celldatasimple /
         foreground=blue
         font_style=italic;
      style celldatalarge from celldataemphasis /
         font weight=bold
         font_size=5;
   end:
run:
proc template:
  define style concepts.style2;
      parent=concepts.style1;
      style celldataemphasis from celldataemphasis /
         background=white;
      style celldatasmall from celldatalarge /
         font_size=2;
   end;
run;
```

In this case, **celldataemphasis** in **concepts.style2** initially inherits all the attributes of **celldataemphasis** in **concepts.style1** because it is created from this style element. The inherited attributes are

- □ FONT\_FACE=Arial (which celldataemphasis inherits from celldatasimple)
- □ BACKGROUND= very light vivid blue, (which celldataemphasis inherits from celldatasimple)
- □ FOREGROUND=white
- □ FONT STYLE=italic.

The STYLE statement that creates **celldataemphasis** in **concepts.style1** changes the background color to white. The background color is the only difference between the **celldataemphasis** style elements in **concepts.style2** and **concepts.style1**.

But, what about celldatalarge in concepts.style? The celldatalarge style element is not redefined in concepts.style2. It is defined only inconcepts.style1, where it inherits all the attributes of celldataemphasis. So the question is, from which style definition is celldataemphasis inherited—from the parent style definition (concepts.style1), or from the child style definition (concepts.style2)? Is the white background inherited or not?

The answer is that the white background is not inherited because the STYLE statement that creates celldataemphasis in the concepts.style2 affects only those style elements that inherit from celldataemphasis and that are defined in the new style definition. Because celldatalarge is defined only in concepts.style1, it does not inherit the changes that are specified inconcepts.style2. Similarly, celldatasmall does not inherit the white background because it inherits the background from celldatalarge. The following HTML output uses this modified version of concepts.style2:

Display 9.10 Using the STYLE Statement to Alter an Existing Style Element in the Child Style Definition

A style element that is defined with the STYLE statement in the child style definition does not pass its attributes to style elements that inherit from the like-named style element in the parent style definition. In this case, the change of the background color for celldataemphasis is made in the child style definition. The new background color is not inherited by celldatalarge because although the background is inherited from celldataemphasis, the background is defined in the parent style definition, not the child definition. Nor is the change inherited by celldatasmall, which inherits all of its attributes from celldatalarge and from the parents of celldatalarge, which include celldataemphasis (as defined in the parent style definition) and celldatasimple.

| Country       | Grain | Kilotons | Kilotons |
|---------------|-------|----------|----------|
| Brazil        | Rice  | 10035    | 10035    |
| China         | Rice  | 190100   | 190100   |
| India         | Rice  | 120012   | 120012   |
| Indonesia     | Rice  | 51165    | 51165    |
| United States | Rice  | 7771     | 7771     |
|               |       |          |          |
|               |       |          |          |

Now suppose that you want to pass the white background from celldataemphasis on to celldatalarge even though it is defined only in concepts.style1? You can do this by redefining celldatalarge inconcepts.style2 with a STYLE statement. This method works well when you are defining only a few style elements.

**Example Code 9.14** Redefining a Style Element without Inheritance

```
proc template;
   define style concepts.style1;
      style celldatasimple /
         font face=arial
         background=very light vivid blue
         foreground=white;
      style celldataemphasis from celldatasimple /
         foreground=blue
         font style=italic;
      style celldatalarge from celldataemphasis /
         font weight=bold
         font size=5;
   end:
run;
proc template:
   define style concepts.style2;
      parent=concepts.style1;
      style celldataemphasis from celldataemphasis /
         background=white;
      style celldatalarge from celldataemphasis /
         font weight=bold
         font size=5;
      style celldatasmall from celldatalarge /
         font size=2;
   end;
run:
```

In this case, when PROC TEMPLATE processes the STYLE statement that creates celldatalarge, it looks for a style element named celldataemphasis to inherit from. Because there is such a style element in concepts.style2, PROC TEMPLATE uses that style element. (If there were no such element in concepts.style2, then PROC TEMPLATE would look for one in concepts.style1 and use that one.) Therefore, celldatalarge inherits the new definition of celldataemphasis, which includes the white background. Similarly celldatasmall, which now inherits from celldatalarge in concepts.style2, inherits the white background.

□ Modifying a Style Element by Using the REPLACE Statement

Now suppose that you have a large number of style elements that are inherited from **celldataemphasis**. It would be time-consuming to redefine all of them inconcepts.style2.

Fortunately, there is a way to redefine **celldataemphasis** so that the changes are passed on to style elements that inherit from it. With PROC TEMPLATE you can choose whether you want to pass the new style attributes on to descendants or not.

To make a change in a child style definition that is passed in turn to the style elements that are defined in the parent, and that inherit from the style element that you redefine in the child style definition, then use the REPLACE statement. You can only use the REPLACE statement if you have specified a parent style definition. The following program changes the background color of **celldataemphasis** by using a REPLACE statement. You can think of this REPLACE statement as replacing the statement that defines the like-named style element in **concepts.style1**. The REPLACE statement does not actually change

the concepts.style1, but PROC TEMPLATE builds concepts.style2 as if it had changed concepts.style1.

**Example Code 9.15** Redefining a Style Element with the REPLACE Statement

```
proc template;
   define style concepts.style1;
      style celldatasimple /
         font face=arial
         background=very light vivid blue
         foreground=white;
      style celldataemphasis from celldatasimple /
         foreground=blue
         font_style=italic;
      style celldatalarge from celldataemphasis /
         font weight=bold
         font size=5;
   end:
run;
proc template:
   define style concepts.style2;
      parent=concepts.style1;
      replace celldataemphasis from celldatasimple /
         foreground=blue
         font style=italic
         background=white;
      style celldatasmall from celldatalarge /
         font_size=2;
   end;
run:
```

This is how PROC TEMPLATE constructs concepts.style2:

- 1 The PARENT= attribute makes concepts.style1 the basis of the new style definition, concepts.style2. concepts.style2 contains all the style elements that concepts.style1contains: celldatasimple, celldataemphasis, and celldatalarge.
- 2 concepts.style2 does nothing to celldatasimple. Therefore, in concepts.style2, celldatasimple is the same as it is in concepts.style1.
- 3 The REPLACE statement essentially replaces the definition of celldataemphasis in concepts.style1 while concepts.style2 is being created. (It does not really alter concepts.style1, but concepts.style2 is created as if it had.) Thus, not only does celldataemphasis now exist in concepts.style2, but also every style element that concepts.style2 inherits from concepts.style1 is based on the replaced definition.

A description of each style element in concepts.style2 follows:

#### celldatasimple

is not redefined in **concepts.style2**. Nor does it inherit from any other style element. Therefore, it has the same attributes as **celldatasimple** in **concepts.style1**:

- □ FONT FACE=arial
- □ BACKGROUND=very light vivid blue
- □ FOREGROUND=white.

#### celldataemphasis

is defined in **concepts.style2**. It inherits from **celldatasimple**, so initially it has these attributes:

- □ FONT FACE=arial
- □ BACKGROUND=very light vivid blue
- □ FOREGROUND=white.

However, the REPLACE statement that creates **celldataemphasis** specifies a foreground color, a background color, and a font style. The foreground and background color specifications override the inherited attributes. Therefore, the final list of attributes for **celldataemphasis** is

- □ FONT\_FACE=arial
- □ BACKGROUND=white
- □ FOREGROUND=blue
- □ FONT\_STYLE=italic.

#### celldatalarge

is not redefined in concepts.style2. Therefore, concepts.style2 uses the same definition as concepts.style1 uses. The definition of celldatalarge is from celldataemphasis. Because celldataemphasis was created in concepts.style2 with a REPLACE statement, celldatalarge inherits the following attributes from the replaced definition of celldataemphasis:

- □ FONT\_FACE=arial (from concepts.style1)
- □ BACKGROUND=white (from concepts.style2)
- □ FOREGROUND=blue (from concepts.style2)
- □ FONT\_STYLE=italic (from concepts.style2).

The definition of **celldatalarge** from **concepts.style1** adds these attributes:

- □ FONT\_WEIGHT=bold (from concepts.style1)
- □ FONT\_SIZE=5 (from concepts.style1).

#### celldatasmall

exists only in concepts.style2. It is created from celldatalarge. PROC TEMPLATE first looks for celldatalarge in concepts.style2, but because it does not exist, it uses the definition in the parent style definition. Therefore, celldatasmall is just like celldatalarge except that the font size of 2 replaces the font size of 5. The final list of attributes for celldatasmall is

П

FONT\_FACE=arial BACKGROUND=while FOREGROUND=blue FONT\_STYLE=italic FONT\_SIZE=2

The following HTML output uses this new style definition, concepts.style2:

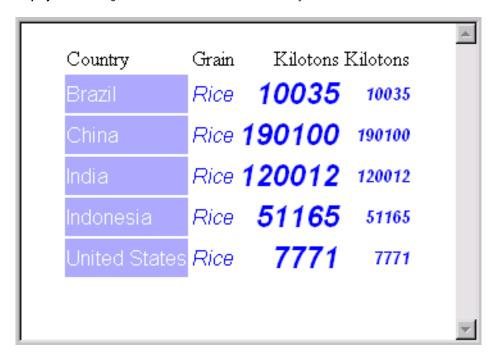

Display 9.11 Using the REPLACE Statement to Alter a Style Element and Its Children

#### Summary of Style Element Inheritance in a Style Definition with a Parent

The following points summarize style element inheritance in a style definition that has a parent:

- □ You can create a new style element from any style element in the parent or the child style definition.
- □ If you create a style element from another style element, then PROC TEMPLATE first looks in the current style definition for that element. If the style definition does not contain such an element, then PROC TEMPLATE looks in the parent (and in parent's parent, and so on).
- □ A new style element inherits all the attributes from its parent.
- You can specify additional attributes in the new style definition. The attributes are added to the attributes that the element inherits.
- □ You can change the value of an inherited attribute by respecifying it in the definition of the new style element.
- □ If you want to create a style element in the new style definition, then you must use the STYLE statement or the REPLACE statement
  - □ In the STYLE statement, you are creating a new style element. Only those style elements that explicitly inherit their attributes from the style element that you created inherit the changes. All other style elements inherit their attributes from the parent style definition.
  - □ In the REPLACE statement, you are replacing the like—named style element from the parent style definition in the new style definition. The REPLACE statement does not change the parent style definition. All style elements that inherit attributes from the style elements that inherit style elements that you created, inherit only the attributes that you specified in the REPLACE statement. All other attributes specified in the parent style definition are not used unless you specify them again in the style element that you created.

# **Examples: Creating and Modifying Styles Using the TEMPLATE Procedure**

# **Example 1: Creating a Stand-Alone Style Definition**

#### **PROC TEMPLATE features:**

**DEFINE STYLE** statement

STYLE statement

BACKGROUND=

**BORDERWIDTH=** 

CELLSPACING=

FONT\_FACE=

FONT\_SIZE=

FONT\_STYLE=

FONT\_WEIGHT=

FOREGROUND=

**DEFINE TABLE statement** 

CLASSLEVELS= table attribute

DYNAMIC statement

MVAR statement

**DEFINE COLUMN statement** 

BLANK DUPS=

GENERIC=

HEADER=

STYLE=

**DEFINE FOOTER statement** 

**TEXT** statement

#### Other ODS features:

ODS HTML statement

**ODS LISTING statement** 

FILE statement with ODS= option

PUT statement with \_ODS\_ argument

Data set: See "Creating the Grain\_Production Data Set" on page 664

Format: See "Creating the \$cntry Format" on page 657

# **Program Description**

This example creates a style definition that is not based on any other style definition. When you create a style definition, you will usually base it on one of the definitions that SAS provides (see Example 3 on page 387). However, this example is provided to show you some of the basic ways to create a style definition.

It is important to understand that by default, certain table elements are created with certain style elements. For example, unless you specify a different style element with

the STYLE= attribute, ODS produces SAS titles with the **systemtitle** style element. Similarly, unless you specify otherwise, ODS produces headers with the **header** style element. (For information about each style element, see Appendix 4, "HTML, Printer Family, and Markup Languages Style Elements and Their Inheritances," on page 691.

#### **Program**

Create a new style definition newstyle with the style element cellcontents. The PROC TEMPLATE statement starts the TEMPLATE procedure. The DEFINE STYLE statement creates a new style definition called newstyle. This STYLE statement defines the style element cellcontents. This style element is composed of the style attributes that appear on the STYLE statement. The FONT\_FACE= attribute tells the browser to use the Arial font if it is available, and to look for the Helvetica font if Arial is not available.

```
proc template;
  define style newstyle;
   style cellcontents /
    background=blue
   foreground=white
    font_face="arial, helvetica"
   font_weight=medium
   font_style=roman
   font size=4;
```

Create the style element header. This STYLE statement creates the style element header. By default, ODS uses header to produce both spanning headers and column headers. This style element uses different foreground and background colors from cellcontents. It uses the same font (Arial or Helvetica) and the same font style (roman) as cellcontents. However, it uses a bold font weight and a large font size.

```
style header /
  background=very light blue
  foreground=blue
  font_face="arial, helvetica"
  font_weight=bold
  font_style=roman
  font_size=5;
```

Create the style element systemtitle. This STYLE statement creates the style element systemtitle. By default, ODS uses systemtitle to produce SAS titles. This style element uses a color scheme of a red foreground on a white background. It uses the same font and font weight as header, but it adds an italic font style and uses a larger font size.

```
style systemtitle /
  background=white
  foreground=red
  font_face="arial, helvetica"
  font_weight=bold
  font_style=italic
  font size=6;
```

Create the style element *footer*. This STYLE statement creates the style element **footer**. This style element inherits all the attributes of **systemtitle**. However, the font size that it inherits is overwritten by the FONT\_SIZE= attribute in its definition.

```
style footer from systemtitle /
    font_size=3;
```

Create the style element *table*. This STYLE statement creates the style element *table*. By default, ODS uses this style element to display tables.

```
style table /
    cellspacing=5
    borderwidth=10;
```

**End the style definition.** The END statement ends the style definition. The RUN statement executes the TEMPLATE procedure.

```
end;
run;
```

**Create the table definition** *table1*. The PROC TEMPLATE statement starts the TEMPLATE procedure. The DEFINE TABLE statement creates a new table definition called **table1**.

```
proc template;
  define table table1;
```

**Specify the symbol that references one macro variable.** The MVAR statement defines a symbol, **sysdate9**, that references a macro variable. ODS will use the value of this macro variable as a string. References to the macro variable are resolved when ODS binds the table definition to the data component to produce an output object. SYSDATE9 is an automatic macro variable whose value is always available.

```
mvar sysdate9;
```

Specify the symbol that references a value to be supplied by the data component. The DYNAMIC statement defines a symbol, colhd, that references a value that the data component supplies when ODS binds the definition and the data component to produce an output object. The values for colhd are provided in the FILE statement in the DATA step that appears later in the program. Using dynamic column headers gives you more flexibility than does hard-coding the headers in the table definition.

```
dynamic colhd;
```

Control the repetition of values that do not change from one row to the next row. The CLASSLEVELS= attribute suppresses the display of the value in a column that is marked with BLANK\_DUPS=ON if the value changes in a previous column that is also marked with BLANK\_DUPS=ON. Because BLANK\_DUPS= is set in a generic column, you should set this attribute as well.

```
classlevels=on;
```

**Create the column** *char\_var*. This DEFINE statement and its attributes create the column definition *char\_var*.

GENERIC= specifies that multiple variables can use the same column definition.

BLANK\_DUPS= suppresses the display of the value in the column if it does not change from one row to the next (and, because CLASSLEVELS=ON for the table, if no values in preceding columns that are marked with BLANK\_DUPS=ON changes).

HEADER= specifies that the header for the column will be the text of the dynamic variable COLHD, whose value will be set by the data component.

The STYLE= attribute specifies that the style element for this column definition is **cellcontents**.

The END statement ends the definition.

```
define column char_var;
   generic=on;
   blank_dups=on;
   header=colhd;
   style=cellcontents;
end;
```

**Create the column definition** *num\_var*. This DEFINE statement and its attributes create the column definition *num\_var*. GENERIC= specifies that multiple variables can use the same column definition. HEADER= specifies that the header for the column will be the text of the dynamic variable COLHD, whose value will be set by the data component.

The STYLE= attribute specifies that the style element for this column definition is **cellcontents**.

The END statement ends the definition.

```
define column num_var;
   generic=on;
   header=colhd;
   style=cellcontents;
end;
```

Create the footer element *table\_footer*. The DEFINE statement and its substatement define the table element <code>table\_footer</code>. The FOOTER argument declares <code>table\_footer</code> as a footer. The TEXT statement specifies the text of the footer. When ODS binds the data component to the table definition (in the DATA step that follows), it will resolve the value of the macro variable SYSDATE9.

```
define footer table_footer;
  text 'Prepared on ' sysdate9;
end;
```

**End the table definition.** This END statement ends the table definition. The RUN statement executes the PROC TEMPLATE step.

```
end;
run;
```

**Stop the creation of the listing output.** The ODS LISTING statement closes the LISTING destination in order to conserve resources. The LISTING destination is open by default.

```
ods listing close;
```

Create HTML output and specify the location for storing the HTML output. Specify the style definition that you want to use for the output. The ODS HTML statement opens the HTML destination and creates HTML output. It sends all output objects to the external file newstyle-body.htm in the current directory. The STYLE= option tells ODS to use newstyle as the style definition when it formats the output.

Specify the titles for the report. The TITLE statements provide two titles for the output.

```
title 'Leading Grain Producers';
title2 'in 1996';
```

**Create the data component.** This DATA step does not create a data set. Instead, it creates a data component and, eventually, an output object.

The SET statement reads the data set GRAIN\_PRODUCTION. The WHERE statement subsets the data set so that the output object contains information only for rice and corn production in 1996.

```
data _null_;
  set grain_production;
  where type in ('Rice', 'Corn') and year=1996;
```

Route the DATA step results to ODS and use the *table1* table definition. The combination of the fileref PRINT and the ODS option in the FILE statement routes the results of the DATA step to ODS. (For more information about using the DATA step with ODS, see Chapter 3, "Output Delivery System and the DATA Step," on page 39.) The TEMPLATE= suboption tells ODS to use the table definition named **table1**, which was previously created with PROC TEMPLATE.

```
file print ods=(
    template='table1'
```

Specify the column definition to use for each variable. The COLUMNS= suboption places DATA step variables into columns that are defined in the table definition. For example, the first column-specification specifies that the first column of the output object contains the values of the variable COUNTRY and that it uses the column definition named <code>char\_var</code>. GENERIC= must be set to ON in both the table definition and each column assignment in order for multiple variables to use the same column definition. The FORMAT= suboption specifies a format for the column. The DYNAMIC= suboption provides the value of the dynamic variable COLHD for the current column. Notice that for the first column the column header is <code>Country</code>, and for the second column, which uses the same column definition, the column header is <code>Year</code>.

**Write the data values to the data component.** The \_ODS\_ option and the PUT statement write the data values for all columns to the data component. The RUN statement executes the DATA step.

```
put _ods_;
run;
```

Stop the creation of the HTML output and create the listing output. The ODS HTML statement closes the HTML destination and all the files that are associated with it. You must close the destination before you can view the output with a browser. The ODS LISTING statement opens the LISTING destination to return ODS to its default setup.

```
ods html close;
ods listing;
```

#### HTML Output: Specifying Colors and Fonts with User-Defined Attributes

Display 9.12 HTML Output (Viewed with Microsoft Internet Explorer)

You can use the fonts to confirm that SAS titles use the **systemtitle** style element, that column headers use the **header** style element, that the footer uses the **table-footer** style element, and that the contents of both character and numeric cells use the **cellcontents** style element. Use the width of the table border and the spacing between cells to confirm that the table itself is produced with the **table** style element.

# Leading Grain Producers in 1996

| Country               | Year | Kilotons |  |  |  |
|-----------------------|------|----------|--|--|--|
| Brazil                | Corn | 31,975   |  |  |  |
|                       | Rice | 10,035   |  |  |  |
| China                 | Corn | 119,350  |  |  |  |
|                       | Rice | 190,100  |  |  |  |
| India                 | Corn | 8,660    |  |  |  |
|                       | Rice | 120,012  |  |  |  |
| Indonesia             | Corn | 8,925    |  |  |  |
|                       | Rice | 51,165   |  |  |  |
| <b>United States</b>  | Corn | 236,064  |  |  |  |
|                       | Rice | 7,771    |  |  |  |
| Prepared on 07APR2003 |      |          |  |  |  |

# **Example 2: Creating and Modifying a Style Definition with User-Defined Attributes**

#### **PROC TEMPLATE features:**

DEFINE STYLE statement

STYLE statement with user-defined attributes

**DEFINE TABLE statement** 

CLASSLEVELS= table attribute

DYNAMIC statement

**MVAR** statement

**DEFINE COLUMN statement** 

BLANK DUPS=

GENERIC=

HEADER=

STYLE=

**DEFINE COLUMN statement** 

BLANK DUPS= attribute

**CELLSTYLE-AS** statement

GENERIC= attribute

**DEFINE FOOTER statement** 

**TEXT** statement

#### Other ODS features:

**ODS HTML statement** 

**ODS LISTING statement** 

FILE statement with ODS= option

PUT statement with \_ODS\_ argument

Data set: See "Creating the Grain\_Production Data Set" on page 664

Format: See "Creating the \$cntry Format" on page 657

#### **Program 1: Description**

This example creates a style definition that is equivalent to the style definition that Example 1 on page 374 creates. However, this style definition uses user-defined attributes to specify colors and fonts. This technique makes it possible to easily make changes in multiple places in your output.

# **Program 1: Creating the Style Definition**

Create the style definition *newstyle2*. The PROC TEMPLATE statement starts the TEMPLATE procedure. The DEFINE STYLE statement creates a new style definition called **newstyle2**. This STYLE statement defines the style element **fonts**.

This style element is composed of three user-defined attributes: **cellfont**, **headingfont**, and **titlefont**. Each of these attributes describes a font. This style definition specifies the font\_face, font\_size, font\_weight, and the font\_style for each of the three attributes. The font and font\_width attributes are still defined by the default style definition.

```
proc template;
  define style newstyle2;
```

```
style fonts /
  "cellfont"=("arial, helvetica", 4, medium roman)
  "headingfont"=("arial, helvetica", 5, bold roman)
  "titlefont"=("arial, helvetica", 6, bold italic);
```

Create the style element colors. This STYLE statement defines the style element colors. This style element is composed of four user-defined attributes: light, medium, dark, and bright. The values for medium and dark are RGB values equivalent to very light blue and blue.

```
style colors /
  "light"=white
  "medium"=cxaaaaff
  "dark"=cx0000ff
  "bright"=red;
```

Create the three style elements: *cellcontents*, *header*, and *systemtitle*. Create the style element *footer* using inheritance. The style attributes are defined in terms of the user-defined attributes that were created earlier in the style definition. For example, the foreground color in **cellcontents** is set to **colors("light")**. Looking at the definition of **colors**, you can see that this is white. However, by setting the colors up in a style element with user-defined attributes, you can change the color of everything that uses a particular color by changing a single value in the style element **colors**.

```
style cellcontents /
  background=colors("dark")
   foreground=colors("light")
   font=fonts("cellfont");
style header /
  background=colors("medium")
   foreground=colors("dark")
   font=fonts("headingfont");
style systemtitle /
  background=colors("light")
   foreground=colors("bright")
   font=fonts("titlefont");
style footer from systemtitle /
   font size=3;
style table /
   cellspacing=5
  borderwidth=10;
```

**End the style definition.** The END statement ends the style definition. The RUN statement executes PROC TEMPLATE.

```
end;
```

**Create the table definition** *table1*. The PROC TEMPLATE statement starts the TEMPLATE procedure. The DEFINE TABLE statement creates a new table definition called **table1**.

```
proc template;
  define table table1;
```

**Specify the symbol that references one macro variable.** The MVAR statement defines a symbol, **sysdate9**, that references a macro variable. ODS will use the value of this macro variable as a string. References to the macro variable are resolved when ODS binds the table definition to the data component to produce an output object. SYSDATE9 is an automatic macro variable whose value is always available.

```
mvar sysdate9;
```

Specify the symbol that references a value to be supplied by the data component. The DYNAMIC statement defines a symbol, colhd, that references a value that the data component supplies when ODS binds the definition and the data component to produce an output object. The values for colhd are provided in the FILE statement in the DATA step that appears later in the program. Using dynamic column headers gives you more flexibility than hard-coding the headers in the table definition does.

```
dynamic colhd;
```

Control the repetition of values that do not change from one row to the next row. The CLASSLEVELS= attribute suppresses the display of the value in a column that is marked with BLANK\_DUPS=ON if the value changes in a previous column that is also marked with BLANK\_DUPS=ON. Because BLANK\_DUPS= is set in a generic column, you should set this attribute as well.

```
classlevels=on;
```

**Create the column** *char\_var*. This DEFINE statement and its attributes create the column definition *char\_var*.

GENERIC= specifies that multiple variables can use the same column definition.

BLANK\_DUPS= suppresses the display of the value in the column if it does not change from one row to the next (and, because CLASSLEVELS=ON for the table, if no values in preceding columns that are marked with BLANK\_DUPS=ON changes).

HEADER= specifies that the header for the column will be the text of the dynamic variable COLHD, whose value will be set by the data component.

The STYLE= attribute specifies that the style element for this column definition is **cellcontents**.

The END statement ends the definition.

```
define column char_var;
   generic=on;
   blank_dups=on;
   header=colhd;
   style=cellcontents;
end;
```

Create the column num\_var. This DEFINE statement and its attributes create the column definition num\_var. GENERIC= specifies that multiple variables can use the same column definition.

HEADER= specifies that the header for the column will be the text of the dynamic variable COLHD, whose value will be set by the data component.

The STYLE= attribute specifies that the style element for this column definition is **cellcontents**.

The END statement ends the definition.

```
define column num_var;
   generic=on;
```

```
header=colhd;
style=cellcontents;
end;
```

Create the footer element *table\_footer*. The DEFINE statement and its substatement define the table element *table\_footer*. The FOOTER argument declares *table\_footer* as a footer. The TEXT statement specifies the text of the footer. When ODS binds the data component to the table definition (in the DATA step that follows), it will resolve the value of the macro variable SYSDATE9.

```
define footer table_footer;
  text 'Prepared on ' sysdate9;
end;
```

**End the table definition.** This END statement ends the table definition. The RUN statement executes the PROC TEMPLATE step.

```
end;
run;
```

**Stop the creation of the listing output.** The ODS LISTING statement closes the LISTING destination to conserve resources. The LISTING destination is open by default.

```
ods listing close;
```

Create the HTML output and specify the style definition that you want to use for the output. The ODS HTML statement opens the HTML destination and creates HTML output. It sends all output objects to the external file newstyle2-body.htm in the current directory. The STYLE= option tells ODS to use newstyle2 as the style definition when it formats the output.

**Specify the titles for the report.** The TITLE statements provide two titles for the output.

```
title 'Leading Grain Producers';
title2 'in 1996';
```

**Create the data component.** This DATA step does not create a data set. Instead, it creates a data component and, eventually, an output object.

The SET statement reads the data set GRAIN\_PRODUCTION. The WHERE statement subsets the data set so that the output object contains information only for rice and corn production in 1996.

```
data _null_;
  set grain_production;
  where type in ('Rice', 'Corn') and year=1996;
```

Route the DATA step results to ODS and use the *table1* table definition. The combination of the fileref PRINT and the ODS option in the FILE statement routes the results of the DATA step to ODS. (For more information about using the DATA step with ODS, see Chapter 3, "Output Delivery System and the DATA Step," on page 39. The TEMPLATE= suboption tells ODS to use the table definition named **table1**, which was previously created with PROC TEMPLATE.

```
file print ods=(
    template='table1'
```

Specify the column definition to use for each variable. The COLUMNS= suboption places DATA step variables into columns that are defined in the table definition. For example, the first column-specification specifies that the first column of the output object contains the values of the variable COUNTRY and that it uses the column definition named <code>char\_var</code>. GENERIC= must be set to ON in both the table definition and each column assignment in order for multiple variables to use the same column definition. The FORMAT= suboption specifies a format for the column. The DYNAMIC= suboption provides the value of the dynamic variable COLHD for the current column. Notice that for the first column the column header is <code>Country</code>, and for the second column, which uses the same column definition, the column header is <code>Year</code>.

**Write the data values to the data component.** The \_ODS\_ option and the PUT statement write the data values for all columns to the data component. The RUN statement executes the DATA step.

```
put _ods_;
run;
```

Stop the creation of the HTML output and create the listing output. The ODS HTML statement closes the HTML destination and all the files that are associated with it. You must close the destination before you can view the output with a browser. The ODS LISTING statement opens the LISTING destination to return ODS to its default setup.

```
ods html close;
ods listing;
```

## **Original HTML Output**

Display 9.13 HTML Output (Viewed with Microsoft Internet Explorer)

This HTML output is identical to "HTML Output: Specifying Colors and Fonts with User-Defined Attributes" on page 379, which was produced with a style definition that used predefined style attributes. You can use the fonts to confirm that SAS titles use the **systemtitle** style element, that column headers use the **header** style element, that the footer uses the **table-footer** style element, and that the contents of both character and numeric cells use the **cellcontents** style element. Use the width of the table border and the spacing between cells to confirm that the table produced with the **table** style element.

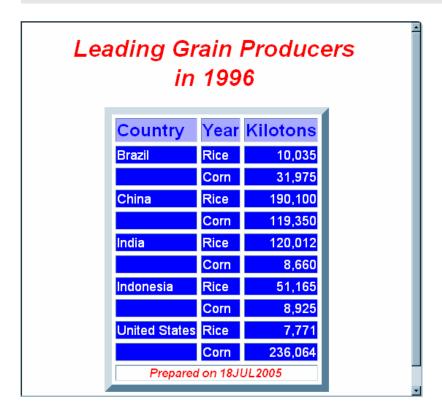

## **Program 2: Description**

In the program Example 1 on page 374, if you want to change the color scheme so that the blues are replaced by pink and red, then you must change each occurrence of "blue" and "very light blue." In this program, because colors are defined as user-defined attributes, you need to make the change only once.

## **Program 2: Changing User-Defined Attributes**

To make the color scheme change, you need to change only the following section of code:

```
style colors /
  "light"=white
  "medium"=cxaaaaff
  "dark"=cx0000ff
  "bright"=red;
```

Change the attributes as follows:

```
style colors /
  "light"=white
  "medium"=pink
  "dark"=red
  "bright"=red;
```

Similarly, to change the font in any style element that uses **cellfont**, you can change the following section of code:

```
"cellfont"=("arial, helvetica", 4, medium roman)
```

Here is one example of how you can change the code:

```
"cellfont"=("courier, arial, helvetica", 4, medium roman)
```

The following HTML output shows the results of running the same program with these changes.

## **HTML Output: Changing Colors and Fonts of User-Defined Attributes**

Display 9.14 HTML Output with Changed Colors and Fonts (Viewed with Microsoft Internet Explorer)

You can see that the font that is used in the cells is now Courier. This change occurs in multiple places even though you made only one change to the code for the font.

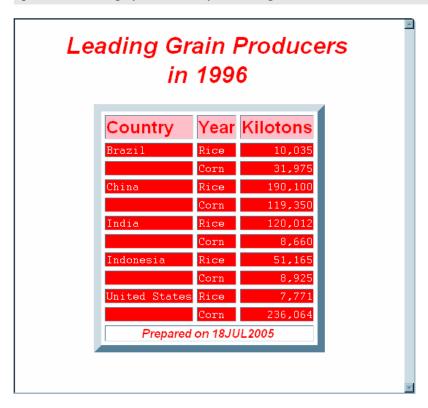

## Example 3: Modifying the Default Style Definition for the HTML and Markup Languages

#### **PROC TEMPLATE features:**

DEFINE STYLE statement
PARENT= attribute
REPLACE statement
style attributes

user-defined attributes
BACKGROUND=
BORDERWIDTH=
CELLPADDING=
CELLSPACING=
FONT=
FONT\_STYLE=

FOREGROUND= FRAME= POSTHTML= RULES=

#### Other ODS features:

ODS HTML statement STYLE= option ODS LISTING statement ODS PATH statement

Data set: See "Creating the Energy Data Set" on page 662

Formats: See "Creating the Divfmt. and Usetype. Formats" on page 660

## **Program 1: Description**

When you are working with style definitions, you are more likely to modify a SAS style definition than to write a completely new style definition. This example shows you how to make changes to the default style definition for the HTML destination. The new style definition affects both the contents file and the body file in the HTML output. In the contents file, the modified style definition makes changes to the following:

- $\hfill\Box$  the text of the header and the text that identifies the procedure that produced the output
- □ the colors for some parts of the text
- □ the font size of some parts of the text
- □ the spacing in the list of entries in the table of contents.

In the body file, the modified style definition makes changes to the following:

- □ two of the colors in the color list. One of these colors is used as the foreground color for the table of contents, the byline, and column headers. The other is used for the foreground of many parts of the body file, including SAS titles and footnotes.
- □ the font size for titles and footnotes
- □ the font style for headers
- □ the presentation of the data in the table by changing attributes such as cellspacing, rules, and border width.

Note: Remember that when a STYLE statement creates a style element in the new style definition, only style elements that explicitly inherit from that style element in the new definition will inherit the change. When a REPLACE statement creates a style element in the new style definition, all style elements that inherit from that element inherit the definition that is in the new style definition, so the change appears in all children of the element.  $\triangle$ 

## **Program 1: Using the Default Style Definition with PROC PRINT**

Specify the search path in order to locate the table definition. This statement specifies which locations to search for definitions that were created by PROC TEMPLATE, as well as the order in which to search for them. The statement is included to ensure that the example works correctly. However, if you have not changed the path, then you do not need to include this statement because it specifies the default path.

```
ods path sasuser.templat(update) sashelp.tmplmst(read);
```

**Stop the creation of the listing output.** The ODS LISTING statement closes the LISTING destination to conserve resources. The LISTING destination is open by default.

```
ods listing close;
```

Create the HTML output and specify the name of the HTML file. Specify the style definition that you want to use for the output. The ODS HTML statement opens the HTML destination and creates HTML output. The output from PROC PRINT is sent to the body file. FRAME= and CONTENTS= create a frame that includes a table of contents that links to the contents of the body file. The body file also appears in the frame.

The STYLE= option tells ODS to use **styles.default** as the style definition when it formats the output. Strictly speaking, this option is unnecessary because it specifies the default style definition, but it is included for clarity.

```
ods html body='sasdefaultstyle-body.htm'
contents='sasdefaultstyle-content.htm'
frame='sasdefaultstyle-frame.htm'
style=styles.default;
```

**Specify the titles and footnote for the report.** The TITLE and FOOTNOTE statements provide two titles and a footnote for the output. The FOOTNOTE statement uses double rather than single quotes so that the macro variable resolves.

```
title 'Energy Expenditures for Each Region';
title2 '(millions of dollars)';
footnote "Report prepared on &sysdate9";
```

**Print the report.** PROC PRINT creates a report that includes three variables. ODS writes the report to the BODY file.

```
proc print data=energy noobs;
  var state type expenditures;
  format division divfmt. type usetype. expenditures comma12.;
  by division;
  where division=2 or division=3;
run;
```

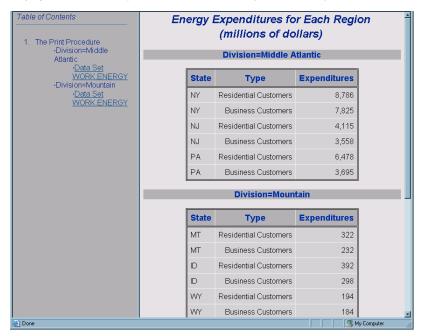

Display 9.15 HTML Output from PROC PRINT Using the Default Style Definition

## Program 2: Modifying the Default Style Definition and Using It with PROC PRINT

Create the style definition *customdefault*. The PROC TEMPLATE statement starts the TEMPLATE procedure. The DEFINE STYLE statement creates a new style definition called <code>customdefault</code>.

```
proc template;
  define style customdefault;
```

Specify the parent style definition from which the *customdefault* style definition inherits its attributes. The PARENT= attribute specifies *styles.default* as the style definition from which the current style definition inherits. All the style elements, attributes, and statements that are specified in the parent's definition are used in the current definition unless the current definition overrides them.

```
parent=styles.default;
```

Change the attributes of the style element color\_list. This REPLACE statement adds to the child style definition the style element color\_list, which also exists in the parent style definition. You can think of the REPLACE statement as replacing the definition of color\_list in the parent style definition. The REPLACE statement does not actually change the parent style definition, but PROC TEMPLATE builds the child style definition as if it had changed the parent. All style elements that use the user-defined attributes that color\_list defines (fgB2, fgB1, etc.) use the attributes that are specified in the REPLACE statement, not the ones that are specified in styles.default. Therefore, if you change a color here, then you change every occurrence of the color in the HTML output. This REPLACE statement changes the values of fgA2 and fgA from a greenish blue to a pure blue and from a slightly darker greenish blue to a purple. (The first two digits of the hex value represent red, the next two represent green, and the last two represent blue.)

```
replace color_list /
   'fgB2' = cx0066AA
```

```
'fgB1' = cx004488
      'fqA4' = cxAAFFAA
      'bgA4' = cx880000
      'bqA3' = cxD3D3D3
 /* changed from cx0033AA */
      'fgA2' = cx0000FF
      'bgA2' = cxB0B0B0
      'fqA1' = cx000000
      'bgA1' = cxF0F0F0
/* changed from cx002288 */
      'fgA' = cx660099
      'bgA' = cxE0E0E0;
```

Change the attributes of the style element titlesandfooters. This REPLACE statement adds to the child style definition the style element titlesandfooters, which also exists in the parent style definition. The new definition does not inherit attributes from any style element, but it will pass its attributes to any style element that inherits from titlesandfooters or from a child of titlesandfooters. This style element uses systitlefg and systitlebg for colors, but it changes the font size from the relative size of 4 that is specified in titlefont2 to a relative size of 3. As a result, the titles and footnotes in Display 9.16 on page 393 are smaller than the ones in

Display 9.15 on page 389.

```
replace titlesandfooters /
   foreground=colors("systitlefg")
   background=colors("systitlebg")
   font=fonts("titlefont2") font size=3;
```

Change the attributes of the style element byline. Specify that the style element byline inherits its attributes from the titlesandfooters style element. This REPLACE statement adds to the child style definition the style element byline, which also exists in the parent style definition. This style element inherits all attributes from titlesandfooters as it is specified in the previous REPLACE statement. Therefore, the initial definition for the byline includes the foreground and background colors that are used for system titles, and a smaller version of titlefont2. However, the FOREGROUND= attribute replaces the foreground color with the foreground color that is used for headers. Note that in the default style definition, the background color for the byline differs from the background color for the document, so it appears as a gray stripe in Display 9.15 on page 389. In this customized style definition, the stripe disappears because the background color for the byline and the document are the same.

```
replace byline from titlesandfooters /
   foreground=colors("headerfq");
```

Change one attribute in the style definition header. This STYLE statement adds the italic font style to the attributes that header inherits from the header style element that is defined in the parent style definition. The change does not affect headerfixed and the other style elements that inherit from **header** in the parent style definition.

```
style header from header /
  font style=italic;
```

Customize the text that is used in parts of the output. This REPLACE statement alters the text that is used in parts of the HTML output. In the contents file, the default style definition uses "The" as the value of prefix1 and "Procedure" as the value of suffix1. Thus, in HTML output that uses the default style definition, the output from PROC PRINT is identified by "1. The PRINT Procedure" (see

Display 9.15 on page 389). In the customized style definition, the text that identifies the output reads "1. PROC PRINT". The heading that appears at the top of the contents file has been changed from "Table of Contents" to "Contents", and the heading at the top of the table of pages has been changed from "Table of Pages" to "Pages". The banners have been changed to use mixed case. (Note that neither these banners nor the table of pages is visible in the HTML output from this example, but the attributes are included so that you can use the style definition in a variety of circumstances.)

```
replace text /
   "prefix1" = "PROC "
   "suffix1" = ":"
   "Content Title" = "Contents"
   "Pages Title" = "Pages"
   "Note Banner" = "Note:"
   "Warn Banner" = "Warning:"
   "Error Banner" = "Error:"
   "Fatal Banner" = "Fatal:"
;
```

Customize the presentation of the HTML table that contains the output from PROC PRINT. This STYLE statement changes the presentation of the HTML table that contains the output from PROC PRINT. The background color, the kind of box that surrounds the table, and the cell padding remain the same as in <code>styles.default</code>, but all the other attributes are changed. RULES=COLS draws rules only between the columns of the table. CELLSPACING=0 removes the spacing between the cells of the table so that the data appear on a continuous background. BORDERWIDTH= increases the width of the table's border. The changes dramatically alter the appearance of the HTML output.

```
style table from table /
  rules=cols
  cellspacing=0
  borderwidth=5;
```

**Change the color of links and the foreground.** This STYLE statement changes the value of the VISITEDLINKCOLOR= attribute in the style element **contents** so that the links in the table of contents appear in the same color as the rest of the table of contents. It also changes the foreground color so that the title of the table of contents appears in the same color as system titles.

```
style contents from contents /
  visitedlinkcolor=colors("systitlefg");
foreground = colors('systitlefg');
```

**Add more space between the items in the table of contents.** This STYLE statement adds the POSTHTML= attribute so that the items in the table of contents are displayed with extra space between them.

```
style contentitem from contentitem /
posthtml='';
```

**Stop the creation of the customized style definition.** The END statement ends the style definition. The RUN statement executes the PROC TEMPLATE step.

```
end
run;
```

Create the HTML output and specify the specify the style definition that you want to use for the output. The ODS HTML statement opens the HTML destination and creates HTML output. The output from PROC PRINT is sent to the body file. FRAME= and CONTENTS= create a frame that includes a table of contents that links to the contents of the body file. The body file also appears in the frame.

The STYLE= option tells ODS to use **customdefault** as the style definition when it formats the output.

**Specify the titles and footnote for the report.** The TITLE and FOOTNOTE statements provide two titles and a footnote for the output. The FOOTNOTE statement uses double rather than single quotes so that the macro variable resolves.

```
title 'Energy Expenditures for Each Region';
title2 '(millions of dollars)';
footnote "Report prepared on &sysdate9";
```

**Print the customized report.** PROC PRINT creates a report that includes three variables. ODS writes the report to the body file. This PROC PRINT step is the same one that was used with the default style definition earlier.

```
proc print data=energy noobs;
  var state type expenditures;
  format division divfmt. type usetype. expenditures comma12.;
  by division;
  where division=2 or division=3;
run;
```

Stop the creation of the HTML output and initiate the creation of listing output. The ODS HTML statement closes the HTML destination and all the files that are associated with it. You must close the destination before you can view the output with a browser. The ODS LISTING statement opens the LISTING destination to return ODS to its default setup.

```
ods html close;
ods listing;
```

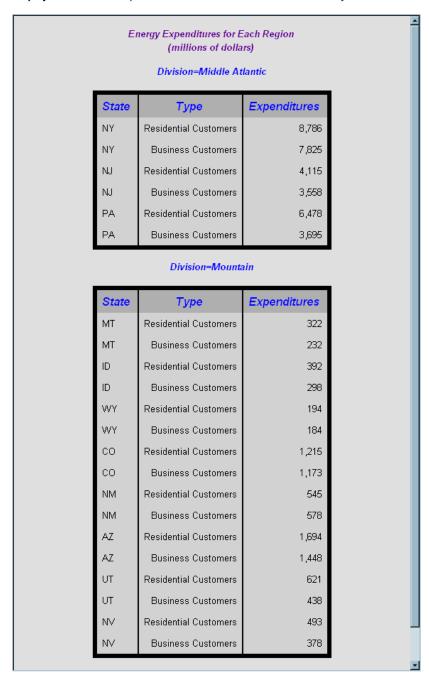

Display 9.16 HTML Output from PROC PRINT with the Customized Style Definition

## **Example 4: Defining a Table and Graph Style**

**PROC TEMPLATE features:** 

DEFINE STYLE statement PARENT= attribute

REPLACE statement style attributes

user defined attributes BACKGROUND= BORDERCOLORDARK= BORDERCOLORLIGHT= **BORDERWIDTH=** CELLPADDING= CELLSPACING= DROPSHADOW= ENDCOLOR= FONT= FOREGROUND= FRAME= GRADIENT\_DIRECTION= IMAGE= JUST= OUTPUTWIDTH= RULES= TRANSPARENCY= VJUST=

style elements

GraphAxisLines GraphBackground GraphBorderLines GraphCharts GraphLabelText GraphWalls

## **Program Description**

When you are working with style definitions, you are more likely to modify a SAS style definition than to write a completely new style definition. This example shows you how the SAS defined graph style, **Science**, was created.

Note: Remember that when a STYLE statement creates a style element in the new style definition, only style elements that explicitly inherit from that style element in the new definition inherit the change. When a REPLACE statement creates a style element in the new style definition, all style elements that inherit from that element inherit the definition that is in the new style definition, so the change appears in all children of the element.  $\triangle$ 

## **Program**

Create the style definition *Science*. The PROC TEMPLATE statement starts the TEMPLATE procedure. The DEFINE STYLE statement creates a new style definition in the STYLES catalog called **Science**.

```
proc template;
    define style Styles.Science;
```

Specify the parent style definition from where the SCIENCE style definitions inherits its attributes. The PARENT= attribute specifies STYLES.DEFAULT as the style definition that the current style definition inherits from. All the style elements and attributes and statements that are specified in the parent's definition are used in the current definition unless the current definition overrides them.

```
parent = styles.default;
```

Change the attributes fonts in the parent style definition by replacing it in the child style definition *Science*. The REPLACE statement adds to the child style definitions the style elements fonts, which also exist in the parent style definitions. While the REPLACE statement does not actually change the parent definition, PROC TEMPLATE builds the child style definition as if it had changed the parent. All style elements that use the user-defined attributes that fonts define use the attributes that are specified in the REPLACE statements, not the ones that are specified in the STYLES.DEFAULT style definition.

```
replace fonts /
   'TitleFont2' = ("Verdana, Verdana, Helvetica, sans-serif",14pt,Bold)
   'TitleFont' = ("Verdana, Verdana, Helvetica, sans-serif",18pt,Bold)
   'StrongFont' = ("Verdana, Verdana, Helvetica, sans-serif",14pt,Bold)
   'EmphasisFont' = ("Verdana, Verdana, Helvetica, sans-serif", 10pt,
   Italic)
   'FixedEmphasisFont' = ("'Courier New', Courier, monospace", 10pt,
   Italic)
   'FixedStrongFont' = ("'Courier New', Courier, monospace",10pt,Bold)
   'FixedHeadingFont' = ("'Courier New', Courier, monospace",10pt)
   'BatchFixedFont' = ("'Courier New', Courier, monospace",10pt)
   'FixedFont' = ("'Courier New', Courier, monospace",10pt)
   'headingEmphasisFont' = ("Verdana, Verdana, Helvetica, sans-serif",14
   pt, Bold Italic)
   'headingFont' = ("Verdana, Verdana, Helvetica, sans-serif",14pt,Bold)
   'docFont' = ("Verdana, Verdana, Helvetica, sans-serif", 8pt, Bold);
```

Change the attributes for graph style specific fonts. The REPLACE statement adds to the child style definitions the style elements <code>GraphFonts</code>, which also exist in the parent style definitions. While the REPLACE statement does not actually change the parent definition, PROC TEMPLATE builds the child style definition as if it had changed the parent. All the style elements that use the user-defined attributes that <code>GraphFonts</code> define use the attributes specified in the REPLACE statement, not those specified in STYLES.DEFAULT style definition.

Change the attributes *colors* in the parent style definition by replacing it in the child style definition *Science*. The REPLACE statement adds to the child style definitions the style elements **colors**, which also exist in the parent style definitions. While the REPLACE statement does not actually change the parent definition, PROC TEMPLATE builds the child style definition as if it had changed the parent. All style elements that use the user-defined attributes that **colors** define use the attributes that are specified in the REPLACE statements, not the ones that are specified in STYLES.DEFAULT style definition.

```
replace colors /
    'headerfgemph' = cx31035E
    'headerbgemph' = cxFFFFFF
```

```
'headerfgstrong' = cx31035E
'headerbgstrong' = cxFFFFFF
'headerfg' = cx31035E
'headerbq' = cxFFFFF
'datafgemph' = cx31035E
'databgemph' = cxDFECE1
'datafgstrong' = cx31035E
'databgstrong' = cxDFECE1
'datafg' = cx31035E
'databg' = cxDFECE1
'batchfg' = cx31035E
'batchbg' = cxDFECE1
'tablebg' = cx31035E
'tableborderdark' = cx909090
'tableborderlight' = cxFFFFFF
'tableborder' = cxFFFFFF
'notefg' = cx31035E
'notebg' = cxDFECE1
'bylinefg' = cx31035E
'bylinebg' = cxDFECE1
'captionfg' = cx31035E
'captionbg' = cxDFECE1
'proctitlefg' = cx31035E
'proctitlebg' = cxDFECE1
'titlefg' = cx31035E
'titlebg' = cxDFECE1
'systitlefg' = cx31035E
'systitlebg' = cxDFECE1
'Conentryfg' = cx31035E
'Confolderfg' = cx31035E
'Contitlefg' = cx31035E
'link2' = cx800080
'link1' = cx0000FF
'contentfg' = cx31035E
'contentbg' = cxDFECE1
'docfg' = cx31035E
'docbg' = cxDFECE1;
```

Change the attributes for graph style specific colors. The REPLACE statement adds to the child style definitions the style elements **GraphColors**, which also exist in the parent style definitions. While the REPLACE statement does not actually change the parent definition, PROC TEMPLATE builds the child style definition as if it had changed the parent. All the style elements that use the user-defined attributes that **GraphColors** define use the attributes that are specified in the REPLACE statement, not the attributes that are specified in STYLES.DEFAULT.

```
replace GraphColors /
    'gconramp3cend' = cxDD6060
    'gconramp3cneutral' = cxFFFFFF
    'gconramp3cstart' = cx6497EB
    'gramp3cend' = cxBED8D3
    'gramp3cneutral' = cxFFFFFF
    'gramp3cstart' = cxAAB6DF
    'gconramp2cend' = cx6497EB
    'gconramp2cstart' = cxFFFFFFF
```

```
'gramp2cend' = cx548287
'qramp2cstart' = cxFFFFFF
'gtext' = CX31035E
'qlabel' = CX31035E
'gborderlines' = CX31035E
'goutlines' = CX31035E
'ggrid' = CX31035E
'gaxis' = CX31035E
'gshadow' = CX707671
'glegend' = CXFFFFF
'gfloor' = CXDFECE1
'gwalls' = CXFFFFF
'gcdata12' = cxFF667F
'gcdata11' = cx5050CC
'gcdata10' = cxE100BF
'gcdata9' = cx007F00
'gcdata8' = cxB99600
'gcdata7' = cx7F7F7F
'gcdata6' = cx984EA3
'gcdata5' = cx4DAF4A
'gcdata4' = cxA65628
'gcdata3' = cxFF7F00
'gcdata2' = cx377DB8
'gcdata1' = cxE31A1C
'gdata12' = CX4A5573
'gdata11' = CXCFB1E2
'gdata10' = CX8E829D
'gdata9' = CX2952B1
'gdata8' = CXAAB6DF
'gdata7' = CX6771C2
'qdata6' = CXBED8D3
'gdata5' = CX8B65A3
'gdata4' = CXBCD3AB
'gdata3' = CX548287
'gdata2' = CX7DC1C9
'gdata1' = CX9580D5;
```

Specify attributes for the table. This STYLE statement is applied to tables. This statement specifies a cell padding of 5 and a cell spacing of 2, that the BORDERCOLORDARK, TABLEBORDERCOLORDARK, which is cx909090, and that the BORDERCOLORLIGHT, TABLEBORDERLIGHT, which is cxFFFFFFF, should blend to create the table border color, and sets a BORDERWIDTH of 2. Although these specific attributes are set with this STYLE statement, all other table attributes are inherited from the style elements that are defined in the parent style definitions.

```
style Table from Output /
    cellpadding = 5
    cellspacing = 2
    bordercolordark = colors('tableborderdark')
    bordercolorlight = colors('tableborderlight')
    borderwidth = 2;
```

**Specify attributes for the GraphLabelText element.** This STYLE statement is applied to the graph's label text. A DROPSHADOW attribute is applied.

```
style GraphLabelText from GraphLabelText
   "Label attributes" /
   dropshadow = on;
```

**Replace the background for the Graph.** This STYLE statement is applied to the graph's background. **DOCBG** is specified as the background colors, with SCIENCE.GIF justified to the left and bottom as the background image.

```
replace GraphBackground
  "Graph background attributes" /
  background = colors('docbg')
  image = "//dntsrc/sas/m900/ods/misc/Science.gif"
  just = L
  vjust = B;
```

**Specify attributes for the GraphAxisLines element.** This STYLE statement is applied to the graph's axis line. The OUTPUTWIDTH is **2**.

```
style GraphAxisLines from GraphAxisLines
"Axis line attributes" /
  outputwidth = 2;
```

**Specify attributes for the GraphBorderLines element.** This STYLE statement is applied to the borderlines in the graph. The OUTPUTWIDTH is **2** and the FOREGROUND color defined in **gaxis**, which is CX31035E, is used.

```
style GraphBorderLines from GraphBorderLines
   "Border attributes" /
   outputwidth = 2
   foreground = colors('gaxis');
```

**Specify attributes for the GraphCharts element.** This STYLE statement is applied to the graph's chart. The data elements of the graph have a TRANSPARENCY of 25 percent.

```
style GraphCharts from GraphCharts
   "Chart Attributes" /
   transparency = 0.25;
```

**Specify attributes for the GraphWalls element.** This STYLE statement is applied to the walls inside of the graph's axes. The GRADIENT\_DIRECTION is set to **Xaxis**, meaning the gradient is going left to right. The ENDCOLOR, defined in **gwalls**, which is CXFFFFFF, is the final color used with the gradient. The data elements of the graph have a TRANSPARENCY of 100 percent. Since a STARTCOLOR is not specified, the beginning of the gradient is completely transparent.

```
style GraphWalls from GraphWalls
   "Wall Attributes" /
   gradient_direction = "Xaxis"
   endcolor = colors('gwalls')
   transparency = 1.0
```

**Add the style to the specified catalog.** The END statement ends the style definition. The RUN statement executes the PROC TEMPLATE step.

end;
run;

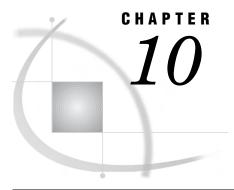

# **TEMPLATE Procedure: Creating Tabular Output**

Overview: ODS Tabular Output 401

Why Use the TEMPLATE Procedure to Create or Customize Tabular Output? 401

Terminology 402

What Can You Do with a Table Definition? 402

Comparing the Edit of an Existing Table Definition with Creating a New Table Definition 404

Tabular Syntax: TEMPLATE Procedure 404

EDIT Statement 405

DEFINE COLUMN Statement 407

DEFINE FOOTER Statement 431

DEFINE HEADER Statement 432

DEFINE TABLE Statement 446

ODS Output Object Table Names 469

Concepts: Tabular Output and the TEMPLATE Procedure 552

Viewing the Contents of a Table Definition 552

How Are Values in Table Columns Justified? 553

How Are Values in Table Columns Formatted? 554

Examples: Modifying Tabular Output by Using the TEMPLATE Procedure 555

Example 1: Editing a Table Definition that a SAS Procedure Uses 555

Example 2: Comparing the EDIT Statement with the DEFINE TABLE Statement 561

Example 3: Creating a New Table Definition 569

Example 4: Changing a Column without Redefining the Table Definition 577

Example 5: Setting the Style Element for Cells Based on Their Values 578

Example 6: Setting the Style Element for a Specific Column, Row, and Cell 583

## **Overview: ODS Tabular Output**

## Why Use the TEMPLATE Procedure to Create or Customize Tabular Output?

The TEMPLATE procedure enables you to customize the tabular appearance of your SAS output. With the TEMPLATE procedure, you can create and modify table definitions, column definitions, header definitions, and footer definitions. The Output Delivery System then uses these definitions to produce customized tabular output for better data presentations and reports than what you get with the default SAS output.

By default, ODS output is formatted according to the various definitions that the procedure or DATA step specify. However, you can customize your tabular output definitions, or create your own new tabular output definitions, by using the TEMPLATE procedure with the following statements.

| Customization                                                 | Modify                        | Statement                                |
|---------------------------------------------------------------|-------------------------------|------------------------------------------|
| Column presentation                                           | column definition             | "DEFINE COLUMN<br>Statement" on page 407 |
| Table footer                                                  | footer definition             | "DEFINE FOOTER Statement" on page 431    |
| Table header                                                  | header definition             | "DEFINE HEADER<br>Statement" on page 426 |
| Single output object                                          | table definition              | "DEFINE TABLE Statement" on page 446     |
| An existing definition for a table, column, header, or footer | table, column, header, footer | "EDIT Statement" on page 405             |

## **Terminology**

For definitions of terms used in this section, see "Terminology: TEMPLATE Procedure" on page 298.

## What Can You Do with a Table Definition?

## **Default Listing and RTF Display of an Output Object**

By default, ODS uses the table definitions specified by the procedure or DATA step to create ODS output. For example, the following display shows the default listing output of the Moments output object created by PROC UNIVARIATE. The second display shows the default RTF output of the same output object. You can use PROC TEMPLATE to customize the Moments table definition.

Display 10.1 Listing Output from PROC UNIVARIATE (Default Moments Table)

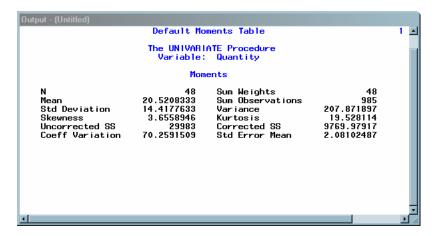

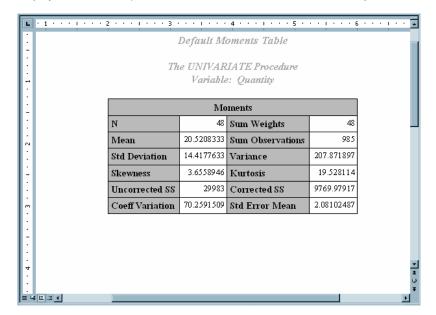

Display 10.2 RTF Output of Sales Statistics from PROC UNIVARIATE (Default Moments Table)

## Customized Version of the Listing and RTF Display of an Output Object

With the TEMPLATE procedure, you can change many of the table elements and obtain a customized format for the output objects. Here are some of customizations that you can do.

- □ Change the color and the font of the text of the first table header.
- □ Change the justification of the first table header.
- □ Change the setting of the table attributes UNDERLINE and OVERLINE.
- □ Change the line spacing between the rows.

*Note*: Not all table definition changes affect all destinations. For example, font changes are ignored in the LISTING destination.  $\triangle$ 

The following displays show the results using a customized table definition that changes the first table header attributes, sets underlining and overlining in the table, and changes the amount of spacing between rows.

**Display 10.3** Listing Output from PROC UNIVARIATE (Customized Moments Table)

| The UNIVARIATE Procedure Variable: Quantity |            |                  |            |
|---------------------------------------------|------------|------------------|------------|
| Moments                                     |            |                  |            |
| N                                           | 48         | Sum Weights      | 48         |
| Mean                                        | 20.5208333 | Sum Observations | 985        |
| Std Deviation                               | 14.4177633 | Var i ance       | 207.871897 |
| Skewness                                    | 3.6558946  | Kurtosis         | 19.528114  |
| Uncorrected SS                              | 29983      | Corrected SS     | 9769.97917 |
| Coeff Variation                             | 70.2591509 | Std Error Mean   | 2.08102487 |
|                                             |            |                  |            |

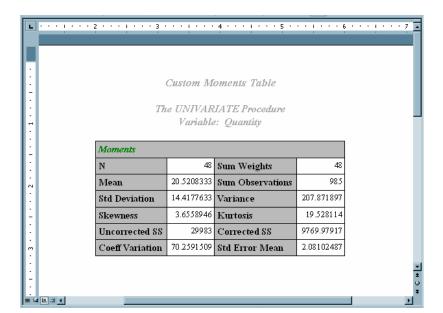

Display 10.4 RTF Output of Sales Statistics from PROC UNIVARIATE (Customized Moments Table)

## Comparing the Edit of an Existing Table Definition with Creating a New Table Definition

If you want to change a table definition without completely redefining it, then you use an EDIT statement. When you use the EDIT statement, you keep all the definitions and attributes that already exist in the table definition, and only change the definitions or attributes specified in the EDIT statement. By default, the modified table definition is stored in SASUSER.TEMPLAT with the same name as the table definition that you specified in the EDIT statement.

If you want to create a new table definition, then you use the DEFINE TABLE statement. A table definition cannot be a parent to itself because creating a table through inheritance causes a corrupt template store, and then the definition must be deleted. When you create a new table definition, only the columns, headers, footers, and table attributes that you define exist in the new table definition.

Note: If you edit an existing table, or define a new table with the same name as an existing table, then the table definition will be stored in the SASUSER.TEMPLAT item store and this table definition will be used, by default, unless you specify that the SASHELP.TMPLMST path is searched first.  $\triangle$ 

## **Tabular Syntax: TEMPLATE Procedure**

#### PROC TEMPLATE;

**EDIT** definition-path-1 < AS definition-path-2> < / STORE=libref.template-store > ; statements-and-attributes **END**;

**DEFINE COLUMN** column-path< / STORE=libref.template-store>; statements-and-attributes **END**;

```
DEFINE FOOTER footer-path< / STORE=libref.template-store>
    statements-and-attributes
    END;

DEFINE HEADER definition-name;
    statements-and-attributes
    END;

DEFINE TABLE table-path </ STORE=libref.template-store>;
```

**DEFINE TABLE** table-path </ STORE=libref.template-store>; statements-and-attributes **END**;

The following table lists the statements that you use to add different features to your SAS tabular output.

Table 10.1 PROC TEMPLATE Statements

| Task                                                                | Statement                             |
|---------------------------------------------------------------------|---------------------------------------|
| Edit an existing definition for a table, column, header, or footer. | "EDIT Statement" on page 405          |
| Create a column definition.                                         | "DEFINE COLUMN Statement" on page 407 |
| Create a footer definition.                                         | "DEFINE FOOTER Statement" on page 431 |
| Create a header definition.                                         | "DEFINE HEADER Statement" on page 432 |
| Create a table definition.                                          | "DEFINE TABLE Statement" on page 446  |

## **EDIT Statement**

Edits an existing definition for a table, column, header, or footer

**Requirement:** An END statement must follow the EDIT statement, after all of the editing instructions.

**Interaction**: In some cases, you can use an EDIT statement inside a set of editing instructions.

When you edit a table definition, you can also edit one or more column, header, or footer definitions that are defined in the table.

When you edit a column definition, you can also edit one or more header definitions that are defined for that column.

**Restriction**: If you edit a definition that is a link, you break the link and create a separate definition.

Featured in: Example 1 on page 555

**EDIT** definition-path-1 < **AS** definition-path-2 > </ STORE=libref.template-store>; attribute-statements;

END;

## **Required Arguments**

#### definition-path-1

specifies a definition to edit. *definition-path-1* consists of one or more names, separated by periods. Each name represents a directory in a template store. (A template store is a type of SAS file.)

**Interaction:** The STORE= option specifies a particular template store to read from and to write to.

**Tip:** You can determine what definitions a procedure or DATA step uses by submitting the ODS TRACE ON statement before you run the SAS program (see "ODS TRACE Statement" on page 225).

## **Options**

#### AS definition-path-2

specifies the location in which to store the edited definition, where *definition-path-2* consists of one or more names, separated by periods. Each name represents a directory in a template store. (A template store is a type of SAS file.) By default, PROC TEMPLATE writes the edited definition to the first template store that you can write to in the current path.

**Default:** If you do not specify **AS** definition-path-2, PROC TEMPLATE writes the edited definition to definition-path-1 in the first template store that you can write to.

**Restriction:** If the current EDIT statement is inside a set of editing instructions, then you cannot use the **AS** *definition-path-2* option.

#### ${f STORE} = libref. template - store$

specifies the template store from which to read *definition-path-1* and in which to store *definition-path-2*.

#### Statements and Attributes

The EDIT statement supports the same statements and attributes as the DEFINE TABLE statements. For more information, see "DEFINE TABLE Statement" on page 446.

## **Editing an Existing Definition**

There are two steps to follow when you edit an existing definition.

1 Open a copy of the specified file.

By default, PROC TEMPLATE looks for *definition-path-1* in the list of template stores that is defined by the PATH statement (see "PATH Statement" on page 308). It opens a copy of the first definition path that it finds in a template store that has read access.

**2** Save the modified file.

PROC TEMPLATE writes the modified definition to the first template store in the current path with update access. If you do not specify a second definition path to write to, then it uses *definition-path-1*. Therefore, if you have update access to the template store from which you read *definition-path-1*, then you actually modify the original definition. Otherwise, the modified file is written to a template store to which you do have update access.

If you do specify a second definition path, then PROC TEMPLATE writes the edited definition to the specified path in the first template store to which you have write access.

## **DEFINE COLUMN Statement**

#### Creates a definition for a column

Requirement: An END statement must be the last statement in the definition.

Interaction: A column definition can include one or more header definitions.

See also: "DEFINE HEADER Statement" on page 432

Featured in: Example 3 on page 569 and Example 5 on page 578

**DEFINE COLUMN** column-path< / STORE=libref.template-store>;

<column-attribute-1; <... column-attribute-n; >>

**CELLSTYLE** expression-1 **AS** < style-element-name >< [style-attribute-specification(s)] >< ..., expression-n **AS** < style-element-name >< [style-attribute-specification(s)] >>;

**COMPUTE AS** *expression*;

**DEFINE HEADER** definition-path;

statements-and-attributes

END;

**DYNAMIC** variable-1<'text-1'> < ... variable-n<'text-n'>>;

**MVAR** variable-1<'text-1'> < ... variable-n<'text-n'>>;

**NMVAR** variable-1<'text-1'><... variable-n<'text-n'>>;

**NOTES** 'text';

**TRANSLATE** expression-1 **INTO** expression-2 <..., expression-n **INTO** expression-m>;

END;

Table 10.2 DEFINE COLUMN Statements

| Task                                                                                                    | Statement                             |
|----------------------------------------------------------------------------------------------------|---------------------------------------|
| Set one or more column attributes.                                                                                             | "Column Attributes" on page 408       |
| Set the style element of the cells in the column according to the values of the variables.                                     | "CELLSTYLE-AS Statement" on page 422  |
| Compute values for a column that is not in the data component, or modify the values of a column that is in the data component. | "COMPUTE AS Statement" on page 424    |
| Create a definition for a column header.                                                                                       | "DEFINE HEADER Statement" on page 426 |
| Define a symbol that references a value that the data component supplies from the procedure or DATA step.                      | "DYNAMIC Statement" on page 426       |

| Task                                                                                                    | Statement                              |
|----------------------------------------------------------------------------------------------------|----------------------------------------|
| Define a symbol that references a macro variable. ODS will use the variable as a string. References to the macro variable are resolved when ODS binds the definition and the data component to produce an output object.                                                   | "MVAR Statement" on page 427           |
| Define a symbol that references a macro variable.  ODS will convert the variable's value to a number (stored as a double) before using it. References to the macro variable are resolved when ODS binds the definition and the data component to produce an output object. | "NMVAR Statement" on page 428          |
| Provide information about the column.                                                                                                    | "NOTES Statement" on page 428          |
| Translate the specified values to other values.                                                                                                    | "TRANSLATE-INTO Statement" on page 429 |
| End the definition.                                                                                                    | "END Statement" on page 431            |

## **Required Arguments**

#### column-path

specifies where to store the column definition. A *column-path* consists of one or more names, separated by periods. Each name represents a directory in a template store. (A template store is a type of SAS file.) PROC TEMPLATE writes the definition to the first template store that you can write to in the current path.

**Restriction:** If the definition is nested inside another definition, *definition-path* must be a single-level name because the nested definition is stored where the original definition is stored.

**Restriction:** If you want to reference the definition that you are creating from another definition, do not nest the definition inside another one. For example, if you want to reference a column definition from multiple tables, do not define the column inside a table definition.

## **Options**

#### ${\bf STORE} = libref. template - store$

specifies the template store in which to store the definition. If the template store does not exist, it is created.

**Restriction:** If the definition is nested inside another definition, you cannot use the STORE= option for the nested definition because it is stored where the original definition is stored.

**Restriction:** The STORE= option does not become part of the definition.

#### **Column Attributes**

This section lists all the attributes that you can use in a column definition. For all attributes that support a value of ON, the following forms are equivalent:

```
ATTRIBUTE-NAME;
ATTRIBUTE-NAME=ON;
```

For all of the attributes that support a value of *variable*, *variable* can be any variable that you declare in the column definition with the DYNAMIC, MVAR, or NMVAR statement. If the attribute is a boolean, then the value of *variable* should resolve to either true or false as shown in the following table:

Table 10.3 Boolean Values

| True  | False |
|-------|-------|
| ON    | OFF   |
| _ON_  | _OFF_ |
| 1     | 0     |
| TRUE  | FALSE |
| YES   | NO    |
| _YES_ | _NO_  |

Table 10.4 Column Attributes

| Task                                                                                                    | Attribute           | Valid Destinations |
|----------------------------------------------------------------------------------------------------|---------------------|--------------------|
| Influence the appearance of the cells contents                                                                                                    |                     |                    |
| Specify whether or not to<br>suppress the value of a variable<br>from one row to the next, if the<br>value does not change based on<br>the formatted value of the<br>variable. | BLANK_DUPS          | All except OUTPUT  |
| Specify whether or not to<br>suppress the value of a variable<br>from one row to the next, if the<br>value does not change based on<br>the raw value of the variable.          | BLANK_INTERNAL_DUPS | All except OUTPUT  |
| Select the best format for a column of a table.                                                                                                    | CHOOSE_FORMAT=      | All                |
| Specify whether or not to wrap the text in the current column.                                                                                                    | FLOW                | LISTING            |
| Specify the format for the column.                                                                                                    | FORMAT=             | All                |
| Specify the number of decimals for the column if it isn't specified with FORMAT= column attribute.                                                                             | FORMAT_NDEC=        | All                |
| Specify the format width for the column if it isn't specified with FORMAT= column attribute.                                                                                   | FORMAT_WIDTH=       | All                |

| Task                                                                                                    | Attribute    | Valid Destinations                                       |
|----------------------------------------------------------------------------------------------------|--------------|----------------------------------------------------------|
| Supply a numeric value against which values in the column are compared to eliminate trivial values from printing.                                                        | FUZZ=        | All except OUTPUT                                        |
| Specify the horizontal justification of the format field within the column (and for the column header if the definition for the header does not include JUST=).          | JUST=        | All except OUTPUT                                        |
| Specify whether to justify the format field within the column, or to justify the value within the column, without regard to the format field.                            | JUSTIFY      | All destinations except LISTING behave as if JUSTIFY=ON. |
| When the text in the column uses more than one line, specify whether to try to divide the text equally among all lines or to maximize the amount of text in each line.   | MAXIMIZE     | LISTING                                                  |
| Specify whether or not to draw a continuous line in the current column above the first table footer (or, if there is no table footer, below the last row of the column). | OVERLINE     | LISTING                                                  |
| Specify whether or not to treat the text as preformatted text.                                                                                                    | PREFORMATTED | HTML, MARKUP family, PRINTER family, and RTF             |
| Specify whether or not to print the column.                                                                                                    | PRINT        | All except OUTPUT                                        |
| Specify a separator character to append to each value in the column.                                                                                                    | SEPARATOR=   | LISTING                                                  |
| Specify the style element and style attributes to use for the column.                                                                                                    | STYLE=       | HTML, MARKUP family, PRINTER family, and RTF             |
| Specify the split character for the data in the column.                                                                                                    | TEXT_SPLIT=  | All except OUTPUT                                        |
| Specify whether or not to draw a continuous line in the current column below the column header (or, if there is no column header, above the first row of the column).    | UNDERLINE=   | LISTING                                                  |
| Specify the vertical justification for the column.                                                                                                    | VJUST=       | HTML, MARKUP family, PRINTER family, and RTF             |

| Task                                                                                                    | Attribute     | Valid Destinations               |
|----------------------------------------------------------------------------------------------------|---------------|----------------------------------|
| Specify the width of the column in characters.                                                                             | WIDTH=        | LISTING                          |
| Specify the maximum width for this column.                                                                                 | WIDTH_MAX=    | LISTING                          |
| Customize column headers                                                                                                   |               |                                  |
| Specify the text for the column header.                                                                                    | HEADER=       | All                              |
| Specify whether or not to print the column header.                                                                         | PRINT_HEADERS | All except OUTPUT                |
| Influence the relationship to other columns                                                                                |               |                                  |
| Specify whether or not the column definition is generic; that is, whether or not it can be used by more than one variable. | GENERIC=      | All except OUTPUT                |
| Specify whether or not the column is an ID column.                                                                         | ID            | LISTING and PRINTER family       |
| Specify whether or not to merge<br>the current column with the<br>column immediately to its right.                         | MERGE         | All except OUTPUT                |
| Specify whether or not to merge<br>the current column with the<br>column immediately to its left.                          | PRE_MERGE     | All except OUTPUT                |
| Specify the number of blank characters to leave between the current column and the column immediately to its left.         | PRE_SPACE=    | LISTING                          |
| Specify the number of blank characters to leave between the current column and the column immediately to its right.        | SPACE=        | LISTING                          |
| Influence the presentation of data panels                                                                                  |               |                                  |
| Influence the place at which ODS splits a table when it creates multiple data panels.                                      | GLUE=         | LISTING, PRINTER family, and RTF |

| Task                                                                                                    | Attribute            | Valid Destinations |
|----------------------------------------------------------------------------------------------------|----------------------|--------------------|
| Specify whether or not to delete<br>the current column from the<br>output object if doing so enables<br>all the remaining columns to fit<br>in the space that is provided<br>without splitting the table into<br>multiple data panels. | OPTIONAL             | LISTING            |
| Other column attributes                                                                                                    |                      |                    |
| Specify which format to use if<br>both a column definition and a<br>data component specify a format.                                                                                                    | DATA_FORMAT_OVERRIDE | All                |
| Specify the name of the column in the data component to associate with the current column.                                                                                                    | DATANAME=            | All                |
| Specify which special characters<br>in headers for generic columns<br>are to be used as split<br>characters.                                                                                                    | DEF_SPLIT            | All                |
| Specify whether or not to include the column in an output data set.                                                                                                    | DROP                 | OUTPUT             |
| Specify a label for the column.                                                                                                    | LABEL=               | OUTPUT             |
| Specify the column definition that the current definition inherits from.                                                                                                    | PARENT=              | All                |
| Specify the name to use for the corresponding variable in an output data set.                                                                                                    | VARNAME=             | OUTPUT             |

#### BLANK\_DUPS<=ON | OFF | variable>

specifies whether or not to suppress the value of a variable from one row to the next, if the value does not change based on the formatted value of the variable.

**Default:** OFF

**Interaction:** If the CLASSLEVELS= table attribute is in effect, ODS ignores BLANK\_DUPS=ON when any value changes in a preceding column that is also marked with BLANK\_DUPS=ON.

**Tip:** The BLANK\_DUPS attribute is valid in all destinations except the OUTPUT destination.

*Note:* When the PRINTER destination suppresses the value of a variable, it also suppresses the horizontal rule above the blank cell.  $\triangle$ 

Featured in: Example 5 on page 578

#### BLANK INTERNAL DUPS<=ON | OFF | variable>

specifies whether or not to suppress the value of a variable from one row to the next, if the value does not change based on the raw value of the variable.

**Default:** OFF

**Interaction:** If the CLASSLEVELS= table attribute is in effect, ODS ignores BLANK\_INTERNAL\_DUPS=ON when any value changes in a preceding column that is also marked with BLANK\_INTERNAL\_DUPS=ON.

**Tip:** The BLANK\_INTERNAL\_DUPS attribute is valid in a all destinations except the OUTPUT destination.

*Note:* When the PRINTER destination suppresses the value of a variable, it also suppresses the horizontal rule above the blank cell.  $\triangle$ 

#### CHOOSE\_FORMAT= COMPROMISE | MAX | MAX\_ABS | MIN\_MAX

selects a format based on the actual values in the column of the table.

**Default:** If you omit the CHOOSE\_FORMAT column attribute, then the default format is either determined by the data component or by other attributes.

**Restriction:** CHOOSE\_FORMAT is not supported for computed columns because those columns' values are computed outside of the data object .

**Tip:** If you specify a small value for the FORMAT\_WIDTH= option, then CHOOSE\_FORMAT might create a dw.3 format.

**Tip:** The CHOOSE\_FORMAT= attribute is valid in all destinations.

**See:** For more information about column formats, see "How Are Values in Table Columns Formatted?" on page 554.

#### COMPROMISE

looks at all of the values in the column and selects a good compromise format that works well for most values, but extreme values might shift to BEST format.

**Tip:** FORMAT\_NDEC=d specifies the precision in digits.

**Tip:** The FORMAT\_WIDTH= option suggests a maximum width. The actual format width can be smaller or it can be larger.

#### MAX

selects a format based on the maximum value in the column. Values are all expected to be positive so no space is reserved for a minus sign.

**Default:** By default, FORMAT\_WIDTH=10 and FORMAT\_NDEC= is ignored.

#### MAX ABS

selects a format based on the maximum absolute value in the column. The format reserves space for a minus sign whether it is needed or not.

#### MIN MAX

selects a format based on the minimum and maximum value in the column. The format reserves space for a minus sign only where it is actually needed.

**Interaction:** If FORMAT\_NDEC=d is specified, a maximum of d decimal places is used.

#### DATA\_FORMAT\_OVERRIDE<=ON | OFF | variable>

specifies which format to use if both a column definition and a data component specify a format.

**Default:** OFF

**Tip:** The DATA\_FORMAT\_OVERRIDE attribute is valid in all destinations.

ON

Uses the format in the data component.

#### OFF

Uses the format in the column definition.

#### variable

Uses the format of the specified variable.

#### DATANAME=column-name

specifies the name of the column in the data component to associate with the current column.

**Default:** By default, ODS associates the current column with a column of the same name in the data component.

**Tip:** The DATANAME= attribute is valid in all destinations.

#### **DEF SPLIT**

specifies which special characters in headers for generic columns are to be used as split characters.

**Tip:** The DEF SPLIT destination is valid in all destinations.

#### DROP<=ON | OFF | variable>

specifies whether or not to include the column in an output data set.

Default: OFF

**Tip:** The DROP attribute is valid only in the OUTPUT destination.

#### FLOW<=ON | OFF | variable>

specifies whether or not to wrap the text in the current column if it is too long to fit in the space that is provided.

**Default:** ON if the format width of the column is greater than the column width. OFF if the format width of the column is not greater than the column width.

See also: MAXIMIZE=

**Tip:** The FLOW attribute is valid only in the LISTING destination.

*Note:* The HTML and PRINTER destinations always wrap the text if it is too long to fit in the space that is provided.  $\triangle$ 

## $FORMAT = format-name < format-width < decimal-width >> \mid variable$

specifies the format for the column.

**Default:** If you omit the FORMAT= option, PROC TEMPLATE uses the format that the data component provides. If the data component does not provide a format, PROC TEMPLATE uses

- □ BEST8. for integers
- □ 12.3 for doubles
- □ the length of the variable for character variables.

**Restriction:** If you specify a format width for a numeric column, then its value cannot exceed 32.

**Tip:** The FORMAT= attribute is valid in all destinations.

#### FORMAT\_NDEC= number | variable

specifies the number of decimals for the column.

**Default:** the decimal width that is specified with the FORMAT= column attribute.

Range: Number is a whole number from 0 to 32

**Interaction:** If you specify a decimal width using both the FORMAT= and the FORMAT\_NDEC= attributes, then PROC TEMPLATE uses the width that you specify with the FORMAT= attribute.

**Tip:** The FORMAT\_NDEC= attribute is valid in all attributes.

## ${\bf FORMAT\_WIDTH=} positive\text{-}integer \ | \ variable$

specifies the format width for the column.

**Default:** If you omit the column attribute FORMAT\_WIDTH=, then the format specified in the FORMAT= attribute is used.

Range: 1 to 32 for numeric variables; operating system limit for character variables

**Interaction:** If you specify a format width using both the FORMAT= and the FORMAT\_WIDTH= attributes, then PROC TEMPLATE uses the width that you specify with the FORMAT= attribute.

**Tip:** The FORMAT\_WIDTH= attribute is valid in all destinations.

#### FUZZ=number | variable

supplies a numeric value against which values in the column are compared to eliminate trivial values from printing. A number whose absolute value is less than or equal to the FUZZ= value is printed as 0. However, the real value of the number is used in any computations based on that number.

**Default:** the smallest representable floating-point number on the computer that you are using

**Tip:** The FUZZ= attribute is valid in all destinations except the OUTPUT destination.

#### GENERIC<=ON | OFF | variable>

specifies whether or not the column definition can be used by more than one column. Generic columns are useful in tables with many similar columns. For example, the table definitions for both PROC SQL and the DATA step define only two columns: one for character variables and one for numeric variables. When a program runs, it determines which column definition the data component should use for each column.

**Default:** OFF

**Tip:** The GENERIC attribute is valid in all destinations except the OUTPUT destination.

**Featured in:** Example 3 on page 569 and Example 5 on page 578

#### GLUE=integer | variable

Influences the places at which ODS splits a table when it creates multiple data panels. ODS creates multiple data panels from a table that is too wide to fit in the allotted space. The higher the value of GLUE= is, the less likely it is that ODS will split the table between the current column and the column to its right.

Default: 1

**Range:** -1 to 327

**Tip:** A value of -1 forces the table to split between the current column and the column to its right.

**Tip:** The GLUE= attribute is valid only in the LISTING, PRINTER family, and RTF destinations.

#### **HEADER**=header-specification

specifies the text for the column header. header-specification is one of the following:

'text'

specifies the actual text of the header.

**Requirement:** *text* must be enclosed by quotation marks.

#### header-name

specifies the name of a header definition to use. Create a header definition with the DEFINE HEADER statement (see "DEFINE HEADER Statement" on page 432). If *header-name* is a single-level name, the header definition must occur within the current column definition.

#### variable

specifies the name of a variable declared with the DYNAMIC, MVAR, or NMVAR statement. The value of the variable becomes the column header.

LABEL

Uses the label that is specified in the data component for the column header.

**Default:** \_LABEL\_

**Interaction:** If you are using the OUTPUT destination, then the HEADER= attribute does not change the label of the variable in the data set. To change the label in the data set, use the LABEL= attribute.

**Tip:** The HEADER= option provides a simple way to specify the text of a column header. To customize the header further, use the DEFINE HEADER statement with the appropriate header attributes. (See "DEFINE HEADER Statement" on page 432.)

**Tip:** Use the split character in the text of the header to force the text to a new line.

See also: LABEL= and TEXT SPLIT=.

**Tip:** The HEADER= attribute is valid in all destinations.

Featured in: Example 3 on page 569 and Example 1 on page 374

#### ID<=ON | OFF | variable>

specifies whether or not the column is an ID column. An ID column is repeated on each data panel. (ODS creates multiple data panels when a table is too wide to fit in the allotted space.)

**Default:** OFF

**Tip:** ODS treats all columns up to and including a column that is marked with ID=ON as ID columns.

**Tip:** The ID attribute is valid only in LISTING and PRINTER family destinations.

Featured in: Example 3 on page 569

#### JUST=justification | variable

specifies the horizontal justification of the format field within the column (and of the header if the definition for the header does not include JUST=).

*justification* is one of the following:

#### **CENTER**

specifies center justification.

Alias: C

**Interaction:** To use center justification in PRINTER family and RTF destinations, also specify JUSTIFY=ON.

DEC

specifies aligning the values by the decimal point.

Alias: D

**Restriction:** Decimal alignment is supported for PRINTER family and RTF destinations only.

#### **LEFT**

specifies left justification.

Alias: L

**RIGHT** 

specifies right justification.

Alias: R

**Default:** LEFT for columns that contain character values; RIGHT for columns that contain numeric values.

Interaction: The TEXTALIGN= style attribute overrides the value of JUST=.

**Interaction:** For the LISTING destination, ODS justifies the format field within the column width. At times, you might need to specify the JUSTIFY= attribute to get the results that you want. See the discussion of the JUSTIFY attribute.

**Tip:** The JUST= attribute is valid in all destinations except the OUTPUT destination.

Main discussion: "How Are Values in Table Columns Justified?" on page 553

See also: FORMAT= and WIDTH=.

Featured in: Example 1 on page 555

#### JUSTIFY<=ON | OFF | variable>

specifies whether to justify the format field within the column or to justify the value within the column without regard to the format field.

**Default:** OFF

**Interaction:** JUSTIFY=ON can interfere with decimal alignment in the LISTING destination.

**Tip:** If you translate numeric data to character data, you might need to use JUSTIFY= to align the data.

**Tip:** All destinations except the LISTING destinations justify values as if JUSTIFY=ON.

Main discussion: "How Are Values in Table Columns Justified?" on page 553

**Featured in:** Example 5 on page 578

#### LABEL='text' | variable

specifies a label for the column in the output data set.

**Default:** If you omit a label, ODS uses the label that is specified in the data component. If no label is specified in the data component, ODS uses the header for the column as the label.

**Tip:** The LABEL= attribute is valid only in the OUTPUT destination.

**Tip:** If the OUTPUT destination is open, then the LABEL= attribute provides a label for the corresponding variable in the output data set. This label overrides any label that is specified in the data component.

#### MAXIMIZE<=ON | OFF | variable>

specifies whether to try to divide the text equally among all lines or to maximize the amount of text in each line when the text in the column uses more than one line. For example, if the text spans three lines, MAXIMIZE=ON might result in 45% of the text on the first line, 45% of the text on the second line, and 10% of the text on the third line. MAXIMIZE=OFF would result in 33% of the text on each line. MAXIMIZE=ON might write lines of text that vary greatly in length. MAXIMIZE=OFF might result in using less than the full column width.

**Default:** OFF

**Interaction:** This attribute is effective only if the column is defined with FLOW=ON (see the discussion of the FLOW= attribute).

**Tip:** The MAXIMIZE= attribute is valid only in the LISTING destination.

#### MERGE<=ON | OFF | variable>

specifies whether or not to merge the current column with the column immediately to its right. When you set MERGE=ON for the current column, the data in each row of the column is merged with the data in the same row of the next column. ODS applies the format, justification, spacing, and prespacing attributes to each column independently. Then, it concatenates the columns. Finally, it applies to the concatenated data all the remaining attributes that are specified on the column that does not have MERGE= set.

Default: OFF

**Restriction:** You cannot use both MERGE=ON and PRE\_MERGE=ON in the same column definition. You cannot merge or premerge a column with another column that has either MERGE=ON or PRE\_MERGE=ON. Note that you can merge three columns by setting MERGE=ON for the first column, no merge or premerge attributes for the second column, and PRE\_MERGE=ON for the third column.

**Tip:** The MERGE= attribute is valid in all destinations except the OUTPUT destination.

**See also:** the PRE MERGE= attribute

#### OPTIONAL<=ON | OFF | variable>

specifies whether or not to delete the current column from the output object if doing so enables all the remaining columns to fit in the space that is provided without splitting the table into multiple data panels.

Default: OFF

**Interaction:** If multiple column definitions contain OPTIONAL=ON, PROC TEMPLATE includes either all or none of these columns in the output object.

**Tip:** The OPTIONAL attribute is valid only in the LISTING destination.

#### OVERLINE<=ON | OFF | variable>

specifies whether or not to draw a continuous line in the current column above the first table footer (or, if there is no table footer, below the last row of the column). PROC TEMPLATE uses the second formatting character to draw the line.

**Default:** OFF

**Tip:** The OVERLINE= attribute is valid only in the LISTING destination.

**See also:** For information on formatting characters see the discussion of the FORMCHAR= on page 454 attribute.

#### PARENT=variable

specifies the column definition that the current definition inherits from. A *column-path* consists of one or more names, separated by periods. Each name represents a directory in a template store. (A template store is a type of SAS file.) The current definition inherits from the specified column in the first readable template store in the current path.

When you specify a parent, all the attributes and statements that are specified in the parent's definition are used in the current definition unless the current definition specifically overrides them.

**Tip:** The PARENT= attribute is valid in all destinations.

#### PREFORMATTED<=ON | OFF | variable>

specifies whether or not to treat the text as preformatted text. When text is preformatted, ODS honors line breaks as well as leading, trailing, and internal spaces. It also displays the text in a monospace font.

**Default:** OFF

**Interaction:** When PREFORMATTED=ON, ODS uses the **datafixed** style element unless you specify another style element with the STYLE= column attribute.

**Tip:** The PREFORMATTED attribute is valid in the MARKUP family, PRINTER family, and RTF destinations.

#### PRE\_MERGE<=ON | OFF | variable>

specifies whether or not to merge the current column with the column immediately to its left. When you set PRE\_MERGE=ON for the current column, the data in each row of the column is merged with the data in the same row of the previous column. ODS applies the format, justification, spacing, and prespacing attributes to each

column independently. Then, it concatenates the columns. Finally, it applies to the concatenated data all the remaining attributes that are specified on the column that does not have PRE MERGE= set.

**Default:** OFF

**Restriction:** You cannot use both MERGE=ON and PRE\_MERGE=ON in the same column definition. You cannot merge or premerge a column with another column that has either MERGE=ON or PRE\_MERGE=ON. Note that you can merge three columns by setting MERGE=ON for the first column, no merge or premerge attributes for the second column, and PRE MERGE=ON for the third column.

**Tip:** The PRE\_IMAGE attribute is valid in all destinations except the OUTPUT destination.

See also: MERGE=

#### PRE\_SPACE=non-negative-integer

specifies the number of blank characters to leave between the current column and the column immediately to its left.

**Default:** A value in the range that is bounded by the COL\_SPACE\_MIN and COL\_SPACE\_MAX table attributes.

**Interaction:** If PRE\_SPACE= and SPACE= are specified for the same intercolumn space, ODS honors PRE\_SPACE=.

**See also:** The SPACE= column attribute, the COL\_SPACE\_MIN= on page 452 table attribute, and the COL\_SPACE\_MAX= on page 452 table attribute.

**Tip:** The PRE\_SPACE= attribute is valid only in the LISTING destination.

#### PRINT<=ON | OFF | variable>

specifies whether or not to print the column.

Default: ON

**Interaction:** If you specify the column attribute PRINT=OFF, then you turn off the value of a column if it is part of a stacked column. If all columns in a stacked column have PRINT=OFF set, then the entire column is removed from the table.

**Tip:** If all columns in a stacked column have PRINT=OFF specified, then the entire column is removed from the table.

**Tip:** The PRINT attribute is valid in all destination except the OUTPUT destination.

**See also:** The OPTIONAL= andDROP= column attributes.

#### PRINT\_HEADERS<=ON | OFF | variable>

specifies whether or not to print the column header and any underlining and overlining.

Default: ON

See also: UNDERLINE = and OVERLINE =

**Tip:** The PRINT\_HEADERS attribute is valid in all destination except the OUTPUT destination.

#### SEPARATOR='character' | variable

specifies a separator character to append to each value in the column.

**Default:** None

**Restriction:** The SEPARATOR= column attribute is valid only for character variables.

**Tip:** To specify a hexadecimal character as the separator character, put an x after the closing quote. For example, this option assigns the hexadecimal character 2D as the separator character:

separator='2D'x

**Tip:** The SEPARATOR= attribute is valid only in the LISTING destination.

#### SPACE=positive-integer | variable

specifies the number of blank characters to leave between the current column and the column immediately to its right.

**Default:** A value in the range that is bounded by the COL\_SPACE\_MIN and COL\_SPACE\_MAX table attributes.

**Interaction:** If PRE\_SPACE= and SPACE= are specified for the same intercolumn space, ODS honors PRE\_SPACE=.

**See also:** The PRE\_SPACE= column attribute, the COL\_SPACE\_MIN= on page 452 table attribute, and the COL\_SPACE\_MAX= on page 452 table attribute.

**Tip:** The SPACE= attribute is valid only in the LISTING destination.

#### STYLE=<style-element-name><[style-attribute-specification(s)]>

specifies the style element and any changes to its attributes to use for the current column. Neither *style-attribute-specification* nor *style-element-name* is required. However, you must use at least one of them.

*Note*: You can use braces ({ and }) instead of square brackets ([ and ]).  $\triangle$ 

a style-element-name

is the name of the style element to use to display the data in the column. The style element must be part of a style definition that is registered with the Output Delivery System. SAS provides some style definitions. You can create customized style definitions with PROC TEMPLATE (see "DEFINE STYLE Statement" on page 320). By default, ODS displays different parts of ODS output with different style elements. For example, by default, the data in a column is displayed with the style element data. The style elements that you would be most likely to use with the STYLE= column attribute are

□ data
□ datafixed
□ dataempty
□ dataemphasis
□ dataemphasisfixed
□ datastrong
□ datastrongfixed.

The style element provides the basis for displaying the column. Additional style attributes that you provide can modify the display.

For information on viewing a style definition so that you can see the style elements that are available, see "Viewing the Contents of a Style Definition" on page 352. For information about the default style definition that ODS uses, see "The Default Style Definition for HTML and Markup Languages" on page 353. style-element-name is either the name of a style element or a variable whose value is a style element.

Default: data

#### style-attribute-specification

describes the style attribute to change. Each *style-attribute-specification* has this general form:

style-attribute-name=style-attribute-value

For information on the style attributes that you can specify, see "Style Attributes and Their Values" on page 324.

**Tip:** The STYLE= attribute is valid only in the MARKUP family, PRINTER family, and RTF destinations.

**Tip:** If you use the STYLE= attribute inside a quoted string, then add a space before or after the carriage return to prevent errors. SAS does not interpret a carriage return as a space. You must explicitly specify spaces in quoted strings.

Featured in: Example 3 on page 569

#### TEXT\_SPLIT='character' | variable

specifies the split character for the data in the column. PROC TEMPLATE breaks a value in the column when it reaches that character and continues the value on the next line. The split character itself is not part of the data and does not appear in the column.

Default: None

**Tip:** The TEXT\_SPLIT= attribute is valid in all destinations except the OUTPUT destination.

### UNDERLINE<=ON | OFF | variable>

specifies whether or not to draw a continuous line in the current column below the column header (or, if there is no column header, above the first row of the column). PROC TEMPLATE uses the second formatting character to draw the line.

**Default:** OFF

**Main discussion:** See the discussion of the FORMCHAR= on page 454 attribute **Tip:** The UNDERLINE= attribute is valid only in the LISTING destination.

#### VARNAME=variable-name | variable

specifies the name to use for the corresponding variable in an output data set.

**Default:** If you omit VARNAME=, PROC TEMPLATE uses the value of the DATANAME= attribute. If you omit DATANAME=, PROC TEMPLATE uses the name of the column.

**Tip:** If you use VARNAME= to specify the same name for different columns, a number is appended to the name each time that the name is used.

**Tip:** The VARNAME= attribute is valid only in the OUTPUT destination.

#### VJUST=justification | variable

Specifies the vertical justification for the column. *justification* is one of the following:

TOP

places the first line of text as high as possible.

Alias: T

**CENTER** 

centers the text vertically.

Alias: C

**BOTTOM** 

places the last line of text as low as possible.

Alias: B

**Default:** TOP for the PRINTER destination; CENTER for the HTML destination

**Tip:** The VJUST= attribute is valid only in the MARKUP family, PRINTER family, and RTF destinations.

Featured in: Example 3 on page 569

#### WIDTH=positive-integer | variable

specifies the width of the column in characters.

**Default:** If you omit a width, PROC TEMPLATE uses the format width. If the column has no format associated with it, PROC TEMPLATE uses a width of

- □ 8 for integers
- □ 12 for doubles
- □ data length for character variables.

**Interaction:** The length of the column header can influence the width of the column.

See also: WIDTH MAX and WIDTH= on page 443.

**Tip:** The WIDTH= attribute is valid only in the LISTING destination.

#### WIDTH\_MAX=positive-integer | variable

specifies the maximum width allowed for this column. By default, PROC TEMPLATE extends the width of the column if the header is wider than the data. The width of the column can be anywhere between the values of WIDTH= and WIDTH\_MAX=.

**Default:** the width of the format for the column

**Tip:** The WIDTH\_MAX= attribute is valid only in the LISTING destination.

## **CELLSTYLE-AS Statement**

Sets the style element of the cells in the column according to the values of the variables. Use this statement to set the presentation characteristics (such as foreground color, font face, flyover) of individual cells

Featured in: Example 5 on page 578

**CELLSTYLE** expression-1 **AS** < style-element-name >< [style-attribute-specification(s)] >< ..., expression-n **AS** < style-element-name >< [style-attribute-specification(s)] >>;

## **Required Arguments**

#### expression

is an expression that is evaluated for each cell in the column. If *expression* resolves to TRUE (a non-zero value), the style element that is specified is used for the current cell. If *expression* is FALSE (zero), the next expression in the statement is evaluated. Thus, you can string multiple expressions together to format cells conditionally. *expression* has this form:

expression-1 < logical-operator expression-n >

#### expression

is an arithmetic or logical expression that consists of a sequence of operators and operands. An operator is a symbol that requests a comparison, logical operation, or arithmetic calculation. An operand is one of the following:

#### constant

is a fixed value such as the name of a column or symbols that are declared in a DYNAMIC, MVAR, or NMVAR statement in the current definition.

#### SAS function

specifies a SAS function. For information on SAS functions, see SAS Language Reference: Dictionary.

subsetting variable

a WHERE expression operand that allows you to find common values in column definitions. One or more of the following subsetting variables can be used:

COLUMN

is a column number. Column numbering begins with 1.

Alias: COL

Featured in: Example 6 on page 583

\_DATANAME\_

is a data column name.

LABEL

is a column label

**Featured in:** Example 6 on page 583

 $_{
m ROW}$ 

is a row number. Row numbering begins with 1.

Featured in: Example 6 on page 583

\_VAL\_

is the data value of a cell.

**Tip:** Use \_VAL\_ to represent the value of the current column.

logical-operator

can be AND, OR NOT, OR, or AND NOT.

**Restriction:** You can not reference the values of other columns in *expression*.

**Restriction:** If the expression uses column names, then the expression will not be valid in procedures other than PROC TEMPLATE.

**Tip:** Using an expression of 1 as the last expression in the CELLSTYLE-AS statement sets the style element for any cells that did not meet an earlier condition.

Featured in: Example 6 on page 583

**See also:** You can use any expression that can be used in the WHERE= data set option. For information on expressions that you can use in the WHERE data set option, see the WHERE data set option in SAS Language Reference: Dictionary and WHERE Expression Processing in SAS Language Reference: Concepts.

## **Options**

*Note:* Neither style-attribute-specification nor style-element-name is required. However, you must use at least one of them.  $\triangle$ 

#### style-attribute-specification

describes a style attribute to set. Each *style-attribute-specification* has this general form:

style-attribute-name=style-attribute-value

For information on the style attributes that you can set in a column definition, see "Style Definition Attributes" on page 325.

**Default:** If you don't specify any style attributes to modify, ODS uses the unmodified *style-element-name*.

#### style-element-name

is the name of the style element that is used to display the data in the column. The style element must be part of a style definition that is registered with the Output Delivery System. SAS provides some style definitions. You can create your own style definitions by using PROC TEMPLATE (see "DEFINE STYLE Statement" on page 320). By default, ODS displays different parts of ODS output with different style elements. For example, by default, the data in a column is displayed with the style element data. The style elements that you would be most likely to use with the CELLSTYLE-AS statement in a column definition are the following.

□ data
□ datafixed
□ dataempty
□ dataemphasis
□ dataemphasisfixed
□ datastrong

□ datastrongfixed.

The style element provides the basis for displaying the column. Additional style attributes that you provide can modify the display.

Default: data

**See also:** "Viewing the Contents of a Style Definition" on page 352.

See also: "The Default Style Definition for HTML and Markup Languages" on page

353.

## **COMPUTE AS Statement**

Computes values for a column that is not in the data component, or modifies the values of a column that is in the data component

**COMPUTE AS** *expression*;

## **Required Arguments**

#### expression

is an expression that assigns a value to each table cell in the column. *expression* has this form:

expression-1 < logical-operator expression-n>

#### expression

is an arithmetic or logical expression that consists of a sequence of operators and operands. An operator is a symbol that requests a comparison, logical operation, or arithmetic calculation. An operand is one of the following:

#### constant

is a fixed value such as the name of a column or symbols that are declared in a DYNAMIC, MVAR, or NMVAR statement in the current definition.

To reference another column in a COMPUTE AS statement, use the name of the column. In addition, if the column has values in the data component, you can reference the column itself in the expression. However, if you are creating a column that does not exist in the data component, you cannot reference the column in the expression because there is no underlying value to use.

For example, this DEFINE COLUMN block defines a column that contains the square root of the value in the column called **source**:

```
compute as sqrt(source);
        header='Square Root';
        format=6.4;
     end;
function
  specifies a SAS function. For information on SAS functions, see SAS Language
  Reference: Dictionary.
subsetting variable
  a WHERE expression operand that allows you to find common values in column
  definitions. One or more of the following subsetting variables can be used:
  COLUMN
    is a column number. Column numbering begins with 1.
    Alias: COL
    Featured in: Example 6 on page 583
  DATANAME
    is a data column name.
  LABEL
    is a column label
    Featured in: Example 6 on page 583
    is a row number. Row numbering begins with 1.
    Featured in: Example 6 on page 583
  _{
m VAL}_{
m }
    is the data value of a cell.
    Tip: Use _VAL_ to represent the value of the current column.
```

logical-operator

can be AND, OR NOT, OR, or AND NOT.

define column sqroot;

**Restriction:** If the expression uses column names, then the expression will not be valid in procedures other than PROC TEMPLATE.

**Tip:** The COMPUTE AS statement can alter values in an output object. None of the definitions that SAS provides modifies any values. To determine if a definition was provided by SAS, use the "ODS VERIFY Statement" on page 233 in the SAS Output Delivery System: User's Guide. If the definition is not from SAS, the ODS VERIFY statement returns a warning when it runs the SAS program that uses the definition. If you receive such a warning, use the SOURCE statement to look at the definition and determine if the COMPUTE AS statement alters values. (See "SOURCE Statement" on page 310.)

**Tip:** Because you can use column names in *expression*, \_VAL\_ is not recognized as an alias for the current column.

Featured in: Example 6 on page 583

**See also:** You can use any expression that can be used in the WHERE= data set option. For information on expressions that you can use in the WHERE data set option, see the WHERE data set option in SAS Language Reference: Dictionary and WHERE Expression Processing in SAS Language Reference: Concepts.

#### **DEFINE HEADER Statement**

Creates a definition for a header inside a column definition

Main discussion: "DEFINE HEADER Statement" on page 432

**DEFINE HEADER** definition-name;

statements-and-attributes

END;

## **Required Arguments**

#### definition-name

specifies the name of the new header.

**Restriction:** *definition-name* must be a single-level name.

*Note:* If you want to reference the header definition that you are creating from another definition, you must create it outside the column definition.  $\triangle$ 

#### statements-and-attributes

specify the statements and header attributes that you can use to define a header inside a column.

See: "DEFINE HEADER Statement" on page 432

#### **DYNAMIC Statement**

Defines a symbol that references a value that the data component supplies from the procedure or DATA step

**Scope**: You can use the DYNAMIC statement in the definition of a table, column, header, or footer. A dynamic variable that is defined in a definition is available to that definition and to all the definitions that it contains.

Featured in: Example 1 on page 374 and Example 2 on page 380

**DYNAMIC** variable-1 <'text-1'> <... variable-n <'text-n'>>;

## **Required Arguments**

#### variable

Names a variable that the data component supplies. ODS resolves the value of the variable when it binds the definition and the data component.

**Tip:** Dynamic variables are most useful to the authors of SAS procedures and to DATA step programmers.

## **Options**

#### text

is text that you can place in the definition to explain the dynamic variable's use. Text of this type becomes part of the compiled definition, which you can view with the SOURCE statement, whereas SAS comments do not.

## **MVAR Statement**

Defines a symbol that references a macro variable. ODS will use the value of the variable as a string. References to the macro variable are resolved when ODS binds the definition and the data component to produce an output object

**Scope**: You can use the MVAR statement in the definition of a table, column, header, or footer. A macro variable that is defined in a definition is available to that definition and to all the definitions that it contains.

Featured in: Example 3 on page 569 and Example 1 on page 374

**MVAR** variable-1 < 'text-1' > < ... variable-n < 'text-n' >>;

## **Required Arguments**

#### variable

Names a macro variable to reference in the definition. ODS will use the value of the macro variable as a string. ODS does not resolve the value of the macro variable until it binds the definition and the data component.

**Tip:** You must declare macro variables this way in a definition. For example, to use the automatic macro variable SYSDATE9 in a definition, declare it in an MVAR statement and reference it as SYSDATE9, without an ampersand, in your PROC TEMPLATE step. If you use the ampersand, the macro variable resolves when the definition is compiled instead of when ODS binds the definition to the data component.

## **Options**

#### text

is text that you can place in the definition to explain the macro variable's use. Text of this type becomes part of the compiled definition, which you can view with the SOURCE statement, whereas SAS comments do not.

#### **NMVAR Statement**

Defines a symbol that references a macro variable. ODS will convert the variable's value to a number (stored as a double) before using it. References to the macro variable are resolved when ODS binds the definition and the data component to produce an output object

**Scope**: You can use the NMVAR statement in the definition of a table, column, header, or footer. A macro variable that is defined in a definition is available to that definition and to all the definitions that it contains.

Featured in: Example 5 on page 578

**NMVAR** variable-1 <'text-1'> < ... variable-n <'text-n'>>;

## **Required Arguments**

#### variable

Names a macro variable to reference in the definition. ODS will convert the variable's value to a number (stored as a double) before using it. ODS does not resolve the macro variable until it binds the definition and the data component.

**Tip:** You must declare macro variables this way in a definition. For example, to use a macro variable as a number, declare it in an NMVAR statement and reference it without an ampersand. If you use the ampersand, the macro variable resolves when the definition is compiled instead of when ODS binds the definition to the data component.

## **Options**

#### text

is text that you can place in the definition to explain the macro variable's use. Text of this type becomes part of the compiled definition, which you can view with the SOURCE statement, whereas SAS comments do not.

## **NOTES Statement**

#### Provides information about the column

**Tip:** The NOTES statement becomes part of the compiled column definition, which you can view with the SOURCE statement, whereas SAS comments do not.

**NOTES** 'text';

## **Required Arguments**

#### text

provides information about the column.

## TRANSLATE-INTO Statement

Translates the specified values to other values

**TRANSLATE** expression-1 **INTO** expression-2 < ..., expression-n **INTO** expression-m>;

## **Required Arguments**

#### expression-1

is an expression that is evaluated for each table cell in the column. If *expression-1* resolves to TRUE (a non-zero value), the translation that is specified is used for the current cell. If *expression-1* is FALSE (zero), the next expression in the statement is evaluated. Thus, you can string multiple expressions together to format cells conditionally.

expression has this form:

expression-1 < logical-operator expression-n>

## expression

is an arithmetic or logical expression that consists of a sequence of operators and operands. An operator is a symbol that requests a comparison, logical operation, or arithmetic calculation. An operand is one of the following:

constant

is a fixed value such as the name of a column or symbols that are declared in a DYNAMIC, MVAR, or NMVAR statement in the current definition.

SAS function

specifies a SAS function. For information on SAS functions, see SAS Language Reference: Dictionary.

subsetting variable

a WHERE expression operand that allows you to find common values in column definitions. One or more of the following subsetting variables can be used:

COLUMN

is a column number. Column numbering begins with 1.

Alias: \_COL\_

Featured in: Example 6 on page 583

DATANAME

is a data column name.

LABEL

is a column label

**Featured in:** Example 6 on page 583

ROW

is a row number. Row numbering begins with 1.

**Featured in:** Example 6 on page 583

 $_{
m VAL}$ 

is the data value of a cell.

**Tip:** Use \_VAL\_ to represent the value of the current column.

logical-operator

can be AND, OR NOT, OR, or AND NOT.

**Restriction:** If the expression uses column names, then the expression will not be valid in procedures other than PROC TEMPLATE.

**Restriction:** Do not reference the values of other columns in *expression-1*.

**Tip:** Using an expression of 1 as the last expression in the TRANSLATE-INTO statement specifies a translation for any cells that did not meet an earlier condition.

**Featured in:** Example 6 on page 583

**See also:** You can use any expression that can be used in the WHERE= data set option. For information on expressions that you can use in the WHERE data set option, see the WHERE data set option in SAS Language Reference: Dictionary and WHERE Expression Processing in SAS Language Reference: Concepts.

#### expression-2

is an expression that specifies the value to use in the cell in place of the variable's actual value.

*expression* has this form:

expression-1 < logical-operator expression-n>

expression

is an arithmetic or logical expression that consists of a sequence of operators and operands. An operator is a symbol that requests a comparison, logical operation, or arithmetic calculation. An operand is one of the following:

constant

is a fixed value such as the name of a column or symbols that are declared in a DYNAMIC, MVAR, or NMVAR statement in the current definition.

SAS function

specifies a SAS function. For information on SAS functions, see SAS Language Reference: Dictionary.

subsetting variable

a WHERE expression operand that allows you to find common values in definitions. One or more of the following subsetting variables can be used:

COLUMN

is a column number. Column numbering begins with 1.

Alias: \_COL\_

Featured in: Example 6 on page 583

DATANAME

is a data column name.

LABEL

is a column label

Featured in: Example 6 on page 583

ROW

is a row number. Row numbering begins with 1.

Featured in: Example 6 on page 583

VAL

is the data value of a cell.

**Tip:** Use \_VAL\_ to represent the value of the current column.

logical-operator

can be AND, OR NOT, OR, or AND NOT.

**Restriction:** If the expression uses column names, then the expression will not be valid in procedures other than PROC TEMPLATE.

**Restriction:** *expression-2* must resolve to a character value, not a numeric value.

**Restriction:** Do not reference the values of other columns in *expression-2*.

**Tip:** When you translate a numeric value to a character value, the column definition does not try to apply the numeric format that is associated with the column. Instead, it simply writes the character value into the format field, starting at the left. To right-justify the value, use the JUSTIFY=ON attribute.

Featured in: Example 6 on page 583

See also: JUSTIFY=.

**See also:** You can use any expression that can be used in the WHERE= data set option. For information on expressions that you can use in the WHERE data set option, see the WHERE data set option in SAS Language Reference: Dictionary and WHERE Expression Processing in SAS Language Reference: Concepts.

## **END Statement**

**Ends the definition** 

END;

## **DEFINE FOOTER Statement**

Creates a definition for a table footer

Requirement: An END statement must be the last statement in the definition.

Featured in: Example 3 on page 569 and Example 1 on page 374

See: "DEFINE HEADER Statement" on page 432

```
DEFINE FOOTER footer-path< / STORE=libref.template-store>;
  <footer-attribute-1; <... footer-attribute-n; >>
  DYNAMIC variable-1 <'text-1'> <... variable-n <'text-n'>>;
  MVAR variable-1 <'text-1'> <... variable-n <'text-n'>>;
  NMVAR variable-1 <'text-1'> <... variable-n <'text-n'>>;
  NOTES 'text';
  TEXT footer-specification;
  TEXT2 footer-specification;
  END;
```

The substatements in DEFINE FOOTER and the footer attributes are the same as the substatements in DEFINE HEADER and the header attributes. For details about substatements and footer attributes, see "DEFINE HEADER Statement" on page 432.

## **DEFINE HEADER Statement**

Creates a definition for a table header

Requirement: An END statement must be the last statement in the definition.

Featured in: Example 3 on page 569

```
DEFINE HEADER header-path </ STORE=libref.template-store>;
  <header-attribute-1; <... header-attribute-n; >>
  DYNAMIC variable-1 <'text-1'> <... variable-n <'text-n'>>;
  MVAR variable-1 <'text-1'> <... variable-n <'text-n'>>;
  NMVAR variable-1 <'text-1'> <... variable-n <'text-n'>>;
  NOTES 'text';
  TEXT header-specification;
  TEXT2 header-specification;
  END;
```

Table 10.5 DEFINE HEADER Statements

| Task                                                  | Statement                       |
|-------------------------------------------------------|---------------------------------|
| Set one or more header attributes.                    | "Header Attributes" on page 434 |
| Define a symbol that references a value that the data | "DYNAMIC Statement" on page 443 |
| component supplies from the procedure or DATA step.   |                                 |

| Task                                                                                                    | Statement                     |
|----------------------------------------------------------------------------------------------------|-------------------------------|
| Define a symbol that references a macro variable.  ODS will use the value of the variable as a string.  References to the macro variable are resolved when  ODS binds the definition and the data component to produce an output object.                                  | "MVAR Statement" on page 443  |
| Define a symbol that references a macro variable. ODS will convert the variable's value to a number (stored as a double) before using it. References to the macro variable are resolved when ODS binds the definition and the data component to produce an output object. | "NMVAR Statement" on page 444 |
| Provide information about the table.                                                                                                    | "NOTES Statement" on page 445 |
| Specify the text of the header.                                                                                                    | "TEXT Statement" on page 445  |
| Specify an alternative header to use in the listing output if the header that is provided by the TEXT statement is too long.                                                                                                    | "TEXT2 Statement" on page 446 |
| Specify an alternative header to use in the listing output if the header that is provided by the TEXT2 statement is too long.                                                                                                    | "TEXT3 Statement" on page 446 |
| End the header definition.                                                                                                    | "END Statement" on page 431   |

## **Required Arguments**

## header-path

specifies where to store the header definition. A *header-path* consists of one or more names, separated by periods. Each name represents a directory in a template store. (A template store is a type of SAS file.) PROC TEMPLATE writes the definition to the first template store that you can write to in the current path.

**Restriction:** If the definition is nested inside of another definition, *definition-path* must be a single-level name.

**Restriction:** If you want to reference the definition that you are creating from another definition, then do not nest the definition inside another definition. For example, if you want to reference a header definition from multiple columns, do not define the header inside a column definition.

## **Options**

#### STORE=libref.template-store

specifies the template store in which to store the definition. If the template store does not exist, it is created.

**Restriction:** If the definition is nested inside another definition, you cannot use the STORE= option for the nested definition because it is stored where the original definition is stored.

**Restriction:** The STORE= option does not become part of the definition.

## **Header Attributes**

This section lists all the attributes that you can use in a header definition. A column header spans a single column. A spanning header spans multiple columns. These two kinds of headers are defined in the same way except that a spanning header uses the START= or the END= attribute, or both.

For all attributes that support a value of ON, the following forms are equivalent:

ATTRIBUTE-NAME
ATTRIBUTE-NAME=ON

For all of the attributes that support a value of *variable*, *variable* can be any variable that you declare in the table definition with the DYNAMIC, MVAR, or NMVAR statement. If the attribute is a boolean, then the value of *variable* should resolve to either true or false as shown in the following table:

Table 10.6 Boolean Values

| True  | False |
|-------|-------|
| ON    | OFF   |
| _ON_  | _OFF_ |
| TRUE  | FALSE |
| YES   | NO    |
| _YES_ | _NO_  |

Table 10.7 Header Attributes

| Task                                                                                                    | Attribute | Valid Destinations |
|----------------------------------------------------------------------------------------------------|-----------|--------------------|
| Influence the appearance of the contents of the header                                                                                                    |           |                    |
| Specify that special characters in<br>headers for generic columns are<br>to be used as split characters.                                                                             | DEF_SPLIT | All                |
| Specify whether or not to try to expand the column width to accommodate the longest word in the column header.                                                                       | FORCE     | LISTING            |
| Specify the horizontal justification for the column header.                                                                                                    | JUST=     | All except OUTPUT  |
| Specify whether to try to divide<br>the text equally among all lines<br>or to maximize the amount of<br>text in each line when the text<br>in the header uses more than<br>one line. | MAXIMIZE  | LISTING            |
| Specify whether or not to draw a continuous line above the header.                                                                                                    | OVERLINE  | LISTING            |

| Task                                                                                                    | Attribute    | Valid Destinations                              |
|----------------------------------------------------------------------------------------------------|--------------|-------------------------------------------------|
| Specify whether or not to treat the text as preformatted text.                                                                                   | PREFORMATTED | HTML, MARKUP family,<br>PRINTER family, and RTF |
| Specify whether or not to print the header.                                                                                                    | PRINT        | All                                             |
| Specify the number of blank lines to place between the current header and the next header or between the current footer and the previous footer. | SPACE=       | LISTING                                         |
| Specify the split character for the header.                                                                                                    | SPLIT=       | All except OUTPUT                               |
| Specify the style element and any changes to its attributes to use for the header.                                                               | STYLE=       | HTML, PRINTER family, and RTF                   |
| Specify whether or not to start a new header line in the middle of a word.                                                                       | TRUNCATE     | LISTING                                         |
| Specify whether or not to draw a continuous line underneath the header.                                                                          | UNDERLINE    | LISTING                                         |
| Specify vertical justification for the header.                                                                                                   | VJUST=       | HTML, MARKUP family, PRINTER, family, and RTF   |
| Specify the width of the header in characters.                                                                                                   | WIDTH=       | LISTING                                         |
| Influence the content of the header                                                                                                    |              |                                                 |
| Specify a character to use to expand the header to fill the space over the column or columns that the header spans.                              | EXPAND=      | LISTING                                         |
| Specify whether or not to repeat<br>the text of the header until the<br>space that is allotted for the<br>header is filled.                      | REPEAT       | LISTING                                         |
| Influence the placement of the header                                                                                                    |              |                                                 |
| Specify the last column that a spanning header covers.                                                                                           | END=         | All except OUTPUT                               |
| Specify the first column that a spanning header covers.                                                                                          | START=       | All except OUTPUT                               |
| Specify whether or not to expand the header to reach the sides of the page.                                                                      | EXPAND_PAGE  | LISTING                                         |
| Specify whether or not a spanning header appears only on the first data panel if the table is too wide to fit in the space that is provided.     | FIRST_PANEL  | LISTING, PRINTER family, and RTF                |

| Task                                                                                                    | Attribute    | Valid Destinations               |  |
|----------------------------------------------------------------------------------------------------|--------------|----------------------------------|--|
| Specify whether or not a table footer appears only on the last data panel if the table is too wide to fit in the space that is provided. | LAST_PANEL   | LISTING, PRINTER family, and RTF |  |
| Specify whether or not to extend<br>the text of the header into the<br>header space of adjacent<br>columns.                              | SPILL_ADJ    | LISTING                          |  |
| Specify whether or not to extend<br>the text of the header into the<br>adjacent margin.                                                  | SPILL_MARGIN | LISTING                          |  |
| Other header attributes                                                                                                    |              |                                  |  |
| Specify an abbreviation for the header.*                                                                                                 | ABBR=        | MARKUP                           |  |
| Specify an acronym for the header.*                                                                                                    | ACRONYM=     | MARKUP                           |  |
| Specify an alternate description for the header.*                                                                                        | ALT=         | MARKUP                           |  |
| Specify whether or not multiple columns can use the header.                                                                              | GENERIC      | All except OUTPUT                |  |
| Specify a long description for the header.*                                                                                              | LONGDESC=    | MARKUP                           |  |
| Specify the header definition that the current definition inherits from.                                                                 | PARENT=      | All                              |  |

<sup>\*</sup> SAS includes these accessibility and compatibility features that improve the usability of SAS for users with disabilities. These features are related to accessibility standards for electronic information technology adopted by the U.S. Government under Section 508 of the U.S. Rehabilitation Act of 1973, as amended.

#### ABBR= 'text'

specifies an abbreviation for the header.

**Requirement:** The text must be enclosed with quotation marks.

#### **ODS Destinations:** MARKUP

*Note:* SAS includes this accessibility and compatibility feature that improves the usability of SAS for users with disabilities. This feature is related to accessibility standards for electronic information technology adopted by the U.S. Government under Section 508 of the U.S. Rehabilitation Act of 1973, as amended.  $\triangle$ 

## ACRONYM= 'text'

specifies an acronym for the header.

**Requirement:** The text must be enclosed with quotation marks.

#### **ODS Destinations:** MARKUP

*Note:* SAS includes this accessibility and compatibility feature that improves the usability of SAS for users with disabilities. This feature is related to accessibility

standards for electronic information technology adopted by the U.S. Government under Section 508 of the U.S. Rehabilitation Act of 1973, as amended.  $\triangle$ 

#### ALT= 'text'

specifies an alternate description of the header.

**Requirement:** The text must be enclosed with quotation marks.

**ODS Destinations:** MARKUP

*Note:* SAS includes this accessibility and compatibility feature that improves the usability of SAS for users with disabilities. This feature is related to accessibility standards for electronic information technology adopted by the U.S. Government under Section 508 of the U.S. Rehabilitation Act of 1973, as amended.  $\triangle$ 

#### **DEF SPLIT**

specifies which special characters in headers for generic columns are to be used as split characters.

**ODS Destinations:** All

#### END=column-name | variable

specifies the last column that a spanning header covers.

**Default:** the last column

**See also:** START= on page 440

**ODS Destinations:** All except OUTPUT

#### EXPAND='text' | variable

specifies a character to use to expand the header to fill the space over the column or columns that the header spans.

Default: none

**Interaction:** If you specify both the REPEAT=ON and EXPAND=ON attributes, then PROC TEMPLATE uses the EXPAND= attribute.

**See also:** REPEAT= on page 439

**Tip:** If the text or the variable that you specify contains more than one character, then PROC TEMPLATE uses only the first character.

**See also:** EXPAND PAGE= on page 437

**ODS Destinations:** LISTING

## EXPAND\_PAGE<= ON | OFF | variable>

specifies whether or not to expand the header to reach the sides of the page.

**Default:** OFF

See also: EXPAND= on page 437 ODS Destinations: LISTING

#### FIRST\_PANEL<= ON | OFF | variable>

specifies whether or not a spanning header appears only on the first data panel if the table is too wide to fit in the space that is provided.

**Default:** OFF

**Restriction:** Applies only to headers, not to footers

**See also:** LAST PANEL= on page 438

**ODS Destinations:** LISTING, PRINTER family, and RTF

#### FORCE<= ON | OFF | variable>

specifies whether or not to try to expand the column width to accommodate the longest word in the column header. The column width can be anything between the values for the WIDTH= and WIDTH\_MAX= column attributes.

Default: ON

See also: WIDTH= on page 443 and WIDTH\_MAX=

**ODS Destinations:** LISTING

#### GENERIC<= ON | OFF | variable>

specifies whether or not multiple columns can use the header.

Default: OFF

Restriction: This attribute is primarily for writers of SAS procedures and for DATA

step programmers.

**ODS Destinations:** All except OUTPUT

#### JUST=justification | variable

specifies the horizontal justification for the column header, where *justification* can be one of the following:

LEFT

specifies left justification.

Alias: L

RIGHT

specifies right justification.

Alias: R

**CENTER** 

specifies center justification.

Alias: C

**Default:** The justification for the column **ODS Destinations:** All except OUTPUT **Featured in:** Example 1 on page 555

#### LAST\_PANEL<= ON | OFF | variable>

specifies whether or not a table footer appears only on the last data panel if the table is too wide to fit in the space that is provided.

**Default:** OFF

**Restriction:** Applies only to footers, not to headers

**See also:** FIRST PANEL on page 437

**ODS Destinations:** LISTING, PRINTER family, and RTF

#### LONGDESC= 'text'

specifies the long description of the header.

**Requirement:** The text must be enclosed with quotation marks.

**ODS Destinations:** MARKUP

*Note:* SAS includes this accessibility and compatibility feature that improves the usability of SAS for users with disabilities. This feature is related to accessibility standards for electronic information technology adopted by the U.S. Government under Section 508 of the U.S. Rehabilitation Act of 1973, as amended.  $\triangle$ 

#### MAXIMIZE<=ON | OFF | variable>

specifies whether to try to divide the text equally among all lines or to maximize the amount of text in each line when the text in the header uses more than one line. For example, if the text spans three lines, MAXIMIZE=ON might result in 45% of the text on the first line, 45% of the text on the second line, and 10% of the text on the third line. MAXIMIZE=OFF might result in 33% of the text on each line. MAXIMIZE=ON might write lines of text that vary greatly in length.

MAXIMIZE=OFF might result in using less than the full column width.

Default: OFF

**ODS Destinations:** LISTING

#### OVERLINE<=ON | OFF | variable>

specifies whether or not to draw a continuous line above the header. PROC TEMPLATE uses the second formatting character to draw the line. (See the discussion of FORMCHAR= on page 454.)

**Default:** OFF

**ODS Destinations:** LISTING

#### PARENT=header-path

specifies the header definition that the current definition inherits from. A *header-path* consists of one or more names, separated by periods. Each name represents a directory in a template store. (A template store is a type of SAS file.) The current definition inherits from the specified header definition in the first template store that you can read from in the current path.

When you specify a parent, all of the attributes and statements that are specified in the parent's definition are used in the current definition unless the current definition specifically overrides them.

**ODS Destinations:** All

#### PREFORMATTED<=ON | OFF | variable>

specifies whether or not to treat the text as preformatted text. When text is preformatted, ODS honors line breaks as well as leading, trailing, and internal spaces. It also displays the text in a monospace font.

Default: OFF

**Interaction:** When PREFORMATTED=ON, and you are defining a table header or a footer, ODS uses the **headerfixed** or the **footerfixed** style element unless you specify another style element with the STYLE= column attribute.

When PREFORMATTED=ON, and you are defining a column header, ODS uses the **rowheaderfixed** style element unless you specify another style element with the STYLE= column attribute.

**ODS Destinations:** HTML, MARKUP family, PRINTER family, and RTF

#### PRINT<=ON | OFF | variable>

specifies whether or not to print the header.

Default: ON

**Tip:** When PRINT=ON, the column header becomes the label of the corresponding variable in any output data sets that the OUTPUT destination creates if neither the column definition nor the data component provides a label.

**ODS Destinations:** All

#### REPEAT<=ON | OFF | variable>

specifies whether or not to repeat the text of the header until the space that is allotted for the header is filled.

**Default:** OFF

**Interaction:** If you specify both the REPEAT=ON and EXPAND=ON attributes, then PROC TEMPLATE uses the EXPAND= attribute.

See also: EXPAND= on page 437 ODS Destinations: LISTING

#### SPACE=positive-integer | variable

specifies the number of blank lines to place between the current header and the next header or between the current footer and the previous footer. Default: 0

**Tip:** A row of underlining or overlining is considered a header or a footer.

**ODS Destinations:** LISTING

Featured in: Example 3 on page 569

#### SPILL ADJ<=ON | OFF | variable>

specifies whether or not to extend the text of the header into the header space of adjacent columns.

**Default:** OFF

Interaction: FORCE=, SPILL\_MARGIN=, SPILL\_ADJ=, and TRUNCATE= are mutually exclusive. If you specify more than one of these attributes, then PROC TEMPLATE uses only one of these attributes. FORCE= takes precedence over the other three attributes, followed by SPILL\_MARGIN=, SPILL\_ADJ=, and TRUNCATE=.

**See also:** FORCE= on page 437, SPILL\_MARGIN= on page 440, and TRUNCATE= on page 442

**ODS Destinations:** LISTING

#### SPILL\_MARGIN<=ON | OFF | variable>

specifies whether or not to extend the text of the header into the adjacent margin.

Default: ON

**Restriction:** SPILL\_MARGIN= applies only to a spanning header that spans all the columns in a data panel.

Interaction: FORCE=, SPILL\_MARGIN=, SPILL\_ADJ=, and TRUNCATE= attributes are mutually exclusive. If you specify more than one of these attributes, then PROC TEMPLATE uses only one of these attributes. FORCE= takes precedence over the other three attributes, followed by SPILL\_MARGIN=, SPILL ADJ=, and TRUNCATE=.

**See also:** FORCE= on page 437, SPILL\_ADJ on page 440, and TRUNCATE= on page 442

**ODS Destinations:** LISTING

#### SPLIT= 'character' | variable

specifies the split character for the header. PROC TEMPLATE starts a new line when it reaches that character and continues the header on the next line. The split character itself is not part of the header although each occurrence of the split character counts toward the maximum length for a label.

**Tip:** The first character in a header is automatically treated as a split character if it is not one of the following:

| an alphanumeric character |
|---------------------------|
| a blank                   |
| an underscore (_)         |
| a hyphen (-).             |

**ODS Destinations:** All except OUTPUT

#### START=column-name | variable

specifies the first column that a spanning header covers.

**Default:** the first column **See also:** END= on page 437

**ODS Destinations:** All except OUTPUT

#### STYLE=<style-element-name><[style-attribute-specification(s)]>

specifies the style element and any changes to its attributes to use for the header.

**Requirement:** The STYLE= option requires either a style-attribute-specification or a style-element-name.

**Tip:** You can use braces ({ and }) instead of square brackets ([ and ]).

**Tip:** If you use the STYLE= attribute inside a quoted string, then you must add a space before or after the carriage return to prevent errors. SAS does not interpret a carriage return as a space. You must explicitly specify spaces in your quoted strings.

## style-element-name

is the name of the style element to use to produce the header. The style element must be part of a style definition that is registered with the Output Delivery System. SAS provides some style definitions. You can create your own style definitions by using PROC TEMPLATE (see "DEFINE STYLE Statement" on page 320). By default, ODS produces different parts of ODS output with different elements. For example, by default, a table header is displayed with the style element header. The style elements that you would be most likely to use with the STYLE= attribute for a table header are as follows:

| header                                                                                                    |
|----------------------------------------------------------------------------------------------------|
| headerfixed                                                                                                    |
| headerempty                                                                                                    |
| headeremphasis                                                                                                  |
| headeremphasisfixed                                                                                             |
| headerstrong                                                                                                    |
| headerstrongfixed                                                                                               |
| he style elements that you would be most likely to use with the STYLE= bute for a table footer are as follows:  |
| footer                                                                                                    |
| footerfixed                                                                                                    |
| footerempty                                                                                                    |
| footeremphasis                                                                                                  |
| footeremphasisfixed                                                                                             |
| footerstrong                                                                                                    |
| footerstrongfixed                                                                                               |
| he style elements that you would be most likely to use with the STYLE= bute for a column header are as follows: |
| rowheader                                                                                                    |
| rowheaderfixed                                                                                                  |
| rowheaderempty                                                                                                  |
| rowheaderemphasis                                                                                               |
| rowheaderemphasisfixed                                                                                          |
| rowheaderstrong                                                                                                 |
| rowheaderstrongfixed                                                                                            |

The style element provides the basis for displaying the header. Additional style attributes that you provide can modify the display.

*style-element-name* can be either the name of a style element or a variable whose value is a style element.

Default: header

**See also:** "Viewing the Contents of a Style Definition" on page 352.

**See also:** "The Default Style Definition for HTML and Markup Languages" on page 353.

 $style\mbox{-}attribute\mbox{-}specification$ 

describes the style attribute to change. Each *style-attribute-specification* has this general form:

style-attribute-name=style-attribute-value

**ODS destinations:** HTML, PRINTER family, and RTF

Featured in: Example 1 on page 555 and Example 3 on page 569

See also: "Style Definition Attributes" on page 325

#### TRUNCATE<=ON | OFF | variable>

specifies whether or not to start a new header line in the middle of a word.

ON

starts a new line of the header when the text fills the specified column width.

OFF

extends the width of the column to accommodate the longest word in the column header, if possible.

*Note:* TRUNCATE=OFF is the same as FORCE=ON.  $\triangle$ 

**Default:** OFF

**Interaction:** If you specify FORCE=, SPILL\_MARGIN=, or SPILL\_ADJ=, then the TRUNCATE= attribute is ignored.

See also: FORCE= on page 437, SPILL\_MARGIN= on page 440, and SPILL\_ADJ= on page 440

**ODS Destinations:** LISTING

#### UNDERLINE<=ON | OFF | variable>

specifies whether or not to draw a continuous line below the header. PROC TEMPLATE uses the second formatting character to draw the line.

Default: OFF

**Main discussion:** See the discussion of FORMCHAR= on page 454.

**ODS Destinations:** LISTING

#### VJUST=justification | variable

Specifies vertical justification for the header. justification can be one of the following:

TOP

places the header as high as possible.

Alias: T

**CENTER** 

centers the header vertically.

Alias: C

BOTTOM

places the header as low as possible.

Alias: B

**Default:** BOTTOM

**ODS Destinations:** HTML and PRINTER family

#### WIDTH=positive-integer | variable

specifies the width of the header in characters.

**Default:** If you do not specify a width, PROC TEMPLATE uses the column width.

**Tip:** If you want a vertical header, specify a width of 1.

**ODS Destinations:** LISTING

## **DYNAMIC Statement**

Defines a symbol that references a value that the data component supplies from the procedure or DATA step

**Scope:** You can use the DYNAMIC statement in the definition of a table, column, header, or footer. A dynamic variable that is defined in a definition is available to that definition and to all the definitions that it contains.

Featured in: Example 1 on page 374 and Example 2 on page 380

**DYNAMIC** variable-1 <'text-1'> <... variable-n <'text-n'>>;

## **Required Arguments**

#### variable

Names a variable that the data component supplies. ODS resolves the value of the variable when it binds the definition and the data component.

**Tip:** Dynamic variables are most useful to the authors of SAS procedures and to DATA step programmers.

## **Options**

#### text

is text that you can place in the definition to explain the dynamic variable's use. Text of this type becomes part of the compiled definition, which you can view with the SOURCE statement, whereas SAS comments do not.

## **MVAR Statement**

Defines a symbol that references a macro variable. ODS will use the value of the variable as a string. References to the macro variable are resolved when ODS binds the definition and the data component to produce an output object

**Scope:** You can use the MVAR statement in the definition of a table, column, header, or footer. A macro variable that is defined in a definition is available to that definition and to all the definitions that it contains.

Featured in: Example 3 on page 569 and Example 1 on page 374

**MVAR** variable-1 <'text-1'> < ... variable-n <'text-n'>>;

## **Required Arguments**

#### variable

Names a macro variable to reference in the definition. ODS will use the value of the macro variable as a string. ODS does not resolve the value of the macro variable until it binds the definition and the data component.

**Tip:** You must declare macro variables this way in a definition. For example, to use the automatic macro variable SYSDATE9 in a definition, declare it in an MVAR statement and reference it as SYSDATE9, without an ampersand, in your PROC TEMPLATE step. If you use the ampersand, the macro variable resolves when the definition is compiled instead of when ODS binds the definition to the data component.

## **Options**

#### text

is text that you can place in the definition to explain the macro variable's use. Text of this type becomes part of the compiled definition, which you can view with the SOURCE statement, whereas SAS comments do not.

## **NMVAR Statement**

Defines a symbol that references a macro variable. ODS will convert the variable's value to a number (stored as a double) before using it. References to the macro variable are resolved when ODS binds the definition and the data component to produce an output object

**Scope**: You can use the NMVAR statement in the definition of a table, column, header, or footer. A macro variable that is defined in a definition is available to that definition and to all the definitions that it contains.

Featured in: Example 5 on page 578

**NMVAR** variable-1 <'text-1'> < ... variable-n <'text-n'>>;

## **Required Arguments**

#### variable

Names a macro variable to reference in the definition. ODS will convert the variable's value to a number (stored as a double) before using it. ODS does not resolve the macro variable until it binds the definition and the data component.

**Tip:** You must declare macro variables this way in a definition. For example, to use a macro variable as a number, declare it in an NMVAR statement and reference it without an ampersand. If you use the ampersand, the macro variable resolves when the definition is compiled instead of when ODS binds the definition to the data component.

## **Options**

#### text

is text that you can place in the definition to explain the macro variable's use. Text of this type becomes part of the compiled definition, which you can view with the SOURCE statement, whereas SAS comments do not.

#### **NOTES Statement**

#### Provides information about the header

**Tip:** The NOTES statement becomes part of the compiled header definition, which you can view with the SOURCE statement, whereas SAS comments do not.

**NOTES** 'text';

## **Required Arguments**

#### text

provides information about the header.

## **TEXT Statement**

Specifies the text of the header or the label of a variable in an output data set

Featured in: Example 3 on page 569

**TEXT** header-specification(s);

# Required Arguments

#### header-specification(s)

specifies the text of the header. Each *header-specification* can be one of the following: \_LABEL\_

uses the label of the object that the header applies to as the text of the header. For example, if the header is for a column, \_LABEL\_ specifies the label for the variable that is associated with the column. If the header is for a table, \_LABEL\_ specifies the label for the data set that is associated with the table.

text

specifies the text to use in the header. text can be one of the following:

- □ a quoted string
- □ a variable, followed by an optional format. The variable can be any variable that is declared in a DYNAMIC, MVAR, or NMVAR statement.

*Note:* If the first character in a quoted string is neither a blank character nor an alphanumeric character, and SPLIT is not in effect, the TEXT statement treats that character as the split character. (See the discussion of SPLIT= on page 440.)  $\triangle$ 

**Default:** If you do not use a TEXT statement, the text of the header is the label of the object that the header applies to.

**Tip:** If the quoted string is a blank and it is the only item in the header specification, the header is a blank line.

Featured in: Example 3 on page 569

#### **TEXT2 Statement**

Provides an alternative header to use in the listing output if the header that is provided by the TEXT statement is too long

See: "TEXT Statement" on page 445

## **TEXT3 Statement**

Provides an alternative header to use in the listing output if the header that is provided by the TEXT2 statement is too long

See: "TEXT Statement" on page 445

## **DEFINE TABLE Statement**

Creates a table definition

Requirement: An END statement must be the last statement in the definition.

**Interaction:** A table definition can contain one or more column, header, or footer definitions.

Featured in: Example 3 on page 569 and Example 5 on page 578

**DEFINE TABLE** table-path </ STORE=libref.template-store>;

<table-attribute-1; <... table-attribute-n; >>

**CELLSTYLE** expression-1 **AS** < style-element-name >< [style-attribute-specification(s)] >< ..., expression-n **AS** < style-element-name >< [style-attribute-specification(s)] >>;

**COLUMN** *column(s)*;

**DEFINE** definition-type definition-name </ option(s)>; statements-and-attributes

```
END;
DYNAMIC variable-1 <'text-1'> <... variable-n <'text-n'>>;
FOOTER footer-name(s);
HEADER header-name(s);
MVAR variable-1 <'text-1'> <... variable-n <'text-n'>>;
NMVAR variable-1 <'text-1'> <... variable-n <'text-n'>>;
NOTES 'text';
TRANSLATE expression-1 INTO expression-2 <... , expression-n INTO expression-m;>
```

Table 10.8 DEFINE TABLE Statements

| Task                                                                                                    | Statement                              |
|----------------------------------------------------------------------------------------------------|----------------------------------------|
| Set one or more table attributes.                                                                                                    | "Table Attributes" on page 448         |
| Set the style element of the cells in the table that contain numeric variables according to the values of the variables.                                                                                                    | "CELLSTYLE-AS Statement" on page 458   |
| Declare a symbol as a column in the table and specify the order of the columns.                                                                                                    | "COLUMN Statement" on page 460         |
| Create a definition for a column, header, or footer.                                                                                                    | "DEFINE Statement" on page 461         |
| Define a symbol that references a value that the data component supplies from the procedure or DATA step.                                                                                                    | "DYNAMIC Statement" on page 462        |
| Declare a symbol as a footer in the table and specify the order of the footers.                                                                                                    | "FOOTER Statement" on page 463         |
| Declare a symbol as a header in the table and specify the order of the headers.                                                                                                    | "HEADER Statement" on page 463         |
| Define a symbol that references a macro variable.  ODS will use the value of the variable as a string.  References to the macro variable are resolved when  ODS binds the definition and the data component to produce an output object.                                   | "MVAR Statement" on page 464           |
| Define a symbol that references a macro variable.  ODS will convert the value of the variable to a number (stored as a double) before use. References to the macro variable are resolved when ODS binds the definition and the data component to produce an output object. | "NMVAR Statement" on page 465          |
| Provide information about the table.                                                                                                    | "NOTES Statement" on page 466          |
| Translate the specified numeric values to other values.                                                                                                    | "TRANSLATE-INTO Statement" on page 466 |
| End a definition, or end the editing of a definition.                                                                                                    | "END Statement" on page 469            |

## **Required Arguments**

#### table-path

specifies where to store the table definition. A *table-path* consists of one or more names, separated by periods. Each name represents a directory in a template store. (A template store is a type of SAS file.) PROC TEMPLATE writes the definition to the first template store in the current path that you can write to.

## **Options**

#### STORE=libref.template-store

specifies the template store in which to store the definition. If the template store does not exist, it is created.

**Restriction:** The STORE= option does not become part of the definition.

#### **Table Attributes**

This section lists all the attributes that you can use in a table definition. For all attributes that support a value of ON, the following forms are equivalent:

```
ATTRIBUTE-NAME;
ATTRIBUTE-NAME=ON;
```

For all of the attributes that support a value of *variable*, *variable* can be any variable that you declare in the table definition with the DYNAMIC, MVAR, or NMVAR statement. If the attribute is a boolean, then the value of *variable* should resolve to either true or false as shown in the following table:

Table 10.9 Boolean Values

| True  | False |
|-------|-------|
| ON    | OFF   |
| _ON_  | _OFF_ |
| 1     | 0     |
| TRUE  | FALSE |
| YES   | NO    |
| _YES_ | _NO_  |

Table 10.10 Table Attributes

| Task                                                                                                    | Attribute | Valid Destinations               |  |
|----------------------------------------------------------------------------------------------------|-----------|----------------------------------|--|
| Influence the layout of the table.                                                                                                    |           |                                  |  |
| Specify whether or not to try to place the same number of columns in each data panel if the entire table does not fit in one data panel. | BALANCE   | LISTING, PRINTER family, and RTF |  |

| Task                                                                                                    | Attribute       | Valid Destinations           |
|----------------------------------------------------------------------------------------------------|-----------------|------------------------------|
| Specify whether or not to center each data panel independently if the entire table does not fit in one data panel.              | CENTER          | LISTING, PRINTER family, RTF |
| Specify whether or not to force a new page before printing the table.                                                           | NEWPAGE         | All except OUTPUT            |
| Specify the number of sets of columns to place on a page.                                                                       | PANELS=         | LISTING and PRINTER family   |
| Specify the number of blank characters to place between sets of columns when PANELS= is in effect.                              | PANEL_SPACE=    | LISTING                      |
| Specify the number of lines that<br>must be available on the page in<br>order to print the body of the<br>table.                | REQUIRED_SPACE= | LISTING and PRINTER family   |
| Specify the number of lines to place between the previous output object and the current one.                                    | TOP_SPACE=      | LISTING and PRINTER family   |
| Specify whether or not to split a table that is too wide to fit in the space that is provided or to wrap each row of the table. | WRAP            | LISTING and PRINTER family   |
| Specify whether or not to add a double space after the last line of a single row when the row is wrapped.                       | WRAP_SPACE      | LISTING and PRINTER family   |
| Influence the layout of rows and columns.                                                                                       |                 |                              |
| Specify the maximum number of blank characters to place between columns.                                                        | COL_SPACE_MAX=  | LISTING                      |
| Specify the minimum number of blank characters to place between columns.                                                        | COL_SPACE_MIN=  | LISTING                      |
| Specify the name of the column whose value provides formatting information about the space before each row of the definition.   | CONTROL=        | All except OUTPUT            |
| Specify whether or not to double space between the rows of the table.                                                           | DOUBLE_SPACE    | LISTING                      |
| Specify whether or not extra space is evenly divided among all columns of the table.                                            | EVEN            | LISTING                      |

| Task                                                                                                    | Attribute            | Valid Destinations         |
|----------------------------------------------------------------------------------------------------|----------------------|----------------------------|
| Specify whether or not to split a long stacked column across page boundaries.                                                                                                    | SPLIT_STACK          | LISTING                    |
| Influence the display of the values in header cells and data cells.                                                                                                    |                      |                            |
| Specify whether or not to suppress blanking the value in a column that is marked with the BLANK_DUPS column attribute if the value changes in a previous column that is also marked with the BLANK_DUPS attribute. | CLASSLEVELS=         | LISTING and PRINTER family |
| Specify which format to use if both a column definition and a data component specify a format.                                                                                                    | DATA_FORMAT_OVERRIDE | All                        |
| Specify whether to justify the format fields within the columns or to justify the values within the columns without regard to the format fields.                                                                   | JUSTIFY              | LISTING                    |
| Specify whether or not to order<br>the columns by their order in<br>the data component.                                                                                                    | ORDER_DATA           | All except OUTPUT          |
| Specify the source of the values<br>for the format width and the<br>decimal width if they are not<br>specified.                                                                                                    | USE_FORMAT_DEFAULTS  | All                        |
| Use the column name as the column header if neither the column definition nor the data component specifies a header.                                                                                               | USE_NAME             | All                        |
| Influence the layout of headers and footers.                                                                                                    |                      |                            |
| Specify the number of blank lines to place between the last row of data and the first row of output.                                                                                                    | FOOTER_SPACE=        | LISTING                    |
| Specify the number of blank lines to place between the last row of headers and the first row of data.                                                                                                    | HEADER_SPACE=        | LISTING                    |
| Specify whether or not to draw a continuous line above the first table footer or, if there is no table footer, below the last row of data on a page.                                                               | OVERLINE             | LISTING                    |

| Task                                                                                                    | Attribute       | Valid Destinations                           |
|----------------------------------------------------------------------------------------------------|-----------------|----------------------------------------------|
| Specify whether or not to print table footers and any overlining of the table footers.                                                                   | PRINT_FOOTERS   | All except OUTPUT                            |
| Specify whether or not to print table headers and any underlining of the table headers.                                                                  | PRINT_HEADERS   | All except OUTPUT                            |
| Specify whether or not to draw a continuous line under the last table header or, if there is no table header, then above the last row of data on a page. | UNDERLINE       | LISTING                                      |
| Influence the HTML output.                                                                                                    |                 |                                              |
| Specify whether or not to place<br>the output object in a table of<br>contents, if you create a table of<br>contents.                                    | CONTENTS        | HTML, PDF, and PRINTER/<br>PS PDFMARK        |
| Specify the label to use for the output object in the contents file, the Results window, and the trace record.                                           | CONTENTS_LABEL= | HTML, PDF, PRINTER, PS<br>PDFMARK            |
| Other table attributes.                                                                                                    |                 |                                              |
| Specify an alternate description for the table.*                                                                                                    | ALT=            | MARKUP                                       |
| Specify whether or not to print<br>the current byline before the<br>table.                                                                               | BYLINE=         | All except OUTPUT                            |
| Define the characters to use as<br>the line-drawing characters in<br>the table.                                                                          | FORMCHAR=       | LISTING                                      |
| Specify a label for the table.                                                                                                    | LABEL=          | All                                          |
| Specify a long description for the table.*                                                                                                    | LONGDESC=       | MARKUP                                       |
| Specify the table that the current definition inherits from.                                                                                             | PARENT=         | All                                          |
| Specify the style element to use<br>for the table and any changes to<br>the attributes.                                                                  | STYLE=          | HTML, MARKUP family, PRINTER family, and RTF |
| Specify the special data set type of a SAS data set.                                                                                                    | TYPE=           | OUTPUT                                       |

<sup>\*</sup> SAS includes these accessibility and compatibility features that improve the usability of SAS for users with disabilities. These features are related to accessibility standards for electronic information technology adopted by the U.S. Government under Section 508 of the U.S. Rehabilitation Act of 1973, as amended.

#### ALT= 'text'

specifies an alternate description of the table.

**Requirement:** The text must be enclosed with quotation marks.

**ODS Destinations:** MARKUP

*Note:* SAS includes this accessibility and compatibility feature that improves the usability of SAS for users with disabilities. This feature is related to accessibility standards for electronic information technology adopted by the U.S. Government under Section 508 of the U.S. Rehabilitation Act of 1973, as amended.  $\triangle$ 

## BALANCE <=ON | OFF | variable>

specifies whether or not to try to place the same number of columns in each data panel if the entire table does not fit in one data panel.

**Default:** OFF

**ODS Destinations:** LISTING, PRINTER family, and RTF

#### BYLINE <=ON | OFF | variable>

specifies whether or not to print the current byline before the table.

**Default:** OFF

**Restriction:** This attributes applies only if the table is not the first one on the page. If BY-group processing is in effect, a byline automatically precedes the first table on the page.

**ODS Destinations:** All except OUTPUT

#### CENTER <=ON | OFF | variable>

specifies whether or not to center each data panel independently if the entire table does not fit in the space that is provided.

Default: ON

**ODS Destinations:** LISTING, PRINTER family, and RTF

#### CLASSLEVELS <=ON | OFF | variable>

specifies whether or not to suppress blanking the value in a column that is marked with the BLANK\_DUPS column attribute if the value changes in a previous column that is also marked with the BLANK\_DUPS attribute.

Default: OFF

**ODS Destinations:** All except OUTPUT **Featured in:** Example 1 on page 374

#### COL\_SPACE\_MAX= positive-integer | variable

specifies the maximum number of blank characters to place between the columns.

**Default:** 4

**ODS Destinations:** LISTING

#### COL\_SPACE\_MIN= positive-integer | variable

specifies the minimum number of blank characters to place between the columns.

**Default:** 2

**ODS Destinations:** LISTING

#### CONTENTS <=ON | OFF | variable>

specifies whether or not to place the output object in a table of contents, if you create a table of contents.

**Default:** ON

**ODS Destinations:** HTML, PDF, and PRINTER/PS PDFMARK

#### CONTENTS\_LABEL= 'text' | variable

specifies the label to use for the output object in the contents file, the Results window, and the trace record.

**Default:** If the SAS system option LABEL is in effect, the default label is the object's label. If LABEL is not in effect, the default label is the object's name.

**ODS Destinations:** HTML, PDF, and PRINTER/PS PDFMARK

#### CONTROL=column-name | variable

specifies the name of the column whose values provide formatting information about the space before each row of the definition. The value of CONTROL= should be the name of a column of type character with a length equal to 1.

| Column Control Value | Result                                                                                           |
|----------------------|--------------------------------------------------------------------------------------------------|
| a digit from 1-9     | the specified number of blank lines precedes the current row                                     |
| a hyphen (-)         | a row of underlining precedes the current row                                                    |
| 'b' or 'B'           | ODS tries to insert a panel break if the entire table does not fit in the space that is provided |

**Default:** none

**ODS Destinations:** All except OUTPUT

#### DATA\_FORMAT\_OVERRIDE<=ON | OFF | variable>

specifies which format to use if both a column definition and a data component specify a format.

ON

uses the format that the data component specifies.

OFF

use the format that the column definition specifies.

Default: OFF

**ODS Destinations:** All

#### DOUBLE\_SPACE<=ON | OFF | variable>

specifies whether or not to double space between the rows of the table.

Default: OFF

**ODS Destinations:** LISTING

Featured in: Example 1 on page 555 and Example 3 on page 569

#### EVEN<=ON | OFF | variable>

specifies whether or not extra space is evenly divided among all columns of the table.

**Default:** OFF

**ODS Destinations:** LISTING

#### FOOTER SPACE=0 | 1 | 2 | variable

specifies the number of blank lines to place between the last row of data and the first row of the table footer.

**Default:** 

**ODS Destinations:** LISTING

#### FORMCHAR= 'text' | variable

defines the characters to use as the line-drawing characters in the table. Currently, PROC TEMPLATE uses only the second of the 20 possible formatting characters. This formatting character is used for underlining and overlining. To change the second formatting character, you must specify both the first and second formatting characters. For example, the following option assigns the asterisk (\*) to the first formatting character, the plus sign (+) to the second character, and does not alter the remaining characters:

formchar='\*+'

**Default:** The SAS system option FORMCHAR= specifies the default formatting characters.

**Tip:** You can use any character in formatting-characters, including hexadecimal characters. If you use hexadecimal characters, then you must put an x after the closing quote. For example, the following option assigns the hexadecimal character 2D to the first formatting character, the hexadecimal character 7C to the second character, and does not alter the remaining characters:

formchar='2D7C'x

**ODS Destinations:** LISTING

#### HEADER\_SPACE=0 | 1 | 2 | variable

specifies the number of blank lines to place between the last row of headers and the first row of data. A row of underscores is a header.

Default:

**ODS Destinations:** LISTING

#### JUSTIFY<=ON | OFF | variable>

specifies whether to justify the format fields within the columns or to justify the values within the columns without regard to the format fields.

**Default:** OFF

**Interaction:** JUSTIFY=ON can interfere with decimal alignment.

**Interaction:** If the column is numeric, then values are aligned to the right if you specify JUSTIFY=OFF and JUST=C.

**Interaction:** All destinations except LISTING justify the values in columns as if JUSTIFY=ON for JUST=R and JUST=L.

**Tip:** If you translate numeric data to character data, you might need to use JUSTIFY= to align the data.

Main discussion: "How Are Values in Table Columns Justified?" on page 553

**ODS Destinations:** LISTING

#### LABEL= 'text' | variable

specifies a label for the table.

**Default:** PROC TEMPLATE uses the first of the following that it finds:

- □ a label that the table definition provides
- □ a label that the data component provides
- □ the first spanning header in the table.

**ODS Destinations:** All

#### LONGDESC= 'text'

specifies the long description of the table.

**Requirement:** The text must be enclosed with quotation marks.

#### **ODS Destinations:** MARKUP

*Note:* SAS includes this accessibility and compatibility feature that improves the usability of SAS for users with disabilities. This feature is related to accessibility standards for electronic information technology adopted by the U.S. Government under Section 508 of the U.S. Rehabilitation Act of 1973, as amended. △

## NEWPAGE<=ON | OFF | variable>

specifies whether or not to force a new page before printing the table.

**Default:** OFF

**Restriction:** If the table is the first item on the page, ODS ignores this attribute.

**ODS Destinations:** All except OUTPUT

#### ORDER DATA<=ON | OFF | variable>

specifies whether or not to order the columns by their order in the data component.

Default: OFF

When ORDER\_DATA=OFF, the default order for columns is the order that they are specified in the COLUMN statement. If you do not use a COLUMN statement, the default order for columns is the order in which you define them in the definition.

**Tip:** The OUTPUT destination always uses the order of the columns in the data component when it creates an output data set.

**Interaction:** ORDER\_DATA is most useful for ordering generic columns.

**ODS Destinations:** All except OUTPUT

#### OVERLINE<=ON | OFF | variable>

specifies whether or not to draw a continuous line above the first table footer or, if there is no table footer, below the last row of data on a page. PROC TEMPLATE uses the second formatting character to draw the line.

**Default:** OFF

**Main discussion:** See the discussion of FORMCHAR= on page 454.

**See also:** UNDERLINE= on page 457 (for tables), UNDERLINE= (for columns), and OVERLINE= (for columns)

**ODS Destinations:** LISTING

Featured in: Example 1 on page 555

#### PANELS=positive-integer | variable

specifies the number of sets of columns to place on a page. If the width of all the columns is less than half of the linesize, you can display the data in multiple sets of columns so that rows that would otherwise appear on multiple pages appear on the same page.

**Tip:** If the number of panels that is specified is larger than the number of panels that can fit on the page, the definition creates as many panels as it can. Let the table definition put your data in the maximum number of panels that can fit on the page by specifying a large number of panels (for example, 99).

**ODS Destinations:** LISTING and PRINTER family

#### PANEL\_SPACE=positive-integer | variable

specifies the number of blank characters to place between sets of columns when PANELS= is in effect.

Default: 2

**ODS Destinations:** LISTING

#### PARENT=table-path

specifies the table that the current definition inherits from. A *table-path* consists of one or more names, separated by periods. Each name represents a directory in a template store. (A template store is a type of SAS file.) The current definition inherits from the specified table in the first template store in the current path that you can read from.

When you specify a parent, all of the attributes and statements that are specified in the parent's definition are used in the current definition unless the current definition overrides them.

**ODS Destinations:** All

#### PRINT\_FOOTERS<=ON | OFF | variable>

specifies whether or not to print table footers and any overlining of the table footers.

Default: ON

See also: OVERLINE= on page 455

ODS Destinations: All except OUTPUT

#### PRINT\_HEADERS<=ON | OFF | variable>

specifies whether or not to print the table headers and any underlining of the table headers.

Default: ON

**Interaction:** When used in a table definition, PRINT\_HEADERS affects only headers for the table, not the headers for individual columns. (See the discussion of the PRINT\_HEADERS column attribute.)

See also: UNDERLINE= on page 457

ODS Destinations: All except OUTPUT

#### REQUIRED\_SPACE=positive-integer | variable

specifies the number of lines that must be available on the page in order to print the body of the table (The body of the table is the part of the table that contains the data. It does not include headers and footers.)

Default: 3

**ODS Destinations:** LISTING and PRINTER family

#### SPLIT\_STACK<=ON | OFF | variable>

specifies whether or not to split a long stacked column across page boundaries.

**Default:** OFF

**ODS Destinations:** LISTING

## ${\bf STYLE = <} style\text{-}element\text{-}name > <[style\text{-}attribute\text{-}specification(s)] >}$

specifies the style element and any changes to its attributes to use for the table.

 $style ext{-}element ext{-}name$ 

is the name of the style element to use to display the table. The style element must be part of a style definition that is registered with the Output Delivery System. SAS provides some style definitions. You can create your own style definitions with PROC TEMPLATE (see "DEFINE STYLE Statement" on page 320). By default, ODS produces different parts of ODS output with different elements. For example, by default, a table is produced with the style element table. The style definitions that SAS provides do not provide another style element that you might use instead of table. However, you can have a user-defined style element at your site that is appropriate to specify.

The style element provides the basis for displaying the table. Additional style attributes that you provide can modify the display.

*style-element-name* can be either the name of a style element or a variable whose value is a style element.

See also: "Viewing the Contents of a Style Definition" on page 352

**See also:** "The Default Style Definition for HTML and Markup Languages" on page 353.

style-attribute-specification

describes the style attribute to change. Each *style-attribute-specification* has this general form:

style-attribute-name=style-attribute-value

See also: "Style Definition Attributes" on page 325.

**Default:** table

**Requirement:** With the STYLE= option, you must specify either a *style-attribute-specification* or a *style-element-name*.

**Tip:** You can use braces ({ and }) instead of square brackets ([ and ]).

**Tip:** If you use the STYLE= attribute inside a quoted string, then you must add a space before or after the carriage return to prevent errors. SAS does not interpret a carriage return as a space. You must explicitly specify spaces in your quoted strings.

**ODS Destinations:** HTML, MARKUP family, PRINTER family, and RTF

### TOP\_SPACE=positive-integer | variable

specifies the number of lines to place between the previous output object and the current one.

Default: 1

**ODS Destinations:** LISTING and PRINTER family

### TYPE=text | variable

specifies special type of SAS data set.

**Restriction:** PROC TEMPLATE does *not* verify the following:

- □ a SAS data set type that you specify is a valid data set type
- □ the structure of the data set that you create is appropriate for the type that you have assigned.

**Tip:** Most SAS data sets have no special type. However, certain SAS procedures, like the CORR procedure, can create a number of special SAS data sets. In addition, SAS/STAT software and SAS/EIS software support special data set types.

**ODS Destination:** OUTPUT

#### UNDERLINE<=ON | OFF | variable>

specifies whether or not to draw a continuous line under the last table header (or, if there is no table header, then above the first row of data on a page). PROC TEMPLATE uses the second formatting character to draw the line.

**Default:** OFF

**Main discussion:** See the discussion of FORMCHAR= on page 454.

See also: OVERLINE= on page 455 (for tables), UNDERLINE= (for columns), and OVERLINE= (for columns)

**ODS Destinations:** LISTING

**Featured in:** Example 1 on page 555 and Example 3 on page 569

### USE\_FORMAT\_DEFAULTS<=ON | OFF | variable>

specifies the source of the values for the format width and the decimal width if they are not specified.

ON

uses the default values, if any, that are associated with the format name.

OFF

uses the PROC TEMPLATE defaults.

**Default:** OFF

**ODS Destinations:** All except OUTPUT

### USE\_NAME<=ON | OFF | variable>

uses the column name as the column header if neither the column definition nor the data component specifies a header.

**Default:** OFF

**Tip:** Use this attribute when column names are derived from a data set and the columns are generic.

**ODS Destinations:** All except OUTPUT

### WRAP<=ON | OFF | variable>

specifies whether to split a wide table into multiple data panels, or to wrap each row of the table so that an entire row is printed before the next row starts.

**Default:** OFF

**Interaction:** When ODS wraps the rows of a table, it does not place multiple values in any column that contains an ID column.

See also: WRAP\_SPACE= on page 458 and ID=
ODS Destinations: LISTING and PRINTER family

### WRAP\_SPACE<=ON | OFF | variable>

specifies whether or not to double space after the last line of a single row of the table when the row is wrapped onto more than one line.

**Default:** OFF

**See also:** WRAP= on page 458

**ODS Destinations:** LISTING, PRINTER family, and RTF

### **CELLSTYLE-AS Statement**

Sets the style element of the cells in the table according to the values of the variables. Use this statement to set the presentation characteristics (such as foreground color, font face, flyover) of individual cells

Featured in: Example 5 on page 578

**CELLSTYLE** expression-1 **AS** <style-element-name><[style-attribute-specification(s)]> <..., expression-n **AS** <style-element-name><[style-attribute-specification(s)]>>;

# **Required Arguments**

#### expression

is an expression that is evaluated for each table cell that contains a variable. If *expression* resolves to TRUE (a non-zero value), the style element that is specified is used for the current cell. If *expression* is FALSE (zero), the next expression in the statement is evaluated. Thus, you can string multiple expressions together to format cells conditionally.

expression has this form:

expression-1 < logical-operator expression-n>

### expression

is an arithmetic or logical expression that consists of a sequence of operators and operands. An operator is a symbol that requests a comparison, logical operation, or arithmetic calculation. An operand is one of the following:

#### constant

is a fixed value such as the name of a column or symbols that are declared in a DYNAMIC, MVAR, or NMVAR statement in the current definition.

#### SAS function

specifies a SAS function. For information on SAS functions, see SAS Language Reference: Dictionary.

### subsetting variable

a WHERE expression operand that allows you to find common values in table definitions. One or more of the following subsetting variables can be used:

### \_COLUMN\_

is a column number. Column numbering begins with 1.

Alias: COL

Featured in: Example 6 on page 583

#### DATANAME

is a data column name.

#### $_{ m LABEL}_{ m L}$

is a column label

Featured in: Example 6 on page 583

ROW

is a row number. Row numbering begins with 1.

Featured in: Example 6 on page 583

VAL

is the data value of a cell.

**Tip:** Use \_VAL\_ to represent the value of the current column.

### logical-operator

can be AND, OR NOT, OR, or AND NOT.

**Restriction:** If the expression uses column names, then the expression will not be valid in procedures other than PROC TEMPLATE.

**Restriction:** You can not reference the values of other columns in *expression*.

**Featured in:** Example 6 on page 583

**Tip:** Using an expression of 1 as the last expression in the CELLSTYLE-AS statement sets the style element for any cells that did not meet an earlier condition.

**See also:** You can use any expression that can be used in the WHERE= data set option. For information on expressions that you can use in the WHERE data set option, see the WHERE data set option in SAS Language Reference: Dictionary and WHERE Expression Processing in SAS Language Reference: Concepts.

### style-attribute-specification

describes a style attribute to set. Each *style-attribute-specification* has this general form:

style-attribute-name=style-attribute-value

For information on the style attributes that you can set in a table definition, see "Style Definition Attributes" on page 325.

## **Options**

#### style-element-name

is the name of a style element that is part of a style definition that is registered with the Output Delivery System. SAS provides some style definitions. You can create your own style definitions and style elements with PROC TEMPLATE. (See "DEFINE STYLE Statement" on page 320.)

The style elements that you would be most likely to use with the CELLSTYLE-AS statement are

| data              |
|-------------------|
| datafixed         |
| dataempty         |
| dataemphasis      |
| dataemphasisfixed |
| datastrong        |
| datastrongfixed   |

The style element provides the basis for displaying the cell. Additional style attributes that you provide can modify the display.

## **COLUMN Statement**

Declares a symbol as a column in the table and specifies the order of the columns

Featured in: Example 3 on page 569

**COLUMN** *column(s)*;

# **Required Arguments**

#### column

is one or more columns. If the column is defined outside the current table definition, you must reference it by its path in the template store. Columns in the definition are

laid out from left to right in the same order that you specify them in the COLUMN statement.

**Default:** If you do not use a COLUMN statement, ODS makes a column for each column definition (DEFINE COLUMN statement), and places the columns in the same order that the column definitions have in the table definition.

If you use a COLUMN statement but do not use a DEFINE COLUMN statement for any of the columns, ODS uses a default column definition that is based on the type of data in the column.

**Interaction:** If you specify the column attribute PRINT=OFF, then you turn off the value of a column if it is part of a stacked column. If all columns in a stacked column have PRINT=OFF set, then the entire column is removed from the table.

**Tip:** You can use a list of variable names, such as DAY1–DAY10, to specify multiple variables.

Main discussion: Stacking Values for Two or More Variables

To stack values for two or more variables in the same column, put parentheses around the variables that you want to stack. In such a case, the column header for the first column inside the parentheses becomes the header for the column that contains all the variables inside parentheses. For example, the following COLUMN statement produces a definition in which

- □ the value of NAME is in the first column by itself.
- □ the values of CITY and STATE appear in the second column with CITY above STATE. The header for this column is the header that is associated with CITY.
- □ the values HOMEPHONE and WORKPHONE appear in the third column with HOMEPHONE above WORKPHONE. The header for this column is the header that is associated with HOMEPHONE.

```
column name (city state) (homephone workphone);
```

You can use the asterisk (\*) in the COLUMN statement to change the layout of stacking variables. An asterisk between groups of variables in parentheses stacks the first item in the first set of parentheses above the first item in the next set of parentheses, and so on until the last group of parentheses is reached. Then, the second item in the first group is stacked above the second item in the second group, and so on. For example, the following COLUMN statement produces a report in which

- □ the value of NAME is in the first column by itself.
- □ the values of CITY and HOMEPHONE appear in the second column with CITY above HOMEPHONE. The header for this column is the header that is associated with CITY.
- □ the values STATE and WORKPHONE appear in the third column with STATE above WORKPHONE. The header for this column is the header that is associated with STATE.

```
column name (city state) * (homephone workphone);
```

### **DEFINE Statement**

#### Creates a definition inside a table definition

Main discussion: "DEFINE COLUMN Statement" on page 407, "DEFINE FOOTER Statement" on page 431, and "DEFINE HEADER Statement" on page 432

**DEFINE** definition-type definition-name</ option(s)>; statements-and-attributes **END**:

## **Required Arguments**

### definition-type

specifies the type of definition to create, where definition-type is one of the following:

**COLUMN** 

**FOOTER** 

**HEADER** 

The *definition-type* determines what other statements and what attributes can go in the definition. For details, see the documentation for the corresponding DEFINE statement.

### definition-name

specifies the name of the new object.

**Restriction:** *definition-name* must be a single-level name.

*Note:* If you want to reference the definition that you are creating from another definition, you must create it outside the table definition.  $\triangle$ 

## **Options**

#### **NOLIST**

preserves the definition-type when inheriting it from another table definition.

**Tip:** If you specify an existing *definition-name* without using the NOLIST option, then the definition is overwritten.

### **DYNAMIC Statement**

Defines a symbol that references a value that the data component supplies from the procedure or DATA step

**Scope**: You can use the DYNAMIC statement in the definition of a table, column, header, or footer. A dynamic variable that is defined in a definition is available to that definition and to all the definitions that it contains.

Featured in: Example 1 on page 374 and Example 2 on page 380

**DYNAMIC** variable-1 <'text-1'> <... variable-n <'text-n'>>;

## **Required Arguments**

#### variable

Names a variable that the data component supplies. ODS resolves the value of the variable when it binds the definition and the data component.

**Tip:** Dynamic variables are most useful to the authors of SAS procedures and to DATA step programmers.

## **Options**

#### text

is text that you can place in the definition to explain the dynamic variable's use. Text of this type becomes part of the compiled definition, which you can view with the SOURCE statement, whereas SAS comments do not.

### **FOOTER Statement**

Declares a symbol as a footer in the table and specifies the order of the footers

**FOOTER** footer-specification(s);

## **Required Arguments**

### footer-specification

is one or more footers. If the footer is defined outside the current table definition, you must reference it by its path in the template store. Footers in the definition are laid out from top to bottom in the same order that you specify them in the FOOTER statement. Each *footer-specification* can be

'text'

specifies the text to use for the footer. If you use text, you do not need to use a DEFINE FOOTER statement. However, you cannot specify any footer attributes except for a split character. If the SPLIT= attribute is not in effect and if the first character of the footer that you specify is neither a blank character nor an alphanumeric character, PROC TEMPLATE treats it as the split character.

See also: SPLIT=.

# footer-path

is the path of the footer definition to use. A footer-path consists of one or more names, separated by periods. Each name represents a directory in a template store. (A template store is a type of SAS file.)

#### LABEL

uses the label of the output object as the footer. Each SAS procedure specifies a label for each output object that it creates. The DATA step uses the value of the OBJECTLABEL= option as the label of the output object. If OBJECTLABEL= is not specified, it uses the text of the first TITLE statement as the label.

**Default:** If you do not use a FOOTER statement, ODS makes a footer for each footer definition (DEFINE FOOTER statement), and places the footers in the same order that the footer definitions have in the table definition.

### **HEADER Statement**

Declares a symbol as a header in the table and specifies the order of the headers

**HEADER** header-specification(s);

### **Required Arguments**

### header-specification

is one or more headers. If the header is defined outside the current table definition, you must reference it by its path in the template store. Headers in the definition are laid out from top to bottom in the same order that you specify them in the HEADER statement. Each *header-specification* can be

'text'

specifies the text to use for the header. If you use text, you do not need to use a DEFINE HEADER statement. However, you cannot specify any header attributes except for a split character. If the SPLIT= header attribute is not in effect and if the first character of the header that you specify is neither a blank character nor an alphanumeric character, PROC TEMPLATE treats it as the split character.

See also: SPLIT=.

header-path

is the path of the header definition to use. A header-path consists of one or more names, separated by periods. Each name represents a directory in a template store. (A template store is a type of SAS file.)

#### LABEL

uses the label of the output object as the header. Each SAS procedure specifies a label for each output object that it creates. The DATA step uses the value of the OBJECTLABEL= option as the label of the output object. If OBJECTLABEL= is not specified, it uses the text of the first TITLE statement as the label.

**Default:** If you do not use a HEADER statement, then ODS makes a header for each header definition (DEFINE HEADER statement), and places the headers in the same order that the header definitions have in the table definition.

**Featured in:** Example 3 on page 569

## **MVAR Statement**

Defines a symbol that references a macro variable. ODS will use the value of the variable as a string. References to the macro variable are resolved when ODS binds the definition and the data component to produce an output object

**Scope**: You can use the MVAR statement in the definition of a table, column, header, or footer. A macro variable that is defined in a definition is available to that definition and to all the definitions that it contains.

Featured in: Example 3 on page 569 and Example 1 on page 374

**MVAR** variable-1 <'text-1'> < ... variable-n <'text-n'>>;

# **Required Arguments**

#### variable

Names a macro variable to reference in the definition. ODS will use the value of the macro variable as a string. ODS does not resolve the value of the macro variable until it binds the definition and the data component.

**Tip:** You must declare macro variables this way in a definition. For example, to use the automatic macro variable SYSDATE9 in a definition, declare it in an MVAR statement and reference it as SYSDATE9, without an ampersand, in your PROC TEMPLATE step. If you use the ampersand, the macro variable resolves when the definition is compiled instead of when ODS binds the definition to the data component.

## **Options**

#### text

is text that you can place in the definition to explain the macro variable's use. Text of this type becomes part of the compiled definition, which you can view with the SOURCE statement, whereas SAS comments do not.

## **NMVAR Statement**

Defines a symbol that references a macro variable. ODS will convert the variable's value to a number (stored as a double) before using it. References to the macro variable are resolved when ODS binds the definition and the data component to produce an output object

**Scope:** You can use the NMVAR statement in the definition of a table, column, header, or footer. A macro variable that is defined in a definition is available to that definition and to all the definitions that it contains.

Featured in: Example 5 on page 578

**NMVAR** variable-1 <'text-1'> < ... variable-n <'text-n'>>;

# **Required Arguments**

### variable

Names a macro variable to reference in the definition. ODS will convert the variable's value to a number (stored as a double) before using it. ODS does not resolve the macro variable until it binds the definition and the data component.

**Tip:** You must declare macro variables this way in a definition. For example, to use a macro variable as a number, declare it in an NMVAR statement and reference it without an ampersand. If you use the ampersand, the macro variable resolves when the definition is compiled instead of when ODS binds the definition to the data component.

# **Options**

text

is text that you can place in the definition to explain the macro variable's use. Text of this type becomes part of the compiled definition, which you can view with the SOURCE statement, whereas SAS comments do not.

### **NOTES Statement**

#### Provides information about the table

**Tip:** The NOTES statement becomes part of the compiled column definition, which you can view with the SOURCE statement, whereas SAS comments do not.

Featured in: Example 5 on page 578

**NOTES** 'text';

## **Required Arguments**

text

provides information about the table.

### TRANSLATE-INTO Statement

#### Translates the specified numeric values to other values

**Restriction:** The TRANSLATE-INTO statement in a table definition applies only to numeric variables. To translate the values of a character variable, use TRANSLATE-INTO in the definition of that column. (See "DEFINE COLUMN Statement" on page 407).

Featured in: Example 5 on page 578

**TRANSLATE** expression-1 **INTO** expression-2 < ..., expression-n **INTO** expression-m>;

## **Required Arguments**

### expression-1

is an expression that is evaluated for each table cell that contains a numeric variable. If *expression-1* resolves to TRUE (a non-zero value), the translation that is specified is used for the current cell. If *expression-1* is FALSE (zero), the next expression in the statement is evaluated. Thus, you can string multiple expressions together to format cells conditionally.

expression has this form:

expression-1 < logical-operator expression-n>

expression

is an arithmetic or logical expression that consists of a sequence of operators and operands. An operator is a symbol that requests a comparison, logical operation, or arithmetic calculation. An operand is one of the following:

#### constant

is a fixed value such as the name of a column or symbols that are declared in a DYNAMIC, MVAR, or NMVAR statement in the current definition.

#### SAS function

specifies a SAS function. For information on SAS functions, see SAS Language Reference: Dictionary.

### subsetting variable

a WHERE expression operand that allows you to find common values in table definitions. One or more of the following subsetting variables can be used:

### \_COLUMN\_

is a column number. Column numbering begins with 1.

Alias: COL

**Featured in:** Example 6 on page 583

DATANAME

is a data column name.

LABEL

is a column label

Featured in: Example 6 on page 583

\_ROW\_

is a row number. Row numbering begins with 1.

Featured in: Example 6 on page 583

 $_{
m VAL}_{
m }$ 

is the data value of a cell.

**Tip:** Use \_VAL\_ to represent the value of the current column.

### logical-operator

can be AND, OR NOT, OR, or AND NOT.

**Restriction:** If the expression uses column names, then the expression will not be valid in procedures other than PROC TEMPLATE.

**Restriction:** You cannot reference the values of other columns in *expression-1*.

**Tip:** Using an expression of 1 as the last expression in the TRANSLATE-INTO statement specifies a translation for any cells that did not meet an earlier condition.

**Featured in:** Example 6 on page 583

**See also:** You can use any expression that can be used in the WHERE= data set option. For information on expressions that you can use in the WHERE data set option, see the WHERE data set option in SAS Language Reference: Dictionary and WHERE Expression Processing in SAS Language Reference: Concepts.

#### expression-2

is an expression that specifies the value to use in the cell in place of the variable's actual value.

expression has this form:

expression-1 < logical-operator expression-n>

#### expression

is an arithmetic or logical expression that consists of a sequence of operators and operands. An operator is a symbol that requests a comparison, logical operation, or arithmetic calculation. An operand is one of the following:

#### constant

is a fixed value such as the name of a column or symbols that are declared in a DYNAMIC, MVAR, or NMVAR statement in the current definition.

### SAS function

specifies a SAS function. For information on SAS functions, see SAS Language Reference: Dictionary.

### subsetting variable

a WHERE expression operand that allows you to find common values in definitions. One or more of the following subsetting variables can be used:

#### COLUMN

is a column number. Column numbering begins with 1.

Alias: \_COL\_

**Featured in:** Example 6 on page 583

### \_DATANAME\_

is a data column name.

#### LABEL

is a column label

Featured in: Example 6 on page 583

ROW

is a row number. Row numbering begins with 1.

Featured in: Example 6 on page 583

### \_VAL\_

is the data value of a cell.

**Tip:** Use \_VAL\_ to represent the value of the current column.

### logical-operator

can be AND, OR NOT, OR, or AND NOT.

**Restriction:** If the expression uses column names, then the expression will not be valid in procedures other than PROC TEMPLATE.

**Restriction:** *expression-2* must resolve to a character value, not a numeric value.

**Restriction:** You cannot reference the values of other columns in *expression-2*.

**Tip:** When you translate a numeric value to a character value, the table definition does not try to apply the numeric format that is associated with the column. Instead, it simply writes the character value into the formatted field, starting at the left. To right-justify the value, use the JUSTIFY=ON attribute.

Featured in: Example 6 on page 583

See also: JUSTIFY=.

**See also:** You can use any expression that can be used in the WHERE= data set option. For information on expressions that you can use in the WHERE data set option, see the WHERE data set option in SAS Language Reference: Dictionary and WHERE Expression Processing in SAS Language Reference: Concepts.

### **END Statement**

Ends the table definition

END;

# **ODS Output Object Table Names**

"ODS Table Names and the Base SAS Procedures that Produce Them" on page 469 "ODS Table Names and the SAS/STAT Procedures that Produce Them" on page 476

"ODS Table Names and the SAS/ETS Procedures that Produce Them" on page 530

### **ODS Table Names and the Base SAS Procedures that Produce Them**

The following table lists the output object table names which Base SAS procedures produce. The table provides the name of each table, a description of what the table contains, and the option, if any, that creates the output object table. For more information about Base SAS procedures, see *Base SAS Procedures Guide*.

Table 10.11 ODS Table Names Produced by the CALENDAR Procedure

| For detail information, see the CALENDAR procedure in Base SAS Procedures Guide. |             |  |
|----------------------------------------------------------------------------------|-------------|--|
| Table Name                                                                       | Description |  |
|                                                                                  |             |  |
| Calendar                                                                         | Calendar    |  |

Table 10.12 ODS Table Names Produced by the CATALOG Procedure

| For detail information, see the CATALOG procedure in Base SAS Procedures Guide. |                                                                         |  |
|---------------------------------------------------------------------------------|-------------------------------------------------------------------------|--|
| Table Name Description                                                          |                                                                         |  |
| Catalog_Random                                                                  | Table generated when the catalog is in a random-access data library     |  |
| Catalog_Sequential                                                              | Table generated when the catalog is in a sequential-access data library |  |

Table 10.13 ODS Table Names Produced by the CHART Procedure

| For detail information, see the CHART procedure in Base SAS Procedures Guide. |                      |  |
|-------------------------------------------------------------------------------|----------------------|--|
| Table Name Description                                                        |                      |  |
|                                                                               |                      |  |
| Block                                                                         | Block chart          |  |
| Hbar                                                                          | Horizontal bar chart |  |
| Pie                                                                           | Pie chart            |  |
| Star                                                                          | Star chart           |  |
| Vbar                                                                          | Vertical bar chart   |  |

Table 10.14 ODS Table Names Produced by the COMPARE Procedure

| For detail information, see the CHART procedure in Base SAS Procedures Guide. |                                                                                                    |                                                             |
|-------------------------------------------------------------------------------|----------------------------------------------------------------------------------------------------|-------------------------------------------------------------|
| Table Name                                                                    | Description                                                                                                    | Option                                                      |
| CompareDatasets                                                               | Information about the data set or data sets                                                                                                  | Omit NOSUMMARY or<br>NOVALUE options                        |
| CompareDetails (Comparison results for observations)                          | List of observations that the<br>base data set and the compare<br>data set do not have in common                                             | PRINTALL                                                    |
| CompareDifferences                                                            | Report of variable value differences                                                                                                    | Omit NOVALUES option                                        |
| CompareSummary                                                                | Summary report of observations, values, and variables of unequal values                                                                      |                                                             |
| CompareVariables                                                              | List of differences in variable<br>types or attributes between the<br>base data set and the compare<br>data set                              | Omit NOSUMMARY option or unless the variables are identical |
| ODS                                                                           | Tables Created by the ID State                                                                                                    | ment                                                        |
| CompareDetails                                                                | List of notes and warnings<br>concerning duplicate ID<br>variable values, if duplicate ID<br>variable values exist in either<br>the data set |                                                             |

 Table 10.15
 ODS Table Names Produced by the CORR Procedure

| For detail information, see the CORR procedure Base SAS Procedures Guide. |                                                                      |                               |  |
|---------------------------------------------------------------------------|----------------------------------------------------------------------|-------------------------------|--|
| Table Name                                                                | Description                                                          | Option                        |  |
| Cov                                                                       | Covariance table row/column variance DF (missing values)             | COV                           |  |
| CronbachAlpha                                                             | Coefficient alpha                                                    | ALPHA                         |  |
| CronbachAlphaDel                                                          | Coefficient alpha with deleted variables                             | ALPHA                         |  |
| Csscp                                                                     | Corrected sums of squares and crossproducts                          | CSSCP                         |  |
|                                                                           | Row/column variable corrected<br>sums of squares (missing<br>values) |                               |  |
| ${ m Hoeffding Corr}$                                                     | Hoeffding's D statistics<br>p-value (NOPROB is not<br>specified)     | HOEFFDING                     |  |
|                                                                           | Number of observations (missing values)                              |                               |  |
| KendallCorr                                                               | Kendall tau-b coefficients<br>p-value (NOPROB is not<br>specified)   | Pearson or omit NOCORR option |  |
|                                                                           | Number of observations (missing values)                              |                               |  |
| SimpleStats                                                               | Simple descriptive statistics                                        | Omit NOSIMPLE option          |  |
| SpearmanCorr                                                              | Spearman descriptive statistics                                      | SPEARMAN                      |  |
| Sscp                                                                      | Sums of squares and crossproducts                                    | SSCP                          |  |
|                                                                           | Row/column variable sums of squares (missing values)                 |                               |  |
| VarInformation                                                            | Variable information                                                 |                               |  |
| OD                                                                        | S Tables Created by the PARTIAL S                                    | tatement                      |  |
| PartialCsscp                                                              | Partial corrected sums of squares and crossproducts                  | CSSCP                         |  |
| PartialCov                                                                | Partial covariances                                                  | COV                           |  |
| PartialKendallCorr                                                        | Partial Kendall tau-b coefficients                                   | KENDALL                       |  |

| For detail information, see the CORR procedure Base SAS Procedures Guide. |                                                                               |          |
|---------------------------------------------------------------------------|-------------------------------------------------------------------------------|----------|
| Table Name                                                                | Description                                                                   | Option   |
| PartialPearsonCorr                                                        | Partial Kendall tau-b coefficients                                            |          |
|                                                                           | p-values (NOPROB option is not specified)                                     |          |
| PartialSpearmanCorr                                                       | Partial Spearman correlations<br>p-values (NOPROB option is<br>not specified) | SPEARMAN |

**Table 10.16** ODS Table Names Produced by the DATASETS and CONTENTS Procedures

| For detail information, see the DATASETS and CONTENTS procedures Base SAS Procedures Guide. |                             |                    |
|---------------------------------------------------------------------------------------------|-----------------------------|--------------------|
| Table Name                                                                                  | Description                 | Option             |
|                                                                                             |                             |                    |
| Directory                                                                                   | General library information | Omit NOLIST option |
| Members                                                                                     | Library member information  | Omit NOLIST option |

 $\begin{tabular}{lll} \textbf{Table 10.17} & \textbf{ODS Table Names Produced by the CONTENTS Procedure or the DATASETS Procedure with the CONTENTS Statement \\ \end{tabular}$ 

| Table Name                  | Description                                           | Option                                                                                                    |
|-----------------------------|-------------------------------------------------------|----------------------------------------------------------------------------------------------------|
|                             |                                                       |                                                                                                    |
| Attributes                  | Data set attributes                                   | Omit SHORT option                                                                                                 |
| Directory                   | General library information                           | $\begin{array}{l} {\rm DATA = <} libref. {\rm >\_ALL\_\ or\ the} \\ {\rm DIRECTORY\ option}^* \end{array}$        |
| EngineHost                  | Engine and operating environment information          | Omit SHORT option                                                                                                 |
| IntegrityConstraints        | List of integrity constraints                         | Omit SHORT option and data has integrity constraints                                                              |
| Integrity Constraints Short | Concise listing of integrity constraints              | SHORT option specified and data has integrity constraints                                                         |
| Indexes                     | List of indexes                                       | Omit SHORT option and data set is indexed                                                                         |
| IndexesShort                | Concise list of indexes                               | SHORT option specified and data set is indexed                                                                    |
| Members                     | Library member information                            | $\begin{array}{l} {\rm DATA = <} libref. > \_ALL\_ \ or \ the \\ {\rm DIRECTORY \ option}^{^{\circ}} \end{array}$ |
| Position                    | List of variables by logical position in the data set | Omit SHORT option and specify the VARNUM option                                                                   |

| Table Name     | Description                                                   | Option                                   |
|----------------|---------------------------------------------------------------|------------------------------------------|
| PositionShort  | Concise list of variables by logical position in the data set | SHORT and VARNUM options                 |
| Sortedby       | Sort information                                              | Omit SHORT option and data set is sorted |
| SortedbyShort  | Concise sort information                                      | SHORT option and data set is sorted      |
| Variables      | List of variables in alphabetical order                       | Omit SHORT option                        |
| VariablesShort | Concise listing of variables in alphabetical order            | SHORT                                    |

<sup>\*</sup> For PROC DATASETS, if both the NOLIST option and either the DIRECTORY option or DATA=libref.>\_ALL\_ are specified, then the NOLIST option is ignored.

Table 10.18 ODS Table Names Produced by the FREQ Procedure

| For detail information, see the FREQ procedure in Base SAS Procedures Guide. |                                    |                                                                         |
|------------------------------------------------------------------------------|------------------------------------|-------------------------------------------------------------------------|
| Table Name                                                                   | Description                        | Option                                                                  |
|                                                                              |                                    |                                                                         |
| BinomialProp                                                                 | Binomial proportion                | BINOMIAL (one-way tables)                                               |
| BinomialPropTest                                                             | Binomial proportion test           | BINOMIAL (one-way tables)                                               |
| BreslowDayTest                                                               | Breslow-day test                   | CMH (hx2x2 tables)                                                      |
| CMH                                                                          | Cochran-Mantel-Haenszel statistics | СМН                                                                     |
| ChiSq                                                                        | Chi-Square tests and measures      | CHISQ                                                                   |
| CochransQ                                                                    | Cochran's Q                        | AGREE (hx2x2 tables)                                                    |
| ColScores                                                                    | Column scores                      | SCOROUT                                                                 |
| CommonRelRisks                                                               | Common relative risks              | CMH (hx2x2 tables)                                                      |
| Crosslist                                                                    | Cross lists                        |                                                                         |
| CrossTabFreqs                                                                | Crosstabulation table              | (n-way table request, n>1)                                              |
| EqualKappaTest                                                               | Test for equal simple kappas       | AGREE (hx2x2 tables)                                                    |
| EqualKappaTests                                                              | Test for equal kappas              | AGREE (hxrxr tables, r>2)                                               |
| FishersExact                                                                 | Fisher's exact test                | FISHER or EXACT                                                         |
|                                                                              |                                    | CHISQ (2x2 tables)                                                      |
| JTTest                                                                       | Jonckheere-Terpstra test           | JT                                                                      |
| KappaStatistics                                                              | Kappa statistics                   | AGREE (rxr tables, r>2, and<br>no TEST or EXACT requests<br>for kappas) |
| KappaWeight                                                                  | Kappa weights                      | AGREE and PRINTKWT                                                      |
| List                                                                         | List frequencies                   | LIST                                                                    |
| McNemarsTest                                                                 | McNemar's test                     | AGREE (2x2 tables)                                                      |

| For detail information, see the FREQ procedure in Base SAS Procedures Guide. |                                                |                                  |
|------------------------------------------------------------------------------|------------------------------------------------|----------------------------------|
| Table Name                                                                   | Description                                    | Option                           |
| Measures                                                                     | Measures of association                        | MEASURES                         |
| OneWayChiSq                                                                  | One-way Chi-Square<br>goodness-of-fitness test | CHISQ (one-way tables)           |
| OneWayFreqs                                                                  | One-way frequencies                            | (one-way table request)          |
| OverallKappa                                                                 | Overall simple kappa coefficient               | AGREE (hx2x2 tables)             |
| Overallkappas                                                                | Overall kappa coefficients                     | AGREE (hxrxr tables, r>2)        |
| RelativeRisks                                                                | Relative risk estimates                        | RELRISK or MEASURES (2x2 tables) |
| RiskDiffCol1                                                                 | Column 1 risk estimates                        | RISKDIFF (2x2 tables)            |
| RiskDiffCol2                                                                 | Column 2 risk estimates                        | RISKDIFF (2x2 tables)            |
| RowScores                                                                    | Row scores                                     | SCOROUT                          |
| SimpleKappaTest                                                              | Simple kappa tests                             | AGREE (2x2 tables),              |
|                                                                              |                                                | AGREE (rxr tables, r>2)          |
| SymmetryTest                                                                 | Test of symmetry                               | AGREE                            |
| TrendTest                                                                    | Cochran-Armitage test for trend                | TREND                            |
| WeightKappa                                                                  | Weighted kappa coefficient                     | AGREE (rxr tables, r>2)          |

**Table 10.19** ODS Table Names Produced by the MEANS and SUMMARY Procedures

| For detail information, see the MEANS and SUMMARY procedures in Base SAS Procedures Guide. |                                                                                                    |  |
|--------------------------------------------------------------------------------------------|----------------------------------------------------------------------------------------------------|--|
| Table Name                                                                                 | Description                                                                                               |  |
| Summary                                                                                    | Summary of descriptive statistics for variables across all observations and within groups of observations |  |

 Table 10.20
 ODS Table Names Produced by the PLOT Procedure

| For detail information, see the P | detail information, see the PLOT procedure Base SAS Procedures Guide. |         |
|-----------------------------------|-----------------------------------------------------------------------|---------|
| Table Name                        | Description                                                           | Option  |
|                                   |                                                                       |         |
| Plot                              | Single plot graph                                                     |         |
| Overlaid                          | two or more plots on a single set of axes                             | OVERLAY |

 Table 10.21
 ODS Table Names Produced by the REPORT Procedure

| For detail information, see the REPORT procedure Base SAS Procedures Guide.                |  |
|--------------------------------------------------------------------------------------------|--|
| Table Name Description                                                                     |  |
|                                                                                            |  |
| Detail report, summary report, or combination f both detail and summary information report |  |
| )                                                                                          |  |

Table 10.22 ODS Table Names Produced by the SQL Procedure

| For detail information, see the SQL procedure Base SAS Procedures Guide. |                                  |  |
|--------------------------------------------------------------------------|----------------------------------|--|
| Table Name                                                               | Description                      |  |
|                                                                          |                                  |  |
| SQL_Results                                                              | SAS data file or a SAS data view |  |

Table 10.23 ODS Table Names Produced by the TABULATE Procedure

| For detail information, see the TABULATE procedure Base SAS Procedures Guide. |                                                                                              |
|-------------------------------------------------------------------------------|----------------------------------------------------------------------------------------------|
| Table Name Description                                                        |                                                                                              |
| Table                                                                         | Descriptive statistics in tabular format that use some or all of the variables in a data set |

 Table 10.24
 ODS Table Names Produced by the TIMEPLOT Procedure

| For detail information, see the TIMEPLOT procedure in Base SAS Procedures Guide. |                                           |                          |
|----------------------------------------------------------------------------------|-------------------------------------------|--------------------------|
| Table Name                                                                       | Description Option                        |                          |
| Dlad                                                                             | Circula alat mank                         | Owit the OWEDI AV anti-m |
| Plot                                                                             | Single plot graph                         | Omit the OVERLAY option  |
| OverlaidPlot                                                                     | Two or more plots on a single set of axes | OVERLAY                  |

 Table 10.25
 ODS Table Names Produced by the UNIVARIATE Procedure

| For detail information, see the U | or detail information, see the UNIVARIATE procedure in Base SAS Procedures Guide. |         |
|-----------------------------------|-----------------------------------------------------------------------------------|---------|
| Table Name                        | Description                                                                       | Option  |
| BasicIntervals                    | Confidence intervals for mean, standard deviation, variance                       | CIBASIC |

| For detail information, see the UNIVARIATE procedure in Base SAS Procedures Guide. |                                                |                         |
|------------------------------------------------------------------------------------|------------------------------------------------|-------------------------|
| Table Name                                                                         | Description                                    | Option                  |
| BasicMeasures                                                                      | Measures of location and variability           |                         |
| ExtremeObs                                                                         | Extreme observations                           |                         |
| ExtremeValues                                                                      | Extreme values                                 | NEXTRAVAL=              |
| Frequencies                                                                        | Frequencies                                    | FREQ                    |
| LocationCounts                                                                     | Counts used for sign test and signed rank test | LOCCOUNT                |
| Missing Values                                                                     | Missing values                                 |                         |
| Modes                                                                              | Modes                                          | MODES                   |
| Moments                                                                            | Sample moments                                 |                         |
| Plots                                                                              | Line printer plots                             | PLOTS                   |
| Quantiles                                                                          | Quantiles                                      |                         |
| RobustScale                                                                        | Robust measures of scale                       | ROBUSTSCALE             |
| SSPlots                                                                            | Line printer side-by-side box plot             | PLOTS with BY statement |
| TestsForLocation                                                                   | Tests for location                             |                         |
| TestsForNormality                                                                  | Tests for normality                            | NORMALTEST              |
| TrimmedMeans                                                                       | Trimmed means                                  | TRIMMED=                |
| WinsorizedMeans                                                                    | Winsorized means                               | WINSORIZED=             |

# **ODS Table Names and the SAS/STAT Procedures that Produce Them**

The following table lists the output object table names which SAS/STAT procedures produce. You must license SAS/STAT software in order to produce these output objects. The table provides the name of each table, a description of what the table contains, and the option, if any, that creates the output object table. For information about SAS/STAT procedures, see SAS/STAT User's Guide, Volumes 1, 2, and 3.

 Table 10.26
 ODS Table Names Produced by the ACECLUS Procedure

| For detail information, see | e the ACECLUS procedure in S | SAS/STAT User's Guide, Volumes 1, 2, and 3. |
|-----------------------------|------------------------------|---------------------------------------------|
| Table Name                  | Description                  | Option                                      |

### **ODS Tables Created by the PROC Statement**

| ConvergenceStatus | Convergence status                        |
|-------------------|-------------------------------------------|
| DataOptionInfo    | Data and option information               |
| Eigenvalues       | Eigenvalues of Inv(ACE)*(COV-ACE)         |
| Eigenvectors      | Eigenvectors (raw canonical coefficients) |

| For detail information, see the ACECLUS procedure in SAS/STAT User's Guide, Volumes 1, 2, and 3. |                                                 |               |
|--------------------------------------------------------------------------------------------------|-------------------------------------------------|---------------|
| Table Name                                                                                       | Description Option                              |               |
| InitWithin                                                                                       | Initial within-cluster covariances estimate     | INITIAL=INPUT |
| IterHistory                                                                                      | Iteration history                               |               |
| SimpleStatistics                                                                                 | Simple statistics                               |               |
| StdCanCoef                                                                                       | Standardized canonical coefficients             |               |
| Threshold                                                                                        | Threshold value                                 | PROPORTION=   |
| TotSampleCov                                                                                     | Total sample covariances                        |               |
| Within                                                                                           | Approximate covariance estimate within clusters |               |

Table 10.27 ODS Table Names Produced by the ANOVA Procedure

| Table Name      | Description                                   | Option                                                                                                 |
|-----------------|-----------------------------------------------|----------------------------------------------------------------------------------------------------|
| DependentInfo   | Simultaneously analyzed dependent variables   | default when there are<br>multiple dependent variables<br>with different patterns of<br>missing values |
| FitStatistics   | R-Square, C.V., root MSE, and dependent mean  |                                                                                                    |
| ModelANOVA      | ANOVA for model terms                         |                                                                                                    |
| NObs            | Number of observations                        |                                                                                                    |
| OverallANOVA    | Overall ANOVA                                 |                                                                                                    |
| OI              | OS Tables Created by the CLASS Sta            | atement                                                                                                |
| ClassLevels     | Classification variable levels                |                                                                                                    |
| OD              | S Tables Created by the MANOVA S              | tatement                                                                                               |
| MANOVATransform | Multivariate transformation matrix            | M=                                                                                                    |
| MultStat        | Multivariate tests                            |                                                                                                    |
| Tests           | Summary ANOVA for specified MANOVA H= effects | H=SUMMARY                                                                                              |

## ODS Tables Created by the MANOVA or REPEATED Statements

| CanAnalysis | Canonical analysis     | CANONICAL |
|-------------|------------------------|-----------|
| CanCoef     | Canonical coefficients | CANONICAL |

**MCLines** 

MCLinesInfo

MCLinesRange

Means

Welch

| For detail information, se | e the ANOVA procedure in SAS/STAT Us                                                    | ser's Guide, Volumes 1, 2, and 3.                                           |
|----------------------------|-----------------------------------------------------------------------------------------|-----------------------------------------------------------------------------|
| Table Name                 | Description                                                                             | Option                                                                      |
| CanStructure               | Canonical structure                                                                     | CANONICAL                                                                   |
| CharStruct                 | Characteristic roots and vectors                                                        | MANOVA (not CANONICAL);<br>REPEATED PRINTRV                                 |
| ErrorSSCP                  | Error SSCP matrix                                                                       | PRINTE                                                                      |
| HypothesisSSCP             | Hypothesis SSCP matrix                                                                  | PRINTE; MANOVA M=                                                           |
| PartialCorr                | Partial correlation matrix                                                              | PRINTE; REPEATED<br>(CONTRAST, HELMERT,<br>MEAN, POLYNOMIAL, or<br>PROFILE) |
| <b>(</b><br>Bartlett       | DDS Tables Created by the MEANS Sta<br>Bartlett's homogeneity of                        | atement<br>HOVTEST=BARTLETT                                                 |
|                            | variance test                                                                           |                                                                             |
| CLDiffs                    | Multiple comparisons of pairwise differences                                            | CLDIFF or DUNNETT or<br>(Unequal cells and not LINES                        |
| CLDiffsInfo                | Information for multiple comparisons of pairwise differences                            | CLDIFF or DUNNETT or<br>(Unequal cells and not LINES                        |
| CLMeans                    | Multiple comparisons of means with confidence/comparison                                | CLM with (BON, GABRIEL, SCHEFFE, SIDAL. SMM, T, o LSD)                      |
| CLMeansInfo                | Information for multiple<br>comparisons of means with<br>confidence/comparison interval | CLM                                                                         |
| HOVFTest                   | Homogeneity of variance ANOVA                                                           | HOVTEST                                                                     |

### **ODS Tables Created by the REPEATED Statement**

Multiple comparisons LINES

Information for multiple

comparison LINES output

Ranges for multiple range MC

output

tests

Group means

Welch's ANOVA

LINES, ((DUNCAN or

WALLER or SNK or REGWQ) and not (CLDIFF or CLM)), or (equal cells and not CLDIFF)

LINES, ((DUNCAN, WALLER,

LINES, ((DUNCAN, WALLER,

SNK, or REGWQ) and not (CLDIFF or CLM)), or (equal cells and not CLDIFF

SNK, or REGWQ) and not (CLDIFF or CLM)), or (equal cells and not CLDIFF)

WELCH

| Table Name          | Description                                                          | Option                                                |
|---------------------|----------------------------------------------------------------------|-------------------------------------------------------|
| Epsilons            | Greenhouse-Geisser and<br>Huynh-Feldt epsilons                       |                                                       |
| RepTransform        | Repeated transformation matrix                                       | CONTRAST, HELMERT,<br>MEAN, POLYNOMIAL, or<br>PROFILE |
| Repeated Level Info | Correspondence between<br>dependents and repeated<br>measures levels |                                                       |
| Sphericity          | Sphericity tests                                                     | PRINTE                                                |
|                     | ODS Tables Created by the TEST Sta                                   | atement                                               |
| AltErrTests         | ANOVA tests with error other than MSE                                | E=                                                    |

Table 10.28 ODS Table Names Produced by the CALIS Procedure

| For detail information, see the CALIS procedure in SAS/STAT User's Guide, Volumes 1, 2, and 3. |             |        |
|------------------------------------------------------------------------------------------------|-------------|--------|
| Table Name                                                                                     | Description | Option |

## ODS Tables Created by the COSAN, FACTOR, LINEQS, and RAM Models

| obs tables created by the costil, the roll, birdes, and rain models |                                                           |                     |
|---------------------------------------------------------------------|-----------------------------------------------------------|---------------------|
| AddParms                                                            | Additional parameters in the PARAMETERS statement         | PINITIAL or default |
| AsymStdRes                                                          | Asymptotically standardized residual matrix               | RESIDUAL= or PRINT  |
| AveAsymStdRes                                                       | Average absolute asymptotically standardized residuals    | RESIDUAL= or PRINT  |
| AveNormRes                                                          | Average absolute normalized residuals                     | RESIDUAL= or PRINT  |
| AveRawRes                                                           | Average absolute raw residuals                            | RESIDUAL= or PRINT  |
| AveVarStdRes                                                        | Average absolute variance standardized residuals          | RESIDUAL= or PRINT  |
| ContKurtosis                                                        | Contributions to kurtosis                                 | KURTOSIS or PRINT   |
| ConvergenceStatus                                                   | Convergence status                                        | PSHORT              |
| CorrParm                                                            | Correlations among parameter estimates                    | PCOVES and default  |
| CovMat                                                              | Assorted cov matrices                                     | PCOVES and default  |
| DependParms                                                         | Dependent parameters (if specified by program statements) | PRIVEC and default  |

| For detail information, see the CALIS procedure in SAS/STAT User's Guide, Volumes 1, 2, and 3. |                                                       |                      |
|------------------------------------------------------------------------------------------------|-------------------------------------------------------|----------------------|
| Table Name                                                                                     | Description                                           | Option               |
| DistAsymStdRes                                                                                 | Distribution of asymptotically standardized residuals | RESIDUAL= or PRINT   |
| DistNormRes                                                                                    | Distribution of normalized residuals                  | RESIDUAL= or PRINT   |
| DistVarStdRes                                                                                  | Distribution of variance standardized residuals       | RESIDUAL= or PRINT   |
| Estimates                                                                                      | Vector of estimates                                   | PRIVEC               |
| Fit                                                                                            | Fit statistics                                        | PSUMMARY             |
| Gen Mod Info                                                                                   | General modeling information                          | PSIMPLE or default   |
| Gradient                                                                                       | First partial derivatives (Gradient)                  | PRIVEC and default   |
| InCorr                                                                                         | Input correlation matrix                              | PCORR or PALL        |
| InCorrDet                                                                                      | Determinant of the input correlation matrix           | PCORR or PALL        |
| InCov                                                                                          | Input covariance matrix                               | PCORR or PALL        |
| InCovDet                                                                                       | Determinant of the input covariance matrix            | PCORR or PALL        |
| Information                                                                                    | Information matrix                                    | PCOVES and default   |
| InitEstimates                                                                                  | Initial vector of parameter estimates                 | PINITIAL or default  |
| InSymmetric                                                                                    | Input symmetric matrix (SYMATRIX data type)           | PCORR or PALL        |
| IterHist                                                                                       | Iteration history                                     | PSHORT               |
| IterStart                                                                                      | Iteration start                                       | PSHORT               |
| IterStop                                                                                       | Iteration stop                                        | PSHORT               |
| Jacobian                                                                                       | Jacobi column pattern                                 | PJACPAT              |
| Kurtosis                                                                                       | Kurtosis, with raw data input                         | KURTOSIS or PRINT    |
| LagrangeBoundary                                                                               | Lagrange, releasing active boundary constraints       | MODIFICATION or PALL |
| LagrangeEquality                                                                               | Lagrange, releasing equality constraints              | MODIFICATION or PALL |
| ModelStatement                                                                                 | Model summary                                         | PSHORT               |
| ModIndices                                                                                     | Lagrange multiplier and Wald test statistics          | MODIFICATION or PALL |
| NormRes                                                                                        | Normalized residual matrix                            | RESIDUAL= or PRINT   |
| PredetElements                                                                                 | Predetermined elements                                | PREDET or PALL       |
| PredModel                                                                                      | Predicted model matrix                                | PCORR or PALL        |
| ${\bf PredModelDet}$                                                                           | Predicted model determinant                           | PCORR or PALL        |
| ProblemDescription                                                                             | Problem Description                                   | PSHORT               |

| m 11 37                     | the CALIS procedure in SAS/STAT Use                          |                      |
|-----------------------------|--------------------------------------------------------------|----------------------|
| Table Name                  | Description                                                  | Option               |
| RankAsymStdRes              | Ranking of the largest asymptotically standardized residuals | RESIDUAL= or PRINT   |
| RankLagrange                | Ranking of the largest<br>Lagrange indices                   | RESIDUAL= or PRINT   |
| RankNormRes                 | Ranking of the largest normalized residuals                  | RESIDUAL= or PRINT   |
| RankRawRes                  | Ranking of the largest raw residuals                         | RESIDUAL= or PRINT   |
| RankVarStdRes               | Ranking of the largest variance standardized residuals       | RESIDUAL= or PRINT   |
| RawRes                      | Raw residual matrix                                          | RESIDUAL= or PRINT   |
| SimpleStatistics            | Simple statistics, with raw data input                       | SIMPLE or default    |
| StdErrs                     | Vector of standard errors                                    | PRIVEC and default   |
| SumSqDif                    | Sum of squared differences of predetermined elements         | PREDET or PALL       |
| tValues                     | Vector of t values                                           | PRIVEC and default   |
| VarStdRes                   | Variance of standardized residual matrix                     | RESIDUAL= or PRINT   |
| WaldTest                    | Wald test                                                    | MODIFICATION or PALL |
| Weights                     | Weight matrix                                                | PWEIGHT or PALL      |
| WeightsDet                  | Determinant of the weight matrix                             | PWEIGHT or PALL      |
| ODS Table                   | s Created by the FACTOR, LINEQS,                             | and RAM Models       |
| Determination               | Coefficients of determination                                | PDETERM and default  |
| $\operatorname{SqMultCorr}$ | Squared multiple correlations                                | PESTIM or PSHORT     |
| ODS Ta                      | ables Created by the COSAN and FA                            | CTOR Models          |
| EstParms                    | Estimated parameter matrix                                   | PESTIM or PSHORT     |
| InitParms                   | Initial matrix of parameter estimates                        | PINITIAL or default  |
| ODS 7                       | Tables Created by the LINEQS and I                           | RAM Models           |
| Indirect Effects            | Indirect effects                                             | TOTEFF or PRINT      |
| InitParms                   | Initial matrix of parameter estimates                        | PRIMAT and default   |
| LatentScoreCoef             | Latent variable regression score coefficients                | PLATCOV or PRINT     |

| For detail information, see | the CALIS procedure in SAS/STAT Use                             | er's Guide, Volumes 1, 2, and 3. |
|-----------------------------|-----------------------------------------------------------------|----------------------------------|
| Table Name                  | Description                                                     | Option                           |
| PredMomentLatent            | Predicted latent variable moments                               | PLATCOV or PRINT                 |
| PredMomentManLat            | Predicted manifest and latent variable moments                  | PLATCOV or PRINT                 |
| SetCovExog                  | Set covariance parameters for manifest exogenous variables      | PINITIAL or default              |
| Stability                   | Stability of reciprocal causation                               | PDETERM and default              |
| StructEq                    | Variables in the structural equations                           | PDETERM and default              |
| TotalEffects                | Total effects                                                   | TOTEFF or PRINT                  |
| VarSelection                | Manifest variables, if not all are used, selected for modeling  |                                  |
| o                           | DDS Tables Created by the FACTOR                                | Model                            |
| FactCorrExog                | Correlations among factors                                      | PESTIM or PSHORT                 |
| FactScoreCoef               | Factor score regression coefficients                            | PESTIM or PSHORT                 |
| RotatedLoadings             | Rotated loadings, with<br>ROTATE= option in FACTOR<br>statement | PESTIM or PSHORT                 |
| Rotation                    | Rotation matrix, with<br>ROTATE= option in FACTOR<br>statement  | PESTIM or PSHORT                 |
| StdLoadings                 | Standardized factor loadings                                    | PESTIM or PSHORT                 |
|                             | DDS Tables Created by the LINEQS                                | Model                            |
| CorrExog                    | Correlations among exogenous variables                          | PESTIM or PSHORT                 |
| EndogenousVar               | Endogenous variables                                            | PESTIM or PSHORT                 |
| EstCovExog                  | Estimated covariances among exogenous variables                 | PESTIM or PSHORT                 |
| EstLatentEq                 | Estimated latent variable equations                             | PESTIM or PSHORT                 |
| EstManifestEq               | Estimated manifest variable equations                           | PESTIM or PSHORT                 |
| EstVarExog                  | Estimated variances of exogenous variables                      | PESTIM or PSHORT                 |
| ExogenousVar                | List of exogenous variables                                     | PESTIM or PSHORT                 |
| InCovExog                   | Input covariances among exogenous variables                     | PESTIM or PSHORT                 |
| InLatentEq                  | Input latent variable equations                                 | PESTIM or PSHORT                 |

| For detail information, see | the CALIS procedure in SAS/STAT Use      | er's Guide, Volumes 1, 2, and 3. |
|-----------------------------|------------------------------------------|----------------------------------|
| Table Name                  | Description                              | Option                           |
| InManifestEq                | Input manifest variable equations        | PESTIM or PSHORT                 |
| InVarExog                   | Input variances of exogenous variables   | PESTIM or PSHORT                 |
| StdLatentEq                 | Standardized latent variable equations   | PESTIM or PSHORT                 |
| StdManifestEq               | Standardized manifest variable equations | PESTIM or PSHORT                 |
|                             | ODS Tables Created by the RAM M          | Iodel                            |
| InitRAMEstimates            | Initial RAM estimates                    | PESTIM or PSHORT                 |
| RAMCorrExog                 | Correlations among exogenous variables   | PESTIM or PSHORT                 |
| RAMEstimates                | RAM final estimates                      | PESTIM or PSHORT                 |
| RAMStdEstimates             | Standardized estimates                   | PESTIM or PSHORT                 |

Table 10.29 ODS Table Names Produced by the CANCORR Procedure

| For detail information, see the CANCORR procedure in SAS/STAT User's Guide, Volumes 1, 2, or | ind |
|----------------------------------------------------------------------------------------------|-----|
| 3.                                                                                           |     |

| Table Name | Description                 | Option |
|------------|-----------------------------|--------|
| MultStat   | Multivariate statistics     |        |
| ODG        | Tables Corred the DDOC CANC | IODD   |

| ODS Tables Created by PROC CANCORR |                                                                                        |                                                                           |  |
|------------------------------------|----------------------------------------------------------------------------------------|---------------------------------------------------------------------------|--|
| AvgRSquare                         | Average R-Squares (weighted and unweighted)                                            | $\begin{array}{c} VDEP \ (or \ WDEP) \ or \ SMC \ (or \ ALL) \end{array}$ |  |
| CanCorr                            | Canonical correlations                                                                 |                                                                           |  |
| CanStructureVCan                   | Correlations between the VAR canonical variables and the VAR and WITH variables        | default (unless SHORT)                                                    |  |
| CanStructureWCan                   | Correlations between the<br>WITH canonical variables and<br>the WITH and VAR variables | default (unless SHORT)                                                    |  |
| ConfidenceLimits                   | 95% confidence limits for the regression coefficients                                  | $\begin{array}{c} VDEP \ (or \ WDEP) \ or \ CLB \ (or \ ALL) \end{array}$ |  |
| Corr                               | Correlations among the original variables                                              | CORR (or ALL)                                                             |  |
| ${\tt CorrRegCoefEst}$             | Correlations among the regression coefficient estimates                                | VDEP (or WDEP) or CORRB (or ALL)                                          |  |

For detail information, see the CANCORR procedure in SAS/STAT User's Guide, Volumes 1, 2, and 3.

| Table Name           | Description                                                  | Option                                 |
|----------------------|--------------------------------------------------------------|----------------------------------------|
| NObsNVar             | Number of observations and variables                         | SIMPLE (or ALL)                        |
| ParCorr              | Partial correlations                                         | VDEP (or WDEP) or PCORR (or ALL)       |
| ${\bf ProbtRegCoef}$ | Prob $>  t $ for the regression coefficients                 | VDEP (or WDEP) or PROBT (or ALL)       |
| RawCanCoefV          | Raw canonical coefficients for the VAR variables             | default (unless SHORT)                 |
| RawCanCoefW          | Raw canonical coefficients for the WITH variables            | default (unless SHORT)                 |
| RawRegCoef           | Raw regression coefficients                                  | VDEP (or WDEP) or B (or ALL)           |
| Redundancy           | Canonical redundancy analysis                                | REDUNDANCY (or ALL)                    |
| Regression           | Squared multiple correlations and F tests                    | VDEP (or WDEP) or SMC (or ALL)         |
| SemiParCorr          | Semi-partial correlations                                    | VDEP (or WDEP) or SPCORR (or ALL)      |
| SimpleStatistics     | Simple statistics                                            | SIMPLE (or ALL)                        |
| ${\bf SqMultCorr}$   | Canonical redundancy analysis: squared multiple correlations | REDUNDANCY (or ALL)                    |
| SqParCorr            | Squared partial correlations                                 | VDEP (or WDEP) or<br>SQPCORR (or ALL)  |
| SqSemiParCorr        | Squared semi-partial correlations                            | VDEP (or WDEP) or<br>SQSPCORR (or ALL) |
| StdCanCoefV          | Standardized canonical coefficients for the VAR variables    | default (unless SHORT)                 |
| StdCanCoefW          | Standardized canonical coefficients for the WITH variables   | default (unless SHORT)                 |
| StdErrRawRegCoef     | Standard errors of the raw regression coefficients           | VDEP (or WDEP) or SEB (or ALL)         |
| StdRegCoef           | Standardized regression coefficients                         | VDEP (or WDEP) or STB (or ALL)         |
| tValueRegCoef        | t values for the regression coefficients                     | $VDEP\ (or\ WDEP)\ or\ T\ (or\ ALL)$   |

## ODS Tables Created by the PARTIAL Statement

CorrOnPartial Partial correlations CORR (or ALL)

For detail information, see the CANCORR procedure in SAS/STAT User's Guide, Volumes 1, 2, and 3.

| Table Name           | Description                                     | Option        |
|----------------------|-------------------------------------------------|---------------|
| RSquareRMSEOnPartial | R-Squares and RMSEs on<br>PARTIAL               | CORR (or ALL) |
| StdRegCoefOnPartial  | Standardized regression coefficients on PARTIAL | CORR (or ALL) |

 Table 10.30
 ODS Table Names Produced by the CANDISC Procedure

| For detail information, see the CANDISC procedure in SAS/STAT User's Guide, Volumes 1, 2, and 3. |                                                       |                 |
|--------------------------------------------------------------------------------------------------|-------------------------------------------------------|-----------------|
| Table Name                                                                                       | Description                                           | Option          |
| ANOVA                                                                                            | Univariate statistics                                 | ANOVA           |
| AveRSquare                                                                                       | Average R-Square                                      | ANOVA           |
| BCorr                                                                                            | Between-class correlations                            | BCORR           |
| BCov                                                                                             | Between-class covariances                             | BCOV            |
| BSSCP                                                                                            | Between-class SSCP matrix                             | BSSCP           |
| BStruc                                                                                           | Between canonical structure                           |                 |
| CanCorr                                                                                          | Canonical correlations                                |                 |
| CanonicalMeans                                                                                   | Class means on canonical variables                    |                 |
| Counts                                                                                           | Number of observations, variables, classes, DF        |                 |
| $\operatorname{CovDF}$                                                                           | DF for covariance matrices, not printed               | any *COV option |
| Dist                                                                                             | Squared distances                                     | MAHALANOBIS     |
| DistFValues                                                                                      | F statistics based on squared distances               | MAHALANOBIS     |
| DistProb                                                                                         | Probabilities for F statistics from squared distances | MAHALANOBIS     |
| Levels                                                                                           | Class level information                               |                 |
| MultStat                                                                                         | MANOVA                                                |                 |
| PCoef                                                                                            | Pooled standard canonical coefficients                |                 |
| PCorr                                                                                            | Pooled within-class correlations                      | PCORR           |
| PCov PCov                                                                                        | Pooled within-class covariances                       | PCOV            |
| PSSCP                                                                                            | Pooled within-class SSCP matrix                       | PSSCP           |
| PStdMeans                                                                                        | Pooled standardized class means                       | STDMEAN         |

| For detail information, see the CANDISC procedure in SAS/STAT User's Guide, Volumes 1, 2, and 3. |                                              |         |
|--------------------------------------------------------------------------------------------------|----------------------------------------------|---------|
| Table Name                                                                                       | Description                                  | Option  |
| PStruc                                                                                           | Pooled within canonical structure            |         |
| RCoef                                                                                            | Raw canonical coefficients                   |         |
| SimpleStatistics                                                                                 | Simple statistics                            | SIMPLE  |
| TCoef                                                                                            | Total-sample standard canonical coefficients |         |
| TCorr                                                                                            | Total-sample correlations                    | TCORR   |
| TCov                                                                                             | Total-sample covariances                     | TCOV    |
| TSSCP                                                                                            | Total-sample SSCP matrix                     | TSSCP   |
| TSTDMeans                                                                                        | Total standardized class means               | STDMEAN |
| TStruc                                                                                           | Total canonical structure                    |         |
| WCorr                                                                                            | Within-class correlations                    | WCORR   |
| WCov                                                                                             | Within-class covariances                     | WCOV    |
| WSSCP                                                                                            | Within-class SSCP matrices                   | WSSCP   |

 Table 10.31
 ODS Table Names Produced by the CATMOD Procedure

| For detail information, see the | CATMOD procedure | in SAS/STAT User's Guide, Volumes 1, 2, and 3. |
|---------------------------------|------------------|------------------------------------------------|
| Table Name                      | Description      | Option                                         |

# ODS Tables Created by the MODEL Statement

| ANOVA                   | Analysis of variance                  |                           |
|-------------------------|---------------------------------------|---------------------------|
| ConvergenceStatus       | Convergence status                    | ML                        |
| CorrB                   | Correlation matrix of the estimates   | CORRB                     |
| CovB                    | Covariance matrix of the estimates    | COVB                      |
| Estimates               | Analysis of estimates                 | default, unless NOPARM    |
| MaxLikelihood           | Maximum likelihood analysis           | ML                        |
| OneWayFreqs             | One-way frequencies                   | ONEWAY                    |
| PopProfiles             | Population profiles                   | default, unless NOPROFILE |
| PredictedFreqs          | Predicted frequencies                 | PRED=FREQ                 |
| ${\bf Predicted Probs}$ | Predicted probabilities               | PREDICT or PRED=PROB      |
| PredictedValues         | Predicted values                      | PREDICT or PRED=          |
| ResponseCov             | Response functions, covariance matrix | COV                       |

| For detail information, see the CATMOD procedure in SAS/STAT User's Guide, Volumes 1, 2, and 3. |                                   |                           |
|-------------------------------------------------------------------------------------------------|-----------------------------------|---------------------------|
| Table Name                                                                                      | Description                       | Option                    |
| ResponseDesign                                                                                  | Response functions, design matrix | WLS, unless NODESIGN      |
| ResponseFreqs                                                                                   | Response frequencies              | FREQ                      |
| ResponseProbs                                                                                   | Response probabilities            | PROB                      |
| ResponseProfiles                                                                                | Response profiles                 | default, unless NOPROFILE |
| XPX                                                                                             | X'*Inv(S)*X matrix                | XPX, for WLS              |

## **ODS Tables Created by the CONTRAST Statement**

Contrasts Contrasts

ContrastEstimates Analysis of contrasts ESTIMATE=

## ODS Tables Created by the PROC Statement

DataSummary Data summary

### ODS Tables Created by the MODEL and LOGLIN Statements

ResponseMatrix \_\_RESPONSE\_ matrix unless NORESPONSE

 Table 10.32
 ODS Table Names Produced by the CLUSTER Procedure

| For detail information, see the CLUSTER procedure in SAS/STAT User's Guide, Volumes 1, 2, and 3. |                                                                         |           |
|--------------------------------------------------------------------------------------------------|-------------------------------------------------------------------------|-----------|
| Table Name                                                                                       | Description                                                             | Option    |
|                                                                                                  | ODS Tables Created by the PROC                                          | Statement |
| ClusterHistory                                                                                   | Observations or clusters joine frequencies and other cluster statistics | d,        |
| SimpleStatistics                                                                                 | Simple statistics, before or after trimming                             | SIMPLE    |
| EigenvalueTable                                                                                  | Eigenvalues of the CORR or COV matrix                                   |           |

Table 10.33 ODS Table Names Produced by the CORRESP Procedure

| For detail information, see the CORRESP procedure in $SAS/STAT$ User's Guide, Volumes 1, 2, and 3. |                              |           |
|----------------------------------------------------------------------------------------------------|------------------------------|-----------|
| Table Name                                                                                         | Description                  | Option    |
|                                                                                                    |                              |           |
| AdjInGreenacre                                                                                     | Greenacre inertia adjustment | GREENACRE |

| For detail information, see the CORRESP procedure in SAS/STAT User's Guide, Volumes 1, 2, and 3. |                                 |                    |
|--------------------------------------------------------------------------------------------------|---------------------------------|--------------------|
| Table Name                                                                                       | Description                     | Option             |
| AdjInBenzecri                                                                                    | Benzecri inertia adjustment     | BENZECRI           |
| Binary                                                                                           | Binary table                    | OBSERVED or BINARY |
| BinaryPct                                                                                        | Binary table percents           | OBSERVED or BINARY |
| Burt                                                                                             | Burt table                      | OBSERVED or MCA    |
| BurtPct                                                                                          | Burt table percents             | OBSERVED or MCA    |
| CellChiSq                                                                                        | Contributions to Chi Square     | CELLCHI2           |
| $\operatorname{CellChiSqPct}$                                                                    | Contributions, percents         | CELLCHI2           |
| ColBest                                                                                          | Col best indicators             |                    |
| ColContr                                                                                         | Col contributions to inertia    |                    |
| ColCoors                                                                                         | Col coordinates                 |                    |
| ColProfiles                                                                                      | Col profiles                    | CP                 |
| ColProfilesPct                                                                                   | Col profiles, percents          | CP                 |
| ColQualMassIn                                                                                    | Col quality, mass, inertia      |                    |
| ColSqCos                                                                                         | Col squared cosines             |                    |
| DF                                                                                               | DF, Chi Square (not displayed)  |                    |
| Deviations                                                                                       | Observed — expected frequencies | DEVIATIONS         |
| ${ m DeviationsPct}$                                                                             | Observed — expected percentages | DEVIATIONS         |
| Expected                                                                                         | Expected frequencies            | EXPECTED           |
| ExpectedPct                                                                                      | Expected percents               | EXPECTED           |
| Intertias                                                                                        | Inertia decomposition table     |                    |
| Observed                                                                                         | Observed frequencies            | OBSERVED           |
| ObservedPct                                                                                      | Observed percents               | OBSERVED           |
| RowBest                                                                                          | Row best indicators             |                    |
| RowContr                                                                                         | Row contributions to inertia    |                    |
| RowCoors                                                                                         | Row coordinates                 |                    |
| RowProfiles                                                                                      | Row profiles                    | RP                 |
| RowProfilesPct                                                                                   | Row profiles, percents          | RP                 |
| RowQualMassIn                                                                                    | Row quality, mass, inertia      |                    |
| RowSqCos                                                                                         | Row squared cosines             |                    |
| SupColCoors                                                                                      | Supp col coordinates            |                    |
| SupColProfiles                                                                                   | Sup col profiles                | CP                 |
| SupColProfilesPct                                                                                | Sup col profiles, percents      | CP                 |
| SupColQuality                                                                                    | Supp col quality                |                    |
| SupCols                                                                                          | Supplementary col frequency     | OBSERVED           |
| SupColsPct                                                                                       | Supplementary col percents      | OBSERVED           |

| For detail information, see the CORRESP procedure in $SAS/STAT$ User's Guide, Volumes 1, 2, and 3. |                                      |          |
|----------------------------------------------------------------------------------------------------|--------------------------------------|----------|
| Table Name                                                                                         | Description                          | Option   |
| SupColSqCos                                                                                        | Supplementary col squared cosines    |          |
| SupRows                                                                                            | Supplementary row frequencies        | OBSERVED |
| SupRowCoors                                                                                        | Supplementary row coordinates        |          |
| SupRowProfiles                                                                                     | Supplementary row profiles           | RP       |
| SupRowProfilesPct                                                                                  | Supplementary row profiles, percents | RP       |
| SupRowQuality                                                                                      | Supplementary row quality            |          |
| SupRowsPct                                                                                         | Supplementary row percents           | OBSERVED |
| SupRowSqCos                                                                                        | Supplementary row square cosines     |          |

 Table 10.34
 ODS Table Names Produced by the DISCRIM Procedure

| Гable Name                  | Description                                                     | Option                       |
|-----------------------------|-----------------------------------------------------------------|------------------------------|
|                             |                                                                 |                              |
| ANOVA                       | Univariate statistics                                           | ANOVA                        |
| AvePostCrossVal             | Average posterior probabilities, cross validation               | POSTERR and<br>CROSSVALIDATE |
| AvePostResub                | Average posterior probabilities, resubstitution                 | POSTERR                      |
| AvePostTestClass            | Average posterior probabilities, test classification            | POSTERR and TEST=            |
| AveRSquare                  | Average R-Square                                                | ANOVA                        |
| BCorr                       | Between-class correlations                                      | BCORR                        |
| BCov                        | Between-class covariances                                       | BCOV                         |
| BSSCP                       | Between-class SSCP matrix                                       | BSSCP                        |
| BStruc                      | Between canonical structure                                     | CANONICAL                    |
| CanCorr                     | Canonical correlations                                          | CANONICAL                    |
| CanonicalMeans              | Class means on canonical variables                              | CANONICAL                    |
| ChiSq                       | Chi-Square information                                          | POOL=TEST                    |
| ${ m Classified Cross Val}$ | Number of observations and percent classified, cross validation | CROSSVALIDATE                |
| ${ m Class}$ if ied Resub   | Number of observations and percent classified, resubstitution   |                              |

| For detail information, see the DISCRIM procedure in SAS/STAT User's Guide, Volumes 1, 2, and 3. |                                                                          |                              |  |  |
|--------------------------------------------------------------------------------------------------|--------------------------------------------------------------------------|------------------------------|--|--|
| Table Name                                                                                       | Description                                                              | Option                       |  |  |
| ClassifiedTestClass                                                                              | Number of observations and<br>percent classified, test<br>classification | TEST=                        |  |  |
| Counts                                                                                           | Number of observations, variables, classes, DF                           |                              |  |  |
| CovDF                                                                                            | DF for covariance matrices, not displayed                                | any *COV option              |  |  |
| Dist                                                                                             | Squared distances                                                        | MAHALONOBIS                  |  |  |
| DistFValues                                                                                      | F values based on squared distances                                      | MAHALONOBIS                  |  |  |
| DistGeneralized                                                                                  | Generalized squared distances                                            |                              |  |  |
| DistProb                                                                                         | Probabilities for F values from squared distances                        | MAHALONOBIS                  |  |  |
| ErrorCrossVal                                                                                    | Error count estimates, cross validation                                  | CROSSVALIDATE                |  |  |
| ErrorResub                                                                                       | Error count estimates, resubstitution                                    |                              |  |  |
| ErrorTestClass                                                                                   | Error count estimates, test classification                               | TEST=                        |  |  |
| Levels                                                                                           | Class level information                                                  |                              |  |  |
| LinearDiscFunc                                                                                   | Linear discriminant function                                             | POOL=YES                     |  |  |
| LogDet                                                                                           | Log determinant of the covariance matrix                                 |                              |  |  |
| MultStat                                                                                         | MANOVA                                                                   | MANOVA                       |  |  |
| PCoef                                                                                            | Pooled standard canonical coefficients                                   | CANONICAL                    |  |  |
| PCorr                                                                                            | Pooled within-class correlations                                         | PCORR                        |  |  |
| PCov                                                                                             | Pooled within-class covariances                                          | PCOV                         |  |  |
| PSSCP                                                                                            | Pooled within-class SSCP matrix                                          | PSSCP                        |  |  |
| PStdMeans                                                                                        | Pooled standardized class means                                          | STDMEAN                      |  |  |
| PStruc                                                                                           | Pooled within canonical structure                                        | CANONICAL                    |  |  |
| PostCrossVal                                                                                     | Posterior probabilities, cross validation                                | CROSSLIST or<br>CROSSLISTERR |  |  |
| PostErrCrossVal                                                                                  | Posterior error estimates, cross validation                              | POSTERR and<br>CROSSVALIDATE |  |  |
| PostErrResub                                                                                     | Posterior error estimates, resubstitution                                | POSTERR                      |  |  |

| For detail information, see the DISCRIM procedure in SAS/STAT User's Guide, Volumes 1, 2, and 3. |                                                |                         |  |  |
|--------------------------------------------------------------------------------------------------|------------------------------------------------|-------------------------|--|--|
| Table Name                                                                                       | Description                                    | Option                  |  |  |
| PostErrTestClass                                                                                 | Posterior error estimates, test classification | POSTERR and TEST=       |  |  |
| PostResub                                                                                        | Posterior probabilities, resubstitution        | LIST or LISTERR         |  |  |
| PostTestClass                                                                                    | Posterior probabilities, test classification   | TESTLIST or TESTLISTERR |  |  |
| RCoef                                                                                            | Raw canonical coefficients                     | CANONICAL               |  |  |
| SimpleStatistics                                                                                 | Simple statistics                              | SIMPLE                  |  |  |
| TCoef                                                                                            | Total-sample standard canonical coefficients   | CANONICAL               |  |  |
| TCorr                                                                                            | Total-sample correlations                      | TCORR                   |  |  |
| TCov                                                                                             | Total-sample covariances                       | TCOV                    |  |  |
| TSSCP                                                                                            | Total-sample SSCP matrix                       | TSSCP                   |  |  |
| TStdMeans                                                                                        | Total standardized class means                 | STDMEAN                 |  |  |
| TStruc                                                                                           | Total canonical structure                      | CANONICAL               |  |  |
| WCorr                                                                                            | Within-class correlations                      | WCORR                   |  |  |
| WCov                                                                                             | Within-class covariances                       | WCOV                    |  |  |
| WSSCP                                                                                            | Within-class SSCP matrices                     | WSSCP                   |  |  |

Table 10.35 ODS Table Names Produced by the FACTOR Procedure

| For detail information, see the FACTOR procedure in SAS/STAT User's Guide, Volumes 1, 2, and 3. |                                   |                                        |  |  |
|-------------------------------------------------------------------------------------------------|-----------------------------------|----------------------------------------|--|--|
| Table Name                                                                                      | Description                       | Option                                 |  |  |
|                                                                                                 |                                   |                                        |  |  |
| AlphaCoef                                                                                       | Coefficient alpha for each factor | METHOD=ALPHA                           |  |  |
| CanCorr                                                                                         | Squared canonical correlations    | METHOD=ML                              |  |  |
| CondStdDev                                                                                      | Conditional standard deviations   | SIMPLE w/PARTIAL                       |  |  |
| ConvergenceStatus                                                                               | Convergence status                | METHOD=PRINIT, =ALPHA,<br>=ML, or =ULS |  |  |
| Corr                                                                                            | Correlations                      | CORR                                   |  |  |
| Eigenvalues                                                                                     | Eigenvalues                       | default or SCREE                       |  |  |
| Eigenvectors                                                                                    | Eigenvectors                      | EIGENVECTORS                           |  |  |
| FactorWeightRotate                                                                              | Factor weights for rotation       | HKPOWER=                               |  |  |
| FactorPattern                                                                                   | Factor pattern                    |                                        |  |  |
| FactorStructure                                                                                 | Factor structure                  | ROTATE= any oblique rotation           |  |  |
| FinalCommun                                                                                     | Final communalities               | default                                |  |  |

| For detail information, see the FACTOR procedure in SAS/STAT User's Guide, Volumes 1, 2, and 3. |                                                  |                                        |  |  |
|-------------------------------------------------------------------------------------------------|--------------------------------------------------|----------------------------------------|--|--|
| Table Name                                                                                      | Description                                      | Option                                 |  |  |
| FinalCommunWgt                                                                                  | Final communalities with weights                 | METHOD=ML or<br>METHOD=ALPHA           |  |  |
| FitMeasures                                                                                     | Measures of fit                                  | METHOD=ML                              |  |  |
| ImageCoef                                                                                       | Image coefficients                               | METHOD=IMAGE                           |  |  |
| ImageCov                                                                                        | Image covariance matrix                          | METHOD=IMAGE                           |  |  |
| ImageFactors                                                                                    | Image factor matrix                              | METHOD=IMAGE                           |  |  |
| InputFactorPattern                                                                              | Input factor pattern                             | METHOD=PATTERN with<br>PRINT or ALL    |  |  |
| InputScoreCoef                                                                                  | Standardized input scoring coefficients          | METHOD=SCORE with PRINT or ALL         |  |  |
| InterFactorCorr                                                                                 | Inter-factor correlations                        | ROTATE=any oblique rotation            |  |  |
| InvCorr                                                                                         | Inverse correlation matrix                       | ALL                                    |  |  |
| IterHistory                                                                                     | Iteration history                                | METHOD=PRINIT, =ALPHA,<br>=ML, or =ULS |  |  |
| MultipleCorr                                                                                    | Squared multiple correlations                    | METHOD=IMAGE or<br>METHOD=HARRIS       |  |  |
| NormObliqueTrans                                                                                | Normalized oblique transformation matrix         | ROTATE=any oblique rotation            |  |  |
| ObliqueRotFactPat                                                                               | Rotated factor pattern                           | ROTATE=any oblique rotation            |  |  |
| ObliqueTrans                                                                                    | Oblique transformation matrix                    | HKPOWER=                               |  |  |
| OrthRotFactPat                                                                                  | Rotated factor pattern                           | ROTATE=any orthogonal rotation         |  |  |
| OrthTrans                                                                                       | Orthogonal transformational matrix               | ROTATE=any orthogonal rotation         |  |  |
| ParCorrControlFactor                                                                            | Partial correlations controlling factors         | RESIDUAL                               |  |  |
| ParCorrControlVar                                                                               | Partial correlations controlling other variables | MSA                                    |  |  |
| PartialCorr                                                                                     | Partial correlations                             | MSA or CORR w/PARTIAL                  |  |  |
| PriorCommunalEst                                                                                | Prior communality estimates                      | PRIORS=, METHOD=ML, or METHOD=ALPHA    |  |  |
| ProcrustesTarget                                                                                | Target matrix for Procrustean transformation     | ROTATE=PROCRUSTES or<br>ROTATE=PROMAX  |  |  |
| ProcrustesTrans                                                                                 | Procrustean transformation matrix                | ROTATE=PROCRUSTES or<br>ROTATE=PROMAX  |  |  |
| RMSOffDiagPartials                                                                              | Root mean square off-diagonal partials           | RESIDUAL                               |  |  |
| RMSOffDiagResids                                                                                | Root mean square off-diagonal residuals          | RESIDUAL                               |  |  |
| ReferenceAxisCorr                                                                               | Reference axis correlations                      | ROTATE=any oblique rotation            |  |  |

| For detail information, see the FACTOR procedure in SAS/STAT User's Guide, Volumes 1, 2, and 3. |                                                                 |                              |
|-------------------------------------------------------------------------------------------------|-----------------------------------------------------------------|------------------------------|
| Table Name                                                                                      | Description                                                     | Option                       |
| ReferenceStructure                                                                              | Reference structure                                             | ROTATE=any oblique rotation  |
| Res Corr Unique Diag                                                                            | Residual correlations with uniqueness on the diagonal           | RESIDUAL                     |
| SamplingAdequacy                                                                                | Kaiser's measure of sampling adequacy                           | MSA                          |
| SignifTests                                                                                     | Significance tests                                              | METHOD=ML                    |
| SimpleStatistics                                                                                | Simple statistics                                               | SIMPLE                       |
| StdScoreCoef                                                                                    | Standardized scoring coefficients                               | SCORE                        |
| VarExplain                                                                                      | Variance explained                                              |                              |
| VarExplainWgt                                                                                   | Variance explained with weights                                 | METHOD=ML or<br>METHOD=ALPHA |
| VarFactorCorr                                                                                   | Squared multiple correlations of the variables with each factor | SCORE                        |
| VarWeightRotate                                                                                 | Variable weights for rotation                                   | NORM=WEIGHT or ROTATE=       |

Table 10.36 ODS Table Names Produced by the FASTCLUS Procedure

InitialSeeds

| For detail information, | see the FASTCLUS procedure in | SAS/STAT User's Guide, Volumes 1, 2, and |
|-------------------------|-------------------------------|------------------------------------------|
| 3.                      |                               |                                          |
| Table Name              | Description                   | Option                                   |

#### **ODS Tables Created by the PROC Statement** ApproxExpOverAllRSqApproximate expected overall R-Squared, single number CCCCubic clustering criterion, single number ClusterListCluster listing, obs, ID, and LIST distances ClusterSumCluster summary, cluster PRINTALL number, distances ClusterCenters Cluster centers Cluster DispersionCluster dispersion Convergence StatusConvergence status PRINTALL Criterion Criterion based on final seeds, single number DistBetweenClustDistance between clusters

Initial seeds

For detail information, see the FASTCLUS procedure in SAS/STAT User's Guide, Volumes 1, 2, and 3.

| Table Name        | Description                                              | Option   |
|-------------------|----------------------------------------------------------|----------|
| IterHistory       | Iteration history, various statistics for each iteration | PRINTALL |
| MinDist           | Minimum distance between initial seeds, single number    | PRINTALL |
| NumberOfBins      | Number of bins                                           |          |
| ObsOverAllRSquare | Observed overall R-Squared. single number                | SUMMARY  |
| PrelScaleEst      | Preliminary L(1) scale estimate, single number           | PRINTALL |
| PseudoFStat       | Pseudo F statistic, single number                        |          |
| SimpleStatistics  | Simple statistics for input variables                    |          |
| VariableStat      | Statistics for variables within clusters                 |          |

Table 10.37 ODS Table Names Produced by the GAM Procedure

| For detail information, see | the GAM procedure in SAS/STA                   | T User's Guide, Volumes 1, 2, and 3. |
|-----------------------------|------------------------------------------------|--------------------------------------|
| Table Name                  | Description                                    | Option                               |
| 0                           | DS Tables Created by the PRO                   | OC Statement                         |
| ANODEV                      | Analysis of deviance table smoothing variables | e for                                |
| ClassSummary                | Summary of class variable                      | es                                   |
| InputSummary                | Data summary                                   |                                      |
| IterSummary                 | Iteration summary                              |                                      |
| FitSummary                  | Fit parameters and fit summary                 |                                      |
| ParameterEstimates          | Parameter estimation for regression variables  |                                      |
| OI                          | OS Tables Created by the MOI                   | DEL Statement                        |
| Iteration                   | Iteration history table                        | ITPRINT                              |

Table 10.38 ODS Table Names Produced by the GENMOD Procedure

 ${\bf Type 3}$ 

| Table Name         | Description                                                 | Option                                      |
|--------------------|-------------------------------------------------------------|---------------------------------------------|
| OI                 | OS Tables Created by the CLASS St                           | atement                                     |
| ClassLevels        | Class variable levels                                       |                                             |
|                    |                                                             |                                             |
| ODS                | Tables Created by the CONTRAST                              | Statement                                   |
| Contrasts          | Tests of contrasts                                          |                                             |
| ContrastCoef       | Contrast coefficients                                       | E                                           |
| LinDep             | Linearly dependent rows of contrasts                        |                                             |
| NonEst             | Nonestimable rows of contrasts                              |                                             |
| OF                 | OS Tables Created by the MODEL S                            | estament                                    |
| ConvergenceStatus  | Convergence status                                          | atement                                     |
| CorrB              | Parameter estimate correlation matrix                       | CORRB                                       |
| CovB               | Parameter estimate covariance matrix                        | COVB                                        |
| IterLRCI           | Iteration history for likelihood ratio confidence intervals | LRCI ITPRINT                                |
| IterParms          | Iteration history for parameter estimates                   | ITPRINT                                     |
| IterType3          | Iteration history for Type 3 statistics                     | TYPE3 ITPRINT                               |
| LRCI               | Likelihood ratio confidence intervals                       | LRCI ITPRINT                                |
| LagrangeStatistics | Lagrange statistics                                         | NOINT or NOSCALE                            |
| LastGradHess       | Last evaluation of the gradient and Hessian                 | ITPRINT                                     |
| ModelInfo          | Model information                                           |                                             |
| Modelfit           | Goodness-of-fit statistics                                  |                                             |
| ObStats            | Observation-wise statistics                                 | OBSTATS, CL, PREDICTED, RESIDUALS, or XVARS |
| ParameterEstimates | Parameter estimates                                         |                                             |
| ParmInfo           | Parameter indices                                           |                                             |
| ResponseProfiles   | Frequency counts for multinomial models                     | DIST=MULTINOMIAL                            |
| Type1              | Type 1 tests                                                | TYPE1                                       |
|                    |                                                             |                                             |

Type 3 tests

TYPE3

| Table Name                    | Description                                                   | Option        |
|-------------------------------|---------------------------------------------------------------|---------------|
| OI                            | OS Tables Created by the ESTIMATE S                           | Statement     |
| Estimates                     | Estimates of contrasts                                        |               |
| EstimateCoef                  | Contrast coefficients                                         | E             |
| OI                            | OS Tables Created by the REPEATED                             | Statement     |
| GEEEmpPEst                    | GEE parameter estimates with empirical standard errors        |               |
| $\operatorname{GEELogORInfo}$ | GEE log odds ratio model information                          | LOGOR=        |
| ${f GEEModInfo}$              | GEE model information                                         |               |
| ${f GEEModPEst}$              | GEE parameter estimates with model-based standard errors      | MODELSE       |
| GEENCorr                      | GEE model-based correlation matrix                            | MCORRB        |
| GEENCov                       | GEE model-based covariance matrix                             | MCOVB         |
| GEERCorr                      | GEE empirical correlation matrix                              | ECORRB        |
| GEERCov                       | Gee empirical covariance matrix                               | ECOVB         |
| GEEWCorr                      | GEE working correlation matrix                                | CORRW         |
| ODS Ta                        | ables Created by the MODEL CONTRA                             | AST Statement |
| IterContrasts                 | Iteration history for contrasts                               | ITPRINT       |
| ODS Ta                        | ables Created by the MODEL REPEAT                             | ED Statement  |
| IterParmsGEE                  | Iteration history for GEE parameter estimates                 | ITPRINT       |
| LastGEEGrad                   | Last evaluation of the<br>generalized gradient and<br>Hessian | ITPRINT       |
| O                             | DS Tables Created by the LSMEANS S                            | Statement     |
| LSMeanCoef                    | Coefficients for least squares means                          | E             |
| LSMeanDiffs                   | Least squares means differences                               | DIFF          |
| LSMeans                       | Least squares means                                           |               |

Table 10.39 ODS Table Names Produced by the GLM Procedure

| Table Name             | Description                                      | Option                                                                                                 |
|------------------------|--------------------------------------------------|----------------------------------------------------------------------------------------------------|
| ${\bf Dependent Info}$ | Simultaneously analyzed dependent variables      | default when there are<br>multiple dependent variables<br>with different patterns of<br>missing values |
| FitStatistics          | R-Square, C.V., root MSE, and dependent mean     |                                                                                                    |
| MatrixRepresentation   | X matrix element representation                  | as needed for other options                                                                            |
| ModelANOVA             | ANOVA for model terms                            |                                                                                                    |
| NObs                   | Number of observations                           |                                                                                                    |
| OverallANOVA           | Overall ANOVA                                    |                                                                                                    |
| OL                     | OS Tables Created by the CLASS S                 | tatement                                                                                               |
| ClassLevels            | Classification variable levels                   |                                                                                                    |
| ODS                    | Tables Created by the CONTRAST                   | Statement                                                                                              |
| AltErrContrasts        | ANOVA table for contrasts with alternative error | E=                                                                                                    |
| ContrastCoef           | L matrix for contrast                            | EST                                                                                                    |
| Contrasts              | ANOVA table for contrasts                        |                                                                                                    |
| ods                    | Tables Created by the ESTIMATE                   | Statement                                                                                              |
| Estimates              | Estimate statement result                        |                                                                                                    |
| ODS                    | Tables Created by the LSMEANS                    | Statement                                                                                              |
| Diff                   | PDiff matrix of least-squares means              | PDIFF                                                                                                  |
| LSMeanCL               | Confidence interval for LS-means                 | CL                                                                                                    |
| LSMeanCoef             | Coefficients of least-squares means              | E                                                                                                    |
| LSMeanDiffCL           | Confidence interval for LS-mean differences      | PDIFF and CL                                                                                           |
| LSMeans                | Least-squares means                              |                                                                                                    |
| SimDetails             | Details of difference quantile simulation        | ADJUST=SIMULATE(REPOR                                                                                  |
| SimResults             | Evaluation of difference quantile simulation     | ADJUST=SIMULATE(REPOR                                                                                  |
| SlicedANOVA            | Sliced effect ANOVA table                        | SLICE                                                                                                  |

InvXPX

| For detail information, see the GLM procedure in SAS/STAT User's Guide, Volumes 1, 2, and 3. |                                                                                        |                                                                                                   |  |
|----------------------------------------------------------------------------------------------|----------------------------------------------------------------------------------------|---------------------------------------------------------------------------------------------------|--|
| Table Name                                                                                   | Description                                                                            | Option                                                                                            |  |
|                                                                                              | ODS Tables Created by the MEANS St                                                     | atement                                                                                           |  |
| Bartlett                                                                                     | Bartlett's homogeneity of variance test                                                | HOVTEST=BARTLETT                                                                                  |  |
| CLDiffs                                                                                      | Multiple comparisons of pairwise differences                                           | CLDIFF, DUNNETT, or<br>(Unequal cells and not LINES)                                              |  |
| CLDiffsInfo                                                                                  | Information for multiple<br>comparisons of pairwise<br>differences                     | CLDIFF, DUNNETT, or<br>(Unequal cells and not LINES)                                              |  |
| CLMeans                                                                                      | Multiple comparisons of means with confidence/comparison interval                      | CLM                                                                                               |  |
| ${ m CLMeansInfo}$                                                                           | Information for multiple<br>comparison of means with<br>confidence/comparison interval | CLM                                                                                               |  |
| HOVFTest                                                                                     | Homogeneity of variance ANOVA                                                          | HOVTEST                                                                                           |  |
| MCLines                                                                                      | Multiple comparisons LINES output                                                      | LINES, ((DUNCAN, WALLER, SNK, or REGWQ) and not (CLDIFF or CLM)), or (Equal cells and not CLDIFF) |  |
| MCLinesInfo                                                                                  | Information for multiple comparison LINES output                                       | LINES, ((DUNCAN, WALLER, SNK, or REGWQ) and not (CLDIFF or CLM)), or (Equal cells and not CLDIFF) |  |
| MCLinesRange                                                                                 | Ranges for multiple range MC tests                                                     | LINES, ((DUNCAN, WALLER, SNK, or REGWQ) and not (CLDIFF or CLM)), or (Equal cells and not CLDIFF) |  |
| Means                                                                                        | Group means                                                                            |                                                                                                   |  |
| Welch                                                                                        | Welch's ANOVA                                                                          | WELCH                                                                                             |  |
|                                                                                              | ODS Tables Created by the MODEL St                                                     | atement                                                                                           |  |
| Aliasing                                                                                     | Type 1, 2, 3, 4 aliasing structure                                                     | (E1, E2, E3, or E4) and ALIASING                                                                  |  |
| EstFunc                                                                                      | Type 1, 2, 3, 4 estimable functions                                                    | E1, E2, E3, or E4                                                                                 |  |
| GAliasing                                                                                    | General form of aliasing structure                                                     | E and ALIASING                                                                                    |  |
| GEstFunc                                                                                     | General form of estimable functions                                                    | E                                                                                                 |  |

 $Inv(X^{\prime}\!X)\ matrix$ 

INVERSE

| For detail information, see the GLM procedure in SAS/STAT User's Guide, Volumes 1, 2, and 3. |                                     |                        |  |
|----------------------------------------------------------------------------------------------|-------------------------------------|------------------------|--|
| Table Name                                                                                   | Description                         | Option                 |  |
| ParameterEstimates                                                                           | Estimated linear model coefficients | SOLUTION               |  |
| PredictedInfo                                                                                | Predicted values info               | PREDICTED, CLM, or CLI |  |
| PredictedValues                                                                              | Predicted values                    | PREDICTED, CLM, or CLI |  |
| Tolerances                                                                                   | X'X tolerances                      | TOLERANCE              |  |
| XPX                                                                                          | X'X matrix                          | XPX                    |  |

### ODS Tables Created by the MANOVA or REPEATED Statements

| CanAnalysis    | Canonical analysis         | CANONICAL |
|----------------|----------------------------|-----------|
| CanCoef        | Canonical coefficients     | CANONICAL |
| CanStructure   | Canonical structure        | CANONICAL |
| ErrorSSCP      | Error SSCP matrix          | PRINTE    |
| HypothesisSSCP | Hypothesis SSCP matrix     | PRINTH    |
| PartialCorr    | Partial correlation matrix | PRINTE    |

# **ODS Tables Created by the MANOVA Statement**

| CharStruct      | Characteristic roots and vectors              | not CANONICAL |
|-----------------|-----------------------------------------------|---------------|
| MANOVATransform | Multivariate transformation matrix            | M=            |
| MultStat        | Multivariate tests                            |               |
| Tests           | Summary ANOVA for specified MANOVA H= effects | H=SUMMARY     |

### **ODS Tables Created by the RANDOM Statement**

| ExpectedMeanSquares | Expected mean squares       |      |
|---------------------|-----------------------------|------|
| QForm               | Quadratic form for expected | Q    |
|                     | mean squares                |      |
| Random Model ANOV A | Random effect tests         | TEST |

# **ODS Tables Created by the REPEATED Statement**

| CharStruct         | Characteristic roots and vectors                                     | PRINTRV |
|--------------------|----------------------------------------------------------------------|---------|
| Epsilons           | Greenhouse-Geisser and<br>Huynh-Feldt epsilons                       |         |
| RepeatedLevelInfo  | Correspondence between<br>dependents and repeated<br>measures levels |         |
| Repeated Transform | Repeated measures transformation matrix                              | PRINTM  |

| For detail information, see the GLM procedure in SAS/STAT User's Guide, Volumes 1, 2, and 3. |                                              |        |
|----------------------------------------------------------------------------------------------|----------------------------------------------|--------|
| Table Name                                                                                   | Description                                  | Option |
| Sphericity                                                                                   | Sphericity tests                             | PRINTE |
| ODS Tables Created by the TEST Statement                                                     |                                              |        |
| AltErrTests                                                                                  | ANOVA table for tests with alternative error | E=     |

 Table 10.40
 ODS Table Names Produced by the GLMMOD Procedure

| For detail information, see the GLMMOD procedure in SAS/STAT User's Guide, Volumes 1, 2, and 3. |                                             |                                                     |
|-------------------------------------------------------------------------------------------------|---------------------------------------------|-----------------------------------------------------|
| Table Name                                                                                      | Description                                 | Option                                              |
| DependentInfo                                                                                   | Simultaneously analyzed dependent variables | default when there are multiple dependent variables |
| DesignPoints                                                                                    | Design matrix                               |                                                     |
| NObs                                                                                            | Number of observations                      |                                                     |
| Parameters                                                                                      | Parameters and associated column numbers    |                                                     |
|                                                                                                 | ODS Tables Created by the CLASS             | Statement                                           |
| ClassLevels                                                                                     | Table of class levels                       |                                                     |

 Table 10.41
 ODS Table Names Produced by the INBREED Procedure

| Table Name                     | Description                               | Option            |
|--------------------------------|-------------------------------------------|-------------------|
| ODS                            | Tables Created by the GENDER              | R Statement       |
| AvgCovCoef                     | Averages of covariance coefficient matrix | COVAR and AVERAGE |
| AvgInbreedingCoef              | Averages of inbreeding coefficient matrix | AVERAGE           |
| ODS                            | Tables Created by the MATING              | S Statement       |
| MatingCovCoef                  | Covariance coefficients of matings        | COVAR             |
| ${\bf Mating Inbreeding Coef}$ | Inbreeding coefficients of matings        |                   |

| For detail information, see the INBREED procedure in SAS/STAT User's Guide, Volumes 1, 2, and 3. |                                        |               |
|--------------------------------------------------------------------------------------------------|----------------------------------------|---------------|
| Table Name                                                                                       | Description                            | Option        |
| ODS Tables Created by the PROC Statement                                                         |                                        |               |
| Covariance Coefficient                                                                           | Covariance coefficient table           | COVAR         |
| In breeding Coefficient                                                                          | Inbreeding coefficient table           |               |
| Individual Cov Coef                                                                              | Inbreeding coefficients of individuals | IND and COVAR |
| Individual Inbreeding Coef                                                                       | Inbreeding coefficients of individuals | IND           |
| NumberOfObservations                                                                             | Number of observations                 |               |

Table 10.42 ODS Table Names Produced by the KDE Procedure

| For detail information, see the KDE procedure in SAS/STAT User's Guide, Volumes 1, 2, and 3. |                            |  |
|----------------------------------------------------------------------------------------------|----------------------------|--|
| Table Name Description                                                                       |                            |  |
| BivariateStatistics                                                                          | Bivariate statistics       |  |
| Controls                                                                                     | Control variables          |  |
| Inputs                                                                                       | Input information          |  |
| Levels                                                                                       | Levels of density estimate |  |
| Percentiles                                                                                  | Percentiles of data        |  |
| Statistics                                                                                   | Basic statistics           |  |

 Table 10.43
 ODS Table Names Produced by the LATTICE Procedure

| For detail information, see the LATTICE procedure in SAS/STAT User's Guide, Volumes 1, 2, and 3. |                          |  |
|--------------------------------------------------------------------------------------------------|--------------------------|--|
| Table Name                                                                                       | Description Description  |  |
|                                                                                                  |                          |  |
| ANOVA                                                                                            | Analysis of variance     |  |
| Adj Treatment Means                                                                              | Adjusted treatment means |  |
| Statistics Additional statistics                                                                 |                          |  |

 Table 10.44
 ODS Table Names Produced by the LIFEREG Procedure

| For detail information, see the LIFEREG procedure in SAS/STAT User's Guide, Volumes 1, 2, and 3. |             |        |
|--------------------------------------------------------------------------------------------------|-------------|--------|
| Table Name                                                                                       | Description | Option |

Turnbull

| Table Name         | Description                              | Option           |
|--------------------|------------------------------------------|------------------|
| ClassLevels        | Class variable levels                    |                  |
| ODS T              | ables Created by the MODEL St            | atement          |
| ConvergenceStatus  | Convergence status                       |                  |
| CorrB              | Parameter estimate correlation matrix    | CORRB            |
| CovB               | Parameter estimate covariance matrix     | COVB             |
| IterHistory        | Iteration history                        | ITPRINT          |
| LagrangeStatistics | Lagrange statistics                      | NOINT or NOSCALE |
| LastGrad           | Last evaluation of the gradient          | ITPRINT          |
| LastHess           | Last evaluation of the Hessian           | ITPRINT          |
| ModelInfo          | Model information                        |                  |
| ParameterEstimates | Parameter estimates                      |                  |
| ParmInfo           | Parameter indices                        |                  |
| Type3Analysis      | Type 3 tests                             |                  |
| ODS Tak            | oles Created by the PROBPLOT             | Statement        |
| EMIterHistory      | Iteration history for Turnbull algorithm | ITPRINTEM        |
| ProbEstimates      | Nonparametric CDF estimates              | PPOUT            |

 Table 10.45
 ODS Table Names Produced by the LIFETEST Procedure

| For detail information, see the LIFETEST procedure in SAS/STAT User's Guide, Volumes 1, 2, and 3. |                                            |                                                          |
|---------------------------------------------------------------------------------------------------|--------------------------------------------|----------------------------------------------------------|
| Table Name                                                                                        | Description                                | Option                                                   |
|                                                                                                   | ODS Tables Created by the PROC Sta         | atement                                                  |
| CensorPlot                                                                                        | Line-printer plot of censored observations | PLOT=(C, S, LS or LLS),<br>METHOD=PL, and<br>LINEPRINTER |
| CensoredSummary                                                                                   | Number of event and censored observations  | METHOD=PL                                                |
| DensityPlot                                                                                       | Plot of the density                        | PLOT=(D) and METHOD=LT                                   |
| HazardPlot                                                                                        | Plot of the hazards function               | PLOT=(H) and METHOD=LT                                   |
| LifetableEstimates                                                                                | Lifetable survival estimates               | METHOD=LT                                                |

Probability estimates from

Turnbull algorithm

ITPRINTEM

| Table Name              | Description                                                                 | Option     |
|-------------------------|-----------------------------------------------------------------------------|------------|
| LogLogSurvivalPlot      | Plot of the log of the negative log survivor function                       | PLOT=(LLS) |
| LogSurvivalPlot         | Plot of the log survivor function                                           | PLOT=(LS)  |
| Means                   | Mean and standard error of survival times                                   | METHOD=PL  |
| ProductLimitEstimates   | Product-limit survival estimates                                            | METHOD=PL  |
| Quartiles               | Quartiles of the survival distribution                                      | METHOD=PL  |
| SurvivalPlot            | Plot of the survivor function                                               | PLOT=(S)   |
| ODS                     | S Tables Created by the STRATA St                                           | atement    |
| HomStats                | Rank statistics for testing strata homogeneity                              |            |
| HomTests                | Tests for strata homogeneity                                                |            |
| LogHomCov               | Covariance matrix for the log-rank statistics for strata homogeneity        |            |
| WilHomCov               | Covariance matrix for the Wilcoxon statistics for strata homogeneity        |            |
| OI                      | OS Tables Created by the TEST Sta                                           | tement     |
| LogForStepSeq           | Forward stepwise sequence for<br>the log-rank statistics for<br>association |            |
| LogTestCov              | Covariance matrix for log-rank statistics for association                   |            |
| LogUniChisq             | Univariate Chi-Squares for log-rank statistic for association               |            |
| ${\bf WilFor Step Seq}$ | Forward stepwise sequence for<br>the log-rank statistics for<br>association |            |
| WilTestCov              | Covariance matrix for log-rank statistics for association                   |            |
| WilUniChiSq             | Univariate Chi-Squares for Wilcoxon statistic for                           |            |

association

Table 10.46 ODS Table Names Produced by the LOESS Procedure

| For detail information, see | the LOESS procedure in $SAS/STAT\ U$              | ser's Guide, Volumes 1, 2, and 3. |
|-----------------------------|---------------------------------------------------|-----------------------------------|
| Table Name                  | Description                                       | Option                            |
|                             |                                                   |                                   |
| FitSummary                  | Specified fit parameters and fit summary          |                                   |
| ScaleDetails                | Extent and scaling of the independent variables   |                                   |
| OI                          | OS Tables Created by the MODEL S                  | tatement                          |
| kdTree                      | Structure of kd tree used                         | DETAILS(kdTree)                   |
| ModelSummary                | Summary of all models evaluated                   | DETAILS(ModelSummary)             |
| OutputStatistics            | Coordinates and fit results at input data points  | DETAILS (Output Statistics)       |
| PredAtVertices              | Coordinates and fitted values at kd tree vertices | DETAILS(PredAtVertices)           |
| Smoothing Criterion         | Criterion value and selected smoothing parameter  | SELECT                            |
| OI                          | OS Tables Created by the SCORE S                  | tatement                          |
| ScoreResults                | Coordinates and fit results at scoring points     | PRINT                             |

Table 10.47 ODS Table Names Produced by the LOGISTIC Procedure

 ${\bf ExactTests}$ 

| For detail information, see the LOGISTIC procedure in $SAS/STAT\ User$ 's $Guide$ , $Volumes\ 1,\ 2,\ and\ 3.$ |                                   |                                   |
|----------------------------------------------------------------------------------------------------|-----------------------------------|-----------------------------------|
| Table Name                                                                                                    | Description                       | Option                            |
| OD                                                                                                    | S Tables Created by the CONTRAST  | Statement                         |
| ContrastCoeff                                                                                                  | L matrix from CONTRAST            | E                                 |
| ContrastEstimate                                                                                               | Estimates from CONTRAST           | ESTIMATE=                         |
| ContrastTest                                                                                                   | Wald test for CONTRAST            |                                   |
| C                                                                                                    | DDS Tables Created by the EXACT S | tatement                          |
| ExactOddsRatio                                                                                                 | Exact odds ratio                  | ESTIMATE=ODDS or<br>ESTIMATE=BOTH |
| ExactParmEst                                                                                                   | Parameter estimates               | ESTIMATE,<br>ESTIMATE=PARM, or    |

Conditional exact tests

ESTIMATE=BOTH

| For detail information, see the LOGISTIC procedure in SAS/STAT User's Guide, Volumes 1, 2, and 3. |                       |          |
|---------------------------------------------------------------------------------------------------|-----------------------|----------|
| Table Name                                                                                        | Description           | Option   |
| SuffStats                                                                                         | Sufficient statistics | OUTDIST= |

# ODS Tables Created by the MODEL Statement

| Association           | Association of predicted probabilities and observed responses |                                |
|-----------------------|---------------------------------------------------------------|--------------------------------|
| BestSubsets           | Best subset selection                                         | SELECTION=SCORE                |
| ClassLevelInfo        | CLASS variable levels and design variables                    | default (with CLASS variables) |
| Classification        | Classification table                                          | CTABLE                         |
| CLOddsPL              | Profile likelihood confidence limits for odds ratios          | CLODDS=PL                      |
| CLOddsWald            | Wald's confidence limits for odds ratios                      | CLODDS=WALD                    |
| CLParmPL              | Profile likelihood confidence limits for parameters           | CLPARM=PL                      |
| CLParmWald            | Wald's confidence limits for parameters                       | CLPARM=WALD                    |
| ConvergenceStatus     | Convergence status                                            |                                |
| CorrB                 | Estimated correlation matrix of parameter estimators          | CORRB                          |
| CovB                  | Estimated covariance matrix of parameter estimators           | COVB                           |
| Cumulative Model Test | Test of the cumulative model assumption                       | (ordinal response)             |
| EffectNotInModel      | Test for effects not in model                                 | SELECTION=S or F               |
| FastElimination       | Fast backward elimination                                     | SELECTION=B, FAST              |
| FitStatistics         | Model fit statistics                                          |                                |
| GlobalScore           | Global score test                                             | NOFIT                          |
| GlobalTests           | Test for global null hypothesis                               |                                |
| Goodness Of Fit       | Pearson and deviance goodness-of-fit tests                    | SCALE                          |
| IndexPlots            | Batch capture of the index plots                              | IPLOTS                         |
| Influence             | Regression diagnostics                                        | INFLUENCE                      |
| IterHistory           | Iteration history                                             | ITPRINT                        |
| LackFitChiSq          | Hosmer-Lemeshow Chi-Square test results                       | LACKFIT                        |
| LackFItPartition      | Partition for the<br>Hosmer-Lemeshow test                     | LACKFIT                        |
| LastGradient          | Last evaluation of gradient                                   | ITPRINT                        |

| For detail information, see the | e LOGISTIC procedure in SAS/STAT                    | User's Guide, Volumes 1, 2, and 3. |
|---------------------------------|-----------------------------------------------------|------------------------------------|
| Table Name                      | Description                                         | Option                             |
| LogLikeChange                   | Final change in the log likelihood                  | ITPRINT                            |
| ${\bf Model Building Summary}$  | Summary of model building                           | SELECTION=B, F, or S               |
| OddsRatios                      | Odds ratios                                         |                                    |
| ParameterEstimates              | Maximum likelihood estimates of model parameters    |                                    |
| RSquare                         | R-Square                                            | RSQUARE                            |
| Residual Chi Sq                 | Residual Chi-Square                                 | SELECTION=F or B                   |
| Type3                           | Type 3 tests of effects                             | default (with CLASS variables)     |
| ODS                             | S Tables Created by the PROC St                     | atement                            |
| ClassFreq                       | Frequency breakdown of CLASS variables              | SIMPLE                             |
| ClassWgt                        | Weight breakdown of CLASS variables                 | SIMPLE                             |
| ModelInfo                       | Model information                                   |                                    |
| ResponseProfile                 | Response profile                                    |                                    |
| SimpleStatistics                | Summary statistics for explanatory variables        | SIMPLE                             |
| ods                             | Tables Created by the STRATA S                      | Statement                          |
| StrataSummary                   | Number of strata with specific response frequencies |                                    |
| StrataInfo                      | Event and non-event frequencies for each stratum    | INFO                               |
| ОД                              | S Tables Created by the TEST Sta                    | atement                            |
| TestPrint1                      | L[cov(b)]L' and Lb-c                                | PRINT                              |
| TestPrint2                      | Ginv(L[cov(b)]L') and<br>Ginv(L[cov(b)]L')(Lb-c)    | PRINT                              |
| TestStmts                       | Linear hypothesis testing results                   |                                    |
| ODS                             | Tables Created by the WEIGHT S                      | Statement                          |
| ClassWgt                        | Weight breakdown of CLASS variables                 | SIMPLE                             |

Table 10.48 ODS Table Names Produced by the MDS Procedure

| For detail information, see the MDS procedure in SAS/STAT User's Guide, Volumes 1, 2, and 3. |                                                                                   |                                                   |
|----------------------------------------------------------------------------------------------|-----------------------------------------------------------------------------------|---------------------------------------------------|
| Table Name                                                                                   | Description                                                                       | Option                                            |
|                                                                                              |                                                                                   |                                                   |
| ConvergenceStatus                                                                            | Convergence status                                                                |                                                   |
| DimensionCoef                                                                                | Dimension coefficients                                                            | PCOEF w/COEF= not IDENTITY                        |
| FitMeasures                                                                                  | Measures of fit                                                                   | PFIT                                              |
| IterHistory                                                                                  | Iteration history                                                                 |                                                   |
| PConfig                                                                                      | Estimated coordinates of the objects in the configuration                         | PCONFIG                                           |
| PData                                                                                        | Data matrices                                                                     | PDATA                                             |
| PInAvData                                                                                    | Initial sum of weights and<br>weighted average of data<br>matrices with INAV=DATA | PINAVDATA                                         |
| PInEigval                                                                                    | Initial eigenvalues                                                               | PINEIGVAL                                         |
| PInEigvec                                                                                    | Initial eigenvectors                                                              | PINEIGVEC                                         |
| PInWeight                                                                                    | Initialization weights                                                            | PINWEIGHT                                         |
| Transformations                                                                              | Transformation parameters                                                         | PTRANS w/LEVEL=RATIO,<br>INTERVAL, or LOGINTERVAL |

Table 10.49 ODS Table Names Produced by the MI Procedure

| For detail information, see the MI procedure in SAS/STAT User's Guide, Volumes 1, 2, and 3. |                                      |         |
|---------------------------------------------------------------------------------------------|--------------------------------------|---------|
| Table Name                                                                                  | Description                          | Option  |
|                                                                                             |                                      |         |
| Corr                                                                                        | Pairwise correlations                | SIMPLE  |
| MissPattern                                                                                 | Missing data patterns                |         |
| ModelInfo                                                                                   | Model information                    |         |
| ParameterEstimates                                                                          | Parameter estimates                  |         |
| Univariate                                                                                  | Univariate statistics                | SIMPLE  |
| VarianceInfo                                                                                | Between, within, and total variances |         |
| O                                                                                           | DS Tables Created by the EM Sta      | atement |
| EMEstimates                                                                                 | EM (MLE) estimates                   |         |
| EMInitEstimates                                                                             | EM initial estimates                 |         |
| EMIterHistory                                                                               | EM (MLE) iteration history           | ITPRINT |

| For detail information, see the MI procedure in SAS/STAT User's Guide, Volumes 1, 2, and 3. |                                          |                       |
|---------------------------------------------------------------------------------------------|------------------------------------------|-----------------------|
| Table Name                                                                                  | Description                              | Option                |
| ODS Tables Created by the MCMC Statement                                                    |                                          |                       |
| EMPostEstimates                                                                             | EM (posterior mode) estimates            | INITIAL=EM            |
| EMPostIterHistory                                                                           | EM (posterior mode) iteration history    | INITIAL=EM (ITPRINT)  |
| EMWLF                                                                                       | Worst linear function                    | WLF                   |
| MCMCInitEstimates                                                                           | MCMC initial estimates                   | DISPLAYINIT           |
| ODS                                                                                         | Tables Created by the MONOTONE           | Statement             |
| MonoDiscrim                                                                                 | Discriminant model group means           | DISCRIM (/DETAILS)    |
| MonoLogistic                                                                                | Logistic model                           | LOGISTIC (/DETAILS)   |
| MonoModel                                                                                   | Multiple monotone models                 |                       |
| MonoPropensity                                                                              | Propensity score model logistic function | PROPENSITY (/DETAILS) |
| MonoReg                                                                                     | Regression model                         | REG (/DETAILS)        |
| MonoRegPPM                                                                                  | Predicted mean matching model            | REGPMM (/DETAILS)     |
| ODS T                                                                                       | Tables Created by the TRANSFORM          | I Statement           |
| Transform                                                                                   | Variable transformations                 |                       |

 Table 10.50
 ODS Table Names Produced by the MIANALYZE Procedure

For detail information, see the MIANALYZE procedure in SAS/STAT User's Guide, Volumes 1, 2, and 3.

| Table Name         | Description                          | Option |
|--------------------|--------------------------------------|--------|
|                    |                                      |        |
| BCov               | Between-imputation covariance matrix | BCOV   |
| ModelInfo          | Model information                    |        |
| MultStat           | Multivariate inference               | MULT   |
| ParameterEstimates | Parameter estimates                  |        |
| TCov               | Total covariance matrix              | TCOV   |
| VarianceInfo       | Variance information                 |        |
| WCov               | Within-imputation covariance matrix  | WCOV   |

### **ODS Tables Created by the TEST Statement**

For detail information, see the MIANALYZE procedure in SAS/STAT User's Guide, Volumes 1, 2, and 3.

| Table Name             | Description                                                | Option |
|------------------------|------------------------------------------------------------|--------|
| TestBCov               | Between-imputation covariance matrix for $\mathbf{L}\beta$ | BCOV   |
| TestMultStat           | Multivariate inference for $\mathbf{L}\beta$               | MULT   |
| TestParameterEstimates | Parameter estimates for ${\rm L}\beta$                     |        |
| TestSpec               | Test specification, L and c                                |        |
| TestTCov               | Total covariance matrix for $\mathbf{L}\beta$              | TCOV   |
| TestVarianceInfo       | Variance information for $\mathrm{L}\beta$                 |        |
| TestWCov               | Within—imputation covariance matrix for $\mathbf{L}\beta$  | WCOV   |

Table 10.51 ODS Table Names Produced by the MODECLUS Procedure

Description

Table Name

For detail information, see the MODECLUS procedure in SAS/STAT User's Guide, Volumes 1, 2, and 3.

Option

|                  | ODS Tables Created by the PROC Sta                    | itement                         |
|------------------|-------------------------------------------------------|---------------------------------|
| BoundaryFreq     | Boundary objects information                          | BOUNDARY (or ALL)               |
| ClusterList      | Cluster listing, cluster ID, frequency, density, etc. | LIST (or ALL)                   |
| ClusterStats     | Cluster statistics                                    |                                 |
| ClusterStats     | Cluster statistics, significance test statistics      | TEST or JOIN (or ALL)           |
| ClusterSummary   | Cluster summary                                       |                                 |
| ClusterSummary   | Cluster summary, crossvalidation criterion            | CROSS or CROSSLIST (or ALL)     |
| ClusterSummary   | Cluster summary, clusters joined information          | JOIN (or ALL)                   |
| CrossList        | Cross-validated log density                           | CROSSLIST                       |
| ListLocal        | Local dimensionality estimates                        | LOCAL                           |
| Neighbor         | Nearest neighbor list                                 | NEIGHBOR (or ALL)               |
| SimpleStatistics | Simple statistics                                     | SIMPLE (or ALL)                 |
| Trace            | Trace of clustering algorithm (METHOD=6 only)         | TRACE (or ALL) with<br>METHOD=6 |
| UnassignObjects  | Information on unassigned objects                     | LIST (or ALL)                   |

 Table 10.52
 ODS Table Names Produced by the MULTTEST Procedure

For detail information, see the MULTTEST procedure in SAS/STAT User's Guide, Volumes 1, 2, and 3.

| Table Name | Description                     | Option                            |
|------------|---------------------------------|-----------------------------------|
|            |                                 |                                   |
| Continuous | Continuous variable tabulations | TEST with MEAN                    |
| Contrasts  | Contrast coefficients           |                                   |
| Discrete   | Discrete variable tabulations   | TEST with CA, FT, PETO, or FISHER |
| ModelInfo  | Model information               |                                   |
| pValues    | p-values from the tests         |                                   |

Table 10.53 ODS Table Names Produced by the NESTED Procedure

| For detail information, see the NESTED procedure in SAS/STAT User's Guide, Volumes 1, 2, and 3. |                                       |
|-------------------------------------------------------------------------------------------------|---------------------------------------|
| Table Name Description                                                                          |                                       |
|                                                                                                 |                                       |
| ANCOVA                                                                                          | Analysis of covariance                |
| ANOVA                                                                                           | Analysis of variance                  |
| EMSCoef                                                                                         | Coefficients of expected mean squares |
| Statistics                                                                                      | Overall statistics for fit            |

 Table 10.54
 ODS Table Names Produced by the NLIN Procedure

| For detail information, see the NLIN procedure in SAS/STAT User's Guide, Volumes 1, 2, and 3. |                                         |  |
|-----------------------------------------------------------------------------------------------|-----------------------------------------|--|
| Table Name                                                                                    | Description                             |  |
|                                                                                               |                                         |  |
| ANOVA                                                                                         | Analysis of variance                    |  |
| ConvergenceStatus                                                                             | Convergence status                      |  |
| CorrB                                                                                         | Correlation of the parameters           |  |
| EstSummary                                                                                    | Summary of the estimation               |  |
| IterHistory                                                                                   | Iteration output                        |  |
| MissingValues                                                                                 | Missing values generated by the program |  |
| ParameterEstimates                                                                            | Parameter estimates                     |  |

### ODS Tables Created by the LIST Statement

ProgList List of the compiled program

| For detail information, see the NLIN procedure in SAS/STAT User's Guide, Volumes 1, 2, and 3. |                                              |
|-----------------------------------------------------------------------------------------------|----------------------------------------------|
| Table Name                                                                                    | Description                                  |
|                                                                                               | ODS Tables Created by the LISTCODE Statement |
| CodeList                                                                                      | List of program statements                   |
|                                                                                               | ODS Tables Created by the LISTDEP Statement  |
| CodeDependency                                                                                | Variable cross reference                     |
|                                                                                               | ODS Tables Created by the LISTDER Statement  |
| FirstDerivatives                                                                              | First derivative table                       |

 Table 10.55
 ODS Table Names Produced by the NLMIXED Procedure

| For detail information, see the NLMIXED procedure in SAS/STAT User's Guide, Volumes 1, 2, and 3. |                                            |            |
|--------------------------------------------------------------------------------------------------|--------------------------------------------|------------|
| Table Name                                                                                       | Description                                | Option     |
| AdditionalEstimates                                                                              | Results from ESTIMATE statements           | ESTIMATE   |
| ConvergenceStatus                                                                                | Convergence status                         |            |
| CorrMatAddEst                                                                                    | Correlation matrix of additional estimates | ECORR      |
| CorrMatParmEst                                                                                   | Correlation matrix of parameter estimates  | CORR       |
| CovMatAddEst                                                                                     | Covariance matrix of additional estimates  | ECOV       |
| CovMatParmEst                                                                                    | Covariance matrix of parameter estimates   | COV        |
| DerAddEst                                                                                        | Derivatives of additional estimates        | EDER       |
| Dimensions                                                                                       | Dimensions of the problem                  |            |
| FitStatistics                                                                                    | Fit statistics                             |            |
| Hessian                                                                                          | Second derivative matrix                   | HESS       |
| IterHistory                                                                                      | Iteration history                          |            |
| Parameters                                                                                       | Parameters                                 |            |
| ParameterEstimates                                                                               | Parameter estimates                        |            |
| Specifications                                                                                   | Model specifications                       |            |
| StartingHessian                                                                                  | Starting hessian matrix                    | START HESS |
| StartingValues                                                                                   | Starting values and gradient               | START      |

 Table 10.56
 ODS Table Names Produced by the NPAR1WAY Procedure

For detail information, see the NPAR1WAY procedure in SAS/STAT User's Guide, Volumes 1, 2, and 3.

| Table Name                                | Description                                                   | Option            |
|-------------------------------------------|---------------------------------------------------------------|-------------------|
| ODS Tables Created by the EXACT Statement |                                                               |                   |
| ABMC                                      | Monte Carlo estimates for the<br>Ansari-Bradley exact test    | AB or MC          |
| DataScoresMC                              | Monte Carlo estimates for the exact test based on data scores | SCORES=DATA or MC |
| KlotzMC                                   | Monte Carlo estimates for the Klotz exact test                | KLOTZ or MC       |
| KolSmirExactTest                          | Kolmogorov-Smirnov exact test                                 | KS                |
| KruskalWallisMC                           | Monte Carlo estimates for the<br>Kruskal-Wallis exact test    | WILCOXON or MC    |
| KSMC                                      | Monte Carlo estimates for the Kolmogorov-Smirnov exact test   | KS or MC          |
| MedianMC                                  | Monte Carlo estimates for the median exact test               | MEDIAN or MC      |
| f MoodMC                                  | Monte Carlo estimates for the Mood exact test                 | MOOD or MC        |
| SavageMC                                  | Monte Carlo estimates for the Savage exact test               | SAVAGE or MC      |
| STMC                                      | Monte Carlo estimates for the Siegel-Tukey one-way analysis   | ST or MC          |
| VWMC                                      | Monte Carlo estimates for the<br>Van der Waerden exact test   | VW or MC          |
| WilcoxonMC                                | Monte Carlo estimates for the Wilcoxon two-sample exact test  | WILCOXON or MC    |

### **ODS Tables Created by the PROC Statement**

| ANOVA              | Analysis of variance            | ANOVA       |
|--------------------|---------------------------------|-------------|
| ABAnalysis         | Ansari-Bradley one-way analysis | AB          |
| ABScores           | Ansari-Bradley scores           | AB          |
| ABTest             | Ansari-Bradley two-sample test  | AB          |
| ClassMeans         | Class means                     | ANOVA       |
| CVMStats           | Cramer-von Mises statistics     | EDF         |
| CVMTest            | Cramer-von Mises test           | EDF         |
| DataScores         | Data scores                     | SCORES=DATA |
| DataScoresAnalysis | Data scores one-way analysis    | SCORES=DATA |
| DataScoresTest     | Data scores two-sample test     | SCORES=DATA |

For detail information, see the NPAR1WAY procedure in SAS/STAT User's Guide, Volumes 1, 2, and 3.

| Table Name        | Description                                 | Option   |
|-------------------|---------------------------------------------|----------|
| KlotzAnalysis     | Klotz one-way analysis                      | KLOTZ    |
| KlotzScores       | Klotz scores                                | KLOTZ    |
| KlotzTest         | Klotz two-sample test                       | KLOTZ    |
| KolSmir2Stats     | Kolmogorov-Smirnov<br>two-sample statistics | EDF      |
| KolSmirStats      | Kolmogorov-Smirnov statistics               | EDF      |
| KolSmirTest       | Kolmogorov-Smirnov test                     | EDF      |
| KruskalWallisTest | Kruskal-Wallis test                         | WILCOXON |
| KuiperStats       | Kuiper two-sample statistics                | EDF      |
| KuiperTest        | Kuiper test                                 | EDF      |
| MedianAnalysis    | Median one-way analysis                     | MEDIAN   |
| MedianScores      | Median scores                               | MEDIAN   |
| MedianTest        | Median two-sample test                      | MEDIAN   |
| MoodAnalysis      | Mood one-way analysis                       | MOOD     |
| MoodScores        | Mood scores                                 | MOOD     |
| MoodTest          | Mood two-sample test                        | MOOD     |
| SavageAnalysis    | Savage one-way analysis                     | SAVAGE   |
| SavageScores      | Savage scores                               | SAVAGE   |
| SavageTest        | Savage two-sample test                      | SAVAGE   |
| STAnalysis        | Siegel-Tukey one-way analysis               | ST       |
| STScores          | Siegel-Tukey scores                         | ST       |
| STTest            | Siegel-Tukey two-sample test                | ST       |
| VWAnalysis        | Van der Waerden one-way<br>analysis         | VW       |
| VWScores          | Van der Waerden scores                      | VW       |
| VWTest            | Van der Waerden two-sample<br>test          | VW       |
| WilcoxonScores    | Wilcoxon scores                             | WILCOXON |
| WilcoxonTest      | Wilcoxon two-sample test                    | WILCOXON |

Table Name

Table 10.57 ODS Table Names Produced by the ORTHOREG Procedure

For detail information, see the ORTHOREG procedure in SAS/STAT User's Guide, Volumes 1, 2, and 3.

Table Name

Description

ANOVA

Analysis of variance

FitStatistics

Overall statistics for fit

ParameterEstimates

Parameter estimates

ODS Tables Created by the CLASS Statement

Levels

Table of class levels

For detail information, see the PHREG procedure in SAS/STAT User's Guide, Volumes 1, 2, and 3.

Option

Description

Table 10.58 ODS Table Names Produced by the PPHREG Procedure

| ODS Tables Created by the MODEL Statement |                                                      |                      |
|-------------------------------------------|------------------------------------------------------|----------------------|
| BestSubsets                               | Best subset selection                                | SELECTION=SCORE      |
| CensoredSummary                           | Summary of event and censored observations           |                      |
| ConvergenceStatus                         | Convergence status                                   |                      |
| CorrB                                     | Estimated correlation matrix of parameter estimators | CORRB                |
| CovB                                      | Estimated covariance matrix of parameter estimators  | COVB                 |
| FitStatistics                             | Model fit statistics                                 |                      |
| GlobalScore                               | Global Chi-Square test                               | NOFIT                |
| GlobalTests                               | Tests of the global null hypothesis                  |                      |
| IterHistory                               | Iteration history                                    | ITPRINT              |
| LastGradient                              | Last evaluation of gradient                          | ITPRINT              |
| ModelBuildingSummary                      | Summary of model building                            | SELECTION=B, F, or S |
| ParameterEstimates                        | Maximum likelihood estimates of model parameters     |                      |
| ResidualChiSq                             | Residual Chi-Square                                  | SELECTION=F or B     |
| VariablesNotInModel                       | Analysis of variables not in the                     | SELECTION=F or S     |

### **ODS Tables Created by the PROC Statement**

model

| For detail information, see the PHREG procedure in SAS/STAT User's Guide, Volumes 1, 2, and 3. |                                                  |           |
|------------------------------------------------------------------------------------------------|--------------------------------------------------|-----------|
| Table Name                                                                                     | Description                                      | Option    |
| ModelInfo                                                                                      | Model information                                |           |
| SimpleStatistics                                                                               | Summary statistics for explanatory variables     | SIMPLE    |
|                                                                                                | ODS Tables Created by the TEST                   | Statement |
| TestAverage                                                                                    | Average effect for test                          | AVERAGE   |
| TestCoeff                                                                                      | Coefficients for linear hypothesis               | E         |
| TestPrint1                                                                                     | L[cov(b)]L' and Lb-c                             | PRINT     |
| TestPrint2                                                                                     | Ginv(L[cov(b)]L') and<br>Ginv(L[cov(b)]L')(Lb-c) | PRINT     |
| TestStmts                                                                                      | Linear hypotheses testing results                |           |

 Table 10.59
 ODS Table Names Produced by the PLAN Procedure

| For detail information, see the PLAN procedure in SAS/STAT User's Guide, Volumes 1, 2, and 3. |                              |  |
|-----------------------------------------------------------------------------------------------|------------------------------|--|
| Table Name                                                                                    | Description                  |  |
| Plan Computed plan                                                                            |                              |  |
| ODS Tables Created by the FACTOR and TREATMENT Statements                                     |                              |  |
| PFInfo                                                                                        | Plot factor information      |  |
| TFInfo                                                                                        | Treatment factor information |  |
| ODS Tables Created by the FACTOR and no TREATMENT Statements                                  |                              |  |
| FInfo                                                                                         | General factor information   |  |

Table 10.60 ODS Table Names Produced by the PLS Procedure

| For detail information, see the P | LS procedure in SAS/STAT | User's Guide, Volumes 1, 2, and 3. |
|-----------------------------------|--------------------------|------------------------------------|
| Table Name                        | Description              | Option                             |

# **ODS Tables Created by the MODEL Statement**

| CenScaleParms | Parameter estimates for  | SOLUTION |
|---------------|--------------------------|----------|
|               | centered and scaled data |          |

| For detail information, see the PLS procedure in SAS/STAT User's Guide, Volumes 1, 2, and 3. |                                                         |                       |
|----------------------------------------------------------------------------------------------|---------------------------------------------------------|-----------------------|
| Table Name                                                                                   | Description                                             | Option                |
| ParameterEstimates                                                                           | Parameter estimates for raw data                        | SOLUTION              |
| O                                                                                            | DS Tables Created by the PROC Sta                       | atement               |
| CVResults                                                                                    | Results of cross validation                             | CV                    |
| CodedCoef                                                                                    | Coded coefficients                                      | DETAILS               |
| PercentVariation                                                                             | Variation accounted for by each factor                  |                       |
| ResidualSummary                                                                              | Residual summary from cross validation                  | CV                    |
| XEffectCenScale                                                                              | Centering and scaling information for predictor effects | CENSCALE              |
| XLoadings                                                                                    | Loadings for independents                               | DETAILS               |
| XVariableCenScale                                                                            | Centering and scaling information for predictor effects | CENSCALE and VARSCALE |
| XWeights                                                                                     | Weights for independents                                | DETAILS               |
| YVariableCenScale                                                                            | Centering and scaling information for responses         | CENSCALE              |
| YWeights                                                                                     | Weights for dependents                                  | DETAILS               |

 Table 10.61
 ODS Table Names Produced by the PRINCOMP Procedure

| For detail information, see the PRINCOMP procedure in SAS/STAT User's Guide | , Volumes 1, 2, and |
|-----------------------------------------------------------------------------|---------------------|
| 3.                                                                          |                     |

| Table Name       | Description                                                      | Option                          |
|------------------|------------------------------------------------------------------|---------------------------------|
|                  |                                                                  |                                 |
| Corr             | Correlation matrix                                               | default unless COV is specified |
| Cov              | Covariance matrix                                                | default if COV is specified     |
| Eigenvalues      | Eigenvalues                                                      |                                 |
| Eigenvectors     | Eigenvectors                                                     |                                 |
| NObsNVar         | Number of observations,<br>variables, and (partial)<br>variables |                                 |
| SimpleStatistics | Simple statistics                                                |                                 |
| TotalVariance    | Total variance                                                   | COV                             |

# **ODS Tables Created by the PARTIAL Statement**

ParCorr Partial correlation matrix

For detail information, see the PRINCOMP procedure in SAS/STAT User's Guide, Volumes 1, 2, and 3.

| Table Name  | Description                                   | Option |
|-------------|-----------------------------------------------|--------|
| ParCov      | Uncorrected partial covariance matrix         | COV    |
| RegCoef     | Regression coefficients                       | COV    |
| RSquareRMSE | Regression statistics:<br>R-Squares and RMSEs |        |
| StdRegCoef  | Standardized regression coefficients          |        |

Table 10.62 ODS Table Names Produced by the PRINQUAL Procedure

For detail information, see the PRINQUAL procedure in SAS/STAT User's Guide, Volumes 1, 2, and 3.

| Table Name        | Description                    | Option  |
|-------------------|--------------------------------|---------|
| ConvergenceStatus | Convergence status             |         |
| Footnotes         | Iteration history footnotes    |         |
| ods               | Tables Created by the PROC Sta | atement |

| MAC | MAC iteration history | METHOD=MAC |
|-----|-----------------------|------------|
| MGV | MGV iteration history | METHOD=MGV |
| MTV | MTV iteration history | METHOD=MTV |

Table 10.63 ODS Table Names Produced by the PROBIT Procedure

| For detail information, se | e the PROBIT procedure in Sa | AS/STAT User's Guide, Volumes 1, 2, and 3. |
|----------------------------|------------------------------|--------------------------------------------|
| Table Name                 | Description                  | Option                                     |

### **ODS Tables Created by the CLASS Statement**

Class Levels Class variable levels

# **ODS Tables Created by the MODEL Statement**

| ConvergenceStatus | Convergence status                    |       |
|-------------------|---------------------------------------|-------|
| CorrB             | Parameter estimate correlation matrix | CORRB |
| CovB              | Parameter estimate covariance matrix  | COVB  |

| For detail information, see the PROBIT procedure in $SAS/STAT$ User's Guide, Volumes 1, 2, and 3. |                                          |           |
|---------------------------------------------------------------------------------------------------|------------------------------------------|-----------|
| Table Name                                                                                        | Description                              | Option    |
| CovTolerance                                                                                      | Covariance matrix for location and scale |           |
| ${\bf Goodness Of Fit}$                                                                           | Goodness of fit tests                    | LACKFIT   |
| IterHistory                                                                                       | Iteration history                        | ITPRINT   |
| LagrangeStatistics                                                                                | Lagrange statistics                      | NOINT     |
| LastGrad                                                                                          | Last evaluation of the gradient          | ITPRINT   |
| LastHess                                                                                          | Last evaluation of the Hessian           | ITPRINT   |
| LogProbitAnalysis                                                                                 | Probit analysis for log dose             | INVERSECL |
| ModelInfo                                                                                         | Model information                        |           |
| MuSigma                                                                                           | Location and scale                       |           |
| ParameterEstimates                                                                                | Parameter estimates                      |           |
| ParmInfo                                                                                          | Parameter indices                        |           |
| ProbitAnalysis                                                                                    | Probit analysis for linear dose          | INVERSECL |
| ResponseLevels                                                                                    | Response-covariate profile               | LACKFIT   |
| ResponseProfiles                                                                                  | Counts for ordinal data                  |           |
| Type3Analysis                                                                                     | Type 3 tests                             |           |

Table 10.64 ODS Table Names Produced by the REG Procedure

| For detail information, see | the REG procedure in SAS | STAT User's Guide, Volumes 1, 2, and 3. |
|-----------------------------|--------------------------|-----------------------------------------|
| Table Name                  | Description              | Option                                  |

#### **ODS Tables Created by the MODEL Statement** ACovEstConsistent covariance of ALL or ACOV estimates matrix ANOVA Model ANOVA table CollinDiag Collinearity diagnostics table COLLIN Collin Diag No IntCollinearity diagnostics for no COLLINOINT intercept model ConditionBounds Bounds on condition number (SELECTION=BACKWARD, FORWARD, STEPWISE, MAXR, or MINR) and **DETAILS** CorrBCorrelation of estimates CORRB CovB COVB Covariance of estimates CrossProducts Bordered model X'X matrix ALL or XPX **DWStatistic** Durbin-Watson statistic ALL or DW

| Table Name          | Description                                                         | Option                                                                      |
|---------------------|---------------------------------------------------------------------|-----------------------------------------------------------------------------|
| DependenceEquations | Linear dependence equations                                         |                                                                             |
| EntryStatistics     | Entry statistics for selection methods                              | (SELECTION=BACKWARD,<br>FORWARD, STEPWISE,<br>MAXR, or MINR) and<br>DETAILS |
| FitStatistics       | Model fit statistics                                                |                                                                             |
| InvXPX              | Bordered X'X inverse matrix                                         | I                                                                           |
| OutputStatistics    | Output statistics table                                             | ALL, CLI, CLM, INFLUENCE, P, or R                                           |
| ParameterEstimates  | Model parameter estimates                                           |                                                                             |
| RemovalStatistics   | Removal statistics for selection methods                            | (SELECTION=BACKWARD,<br>STEPWISE, MAXR, or MINR)<br>and DETAILS             |
| ResidualStatistics  | Residual statistics and PRESS statistic                             | ALL, CLI, CLM, INFLUENCE, P, or R                                           |
| SelParmEst          | Parameter estimates for selection methods                           | SELECTION=BACKWARD,<br>FORWARD, STEPWISE,<br>MAXR, or MINR                  |
| SelectionSummary    | Selection summary for forward,<br>backward, and stepwise<br>methods | SELECTION=BACKWARD,<br>FORWARD, or STEPWISE                                 |
| SeqParmEst          | Sequential parameter estimates                                      | SEQB                                                                        |
| SpecTest            | White's heteroscedasticity test                                     | ALL or SPEC                                                                 |
| SubsetSelSummary    | Selection summary for<br>R-Square, adj-RSq, and Cp<br>methods       | SELECTION=RSQUARE,<br>ADJRSQ, or CP                                         |

| CanCorr             | Canonical correlations for hypothesis combinations | CANPRINT |
|---------------------|----------------------------------------------------|----------|
| Eigenvalues         | MTest eigenvalues                                  | CANPRINT |
| Eigenvectors        | MTest eigenvectors                                 | CANPRINT |
| ErrorPlusHypothesis | MTest error plus hypothesis matrix H+E             | PRINT    |
| ErrorSSCP           | MTest error matrix E                               | PRINT    |
| HypothesisSSCP      | MTest hypothesis matrix                            | PRINT    |
| InvMTestCov         | Inv(L Ginv(X'X)L') and Inv(Lb-c)                   | DETAILS  |
| MTestCov            | L Ginv(X'X) L' and Lb-c                            | DETAILS  |

| For detail information, see the REG procedure in SAS/STAT User's Guide, Volumes 1, 2, and 3. |                                                |                        |  |  |  |
|----------------------------------------------------------------------------------------------|------------------------------------------------|------------------------|--|--|--|
| Table Name                                                                                   | Description                                    | Option                 |  |  |  |
| MTransform                                                                                   | MTest matrix M, across dependents              | DETAILS                |  |  |  |
| MultStat                                                                                     | Multivariate test statistics                   |                        |  |  |  |
|                                                                                              | ODS Tables Created by the PROC Statement       |                        |  |  |  |
| Corr                                                                                         | Correlation matrix for analysis variables      | ALL or CORR            |  |  |  |
| SimpleStatistics                                                                             | Simple statistics for analysis variables       | ALL or SIMPLE          |  |  |  |
| USSCP                                                                                        | Uncorrected SSCP matrix for analysis variables | ALL or USSCP           |  |  |  |
|                                                                                              | ODS Tables Created by the TEST Statement       |                        |  |  |  |
| ACovTestANOVA                                                                                | Test ANOVA using ACOV estimates                | ACOV (MODEL statement) |  |  |  |
| InvTestCov                                                                                   | Inv(L Ginv(X'X)L') and Inv(Lb-c)               | PRINT                  |  |  |  |
| TestANOVA                                                                                    | Test ANOVA table                               |                        |  |  |  |
| TestCov                                                                                      | L Ginv(X'X) L' and Lb-c                        | PRINT                  |  |  |  |

 Table 10.65
 ODS Table Names Produced by the ROBUSTREG Procedure

For detail information, see the ROBUSTREG procedure in SAS/STAT User's Guide, Volumes 1, 2, and 3.

| Table Name | Description | Option |
|------------|-------------|--------|
|            |             |        |

### ODS Tables Created by the CLASS Statement

Class Levels Class variable levels

ModelInfo

### **ODS Tables Created by the MODEL Statement**

| CorrB       | Parameter estimate correlation matrix | CORRB       |
|-------------|---------------------------------------|-------------|
| CovB        | Parameter estimate covariance matrix  | COVB        |
| Diagnostics | Outlier diagnostics                   | DIAGNOSTICS |
| DiagSummary | Summary of the outlier diagnostics    |             |
| GoodFit     | R2, deviance, AIC, and BIC            |             |

Model information

For detail information, see the ROBUSTREG procedure in SAS/STAT User's Guide, Volumes 1, 2, and 3.

| Table Name         | Description                            | Option |
|--------------------|----------------------------------------|--------|
| ParameterEstimates | Parameter estimates                    |        |
| ParmInfo           | Parameter indices                      |        |
| SummaryStatistics  | Summary statistics for model variables |        |

### **ODS Tables Created by the PROC Statement**

| BestEstimates         | Best final estimates for LTS     | SUBANALYSIS |
|-----------------------|----------------------------------|-------------|
| BestSubEstimates      | Best estimates for each subgroup | SUBANALYSIS |
| BiasTest              | Bias test for MM estimation      | BIASTEST    |
| CStep                 | C-Step for LTS fitting           | SUBANALYSIS |
| Groups                | Groups for LTS fitting           | SUBANALYSIS |
| InitLTSProfile        | Profile for initial LTS estimate | METHOD      |
| InitSProfile          | Profile for initial S estimate   | METHOD      |
| LTSEstimates          | LTS parameter estimates          | METHOD      |
| LTSLocationScale      | Location and scale for LTS       | METHOD      |
| LTSProfile            | Profile for LTS estimate         | METHOD      |
| LTSRsquare            | R2 for LTS estimate              | METHOD      |
| MMProfile             | Profile for MM estimate          | METHOD      |
| Parameter Estimates F | Final weighted LS estimates      | FWLS        |
| SProfile              | Profile for S estimate           | METHOD      |
|                       |                                  |             |

### **ODS Tables Created by the TEST Statement**

| ParameterEstimatesR | Reduced parameter estimates |
|---------------------|-----------------------------|
| TestsProfile        | Results for tests           |

 Table 10.66
 ODS Table Names Produced by the RSREG Procedure

| For detail information, see the RSREG procedure in SAS/STAT User's Guide, Volumes 1, 2, and 3. |                                                   |  |
|------------------------------------------------------------------------------------------------|---------------------------------------------------|--|
| Table Name Description                                                                         |                                                   |  |
|                                                                                                |                                                   |  |
| Coding                                                                                         | Coding coefficients for the independent variables |  |
| ErrorANOVA                                                                                     | Error analysis of variance                        |  |
| FactorANOVA                                                                                    | Factor analysis of variance                       |  |
| FitStatistics                                                                                  | Overall statistics for fit                        |  |
| Model ANOVA Model analysis of variance                                                         |                                                   |  |

| For detail information, see the RSREG procedure in SAS/STAT User's Guide, Volumes 1, 2, and 3. |                                      |  |
|------------------------------------------------------------------------------------------------|--------------------------------------|--|
| Table Name Description                                                                         |                                      |  |
| ParameterEstimates                                                                             | Estimated linear parameters          |  |
| Spectral                                                                                       | Spectral analysis                    |  |
| StationaryPoint                                                                                | Stationary point of response surface |  |
|                                                                                                |                                      |  |
| ODS Tables Created by the RIDGE Statement                                                      |                                      |  |
| Ridge Ridge analysis for optimum response                                                      |                                      |  |

Table 10.67 ODS Table Names Produced by the STDIZE Procedure

| For detail information, see the STDIZE procedure in SAS/STAT User's Guide, Volumes 1, 2, and 3. |                             |        |
|-------------------------------------------------------------------------------------------------|-----------------------------|--------|
| Table Name                                                                                      | Description                 | Option |
|                                                                                                 |                             |        |
| Statistics                                                                                      | Location and scale measures | PSTAT  |

 Table 10.68
 ODS Table Names Produced by the STEPDISC Procedure

For detail information, see the STEPDISC procedure in SAS/STAT User's Guide, Volumes 1, 2, and 3.

| Table Name             | Description                                        | Option          |
|------------------------|----------------------------------------------------|-----------------|
|                        |                                                    |                 |
| BCorr                  | Between-class correlations                         | BCORR           |
| BCov                   | Between-class covariances                          | BCOV            |
| BSSCP                  | Between-class SSCP matrix                          | BSSCP           |
| Counts                 | Number of observations, variables, classes, and DF |                 |
| $\operatorname{CovDF}$ | DF for covariance matrices, not printed            | any *COV option |
| Levels                 | Class level information                            |                 |
| Messages               | Entry/removal messages                             |                 |
| Multivariate           | Multivariate statistics                            |                 |
| PCorr                  | Pooled within-class correlations                   | PCORR           |
| PCov                   | Pooled within-class covariances                    | PCOV            |
| PSSCP                  | Pooled within-class SSCP matrix                    | PSSCP           |
| PStdMeans              | Pooled standardized class means                    | STDMEAN         |
| SimpleStatistics       | Simple statistics                                  | SIMPLE          |

For detail information, see the STEPDISC procedure in SAS/STAT User's Guide, Volumes 1, 2, and 3.

| Table Name | Description                          | Option  |
|------------|--------------------------------------|---------|
| Steps      | Stepwise selection entry/<br>removal |         |
| Summary    | Stepwise selection summary           |         |
| TCorr      | Total-sample correlations            | TCORR   |
| TCov       | Total-sample covariances             | TCOV    |
| TSSCP      | Total-sample SSCP matrix             | TSSCP   |
| TStdMeans  | Total standardized class means       | STDMEAN |
| Variables  | Variable lists                       |         |
| WCorr      | Within-class correlations            | WCORR   |
| WCov       | Within-class covariances             | WCOV    |
| WSSCP      | Within-class SSCP matrices           | WSSCP   |

Table 10.69 ODS Table Names Produced by the SURVEYMEANS Procedure

| For detail information, see the SURVEYMEANS procedure in SAS/STAT User's Guide, Volumes 1, |   |
|--------------------------------------------------------------------------------------------|---|
| 2, and 3.                                                                                  |   |
|                                                                                            | • |

| Table Name   | Description                  | Option         |  |
|--------------|------------------------------|----------------|--|
|              | ODS Tables Created by the C  | LASS Statement |  |
| ClassVarInfo | Class level information      |                |  |
|              | ODS Tables Created by the DO | MAIN Statement |  |
| Domain       | Statistics in domains        |                |  |
|              | ODS Tables Created by the P  | ROC Statement  |  |
| Statistics   | Statistics                   |                |  |
| Summary      | Data summary                 |                |  |
|              | ODS Tables Created by the R  | ATIO Statement |  |
| Ratio        | Statistics for ratios        |                |  |
|              |                              |                |  |

**ODS Tables Created by the STRATA Statement** 

LIST

Stratum information

StrataInfo

Table 10.70 ODS Table Names Produced by the SURVEYREG Procedure

For detail information, see the SURVEYREG procedure in SAS/STAT User's Guide, Volumes 1, 2, and 3.

Table Name Description Option

**ODS Tables Created by the CLASS Statement** 

Class VarInfo Class level information

**ODS Tables Created by the CLUSTER Statement** 

DesignSummary Design summary

**ODS Tables Created by the CONTRAST Statement** 

ContrastCoef Coefficients of contrast E

Contrasts Analysis of contrasts

**ODS Tables Created by the ESTIMATE Statement** 

EstimateCoef Coefficients of estimate E

Estimates Analysis of estimable functions

**ODS Tables Created by the MODEL Statement** 

ANOVA ANOVA for dependent variable ANOVA

CovB Covariance of estimated COVB

regression coefficients

DataSummary Data summary

Effects Tests of model effects

FitStatistics Fit statistics

InvXPX Inverse matrix of X'X INV

ParameterEstimates Estimated regression

coefficients

XPX X'X matrix XPX

**ODS Tables Created by the STRATA Statement** 

DesignSummary Data summary

StrataInfo Stratum information LIST

Table 10.71 ODS Table Names Produced by the SURVEYSELECT Procedure

For detail information, see the SURVEYSELECT procedure in SAS/STAT User's Guide, Volumes 1, 2, and 3.

Table Name Description

### **ODS Tables Created by the PROC Statement**

Method Sample selection method
Summary Sample selection summary

Table 10.72 ODS Table Names Produced by the TPHREG Procedure

For detail information, see the TPHREG procedure in SAS/STAT User's Guide, Volumes 1, 2, and 3.

Table Name Description Option

### **ODS Tables Created by the CONTRAST Statement**

ContrastCoeff L matrix for contrasts E

ContrastEstimate Individual contrast estimates ESTIMATE=

ContrastTest Wald test for contrasts

ModelBuildingSummary

### **ODS Tables Created by the MODEL Statement**

| BestSubsets       | Best subset selection                               | SELECTION=SCORE                |
|-------------------|-----------------------------------------------------|--------------------------------|
| CensoredSummary   | Summary of event and censored observations          |                                |
| ClassLevelInfo    | CLASS variable levels and design variables          | default (with CLASS variables) |
| ConvergenceStatus | Convergence status                                  |                                |
| CorrB             | Estimated correlation matrix of parameter estimates | CORRB                          |
| CovB              | Estimated covariance matrix of parameter estimators | COVB                           |
| EffectsToEnter    | Eligible effects for entry to model                 | SELECTION=F or S               |
| EffectsToRemove   | Eligible effects for removal from model             | SELECTION=B or S               |
| FitStatistics     | Model fit statistics                                |                                |
| GlobalScore       | Global Chi-Square test                              | NOFIT                          |
| GlobalTests       | Tests of the global null hypothesis                 |                                |
| IterHistory       | Iteration history                                   | ITPRINT                        |
| LastGradient      | Last evaluation of gradient                         | ITPRINT                        |

Summary of model building

SELECTION=B, F, or S

| For detail information, see the TPHREG procedure in SAS/STAT User's Guide, Volumes 1, 2, and 3. |                                                       |                                |
|-------------------------------------------------------------------------------------------------|-------------------------------------------------------|--------------------------------|
| Table Name                                                                                      | Description                                           | Option                         |
| ParameterEstimates                                                                              | Maximum likelihood estimates of model parameters      |                                |
| ResidualChiSq                                                                                   | Residual Chi-Square                                   | SELECTION=F or B               |
| Type3                                                                                           | Type 3 tests of effects                               | default (with CLASS variables) |
| o                                                                                               | DS Tables Created by the PROC Sta                     | tement                         |
| ClassLevelFreq                                                                                  | Frequency breakdown of CLASS variables                | SIMPLE (with CLASS variables)  |
| ModelInfo                                                                                       | Model information                                     |                                |
| SimpleStatistics                                                                                | Summary statistics for interval explanatory variables | SIMPLE                         |
| O                                                                                               | DDS Tables Created by the TEST Sta                    | tement                         |
| TestAverage                                                                                     | Average effect for test                               | AVERAGE                        |
| TestCoeff                                                                                       | Coefficients for linear hypothesis                    | E                              |
| TestPrint1                                                                                      | L[cov(b)]L' and Lb-c                                  | PRINT                          |
| TestPrint2                                                                                      | Ginv(L[cov(b)]L') and<br>Ginv(L[cov(b)]L')( Lb-c)     | PRINT                          |
| TestStmts                                                                                       | Linear hypothesis test results                        |                                |
| OD                                                                                              | S Tables Created by the WEIGHT St                     | tatement                       |
| ClassWgt                                                                                        | Weight breakdown of CLASS variables                   | SIMPLE (with CLASS variables)  |

 Table 10.73
 ODS Table Names Produced by the TPSPLINE Procedure

For detail information, see the TPSPLINE procedure in SAS/STAT User's Guide, Volumes 1, 2, and 3.

| Table Name | Description | Option |  |
|------------|-------------|--------|--|
|            |             |        |  |

# **ODS Tables Created by the MODEL Statement**

GCVFunction GCV table LOGNLAMBDA or LAMBDA

### **ODS Tables Created by the PROC Statement**

DataSummary Data summary

| For detail information, see the TP $3$ . | SPLINE procedure in SAS/STAT | User's Guide, Volumes 1, 2, and |
|------------------------------------------|------------------------------|---------------------------------|
| Table Name                               | Description                  | Option                          |
| FitStatistics                            | Model fit statistics         |                                 |

| Table Name    | Description                    | Option |
|---------------|--------------------------------|--------|
| FitStatistics | Model fit statistics           |        |
| FitSummary    | Fit parameters and fit summary |        |
|               |                                |        |

 Table 10.74
 ODS Table Names Produced by the TRANSREG Procedure

| For detail information, see the TRANSREG procedure in SAS/STAT User's Guide, Volumes 1, 2, an | id |
|-----------------------------------------------------------------------------------------------|----|
| 3.                                                                                            |    |

| Table Name        | Description                 | Option                    |
|-------------------|-----------------------------|---------------------------|
| ConvergenceStatus | Convergence status          |                           |
| Equation          | Linear dependency equation  | less-than-full-rank model |
| Footnotes         | Iteration history footnotes |                           |

# **ODS Tables Created by the MODEL Statement**

| BoxCox Box-Cox transforma | ion results | BOXCOX |
|---------------------------|-------------|--------|
|---------------------------|-------------|--------|

SplineCoef Spline coefficients SPLINE or MSPLINE

# ODS Tables Created by the MODEL and PROC Statements

| ANOVA                           | TEST or SS2                                                                                                    |
|---------------------------------|----------------------------------------------------------------------------------------------------|
| ANOVA                           | TEST or SS2                                                                                                    |
| ANOVA                           | TEST or SS2                                                                                                    |
| ANOVA                           | TEST or SS2                                                                                                    |
| ANOVA                           | TEST or SS2                                                                                                    |
| Fit statistics like R-Square    | TEST or SS2                                                                                                    |
| Fit statistics                  | TEST or SS2                                                                                                    |
| Fit statistics                  | TEST or SS2                                                                                                    |
| Multivariate ANOVA              | TEST or SS2                                                                                                    |
| Multivariate ANOVA              | TEST or SS2                                                                                                    |
| Multivariate ANOVA              | TEST or SS2                                                                                                    |
| Regression results              | SS2                                                                                                    |
| Regression results              | SS2                                                                                                    |
| Regression results              | SS2                                                                                                    |
| Multivariate regression results | SS2                                                                                                    |
| Multivariate regression results | SS2                                                                                                    |
| Multivariate regression results | SS2                                                                                                    |
|                                 | ANOVA ANOVA ANOVA ANOVA Fit statistics like R-Square Fit statistics Fit statistics Multivariate ANOVA Multivariate ANOVA Multivariate ANOVA Regression results Regression results Regression results Multivariate regression results Multivariate regression results |

For detail information, see the TRANSREG procedure in SAS/STAT User's Guide, Volumes 1, 2, and 3.

| Table Name       | Description                                  | Option            |
|------------------|----------------------------------------------|-------------------|
| Utilities        | Conjoint analysis utilities                  | UTILITY           |
| LiberalUtilities | Conjoint analysis utilities                  | UTILITY           |
| ConservUtilities | Conjoint analysis utilities                  | UTILITY           |
| Details          | Model details                                | DETAIL            |
| Univariate       | Univariate iteration history                 | METHOD=UNIVARIATE |
| MORALS           | MORALS iteration history                     | METHOD=MORALS     |
| CANALS           | CANALS iteration history                     | METHOD=CANALS     |
| Redundancy       | Redundancy iteration history                 | METHOD=REDUNDANCY |
| TestIterations   | Hypothesis test iterations iteration history | SS2               |

Table 10.75 ODS Table Names Produced by the TREE Procedure

| For detail information, see the TREE procedure in SAS/STAT User's Guide, Volumes 1, 2, and 3. |                                    |             |
|-----------------------------------------------------------------------------------------------|------------------------------------|-------------|
| Table Name                                                                                    | Description                        | Option      |
|                                                                                               | ODS Tables Created by the PROC Sta | atement     |
| Tree                                                                                          | Line-printer plot of the tree      | LINEPRINTER |
|                                                                                               | Line-printer listing of all nodes  | LIST        |

 Table 10.76
 ODS Table Names Produced by the TTEST Procedure

| For detail information, see the TTEST procedure in SAS/STAT User's Guide, Volumes 1, 2, and 3. |                                       |  |
|------------------------------------------------------------------------------------------------|---------------------------------------|--|
| Table Name Description                                                                         |                                       |  |
|                                                                                                |                                       |  |
| Statistics                                                                                     | Univariate summary statistics         |  |
| TTests                                                                                         | t-tests                               |  |
| ODS '                                                                                          | Tables Created by the CLASS Statement |  |
| Equality                                                                                       | Tests for equality of variance        |  |

Table 10.77 ODS Table Names Produced by the VARCLUS Procedure

| Table Name Description Option |                                   |        |
|-------------------------------|-----------------------------------|--------|
| Table Name                    | Description                       | Option |
| Classian Ossalitas            | Clareton and liter                |        |
| ClusterQuality                | Cluster quality                   |        |
| ClusterStructure              | Cluster structure                 |        |
| ClusterSummary                | Cluster summary                   |        |
| Convergence Status            | Convergence status                |        |
| Corr                          | Correlations                      | CORR   |
| DataOptSummary                | Data and options summary table    |        |
| InterClusterCorr              | Inter-cluster correlations        |        |
| IterHistory                   | Iteration history                 | TRACE  |
| RSquare                       | Cluster R-Square                  |        |
| SimpleStatistics              | Simple statistics                 | SIMPLE |
| StdScoreCoef                  | Standardized scoring coefficients |        |

 Table 10.78
 ODS Table Names Produced by the VARCOMP Procedure

Estimatesn

NObs

| 3.                 |                                            |        |  |
|--------------------|--------------------------------------------|--------|--|
| Table Name         | Description                                | Option |  |
|                    |                                            |        |  |
| ClassLevels        | Class level information                    |        |  |
| Convergence Status | Convergence status                         |        |  |
| Estimates          | Variance component estimate (one variable) | s      |  |

For detail information, see the VARCOMP procedure in SAS/STAT User's Guide, Volumes 1, 2, and

## **ODS Tables Created by the METHOD Statement**

Variance component estimates

(multiple variables)

Number of observations

| ANOVA              | Type 1 analysis of variance                 | TYPE1              |
|--------------------|---------------------------------------------|--------------------|
| AsyCov             | Asymptotic covariance matrix of estimates   | ML or REML         |
| DepVar             | Dependent variable (one variable)           | TYPE1, REML, or ML |
| $\mathrm{DepVar}n$ | Dependent variable $n$ (multiple variables) | TYPE1, REML, or ML |

For detail information, see the VARCOMP procedure in SAS/STAT User's Guide, Volumes 1, 2, and 3.

| Table Name    | Description                                         | Option     |
|---------------|-----------------------------------------------------|------------|
| DependentInfo | Dependent variable information (multiple variables) | MIVQUE0    |
| IterHistory   | Iteration history                                   | ML or REML |
| SCCP          | Sum of squares matrix (one variable)                | MIVQUE0    |
| SCCPn         | Sum of squares matrix (multiple variable)           | MIVQUE0    |

## **ODS Table Names and the SAS/ETS Procedures that Produce Them**

The following table lists the output object table names which SAS/ETS procedures produce. You must license SAS/ETS software in order to produce these output objects. The table provides the name of each table, a description of what the table contains, and the option, if any, that creates the output object table. For more information about SAS/ETS procedures, see SAS/ETS User's Guide, Volumes 1 and 2.

**Table 10.79** ODS Table Names Produced by the ARIMA Procedure

| For detail information, see the A | ARIMA procedure in SAS/ETS Us | er's Guide, Volumes 1 and 2. |
|-----------------------------------|-------------------------------|------------------------------|
| Table Name                        | Description                   | Option                       |

#### **ODS Tables Created by the IDENTIFY Statement**

| DescStats        | Descriptive statistics                             |                       |
|------------------|----------------------------------------------------|-----------------------|
| InputDescStats   | Input descriptive statistics                       |                       |
| CorrGraph        | Correlations graph                                 |                       |
| StationarityTest | Stationarity tests                                 | STATIONARITY          |
| TentativeOrders  | Tentative order selections                         | MINIC, ESACF, or SCAN |
| PACFGraph        | Partial autocorrelations graph                     |                       |
| IACFGraph        | Inverse autocorrelations graph                     |                       |
| ChiSqAuto        | Chi-Square statistics table for autocorrelation    |                       |
| ChiSqCross       | Chi-Square statistics table for cross-correlations | CROSSCORR=            |
| MINIC            | Minimum information criterion                      | MINIC                 |
| ESACF            | Extended sample autocorrelation function           | ESACF                 |
| ESACFPValues     | ESACF probability values                           | ESACF                 |
| SCAN             | Squared canonical correlation estimates            | SCAN                  |
|                  |                                                    |                       |

| For detail information, see the ARIMA procedure in SAS/ETS User's Guide, Volumes 1 and 2. |                                          |        |  |
|-------------------------------------------------------------------------------------------|------------------------------------------|--------|--|
| Table Name                                                                                | Description                              | Option |  |
| SCANValues                                                                                | SCAN Chi-Square[1]<br>probability values |        |  |

## **ODS Tables Created by the ESTIMATE Statement**

| FitStatistics      | Fit statistics                                     |            |
|--------------------|----------------------------------------------------|------------|
| ARPolynomial       | Filter equations                                   |            |
| MAPolynomial       | Filter equations                                   |            |
| NumPolynomial      | Filter equations                                   |            |
| DenPolynomial      | Filter equations                                   |            |
| ParameterEstimates | Parameter estimates                                |            |
| ChiSqAuto          | Chi-Square statistics table for autocorrelation    |            |
| ChiSqCross         | Chi-Square statistics table for cross-correlations |            |
| InitialAREstimates | Initial autoregressive parameter estimates         |            |
| InitialMAEstimates | Initial moving average parameter estimates         |            |
| PrelimEstimates    | Preliminary estimation                             |            |
| IterHistory        | Conditional least squares estimation               | METHOD=CLS |
| OptSummary         | ARIMA estimation optimization                      | PRINTALL   |
| ModelDescription   | Model description                                  |            |
| InputDescription   | Input description                                  |            |
| ObjectiveGrid      | Objective function grid matrix                     | GRID       |
| CorrB              | Correlations of the estimates                      |            |

## ODS Tables Created by the OUTLIER Statement

OutlierDetails Detected outliers

## ODS Tables Created by the FORECAST Statement

Forecasts Fit statistics

 Table 10.80
 ODS Table Names Produced by the AUTOREG Procedure

| For detail information, see t | he AUTOREG procedure in | SAS/ETS User's Guide, Volumes 1 and 2. |
|-------------------------------|-------------------------|----------------------------------------|
| Table Name                    | Description             | Option                                 |

#### **ODS Tables Created by the MODEL Statement**

| ODS Tables Created by the MODEL Statement |                                                      |                                                       |  |
|-------------------------------------------|------------------------------------------------------|-------------------------------------------------------|--|
| FitSummary                                | Summary of regression                                |                                                       |  |
| SummaryDepVarCen                          | Summary of regression (centered dependent variable)  | CENTER                                                |  |
| SummaryNoIntercept                        | Summary of regression (no intercept)                 | NOINT                                                 |  |
| YWIterSSE                                 | Yule-Walker iteration sum of squared error           | METHOD=ITYW                                           |  |
| PreMSE                                    | Preliminary MSEs                                     | NLAG=                                                 |  |
| Dependent                                 | Dependent variable                                   |                                                       |  |
| DependenceEquations                       | Linear dependence equation                           |                                                       |  |
| ARCHTest                                  | Q and LM tests for ARCH disturbances                 | ARCHTEST                                              |  |
| ChowTest                                  | Chow test and predictive chow test                   | CHOW= or PCHOW=                                       |  |
| Godfrey                                   | Godfrey's serial correlation test                    | GODFREY or GODFREY=                                   |  |
| PhilPerron                                | Phillips-Perron unit root test                       | STATIONARITY=,<br>(PHILLIPS<=()>), (no<br>regressor)  |  |
| PhilOul                                   | Phillips-Ouliaris cointegration test                 | STATIONARITY=,<br>(PHILLIPS<=()>), (has<br>regressor) |  |
| ResetTest                                 | Ramsey's RESET test                                  | RESET                                                 |  |
| ARParameterEstimates                      | Estimates of autoregressive parameters               | NLAG=                                                 |  |
| CorrGraph                                 | Estimates of autocorrelations                        | NLAG=                                                 |  |
| BackStep                                  | Backward elimination of autoregressive terms         | BACKSTEP                                              |  |
| ExpAutocorr                               | Expected autocorrelations                            | NLAG=                                                 |  |
| IterHistory                               | Iteration history                                    | ITPRINT                                               |  |
| ParameterEstimates                        | Parameter estimates                                  |                                                       |  |
| Parameter Estimates Given AR              | Parameter estimates assuming AR parameters are given | NLAG=                                                 |  |
| PartialAutoCorr                           | Partial autocorrelation                              | PARTIAL                                               |  |
| CovB                                      | Covariance of parameter estimates                    | COVB                                                  |  |
| CorrB                                     | Correlation of parameter estimates                   | CORRB                                                 |  |

| For detail information, see the AUTOREG procedure in SAS/ETS User's Guide, Volumes 1 and 2. |                                          |             |
|---------------------------------------------------------------------------------------------|------------------------------------------|-------------|
| Table Name                                                                                  | Description                              | Option      |
| CholeskyFactor                                                                              | Cholesky root of gamma                   | ALL         |
| Coefficients                                                                                | Coefficients for first NLAG observations | COEF        |
| GammaInverse                                                                                | Gamma inverse                            | GINV        |
| ConvergenceStatus                                                                           | Convergence status table                 |             |
| DWTestProb                                                                                  | Durbin-Watson statistics                 | DW=         |
| ods                                                                                         | Tables Created by the RESTRIC            | Γ Statement |
| Restrict                                                                                    | Restriction table                        |             |

| FTest    | F test    |           |
|----------|-----------|-----------|
| WaldTest | Wald test | TYPE=WALD |

 Table 10.81
 ODS Table Names Produced by the ENTROPY Procedure

| For detail information, see the ENTROPY procedure in SAS/ETS User's Guide, Volumes 1 and 2. |                                           |  |
|---------------------------------------------------------------------------------------------|-------------------------------------------|--|
| Table Name                                                                                  | Description                               |  |
|                                                                                             |                                           |  |
| ConvCrit                                                                                    | Convergence criteria for estimation       |  |
| ConvergenceStatus                                                                           | Convergence status                        |  |
| DatasetOptions                                                                              | Data sets used                            |  |
| MinSummary                                                                                  | Number of parameters, estimation kind     |  |
| ObsUsed                                                                                     | Observations read, used, and missing      |  |
| ParameterEstimates                                                                          | Parameter estimates                       |  |
| ResidSummary                                                                                | Summary of the SSE, MSE for the equations |  |
| TestResults                                                                                 | Test statement table                      |  |

Table 10.82 ODS Table Names Produced by the LOAN Procedure

| For detail information, see the I | LOAN procedure in SAS/ETS User | 's Guide, Volumes 1 and 2. |
|-----------------------------------|--------------------------------|----------------------------|
| Table Name                        | Description                    | Option                     |

## ODS Tables Created by the PROC LOAN, FIXED, ARM, BALLOON, and $\operatorname{BUYDOWN}$ Statements

| Repayment | Loan repayment schedule | SCHEDULE |
|-----------|-------------------------|----------|
|           |                         |          |

| For detail information, | see the LOAN procedure in SAS | //ETS User's Guide, Volumes 1 and 2. |
|-------------------------|-------------------------------|--------------------------------------|
| Table Name              | Description                   | Option                               |

### ODS Tables Created by the FIXED, ARM, BALLOON, and BUYDOWN Statements

Loan Summary Loan summary

RateList Rates and payments

PrepayList Prepayments and periods PREPAYMENTS=

#### **ODS Tables Created by the BALLOON Statement**

BalloonList Balloon payments and periods

### **ODS Tables Created by the COMPARE Statement**

Comparison Loan comparison report

Table 10.83 ODS Table Names Produced by the MDC Procedure

| For detail information, see the MDC procedure in SAS/ETS User's Guide, Volumes 1 and 2. |             |        |
|-----------------------------------------------------------------------------------------|-------------|--------|
| Table Name                                                                              | Description | Option |

### **ODS Tables Created by the MODEL Statement**

FitSummary Summary of nonlinear

estimation

 $\begin{tabular}{lll} Response Profile & Response profile \\ Goodness Of Fit & Pseudo-R^2 measures \\ Parameter Estimates & Parameter estimates \\ \end{tabular}$ 

LinConSol Linearly independent active

linear constraints

CovB Covariance of parameter COVB

estimates

CorrB Correlation of parameter CORRB

estimates

Table 10.84 ODS Table Names Produced by the MODEL Procedure

| For detail information, see the M | ODEL procedure in SAS/ETS Use | r's Guide, Volumes 1 and 2. |
|-----------------------------------|-------------------------------|-----------------------------|
| Table Name                        | Description                   | Option                      |

### **ODS Tables Created by the FIT Statement**

AugGMMCovariance Cross products matrix GMM

| For detail information, see the MODEL procedure in SAS/ETS User's Guide, Volumes 1 and 2. |                                         |                  |
|-------------------------------------------------------------------------------------------|-----------------------------------------|------------------|
| Table Name                                                                                | Description                             | Option           |
| ChowTest                                                                                  | Structural change test                  | CHOW=            |
| CollinDiagnostics                                                                         | Collinearity diagnostics                |                  |
| ConfInterval                                                                              | Profile likelihood confidence intervals | PRL=             |
| ConvCrit                                                                                  | Convergence criteria for estimation     |                  |
| ConvergenceStatus                                                                         | Convergence status                      |                  |
| CorrB                                                                                     | Correlations of parameters              | COVB or CORRB    |
| CorrResiduals                                                                             | Correlations of residuals               | CORRS or COVS    |
| CovB                                                                                      | Covariance of parameters                | COVB or CORRB    |
| CovResiduals                                                                              | Covariance of residuals                 | CORRS or COVS    |
| Crossproducts                                                                             | Cross products matrix                   | ITALL or ITPRINT |
| DatasetOptions                                                                            | Data sets used                          |                  |
| DetResidCov                                                                               | Determinant of the residuals            | DETAILS          |
| DWTest                                                                                    | Durbin-Watson test                      | DW=              |
| Equations                                                                                 | List of equations to estimate           |                  |
| EstSummaryMiss                                                                            | Model summary statistics for PAIRWISE   | MISSING=         |
| EstSummaryStats                                                                           | Objective, objective * N                |                  |
| GMMCovariance                                                                             | Cross products matrix                   | GMM              |
| Godfrey                                                                                   | Godfrey's serial correlation test       | GF=              |
| HausmanTest                                                                               | Hausman's test table                    | HAUSMAN          |
| HeteroTest                                                                                | Heteroscedasticity test tables          | BREUSCH or PAGEN |
| InvXPXMat                                                                                 | X'X inverse for system                  | I                |
| IterInfo                                                                                  | Iteration printing                      | ITALL or ITPRINT |
| LagLength                                                                                 | Model lag length                        |                  |
| MinSummary                                                                                | Number of parameters, estimation kind   |                  |
| MissingValues                                                                             | Missing values generated by the program |                  |
| ModSummary                                                                                | List of all categorized values          |                  |
| ModVars                                                                                   | List of model variables and parameters  |                  |
| NormalityTest                                                                             | Normality test table                    | NORMAL           |
| ObsSummary                                                                                | Identifies observations with errors     |                  |
| ObsUsed                                                                                   | Observations read, used, and missing    | default          |

| For detail information, see the MODEL procedure in SAS/ETS User's Guide, Volumes 1 and 2. |                                           |              |
|-------------------------------------------------------------------------------------------|-------------------------------------------|--------------|
| Table Name                                                                                | Description                               | Option       |
| ParameterEstimates                                                                        | Parameter estimates                       | _            |
| ParmChange                                                                                | Parameter change vector                   |              |
| ResidSummary                                                                              | Summary of the SSE, MSE for the equations |              |
| SizeInfo                                                                                  | Storage requirement for estimation        | DETAILS      |
| TermEstimates                                                                             | Nonlinear OLS and ITOLS estimates         | OLS or ITOLS |
| TestResults                                                                               | Test statement table                      |              |
| WgtVar                                                                                    | The name of the weight variable           |              |
| XPXMat                                                                                    | X'X for system                            | XPX          |

## **ODS Tables Created by the SOLVE Statement**

| DatasetOptions        | Data sets used                         |            |
|-----------------------|----------------------------------------|------------|
| DescriptiveStatistics | Descriptive statistics                 | STATS      |
| FitStatistics         | Fit statistics for simulation          | STATS      |
| LagLength             | Model lag length                       |            |
| ModSummary            | List of all categorized variables      |            |
| ObsSummary            | Simulation trace output                | SOLVEPRINT |
| ObsUsed               | Observations resa, used, and missing   |            |
| SimulationSummary     | Number of variables solved for         |            |
| SolutionVarList       | Solution variable lists                |            |
| TheilRelStats         | Theil relative change error statistics | THEIL      |
| TheilStats            | Theil forecast error statistics        | THEIL      |
|                       |                                        |            |

## ODS Tables Created by the FIT and SOLVE Statements

| AdjacencyMatrix | Adjacency graph                     | GRAPH     |
|-----------------|-------------------------------------|-----------|
| BlockAnalysis   | Block analysis                      | BLOCK     |
| CodeDependency  | Variable cross reference            | LISTDEP   |
| CodeList        | List of programs statements         | LISTCODE  |
| CrossReference  | Cross reference listing for program |           |
| DepStructure    | Dependency structure for the system | BLOCK     |
| DerList         | Derivative variables                | LISTDER   |
| InterIntg       | Integration iteration output        | INTGPRINT |

| For detail information, see the MODEL procedure in SAS/ETS User's Guide, Volumes 1 and 2. |                               |           |
|-------------------------------------------------------------------------------------------|-------------------------------|-----------|
| Table Name                                                                                | Description                   | Option    |
| MemUsage                                                                                  | Memory usage statistics       | MEMORYUSE |
| ParmReadIn                                                                                | Parameter estimates read in   | ESTDATA=  |
| ProgList                                                                                  | List of compiled program data |           |
| RangeInfo                                                                                 | RANGE statement specification |           |
| SortAdjacencyMatrix                                                                       | Sorted adjacency graph        | GRAPH     |
| TransitiveClosure                                                                         | Transitive closure graph      | GRAPH     |

 Table 10.85
 ODS Table Names Produced by the PDLREG Procedure

| For detail information, see the P | DLREG procedure in SAS/ETS U | ser's Guide, Volumes 1 and 2. |
|-----------------------------------|------------------------------|-------------------------------|
| Table Name                        | Description                  | Option                        |

| <b>ODS Tables Created by the MODEL Statement</b> |                                                      |         |
|--------------------------------------------------|------------------------------------------------------|---------|
| ARParameterEstimates                             | Estimates of autoregressive parameters               | NLAG=   |
| CholeskyFactor                                   | Cholesky root of gamma                               |         |
| Coefficients                                     | Coefficients for first NLAG observations             | NLAG=   |
| ConvergenceStatus                                | Convergence status table                             |         |
| CorrB                                            | Correlation of parameter estimates                   | CORRB   |
| CorrGraph                                        | Estimates of autocorrelations                        | NLAG=   |
| CovB                                             | Covariance of parameter estimates                    | COVB    |
| DependenceEquations                              | Linear dependence equation                           |         |
| Dependent                                        | Dependent variable                                   |         |
| DWTest                                           | Durbin-Watson statistics                             | DW=     |
| ExpAutocorr                                      | Expected autocorrelations                            | NLAG=   |
| FitSummary                                       | Summary of regression                                |         |
| GammaInverse                                     | Gamma inverse                                        |         |
| IterHistory                                      | Iteration history                                    | ITPRINT |
| LagDist                                          | Lag distribution                                     | ALL     |
| ParameterEstimates                               | Parameter estimates                                  |         |
| ${\bf Parameter Estimates Given AR}$             | Parameter estimates assuming AR parameters are given | NLAG=   |
| PartialAutoCorr                                  | Partial autocorrelation                              | PARTIAL |
| PreMSE                                           | Preliminary MSE                                      | NLAG=   |

| For detail information, see the PDLREG procedure in SAS/ETS User's Guide, Volumes 1 and 2. |                                            |                   |  |
|--------------------------------------------------------------------------------------------|--------------------------------------------|-------------------|--|
| Table Name                                                                                 | Description                                | Option            |  |
| XPXIMatrix                                                                                 | Inverse X'X matrix                         | XPX               |  |
| XPXMatrix                                                                                  | X'X matrix                                 | XPX               |  |
| YWIterSSE                                                                                  | Yule-Walker iteration sum of squared error | METHOD=ITYW       |  |
| ODS Tables Created by the RESTRICT Statement                                               |                                            |                   |  |
| Restrict                                                                                   | Restriction table                          | Restriction table |  |

 Table 10.86
 ODS Table Names Produced by the SIMLIN Procedure

| For detail information, see the SIMLIN procedure in SAS/ETS User's Guide, Volumes 1 and 2. |                                                         |                |
|--------------------------------------------------------------------------------------------|---------------------------------------------------------|----------------|
| Table Name                                                                                 | Description                                             | Option         |
|                                                                                            |                                                         |                |
| Endogenous                                                                                 | Structural coefficients for endogenous variables        |                |
| Lagged Endogenous                                                                          | Structural coefficients for lagged endogenous variables |                |
| Exogenous Structural                                                                       | Coefficients for exogenous variables                    |                |
| InverseCoeff                                                                               | Inverse coefficient matrix for endogenous variables     |                |
| RedFormLagEndo                                                                             | Reduced form for lagged endogenous variables            |                |
| RedFormExog                                                                                | Reduced form for exogenous variables                    |                |
| InterimMult                                                                                | Interim multipliers                                     | INTERIM=option |
| TotalMult                                                                                  | Total multipliers                                       | TOTAL=option   |
| FitStatistics                                                                              | Fit statistics                                          |                |

 Table 10.87
 ODS Table Names Produced by the SPECTRA Procedure

| For detail information, see the SPECTRA procedure in SAS/ETS User's Guide, Volumes 1 and 2. |                                        |           |
|---------------------------------------------------------------------------------------------|----------------------------------------|-----------|
| Table Name                                                                                  | Description                            | Option    |
|                                                                                             |                                        |           |
| White Noise Test                                                                            | White noise test                       | WHITETEST |
| Kappa                                                                                       | Fishers kappa                          | WHITETEST |
| Bartlett                                                                                    | Bartletts Kolmogorov-Smirnov statistic | WHITETEST |

Table 10.88 ODS Table Names Produced by the STATESPACE Procedure

| For detail information, see the STATESPACE procedure in $SAS/ETS$ User's Guide, Volumes 1 and 2. |                                          |               |
|--------------------------------------------------------------------------------------------------|------------------------------------------|---------------|
| Table Name                                                                                       | Description                              | Option        |
|                                                                                                  |                                          |               |
| NObs                                                                                             | Number of observations                   |               |
| Summary                                                                                          | Simple summary statistics table          |               |
| InfoCriterion                                                                                    | Information criterion table              |               |
| CovLags                                                                                          | Covariance matrices of input series      | PRINTOUT=LONG |
| CorrLags                                                                                         | Correlation matrices of input series     | PRINTOUT=LONG |
| PartialAR                                                                                        | Partial autoregressive matrices          | PRINTOUT=LONG |
| YWEstimates                                                                                      | Yule-Walker estimates for minimum AIC    |               |
| CovResiduals                                                                                     | Covariance of residuals                  | PRINTOUT=LONG |
| CorrResiduals                                                                                    | Residual correlations from AR models     | PRINTOUT=LONG |
| StateVector                                                                                      | State vector table                       |               |
| CorrGraph                                                                                        | Schematic representation of correlations |               |
| TransitionMatrix                                                                                 | Transition matrix                        |               |
| InputMatrix                                                                                      | Input matrix                             |               |
| VarInnov                                                                                         | Variance matrix for the innovation       |               |
| CovB                                                                                             | Covariance of parameter estimates        | COVB          |
| CorrB                                                                                            | Correlation of parameter estimates       | COVB          |
| CanCorr                                                                                          | Canonical correlation analysis           | CANCORR       |
| IterHistory                                                                                      | Iterative fitting table                  | ITPRINT       |
| ParameterEstimates                                                                               | Parameter estimates table                |               |
| Forecasts                                                                                        | Forecasts table                          | PRINT         |
| ConvergenceStatus                                                                                | Convergence status table                 |               |

Table 10.89 ODS Table Names Produced by the SYSLIN Procedure

| For detail information, see | For detail information, see the SYSLIN procedure SAS/ETS User's Guide, Volumes 1 and 2. |                  |
|-----------------------------|-----------------------------------------------------------------------------------------|------------------|
| Table Name                  | Description                                                                             | Option           |
| ANOVA                       | Summary of the SSE, MSE for the equations                                               |                  |
| AugXPXMat                   | Model crossproducts                                                                     | XPX              |
| AutoCorrStat                | Autocorrelation statistics                                                              |                  |
| ConvCrit                    | Convergence criteria for estimation                                                     |                  |
| ConvergenceStatus           | Convergence status                                                                      |                  |
| CorrB                       | Correlations of parameters                                                              | CORRB            |
| CorrResiduals               | Correlations of residuals                                                               | CORRS            |
| CovB                        | Covariance of parameters                                                                | COVB             |
| CovResiduals                | Covariance of residuals                                                                 | COVS             |
| Endomat                     | Endogenous variables                                                                    |                  |
| Equations                   | List of equations to estimates                                                          |                  |
| ExogMat                     | Exogenous variables                                                                     |                  |
| FitStatistics               | Statistics of fit                                                                       |                  |
| InvCorrResiduals            | Inverse correlations of residuals                                                       | CORRS            |
| Inv Cov Residuals           | Inverse covariance of residuals                                                         | COVS             |
| InvEndoMat                  | Inverse endogenous variables                                                            |                  |
| InvXPX                      | X'X inverse for system                                                                  | I                |
| IterHistory                 | Iteration printing                                                                      | ITALL or ITPRINT |
| MissingValues               | Missing values generated by the program                                                 |                  |
| ModelVars                   | Name and label for the model                                                            |                  |
| ParameterEstimates          | Parameter estimates                                                                     |                  |
| RedMat                      | Reduced form                                                                            | REDUCED          |
| SimpleStatistics            | Descriptive statistics                                                                  | SIMPLE           |
| SSCP                        | Model crossproducts                                                                     |                  |
| TestResults                 | Test for overidentifying restrictions                                                   |                  |
| Weight                      | Weighted model statistics                                                               |                  |
| YPY                         | YY matrices                                                                             | USSCP2           |

Table 10.90 ODS Table Names Produced by the TSCSREG Procedure

| For detail information, see the TSCSREG procedure in SAS/ETS User's Guide, Volumes 1 and 2. |             |        |
|---------------------------------------------------------------------------------------------|-------------|--------|
| Table Name                                                                                  | Description | Option |

### **ODS Tables Created by the MODEL Statement**

Model Description Model description

FitStatistics Fit statistics

estimates

CorrB Correlations of parameter

estimates

Variance Components Variance component estimates
Random Effects Test Hausman test for random

effects

AR1Estimates First order autoregressive

parameter estimates

EstimatedPhiMatrix Estimated phi matrix PARKS
EstimatedAutocovariances Estimates of autocovariances PARKS

### **ODS Tables Created by the TEST Statement**

TestResults Test results

Table 10.91 ODS Table Names Produced by the TIMESERIES Procedure

| For detail information, see the TIMESERIES pro | cedure in SAS/ETS User's Guide, Volumes 1 and 2. |
|------------------------------------------------|--------------------------------------------------|
| Table Name                                     | Description                                      |

### **ODS Tables Created by the PRINT=DECOMP Option**

Seasonal Decomposition Seasonal decomposition

#### **ODS Tables Created by the PRINT=DESCSTATS Option**

DescStats Descriptive statistics

### **ODS Tables Created by the PRINT=SEASONS Option**

Season Statistics Season statistics

For detail information, see the TIMESERIES procedure in SAS/ETS User's Guide, Volumes 1 and 2.

Table Name

Description

ODS Tables Created by the PRINT=TRENDS Option

TrendStatistics

Trend statistics

 Table 10.92
 ODS Table Names Produced by the VARMAX Procedure

| For detail information, see the VARMAX procedure in SAS/ETS User's Guide, Volumes 1 and 2. |             |        |
|--------------------------------------------------------------------------------------------|-------------|--------|
| Table Name                                                                                 | Description | Option |
| ODS Tables Created by the MODEL Statement                                                  |             |        |

| ODS Ta             | bles Created by the MODEL Sta                                | atement                             |
|--------------------|--------------------------------------------------------------|-------------------------------------|
| AccumImpulse       | Accumulated impulse response matrices                        | IMPULSE=(ACCUM) or<br>IMPULSE=(ALL) |
| AccumImpulsX       | Accumulated transfer function matrices                       | IMPULSX=(ACCUM) or<br>IMPULSX=(ALL) |
| Alpha              | $\alpha$ coefficients                                        | JOHANSEN=                           |
| AlphaInECM         | $\alpha$ coefficients                                        | ECM=                                |
| AlphaOnDrift       | $\alpha$ coefficients on restriction of a deterministic term | JOHANSEN=                           |
| AlphaBetaInECM     | $\pi = \alpha \beta'$ coefficients                           | ECM=                                |
| ArchCoef           | ARCH coefficients                                            | GARCH=                              |
| ARCoef             | AR coefficients                                              | P= or DYNAMIC with P=               |
| ARRoots            | Roots of AR characteristic polynomial                        | ROOTS                               |
| Beta               | $\beta$ coefficients                                         | JOHANSEN=                           |
| BetaInECM          | $\beta$ coefficients                                         | ECM=                                |
| BetaOnDrift        | $\beta$ coefficients on restriction of a deterministic term  | JOHANSEN=                           |
| Constant           | Constant estimates                                           | w/o NOINT                           |
| CorrB              | Correlations of parameter estimates                          | CORRB                               |
| CorrResiduals      | Cross-correlations of residuals                              |                                     |
| CorrResidualsGraph | Schematic representation of residual cross-correlations      |                                     |
| CorrGraph          | Schematic representation of sample cross-correlations        | CORRX or CORRY                      |
| CorrXLags          | Cross-correlation matrices of independent series             | CORRX                               |
| CorrYLags          | Cross-correlation matrices of dependent series               | CORRY                               |

| For detail information, see the VARMAX procedure in SAS/ETS User's Guide, Volumes 1 and 2. |                                                                                   |                      |
|--------------------------------------------------------------------------------------------|-----------------------------------------------------------------------------------|----------------------|
| Table Name                                                                                 | Description                                                                       | Option               |
| CovB                                                                                       | Covariance of parameter estimates                                                 | COVB                 |
| CovInnov                                                                                   | Covariance matrix for the innovation                                              |                      |
| ${\bf CovPredError}$                                                                       | Covariance matrices of the prediction error                                       | COVPE                |
| CovResiduals                                                                               | Cross-covariance matrices of residuals                                            |                      |
| CovXLags                                                                                   | Cross-covariance matrices of independent series                                   | COVX                 |
| CovYLags                                                                                   | Cross-correlations matrices of dependent series                                   | COVY                 |
| ${\bf Decomp Cov Pred Error}$                                                              | Decomposition of the prediction error covariance                                  | DECOMPOSE            |
| DFTest                                                                                     | Dickey-Fuller tests                                                               | DFTEST               |
| DriftHypo                                                                                  | Hypothesis of different<br>deterministic terms in<br>cointegration rank test      | JOHANSEN=            |
| DrifyHypoTest                                                                              | Test hypothesis of different<br>deterministic terms in<br>cointegration rank test | JOHANSEN=            |
| EigenvalueI2                                                                               | Eigenvalues in integrated order 2                                                 | JOHANSEN= (IORDER=2) |
| Eta                                                                                        | $\eta$ coefficients                                                               | JOHANSEN= (IORDER=2) |
| GARCHParameterEstimates                                                                    | GARCH parameter estimates table                                                   | GARCH=               |
| GARCHParameterGraph                                                                        | Schematic representation of the garch parameters                                  |                      |
| GARCHRoots                                                                                 | Roots of GARCH characteristic polynomial                                          | GARCH=               |
| GARCHCoef                                                                                  | GARCH coefficients                                                                | GARCH=               |
| GARCHConstant                                                                              | GARCH constant estimates                                                          | GARCH=               |
| InfiniteARRepresent                                                                        | Infinite order AR representation                                                  | IARR                 |
| InfoCriterion                                                                              | Information criterion                                                             |                      |
| LinearTrend                                                                                | Linear trend estimates                                                            | TREND=               |
| MACoef                                                                                     | MA coefficients                                                                   | Q=                   |
| MARoots                                                                                    | Roots of MA characteristic polynomial                                             | Q=                   |
| MaxTest                                                                                    | Cointegration rank test using the maximum eigenvalue                              | JOHANSEN= (TYPE=MAX) |

| Table Name                  | Description Option                                                                                   |                                                   |
|-----------------------------|----------------------------------------------------------------------------------------------------|---------------------------------------------------|
| MaxTestOnDrift              | Cointegration rank test using<br>the maximum eigenvalue on<br>restriction of a deterministic<br>term | JOHANSEN= (TYPE=MAX)                              |
| ModelType                   | Type of model                                                                                        |                                                   |
| NObs                        | Number of observations                                                                               |                                                   |
| OrthoImpulse                | Orthogonalized impulse response matrices                                                             | IMPULSE=(ORTH) or<br>IMPULSE=(ALL)                |
| ParameterEstimates          | Parameter estimates table                                                                            |                                                   |
| ParameterGraph              | Schematic representation of the parameters                                                           |                                                   |
| PartialAR                   | Partial autoregression matrices                                                                      | PARCOEF                                           |
| PartialARGraph              | Schematic representation of partial autoregression                                                   | PARCOEF                                           |
| PartialCanCorr              | Partial canonical correlation analysis                                                               | PCANCORR                                          |
| PartialCorr                 | Partial cross-correlation matrices                                                                   | PCORR                                             |
| PartialCorrGraph            | Schematic representation of partial cross correlations                                               | PCORR                                             |
| PortmanteauTest             | Chi-Square test table for residual cross-correlations                                                |                                                   |
| ProportionDecomp            | Proportions of prediction error covariance decomposition                                             | DECOMPOSE                                         |
| RankTestI2                  | Cointegration rank test in integrated order 2                                                        | JOHANSEN= (IORDER=2)                              |
| QuadTrend                   | Quadratic trend estimates                                                                            | TREND=QUAD                                        |
| SConstant                   | Seasonal constant estimates                                                                          | NSEASON=                                          |
| SimpleImpulse               | Impulse response matrices                                                                            | IMPULSE,<br>IMPULSE=SIMPLE, or<br>IMPULSE=(ALL)   |
| SimpleImpulsX               | Impulse response matrices in transfer function                                                       | IMPULSX,<br>IMPULSX=(SIMPLE), or<br>IMPULSX=(ALL) |
| Summary                     | Simple summary statistics                                                                            |                                                   |
| SWTest                      | Common trends test                                                                                   | SW or SW=                                         |
| TentativeOrders             | Tentative order selection                                                                            | MINIC or MINIC=                                   |
| TraceTest                   | Cointegration rank test using the trace                                                              | JOHANSEN= (TYPE=TRACE                             |
| ${\it Trace Test On Drift}$ | Cointegration rank test using<br>the trace on restriction of a<br>deterministic term                 | JOHANSEN= (TYPE=TRACE                             |

| Table Name          | Description                                                                   | Option               |
|---------------------|-------------------------------------------------------------------------------|----------------------|
| UnivarDiagnostAR    | Check the AR disturbance for the residuals                                    |                      |
| UnivarDiagnostCheck | Univariate model diagnostic checks                                            |                      |
| UnivarDiagnostTest  | Check the ARCH disturbance and normality for the residuals                    |                      |
| Xi                  | $\xi$ coefficient matrix                                                      | JOHANSEN= (IORDER=2) |
| XLagCoef            | Dependent coefficients                                                        | XLAG=                |
| YWEstimates         | Yule-Walker estimates                                                         | YW                   |
| ByVariable          | Prints by variable                                                            | PRINTFORM=           |
| ODS                 | Tables Created by the COINTEG S                                               | Statement            |
| AlphaInECM          | $\alpha$ coefficients                                                         |                      |
| AlphaBetaInECM      | $\pi = \alpha \beta'$ coefficients                                            |                      |
| BetaInECM           | $\beta$ coefficients                                                          |                      |
| AlphaOnTest         | $\alpha$ coefficients under restriction                                       | H= or J=             |
| BetaOnTest          | $\beta$ coefficients under restriction                                        | H= or J=             |
| RestrictMatrix      | Restriction matrix for $\alpha$ or $\beta$                                    | H= or J=             |
| RestrictTest        | Hypothesis testing of $\alpha$ or $\beta$                                     | H= or J=             |
| WeakExogeneity      | Testing weak exogeneity of<br>each dependent variable with<br>respect to beta | EXOGENEITY           |
| ODS                 | S Tables Created by the CASUAL S                                              | tatement             |
| Causality           | Granger-Causality test                                                        |                      |
| ODS                 | Tables Created by the RESTRICT                                                | Statement            |
| Restrict            | Restriction table                                                             |                      |
| OI                  | DS Tables Created by the TEST Sta                                             | tement               |
| Test                | Wald test                                                                     |                      |
| ODS                 | S Tables Created by the OUTPUT S                                              | tatement             |
| Forecasts           | Forecasts table                                                               | w/o NOPRINT          |

 Table 10.93
 ODS Table Names Produced by the X11 Procedure

For detail information, see the X11 procedure in SAS/ETS User's Guide, Volumes 1 and 2.

Table Name Description Option

## ODS Tables Created by the MONTHLY and QUARTERLY Statements

| ODS Tables Created by the MONTHLY and QUARTERLY Statements |                                                                                                    |                                  |  |  |
|------------------------------------------------------------|----------------------------------------------------------------------------------------------------|----------------------------------|--|--|
| Preface                                                    | X11 seasonal adjustment program information giving credits, dates, etc.                              | Always printed unless<br>NOPRINT |  |  |
| A1                                                         | Table A1: OriginalSeries                                                                             |                                  |  |  |
| A2                                                         | Table A2: Prior monthly                                                                              |                                  |  |  |
| A3                                                         | Table A3: Original series adjusted for prior monthly factors                                         |                                  |  |  |
| A4                                                         | Table A4: Prior trading day<br>adjustment factors with and<br>without length of month<br>adjustments |                                  |  |  |
| A5                                                         | Table A5: Original series adjusted for priors                                                        |                                  |  |  |
| B1                                                         | Table B16: Original series or original series adjusted for priors                                    |                                  |  |  |
| B2                                                         | Table B2: Trend cycle — centered nn-term moving average                                              |                                  |  |  |
| B3                                                         | Table B3: Unmodified SI ratios                                                                       |                                  |  |  |
| B4                                                         | Table B4: Replacement values for extreme SI ratios                                                   |                                  |  |  |
| B5                                                         | Table B5: Seasonal factors                                                                           |                                  |  |  |
| B6                                                         | Table B6: Seasonally adjusted series                                                                 |                                  |  |  |
| B7                                                         | Table B7: Trend cycle —<br>Henderson curve                                                           |                                  |  |  |
| B8                                                         | Table B8: Unmodified SI ratios                                                                       |                                  |  |  |
| В9                                                         | Table B9: Replacement values for extreme SI ratios                                                   |                                  |  |  |
| B10                                                        | Table B10: Seasonal factors                                                                          |                                  |  |  |
| B11                                                        | Table B11: Seasonally adjusted series                                                                |                                  |  |  |
| B13                                                        | Table B13: Irregular series                                                                          |                                  |  |  |
| B15                                                        | Table B15: Preliminary trading day regression                                                        |                                  |  |  |

| For detail information, see the X11 procedure in SAS/ETS User's Guide, Volumes 1 and 2. |                                                                               |  |
|-----------------------------------------------------------------------------------------|-------------------------------------------------------------------------------|--|
| Table Name                                                                              | Description Option                                                            |  |
| B16                                                                                     | Table B16: Trading day<br>adjustment factors derived<br>from regression       |  |
| B17                                                                                     | Table B17: Preliminary weights for irregular components                       |  |
| B18                                                                                     | Table B18: Trading day adjustment factors from combined weights               |  |
| B19                                                                                     | Table B19: Original series<br>adjusted for preliminary<br>combined TD weights |  |
| C1                                                                                      | Table C1: Original series adjusted for preliminary weights                    |  |
| C2                                                                                      | Table C2: Trend cycle — centered nn-term moving average                       |  |
| C4                                                                                      | Table C4: Modified SI ratios                                                  |  |
| C5                                                                                      | Table C5: Seasonal factors                                                    |  |
| C6                                                                                      | Table C6: Seasonally adjusted factors                                         |  |
| C7                                                                                      | Table C7: Trend cycle —<br>Henderson curve                                    |  |
| С9                                                                                      | Table C9: Modified CI ratios                                                  |  |
| C10                                                                                     | Table C10: Seasonal factors                                                   |  |
| C11                                                                                     | Table C11: Seasonally adjusted series                                         |  |
| C13                                                                                     | Table C13: Irregular series                                                   |  |
| C15                                                                                     | Table C15: Final trading day regression                                       |  |
| C16                                                                                     | Table C16: Trading day<br>adjustment factors derived<br>from regression       |  |
| C17                                                                                     | Table C17: Final weights for irregular component                              |  |
| C18                                                                                     | Table C18: Trading day adjustment factors from combined weights               |  |
| C19                                                                                     | Table C19: Original series adjusted for final combined TD weights             |  |

| For detail information, see the X11 procedure in SAS/ETS User's Guide, Volumes 1 and 2. |                                                                                |  |
|-----------------------------------------------------------------------------------------|--------------------------------------------------------------------------------|--|
| Table Name                                                                              | Description Option                                                             |  |
| D1                                                                                      | Table D1: Original series adjusted for final weights on nn-term moving average |  |
| D4                                                                                      | Table D4: Modified SI ratios                                                   |  |
| D5                                                                                      | Table D5: Seasonal factors                                                     |  |
| D6                                                                                      | Table D6: Seasonally adjusted series                                           |  |
| D7                                                                                      | Table D7: Trend cycle —<br>Henderson curve                                     |  |
| D8                                                                                      | Table D8: Final unmodified SI ratios                                           |  |
| D10                                                                                     | Table D10: Final season factors                                                |  |
| D11                                                                                     | Table D11: Final seasonally adjusted series                                    |  |
| D12                                                                                     | Table D12: Final trend cycle —<br>Henderson curve                              |  |
| D13                                                                                     | Table D13: Final irregular series                                              |  |
| E1                                                                                      | Table E1: Original series modified for extremes                                |  |
| E2                                                                                      | Table E2: Modified seasonally adjusted series                                  |  |
| E3                                                                                      | Table E3: Modified irregular series                                            |  |
| E5                                                                                      | Table E5: Month-to-month changes in original series                            |  |
| E6                                                                                      | Table E6: Month-to-month changes in final seasonally adjusted series           |  |
| F1                                                                                      | Table F1: MCD moving average                                                   |  |
| A13                                                                                     | Table A13: ARIMA forecasts ARIMA statement                                     |  |
| A14                                                                                     | Table A14: ARIMA backcasts ARIMA statement                                     |  |
| A15                                                                                     | Table A15: ARIMA ARIMA statement extrapolation                                 |  |
| B14                                                                                     | Table B14: Irregular values<br>excluded from trading day<br>regression         |  |
| C14                                                                                     | Table C14: Irregular values<br>excluded from trading day<br>regression         |  |
| D9                                                                                      | Table D9: Final replacement values                                             |  |

| For detail information, see the X11 procedure in $SAS/ETS$ User's Guide, Volumes 1 and 2. |                                                                                       |                                      |
|-------------------------------------------------------------------------------------------|---------------------------------------------------------------------------------------|--------------------------------------|
| Table Name                                                                                | Description                                                                           | Option                               |
| PriorDailyWgts                                                                            | Adjusted prior daily weights                                                          |                                      |
| TDR_0                                                                                     | Final/preliminary trading day regression, part 1                                      | MONTHLY only,<br>TDREGR=ADJUST, TEST |
| TDR_1                                                                                     | Final/preliminary trading day regression, part 2                                      | MONTHLY only,<br>TDREGR=ADJUST, TEST |
| StandErrors                                                                               | Standard errors of trading day adjustment factors                                     | MONTHLY only,<br>TDREGR=ADJUST, TEST |
| D9A                                                                                       | Year-to-year change in irregular and seasonal components and moving seasonality ratio |                                      |
| StableSeasTest                                                                            | Stable seasonality test                                                               | MONTHLY only                         |
| StableSeasFTest                                                                           | Stable seasonality test                                                               | MONTHLY only                         |
| f2a                                                                                       | F2 summary measures, part 1                                                           |                                      |
| f2b                                                                                       | F2 summary measures, part 2                                                           |                                      |
| f2c                                                                                       | F2 summary measures, part 3                                                           |                                      |
| f2d                                                                                       | I/C ratio for monthly/quarterly span                                                  |                                      |
| f2f                                                                                       | Average percent change with regard to sign and standard over span                     |                                      |
| E4                                                                                        | Differences or ratios of annual totals, original and adjusted series                  |                                      |
| ChartG1                                                                                   | Chart G1                                                                              |                                      |
| ChartG2                                                                                   | Chart G2                                                                              |                                      |
|                                                                                           |                                                                                       |                                      |

## **ODS Tables Created by the ARIMA Statement**

| CriteriaSummary | Criteria summary                 | ARIMA statement |
|-----------------|----------------------------------|-----------------|
| ConvergeSummary | Convergence summary              |                 |
| ArimaEst        | ARIMA estimation results, part 1 |                 |
| ArimaEst2       | ARIMA estimation results, part 2 |                 |
| Model_Summary   | Model summary                    |                 |
| Ljung_BoxQ      | Table of Ljung-Box Q statistics  |                 |
| A13             | Table A13: ARIMA forecasts       |                 |
| A14             | Table A14: ARIMA backcasts       |                 |
| A15             | Table A15: ARIMA extrapolation   |                 |

| Table Name | Description                                               | Option      |
|------------|-----------------------------------------------------------|-------------|
|            | ODS Tables Created by the SSPA                            | N Statement |
| SPR0A_1    | S 0.A sliding spans analysi<br>number, and length of span | ,           |
| SpanDates  | S 0.A sliding spans analysidates of spans                 | s:          |
| SPR0B      | S 0.B summary of F-tests for stable and moving seasonal   |             |
| SPR1_1     | S 1.A range analysis of seasonal factors                  |             |
| SPR1_b     | S 1.B summary of range measures                           |             |
| SPRXA      | 2XA.1 breakdown of differe by month or quarter            | nces        |
| SPRXB_2    | S X.B histogram of flagged observation                    |             |
| SPRXA_2    | S X.A.2 breakdowns of differences by year                 |             |
| MpdStats   | S X.C: Statistics for maxim percentage differences        | um          |
| S_X_A_3    | S 2.X.3 breakdown summar<br>flagged observation           | ry of       |
| SPR7_X     | S 7.X sliding spans analysis                              | s PRINTALL  |

Table 10.94 ODS Table Names Produced by the X12 Procedure

| For detail information, see the X12 procedure in SAS/ETS User's Guide, Volumes 1 and 2. |                                                       |
|-----------------------------------------------------------------------------------------|-------------------------------------------------------|
| Table Name                                                                              | Description                                           |
|                                                                                         |                                                       |
| A1                                                                                      | Original series                                       |
| A2                                                                                      | Prior-adjustment factors                              |
| RegParameterEstimates                                                                   | Regression model parameter estimates                  |
| ACF                                                                                     | Autocorrelation factors                               |
| PACF                                                                                    | Partial autorrelation factors                         |
| ARMAIterationTolerances                                                                 | Exact ARMA likelihood estimation iteration tolerances |
| IterHistory                                                                             | ARMA iteration history                                |
| ARMAIterationSummary                                                                    | Exact ARMA likelihood estimation iteration summary    |

|                        | cedure in SAS/ETS User's Guide, Volumes 1 and 2.                        |
|------------------------|-------------------------------------------------------------------------|
| Table Name             | Description                                                             |
| Regressor Group Chi Sq | Chi-Squared tests for groups of regressors                              |
| ARMAParameterEstimates | Exact ARMA maximum likelihood estimation                                |
| AvgFcstErr             | Average absolute percentage error in within(out) sample fore(back)casts |
| Roots                  | (Non)seasonal (AR)MA roots                                              |
| MLESummary             | Estimation summary                                                      |
| ForecastCL             | Forecasts, standard errors, and confidence limits                       |
| MV1                    | Original series adjusted for missing value regressors                   |
| A6                     | RegARIMA trading day component                                          |
| A8                     | RegARIMA combined outlier component                                     |
| A8AO                   | RegARIMA AO outlier component                                           |
| A8LS                   | RegARIMA level change outlier component                                 |
| A8TC                   | RegARIMA temporary change outlier component                             |
| B1                     | Prior adjusted or original series                                       |
| C17                    | Final weight for irregular components                                   |
| C20                    | Final extreme value adjusted factors                                    |
| D1                     | Modified original data, D iteration                                     |
| D7                     | Preliminary trend cycle, D iteration                                    |
| D8                     | Final unmodified S-I ratios                                             |
| D8A                    | Seasonality tests                                                       |
| D9                     | Final replacement values for extreme S-I ratios                         |
| D9A                    | Moving seasonality ratio                                                |
| D10                    | Final seasonal factors                                                  |
| D10D                   | Final seasonal difference                                               |
| D11                    | Final seasonally adjusted series                                        |
| D12                    | Final trend cycle                                                       |
| D13                    | Final irregular series                                                  |
| D16                    | Combined adjustment factors                                             |
| D16B                   | Final adjustment differences                                            |
| D18                    | Combined calendar adjustment factors                                    |
| E4                     | Ratios of annual totals                                                 |
| E5                     | Percent changes in original series                                      |
| E6                     | Percent changes in final seasonally adjusted series                     |
| E7                     | Differences in final trend cycle                                        |
| F2A-I                  | Summary measures                                                        |

| For detail information, see the X12 procedure in SAS/ETS User's Guide, Volumes 1 and 2. |                                               |  |
|-----------------------------------------------------------------------------------------|-----------------------------------------------|--|
| Table Name Description                                                                  |                                               |  |
| F3                                                                                      | Quality assessment statistics                 |  |
| F4                                                                                      | Day of the week trading day component factors |  |
| G                                                                                       | Spectral analysis                             |  |

# **Concepts: Tabular Output and the TEMPLATE Procedure**

# **Viewing the Contents of a Table Definition**

To view the contents of a table definition, you can use the SAS windowing environment, the command line, or the TEMPLATE procedure.

- □ Using the SAS Windowing Environment
  - 1 From the menu, selectView ▶ Results.
  - 2 In the Results window, select the Results folder. Right-click and select Templates to open the Templates window.
  - **3** Double-click on SASHELP.TMPLMST to view the contents of that item store or directory.
  - 4 Double-click on a directory to view the list of subdirectories and table templates that you wish to view. For example, the Base SAS table definition **Summary** is the default template store for the summary tables created in the MEANS and SUMMARY procedures. Double-click on the Base directory, and then double-click on the **Summary** table.
- □ Using the Command Line
  - 1 To view the Templates window, submit the following command:

```
odstemplates
```

The Templates window contains the item stores Sasuser. Templat and Sashelp. Tmplmst.

- 2 When you double-click an item store, such as **Sashelp.Tmplmst**, that item store expands to list the directories where ODS templates are stored. The templates that SAS provides are in the item store SASHELP.TMPLMST.
- **3** To view the table definitions that SAS provides, double-click the item store that contains a table definition, such as **Base**.
- 4 Right-click the table definition, such as **Summary**, and select **Open**. The table definition is displayed in the Template Browser window.
- □ Using the TEMPLATE Procedure
  - 1 The SOURCE statement writes the source code for the specified definition to the SAS log. For example, if you want to view the source code for all the objects in Base SAS, submit the following code.

```
proc template;
source base;
run;
```

## **How Are Values in Table Columns Justified?**

The process of justifying the values in columns in a listing output is determined by the format of the variable and the values of two attributes: JUST= and JUSTIFY=. It is a three-step process:

- 1 ODS puts the value into the format for the column. Character variables are left-justified within their format fields; numeric variables are right-justified.
- 2 ODS justifies the entire format field within the column width according to the value of the JUST= attribute for the column, or, if that attribute is not set, JUST= for the table. For example, if you right-justify the column, the format field is placed as far to the right as possible. However, the placement of the individual numbers and characters within the field does not change. Thus, decimal points remain aligned. If the column and the format field have the same width, then JUST= has no apparent effect because the format field occupies the entire column.
- 3 If you specify JUSTIFY=ON for the column or the table, ODS justifies the values within the column without regard to the format field. By default, JUSTIFY=OFF.

For example, consider this set of values:

```
123.45
234.5
.
987.654
```

If the values are formatted with a 6.2 format and displayed in a column with a width of 6, they appear this way, regardless of the value of JUST= (asterisks indicate the width of the column):

```
*****
123.45
234.50
.
```

If the width of the column increases to 8, then the value of JUST= does affect the placement of the values because the format field has room to move within the column. Notice that the decimal points remain aligned but that the numbers shift in relation to the column width.

| just=left | just=center | just=right |
|-----------|-------------|------------|
| *****     | *****       | *****      |
| 123.45    | 123.45      | 123.45     |
| 234.50    | 234.50      | 234.50     |
| •         | •           | •          |
| 987.65    | 987.65      | 987.65     |

Now, if you add JUSTIFY=ON, then the values are formatted within the column without regard to the format width. The results are as follows:

| justify=on | justify=on  | justify=on |
|------------|-------------|------------|
| just=left  | just=center | just=right |
| *****      | *****       | *****      |
| 123.45     | 123.45      | 123.45     |
| 234.50     | 234.50      | 234.50     |
| •          | •           | •          |
| 987.65     | 987.65      | 987.65     |

If the value of JUST= D, then values are aligned by the decimal point.

| just=left | just=center | just=right |
|-----------|-------------|------------|
| *****     | *****       | *****      |
| 123.45    | 123.45      | 123.45     |
| 234.50    | 234.50      | 234.50     |
| •         | •           | •          |
| 987.65    | 987.65      | 987.65     |

All destinations except LISTING justify the values in columns as if JUSTIFY=ON for JUST=R and JUST=L.

## **How Are Values in Table Columns Formatted?**

The process of formatting the values in columns in a listing output is determined by the format of the variable and the values of three options: FORMAT=, FORMAT\_WIDTH=, and FORMAT\_NDEC=. It is a four-step process:

- 1 If you do not specify a FORMAT= option, then PROC TEMPLATE uses the format that the data component provides. If the data component does not provide a format, then PROC TEMPLATE uses
  - □ best8. for integers
  - □ 12.3 for doubles
  - □ the length of the variable for character variables
- **2** If a format width is specified in the FORMAT= option, then it will take precedence over the FORMAT\_WIDTH= and FORMAT\_NDEC= options.
- 3 If you specify a decimal width with the FORMAT= and FORMAT\_NDEC= options, then PROC TEMPLATE uses the format that you specified with the FORMAT= option.
- **4** If you specify a format width with the FORMAT= and FORMAT\_WIDTH= options, then PROC TEMPLATE uses the format that you specified with FORMAT= option.

The formatting attributes of a column can be determined by the data component or the column definition. The following table summarizes the behavior of the column formatting attributes based on which attributes the column definition provides.

| Column definition provides                       | Result                                                                                                    |  |
|--------------------------------------------------|----------------------------------------------------------------------------------------------------|--|
| nothing                                          | format name, width, and number of decimal places are determined by the data component.                                                     |  |
| format name                                      | format name and width are determined by<br>the column definition; number of decimal<br>places is determined by the data<br>component.      |  |
| format name and width                            | format name and width are determined by the column definition.                                                                             |  |
| format name, width, and number of decimal places | all three are determined by the column definition.                                                                                         |  |
| width                                            | no name is specified; width is determined<br>by the column definition; number of<br>decimal places is determined by the data<br>component. |  |
| number of decimal places                         | no name is specified; width is determined<br>by the data component; number of decimal<br>places is determined by the column<br>definition. |  |

# **Examples: Modifying Tabular Output by Using the TEMPLATE Procedure**

# **Example 1: Editing a Table Definition that a SAS Procedure Uses**

### **PROC TEMPLATE features:**

**EDIT** statement

Header attributes

JUST=

 ${\bf STYLE} {=}$ 

Table attributes

DOUBLE\_SPACE= OVERLINE=

Other ODS features:

**ODS HTML statement** 

ODS SELECT statement

UNDERLINE=

Data set: Exprev"Creating the Exprev Data Set" on page 663

## **Program Description**

*Note:* This example uses filenames that might not be valid in all operating environments. To successfully run the example in your operating environment, you might need to change the file specifications. See Appendix 3, "ODS HTML Statements for Running Examples in Different Operating Environments," on page 689.  $\triangle$ 

This example customizes the table definition for the Moments output object from PROC UNIVARIATE. The first program uses the table definition that SAS supplies to generate both listing output and HTML output of the Moments object.

The second program

- □ creates and edits a copy of the default table definition.
- □ edits a header within the table definition.
- □ sets column attributes to enhance the appearance of both the HTML and the listing output.

*Note:* This example uses filenames that might not be valid in all operating environments. To successfully run the example in your operating environment, you might need to change the file specifications. See Appendix 3, "ODS HTML Statements for Running Examples in Different Operating Environments," on page 689.  $\triangle$ 

## **Program 1: Using the Default Table Definition that SAS Provides**

**Set the SAS system options.** The OPTIONS statement controls several aspects of the listing output. None of these options affects the HTML output.

```
options nodate pageno=1 pagesize=60 linesize=72;
```

Create the HTML output and specify the name of the HTML file. The ODS HTML statement opens the HTML destination and creates HTML output. It sends all output objects to the external file defaultmoments-body.htm in the current directory. Some browsers require an extension of .htm or .html on the filename.

```
ods html body='defaultmoments-body.htm';
```

**Select the output objects for the report.** The ODS SELECT statement sends one output object, Moments, to the open ODS destinations. Both the LISTING and the HTML destinations are open. (To learn the names of the output objects, run the procedure with the ODS TRACE ON statement in effect. See

```
"Example" on page 228.)
```

```
ods select moments;
```

Compute the descriptive statistics for one variable. PROC UNIVARIATE computes the univariate statistics for one variable, Quantity. It uses the default table definition, base.univariate.moments from the template store sashelp.tmplmst.

```
proc univariate data=exprev mu0=3.5;
  var Quantity;
```

```
title 'Default Moments Table';
run;
```

**Stop the creation of the HTML output.** The ODS HTML statement closes the HTML destination and all the files that are associated with it. You must close the destination before you can view the output with a browser.

ods html close;

## **Default Listing Output**

Display 10.5 Listing Output from PROC UNIVARIATE (Default Moments Table)

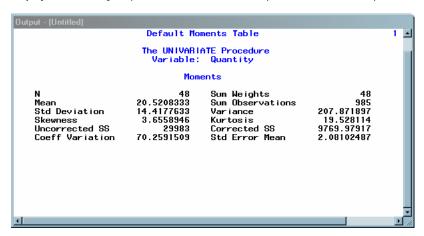

# **HTML Output from PROC UNIVARIATE (Default Moments Table)**

Display 10.6 Default HTML Output (Viewed with Microsoft Internet Explorer)

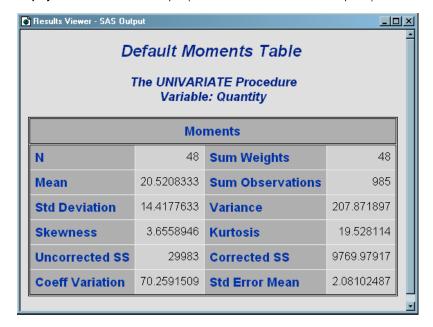

## **Program 2: Using a Customized Table Definition**

Specify the search path in order to locate the table definition. The ODS PATH statement specifies which locations to search for definitions that were created by PROC TEMPLATE, as well as the order in which to search for them. The statement is included to ensure that the example works correctly. However, if you have not changed the path, you do not need to include this statement because it specifies the default path.

ods path sasuser.templat(update) sashelp.tmplmst(read);

Create a modified table definition base.univariate.moments. The EDIT statement looks in the available template stores for a table definition called base.univariate.moments. By default, it first looks in SASUSER.TEMPLAT, but it finds nothing. Next, it looks in SASHELP.TMPLMST, which contains the table definitions that SAS provides. Because the EDIT statement can read this definition, this is the one that it uses. The program does not specify a destination for the edited definition, so PROC TEMPLATE writes to the first template store in the path that it can write to, which is SASUSER.TEMPLAT. Therefore, it creates a table definition of the same name as the original one in SASUSER.TEMPLAT. (See "ODS PATH Statement" on page 170).

(To learn the name of the table definition that a procedure uses, run the procedure with the ODS TRACE ON statement in effect. See "Example" on page 228).

```
proc template;
  edit base.univariate.moments;
```

**Specify changes to the Moments output object.** These three table attributes affect the presentation of the **Moments** output object in the listing output. They have no effect on its presentation in the HTML output. DOUBLE\_SPACE= double spaces between the rows of the output object. OVERLINE= and UNDERLINE= draw a continuous line before the first row of the table and after the last row of the table.

```
double_space=on;
underline=on;
overline=on;
```

**Modify a table element.** This EDIT statement edits the table element **head** within the table definition.

edit head;

Modify the appearance of the header. The STYLE= attribute alters the style element that produces the head table element. The style element header is defined in the default style definition, styles.default. Many procedures, including PROC UNIVARIATE, use this style element to produce headers for tables and columns. (For information on viewing a style definition, see

"Style Definitions that Are Shipped with SAS Software" on page 30.) In this case, the STYLE= attribute specifies green for the foreground color and italic for the font style. All other attributes that are included in **header** remain in effect. The STYLE= attribute affects only the HTML output.

```
style=header{foreground=green font_style=italic};
```

**Left justify the header text.** The JUST= attribute left-justifies the text of the header in both the listing and the HTML output.

```
just=left;
```

Stop the editing of the table element and the table definition. The first END statement ends the editing of the table element head. The second END statement ends the editing of the table base.univariate.moments.

```
end;
end;
run;
```

Create the HTML output and specify the name of the HTML file. The ODS HTML statement opens the HTML destination and creates HTML output. It sends all output objects to the external file <code>custommoments-body.htm</code> in the current directory. Some browsers require an extension of .htm or .html on the filename.

```
ods html body='custommoments-body.htm';
```

**Select the output objects for the report.** The ODS SELECT statement sends one output object, **Moments**, to the open ODS destinations. Both the LISTING and the HTML destinations are open. (To learn the names of the output objects, run the procedure with the ODS TRACE ON statement in effect. See "Example" on page 228.)

```
ods select moments;
```

Compute the descriptive statistics for one variable. PROC UNIVARIATE computes the univariate statistics for one variable, Quantity. This is the same PROC UNIVARIATE step that was used in "Program 1: Using the Default Table Definition that SAS Provides" on page 556. The actual results of the procedure step are the same in this case, but they are presented differently because the procedure uses the edited table definition. It does so because when it looks for <code>base.univariate.moments</code>, it looks in the first template store in the path, SASUSER.TEMPLAT. If you wanted to use the table definition that is supplied by SAS, you would have to change the path with the ODS PATH statement (see "ODS PATH Statement" on page 170).

```
proc univariate data=exprev mu0=3.5;
  var Quantity;
title 'Custom Moments Table';
run;
```

**Stop the creation of the HTML output.** The ODS HTML statement closes the HTML destination and all the files that are associated with it. You must close the destination before you can view the output with a browser.

```
ods html close;
```

## **Customized Listing Output**

Display 10.7 Listing Output (Customized Moments Table) from PROC UNIVARIATE

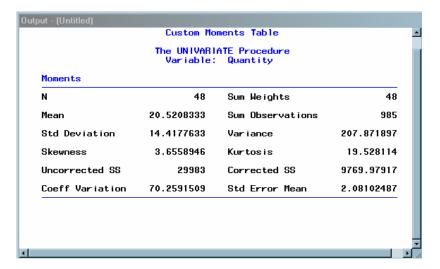

## **Customized HTML Output**

**Display 10.8** Customized HTML Output (Customized Moments Table) from PROC UNIVARIATE (Viewed with Microsoft Internet Explorer)

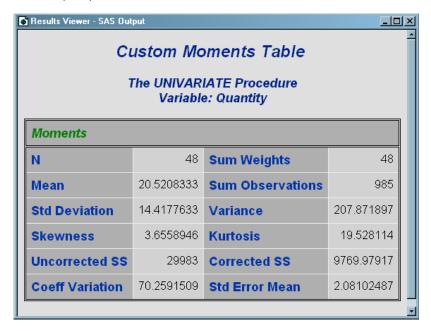

# **Example 2: Comparing the EDIT Statement with the DEFINE TABLE Statement**

### **PROC TEMPLATE features:**

EDIT statement COLUMN statement

**DEFINE** statement

STYLE= attribute

NOTES statement

DYNAMIC statement

#### Other ODS features:

**ODS PATH statement** 

ODS HTML statement

ODS HTML CLOSE statement

Data set: Exprev"Creating the Exprev Data Set" on page 663

# **Program Description**

This example compares the use of an EDIT statement with a DEFINE TABLE statement for the same table definition. The first program uses the EDIT statement to change the <code>Base.Summary</code> table definition. The foreground color of the NOBS column is changed to green. The other definitions and attributes of the <code>Base.Summary</code> table definition remain the same. The second program uses the DEFINE TABLE statement to define a new table using the same name, <code>Base.Summary</code>. The NOBS column is the only column defined in the new table definition. When the PROC SUMMARY step

executes, only the NOBS column is printed. The only style attribute that is used to format the column is the foreground=green attribute.

## **Program 1**

Edit the existing table definition *Base.Summary*. The ODS PATH statement specifies which item store to search first for the table definition. The EDIT statement edits the table definition <code>Base.Summary</code>. The modified table definition <code>Base.Summary</code> is written to the WORK.TEMPLAT item store.

Note: This example uses filenames that might not be valid in all operating environments. To successfully run the example in your operating environment, you might need to change the file specifications. See Appendix 3, "ODS HTML Statements for Running Examples in Different Operating Environments," on page 689.  $\triangle$ 

```
ods path work.templat (update) sashelp.tmplmst (read);
proc template;
  edit Base.Summary;
    edit nobs;
    style={foreground=magenta background=white};
  end;
  end;
run;
ods html file='temp.html';
proc summary data=exprev print;
class Sale_Type;
run;
ods html close;
```

Display 10.9 HTML Output Using an Edited Table Definition for Base.Summary

The column labeled AGE remains in the output because AGE is defined as a dynamic variable which is passed to the original Base.Summary table definition and AGE is specified as the CLASS variable. The attributes of the NOBS column are modified in the EDIT statement where the NOBS column is defined.

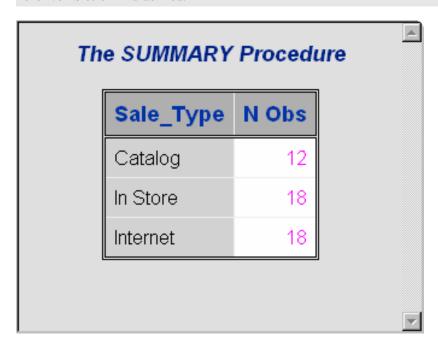

Output 10.1 Base.Summary Table Definition Modified by the EDIT Statement

The modified Base.Summary table definition changes the foreground color of the NOBS column to green. The vertical alignment and heading of the NOBS column, and the other table attributes, are retained from the default table definition and stay the same. To view the Base.Summary table definition created by Program 1, follow these steps.

1 Submit the following command in the command bar:

odstemplates

- 2 Double-click the item store WORK.TEMPLAT.
- 3 Double-click the item store Base.
- 4 Right-click the table definition **Summary** and select **Open**. The table definition **Base.Summary** is displayed in the Template Browser window.

```
proc template;
   define table Base.Summary / store = WORK.TEMPLAT;
      notes "Summary table for MEANS and SUMMARY";
      dynamic one var one var label one var name clmpct;
      column class nobs id type ways (varname) (label) (min) (max) (range) (n)
         (nmiss) (sumwgt) (sum) (mean) (uss) (css) (var) (stddev) (cv) (stderr
         ) (t) (probt) (lclm) (uclm) (skew) (kurt) (median) (mode) (q1) (q3) (
         grange) (p1) (p5) (p10) (p25) (p50) (p75) (p90) (p95) (p99);
      header h;
      define p99;
         header = "99th Pctl";
         generic:
      end;
      define p95;
         header = "95th Pctl";
         generic;
      end:
      define p90;
        header = "90th Pctl";
         generic;
      end;
      define p75;
         header = "75th Pctl";
         generic;
      end;
      define p50;
        header = "50th Pctl";
         generic;
      end;
      define p25;
         header = "25th Pctl";
         generic:
      end:
      define p10;
         header = "10th Pctl";
         generic;
      end;
      define p5;
         header = "5th Ptcl";
         generic;
      end;
      define p1;
         header = "1st Pctl";
         generic;
      end;
      define grange;
         header = "Quartile Range";
         generic;
      end;
      define q3;
         header = "Upper Quartile";
         generic;
      end;
```

```
define q1;
   header = "Lower Quartile";
   generic;
end;
define mode;
  header = "Mode";
   generic;
end:
define median;
  header = "Median";
   generic;
end;
define kurt;
  header = "Kurtosis";
  generic;
end;
define skew;
  header = "Skewness";
   generic;
end;
define uclm;
   define header huclm;
     text "Upper " clmpct BEST8. %nrstr("%%/CL for Mean");
      split = "/";
   end;
  header = huclm;
  generic;
end;
define lclm;
  define header hlclm;
     text "Lower " clmpct BEST8. %nrstr("%%/CL for Mean");
   end;
   header = hlclm;
  generic;
end;
define probt;
  parent = Common.ParameterEstimates.Probt;
   generic;
end;
define t:
  parent = Common.ParameterEstimates.tValue;
   generic;
end:
define stderr;
  header = "Std Error";
   parent = Common.ParameterEstimates.StdErr;
  generic;
end;
define cv;
  header = "Coeff of Variation";
   generic;
end;
define stddev;
  header = "Std Dev";
   generic;
end;
define var;
  header = "Variance";
   generic;
end;
define css;
  define header hcss;
     text2 "CSS";
     text "Corrected SS";
   end:
  header = hcss;
  generic;
end;
define uss;
  define header huss;
      text2 "USS";
      text "Uncorrected SS";
   end;
   header = huss;
   generic;
end;
```

```
define mean;
   header = "Mean";
   generic;
end;
define sum;
   header = "Sum";
   generic;
end;
define sumwgt;
   header = "Sum Wgts";
   generic;
end;
define nmiss;
  header = "N Miss";
   generic;
end;
define n;
   header = "N";
   generic;
end;
define range;
   header = "Range";
   generic;
end;
define max;
   define header hmax;
      text2 "Max";
      text "Maximum";
   end;
   header = hmax;
   generic;
end;
define min;
   define header hmin;
      text2 "Min";
      text "Minimum";
   end;
   header = hmin;
   generic;
end;
define label;
   header = "Label";
   id;
   generic;
end;
define varname;
   header = "Variable";
   id;
   generic;
end;
define ways;
  header = "Ways";
   vjust = T;
   id;
end;
define type;
  header = "Type";
   vjust = T;
   id;
end;
define id;
   vjust = T;
   id;
   generic;
end;
define nobs;
  header = "N Obs";
   vjust = T;
   style = {
      background = white
      foreground = magenta
      };
   id;
end;
```

```
define class;
         vjust = T;
         id:
         generic;
         blank_internal_dups;
      end;
      define h;
         text "Analysis Variable : " one_var_name " " one_var_label;
         space = 1;
         just = C;
         print = one_var;
         spill_margin;
      end;
      required_space = 5;
      underline;
      overline;
      byline;
      use_format_defaults;
      double_space;
      split stack;
      use_name;
      order data;
      classlevels;
   end;
run;
```

# **Program 2**

**Define the table** *Base.Summary.* The ODS PATH statement specifies which item store to search first for the table definition. The DEFINE TABLE statement creates a new table definition <code>Base.Summary</code>. The new table definition <code>Base.Summary</code> is written to the WORK.TEMPLAT item store.

```
ods path work.templat (update) sashelp.tmplmst (read);
proc template;
   define table Base.Summary;
      notes "Summary table for MEANS and SUMMARY";
      dynamic clmpct one_var_name one_var_label one_var;
      column class nobs id type ways (varname) (label) (min) (max) (range) (n
         ) (nmiss) (sumwgt) (sum) (mean) (uss) (css) (var) (stddev) (cv) (
         stderr) (t) (probt) (lclm) (uclm) (skew) (kurt) (median) (mode) (q1)
         (q3) (qrange) (p1) (p5) (p10) (p25) (p50) (p75) (p90) (p95) (p99);
      define nobs;
        style={foreground=magenta background=white};
      end;
   end;
run;
ods html file="temp.html";
proc summary data=exprev print;
class Sale_Type;
run;
ods html close;
```

Display 10.10 HTML Output that Uses the Table Definition Base. Summary.

The column labeled AGE is missing because it was not defined in the new table definition Base.Summary. The new table definition only defined the NOBS column with a green foreground and no column headings.

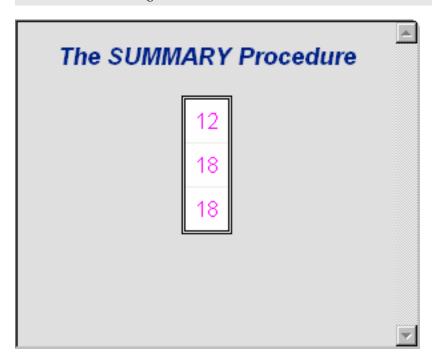

Output 10.2 Base.Summary Table Definition Created by the DEFINE TABLE Statement

The Base.Summary table definition defines the foreground color of the NOBS column to green. Because the vertical alignment and heading of the NOBS column, and the other table attributes, are not defined, they are no longer part of the Base.Summary table definition. To view the table definition Base.Summary created by Program 2, follow these steps.

**1** Submit the following command:

```
odstemplates
```

- 2 Double-click the item store WORK. TEMPLAT.
- 3 Double-click the item store Base.
- 4 Right-click the table definition **Summary** and select **Open**. The table definition **Base.Summary** is displayed in the Template Browser window.

# **Example 3: Creating a New Table Definition**

#### **PROC TEMPLATE features:**

```
Table attributes:
```

DOUBLE\_SPACE= OVERLINE= UNDERLINE=

**DEFINE TABLE statement:** 

COLUMN statement

DEFINE statement (for columns)

GENERIC= attribute HEADER= attribute ID= attribute STYLE= attribute VJUST= attribute

DEFINE statement (for headers)

TEXT statement STYLE= attribute SPACE= attribute

```
DEFINE FOOTER statement
HEADER statement
MVAR statement
Other ODS features:
ODS HTML statement
FILE statement with ODS= option
PUT statement with _ODS_ argument
Data set: Charity"Creating the Charity Data Set" on page 657
```

## **Program Description**

This example creates a custom table definition for an output data set that PROC MEANS produces.

*Note:* This example uses filenames that might not be valid in all operating environments. To successfully run the example in your operating environment, you might need to change the file specifications. See Appendix 3, "ODS HTML Statements for Running Examples in Different Operating Environments," on page 689.  $\triangle$ 

## Program 1: Producing an Output Data Set with PROC MEANS

**Set the SAS system options.** The OPTIONS statement controls several aspects of the listing output. None of these options affects the HTML output.

```
options nodate pageno=1 pagesize=60 linesize=72;
```

Create formats for the variables *Year* and *School*. PROC FORMAT creates formats for Year and School.

```
proc format;
  value yrFmt . = " All";
  value $schFmt ' ' = 'All ';
  run;
```

Compute the descriptive statistics, and specify the options and subgroups for analysis. This PROC MEANS step analyzes the data for the one-way combination of the class variables and across all observations. It creates an output data set that includes variables for the total and average amount of money raised. The data set also includes new variables for the top three amounts of money raised, the names of the three students who raised the money, the years when the students raised the money, and the schools that the students attended.

```
proc means data=Charity descendTypes charType noprint;
  class School Year;
  var moneyRaised;
  types () School year;
  output out=top3list sum= mean=
      idgroup ( max(moneyRaised) out[3](moneyRaised name school year)= )
      / autoname;
  run;
```

**Print the report.** This PROC PRINT step generates traditional listing output of the output data set that PROC MEANS created.

```
proc print data=top3list noobs;
   title 'Simple PROC PRINT of the Output Data Set';
```

run;

# **Listing Output from PROC PRINT**

Output 10.3 PROC PRINT Listing Output from PROC MEANS

```
Simple PROC PRINT of the Output Data Set
                              money
                                       money
                                    Raised_
                            Raised
                                              monev
                                                       monev
                                                                money
School Year _TYPE_ _FREQ_
                                Sum
                                        Mean Raised_1 Raised_2 Raised_3
                       53 $1575.95
                                      $29.73
Kennedy
        All
              10
                                               $72,22
                                                        $52,63
                                                                 $43.89
         All
               10
                       56
                           $1616.80
                                      $28.87
                                               $78.65
                                                                 $56.87
Monroe
                                                        $65.44
        1992
             01
                      31
                           $892.92
                                      $28.80
                                              $55.16
                                                        $53.76
                                                                 $52,63
All
             01
All
        1993
                      32
                           $907.92
                                      $28.37
                                               $65.44
                                                        $47.33
                                                                 $42.23
                                              $78.65
All
        1994
              01
                       46
                           $1391.91
                                      $30.26
                                                        $72.22
                                                                 $56.87
A11
              0.0
                      109 $3192.75
                                      $29.29
        All
                                              $78.65
                                                        $72.22
                                                                 $65.44
Name 1 Name 2 Name 3 School 1 School 2 School 3 Year 1 Year 2 Year 3
                        Kennedy
Luther Thelma Jenny
                                Kennedy
                                         Kennedy
                                                    1994
                                                           1992
                                                                  1992
Willard Cameron L.T.
                                                    1994
                                                           1993
                                                                  1994
                        Monroe
                                 Monroe
                                          Monroe
Tonya
       Edward Thelma Monroe
                                 Monroe
                                          Kennedy
                                                    1992
                                                           1992
                                                                  1992
Cameron Myrtle
               Bill
                        Monroe
                                 Monroe
                                          Kennedy
                                                    1993
                                                           1993
                                                                  1993
                                                    1994
                                                           1994
                                                                  1994
Willard Luther L.T.
                        Monroe
                                 Kennedy
                                          Monroe
Willard Luther Cameron Monroe
                                                    1994
                                                           1994
                                                                  1993
                                 Kennedy
```

# Program 2: Building a Custom Table Definition for the TopN Report

**Set the SAS system options.** The OPTIONS statement controls several aspects of the listing output. None of these options affects the HTML output.

```
options nodate pageno=1 pagesize=60 linesize=72;
```

Create the HTML output and specify the name of the HTML file. The ODS HTML statement opens the HTML destination and creates HTML output. It sends all output objects to the external file topn-body.htm in the current directory. Some browsers require an extension of .html on the filename.

```
ods html body='topn-body.htm';
```

**Create the table definition** *means.topn* The DEFINE statement creates the table definition **means.topn** in the first template store in the path for which you have write access. By default, this template store is SASUSER.TEMPLAT.

```
proc template;
  define table means.topn;
```

Specify the symbols that reference three macro variables. The MVAR statement defines three symbols that reference macro variables. ODS will use the values of these variables as strings. References to the macro variables are resolved when ODS binds the definition and the data component to produce an output object. FIRST\_YEAR and LAST\_YEAR will contain the values of the first and last years for which there are data. Their values are assigned by the SYMPUT statements in the DATA step. SYSDATE9 is an automatic macro variable whose value is always available.

```
mvar first year last year sysdate9;
```

Specify the column names and the order in which they appear in the report. The COLUMN statement declares these variables as columns in the table and specifies their order in the table. If a column name appears in parentheses, then PROC TEMPLATE stacks the values of all variables that use that column definition one below the other in the output object. Variables are assigned a column definition in the DATA step that appears later in the program.

```
column class sum mean (raised) (name) (school) (year);
```

**Specify three customized changes to the table definition.** These three table attributes affect the presentation of the output object in the listing output. They have no effect on its presentation in the HTML output. DOUBLE\_SPACE= double spaces the rows of the output object. OVERLINE= and UNDERLINE= draw a continuous line before the first row of the table and after the last row of the table.

```
double_space=on;
overline=on;
underline=on;
```

Specify the two table headers and the order in which they appear in the report. The HEADER statement declares table\_header\_1 and table\_header\_2 as headers in the table and specifies the order in which the headers appear in the output object.

```
header table_header_1 table_header_2;
```

Create the table element table\_header\_1. The DEFINE statement and its substatement and attribute define table\_header\_1. The TEXT statement specifies the text of the header. The STYLE= attribute alters the style element that displays the table header. The style element header is defined in the default style definition, styles.default. (For information on viewing a style definition, see

"Style Definitions that Are Shipped with SAS Software" on page 30.) In this case, the STYLE= attribute specifies a large font size. All other attributes that are included in **header** remain in effect. This attribute affects only the HTML output.

The END statement ends the header definition.

```
define table_header_1;
  text 'Top Three Fund Raisers';
  style=header{font_size=6};
end;
```

Create the table element table\_header\_2. The DEFINE statement and its substatement and attribute define table\_header\_2. The TEXT statement uses text and the macro variables FIRST\_YEAR and LAST\_YEAR to specify the contents of the header. When ODS binds the data component to the table definition (in the DATA step that follows), it will resolve the values of the macro variables FIRST\_YEAR and LAST\_YEAR. The table definition itself contains references to the macro variables.

The SPACE= attribute inserts a blank line after the header (in the listing output only). The END statement ends the header definition.

```
define table_header_2;
    text 'from ' first_year ' to ' last_year;
    space=1;
end;
```

**Create the table element** *table\_footer*. The DEFINE statement and its substatement and attribute define **table\_footer**. The FOOTER argument declares **table\_footer** as a footer. (Compare this approach with the creation of the headers. You could use a FOOTER statement instead of the FOOTER argument in the DEFINE statement.)

The TEXT statement specifies the text of the footer. When ODS binds the data component to the table definition (in the DATA step that follows), it will resolve the value of the macro variable SYSDATE9. The table definition itself contains a reference to the macro variable. The SPLIT= attribute specifies the asterisk as the split character. This prevents the header from splitting at the open parenthesis. If no split character is specified, then ODS interprets the nonalphabetic, leading character as the split character (see the discussion of *text-specification(s)* in "TEXT Statement" on page 445.) Alternatively, you can place a space character before the open parenthesis.

The STYLE= attribute alters the style element that displays the table footer. The style element **header** is defined in the default style definition, **styles.default**. (For information on viewing a style definition, see

"Viewing the Contents of a Style Definition" on page 352.) In this case, the STYLE= attribute specifies a small font size. All other attributes that are included in **footer** remain in effect. This attribute affects only the HTML output.

The END statement ends the footer definition.

```
define footer table_footer;
  text '(report generated on ' sysdate9 ')';
  split='*';
  style=header{font_size=2};
end;
```

**Create the column** *class*. The DEFINE statement and its attributes create the column definition **class**. (The COLUMN statement earlier in the program declared **class** as a column.) GENERIC= specifies that multiple variables can use the same column definition. GENERIC= is not specific to a destination.

ID= specifies that this column should be repeated on every data panel if the report uses multiple data panels. ID= affects only the listing output.

VJUST= specifies that the text appear at the top of the HTML table cell that it is in. VJUST= affects only the HTML output.

STYLE= specifies that the column uses the DATA table element. This table element is defined in the default style definition, which is the style definition that is being used. STYLE= affects only the HTML output.

The END statement ends the definition.

Notice that, unlike subsequent column definitions, this column definition does not include a header. This is because the same header is not appropriate for all the variables that use this column definition. Because there is no header specified here or in the FILE statement, the header comes from the label that was assigned to the variable in the DATA step.

```
define class;
   generic=on;
   id=on;
   vjust=top;
   style=data;
end;
```

Create six additional columns. Each of these DEFINE statements and its attributes creates a column definition. GENERIC= specifies that multiple variables can use a column definition (although in the case of sum and mean, only one variable uses the definition). HEADER= specifies the text for the column header. VJUST= specifies that the text appear at the top of the HTML table cell that it is in. The END statement ends the definition.

```
define sum;
   generic=on;
   header='Total Dollars Raised';
   vjust=top;
end;
define mean;
   generic=on;
   header='Average Dollars per Student';
   vjust=top;
end;
define raised;
   generic=on;
   header='Individual Dollars';
end:
define name;
   generic=on;
   header='Student';
end;
define school;
   generic=on;
```

```
header='School';
end;

define year;
   generic=on;
   header='Year';
end;
```

**End the table definition.** This END statement ends the table definition. The RUN statement ends the PROC TEMPLATE step.

```
end;
run;
```

**Create the data component.** This DATA step does not create a data set. Instead, it creates a data component and, eventually, an output object. The SET statement reads the data set TOP3LIST that was created with PROC MEANS.

```
data _null_;
   set top3list;
```

Route the DATA step results to ODS and use the *means.topn* table definition. The combination of the fileref PRINT and the ODS option in the FILE statement routes the results of the DATA step to ODS. (For more information on using the DATA step with ODS, see Chapter 3, "Output Delivery System and the DATA Step," on page 39.) The TEMPLATE= suboption tells ODS to use the table definition named means.topn, which was previously created with PROC TEMPLATE.

```
file print ods = (
   template='means.topn'
```

Specify the column definition to use for each variable. The COLUMNS= suboption places DATA step variables into columns that are defined in the table definition. For example, the first column-specification specifies that the first column of the output object contains the values of the variable SCHOOL and that it uses the column definition named class. GENERIC= must be set to ON in both the table definition and each column assignment in order for multiple variables to use the same column definition.

```
columns=(
   class=school(generic=on)
   class=year(generic=on)
   sum=moneyRaised_sum(generic=on)
   mean=moneyRaised mean(generic=on)
   raised=moneyRaised 1(generic=on)
   raised=moneyRaised 2(generic=on)
   raised=moneyRaised 3(generic=on)
   name=name 1(generic=on)
   name=name_2(generic=on)
   name=name_3(generic=on)
   school=school_1(generic=on)
   school=school 2(generic=on)
   school=school_3(generic=on)
   year=year_1(generic=on)
  year=year 2(generic=on)
  year=year_3(generic=on)
   )
```

);

Write the data values to the data component. The \_ODS\_ option and the PUT statement write the data values for all columns to the data component.

```
put _ods_;
run;
```

**Stop the creation of HTML output.** The ODS HTML statement closes the HTML destination and all the files that are associated with it. You must close the destination before you can view the output with a browser.

ods html close;

# **Listing Output for the TopN Report**

Compare this customized output to the PROC PRINT listing output in Output 10.3.

Output 10.4 Using a Customized Table to Produce Listing Output

| Simple  | PROC P | RINT of the | op Three F         | oata Set<br>'und Raisers<br>n to |         | 1       |      |
|---------|--------|-------------|--------------------|----------------------------------|---------|---------|------|
|         |        | Total       | Average<br>Dollars |                                  |         |         |      |
|         |        | Dollars     | per                | Individual                       |         |         |      |
| Schools | Years  | Raised      | -                  | Dollars                          | Student | School  | Year |
| Kennedy | All    | \$1575.95   | \$29.73            | \$72.22                          | Luther  | Kennedy | 1994 |
|         |        |             |                    | \$52.63                          | Thelma  | Kennedy | 1992 |
|         |        |             |                    | \$43.89                          | Jenny   | Kennedy | 1992 |
| Monroe  | All    | \$1606.80   | \$28.69            | \$78.65                          | Willard | Monroe  | 1994 |
|         |        |             |                    | \$65.44                          | Cameron | Monroe  | 1993 |
|         |        |             |                    | \$56.87                          | L.T.    | Monroe  | 1994 |
| All     | 1992   | \$882.92    | \$28.48            | \$55.16                          | Tonya   | Monroe  | 1992 |
|         |        |             |                    | \$53.76                          | Edward  | Monroe  | 1992 |
|         |        |             |                    | \$52.63                          | Thelma  | Kennedy | 1992 |
| All     | 1993   | \$907.92    | \$28.37            | \$65.44                          | Cameron | Monroe  | 1993 |
|         |        |             |                    | \$47.33                          | Myrtle  | Monroe  | 1993 |
|         |        |             |                    | \$42.23                          | Bill    | Kennedy | 1993 |
| All     | 1994   | \$1391.91   | \$30.26            | \$78.65                          | Willard | Monroe  | 1994 |
|         |        |             |                    | \$72.22                          | Luther  | Kennedy | 1994 |
|         |        |             |                    | \$56.87                          | L.T.    | Monroe  | 1994 |
| All     | All    | \$3182.75   | \$29.20            | \$78.65                          | Willard | Monroe  | 1994 |
|         |        | •           |                    | \$72.22                          | Luther  | Kennedy | 1994 |
|         |        |             |                    | \$65.44                          | Cameron | Monroe  | 1993 |
|         |        | (report     | generate           | ed on 30JUN20                    | 03)     |         |      |

# **HTML Output: Using a Customized Table for the TopN Report**

Display 10.11 HTML Output for the TopN Report (Viewed with Microsoft Internet Explorer)

| Top Three Fund Raisers |       |                         |                             |                               |                              |                               |                      |
|------------------------|-------|-------------------------|-----------------------------|-------------------------------|------------------------------|-------------------------------|----------------------|
| from 1992 to 1994      |       |                         |                             |                               |                              |                               |                      |
| Schools                | Years | Total Dollars<br>Raised | Average Dollars per Student | Individual Dollars            | Student                      | School                        | Year                 |
| Kennedy                | All   | \$1575.95               | \$29.73                     | \$72.22<br>\$52.63<br>\$43.89 | Luther<br>Thelma<br>Jenny    | Kennedy<br>Kennedy<br>Kennedy | 1994<br>1992<br>1992 |
| Monroe                 | All   | \$1616.80               | \$28.87                     | \$78.65<br>\$65.44<br>\$56.87 | Willard<br>Cameron<br>L.T.   | Monroe<br>Monroe<br>Monroe    | 1994<br>1993<br>1994 |
| All                    | 1992  | \$892.92                | \$28.80                     | \$55.16<br>\$53.76<br>\$52.63 | Tonya<br>Edward<br>Thelma    | Monroe<br>Monroe<br>Kennedy   | 1992<br>1992<br>1992 |
| All                    | 1993  | \$907.92                | \$28.37                     | \$65.44<br>\$47.33<br>\$42.23 | Cameron<br>Myrtle<br>Bill    | Monroe<br>Monroe<br>Kennedy   | 1993<br>1993<br>1993 |
| All                    | 1994  | <b>\$</b> 1391.91       | \$30.26                     | \$78.65<br>\$72.22<br>\$56.87 | Willard<br>Luther<br>L.T.    | Monroe<br>Kennedy<br>Monroe   | 1994<br>1994<br>1994 |
| All                    | All   | \$3192.75               | \$29.29                     | \$78.65<br>\$72.22<br>\$65.44 | Willard<br>Luther<br>Cameron | Monroe<br>Kennedy<br>Monroe   | 1994<br>1994<br>1993 |

# **Example 4: Changing a Column without Redefining the Table Definition**

**PROC TEMPLATE features:** 

**DEFINE TABLE statement** 

Table attributes:

Other ODS features:

**ODS HTML statement** 

# **Program Description**

define nobs;

# **Program**

```
proc template;
  define table Base.Summary;
  notes 'Summary table for MEANS and SUMMARY';
  dynamic clmpct one_var_name one_var_label one_var;
  column class nobs id type ways (varname) (label) (min) (max) (range) (n
        ) (nmiss) (sumwgt) (sum) (mean) (uss) (css) (var) (stddev) (cv) (
        stderr) (t) (probt) (lclm) (uclm) (skew) (kurt) (median) (mode) (q1)
        (q3) (qrange) (p1) (p5) (p10) (p25) (p50) (p75) (p90) (p95) (p99);
```

```
id;
id;
end;
end;

end;

run;

ods html file='tmep.html';

proc summary data=sashelp.class print;
class age;
run;

ods html close;
```

# **Example 5: Setting the Style Element for Cells Based on Their Values**

#### **PROC TEMPLATE features:**

**DEFINE TABLE statement** 

NMVAR statement

NOTES statement

TRANSLATE-INTO statement

**DEFINE COLUMN statement** 

BLANK DUPS= attribute

**CELLSTYLE-AS** statement

GENERIC= attribute

#### Other ODS features:

**ODS HTML statement** 

FILE statement with ODS= option

PUT statement with \_ODS\_ argument

Data set: See "Creating the Grain\_Production Data Set" on page 664

Format: See "Creating the \$cntry Format" on page 657

# **Program Description**

This example creates a template that uses different colors and font attributes for the text inside cells, depending on their values.

*Note:* This example uses filenames that might not be valid in all operating environments. To successfully run the example in your operating environment, you might need to change the file specifications. See Appendix 3, "ODS HTML Statements for Running Examples in Different Operating Environments," on page 689.  $\triangle$ 

## **Program**

**Set the SAS system options.** The OPTIONS statement controls several aspects of the listing output. None of these options affects the HTML output. The TITLE statement specifies a title.

```
options nodate pageno=1 pagesize=60 linesize=72;
title 'Leading Grain Producers';
```

Create the table definition *shared.cellstyle*. The DEFINE statement creates the table definition **shared.cellstyle** in the first template store in the path that is available to write to. By default, this template store is SASUSER.TEMPLAT.

```
proc template;
  define table shared.cellstyle;
```

Specify that missing values show the text 'No data' in the report. The

TRANSLATE-INTO statement translates missing values (.) into the text No data.

```
translate val =. into 'No data';
```

Store the information about the table in the table definition. The NOTES statement provides information about the table. NOTES statements remain a part of the compiled table definition whereas SAS comments do not.

```
notes 'NMVAR defines symbols that will be used to determine the colors of the cells.';
```

Specify the symbols that reference three macro variables. The NMVAR statement defines three symbols that reference macro variables. ODS will convert the variable's values to numbers (stored as doubles) before using them. References to the macro variables are resolved when ODS binds the definition and the data component to produce an output object. The text inside quotation marks provides information about the symbols. This information becomes a part of the compiled table definition whereas SAS comments do not.

LOW, MEDIUM, and HIGH will contain the values to use as the determinants of the style element that is used to display the cell. The values are provided just before the DATA step that produces the report.

```
nmvar low 'Use default style.'
    medium 'Use yellow foreground and bold font weight'
    high 'Use red foreground and a bold, italic font.';
```

Control the repetition of values that do not change from one row to the next row. The CLASSLEVELS= attribute suppresses the display of the value in a column that is marked with BLANK\_DUPS=ON if the value changes in a previous column that is also marked with BLANK\_DUPS=ON. Because BLANK\_DUPS= is set in a generic column, you should set this attribute as well.

```
classlevels=on;
```

Create the column *char\_var*. The DEFINE statement and its attributes create the column definition <code>char\_var</code>. GENERIC= specifies that multiple variables can use the same column definition. BLANK\_DUPS= suppresses the display of the value in the column if it does not change from one row to the next (and, because CLASSLEVELS=ON for the table, if no value changes in a preceding column that is marked with BLANK\_DUPS=ON changes). The END statement ends the definition.

```
define column char_var;
   generic=on;
```

```
blank_dups=on;
end;
```

Create the column *num\_var*. The DEFINE statement and its attributes create the column definition <code>num\_var</code>. GENERIC= specifies that multiple variables can use the same column definition.

```
define column num_var;
   generic=on;
```

Align the values in the column without regard to the format field. JUSTIFY= justifies the values in the column without regard to the format field. For numeric variables, the default justification is RIGHT, so even the translated character value No data that is used for missing values is right-justified. Without JUSTIFY=ON in this column definition, the value No data is formatted as a character variable (left-justified) within a format field that has the same width as the column.

```
justify=on;
```

Specify which style element and style attributes to use for different values in the column. The CELLSTYLE-AS statement specifies the style element and style attributes to use for different values in this column. If a value is less than or equal to the value of the variable LOW, the cell uses the unaltered Data style element. If a value is greater than LOW but less than or equal to the value of MEDIUM, the cell uses the style element Data with a foreground color of green and an italic font. Similarly, other values use a foreground color of yellow or red and combinations of a bold font weight and an italic font style. The CELLSTYLE-AS statement affects only the HTML destination.

The END statement ends the column definition.

**End the table definition.** This END statement ends the table definition. The RUN statement ends the PROC TEMPLATE step.

```
end;
run;
```

Create the HTML output and specify name of the HTML file. The ODS HTML statement opens the HTML destination and creates HTML output. It sends all output objects to the external file cellstyle-body.htm in the current directory. Some browsers require an extension of .htm or .html on the filename.

```
ods html body='cellstyle-body.htm';
```

**Assign values to three macro variables.** The %LET statements assign values to the macro variables LOW, MEDIUM, and HIGH.

```
%let low=10000;
%let medium=50000;
%let high=100000;
```

**Create the data component.** This DATA step does not create a data set. Instead, it creates a data component, and, eventually, an output object. The SET statement reads the data set GRAIN\_PRODUCTION.

```
data _null_;
   set grain production;
```

Route the DATA step results to ODS and use the *shared.cellstyle* table definition. The combination of the fileref PRINT and the ODS option in the FILE statement routes the results of the DATA step to ODS. (For more information on using the DATA step with ODS, see Chapter 3, "Output Delivery System and the DATA Step," on page 39.) The TEMPLATE= suboption tells ODS to use the table definition named **shared.cellstyle**, which was previously created with PROC TEMPLATE.

```
file print ods=(
    template='shared.cellstyle'
```

Specify the column definition to use for each variable. The COLUMNS= suboption places DATA step variables into columns that are defined in the table definition. For example, the first column-specification specifies that the first column of the output object contains the values of the variable YEAR and that it uses the column definition named <code>char\_var</code>. GENERIC= must be set to ON, both in the table definition and in each column assignment, in order for multiple variables to use the same column definition.

```
columns=(
   char_var=year(generic=on)
   char_var=country(generic=on format=$cntry.)
   char_var=type(generic=on)
   num_var=kilotons(generic=on format=comma12.)
   );
```

Write the data values to the data component. The \_ODS\_ option and the PUT statement write the data values for all columns to the data component.

```
put _ods_;
run;
```

**Stop the creation of HTML output.** The ODS HTML statement closes the HTML destination and all the files that are associated with it. You must close the destination before you can view the output with a browser.

```
ods html close;
```

# **Listing Output of a Customized Table**

Output 10.5 Listing Output

Only the table customizations appear in the listing output. Table customizations include the suppression of values that do not change from one row to the next and the translation of missing values to **No data**. The style customizations that are specified in the CELLSTYLE-AS statement do not appear in the listing output.

|      | Leading Grain Pr | oducers |          | 1 |
|------|------------------|---------|----------|---|
| Year | Country          | Туре    | Kilotons |   |
| 1995 | Brazil           | Corn    | 36,276   |   |
|      |                  | Rice    | 11,236   |   |
|      |                  | Wheat   | 1,516    |   |
|      | China            | Corn    | 112,331  |   |
|      |                  | Rice    | 185,226  |   |
|      |                  | Wheat   | 102,207  |   |
|      | India            | Corn    | 9,800    |   |
|      |                  | Rice    | 122,372  |   |
|      |                  | Wheat   | 63,007   |   |
|      | Indonesia        | Corn    | 8,223    |   |
|      |                  | Rice    | 49,860   |   |
|      |                  | Wheat   | No data  |   |
|      | United States    | Corn    | 187,300  |   |
|      |                  | Rice    | 7,888    |   |
|      |                  | Wheat   | 59,494   |   |
| 1996 | Brazil           | Corn    | 31,975   |   |
|      |                  | Rice    | 10,035   |   |
|      |                  | Wheat   | 3,302    |   |
|      | China            | Corn    | 119,350  |   |
|      |                  | Rice    | 190,100  |   |
|      |                  | Wheat   | 109,000  |   |
|      | India            | Corn    | 8,660    |   |
|      |                  | Rice    | 120,012  |   |
|      |                  | Wheat   | 62,620   |   |
|      | Indonesia        | Corn    | 8,925    |   |
|      |                  | Rice    | 51,165   |   |
|      |                  | Wheat   | No data  |   |
|      | United States    | Corn    | 236,064  |   |
|      |                  | Rice    | 7,771    |   |
|      |                  | Wheat   | 62,099   |   |
|      |                  |         |          |   |
|      |                  |         |          |   |

## **HTML Output of a Customized Table**

Display 10.12 HTML Output (Viewed with Microsoft Internet Explorer)

Both the table customizations and the style customizations appear in the HTML output. Table customizations include the suppression of values that do not change from one row to the next, and the translation of missing values to **No data**. The style customizations include the colors and font styles that are specified in the CELLSTYLE-AS statement.

| Lea  | ding Grai     | n Pro | ducers   |
|------|---------------|-------|----------|
| Year | Country       | Туре  | Kilotons |
| 1995 | Brazil        | Corn  | 36,276   |
|      |               | Rice  | 11,236   |
|      |               | Wheat | 1,516    |
|      | China         | Corn  | 112,331  |
|      |               | Rice  | 185,226  |
|      |               | Wheat | 102,207  |
|      | India         | Corn  | 9,800    |
|      |               | Rice  | 122,372  |
|      |               | Wheat |          |
|      | Indonesia     | Corn  | 8,223    |
|      |               | Rice  | 49,860   |
|      |               | Wheat | No data  |
|      | United States | Corn  | 187,300  |
|      |               | Rice  | 7,888    |
|      |               | Wheat |          |
| 1996 | Brazil        | Corn  | 31,975   |

Example 6: Setting the Style Element for a Specific Column, Row, and Cell

**PROC TEMPLATE features:** 

DEFINE STYLE statement REPLACE statement DEFINE TABLE statement CELLSTYLE-AS statement
DEFINE COLUMN statement
DEFINE HEADER statement
TEXT statement
DEFINE HEADER statement
TEXT statement

#### Other ODS features:

FILE statement with ODS= option
ODS HTML statement
STYLE= option
ODS PDF statement
STYLE= option
PUT statement with \_ODS\_ argument
ODS TRACE statement

Data set: Exprev"Creating the Exprev Data Set" on page 663

# **Program Description**

This example combines a customized style definition with a customized table definition to produce output with a checkerboard pattern of table cells.

## **Program**

Create a new style definition *Greenbar*. The PROC TEMPLATE statement starts the TEMPLATE procedure. The DEFINE STYLE statement creates a new style definition greenbar.

```
options obs=20;
title;
proc template;
  define style greenbar;
```

Specify the parent style definition from which the *greenbar* style definition inherits its attributes. The PARENT= attribute specifies the style definition from which the **greenbar** definition inherits its style elements and attributes. All the style elements and their attributes that are specified in the parent's definition are used in the current definition unless the current definition overrides them.

```
parent=styles.printer;
```

Change the colors used in the headers and footers. The REPLACE statement adds a style element to the **greenbar** style definition from the parent style definition, but the background is light green, the foreground is black, and the font is bold and has a size of 3.

```
replace headersandfooters from cell / background=light green
```

```
foreground=black
font_size=3
font_weight=bold
```

**End the style definition.** The END statement ends the style definition. The RUN statement executes the PROC TEMPLATE step.

```
end;
run;
```

Create the HTML and PDF output and specify the style definition that you want to use for the output. The ODS HTML statement opens the HTML destination and creates HTML output. It sends all output objects to the file <code>greenbar.html</code> in the current directory. The STYLE= option tells ODS to use <code>greenbar</code> as the style definition when it formats the output. The ODS PDF statement opens the PDF destination and creates PDF output. It sends all output objects to the file <code>greenbar.pdf</code> in the current directory. The STYLE= option tells ODS to use <code>greenbar</code> as the style definition when it formats the output.

```
ods html body='greenbar.html' style=greenbar;
ods pdf file='greenbar.pdf' style=greenbar;
```

**Create the table definition** *Checkerboard*. The DEFINE statement creates the table definition **Checkerboard** in the first template store in the path that is available to write to. By default, this template store is SASUSER.TEMPLAT.

```
proc template;
  define table Checkerboard;
```

#### Specify which style element and style attributes to use for different cells.

The CELLSTYLE-AS statement specifies the style element and style attributes to use for cells in each of the rows and columns. The CELLSTYLE-AS statement creates the checkerboard effect in the output. If both the row and column are odd numbered, then the cell is magenta in color. Similarly, if both the row and column are even numbered, then the cell is magenta in color. The CELLSTYLE-AS statement has no effect on the LISTING destination because it is changing style elements and style attributes which have no effect in listing output.

**Create the header definition** *top*. The DEFINE HEADER statement defines the table header top.

The TEXT statement specifies the text of the header *Checkerboard Table Definition*. The END statement ends the header definition.

```
define header top;
  text 'Checkerboard Table Definition';
```

end;

Create the column definition country. The DEFINE COLUMN statement creates the column definition column.

- □ The DEFINE HEADER statement creates the header definition bar.
- ☐ The DATANAME= column attribute specifies the name of the column **country** in the data component to associate with the column definition **country**.
- ☐ The TEXT statement specifies the text to use in the header.
- ☐ The first END statement ends the header definition.
- □ The HEADER statement declares **bar** as the header in the table.
- □ The second END statement ends the column definition.

```
define column country;
  dataname=country;
  define header bar;
    text 'Country';
  end;
  header=bar;
end;
```

**Create the column definition** *OrderDate.* The DEFINE COLUMN statement creates the column definition **OrderDate**.

The DATANAME= column attribute specifies the name of the column **Order\_Date** in the data component to associate with the column definition **OrderDate**.

The DEFINE HEADER statement creates the header bar.

The TEXT statement specifies the text Order Date to use in the header.

The first END statement ends the header definition.

The HEADER statement declares bar as the header in the table.

The second END statement ends the column definition.

```
define column OrderDate;
  dataname=Order_Date;
  define header bar;
    text 'Order Date';
  end;
  header=bar;
end;
```

Create the column definition *ShipDate*. The DEFINE COLUMN statement creates the column definition *ShipDate*.

The DATANAME= column attribute specifies the name of the column **Ship\_Date** in the data component to associate with the column definition **ShipDate**.

The DEFINE HEADER statement creates the header bar.

The TEXT statement specifies the text Ship Date to use in the header.

The first END statement ends the header definition.

The HEADER statement declares bar as the header in the table.

The second END statement ends the column definition.

```
define column ShipDate;
  dataname=Ship Date;
```

```
define header bar;
    text 'Ship Date';
end;
header=bar;
end;
```

Create the column definition SaleType. The DEFINE COLUMN statement creates the column definition SaleType.

The DATANAME= column attribute specifies the name of the column **Sale\_Type** in the data component to associate with the column definition **SaleType**.

The DEFINE HEADER statement creates the header bar.

The TEXT statement specifies the text Sale Type to use in the header.

The first END statement ends the header definition.

The HEADER statement declares bar as the header in the table.

The second END statement ends the column definition.

```
define column SaleType;
  dataname=Sale_Type;
  define header bar;
    text 'Sale Type';
  end;
  header=bar;
end;
```

**End the table definition.** The END statement ends the table definition. The RUN statement executes the TEMPLATE procedure.

```
end;
run;
```

**Create the data component.** This DATA step does not create a data set. Instead, it creates a data component that is used to produce an output object.

The SET statement reads the data set Work. Exprev.

```
data _null_;
   set work.exprev;
```

Route the DATA step results to ODS and use the *Checkerboard* table definition. The combination of the fileref PRINT and the ODS option in the FILE statement routes the results of the DATA step to ODS. (For more information about using the DATA step with ODS, see Chapter 3, "Output Delivery System and the DATA Step," on page 39.) The TEMPLATE= suboption tells ODS to use the table definition named **Checkerboard**.

```
file print ods=(template='Checkerboard');
  put _ods_;
run;
```

Stop the creation of HTML and PDF output. The ODS HTML statement closes the HTML destination and all the files that are associated with it. The ODS PDf statement closes the PDF destination and all the files that are associated with it. You must close the destinations before you can view the output.

ods html close;
ods pdf close;

Display 10.13 HTML Output (Viewed with Internet Explorer 6.0)

| Checkerboard Table Definition |            |           |           |  |  |
|-------------------------------|------------|-----------|-----------|--|--|
| Country                       | Order Date | Ship Date | Sale Type |  |  |
| Antarctica                    | 1/1/05     | 1/7/05    | Internet  |  |  |
| Puerto Rico                   | 1/1/05     | 1/5/05    | Catalog   |  |  |
| Virgin Islands (U.S.)         | 1/1/05     | 1/4/05    | In Store  |  |  |
| Aruba                         | 1/1/05     | 1/4/05    | Catalog   |  |  |
| Bahamas                       | 1/1/05     | 1/4/05    | Catalog   |  |  |
| Bermuda                       | 1/1/05     | 1/4/05    | Catalog   |  |  |
| Belize                        | 1/2/05     | 1/2/05    | In Store  |  |  |
| British Virgin Islands        | 1/2/05     | 1/5/05    | Catalog   |  |  |
| Санада                        | 1/2/05     | 1/5/05    | Catalog   |  |  |
| Cayman Islands                | 1/2/05     | 1/2/05    | In Store  |  |  |
| Costa Rica                    | 1/2/05     | 1/6/05    | Internet  |  |  |
| Cuba                          | 1/2/05     | 1/2/05    | Internet  |  |  |
| Dominican Republic            | 1/2/05     | 1/2/05    | Internet  |  |  |
| El Salvador                   | 1/2/05     | 1/6/05    | Catalog   |  |  |
| Guatemala                     | 1/2/05     | 1/2/05    | In Store  |  |  |
| Haiti                         | 1/2/05     | 1/2/05    | Internet  |  |  |
| Honduras                      | 1/2/05     | 1/2/05    | Internet  |  |  |
| Jamaica                       | 1/2/05     | 1/4/05    | In Store  |  |  |
| Mexico                        | 1/2/05     | 1/2/05    | In Store  |  |  |
| Montserrat                    | 1/2/05     | 1/2/05    | In Store  |  |  |

Display 10.14 PDF Output (Viewed with Acrobat Reader 5.0)

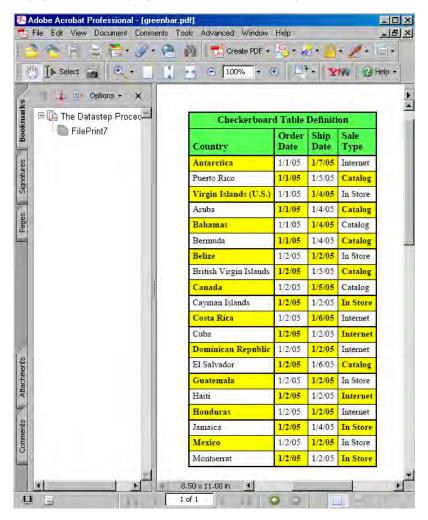

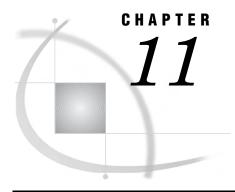

# **TEMPLATE Procedure: Creating Markup Language Tagsets**

Overview: ODS Tagsets 591 Understanding Tagsets 591 Using the TEMPLATE Procedure to Create Tagsets Terminology for PROC TEMPLATE 592 Markup Language Syntax: TEMPLATE Procedure 592 DEFINE TAGSET Statement 592 Concepts: Markup Languages and the TEMPLATE Procedure Getting Familiar with Tagsets 621 Listing Tagset Names 621 Specifying Tagset Names 622 Viewing the Contents of a Tagset Definition Understanding Events 623 Understanding Variables 624 Displaying Event Variables and Their Values Creating Your Own Tagsets 625 Methods for Creating Your Own Tagsets Inheriting Events in a Tagset Definition 625 Defining a Tagset Using the EVENT\_MAP Tagset Alternatives to EVENT\_MAP 628 Defining a Tagset Using SAS DATA Step Functions 628 Examples: Creating and Modifying Markup Languages Using the TEMPLATE Procedure Example 1: Creating a Tagset through Inheritance 628 Example 2: Creating a Tagset by Copying a Tagset's Source Example 3: Creating a New Tagset 638 Example 4: Executing Events Using the TRIGGER= Statement 640 Example 5: Indenting Your Output 642 Example 6: Using Different Styles for Events 644 Example 7: Modifying an Event to Include Other Stylesheets Example 8: Creating Different Data Delimiters in a Tagset 646 Example 9: Using the STACKED\_COLUMNS Attribute in a Tagset Definition 651

# **Overview: ODS Tagsets**

# **Understanding Tagsets**

A tagset is a type of template that defines how to generate a markup language output type from SAS format. You can specify a tagset to create markup language output from ODS. SAS provides tagset definitions for a variety of markup language output. For example, SAS provides several tagsets for XML output, HTML output, XSL,

and more. You can modify any of the SAS tagsets, or you can create your own. By supplying new tagset definitions, you can generate a wider variety of markup language output from SAS output.

# **Using the TEMPLATE Procedure to Create Tagsets**

The TEMPLATE procedure enables you to customize the look of your SAS output. By using the TEMPLATE procedure, you can modify any of the many markup language tagset definitions that SAS supplies or create a markup language tagset of your own. The Output Delivery System then uses the specified tagset definitions to mark the SAS output which then you can view with an online browser or viewer.

# **Terminology for PROC TEMPLATE**

For information about terms used in the TEMPLATE procedure, see "Terminology: TEMPLATE Procedure" on page 298

# **Markup Language Syntax: TEMPLATE Procedure**

## **DEFINE TAGSET Statement**

#### Creates a tagset definition

Requirement: An END statement must be the last statement in the definition.

Featured in: All examples found in the "Examples: Creating and Modifying Markup Languages Using the TEMPLATE Procedure" on page 628 section.

Table 11.1 DEFINE TAGSET Statements

| Task                                                                | Statement                            |
|---------------------------------------------------------------------|--------------------------------------|
| Define what is written to the output file.                          | "DEFINE EVENT Statement" on page 598 |
| Provide information about the tagset definition.                    | "NOTES Statement" on page 621        |
| End a tagset definition, or end the editing of a tagset definition. | "END Statement" on page 610          |

## **Required Arguments**

#### tagset-path

specifies where to store the tagset definition.

**Requirement:** A *tagset-path* consists of one or more names, separated by periods. Each name represents a directory, or level, in a template store.

**Default:** PROC TEMPLATE writes the definition to the first template store in the current path where you have write access.

**Tip:** You can control the item store where the tagset definition is stored by using the ODS PATH statement.

**Tip:** Names are not case sensitive. However, PROC TEMPLATE uppercases the first letter for easy reading purposes.

## **Options**

#### STORE = libref.template-store

specifies the template store where the definition is stored in the following form:

libref.template-store <access-options>

libref.template-store

specifies the current template store.

**Default:** If you omit an *access-option*, then the *template-store* is accessed with UPDATE permissions unless you have read-only access.

**Tip:** If the specified template store does not exist, it is created.

Interaction: Using the STORE= option overrides the search list specified in the PATH statement

**Restriction:** The STORE= option syntax does not become part of the compiled definition.

#### access-options

specifies the access mode for the specified template store, where

#### **READ**

provides read-only access.

#### WRITE

provides write access as well as read access. If the tagset does not exist, then WRITE access creates a new tagset. If the tagset does exist, then WRITE access will not replace an existing tagset.

#### **UPDATE**

provides update access as well as read access. If the tagset does not exist, then UPDATE will not create a new tagset. If the tagset does exist, then UPDATE will replace it.

# **Tagset Attributes**

Table 11.2 Tagset Attributes

| Task                                                                                                    | Attribute           | Valid destinations |
|----------------------------------------------------------------------------------------------------|---------------------|--------------------|
| Specify the text to use as a copyright.                                                                      | COPYRIGHT=          | HTML, MARKUP       |
| Specify the name of the event to use by default.                                                             | DEFAULT_EVENT=      | HTML, MARKUP       |
| Specify whether or not the tagset supports embedded stylesheets.                                             | EMBEDDED_STYLESHEET | HTML, MARKUP       |
| Set a numeric value to use as the indention depth.                                                           | INDENT=             | MARKUP             |
| Specify a string which will be printed to the SAS log when the tagset is used.                               | LOG_NOTE            | HTML, MARKUP       |
| Specify special characters and their translations.                                                           | MAP=                | HTML, MARKUP       |
| Specify strings to substitute for special characters.                                                        | MAPSUB=             | HTML, MARKUP       |
| Define a nonbreaking space for the markup output.                                                            | OUTPUT_TYPE=        | HTML, MARKUP       |
| Sets a category for the output.                                                                              | NOBREAKSPACE=       | HTML, MARKUP       |
| Specify the tagset definition from which the current definition inherits.                                    | PARENT=             | HTML, MARKUP       |
| Specify the text to use as a registered trademark.                                                           | REGISTERED_TM=      | HTML, MARKUP       |
| Define a string to use for line breaks in the markup output.                                                 | SPLIT=              | HTML, MARKUP       |
| Specify whether or not the tagset allows procedures to place columns one on top of another, or side by side. | STACKED_COLUMNS     | HTML, MARKUP       |
| Specify the text to use as a trademark.                                                                      | TRADEMARK=          | HTML, MARKUP       |

#### **COPYRIGHT=** '(text)'

specifies the text to use as the copyright.

**Requirement:** When specifying *text*, you must enclose the text in parentheses and then quotation marks.

## DEFAULT\_EVENT= 'event-name'

specifies the name of an event to execute by default when the requested event cannot be found in the tagset definition.

**Requirement:** When specifying an *event-name*, you must enclose the name of the event in quotation marks.

Featured in: Example 3 on page 638

#### EMBEDDED\_STYLESHEET= YES | ON | NO | OFF

specifies whether or not the tagset supports embedded stylesheets.

**Default:** The default value is YES or ON which means that embedded stylesheets are supported.

**Tip:** If embedded stylesheets are supported and no stylesheet is specified in the ODS statement, then the stylesheet is written to the top of the output file.

YES

supports embedded stylesheets.

Alias: ON

ON

supports embedded stylesheets.

Alias: YES

NO

does not support embedded stylesheets.

Alias: OFF

OFF

does not support embedded stylesheets.

Alias: NO

#### INDENT=n

indents output one or more indention levels, using the number of spaces specified by the INDENT= statement.

**Default:** The default value for XML is 2. For all other ODS destinations, the default value is 0.

**ODS Destinations:** MARKUP

Featured in: Example 3 on page 638 and Example 5 on page 642

n

specifies a numeric value for the number of spaces that you want the output to indent.

#### LOG\_NOTE= 'string'

defines a string that will be printed to the SAS log when the tagset is used.

string

specifies the text that is printed to the SAS log.

**Requirement:** You can not specify more than one string at a time.

#### MAP= 'characters'

specifies the special characters that require translation.

characters

specifies one or more special characters.

**Requirement:** When listing special characters in the MAP= statement, do not use blank spaces between them.

**Requirement:** When you specify special characters, you must enclose the list of special characters in quotation marks.

**Requirement:** If you use the MAP= statement, you must also use the MAPSUB statement.

Featured in: Example 3 on page 638

#### MAPSUB= 'strings'

specifies the text to substitute for the characters that are specified in the MAP= statement.

strings

Specifies the text strings to substitute for the characters that are specified in the MAP= statement.

**Requirement:** When specifying multiple strings, you must use a forward slash (/) to separate the text strings.

**Requirement:** When specifying strings, you must enclose the entire string list in quotation marks.

**Requirement:** If you use the MAPSUB= statement, you must also use the MAP= statement.

Featured in: Example 3 on page 638

#### **NOBREAKSPACE= 'string'**

defines a nonbreaking space for the markup output.

string

specifies the character that is used to define a nonbreaking space.

**Requirement:** When specifying a string, you must enclose the string in quotation marks.

**Restriction:** You can not specify more than one string at a time.

Featured in: Example 3 on page 638

#### OUTPUT\_TYPE= CSV | HTML | LATEX | WML | XML

sets a category for the output.

CSV

produces output with comma-separated values.

HTMI

produces hypertext markup language output.

#### LATEX

produces output in LaTeX, which is a document preparation system for high-quality typesetting.

WML

uses the Wireless Application Protocol (WAP) to produce a wireless markup language.

XML

produces output in extensible markup language.

**Featured in:** Example 3 on page 638

#### PARENT= tagset-path

specifies the tagset definition from which the current definition inherits.

tagset-path

specifies the name of a directory in a template store.

**Default:** The current definition inherits from the specified definition in the first template store where you have read access permissions. The PATH statement specifies which locations to search for definitions that were created by PROC TEMPLATE, as well as the order in which to search for them.

**Interaction:** When you specify a parent, all the definition options, attributes, and statements that are specified in the parent's definition are used in the current definition unless the current definition overrides them.

**Requirement:** When you specify a parent, all of the definition options, attributes, and statements that are specified in the parent's definition are used in the current definition unless the current definition overrides them.

Tip: You can specify a tagset that SAS supplies or a tagset that you defined.

**Tip:** You can control the item store from which the tagset definition is read by using the ODS PATH statement.

**Featured in:** Example 1 on page 628 and Example 9 on page 651

#### REGISTERED\_TM= '(text)'

specifies the text to use as the registered trademark.

**Requirement:** When specifying *text*, you must enclose the text in parentheses and then quotation marks.

#### SPLIT= 'string'

defines a character string to use for line breaks in the markup output.

**Requirement:** When specifying a string, you must enclose the string in quotation marks.

**Restriction:** You cannot specify more than one string at a time.

Featured in: Example 3 on page 638

#### STACKED\_COLUMNS= YES | ON | NO | OFF

specifies whether or not the tagset allows procedures to place columns one on top of another, or side by side.

**Default:** The default value is YES or ON, which means that columns are stacked.

**Tip:** To place columns side by side, specify the NO or OFF value.

**Featured in:** Example 3 on page 638 and Example 9 on page 651.

YES

stacks columns one on top of another.

Alias: ON

ON

stacks columns one on top of another.

Alias: YES

NO

stacks columns side by side each other.

Alias: OFF

OFF

stacks columns side by side each other.

Alias: NO

#### TRADEMARK= '(text)'

Specifies the text to use as the trademark.

**Requirement:** When specifying *text*, you must enclose the text in parentheses and then quotation marks.

## **DEFINE EVENT Statement**

### Defines what is written to the output file

Interaction: Event statement conditions can be added to any DEFINE EVENT statement. For more information about event statement conditions, see "Event Statement Conditions" on page 611

Featured in: Example 6 on page 644 and Example 7 on page 646

#### **DEFINE EVENT** event-name;

<event-attribute-1;<...event-attribute-n;>>

**BLOCK** *event-name* < / *event-condition-statements*>;

**BREAK** </ event-condition-statements>;

**CLOSE** </ event-condition-statements>;

**DELSTREAM** *stream-name* </ *event-statement-conditions*>;

**FLUSH** < event-statement-conditions>;

**NDENT** </ event-statement-conditions>;

**OPEN** stream-name </ event-statement-conditions>;

**PUT** 'text' </ event-statement-conditions>;

**PUTL** </ event-statement-conditions>;

**PUTLOG** </ event-statement-conditions>;

**PUTQ** "text" event-variable </ event-statement-conditions>;

**PUTSTREAM** *stream-name* </ *event-statement-conditions*>;

**PUTVARS** *variable-group* </ *event-statement-conditions*>;

**SET** \$user-defined-event-variable user-defined-value </ event-statement-conditions>;

**TRIGGER** event-name **<START** | **FINISH>** </ event-statement-conditions>;

**UNBLOCK** *event-name* </ *event condition-statements*>;

**UNSET** \$user-defined-event-variable | **ALL** </ event-statement-conditions>;

**XDENT** </ event-statement-conditions>;

**END** </ event-statement-conditions>;

Table 11.3 DEFINE EVENT Statements

| Task                                                                        | Statement                                         |
|-----------------------------------------------------------------------------|---------------------------------------------------|
| Set one or more event attributes.                                           | event-attributes"Event Attributes" on page<br>600 |
| Disable the specified event.                                                | "BLOCK Statement" on page 600                     |
| Prevent an event from executing.                                            | "BREAK Statement" on page 601                     |
| Close the current stream to which all PUT statement variables are directed. | "CLOSE Statement" on page 601                     |
| Delete the specified stream.                                                | "DELSTREAM Statement" on page 602                 |

| Task                                                                                         | Statement                         |  |
|----------------------------------------------------------------------------------------------|-----------------------------------|--|
| Write buffered output to the current output file or stream.                                  | "FLUSH Statement" on page 602     |  |
| Indent output one more indentation level.                                                    | "NDENT Statement" on page 603     |  |
| Open or create the specified stream.                                                         | "OPEN Statement" on page 603      |  |
| Write text or variable data to an output file.                                               | "PUT Statement" on page 604       |  |
| Add a new line to the end of the output.                                                     | "PUTL Statement" on page 604      |  |
| Writes the text, or the value of the event variable to the log.                              | "PUTLOG Statement" on page 605    |  |
| Place quotes around the value in a variable.                                                 | "PUTQ Statement" on page 605      |  |
| Write the contents of the stream to the current output file.                                 | "PUTSTREAM Statement" on page 606 |  |
| Writes the name or value of an event, dynamic, memory, or stream variable to an output file. | "PUTVARS Statement" on page 606   |  |
| Specify a user-defined event variable and its value.                                         | "SET Statement" on page 607       |  |
| Execute another event.                                                                       | "TRIGGER Statement" on page 608   |  |
| Delete user-defined variables.                                                               | "UNSET Statement" on page 609     |  |
| Enable a disabled event.                                                                     | "UNBLOCK Statement" on page 609   |  |
| Indent output one less indentation level.                                                    | "XDENT Statement" on page 610     |  |
| End the definition.                                                                          | "END Statement" on page 610       |  |

# **DEFINE Event Statement**

Defines what is written to the output file

**DEFINE EVENT** event-name;

< event-attribute-1; < ... event-attribute-n; >>

# **Required Arguments**

#### event-name

specifies the name of the event.

## **Event Attributes**

Table 11.4 Event Attributes

| Task                                                                     | Attribute   | Valid destinations |
|--------------------------------------------------------------------------|-------------|--------------------|
| Redirect event output to any of the known types of output that are open. | FILE=       | HTML, MARKUP       |
| Enable the event to use any style element that has been defined.         | PURE_STYLE= | MARKUP             |
| Specify a style element.                                                 | STYLE=      | HTML, MARKUP       |

#### FILE= BODY | CODE | CONTENTS | FRAME | PAGES | STYLESHEET

redirects event output to any of the known types of output files that are open.

Interaction: The names of the output files correspond to the output file names on the ODS MARKUP statement that are specified with the BODY=, CODE=, CONTENTS=, FRAME=, PAGES=, and STYLESHEET= parameters. For more information about the ODS MARKUP statement, see "ODS MARKUP Statement" on page 122

**ODS Destinations:** HTML, MARKUP

**See:** For a complete description of the FILE= attribute, see the BODY= option in the ODS MARKUP statement.

#### PURE\_STYLE= YES | NO

specifies whether to enable the event to use any style elements that have been defined.

**Default:** NO

**ODS Destinations:** MARKUP

See also: "DEFINE STYLE Statement" on page 320

YES

enables the event to use any style elements that have been defined.

NO

does not enable the event to use any style elements that have been defined.

#### **STYLE=** *style-element*;

specifies a style attribute that applies to a particular part of the output.

**ODS Destinations:** HTML, MARKUP

See also: "DEFINE STYLE Statement" on page 320

**Tip:** If you use a carriage return to separate your style attributes, then you must add a space before or after the carriage return to prevent syntax errors. SAS does not interpret a carriage return as a space.

Featured in: Example 6 on page 644

## **BLOCK Statement**

#### Disables the specified event

Tip: To enable the blocked event, use the UNBLOCK statement.

**Tip:** You can block the same event multiple times, but in order to enable the event, you must use the same number of UNBLOCK statements.

**BLOCK** event-name </ event-statement-conditions>;

# **Required Arguments**

#### event-name

specifies the name of the event.

# **Options**

#### event-statement-conditions

specifies event statement conditions that can be added to the BLOCK statement.

**See:** For information about these options, see "Event Statement Conditions" on page 611.

## **BREAK Statement**

## Stops an event from executing

Tip: The BREAK statement is most useful when combined with event conditions.

**BREAK** < / event-statement-conditions>;

# **Options**

#### event-statement-conditions

specifies event statement conditions that can be added to the BREAK statement.

**See:** For information about these options, see "Event Statement Conditions" on page 611.

## **CLOSE Statement**

Closes the current stream and directs all future output to the output file

**CLOSE** < / event-statement-conditions>;

# **Options**

#### event-statement-conditions

specifies event statement conditions that can be added to the CLOSE statement.

**See:** For information about these options, see "Event Statement Conditions" on page 611.

## **DELSTREAM Statement**

Deletes the specified stream

**DELSTREAM** *stream-name* < / *event-statement-conditions*>;

# **Required Arguments**

#### stream-name

specifies the name of the stream.

# **Options**

## $event\mbox{-}statement\mbox{-}conditions$

specifies event statement conditions that can be added to the DELSTREAM statement.

See: For information about these options, see "Event Statement Conditions" on page 611

## **FLUSH Statement**

Writes any buffered output to the current output file or stream

**FLUSH**</ event-statement-conditions>;

# **Options**

## $event\mbox{-}statement\mbox{-}conditions$

specifies event statement conditions that can be added to the FLUSH statement.

**See:** For information about these options, see "Event Statement Conditions" on page 611.

## **NDENT Statement**

Indents output one more indention level than the number of spaces specified by the INDENT= statement

Interaction: The start position of the indention level is set by the INDENT= attribute.

Featured in: Example 3 on page 638 and Example 5 on page 642

**NDENT** < / event-statement-conditions>;

## **Options**

#### event-statement-conditions

specifies event statement conditions that can be added to the NDENT statement.

**See:** For information about these options, see "Event Statement Conditions" on page 611.

# **OPEN Statement**

Opens the specified stream or creates one if the specified stream does not exist

**Interaction**: If another stream is open, then it will be closed when you specify a new stream to be opened.

**Interaction**: All text or variable data specified in the PUT statements that occur after the OPEN statement, will append to the stream instead of the output file.

**OPEN** *stream-name* </ *event-statement-conditions*>;

# **Required Arguments**

## stream-name

specifies the name of the stream.

# **Options**

#### event-statement-conditions

specifies event statement conditions that can be added to the OPEN statement.

**See:** For information about these options, see "Event Statement Conditions" on page 611.

## **PUT Statement**

Writes the text, or the value of an event variable to an output file

**Requirement:** You must enclose the text string in quotation marks.

Featured in: Example 1 on page 628, Example 3 on page 638, Example 4 on page 640,

Example 5 on page 642, and Example 6 on page 644

**PUT** 'text' | VALUE < / event-statement-conditions>;

# **Required Argument**

text specifies a text string that provides information about your output.

**Interaction:** The PUT statement pairs strings with variables. If a string is followed by a variable, they become a pair. If the variable has a value, then the pair becomes output. If the variable does not have a value, then neither will be output.

**Requirement:** The *text* must be enclosed in quotation marks.

VALUE specifies the value of the event variable.

**Interaction:** The PUT statement pairs strings with variables. If a string is followed by a variable, they become a pair. If the variable has a value, then the pair becomes output. If the variable does not have a value, then neither will be output.

**See:** For a list of event variables, see "List of Event Variables" on page 612

# **Options**

#### event-statement-conditions

specifies event statement conditions that can be added to the PUT statement.

**See:** For information about these options, see "Event Statement Conditions" on page 611.

## **PUTL Statement**

Adds a new line to the end of the output

Alias: CR, NL, or LF

**Tip:** Use the PUTL statement when your event output is large.

**PUTL** </ event-statement-conditions>;

# **Options**

#### event-statement-conditions

specifies event statement conditions that can be added to the PUTL statement.

See: For information about these options, see "Event Statement Conditions" on page 611.

# **PUTLOG Statement**

Writes the text, or the value of the event variable to the log

Requirement: You must enclose the text string in quotation marks.

**PUTLOG** 'text' </ event-statement-conditions>;

# **Required Argument**

text

specifies a text string that provides information about your output.

**Interaction:** The PUTLOG statement pairs strings with variables. If a string is followed by a variable, they become a pair. If the variable has a value, then the pair becomes output. If the variable does not have value, then neither will be output.

**Requirement:** The *text* must be enclosed in quotation marks.

# **Options**

### $event\mbox{-}statement\mbox{-}conditions$

specifies event statement conditions that can be added to the PUTLOG statement.

**See:** For information about these options, see "Event Statement Conditions" on page 611.

# **PUTQ Statement**

Places quotes around the value in an event variable or a style variable

Featured in: Example 7 on page 646

**PUTQ** 'text' event-variable </ event-statement-conditions>;

# **Required Argument**

#### text

specifies a text string.

**Requirement:** The *text* must be enclosed in quotation marks.

**Interaction:** The PUTQ statement pairs strings with variables. If a string is followed by a variable, they become a pair. If the variable has a value, then the pair becomes output. If the variable does not have a value, then neither will be output.

#### event-variable

specifies the event variable.

**See:** "List of Event Variables" on page 612.

# **Options**

#### event-statement-conditions

specifies event statement conditions that can be added to the PUTQ statement.

See: For information about these options, see "Event Statement Conditions" on page 611.

## **PUTSTREAM Statement**

Writes the contents of the stream to the current output file

**PUTSTREAM** *stream-name*< / *event-statement-conditions*>;

# **Required Arguments**

#### stream-name

specifies the name of the stream.

# **Options**

#### event-statement-conditions

specifies event statement conditions that can be added to the PUTSTREAM statement.

**See:** For information about these options, see "Event Statement Conditions" on page 611.

## **PUTVARS Statement**

Writes the name or value of an event, dynamic, memory, or stream variable to an output file

**Interaction**: The PUTVARS statement loops through all the variables in the variable group. Each iteration populates special variables which can be used in the format.

**PUTVARS** *variable-group </ event-statement-conditions>*;

# **Required Argument**

#### variable-group

specifies the variables to use in each iteration when you specify the name or value in the variable.

**Interaction:** The PUTVAR statement pairs strings with variables. If a string is followed by a variable, they become a pair. If the variable has a value, then the pair becomes output. If the variable does not have a value, then neither will be output.

#### **EVENT**

specifies the name of an event variable.

See: "List of Event Variables" on page 612

#### **STYLE**

specifies the style elements available from the current ODS style definition being used.

#### **DYNAMIC**

specifies the name of a dynamic variable.

#### MEMORY

specifies the name of the variable created in the SET statement of the DEFINE EVENT statement.

**Requirement:** Memory variables must be preceded by the '\$' symbol.

#### **STREAM**

specifies the name of the variable stream.

**Requirement:** Stream variables must be preceded by the '\$\$' symbol.

# **Options**

#### event-statement-conditions

specifies event statement conditions that can be added to the PUTVARS statement.

**See:** For information about these options, see "Event Statement Conditions" on page 611.

## **SET Statement**

#### Specifies a user-defined variable and its value

**Requirement:** The user-defined variable must be preceded by a '\$' character.

**Tip:** User-defined variables are case insensitive.

**SET** \$user-defined-event-variable user-defined-value </ event-statement-conditions>;

# **Required Arguments**

#### user-defined-event-variable

specifies the name of the variable that you want to create.

Requirement: The user-defined-event-variable must be preceded by a '\$' character.

**Tip:** *User-defined-event-variables* are case insensitive.

#### user-defined-value

specifies the value of the *user-defined-variable*.

**Tip:** Any value can be used for the *user-defined-variable*. You can assign an existing user-defined-variable name as a value for the variable.

# **Options**

#### event-statement-conditions

specifies event statement conditions that can be added to the SET statement.

See: For information about these options, see "Event Statement Conditions" on page 611.

## **TRIGGER Statement**

#### **Executes another event**

Tip: The TRIGGER statement explicitly requests a specific action of an event.

**Featured in:** Example 3 on page 638, Example 4 on page 640, Example 5 on page 642, and Example 6 on page 644

**TRIGGER** event-name **<START** | **FINISH>** </ event-statement-conditions>;

# **Required Arguments**

#### event-name

specifies the name of the event.

# **Without Options**

If a triggered event does not have start or finish sections, then it will run the statements it does have.

# **Options**

## START

specifies the start section of an event.

**Interaction:** If you are in the start section of an event, then any event triggered will also run its start section.

#### **FINISH**

specifies the finish section of an event.

**Interaction:** If you are in the finish section of an event, then any event triggered will also run its finish section.

#### event-statement-conditions

specifies event statement conditions that can be added to the TRIGGER statement.

**See:** For information about these options, see "Event Statement Conditions" on page 611.

## **UNBLOCK Statement**

#### **Enables a disabled event**

Interaction: To disable an event, use the BLOCK statement.

**Requirement:** Because you can block the same event multiple times, in order to enable the event, you must use the same number of UNBLOCK statements as BLOCK statements.

**UNBLOCK** *event-name* </ *event-statement-conditions*>;

# **Required Arguments**

#### event-name

specifies the name of the event.

# **Options**

#### event-statement-conditions0

specifies event statement conditions that can be added to the UNBLOCK statement.

See: For information about these options, see "Event Statement Conditions" on page 611.

## **UNSET Statement**

#### Deletes the user-defined-variables and their values

**Requirement:** To specify the *user-defined-variable*, you must precede the name with a '\$' character.

**UNSET** \$user-defined-event-variable | **ALL** </ event-statement-conditions>;

# **Required Arguments**

#### \$user-defined-event-variable

specifies the name of the variable that you want to delete.

**Requirement:** The *user-defined-event-variable* must be preceded by a '\$' character and no space.

**Tip:** *User-defined-event-variables* are case insensitive.

#### ALL

deletes all user-defined-event-variables.

# **Options**

#### event-statement-conditions

specifies event statement conditions that can be added to the UNSET statement.

**See:** For information about these options, see "Event Statement Conditions" on page 611.

## **XDENT Statement**

Indents output one less indention level, using the number of spaces specified by the INDENT= attribute

**Interaction**: The starting level of indention is set by the INDENT= statement.

Featured in: Example 3 on page 638 and Example 5 on page 642

**XDENT** </ event-statement-conditions>;

# **Options**

#### event-statement-conditions

specifies event statement conditions that can be added to the XDENT statement.

**See:** For information about these options, see "Event Statement Conditions" on page 611.

## **END Statement**

**Ends the event definition** 

END;

## **Event Statement Conditions**

Conditions can be added to any DEFINE EVENT statement. A condition must be preceded with a slash (/).

event-statement </ event-statement-condition>;

## **Event Statement Conditions**

#### event-statement

specifies any of the DEFINE EVENT statements.

#### event-statement-condition

specifies the type of condition.

Values for the *event-condition-statements* are one of the following:

#### ANY

checks a list of variables for values. If any of the variables has a value, then the condition is true and the statement executes.

For example:

```
put "One of our variables has a value!"
  nl/if any(background, foreground, cellpadding, cellspacing);
```

#### **CMP**

compares, for equality, a string to a variable or list of variables.

For example:

```
put "The foreground is blue!" nl/if cmp("blue",foreground);
```

#### **CONTAINS**

searches the first argument for the second argument.

For example:

```
set $junk "some random text";
put "junk contains 'ran'" nl/if contains($junk, "ran");
```

#### EXIST | EXISTS

checks a variable, or a list of variables, to determine if a value exists. If all of the variables have a value, then the condition is true and the statement executes. If a variable has an empty string of length 0, then the value does not exist and the statement does not execute.

For example:

```
put "All of our variables have a value!"
   nl/if exists(background, foreground, cellpadding, cellspacing);
```

**Tip:** Use the MISSING event variable to determine if a value is missing.

#### IF | WHEN

tests for existence or equality. IF and WHEN are optional and interchangeable. An IF or WHEN condition compares values and strings or checks variables for values.

For example, all of the following are equivalent:

```
put "Foreground has a value!" nl/if exists(foreground);
put "Foreground has a value!" nl/when exists(foreground);
put "Foreground has a value!" nl/exists(foreground);
```

#### NOT

negates a condition. You can use the keyword NOT or the characters '!' or '^'. For example:

```
put "The foreground is not red!" nl/if !cmp("red", foreground);
```

# **Event Variables**

## **List of Event Variables**

Event variables include text, formatting, and data values. These variables originate from many places, such as the table definition, the procedure, title, byline processing, and more. Event variables also include any style attributes that you are using in your program. The following table lists the event variables that are used in the DEFINE EVENT statement of PROC TEMPLATE.

Table 11.5 Event Variables

| Event variable | Description                                                                                                    |
|----------------|----------------------------------------------------------------------------------------------------|
| ABBR           | specifies an abbreviation for the event variable.*                                                                                                  |
| ACRONYM        | specifies an acronym for the event variable.*                                                                                                    |
| ALT            | specifies an alternate description of the event variable.*                                                                                          |
| AFTER          | specifies that the current note is an after note.                                                                                                   |
| ANCHOR         | specifies the current anchor, which is the last value of the anchor tag (for example, IDX).                                                         |
| ARCHIVE        | used by the SAS/GRAPH to specify the Java archive (.jar) file to be used.  CODEBASE must be used to specify the directory containing the .jar file. |
| ASIS           | specifies how to handle leading spaces and line breaks.                                                                                             |
| ATTR_NAME      | used by the DATA step interface.                                                                                                    |
| ATTR_VALUE     | used by the DATA step interface.                                                                                                    |

| Event variable   | Description                                                                                                    |
|------------------|----------------------------------------------------------------------------------------------------|
| AUTHOR           | specifies the author of the output. Set from<br>the ODS statement, or, by default, is the<br>user that is running SAS.                                                    |
| BACKGROUND       | specifies the color of the background.                                                                                                    |
| BACKGROUNDIMAGE  | specifies the background image. This image will be stretched.                                                                                                    |
| BEFORE           | specifies that the current note is a before note.                                                                                                    |
| BASENAME         | specifies the name of the BASE= option as set in the ODS statement.                                                                                                    |
| BODY_NAME        | specifies the name of the body file.                                                                                                    |
| BODYSCROLLBAR    | specifies whether to put a scroll bar in the frame that references the body file.                                                                                         |
| BODYSIZE         | specifies the width of the frame in the HTML frame file that displays the body file.                                                                                      |
| BODY_TITLE       | specifies the title of the body file.                                                                                                    |
| BODY_URL         | specifies the URL of the body file.                                                                                                    |
| BORDERCOLOR      | specifies the color of the border if the border is only one color.                                                                                                    |
| BORDERCOLORDARK  | specifies the darker color in the border that uses two colors to create a three-dimensional effect.                                                                       |
| BORDERCOLORLIGHT | specifies the lighter color in the border that uses two colors to create a three-dimensional effect.                                                                      |
| BORDERWIDTH      | specifies the width of the border of the table.                                                                                                    |
| BOTTOMMARGIN     | specifies the bottom margin for the document.                                                                                                    |
| BULLET           | specifies the string to use for bullets in the contents file.                                                                                                    |
| CAPTION          | *specifies the caption for the table.                                                                                                    |
| CELLHEIGHT       | specifies the height of the cell.                                                                                                    |
| CELLPADDING      | specifies the amount of white space on each of the four sides of the text in a cell.                                                                                      |
| CELLSPACING      | specifies the width of the spacing between cells.                                                                                                    |
| CELLWIDTH        | specifies the width of the cell.                                                                                                    |
| CLABEL           | specifies the label for the output object in the contents file, the Results window, and the trace record. Set with the CONTENTS_LABEL= attribute in the table definition. |

| Event variable   | Description                                                                                                    |
|------------------|----------------------------------------------------------------------------------------------------|
| CLASSID          | used by SAS/GRAPH to specify where to place the ActiveX files in the Windows registry.                                                                                                    |
| CODE             | used by SAS/GRAPH to specify which Java class to activate when the applet opens.                                                                                                    |
| CODEBASE         | used by SAS/GRAPH to specify the directory where the Java archive (.JAR) files are located. ARCHIVE must also be used to specify the .JAR file. For ActiveX, the location of the ActiveX set-up file is specified. |
| CODE_NAME        | specifies the name of the code file.                                                                                                    |
| CODE_TITLE       | specifies the title of the code file.                                                                                                    |
| CODE_URL         | specifies the URL of the code file.                                                                                                    |
| COLCOUNT         | specifies the number of columns in the current table.                                                                                                    |
| COLEND_EA        | specifies the ending column number.                                                                                                    |
| COL_ID           | specifies the column ID to identify columns. Used for the OIMDBM format type by the XML LIBNAME engine.                                                                                                    |
| COLSPAN          | specifies the number of columns that the cell spans.                                                                                                    |
| COLSTART         | specifies the column number where the cell starts.                                                                                                    |
| CONTENTS_NAME    | specifies the name of the contents file.                                                                                                    |
| CONTENTPOSITION  | specifies the position, within the frame file,<br>of the frames that display the contents and<br>the page files.                                                                                                   |
| CONTENTSCROLLBAR | specifies whether to put a scroll bar in the<br>frames that display the contents and the<br>page files.                                                                                                    |
| CONTENTSIZE      | specifies the width of the frames that display the contents and the page files.                                                                                                    |
| CONTENTS_TITLE   | specifies the title of the contents file.                                                                                                    |
| CONTENTS_URL     | specifies the URL of the contents file.                                                                                                    |
| CONTRASTCOLOR    | specifies alternate colors for maps. The alternate colors are applied to the blocks on region areas in block maps.                                                                                                 |
| COORDINATE       | used by SAS/GRAPH to specify the coordinates for a specified shape.                                                                                                    |
| DATA_NAME        | specifies the name of the data file.                                                                                                    |
| DATA_TITLE       | specifies the title of the data file.                                                                                                    |
| DATA_URL         | specifies the URL of the data file.                                                                                                    |
|                  |                                                                                                    |

| Event variable | Description                                                                                                    |
|----------------|----------------------------------------------------------------------------------------------------|
| DATA_ROW       | specifies that the current row is a data row.                                                                                                    |
| DATE           | specifies the date.                                                                                                    |
| DEFAULT_JUST   | specifies the default horizontal justification. Internal use only.                                                                                               |
| DEFAULT_VJUST  | specifies the default vertical justification.<br>Internal use only.                                                                                              |
| DEST_FILE      | specifies the current destination file: body, contents, pages, frame, code, or stylesheet.                                                                       |
| DNAME          | specifies the name of the column in the data component to associate with the current column. DNAME is set with the DATANAME= attribute in the column definition. |
| DROPSHADOW     | specifies a drop shadow effect for text in a graph.                                                                                                    |
| EMPTY          | sets a flag to determine whether an event is called as an empty tag.                                                                                             |
| ENCODING       | specifies the encoding of the output for<br>converting text data into a numbering<br>system that computers recognize.                                            |
| ENDCOLOR       | specifies the end color for a gradient effect in a graph.                                                                                                    |
| EVENT_NAME     | specifies the requested event name.                                                                                                    |
| FILLRULEWIDTH  | specifies the width of the fill rule.                                                                                                    |
| FIRSTPAGE      | specifies the first page of the output file.                                                                                                    |
| FLYOVER        | specifies the text to show in a tool tip for the cell.                                                                                                    |
| FONT           | specifies the font definition.                                                                                                    |
| FONT_FACE      | specifies the name of the font face.                                                                                                    |
| FONT_SIZE      | specifies the size of the font.                                                                                                    |
| FONT_STYLE     | specifies the style of the font.                                                                                                    |
| FONT_UNDERLINE | specifies the underline character. FONT_UNDERLINE is only used by the ODS MARKUP statement.                                                                      |
| FONT_WEIGHT    | specifies the weight of the font.                                                                                                    |
| FONT_WIDTH     | specifies the width of the font.                                                                                                    |
| FOREGROUND     | specifies the color of the foreground.                                                                                                    |
| FRAME          | specifies the type of frame to use on a table.                                                                                                    |
| FRAMEBORDER    | specifies whether to put a border around<br>the frame for an HTML file that uses<br>frames.                                                                      |

| Event variable     | Description                                                                                                    |
|--------------------|----------------------------------------------------------------------------------------------------|
| FRAMEBORDERWIDTH   | specifies the width of the border around the frames for an HTML file that uses frames.                                                                                        |
| FRAME_NAME         | specifies the name of the frame file.                                                                                                    |
| FRAMESPACING       | specifies the width of the space between frames for an HTML file that uses frames.                                                                                            |
| FRAME_TITLE        | specifies the title of the frame file.                                                                                                    |
| FRAME_URL          | specifies the URL of the frame file.                                                                                                    |
| GRAPH_PATH_NAME    | specifies the path of the graph as given in the ODS PATH statement.                                                                                                    |
| GRAPH_PATH_URL     | specifies the URL of the graph.                                                                                                    |
| GRADIENT_DIRECTION | specifies the direction of the gradient effect<br>in either the X or Y axis direction to<br>influence the graph background, legend<br>background, charts, walls, floors, etc. |
| HIDDEN             | specifies that the current object is hidden.                                                                                                    |
| HREFTARGET         | specifies the window or frame in which to open the target of the link.                                                                                                    |
| HTMLCLASS          | specifies the name of the stylesheet class to use for the table or cell.                                                                                                    |
| HTMLCONTENTTTYPE   | specifies the value of the content type for<br>pages that you send directly to a web<br>server rather than to a file.                                                         |
| HTMLDOCTYPE        | specifies the entire doctype declaration for the HTML document.                                                                                                    |
| HTMLID             | specifies the ID for the table or cell.                                                                                                    |
| HTMLSTYLE          | specifies individual attributes and values for the table or cell.                                                                                                    |
| IMAGE              | specifies the image to appear in the background. This image can be positioned or tiled.                                                                                       |
| IN_ASSOCIATION     | specifies the combination of a caption and<br>a table. Associations are used in PROC<br>REPORT, PROC TABULATE, and PROC<br>FREQ cross-tabulations.                            |
| IN_CAPTION         | specifies a caption.                                                                                                    |
| IS_NOTE            | specifies a note.                                                                                                    |
| IS_STACKED         | specifies that the columns are stacked.                                                                                                    |
| IS_TITLE           | specifies that the current procedure title remains a title.                                                                                                    |
| JUST               | specifies the horizontal justification.                                                                                                    |
| LABEL              | specifies the label for the variable. Set with the LABEL= attribute in the column definition.                                                                                 |

| Event variable  | Description                                                                                                    |
|-----------------|----------------------------------------------------------------------------------------------------|
| LANGUAGE        | specifies the language of the current output. LANGUAGE is set when it is only an Asian language.                                                                                                    |
| LEFTMARGIN      | specifies the left margin for the document.                                                                                                    |
| LINESTYLE       | specifies the line type to use in a graph.<br>You can use SAS/GRAPH line types 1–46.                                                                                                    |
| LINKCOLOR       | specifies the color for links that have not yet been visited.                                                                                                    |
| LISTENTRYANCHOR | specifies whether to make the entry in the table of contents a link to the body file.                                                                                                    |
| LONGDESC        | specifies the long description of an event variable.*                                                                                                    |
| MISSING         | specifies the value that indicates that no data value is stored. By default, SAS uses a single period (.) for a missing numeric value and a blank space for a missing character value. In addition, for a numeric missing value, a special missing value can be used to represent different categories of missing data by assigning the letters $\mathbf{A} - \mathbf{Z}$ or an underscore. |
| NAME            | specifies the name of the variable. NAME is set with the VARNAME= attribute in the column definition.                                                                                                    |
| _NAME_          | contains the name of the current variable.                                                                                                    |
| NOBASE          | sets a flag to determine whether to use the value for BASE= option as part of the URL. 0 uses the BASE= option and 1 does not use BASE= option.                                                                                                    |
| NOBREAKSPACE    | specifies how to handle spaces at line breaks.                                                                                                    |
| NO_WRAP         | specifies that the current cell should not wrap text or insert hyphens.                                                                                                    |
| OPERATOR        | specifies the operator. OPERATOR is set<br>from the ODS statement, or, by default, it<br>is the user that is running SAS.                                                                                                    |
| OUTPUTHEIGHT    | specifies the height for a graph or the graphics in the output.                                                                                                    |
| OUTPUT_LABEL    | specifies the label of the current output object.                                                                                                    |
| OUTPUT_NAME     | specifies the name of the current output object.                                                                                                    |
| OUTPUTWIDTH     | specifies the width of a table, graph, or line thickness.                                                                                                    |

| Event variable           | Description                                                                                                    |
|--------------------------|----------------------------------------------------------------------------------------------------|
| OVERHANGFACTOR           | specifies the upper limit for extending the width of the column.                                                 |
| PAGEBREAKHTML            | specifies the HTML to place at page breaks.                                                                      |
| PAGE_COUNT               | specifies the page count since the files were opened.                                                            |
| PAGES_NAME               | specifies the name of the pages file.                                                                            |
| PAGES_TITLE              | specifies the title of the pages file.                                                                           |
| PAGES_URL                | specifies the URL of the pages file.                                                                             |
| PATH                     | specifies the path as set by the ODS statement.                                                                  |
| PATH_NAME                | specifies the path name.                                                                                         |
| PATH_URL                 | specifies the path location.                                                                                     |
| POSTHTML                 | specifies the HTML code to place after the table or cell.                                                        |
| POSTIMAGE                | specifies the image to place after the table or cell.                                                            |
| POSTTEXT                 | specifies the text to place after the table or cell.                                                             |
| PRECISION                | specifies the number of places to the right<br>of the decimal. PRECISION is used by the<br>XML LIBNAME engine.   |
| PREHTML                  | specifies the HTML code to place before the table or cell.                                                       |
| PREIMAGE                 | specifies the image to place before the table or cell.                                                           |
| PRETEXT                  | specifies the text to place before the table or cell.                                                            |
| PROC_COUNT               | specifies how many procedures have run since the files were opened.                                              |
| PROC_NAME                | specifies the name of the current procedure.                                                                     |
| PROTECTSPECIALCHARACTERS | specifies how the less-than (<) and greater-than (>) signs and the ampersand (&) are interpreted.                |
| RAWVALUE                 | specifies the base64 encoding of the stored machine representation of the original value.                        |
| REF_ID                   | specifies the reference ID for references to columns. Used by the XML LIBNAME engine for the OIMDBM format type. |
| RIGHTMARGIN              | specifies the right margin for the document.                                                                     |
| ROW                      | specifies the current table row, which includes headers.                                                         |

| Event variable   | Description                                                                                                 |
|------------------|----------------------------------------------------------------------------------------------------|
| ROWSPAN          | specifies the number of rows that the current cell spans.                                                   |
| RULES            | specifies the type of line that is used between table cells.                                                |
| SASLONGVERSION   | specifies the long format of the SAS version.                                                               |
| SASVERSION       | specifies the short format of the SAS version.                                                              |
| SCALE            | specifies the total number of places in the floating point number. SCALE is used by the XML LIBNAME engine. |
| SECTION          | specifies the head, body, or foot of the table.                                                             |
| SHAPE            | is used with SAS/GRAPH to specify the type of shape to draw.                                                |
| SPACE            | specifies the string that the tagset uses for a nonbreaking space.                                          |
| SPLIT            | specifies the string that the tagset uses for line breaks.                                                  |
| STARTCOLOR       | specifies the start color for a gradient effect in a graph.                                                 |
| STATE            | specifies the current state of the event, which is either START or FINISH.                                  |
| STYLE            | specifies the current style that is being used.                                                             |
| STYLESHEET_NAME  | specifies the name of the stylesheet file.                                                                  |
| STYLESHEET_TITLE | specifies the title of the stylesheet file.                                                                 |
| STYLESHEET_URL   | specifies the URL of the stylesheet file.                                                                   |
| SUMMARY          | *specifies a summary of the table.                                                                          |
| TAGATTR          | specifies the text to insert in the HTML.                                                                   |
| TAG_NAME         | specifies the tag name.                                                                                     |
| TAGSET           | specifies the name of the current tagset.                                                                   |
| TAGSET_ALIAS     | specifies the alias of the current tagset as given in the ODS MARKUP statement.                             |
| TARGET           | specifies the target that is associated with the URL.                                                       |
| TEXT             | specifies the tag names. TEXT is used by the XML LIBNAME engine.                                            |
| TIME             | specifies the time.                                                                                         |
| TITLE            | specifies the title from the ODS statement.                                                                 |
| TOCLEVEL         | specifies the table of contents level.                                                                      |
| TOPMARGIN        | specifies the top margin for the document.                                                                  |

| Event variable   | Description                                                                                                    |
|------------------|----------------------------------------------------------------------------------------------------|
| TOTAL_PAGE_COUNT | specifies the total page count since ODS was opened.                                                                                                    |
| TOTAL_PROC_COUNT | specifies how many procedures that have<br>run since the ODS was opened.                                                                                                    |
| TRANSPARENCY     | specifies the level of transparency for a graph.                                                                                                    |
| TRANTAB          | specifies the translation table name for character conversions.                                                                                                    |
| TRIGGER_NAME     | specifies the name of the event that is triggered.                                                                                                    |
| ТҮРЕ             | specifies the STRING, DOUBLE, CHAR, BOOL, or INT data type.                                                                                                    |
| URL              | specifies the URL to link to when the item is clicked.                                                                                                    |
| VALUE            | specifies the current value.                                                                                                    |
| _VALUE_          | contains the value of the current variable.                                                                                                    |
| VALUECOUNT       | specifies the count of the variable.                                                                                                    |
| VISITEDLINKCOLOR | specifies the color for links that have been visited.                                                                                                    |
| VJUST            | specifies the vertical justification.                                                                                                    |
| WATERMARK        | specifies whether to make the image that is specified by BACKGROUNDIMAGE into a watermark.                                                                                                    |
| WIDTH            | specifies the width. Most commonly used for COLSPECS.                                                                                                    |
| XMLDATAFORM      | specifies whether the tag for an element to contain SAS variable information (name and data) is to appear in an open element or an enclosed attribute format.  XMLDATAFORM is used by the XML LIBNAME engine. |
| XMLMETADATA      | specifies the metadata for the XML tagset.                                                                                                    |
| XMLSCHEMA        | specifies whether or not to generate schema-related information.  XMLSCHEMA is used by the XML LIBNAME engine.                                                                                                |

<sup>\*</sup> SAS includes these accessibility and compatibility features to improve the usability of SAS for users with disabilities. These features are related to accessibility standards for electronic information technology that are adopted by the U.S. Government under Section 508 of the U.S. Rehabilitation Act of 1973, as amended.

## **NOTES Statement**

## Provides information about the tagset definition

Tip: The NOTES statement becomes part of the compiled tagset definition, which you can view with the SOURCE statement.

Featured in: Example 3 on page 638 and Example 9 on page 651

NOTES 'text';

# **Required Arguments**

text

provides information about the tagset.

## **END Statement**

Ends the tagset definition

END;

# **Concepts: Markup Languages and the TEMPLATE Procedure**

# **Getting Familiar with Tagsets**

# **Listing Tagset Names**

SAS provides a set of tagset definitions. To get a list of the tagset names that SAS supplies, plus any tagsets that you created and stored in the SASHELP.TMPLMST template store, submit the following SAS statements:

```
proc template;
    list tagsets;
run;
```

By default, PROC TEMPLATE lists the tagsets in SASHELP.TMPLMST and SASUSER.TEMPLAT. Typically, you have read-only access permissions to the SASHELP.TMPLMST item store where the SAS tagset directory is located. The SASUSER.TEMPLAT is the item store where the tagsets that you create or customize are stored by default.

*Note:* The tagset names that begin with SAS are used by the XML LIBNAME engine and are supported by SAS. For example, TAGSETS.SASXMOG and TAGSETS.SASXMOIM are fully supported by SAS.  $\triangle$ 

# **Specifying Tagset Names**

To specify a SAS tagset stored in SASHELP.TMPLMST or a tagset that you created and stored in SASUSER.TEMPLAT or any other item store, use a two-level name: TAGSETS.tagset-name. For example, tagsets.chtml or tagsets.mytagset are valid two-level tagset names. By default, SAS knows that the specified tagset is stored in either SASHELP.TMPLMST or SASUSER.TEMPLAT.

To specify a tagset that you created and stored in an item store other than SASUSER.TEMPLAT, assign the item store to the ODS search path with the ODS PATH statement. For information about the ODS PATH statement, see "ODS PATH Statement" on page 170

# **Viewing the Contents of a Tagset Definition**

To view the contents of a tagset definition, you can use the SAS windowing environment or the TEMPLATE procedure.

- □ SAS Windowing Environment
  - 1 From the menu, selectView ▶ Results
  - 2 In the Results window, select the Results folder. Right-click and select Templates to open the Templates window.
  - 3 Double-click on Tagsets to view the contents of that item store or directory.
  - 4 Double-click on the tagset definition that you wish to view. For example, the CHTML tagset definition is the template store for CHTML output.
- □ SAS Windowing Command
  - 1 To view the Templates window, submit the following command in the command bar:

```
odstemplates
```

The Templates window contains the item stores Sasuser. Templat and Sashelp. Tmplmst.

- 2 When you double-click an item store, such as Sashelp.Tmplmst, that item store expands to list the directories where ODS templates are stored. The templates that SAS provides are in the item store Sashelp.Tmplmst.
- **3** To view the tagset definitions that SAS provides, double-click the Tagset item store.
- 4 Right-click the tagset definition, such as **Rtf**, and select Open. The tagset definition is displayed in the Template Browser window.
- □ TEMPLATE Procedure
  - 1 To see the source for a tagset definition, use PROC TEMPLATE and specify the two-level name of the tagset. For example, to see the source of a SAS tagset that generates CHTML output, submit these SAS statements:

```
proc template;
    source tagsets.chtml;
```

If you look at the source for TAGSETS.CHTML, you see that it consists of:

- $\hfill\Box$  a DEFINE TAGSET statement that names the tagset definition
- □ event definitions that define what is written to the output file

□ tagset definition attributes, such as output type and the character to use for line breaks.

# **Understanding Events**

A tagset definition controls output generation through a series of events and variables. An event defines what is written to the output file. Here are some key points about events:

- □ Events have unique names. SAS procedures that generate ODS output use a standard set of events, which you can customize by redefining them in your own tagset definition. In addition, you can define your own events.
- □ The DEFINE EVENT statement assigns a name to an event definition
- □ An event definition can include start and/or finish sections that specify different actions. If the event definition does not include either a start or finish section, the event is stateless, which means that no matter how the event is called, all of the actions in the event are executed. If an event has a finish section, a start section is assumed if there are statements above the finish section.
- □ An event definition can execute another event using the TRIGGER statement. If you are in the start section of an event, then any event triggered will also run its start section. If you are in the finish section, then the triggered event will run its finish section. If a triggered event does not have start or finish sections, then it will run the statements that it does have. A trigger can also explicitly ask for an event's specific section. See Example 4 on page 640
- □ Events can perform actions based on conditions.
- $\hfill\Box$  For the most part, an event consists of PUT statements, text, and event variables

For example, here is a simple event definition for an HTML table output.

```
define event table;  
start:  
    put "" nl;
finish:
    put "" nl;
end;
```

In the event definition:

- 1 The DEFINE EVENT statement begins the event and assigns it the name TABLE.
- 2 The START section defines the beginning portion for the event, and the FINISH section defines the ending portion of the event. An event definition for a table needs START and FINISH sections because ODS needs to know how to define the beginning and how to define the ending. ODS will also expect other events to define how to format the table's rows and columns. The PUT statements specify to write the tags and to the output file, along with a new line after each tag.

The following event definition does not include a start and finish section, and the PUT statements specify to write the tags <TD> and </TD> to the output file. In addition, the event variable VALUE is used so that the data value, from the SAS procedure or data set, is written to the output file, enclosed with the <TD> and </TD> tags.

```
define event data;
   put "<TD>";
   put VALUE;
   put "</TD>";
end;
```

# **Understanding Variables**

A variable is a programming structure used to hold data. A variable holds the data assigned to it until a new value is assigned or the program is finished. Each variable has a unique name and holds information that either is internal information to handle the requested output (metadata used by ODS or the XML LIBNAME engine) or is directly related to the output itself. For example, the variable COLCOUNT holds the value for the number of columns in the output, and the variable DATE holds the date.

Variables used by tagsets can be divided into two groups: internally generated and user created.

There are 3 logical divisions of internally generated variables:

event variables include text, formatting, and data values. These variables can

originate in many places such as the table definition, the procedure,

title, or byline processing.

style variables are specified by the ODS style attributes currently in use. The style

variables are only differentiated from other event variables in that

you know exactly where they originate.

dynamic are dynamically created within SAS. Because they are dynamically variables created, their names, or how they are used, is unknown. These

variables are dynamic because they are not defined by ODS but rather the variables are defined by applications such as SAS/GRAPH and the XML LIBNAME engine. Dynamic variables are designated by a preceding @ symbol. Dynamic variables can be listed with the "DYNAMIC Statement" on page 462. For more information about SAS/GRAPH, see SAS/GRAPH Software:

Reference, Volumes 1 and 2.

There are two types of user-created variables:

memory are created with the SET statement, within the DEFINE EVENT statement. Once created, memory variables are globally available:

statement. Once created, memory variables are globally available in all events. They persist until they are deleted. Memory variables

are designated by a preceding '\$' symbol.

stream variables are different from memory variables in that they can hold very large

amounts of data. They can hold very large amounts of data because as they grow, they are written to disk as needed. Opening a stream variable redirects all output from the put statements to the stream, until it is closed. Stream variables can also be opened, closed

until it is closed. Stream variables can also be opened, closed,

flushed, set and unset.

# **Displaying Event Variables and Their Values**

Because variables represent data, their values might or might not be present, depending on the SAS procedure and the job. For example, some variables have values only if you specified them with procedure options or style options. Other variables have values because the internal information is needed, such as how many columns are in the output. For example, TAGSETS.CHTML contains the event definition COLSPECS, which uses the event variable COLCOUNT so that ODS knows how many columns are in the output:

```
define event colspecs;
    put "" nl "<table";
    putq " columns=" COLCOUNT;
    put " cellpadding=2 border=1>" nl;
end;
```

To determine which variables have values and what the values are, submit your SAS program using the EVENT\_MAP statement. For more information, see " Defining a Tagset Using the EVENT\_MAP Tagset" on page 625. For a list of event variables and their descriptions, see "List of Event Variables" on page 612.

# **Creating Your Own Tagsets**

# **Methods for Creating Your Own Tagsets**

To create a tagset, you use the TEMPLATE procedure to define the tagset definition. In general, there are three methods that you can use to create your own tagset.

- □ Define a tagset definition through inheritance.
- □ Copy an existing tagset definition, then modify it.
- □ Define your own tagset definition.

# **Inheriting Events in a Tagset Definition**

Tagsets can inherit events from each other. For example, the SAS tagset TAGSETS.WMLOLIST inherits most of its events from TAGSETS.WML, and TAGSETS.IMODE gets most of its events from TAGSETS.CHTML. Inheriting events from an existing tagset definition is the easiest way to define a new tagset definition.

To inherit events, a tagset definition uses the PARENT= attribute in the DEFINE TAGSET statement to specify the name of a tagset from which to inherit. When a parent is specified for a tagset definition, all of the tagset options, attributes, and statements that are specified in the parent's definition are used in the new definition unless the new definition overrides them. That is, in the new tagset definition, an event can override the operation of the same-named event defined in the parent tagset. For example, if the parent tagset defines an event named TABLE, you can change the operation in the new tagset by redefining the event named TABLE.

For an example of inheriting events in a tagset definition, see Example 1 on page 628

# **Defining a Tagset Using the EVENT\_MAP Tagset**

SAS procedures that generate ODS output use a standard set of events and variables. To generate customized output, you can create your own tagset with customized events. However, in order to customize the events, you must know the names of the events that ODS uses.

A good way to start defining your customized tagset is to use the EVENT\_MAP tagset that SAS supplies in order to determine which events are triggered and which variables are used by an event to send output from a SAS process to an output file. When you run a SAS process with TAGSETS.EVENT\_MAP, ODS writes XML markup to an output file that shows all event names and variable names as tags. In the output, tag names are the event names. Tag attributes are the variables that have values for those events.

For example, the following statements run ODS MARKUP with TYPE=EVENT\_MAP to see which events and variables ODS uses for various parts of the PROC PRINT output:

```
ods markup type=event map file='custom-tagset-filename.xml';
```

```
proc print data=sashelp.class;
   where Height gt 60;
run;
ods markup close;
```

Here is the listing output and resulting XML file:

Output 11.1 Listing Output

| The SAS System | 1   |         |     |     |        |        |  |
|----------------|-----|---------|-----|-----|--------|--------|--|
|                | Obs | Name    | Sex | Age | Height | Weight |  |
|                | 1   | Alfred  | М   | 14  | 69.0   | 112.5  |  |
|                | 3   | Barbara | F   | 13  | 65.3   | 98.0   |  |
|                | 4   | Carol   | F   | 14  | 62.8   | 102.5  |  |
|                | 5   | Henry   | M   | 14  | 63.5   | 102.5  |  |
|                | 8   | Janet   | F   | 15  | 62.5   | 112.5  |  |
|                | 9   | Jeffrey | M   | 13  | 62.5   | 84.0   |  |
|                | 12  | Judy    | F   | 14  | 64.3   | 90.0   |  |
|                | 14  | Mary    | F   | 15  | 66.5   | 112.0  |  |
|                | 15  | Philip  | M   | 16  | 72.0   | 150.0  |  |
|                | 16  | Robert  | M   | 12  | 64.8   | 128.0  |  |
|                | 17  | Ronald  | M   | 15  | 67.0   | 133.0  |  |
|                | 19  | William | M   | 15  | 66.5   | 112.0  |  |

#### Output 11.2 XML File

```
<?xml version="1.0" encoding="windows-1252"?>
<doc operator="user" sasversion="9.1" saslongversion="9.01.01B0D06102003"</pre>
     date="2003-06-11" time="15:55:02" encoding="windows-1252" event_name="doc"
     trigger name="attr out" class="Body" index="IDX" just="c">
 <doc_head event_name="doc_head" trigger_name="attr_out" class="Body"</pre>
     index="IDX" just="c">
    <doc_meta event_name="doc_meta" trigger_name="attr_out" class="Body"</pre>
     index="IDX" just="c"/>
   <auth_oper event_name="auth_oper" trigger_name="attr_out" class="Body"</pre>
     index="IDX" just="c"/>
   <doc title event name="doc title" trigger name="attr out" class="Body"</pre>
     index="IDX" just="c"/>
   <stylesheet_link event_name="stylesheet_link" trigger_name="attr_out"</pre>
     index="IDX" just="c"/>
   <javascript event_name="javascript" trigger_name="attr_out" class="Body"</pre>
     index="IDX" just="c">
     <startup_function event_name="startup_function" trigger_name="attr_out"</pre>
        class="StartUpFunction" index="IDX" just="c">
     </startup function>
      <shutdown_function event_name="shutdown_function" trigger_name="attr_out"</pre>
        class="ShutDownFunction" index="IDX" just="c">
     </shutdown function>
    </iavascript>
 </doc head>
 <doc_body event_name="doc_body" trigger_name="attr_out" class="Body"</pre>
     index="IDX" just="c">
    cevent_name="proc" trigger_name="attr_out" name="Print"
     index="IDX" just="c">
     <anchor event name="anchor" trigger name="attr out" class="Body" name="IDX"</pre>
         index="IDX" just="c"/>
      <page_setup event_name="page_setup" trigger_name="attr_out" class="Body"</pre>
        index="IDX" just="c">
        <system_title_setup_group event_name="system_title_setup_group" trigger_name="attr_out"</pre>
         class="Body" colcount="1" index="IDX" just="c">
         <title_setup_container event_name="title_setup_container" trigger_name="attr_out"</pre>
            class="SysTitleAndFooterContainer" colcount="1" index="IDX" just="c">
            <title_setup_container_specs event_name="title_setup_container_specs" trigger_name="attr_out"</pre>
              class="SysTitleAndFooterContainer" colcount="1" index="IDX" just="c">
              <title_setup_container_spec event_name="title_setup_container_spec" trigger_name="attr_out"</pre>
                  colcount="1" type="string" index="IDX" just="c" width="100%"/>
            </title_setup_container_specs>
            <title_setup_container_row event_name="title_setup_container_row" trigger_name="attr_out"</pre>
               colcount="1" index="IDX" just="c">
              <system title setup event name="system title setup" trigger name="attr out"</pre>
                  class="SystemTitle" value="The SAS System" colcount="1" index="IDX" just="c">
              </system_title_setup>
            </title_setup_container_row>
          </title_setup_container>
        </system title setup group>
      </page_setup>
...more xml tagged output...
               </output>
       </leaf>
     </proc_branch>
   </proc>
 </doc_body>
</doc>
```

For example, in the XML output that is generated by EVENT\_MAP, you can see that PROC PRINT uses events named DOC\_HEAD, PROC, TABLE, and so on. The TABLE event uses data from event variables like STATE, CLASS, and TYPE. Once you know

the events and variables that are used to generate the output, then you can define your own tagset definition and customize the events. For example, you could redefine the TABLE event to produce your own output.

To define a tagset to customize your own output, you could start by specifying TAGSETS.EVENT\_MAP as the parent tagset. Then, as you redefine events to customize output, they will replace the default events defined in the EVENT\_MAP tagset. In addition, you can remove the operation of a default event by redefining it as an empty event in your tagset definition. When you're satisfied with the customized output, remove the EVENT\_MAP inheritance and the empty events. Then, your output will reflect only the events you defined.

Note: When you first run a SAS process and specify TYPE=EVENT\_MAP, you can also generate a stylesheet along with the body file. The stylesheet will tell you which style attributes are being used.  $\triangle$ 

## **Alternatives to EVENT MAP**

If you want other types of output, here are a few tagsets that you can use as alternatives:

- □ TEXT\_MAP generates more of a listing output.
- □ TPL\_STYLE\_LIST (generates HTML) and TPL\_STYLE\_MAP (generates XML). However, these tagsets list only a subset of the possible attributes.
- □ STYLE\_POPUP generates HTML like HTMLCSS, but if you're using Internet Explorer, STYLE\_POPUP displays a window that shows the resolved ODS style definition for any item that you click.
- □ STYLE\_DISPLAY is like STYLE\_POPUP but generates a simple page of output for you to click.
- □ NAMEDHTML generates HTML output like STYLE\_POPUP but with all the objects labeled as with ODS TRACE.

## **Defining a Tagset Using SAS DATA Step Functions**

A SAS DATA step function performs a computation or system manipulation on arguments and returns a value. In Base SAS software, you can use SAS functions in DATA step programming statements, WHERE expressions, macro language statements, the REPORT procedure, Structured Query Language (SQL), and when creating your own tagsets. Functions can be used on any statement within the tagset language. For information on DATA step functions and statements, see SAS Language Reference: Dictionary and SAS Language Reference: Concepts.

# **Examples: Creating and Modifying Markup Languages Using the TEMPLATE Procedure**

# **Example 1: Creating a Tagset through Inheritance**

PROC TEMPLATE features:

DEFINE TAGSET statement

DEFINE EVENT statement

**PUT** statement

Tagset attribute:

PARENT= attribute

#### Other ODS features:

**ODS PATH statement** 

**ODS MARKUP statement** 

# **Program Description**

This example defines a new tagset name TAGSET.MYTAGS that creates customized HTML output. The new tagset is created through inheritance. Most of the required formatting is available in the tagset TAGSETS.CHTML that SAS supplies.

# **Program**

**Define a new tagset.** The DEFINE TAGSET statement creates a new tagset definition called tagsets.mytags. The PARENT= attribute is used in order for the new tagset tagsets.mytags to inherit events from TAGSETS.CHTML. Note that the ODS PATH statement is specified at the beginning to establish the search path.

```
title;
ods path sasuser.templat (update)
    sashelp.tmplmst (read);

proc template;
    define tagset tagsets.mytags /store=sasuser.templat;
    parent=tagsets.chtml;
```

Define three events. The DEFINE EVENT statements create three events called colspecs, table, and system\_title. The colspecs event specifies text. The table event specifies tags to include in the definition. The system\_title event deletes titles.

```
define event colspecs;
   put "These are my new colspecs" nl;
end;

define event table;
   put "" nl "";
finish:
   put "";
end;

define event system_title;
end;
```

**End the tagset definition.** This END statement ends the tagset definition. The RUN statement executes the PROC TEMPLATE step.

end; run;

**Specify the user-defined tagset.** The following code tells ODS to use the user-defined tagset TAGSETS.MYTAGS as the tagset definition for the output.

ods tagsets.mytags body='custom-tagset-filename.html';

Print the data set. PROC PRINT creates the report. ODS writes the report to the body file.

proc print data=sashelp.class;
 run;

**Stop the creation of the tagset definition.** The ODS TAGSET. MYTAGS CLOSE statement closes the MARKUP destination and all the files that are associated with it. You must close the destination before you can view the output with a browser.

ods tagsets.mytags close;

Display 11.1 Generated Output: MYTAGS.CHTML (Viewed with Microsoft Internet Explorer)

To see the customized CHTML tags, view the source from your web browser:

□ Select from your browser's tool bar:View ➤ Source

# These are my new colspecs

| Obs Name   | Sex | Age F | leight | Weight |
|------------|-----|-------|--------|--------|
| 1 Alfred   | M   | 14    | 69.0   | 112.5  |
| 2 Alice    | F   | 13    | 56.5   | 84.0   |
| 3 Barbara  | F   | 13    | 65.3   | 98.0   |
| 4 Carol    | F   | 14    | 62.8   | 102.5  |
| 5 Henry    | M   | 14    | 63.5   | 102.5  |
| 6 James    | M   | 12    | 57.3   | 83.0   |
| 7 Jane     | F   | 12    | 59.8   | 84.5   |
| 8 Janet    | F   | 15    | 62.5   | 112.5  |
| 9 Jeffrey  | M   | 13    | 62.5   | 84.0   |
| 10 John    | M   | 12    | 59.0   | 99.5   |
| 11 Joyce   | F   | 11    | 51.3   | 50.5   |
| 12 Judy    | F   | 14    | 64.3   | 90.0   |
| 13 Louise  | F   | 12    | 56.3   | 77.0   |
| 14 Mary    | F   | 15    | 66.5   | 112.0  |
| 15 Philip  | M   | 16    | 72.0   | 150.0  |
| 16 Robert  | M   | 12    | 64.8   | 128.0  |
| 17 Ronald  | M   | 15    | 67.0   | 133.0  |
| 18 Thomas  | M   | 11    | 57.5   | 85.0   |
| 19 William | М   | 15    | 66.5   | 112.0  |

Use the tagset TAGSETS.CHTML that is provided by SAS. To compare the output from TAGSETS.MYTAGS to the TAGSETS.CHTML that is supplied by SAS, the following ODS code specifies the SAS tagset. Note that you can specify any tagset by using TYPE= in an ODS MARKUP statement.

```
ods markup type=tagsets.chtml body='default-tagset-filename.html';
  proc print data=sashelp.class;
  run;
  ods markup close;
```

Display 11.2 A Display That Uses the Default CHTML Tagset (Viewed with Microsoft Internet Explorer)

To see the default CHTML tags, view the source from your web browser:

□ Select from your browser's tool bar:**View** ▶ **Source** 

| Obs | Name    | Sex | Age | Height | Weight |
|-----|---------|-----|-----|--------|--------|
| 1   | Alfred  | М   | 14  | 69.0   | 112.5  |
| 2   | Alice   | F   | 13  | 56.5   | 84.0   |
| 3   | Barbara | F   | 13  | 65.3   | 98.0   |
| 4   | Carol   | F   | 14  | 62.8   | 102.5  |
| 5   | Henry   | M   | 14  | 63.5   | 102.5  |
| 6   | James   | M   | 12  | 57.3   | 83.0   |
| 7   | Jane    | F   | 12  | 59.8   | 84.5   |
| 8   | Janet   | F   | 15  | 62.5   | 112.5  |
| 9   | Jeffrey | M   | 13  | 62.5   | 84.0   |
| 10  | John    | M   | 12  | 59.0   | 99.5   |
| 11  | Joyce   | F   | 11  | 51.3   | 50.5   |
| 12  | Judy    | F   | 14  | 64.3   | 90.0   |
| 13  | Louise  | F   | 12  | 56.3   | 77.0   |
| 14  | Mary    | F   | 15  | 66.5   | 112.0  |
| 15  | Philip  | M   | 16  | 72.0   | 150.0  |
| 16  | Robert  | M   | 12  | 64.8   | 128.0  |
| 17  | Ronald  | M   | 15  | 67.0   | 133.0  |
| 18  | Thomas  | M   | 11  | 57.5   | 85.0   |
| 19  | William | М   | 15  | 66.5   | 112.0  |

# **Example 2: Creating a Tagset by Copying a Tagset's Source**

#### **PROC TEMPLATE features:**

SOURCE statement
DEFINE TAGSET
DEFINE EVENT

# **Program Description**

This example copies the source for a tagset which SAS supplies, modifies the definition, then builds a new tagset definition for custom output. To create a new tagset, you can use the SOURCE statement in PROC TEMPLATE to copy a tagset's source. Then you can customize the definition as needed.

# **Program**

**Copy the SAS tagset to an external file.** The following statements copy the tagset definition source from the SAS tagset TAGSETS.CSV to the SAS log.

```
proc template;
    source tagsets.csv;
    run;
```

Output 11.3 CSV Tagset Definition Source

This is the default CSV tagset definition that SAS supplies.

```
define tagset Tagsets.Csv;
  notes "This is the CSV definition";
   define event put_value;
     put VALUE;
  end;
  define event put_value_cr;
     put VALUE NL;
   end;
  define event table;
     finish:
        put NL;
  end:
  define event row;
     finish:
        put NL;
  end;
  define event header;
     start:
        put "," /if ^cmp( COLSTART, "1");
        put """;
        put VALUE;
     finish:
        put """:
  end;
   define event data;
        put "," /if ^cmp( COLSTART, "1");
        put """;
        put VALUE;
      finish:
        put """;
  end;
   define event colspanfill;
    put ",";
   end;
   define event rowspanfill;
    put "," /if ^exists( VALUE);
  end;
  define event breakline;
     put NL;
  define event splitline;
     put NL;
  end;
  registered tm = "(r)";
  trademark = "(tm)";
  copyright = "(c)";
  output_type = "csv";
  stacked columns = OFF;
end;
```

**Create your new customized tagset.** Submit the following PROC TEMPLATE code to create your new customized tagset tagsets.mycsv. The DEFINE EVENT TABLE statement adds two blank lines to the output file by using the PUT NL statements. One blank line is placed before the table and the other is placed after the table.

```
define tagset Tagsets.mycsv;
  notes "This is the My CSV definition";
  define event table;
```

```
start:
         put nl;
      finish:
        put nl;
   end;
   define event put_value;
      put VALUE;
   end;
   define event put value cr;
      put VALUE NL;
   end;
   define event row;
      finish:
         put NL;
   end;
   define event header;
      start:
         put "," /if ^cmp( COLSTART, "1");
         put """;
         put VALUE;
      finish:
         put """;
   end;
   define event data;
      start:
         put "," /if ^cmp( COLSTART, "1");
        put """;
         put VALUE;
      finish:
         put """;
   end;
   define event colspanfill;
      put ",";
   define event rowspanfill;
      put "," /if ^exists( VALUE);
   end;
   define event breakline;
      put NL;
   end;
   define event splitline;
     put NL;
   end;
   registered_tm = "(r)";
   trademark = "(tm)";
   copyright = "(c)";
   output type = "csv";
   stacked_columns = OFF;
end;
```

Output 11.4 Customized CSV Tagsets.mycsv Definition Source

```
To view the customized CSV Tagsets.mycsv, submit the following code:

proc template;
source tagsets.mycsv;
run;
```

```
proc template;
   define tagset Tagsets.Mycsv / store = SASUSER.TEMPLAT;
     notes "This is the My CSV definition";
      define event table;
         start:
            put NL;
         finish:
           put NL;
      end;
      define event put_value;
        put VALUE;
      end:
      define event put value cr;
        put VALUE NL;
      end:
      define event row;
         finish:
            put NL;
      end;
      define event header;
         start:
            put "," /if ^cmp( COLSTART, "1");
            put """;
            put VALUE;
         finish:
            put """;
      end;
      define event data;
        start:
            put "," /if ^cmp( COLSTART, "1");
put """";
            put VALUE;
         finish:
            put """;
      end:
      define event colspanfill;
        put ",";
      end;
      define event rowspanfill;
        put "," /if ^exists( VALUE);
      end;
      define event breakline;
        put NL;
      end;
      define event splitline;
        put NL;
      end;
      output_type = "csv";
      copyright = "(c)";
      trademark = "(tm)";
      registered tm = "(r)";
      stacked columns = OFF;
   end:
run;
```

## **Example 3: Creating a New Tagset**

PROC TEMPLATE features:

```
DEFINE TAGSET statement
      NOTES statement
      DEFINE EVENT statement
           NDENT statement
          PUT statement
          TRIGGER statement
          XDENT statement
Tagset Attributes:
  DEFAULT_EVENT attribute
  INDENT= attribute
  OUTPUT_TYPE attribute
  MAP= attribute
  MAPSUB= attribute
  NOBREAKSPACE= attribute
  SPLIT= attribute
  STACKED_COLUMNS= attribute
```

### **Program Description**

This example shows a new tagset definition that does not inherit events from another tagset definition. This is a customized tagset definition for specific PROC FREQ output.

### **Program**

Create the new tagset *Tagsets.newloc*. The DEFINE TAGSET statement creates a new tagset **Tagsets.newloc** and specifies where you want to store the tagset.

```
proc template;
  define tagset Tagsets.newloc / store = SASUSER.TEMPLAT;
    notes "This is the Location Report Definition";
```

**Define seven events.** The seven DEFINE statements create the events named basic, doc, system title, header, data, country, and frequency.

```
define event basic;
end;

define event doc;
start:
   put "" nl nl;
   put "" nl;
   put "" nl;
   put "" nl;
   ndent;
finish:
   xdent;
```

```
put nl;
      put "";
   end;
   define event system_title;
      put "";
     put VALUE;
     put "";
      put nl nl;
   end;
define event header;
   start:
   trigger country /if cmp(LABEL, "EmpCountry");
   define event data;
   start:
   trigger frequency /if cmp(name, "Frequency");
   define event country;
      put "" nl ;
     ndent ;
      put "" ;
      put VALUE ;
      put "" nl ;
   end;
   define event frequency;
      put "" ;
     put VALUE ;
     put "" nl ;
     xdent ;
      put "" nl ;
   end;
   output_type = "xml";
   default_event = "basic";
   indent = 2;
   split = "";
   nobreakspace = " ";
   mapsub = "/</>/&/";
   map = "<>&";
   stacked_columns=off;
   end;
run;
```

Output 11.5 New tagsets.newloc Definition Source

```
proc template;
   define tagset Tagsets.Newloc / store = SASUSER.TEMPLAT;
      notes "This is the Location Report Definition";
      define event basic;
      end:
      define event doc;
        start:
            put "" NL NL;
            put "" NL;
            put "" NL;
            put "" NL;
            ndent;
         finish:
            xdent;
            put NL;
            put "";
      end;
      define event system_title;
        put "";
         put VALUE;
         put "";
        put NL NL;
      end;
      define event header;
         start:
            trigger country /if cmp( LABEL, "EmpCountry");
      end;
      define event data;
         start:
            trigger frequency /if cmp( name, "Frequency");
      end;
      define event country;
         put "" NL;
         ndent;
        put "":
        put VALUE;
         put "" NL;
      end:
      define event frequency;
        put "";
         put VALUE;
        put "" NL;
         xdent;
         put "" NL;
      map = %nrstr("<>&");
      mapsub = %nrstr("//&/");
      nobreakspace = " ";
      split = "";
      indent = 2;
      default_event = "basic";
      output type = "xml";
      stacked_columns = OFF;
   end;
run;
```

# **Example 4: Executing Events Using the TRIGGER= Statement**

#### **PROC TEMPLATE features:**

DEFINE TAGSET statement
DEFINE EVENT statement
PUT statement

#### TRIGGER statement

#### Other ODS features:

ODS directory.tagset-name statement

## **Program Description**

This example illustrates how to execute events.

### **Program**

**Execute different events.** The TRIGGER statement executes another event. For example, the start section of DOC triggers the start section of MYTEST and OTHEREVENTA. MYTEST has a start section, so output is generated. OTHEREVENTA is stateless (no start or finish sections), but output is generated.

```
proc template;
   define tagset tagsets.mytagset;
      define event doc;
      start:
         put "start of doc" nl;
         trigger mytest;
         trigger otherevent;
      finish:
         trigger mytest;
         put "finish of doc" nl;
         trigger mytest start;
         trigger otherevent;
         trigger mytest finish;
      end;
      define event mytest;
         put "start of mytest" nl;
      finish:
         put "finish of mytest" nl;
      end;
      define event otherevent;
         put "This is my other event" nl;
      end;
   end;
run;
ods tagsets.mytagset file='custom-tagset-filename.txt';
ods tagsets.mytagset close;
```

Display 11.3 Output Created from Events and tagsets.mytagset Definition

To view the output **tagsets.mytagset**, open the file in a text editor.

start of doc
start of mytest
This is my other event
finish of mytest
finish of doc
start of mytest
This is my other event
finish of mytest

# **Example 5: Indenting Your Output**

#### **PROC TEMPLATE features:**

**DEFINE TAGSET statement** 

**DEFINE EVENT statement** 

PUT statement NDENT statement TRIGGER statement XDENT statement

#### **TAGSET attributes:**

INDENT= attribute

#### Other ODS features:

ODS directory.tagset-name statement

## **Program Description**

This example illustrates how to indent your output using a tagset.

Note: When you view a file with an extension of .xml in an XML-compliant browser, any indention in the file is ignored by the browser in favor of its own indention algorithm.  $\triangle$ 

## **Program**

Set your beginning indention level and then proceed to increment your indention levels. The INDENT= tagset definition attribute determines how much the NDENT and XDENT event statements indent output.

```
proc template;
   define tagset tagsets.mytagset2;
   indent = 4;
      define event doc;
      start:
         put "start of doc" nl;
         ndent;
         trigger mytest;
         trigger otherevent;
      finish:
         trigger mytest;
         xdent;
         put "finish of doc" nl;
         trigger mytest start;
         trigger otherevent;
         trigger mytest finish;
      end;
      define event mytest;
      start:
         put "start of mytest" nl;
         ndent;
      finish:
         xdent;
         put "finish of mytest" nl;
      end;
      define event otherevent;
         put "This is my other event" nl;
      end;
   end;
run;
ods tagsets.mytagset2 file='custom-tagset-filename.txt';
ods tagsets.mytagset2 close;
```

Display 11.4 Output Created from Events and Using tagsets.mytagset2 Definition Source

```
start of doc
start of mytest
This is my other event
finish of mytest
finish of doc
start of mytest
This is my other event
finish of mytest
```

## **Example 6: Using Different Styles for Events**

#### PROC TEMPLATE features:

DEFINE EVENT statement
PUT statement
TRIGGER statement

#### **Event attribute:**

STYLE= attribute

## **Program Description**

This example shows you how to use different styles for events.

## **Program**

**Specify the event definitions.** The following event definitions are from the SAS tagset TAGSETS.HTMLCSS, and they show how ODS creates notes. By defining the Gnote event and setting the proper style in the right place, ODS creates a two-cell table that has a banner using the appropriate banner style and a content cell that has the appropriate content style.

```
define event Gnote;
    start:
        put "<div>";
        trigger align;
        put ">";
        put "";
        put "" nl;
        finish:
        put "" nl;
        put "" nl;
```

```
put "</div>";
end;
define event GBanner;
    put "" nl;
    trigger pre_post;
    put "" nl;
end;
define event GNContent;
    put "";
    trigger pre_post start;
    put VALUE;
    trigger pre_post finish;
    put "";
end;
define event noteBanner;
    style="NoteBanner";
    trigger GBanner;
end;
define event NoteContent;
    style="NoteContent";
    trigger GNContent;
end;
define event note;
    trigger Gnote start;
    trigger noteBanner;
    trigger noteContent;
    trigger Gnote finish;
end;
define event WarnBanner;
    style="WarnBanner";
    trigger GBanner;
end;
define event WarnContent;
    style="WarnContent";
    trigger GNContent;
end;
define event Warning;
    trigger Gnote start;
    trigger WarnBanner;
    trigger WarnContent;
    trigger Gnote finish;
end;
```

## **Example 7: Modifying an Event to Include Other Stylesheets**

#### **PROC TEMPLATE features:**

DEFINE EVENT statement PUTQ statement

## **Program Description**

The following program provides some example code that you can use to link previously created stylesheet to an event that you define.

### **Program**

**Define an event that links to a stylesheet.** This code shows you how to define an event that creates a link to a previously created stylesheet instead of the SAS generated stylesheet.

```
define event stylesheet_link;
putq '<link rel= "STYLESHEET" type="text/css"
href=' URL '>' nl / if exists(url);
putq '<link rel= "STYLESHEET" type="text/css"
href="http://your/stylesheet/url/goes/here">' nl;
putq '<link rel= "STYLESHEET" type="text/css"
href="http://your/stylesheet/url/goes/here">' nl;
end;
```

# **Example 8: Creating Different Data Delimiters in a Tagset**

#### **PROC TEMPLATE features:**

**DEFINE TAGSET statement** 

**DEFINE EVENT statement** 

**PUT** statement

NOTES statement

Tagset attributes:

OUTPUT\_TYPE= attribute

PARENT= attribute

STACKED\_COLUMNS= attribute

#### Other ODS features:

ODS directory.tagset-name statement

ODS directory.tagset-name CLOSE statement

Data set: GRAIN\_PRODUCTION"Program" on page 105

## **Program Description**

This example creates a customized tagset *tagset.semisv* which inherits attributes from the CSV tagset that SAS provides. This program deletes all the events that do not

have a comma, keeps all the events that do have commas, and then changes all the commas to semicolons.

### **Program**

**Use the SAS provided tagset definition** *tagsets.csv*. Tagsets.csv is the tagset that SAS provides to produce tabular output that contains columns of data values, which are separated by commas. The following code is the template that is used to create the tagset tagsets.csv.

```
proc template;
  define tagset Tagsets.Csv;
     notes "This is the CSV definition";
     define event put_value;
        put VALUE;
        put NL /if cmp( htmlclass, "batch");
     define event table;
        finish:
           put NL;
     end;
     define event row;
        finish:
           put NL;
     end;
     define event header;
        start:
           put "," /if ^cmp( COLSTART, "1");
           put """;
           put VALUE;
        finish:
           put """";
     end;
     define event data;
        start:
           put "," /if ^cmp( COLSTART, "1");
           put """;
           put VALUE;
        finish:
           put """;
     end;
     define event colspanfill;
        put ",";
     end;
     define event rowspanfill;
        put "," /if ^exists( VALUE);
     define event breakline;
        put NL;
     end;
     define event splitline;
        put NL;
     end;
     registered_tm = "(r)";
     trademark = "(tm)";
     copyright = "(c)";
```

```
output_type = "csv";
    stacked_columns = OFF;
end;
run;
```

Create a new tagset tagsets.semisv from the parent tagset tagsets.csv. The DEFINE TAGSET statement creates a new tagset tagsets.semisv. The new tagset inherits its attributes from the parent tagset tagsets.csv which SAS provides. The NOTES statement adds information about the tagset which becomes part of the compiled tagset definition.

```
proc template;
  define tagset tagsets.semisv;
    notes "This is the SEMI-CSV definition";
    parent = tagsets.csv;
```

**Define four events that insert semicolon delimiters.** The four DEFINE EVENT statements create the events **header**, **data**, **colspafill**, **rowspanfill**. The PUT statements insert a semicolon between each column, and enclose each table cell value with quotation marks.

```
define event header;
          start:
            put ';' / if !cmp(COLSTART, "1");
            put '"';
            put VALUE;
          finish:
            put '"';
        end;
        define event data;
          start:
            put ';' / if !cmp(COLSTART, "1");
            put '"';
            put VALUE;
          finish:
            put '"';
        end;
        define event colspanfill;
            put ';';
        end;
        define event rowspanfill;
            put ';' /if ! exists(VALUE);
        end;
    end;
run;
```

**Specify the user-defined tagset.** The following code tells ODS to use the user-defined tagset TAGSETS.SEMISV as the tagset definition for the output.

```
ods tagsets.semisv file='custom-tagset-filename.html';
```

**Print the data set.** PROC PRINT creates the report. ODS writes the report to the body file.

proc print data=grain\_production label;
run:

**Stop the creation of the tagset definition.** The ODS TAGSET. SEMISV CLOSE statement closes the MARKUP destination and all the files that are associated with it. You must close the destination before you can view the output with a viewer.

ods tagsets.semisv close;

**Display 11.5** Grain Production Report Displayed Using a Customized Tagset *Tagsets.Semisv* (Viewed with Microsoft Excel)

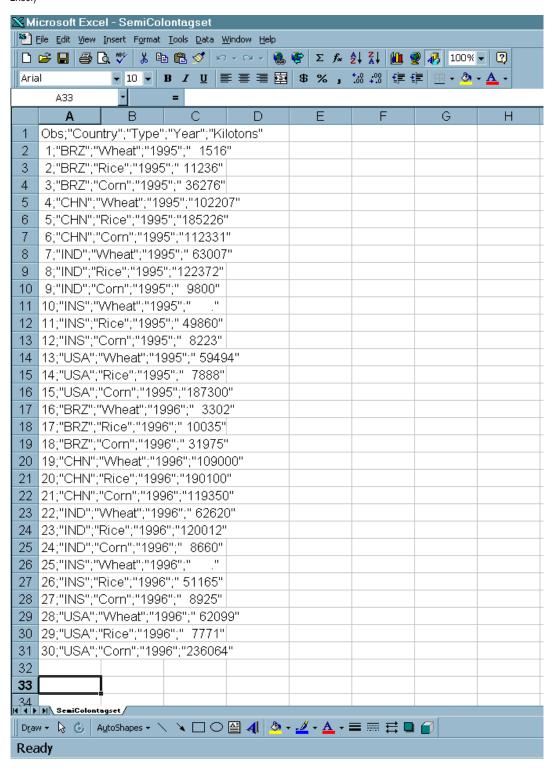

## **Example 9: Using the STACKED\_COLUMNS Attribute in a Tagset Definition**

```
PROC TEMPLATE features:

DEFINE TABLE statement

NOTES statement
COLUMN statement
DEFINE statement (for columns)

DEFINE TAGSET

Tagset attribute:

PARENT= attribute
STACKED_COLUMNS= attribute
Other ODS features:
ODS directory.tagset-name statement
ODS PHTML statement
ODS _ALL_ CLOSE statement
```

### **Program Description**

This example shows the difference between stacking data one column on top of another, or placing data side by side. (For more information on stacked columns, see the "DEFINE TABLE Statement" on page 446.)

### **Program**

Create a table definition. The DEFINE TABLE statement creates the table definition Base.Standard.

```
title;
proc template;
   define table Base.Standard;
      notes "Table definition for PROC Standard.";
      column name (mean std) n label;
      define name; header="Name" varname="Name" style=RowHeader; end;
      define mean; header="Mean/Std Dev" varname="Mean" format=D12.;
end;
      define std;
                    header="/Standard/Deviation"
         varname="stdDev" format=D12.; end;
                    header="N" format=best.; end;
      define n;
      define label; header="Label" varname="Label"; end;
      byline wrap required space=3;
   end;
run;
proc template;
   define tagset tagsets.myhtml;
        parent=tagsets.phtml;
        stacked columns=no;
   end;
run;
```

Customize the tagset by stacking the values side by side. This customized tagset has STACKED\_COLUMNS= NO. Note that the SAS tagset, TAGSETS.PHTML, has STACKED\_COLUMNS=YES.

```
proc template;
   define tagset tagsets.myhtml;
      parent=tagsets.phtml;
      stacked_columns=no;
   end;
run;
```

Create HTML output and specify the location for storing the HTML output. The ODS TAGSETS.MYHTML statement opens the markup language destination and creates the HTML output. The output objects are sent to the external file not\_stacked.html in the current directory. The PROC STANDARD statement generates the statistics for the sashelp.class data set. The PRINT option prints the report.

```
ods tagsets.myhtml file="not_stacked.html";
proc standard print data=sashelp.class;
run;
```

**Stop the creation of the HTML output.** The ODS \_ALL\_ CLOSE statement closes all open destinations and all files associated with them. For HTML output, you must close the HTML destination before you can view the output with a browser.

```
ods _all_ close;
```

Display 11.6 Output with Values Side by Side

| Name   | Mean/Std Dev | Standard<br>Deviation | N  |
|--------|--------------|-----------------------|----|
| Age    | 13.315789    | 1.492672              | 19 |
| Height | 62.336842    | 5.127075              | 19 |
| Weight | 100.026316   | 22.773933             | 19 |

The STANDARD Procedure

Create the same file but with values stacked. The STACKED\_COLUMNS=YES statement shows the same values stacked in the SAS tagset PHTML.

```
ods phtml file="stacked.html";
proc standard print data=sashelp.class;
run;
ods _all_ close;
```

Display 11.7 Output with Values Stacked One on Top of the Another

# The STANDARD Procedure

| Name   | Mean/Std Dev | N  |
|--------|--------------|----|
| Age    | 13.315789    | 19 |
|        | 1.492672     |    |
| Height | 62.336842    | 19 |
|        | 5.127075     |    |
| Weight | 100.026316   | 19 |
|        | 22.773933    |    |

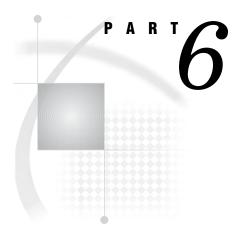

# **Appendices**

| Appendix $m{1}$         | Example Programs 657                                                                   |
|-------------------------|----------------------------------------------------------------------------------------|
| Appendix <b>2</b>       | ODS and the HTML Destination 677                                                       |
| Appendix $oldsymbol{3}$ | ODS HTML Statements for Running Examples in Different Operating Environments $\ 689$   |
| Appendix $oldsymbol{4}$ | HTML, Printer Family, and Markup Languages Style Elements and Their Inheritances $691$ |
| Appendix $oldsymbol{5}$ | Recommended Reading 703                                                                |

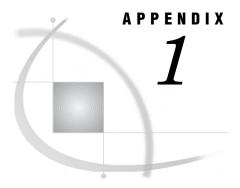

# **Example Programs**

```
Creating the $cntry Format 657
Creating the Charity Data Set 657
Creating the Divfmt. and Usetype. Formats
Creating the Employee_Data Data Set 660
Creating the Energy Data Set 662
Creating the Exprev Data Set 663
Creating the Grain_Production Data Set 664
Creating the Iron Data Set 665
Creating the Model Data Set 665
Creating the Plants Data Set 666
Creating the Plant_Stat Data Set 666
Creating the StatePop Data Set 667
Programs That Illustrate Inheritance 668
     SAS Program for Creating a New Style Element from a Style Element in the Parent Style
        Definition 668
     SAS Program for Inheriting Changes to the Parent Style Definition 670
     SAS Program for Redefining a Style Element 671
     SAS Program for 673
```

# **Creating the \$cntry Format**

# **Creating the Charity Data Set**

```
data charity;
input School $ 1-7 Year 9-12 Name $ 14-20 moneyRaised 22-26
hoursVolunteered 28-29;
format moneyRaised dollar8.2;
format hoursVolunteered f3.0;
```

```
format Year yrFmt.;
  format School schFmt.;
  label School = "Schools";
  label Year = "Years";
  retain yearmin yearmax;
  yearmin=min(yearmin,year);
  yearmax=max(yearmax,year);
  call symput('first_year',put(yearmin,4.));
  call symput('last_year', put(yearmax,4.));
datalines;
Monroe 1992 Allison 31.65 19
Monroe 1992 Barry
                  23.76 16
Monroe 1992 Candace 21.11
Monroe 1992 Danny
                    6.89 23
Monroe 1992 Edward 53.76 31
Monroe 1992 Fiona 48.55 13
Monroe 1992 Gert
                   24.00 16
Monroe 1992 Harold 27.55 17
Monroe 1992 Ima 5.98 9
Monroe 1992 Jack
                   20.00 23
Monroe 1992 Katie 22.11 2
Monroe 1992 Lisa
                   18.34 17
Monroe 1992 Tonya 55.16 40
                   26.77 34
Monroe 1992 Max
Monroe 1992 Ned
                   28.43 22
Monroe 1992 Opal
                   32.66 14
Monroe 1993 Patsy 18.33 18
Monroe 1993 Quentin 16.89 15
Monroe 1993 Randall 12.98 17
Monroe 1993 Sam
                   15.88 5
Monroe 1993 Tyra
                 21.88 23
Monroe 1993 Myrtle 47.33 26
Monroe 1993 Frank
                   41.11 22
Monroe 1993 Cameron 65.44 14
Monroe 1993 Vern
                   17.89 11
Monroe 1993 Wendell 23.00 10
Monroe 1993 Bob
                   26.88 6
Monroe 1993 Leah
                   28.99 23
Monroe 1994 Becky 30.33 26
Monroe 1994 Sally 35.75 27
Monroe 1994 Edgar 27.11 12
Monroe 1994 Dawson 17.24 16
Monroe 1994 Lou
                    5.12 16
Monroe 1994 Damien 18.74 17
                   27.43 7
Monroe 1994 Mona
Monroe 1994 Della 56.78 15
Monroe 1994 Monique 29.88 19
Monroe 1994 Carl 31.12 25
Monroe 1994 Reba
                   35.16 22
Monroe 1994 Dax
                   27.65 23
Monroe 1994 Gary
                   23.11 15
Monroe 1994 Suzie
                  26.65 11
Monroe 1994 Benito 47.44 18
Monroe 1994 Thomas 21.99 23
```

| Monroe  | 1994 | Annie         | 24.99 | 27 |
|---------|------|---------------|-------|----|
| Monroe  | 1994 | Paul          | 27.98 | 22 |
| Monroe  | 1994 | Alex          | 24.00 | 16 |
| Monroe  | 1994 | Lauren        | 15.00 | 17 |
| Monroe  | 1994 | Julia         | 12.98 | 15 |
| Monroe  | 1994 | Keith         | 11.89 | 19 |
| Monroe  | 1994 | Jackie        | 26.88 | 22 |
| Monroe  | 1994 | Pablo         | 13.98 | 28 |
| Monroe  | 1994 | L.T.          | 56.87 | 33 |
| Monroe  | 1994 | Willard       | 78.65 | 24 |
| Monroe  | 1994 | Kathy         | 32.88 | 11 |
| Monroe  | 1994 | Abby          | 35.88 | 10 |
| Kennedy | 1992 | Arturo        | 34.98 | 14 |
| Kennedy | 1992 | Grace         | 27.55 | 25 |
| Kennedy | 1992 | Winston       | 23.88 | 22 |
| Kennedy | 1992 | Vince         | 12.88 | 21 |
| Kennedy | 1992 | Claude        | 15.62 | 5  |
| Kennedy | 1992 | Mary          | 28.99 | 34 |
| Kennedy | 1992 | Abner         | 25.89 | 22 |
| Kennedy | 1992 | Jay           | 35.89 | 35 |
| Kennedy | 1992 | Alicia        | 28.77 | 26 |
| Kennedy | 1992 | Freddy        | 29.00 | 27 |
| Kennedy | 1992 | Eloise        | 31.67 | 25 |
| Kennedy | 1992 | Jenny         | 43.89 | 22 |
| Kennedy | 1992 | Thelma        | 52.63 | 21 |
| Kennedy | 1992 | Tina          | 19.67 | 21 |
| Kennedy | 1992 | Eric          | 24.89 | 12 |
| Kennedy | 1993 | Bubba         | 37.88 | 12 |
| Kennedy | 1993 | G.L.          | 25.89 | 21 |
| Kennedy | 1993 | Bert          | 28.89 | 21 |
| Kennedy | 1993 | Clay          | 26.44 | 21 |
| Kennedy | 1993 | Leeann        | 27.17 | 17 |
| Kennedy | 1993 | Georgia       | 38.90 | 11 |
| Kennedy | 1993 | Bill          | 42.23 | 25 |
| Kennedy | 1993 | Holly         | 18.67 | 27 |
| Kennedy | 1993 | Benny         | 19.09 | 25 |
| Kennedy | 1993 | Cammie        | 28.77 | 28 |
| Kennedy | 1993 | Amy           | 27.08 | 31 |
| Kennedy | 1993 | Doris         | 22.22 | 24 |
| Kennedy | 1993 | Robbie        | 19.80 | 24 |
| Kennedy | 1993 | Ted           | 27.07 | 25 |
| Kennedy | 1993 | Sarah         | 24.44 | 12 |
| Kennedy | 1993 | Megan         | 28.89 | 11 |
| _       |      | Megan<br>Jeff | 31.11 |    |
| Kennedy | 1993 |               | 30.55 | 12 |
| Kennedy | 1993 | Taz           | 27.56 | 11 |
| Kennedy | 1993 | George        |       | 11 |
| Kennedy | 1993 | Heather       | 38.67 | 15 |
| Kennedy | 1994 | Nancy         | 29.90 | 26 |
| Kennedy | 1994 | Rusty         | 30.55 | 28 |
| Kennedy | 1994 | Mimi          | 37.67 | 22 |
| Kennedy | 1994 | J.C.          | 23.33 | 27 |
| Kennedy | 1994 | Clark         | 27.90 | 25 |
| Kennedy | 1994 | Rudy          | 27.78 | 23 |
| Kennedy | 1994 | Samuel        | 34.44 | 18 |
|         |      |               |       |    |

```
      Kennedy
      1994
      Forrest
      28.89
      26

      Kennedy
      1994
      Luther
      72.22
      24

      Kennedy
      1994
      Trey
      6.78
      18

      Kennedy
      1994
      Albert
      23.33
      19

      Kennedy
      1994
      Che-Min
      26.66
      33

      Kennedy
      1994
      Preston
      32.22
      23

      Kennedy
      1994
      Larry
      40.00
      26

      Kennedy
      1994
      Anton
      35.99
      28

      Kennedy
      1994
      Will
      27.45
      25

      Kennedy
      1994
      Will
      28.88
      21

      Kennedy
      1994
      Morty
      34.44
      25
```

# **Creating the Divfmt. and Usetype. Formats**

# **Creating the Employee\_Data Data Set**

```
options source pagesize=60 linesize=80 nodate;

data employee_data;
  input IdNumber $ 1-4 LastName $ 9-19 FirstName $ 20-29
        City $ 30-42 State $ 43-44 /
        Gender $ 1 JobCode $ 9-11 Salary 20-29 @30 Birth date9.
        @43 Hired date9. HomePhone $ 54-65;
  format birth hired date9.;
```

#### datalines;

| 1919 | Adams     | Gerald  | Stamford   | CT      |              |
|------|-----------|---------|------------|---------|--------------|
| M    | TA2       | 34376   | 15SEP48    | 07JUN75 | 203/781-1255 |
| 1653 | Alexander | Susan   | Bridgeport | CT      |              |
| F    | ME2       | 35108   | 180CT52    | 12AUG78 | 203/675-7715 |
| 1400 | Apple     | Troy    | New York   | NY      |              |
| M    | ME1       | 29769   | 08NOV55    | 190CT78 | 212/586-0808 |
| 1350 | Arthur    | Barbara | New York   | NY      |              |
| F    | FA3       | 32886   | 03SEP53    | 01AUG78 | 718/383-1549 |
| 1401 | Avery     | Jerry   | Paterson   | NJ      |              |
| M    | TA3       | 38822   | 16DEC38    | 20NOV73 | 201/732-8787 |
| 1499 | Barefoot  | Joseph  | Princeton  | NJ      |              |
| M    | ME3       | 43025   | 29APR42    | 10JUN68 | 201/812-5665 |
| 1101 | Baucom    | Walter  | New York   | NY      |              |

| М                                                                                                    |                                                                                                    |                                                                                                    |                                                                                                    |                                                                                                    |                                                                                                    |
|----------------------------------------------------------------------------------------------------|----------------------------------------------------------------------------------------------------|----------------------------------------------------------------------------------------------------|----------------------------------------------------------------------------------------------------|----------------------------------------------------------------------------------------------------|----------------------------------------------------------------------------------------------------|
|                                                                                                    | SCP                                                                                                 | 18723                                                                                                    | 09JUN50                                                                                                    | 04OCT78                                                                                                    | 212/586-8060                                                                                                    |
| 1333                                                                                                    | Blair                                                                                               | Justin                                                                                                    | Stamford                                                                                                    | CT                                                                                                    |                                                                                                    |
| M                                                                                                    | PT2                                                                                                 | 88606                                                                                                    | 02APR49                                                                                                    | 13FEB69                                                                                                    | 203/781-1777                                                                                                    |
| 1402                                                                                                    | Blalock                                                                                             | Ralph                                                                                                    | New York                                                                                                    | NY                                                                                                    |                                                                                                    |
| M                                                                                                    | TA2                                                                                                 | 32615                                                                                                    | 20JAN51                                                                                                    | 05DEC78                                                                                                    | 718/384-2849                                                                                                    |
| 1479                                                                                                    | Bostic                                                                                              | Marie                                                                                                    | New York                                                                                                    | NY                                                                                                    |                                                                                                    |
| F                                                                                                    | TA3                                                                                                 | 38785                                                                                                    | 25DEC56                                                                                                    | 080CT77                                                                                                    | 718/384-8816                                                                                                    |
| 1403                                                                                                    | Bowden                                                                                              | Earl                                                                                                    | Bridgeport                                                                                                    | CT                                                                                                    |                                                                                                    |
| M                                                                                                    | ME1                                                                                                 | 28072                                                                                                    | 31JAN57                                                                                                    | 24DEC79                                                                                                    | 203/675-3434                                                                                                    |
| 1739                                                                                                    | Boyce                                                                                               | Jonathan                                                                                                    | New York                                                                                                    | NY                                                                                                    |                                                                                                    |
| M                                                                                                    | PT1                                                                                                 | 66517                                                                                                    | 28DEC52                                                                                                    | 30JAN79                                                                                                    | 212/587-1247                                                                                                    |
| 1658                                                                                                    | Bradley                                                                                             | Jeremy                                                                                                    | New York                                                                                                    | NY                                                                                                    |                                                                                                    |
| M                                                                                                    | SCP                                                                                                 | 17943                                                                                                    | 11APR55                                                                                                    | 03MAR80                                                                                                    | 212/587-3622                                                                                                    |
| 1428                                                                                                    | Brady                                                                                               | Christine                                                                                                    | Stamford                                                                                                    | CT                                                                                                    |                                                                                                    |
| F                                                                                                    | PT1                                                                                                 | 68767                                                                                                    | 07APR58                                                                                                    | 19NOV79                                                                                                    | 203/781-1212                                                                                                    |
| 1782                                                                                                    | Brown                                                                                               | Jason                                                                                                    | Stamford                                                                                                    | CT                                                                                                    |                                                                                                    |
| M                                                                                                    | ME2                                                                                                 | 35345                                                                                                    | 07DEC58                                                                                                    | 25FEB80                                                                                                    | 203/781-0019                                                                                                    |
| 1244                                                                                                    | Bryant                                                                                              | Leonard                                                                                                    | New York                                                                                                    | NY                                                                                                    |                                                                                                    |
| M                                                                                                    | ME2                                                                                                 | 36925                                                                                                    | 03SEP51                                                                                                    | 20JAN76                                                                                                    | 718/383-3334                                                                                                    |
| 1383                                                                                                    | Burnette                                                                                            | Thomas                                                                                                    | New York                                                                                                    | NY                                                                                                    |                                                                                                    |
| M                                                                                                    | BCK                                                                                                 | 25823                                                                                                    | 28JAN56                                                                                                    | 23OCT80                                                                                                    | 718/384-3569                                                                                                    |
| 1574                                                                                                    | Cahill                                                                                              | Marshall                                                                                                    | New York                                                                                                    | NY                                                                                                    |                                                                                                    |
| M                                                                                                    | FA2                                                                                                 | 28572                                                                                                    | 30APR48                                                                                                    | 23DEC80                                                                                                    | 718/383-2338                                                                                                    |
| 1789                                                                                                    | Caraway                                                                                             | Davis                                                                                                    | New York                                                                                                    | NY                                                                                                    |                                                                                                    |
| M                                                                                                    | SCP                                                                                                 | 18326                                                                                                    | 28JAN45                                                                                                    | 14APR66                                                                                                    | 212/587-9000                                                                                                    |
| 1404                                                                                                    | Carter                                                                                              | Donald                                                                                                    | New York                                                                                                    | NY                                                                                                    |                                                                                                    |
| M                                                                                                    | PT2                                                                                                 | 91376                                                                                                    | 27FEB41                                                                                                    | 04JAN68                                                                                                    | 718/384-2946                                                                                                    |
| 1437                                                                                                    | Carter                                                                                              | Dorothy                                                                                                    | Bridgeport                                                                                                    | CT                                                                                                    |                                                                                                    |
| F                                                                                                    | A3                                                                                                  | 33104                                                                                                    | 23SEP48                                                                                                    | 03SEP72                                                                                                    | 203/675-4117                                                                                                    |
| 1639                                                                                                    | Carter                                                                                              | Karen                                                                                                    | Stamford                                                                                                    | CT                                                                                                    |                                                                                                    |
| F                                                                                                    | A3                                                                                                  | 40260                                                                                                    | 29JUN45                                                                                                    | 31JAN72                                                                                                    | 203/781-8839                                                                                                    |
| 1269                                                                                                    | Caston                                                                                              | Franklin                                                                                                    | Stamford                                                                                                    | CT                                                                                                    |                                                                                                    |
|                                                                                                    |                                                                                                    |                                                                                                    |                                                                                                    |                                                                                                    |                                                                                                    |
| M                                                                                                    | NA1                                                                                                 | 41690                                                                                                    | 06MAY60                                                                                                    | 01DEC80                                                                                                    | 203/781-3335                                                                                                    |
| M<br>1065                                                                                                    |                                                                                                    |                                                                                                    |                                                                                                    |                                                                                                    | 203/781-3335                                                                                                    |
| 1065                                                                                                    | Chapman                                                                                             | Neil                                                                                                    | New York                                                                                                    | 01DEC80<br>NY<br>10JAN75                                                                                                  |                                                                                                    |
| 1065<br>M                                                                                                    | Chapman<br>ME2                                                                                      | Neil<br>35090                                                                                                    | New York<br>29JAN32                                                                                                    | NY<br>10JAN75                                                                                                    | 203/781-3335<br>718/384-5618                                                                                         |
| 1065<br>M<br>1876                                                                                                 | Chapman<br>ME2<br>Chin                                                                              | Neil<br>35090<br>Jack                                                                                                    | New York<br>29JAN32<br>New York                                                                                                    | NY<br>10JAN75<br>NY                                                                                                    | 718/384-5618                                                                                                    |
| 1065<br>M<br>1876<br>M                                                                                            | Chapman<br>ME2<br>Chin<br>TA3                                                                       | Neil<br>35090<br>Jack<br>39675                                                                                                    | New York<br>29JAN32<br>New York<br>23MAY46                                                                                                    | NY<br>10JAN75<br>NY<br>30APR73                                                                                            |                                                                                                    |
| 1065<br>M<br>1876<br>M<br>1037                                                                                    | Chapman<br>ME2<br>Chin<br>TA3<br>Chow                                                               | Neil<br>35090<br>Jack<br>39675<br>Jane                                                                                                    | New York<br>29JAN32<br>New York<br>23MAY46<br>Stamford                                                                                                    | NY<br>10JAN75<br>NY<br>30APR73<br>CT                                                                                      | 718/384-5618 212/588-5634                                                                                            |
| 1065<br>M<br>1876<br>M<br>1037<br>F                                                                               | Chapman<br>ME2<br>Chin<br>TA3<br>Chow                                                               | Neil<br>35090<br>Jack<br>39675<br>Jane<br>28558                                                                                                    | New York<br>29JAN32<br>New York<br>23MAY46<br>Stamford<br>13APR52                                                                                                   | NY<br>10JAN75<br>NY<br>30APR73<br>CT<br>16SEP80                                                                           | 718/384-5618                                                                                                    |
| 1065<br>M<br>1876<br>M<br>1037<br>F<br>1129                                                                       | Chapman<br>ME2<br>Chin<br>TA3<br>Chow<br>TA1<br>Cook                                                | Neil<br>35090<br>Jack<br>39675<br>Jane<br>28558<br>Brenda                                                                                               | New York<br>29JAN32<br>New York<br>23MAY46<br>Stamford<br>13APR52<br>New York                                                                                       | NY<br>10JAN75<br>NY<br>30APR73<br>CT<br>16SEP80<br>NY                                                                     | 718/384-5618<br>212/588-5634<br>203/781-8868                                                                         |
| 1065<br>M<br>1876<br>M<br>1037<br>F<br>1129                                                                       | Chapman<br>ME2<br>Chin<br>TA3<br>Chow<br>TA1<br>Cook<br>ME2                                         | Neil<br>35090<br>Jack<br>39675<br>Jane<br>28558<br>Brenda<br>34929                                                                                      | New York<br>29JAN32<br>New York<br>23MAY46<br>Stamford<br>13APR52<br>New York<br>11DEC49                                                                            | NY<br>10JAN75<br>NY<br>30APR73<br>CT<br>16SEP80<br>NY<br>20AUG79                                                          | 718/384-5618 212/588-5634                                                                                            |
| 1065<br>M<br>1876<br>M<br>1037<br>F<br>1129<br>F                                                                  | Chapman ME2 Chin TA3 Chow TA1 Cook ME2 Cooper                                                       | Neil<br>35090<br>Jack<br>39675<br>Jane<br>28558<br>Brenda<br>34929<br>Anthony                                                                           | New York 29JAN32 New York 23MAY46 Stamford 13APR52 New York 11DEC49 New York                                                                                        | NY<br>10JAN75<br>NY<br>30APR73<br>CT<br>16SEP80<br>NY<br>20AUG79                                                          | 718/384-5618<br>212/588-5634<br>203/781-8868<br>718/383-2313                                                         |
| 1065<br>M<br>1876<br>M<br>1037<br>F<br>1129<br>F<br>1988                                                          | Chapman ME2 Chin TA3 Chow TA1 Cook ME2 Cooper FA3                                                   | Neil<br>35090<br>Jack<br>39675<br>Jane<br>28558<br>Brenda<br>34929<br>Anthony<br>32217                                                                  | New York 29JAN32 New York 23MAY46 Stamford 13APR52 New York 11DEC49 New York 03DEC47                                                                                | NY<br>10JAN75<br>NY<br>30APR73<br>CT<br>16SEP80<br>NY<br>20AUG79<br>NY<br>21SEP72                                         | 718/384-5618<br>212/588-5634<br>203/781-8868                                                                         |
| 1065<br>M<br>1876<br>M<br>1037<br>F<br>1129<br>F<br>1988<br>M                                                     | Chapman ME2 Chin TA3 Chow TA1 Cook ME2 Cooper FA3 Davidson                                          | Neil<br>35090<br>Jack<br>39675<br>Jane<br>28558<br>Brenda<br>34929<br>Anthony<br>32217<br>Jason                                                         | New York 29JAN32 New York 23MAY46 Stamford 13APR52 New York 11DEC49 New York 03DEC47 Paterson                                                                       | NY<br>10JAN75<br>NY<br>30APR73<br>CT<br>16SEP80<br>NY<br>20AUG79<br>NY<br>21SEP72                                         | 718/384-5618<br>212/588-5634<br>203/781-8868<br>718/383-2313<br>212/587-1228                                         |
| 1065<br>M<br>1876<br>M<br>1037<br>F<br>1129<br>F<br>1988<br>M<br>1405                                             | Chapman ME2 Chin TA3 Chow TA1 Cook ME2 Cooper FA3 Davidson SCP                                      | Neil<br>35090<br>Jack<br>39675<br>Jane<br>28558<br>Brenda<br>34929<br>Anthony<br>32217<br>Jason<br>18056                                                | New York 29JAN32 New York 23MAY46 Stamford 13APR52 New York 11DEC49 New York 03DEC47 Paterson 08MAR54                                                               | NY<br>10JAN75<br>NY<br>30APR73<br>CT<br>16SEP80<br>NY<br>20AUG79<br>NY<br>21SEP72<br>NJ<br>29JAN80                        | 718/384-5618<br>212/588-5634<br>203/781-8868<br>718/383-2313                                                         |
| 1065<br>M<br>1876<br>M<br>1037<br>F<br>1129<br>F<br>1988<br>M<br>1405<br>M                                        | Chapman ME2 Chin TA3 Chow TA1 Cook ME2 Cooper FA3 Davidson SCP Dean                                 | Neil<br>35090<br>Jack<br>39675<br>Jane<br>28558<br>Brenda<br>34929<br>Anthony<br>32217<br>Jason<br>18056<br>Sandra                                      | New York 29JAN32 New York 23MAY46 Stamford 13APR52 New York 11DEC49 New York 03DEC47 Paterson 08MAR54 Bridgeport                                                    | NY<br>10JAN75<br>NY<br>30APR73<br>CT<br>16SEP80<br>NY<br>20AUG79<br>NY<br>21SEP72<br>NJ<br>29JAN80<br>CT                  | 718/384-5618<br>212/588-5634<br>203/781-8868<br>718/383-2313<br>212/587-1228<br>201/732-2323                         |
| 1065<br>M<br>1876<br>M<br>1037<br>F<br>1129<br>F<br>1988<br>M<br>1405<br>M                                        | Chapman ME2 Chin TA3 Chow TA1 Cook ME2 Cooper FA3 Davidson SCP Dean TA2                             | Neil<br>35090<br>Jack<br>39675<br>Jane<br>28558<br>Brenda<br>34929<br>Anthony<br>32217<br>Jason<br>18056<br>Sandra<br>32925                             | New York 29JAN32 New York 23MAY46 Stamford 13APR52 New York 11DEC49 New York 03DEC47 Paterson 08MAR54 Bridgeport 03MAR50                                            | NY<br>10JAN75<br>NY<br>30APR73<br>CT<br>16SEP80<br>NY<br>20AUG79<br>NY<br>21SEP72<br>NJ<br>29JAN80<br>CT<br>30APR75       | 718/384-5618<br>212/588-5634<br>203/781-8868<br>718/383-2313<br>212/587-1228                                         |
| 1065<br>M<br>1876<br>M<br>1037<br>F<br>1129<br>F<br>1988<br>M<br>1405<br>M<br>1430<br>F                           | Chapman ME2 Chin TA3 Chow TA1 Cook ME2 Cooper FA3 Davidson SCP Dean TA2 Dean                        | Neil<br>35090<br>Jack<br>39675<br>Jane<br>28558<br>Brenda<br>34929<br>Anthony<br>32217<br>Jason<br>18056<br>Sandra<br>32925<br>Sharon                   | New York 29JAN32 New York 23MAY46 Stamford 13APR52 New York 11DEC49 New York 03DEC47 Paterson 08MAR54 Bridgeport 03MAR50 New York                                   | NY<br>10JAN75<br>NY<br>30APR73<br>CT<br>16SEP80<br>NY<br>20AUG79<br>NY<br>21SEP72<br>NJ<br>29JAN80<br>CT<br>30APR75       | 718/384-5618<br>212/588-5634<br>203/781-8868<br>718/383-2313<br>212/587-1228<br>201/732-2323<br>203/675-1647         |
| 1065<br>M<br>1876<br>M<br>1037<br>F<br>1129<br>F<br>1988<br>M<br>1405<br>M<br>1430<br>F                           | Chapman ME2 Chin TA3 Chow TA1 Cook ME2 Cooper FA3 Davidson SCP Dean TA2 Dean FA3                    | Neil<br>35090<br>Jack<br>39675<br>Jane<br>28558<br>Brenda<br>34929<br>Anthony<br>32217<br>Jason<br>18056<br>Sandra<br>32925<br>Sharon<br>33419          | New York 29JAN32 New York 23MAY46 Stamford 13APR52 New York 11DEC49 New York 03DEC47 Paterson 08MAR54 Bridgeport 03MAR50 New York                                   | NY<br>10JAN75<br>NY<br>30APR73<br>CT<br>16SEP80<br>NY<br>20AUG79<br>NY<br>21SEP72<br>NJ<br>29JAN80<br>CT<br>30APR75<br>NY | 718/384-5618<br>212/588-5634<br>203/781-8868<br>718/383-2313<br>212/587-1228<br>201/732-2323                         |
| 1065<br>M<br>1876<br>M<br>1037<br>F<br>1129<br>F<br>1988<br>M<br>1405<br>M<br>1430<br>F<br>1983<br>F              | Chapman ME2 Chin TA3 Chow TA1 Cook ME2 Cooper FA3 Davidson SCP Dean TA2 Dean FA3 Delgado            | Neil<br>35090<br>Jack<br>39675<br>Jane<br>28558<br>Brenda<br>34929<br>Anthony<br>32217<br>Jason<br>18056<br>Sandra<br>32925<br>Sharon<br>33419<br>Maria | New York 29JAN32 New York 23MAY46 Stamford 13APR52 New York 11DEC49 New York 03DEC47 Paterson 08MAR54 Bridgeport 03MAR50 New York 03MAR50 Stamford                  | NY<br>10JAN75<br>NY<br>30APR73<br>CT<br>16SEP80<br>NY<br>20AUG79<br>NY<br>21SEP72<br>NJ<br>29JAN80<br>CT<br>30APR75<br>NY | 718/384-5618 212/588-5634 203/781-8868 718/383-2313 212/587-1228 201/732-2323 203/675-1647 718/384-1647              |
| 1065<br>M<br>1876<br>M<br>1037<br>F<br>1129<br>F<br>1988<br>M<br>1405<br>M<br>1430<br>F<br>1983<br>F<br>1134      | Chapman ME2 Chin TA3 Chow TA1 Cook ME2 Cooper FA3 Davidson SCP Dean TA2 Dean FA3 Delgado TA2        | Neil 35090 Jack 39675 Jane 28558 Brenda 34929 Anthony 32217 Jason 18056 Sandra 32925 Sharon 33419 Maria 33462                                           | New York 29JAN32 New York 23MAY46 Stamford 13APR52 New York 11DEC49 New York 03DEC47 Paterson 08MAR54 Bridgeport 03MAR50 New York 03MAR50 Stamford 08MAR57          | NY 10JAN75 NY 30APR73 CT 16SEP80 NY 20AUG79 NY 21SEP72 NJ 29JAN80 CT 30APR75 NY 30APR75 CT 24DEC76                        | 718/384-5618<br>212/588-5634<br>203/781-8868<br>718/383-2313<br>212/587-1228<br>201/732-2323<br>203/675-1647         |
| 1065<br>M<br>1876<br>M<br>1037<br>F<br>1129<br>F<br>1988<br>M<br>1405<br>M<br>1430<br>F<br>1983<br>F<br>1134<br>F | Chapman ME2 Chin TA3 Chow TA1 Cook ME2 Cooper FA3 Davidson SCP Dean TA2 Dean FA3 Delgado TA2 Dennis | Neil 35090 Jack 39675 Jane 28558 Brenda 34929 Anthony 32217 Jason 18056 Sandra 32925 Sharon 33419 Maria 33462 Roger                                     | New York 29JAN32 New York 23MAY46 Stamford 13APR52 New York 11DEC49 New York 03DEC47 Paterson 08MAR54 Bridgeport 03MAR50 New York 03MAR50 Stamford 08MAR57 New York | NY 10JAN75 NY 30APR73 CT 16SEP80 NY 20AUG79 NY 21SEP72 NJ 29JAN80 CT 30APR75 NY 30APR75 CT 24DEC76 NY                     | 718/384-5618 212/588-5634 203/781-8868 718/383-2313 212/587-1228 201/732-2323 203/675-1647 718/384-1647 203/781-1528 |
| 1065<br>M<br>1876<br>M<br>1037<br>F<br>1129<br>F<br>1988<br>M<br>1405<br>M<br>1430<br>F<br>1983<br>F<br>1134      | Chapman ME2 Chin TA3 Chow TA1 Cook ME2 Cooper FA3 Davidson SCP Dean TA2 Dean FA3 Delgado TA2        | Neil 35090 Jack 39675 Jane 28558 Brenda 34929 Anthony 32217 Jason 18056 Sandra 32925 Sharon 33419 Maria 33462                                           | New York 29JAN32 New York 23MAY46 Stamford 13APR52 New York 11DEC49 New York 03DEC47 Paterson 08MAR54 Bridgeport 03MAR50 New York 03MAR50 Stamford 08MAR57          | NY 10JAN75 NY 30APR73 CT 16SEP80 NY 20AUG79 NY 21SEP72 NJ 29JAN80 CT 30APR75 NY 30APR75 CT 24DEC76                        | 718/384-5618 212/588-5634 203/781-8868 718/383-2313 212/587-1228 201/732-2323 203/675-1647 718/384-1647              |

| F    | TA3       | 39223   | 18MAR53      | 21NOV75 | 203/781-2229 |
|------|-----------|---------|--------------|---------|--------------|
| 1125 | Dunlap    | Donna   | New York     | NY      |              |
| F    | FA2       | 28888   | 11NOV56      | 14DEC75 | 718/383-2094 |
| 1475 | Eaton     | Alicia  | New York     | NY      |              |
| F    | FA2       | 27787   | 18DEC49      | 16JUL78 | 718/383-2828 |
| 1117 | Edgerton  | Joshua  | New York     | NY      |              |
| M    | TA3       | 39771   | 08JUN51      | 16AUG80 | 212/588-1239 |
| 1935 | Fernandez | Katrina | Bridgeport   | CT      |              |
| F    | NA2       | 51081   | 31MAR42      | 190CT69 | 203/675-2962 |
| 1124 | Fields    | Diana   | White Plains | NY      |              |
| F    | FA1       | 23177   | 13JUL46      | 04OCT78 | 914/455-2998 |
| 1422 | Fletcher  | Marie   | Princeton    | NJ      |              |
| F    | FA1       | 22454   | 07JUN52      | 09APR79 | 201/812-0902 |
| 1616 | Flowers   | Annette | New York     | NY      |              |
| F    | TA2       | 34137   | 04MAR58      | 07JUN81 | 718/384-3329 |
| 1406 | Foster    | Gerald  | Bridgeport   | CT      |              |
| M    | ME2       | 35185   | 11MAR49      | 20FEB75 | 203/675-6363 |
| 1120 | Garcia    | Jack    | New York     | NY      |              |
| M    | ME1       | 28619   | 14SEP60      | 100CT81 | 718/384-4930 |
| 1094 | Gomez     | Alan    | Bridgeport   | CT      |              |
| M    | FA1       | 22268   | 05APR58      | 20APR79 | 203/675-7181 |
| 1389 | Gordon    | Levi    | New York     | NY      |              |
| M    | BCK       | 25028   | 18JUL47      | 21AUG78 | 718/384-9326 |
| 1905 | Graham    | Alvin   | New York     | NY      |              |
| M    | PT1       | 65111   | 19APR60      | 01JUN80 | 212/586-8815 |
| 1407 | Grant     | Daniel  | Mt. Vernon   | NY      |              |
| M    | PT1       | 68096   | 26MAR57      | 21MAR78 | 914/468-1616 |
| 1114 | Green     | Janice  | New York     | NY      |              |
| F    | TA2       | 32928   | 21SEP57      | 30JUN75 | 212/588-1092 |
| ;    |           |         |              |         |              |

# **Creating the Energy Data Set**

```
data energy;
  length State $2;
  input Region Division state $ Type Expenditures @@;
1 1 ME 1 708  1 1 ME 2 379  1 1 NH 1 597
                                    1 1 NH 2 301
1 2 NY 1 8786 1 2 NY 2 7825 1 2 NJ 1 4115 1 2 NJ 2 3558
1 2 PA 1 6478 1 2 PA 2 3695 4 3 MT 1 322
                                   4 3 MT 2 232
4 3 ID 1 392 4 3 ID 2 298 4 3 WY 1 194
                                    4 3 WY 2 184
4 3 CO 1 1215 4 3 CO 2 1173 4 3 NM 1 545
                                    4 3 NM 2 578
4 3 AZ 1 1694 4 3 AZ 2 1448 4 3 UT 1 621
                                    4 3 UT 2 438
4 3 NV 1 493  4 3 NV 2 378  4 4 WA 1 1680  4 4 WA 2 1122
4 4 OR 1 1014 4 4 OR 2 756 4 4 CA 1 10643 4 4 CA 2 10114
4 4 AK 1 349  4 4 AK 2 329  4 4 HI 1 273
                                   4 4 HI 2 298
```

# **Creating the Exprev Data Set**

input Country \$ 1-24 Emp\_ID \$ 25-32 Order\_Date \$ Ship\_Date \$ Sale\_Type \$ & Quantity Price Cost; datalines: 9999999 1/1/05 1/7/05 Internet 92.60 Puerto Rico 99999999 1/1/05 1/5/05 Catalog 14 51.20 12.10 Virgin Islands (U.S.) 99999999 1/1/05 1/4/05 In Store 31.10 15.65 25 Aruba 9999999 1/1/05 1/4/05 Catalog 30 123.70 59.00 9999999 1/1/05 1/4/05 113.40 Bahamas Catalog 28.45 Catalog Bermuda 99999999 1/1/05 1/4/05 41.00 9.25 Belize 120458 1/2/05 1/2/05 In Store 146.40 36.70 British Virgin Islands 99999999 1/2/05 1/5/05 Catalog 11 40.20 20.20 9999999 1/2/05 1/5/05 11.80 5.00 Canada 100 Catalog Cayman Islands 120454 1/2/05 1/2/05 In Store 20 71.00 32.30 99999999 1/6/05 53.00 Costa Rica 1/2/05 Internet 31 26.60 121044 1/2/05 1/2/05 Internet 42.40 19.35 121040 1/2/05 1/2/05 48.00 23.95 Dominican Republic Internet 13 9999999 1/2/05 66.70 El Salvador 1/6/05 Catalog 21 1/2/05 144.40 65.70 Guatemala 120931 1/2/05 In Store 13 121059 1/2/05 1/2/05 47.90 Haiti Internet Honduras 120455 1/2/05 1/2/05 Internet 20 66.40 30.25 Jamaica 9999999 1/2/05 1/4/05 In Store 23 169.80 38.70 Mexico 120127 1/2/05 1/2/05 In Store 30 211.80 33.65 Montserrat 120127 1/2/05 1/2/05 In Store 19 184.20 36.90 Nicaragua 120932 1/2/05 1/2/05 Internet 16 122.00 28.75 9999999 1/2/05 1/6/05 88.20 38.40 Panama Internet 20 Saint Kitts/Nevis 99999999 1/2/05 1/6/05 Internet 20 41.40 18.00 St. Helena 120360 1/2/05 1/2/05 19 94.70 47.45 Internet St. Pierre/Miquelon 120842 1/2/05 1/16/05 Internet 16 103.80 47.25 1/2/05 57.70 Turks/Caicos Islands 120372 1/2/05 28.95 10 Internet United States 120372 1/2/05 1/2/05 20 88.20 38.40 Anguilla 99999999 1/2/05 1/6/05 233.50 22.25 In Store 15 Antigua/Barbuda 120458 1/2/05 1/2/05 In Store 99.60 45.35 1/2/05 87.15 Argentina 99999999 1/6/05 408.80 In Store 42 1/6/05 42.60 Barbados 9999999 1/2/05 In Store 26 94.80 Bolivia 120127 1/2/05 1/2/05 In Store 26 66.00 16.60 Brazil 120127 1/2/05 1/2/05 Catalog 12 73.40 18.45 Chile 120447 1/2/05 1/2/05 In Store 20 19.10 8.75 121059 1/2/05 1/2/05 Internet 361.40 90.45 1/2/05 Dominica 121043 1/2/05 Internet 35 121.30 57.80 Ecuador 121042 1/2/05 1/2/05 In Store 11 100.90 50.55 Falkland Islands 120932 1/2/05 1/2/05 In Store 15 61.40 30.80 French Guiana 120935 1/2/05 1/2/05 15 96.40 43.85 Catalog Grenada 120931 1/2/05 1/2/05 Catalog 19 56.30 25.05 Guadeloupe 120445 1/2/05 1/2/05 Internet 21 231.60 48.70 120455 1/2/05 1/2/05 In Store 25 132.80 30.25 120841 1/2/05 1/3/05 56.30 31.05 Martinique In Store 16 Netherlands Antilles 9999999 1/2/05 1/6/05 In Store 31 41.80 19.45 120603 1/2/05 117.60 58.90 Paraguay 1/2/05 17 Catalog 120845 1/2/05 1/2/05 93.80 41.75 Peru

run:

```
St. Lucia 120845 1/2/05 1/2/05 Internet 19 64.30 28.65 Suriname 120538 1/3/05 1/3/05 Internet 22 110.80 29.35 ;
```

**Creating the Grain\_Production Data Set** 

```
data grain_production;
  length Country $ 3 Type $ 5;
  input Year country $ type $ Kilotons;
  datalines;
1995 BRZ Wheat
                  1516
1995 BRZ Rice
                 11236
1995 BRZ Corn
                  36276
1995 CHN Wheat
                  102207
1995 CHN Rice
                  185226
1995 CHN Corn
                 112331
1995 IND Wheat
                  63007
1995 IND Rice
                  122372
1995 IND Corn
                  9800
1995 INS Wheat
1995 INS Rice
                  49860
1995 INS Corn
                  8223
1995 USA Wheat
                  59494
                  7888
1995 USA Rice
1995 USA Corn
                  187300
1996 BRZ Wheat
                  3302
1996 BRZ Rice
                  10035
1996 BRZ Corn
                  31975
1996 CHN Wheat
                  109000
1996 CHN Rice
                  190100
1996 CHN Corn
                  119350
1996 IND Wheat
                  62620
1996 IND Rice
                  120012
1996 IND Corn
                  8660
1996 INS Wheat
1996 INS Rice
                  51165
1996 INS Corn
                  8925
1996 USA Wheat
                  62099
                  7771
1996 USA Rice
1996 USA Corn
                  236064
```

# **Creating the Iron Data Set**

The data set IRON contains data from Draper and Smith (p. 98).\*

```
data iron;

input Fe Loss @@;

datalines;

0.01 127.6  0.48 124.0  0.71 110.8  0.95 103.9

1.19 101.5  0.01 130.1  0.48 122.0  1.44 92.3

0.71 113.1  1.96 83.7  0.01 128.0  1.44 91.4

1.96 86.2

;
```

## **Creating the Model Data Set**

```
data one;
  input year import doprod stock consum;
  datalines;
49 15.9 149.3 4.2 108.1
50 16.4 161.2 4.1 114.8
51 19.0 171.5 3.1 123.2
52 19.1 175.5 3.1 126.9
53 18.8 180.8 1.1 132.1
54 20.4 190.7 2.2 137.7
55 22.7 202.1 2.1 146.0
56 26.5 212.4 5.6 154.1
57 28.1 226.1 5.0 162.3
58 27.6 231.9 5.1 164.3
59 26.3 239.0 0.7 167.6
60 31.1 258.0 5.6 176.8
61 33.3 269.8 3.9 186.6
62 37.0 288.4 3.1 199.7
63 43.3 304.5 4.6 213.9
64 49.0 323.4 7.0 223.8
65 50.3 336.8 1.2 232.0
66 56.6 353.9 4.5 242.9
data model;
input year 1-2 a 3-9 .3 b 10-17 .3 r4 18-24 .3 r8 25-31 .3
            c 32-38 .3 d 39-45 .3 e 46-51 .3 r23 52-58 .3
            r24 59-64 .3 r29 65-70 .3 r33 71-77 .3 ;
datalines;
60\ 994534\ 53552371656049\ 9362944261250\ 8921423631971140299106045\ \ 8780\ 335066
611253576 5580643177015110671424650930 9933453874651217360151507 36871 49192
```

<sup>\*</sup> Draper, N. and Smith, H. (1998), Applied Regression Analysis, Second Edition, New York: John Wiley & Sons.

```
631507969 \ 666125121046261533088511701311673695162821579148179797106485 \ -4568 \ 641811051 \ 731945021737841454106554095914677245822921945534206255145948 \ -10940 \ 652532026 \ 816707123363201962785640926221155676314091906268218759195733 \ -145568 \ 661845213 \ 889039326806342223395649307215331186055041732948288322275400 \ 132143 \ 671745867 \ 982910727559092191906712443321301786392551689676279632372882 \ 206952 \ 6814081131090291230880343031234790954515318236634751664396339031560931 \ -197937 \ 69 \ 803333110648748347703228895587637176 \ 7799776552461672718368625546377 \ 521929 \ 701234567890123456789012
```

```
data model;
set model;
    r4=r4/10;
    r8=r8/10;
    d=d/10;
    e=e/10;
    r23=r23/10;
    r33=r33/10;
    a=a/10;
    b=b/10;
    c=c/10;
    r24=r24/10;
    r29=r29/10;
run;
```

# **Creating the Plants Data Set**

```
data plants;
   input type $ 0;
   do block=1 to 3;
      input stemleng @;
      output;
   end;
   datalines;
   clarion 32.7 32.3 31.5
   clinton 32.1 29.7 29.1
           35.7 35.9 33.1
   o'neill 36.0 34.2 31.2
   compost 31.8 28.0 29.2
           38.2 37.8 31.9
   wabash
   webster 32.5 31.1 29.7
run;
```

# **Creating the Plant\_Stat Data Set**

```
data plant_stats;
  do month = 1 to 12;
```

```
age = 2 + 0.3*rannor(345467);
age2 = 3 + 0.3*rannor(345467);
age3 = 4 + 0.4*rannor(345467);
output;
end;
run;
```

# **Creating the StatePop Data Set**

```
data statepop;
  input State $ CityPop 80 CityPop 90
        NonCityPop 80 NonCityPop 90 Region;
  format region 1.;
  label citypop 80=
                     '1980 metropolitan pop in millions'
        noncitypop 80='1980 nonmetropolitan pop in millions'
                   '1990 metropolitan pop in millions'
        citypop 90=
        noncitypop_90='1990 nonmetropolitan pop in million'
        region='Geographic region';
 datalines;
ME
     .405
          .443 .721 .785 1
            .659 .386 .450 1
NH
     .535
           .152 .378
VT
     .133
                         .411 1
    5.530 5.788 .207 .229 1
MA
RΤ
     .886
          .938 .061 .065 1
CT
    2.982
          3.148
                  .126
                         .140 1
NY 16.144 16.515 1.414 1.475 1
    7.365
          7.730
                    . A
                         . A
PA 10.067 10.083 1.798 1.799 1
DE
    .496
           .553
                  .098
                        .113
                 .297
                         .343 2
MD
    3.920 4.439
    .638
          .607
DC
    3.966
          4.773 1.381 1.414
VA
     .796
            .748 1.155 1.045
WV
NC
    3.749
          4.376 2.131 2.253
SC
    2.114
           2.423 1.006 1.064
    3.507
           4.352 1.956
                        2.127
GΑ
    9.039 12.023
                  .708
                         .915
FL
          1.780 1.925 1.906
ΚY
    1.735
    3.045
          3.298 1.546 1.579
TN
AL
    2.560
          2.710 1.334 1.331
MS
     .716
           .776 1.805 1.798
AR
     .963
          1.040 1.323 1.311 2
    3.125
          3.160 1.082 1.060
T.A
OK
    1.724
           1.870 1.301 1.276
   11.539 14.166 2.686 2.821
ТX
    8.791
          8.826 2.007 2.021
    3.885
           3.962 1.605 1.582
IN
    9.461
           9.574 1.967
                        1.857
IL
           7.698 1.543 1.598
    7.719
ΜI
    3.176
           3.331 1.530 1.561 3
WI
    2.674
          3.011 1.402 1.364 3
MN
```

```
1.198 1.200 1.716 1.577 3
TΑ
МО
    3.314
          3.491 1.603 1.626
ND
     .234
           .257
                  .418
                        .381
                               3
SD
     .194
           .221
                 .497
                         .475 3
NE
     .728
            .787
                  .842
                         .791
KS
    1.184
           1.333 1.180 1.145
                               3
           .191
                         .608
     .189
                  .598
TM
                               4
ID
     .257
            .296
                  .687
                         .711
WY
     .141
            .134
                   .329
                         .319
                               4
CO
    2.326
           2.686
                   .563
                         .608
                               4
NM
     .675
           .842
                   .628
                         .673
    2.264
           3.106
                   .453
                         .559
                               4
ΑZ
UT
    1.128
           1.336
                   .333
                         .387
NV
     .666
           1.014
                  .135
                         .183
                               4
WA
    3.366
           4.036
                 .776
                         .830
    1.799
          1.985 .834
OR
                         .858
                               4
CA
   22.907 28.799
                   .760
                          .961
                               4
ΑK
                         .324 4
     .174
            .226 .227
ΗI
     .763
            .836 .202
                         .272 4
```

# **Programs That Illustrate Inheritance**

The programs in this section show the PROC TEMPLATE steps that were used in "About Style Definition Inheritance and Style Element Inheritance" on page 354 to illustrate inheritance in style definitions. These programs also show the SAS code that uses the style definitions.

# SAS Program for Creating a New Style Element from a Style Element in the Parent Style Definition

This program generates the HTML output in . This version of the code uses style definition inheritance to create the Concepts. Style 2 style definition.

```
ods path sashelp.tmplmst(read) sasuser.templat(update);
title;
options nodate pageno=1 linesize=72 pagesize=60;
   input country $ 1-13 grain $ 15-18 kilotons;
   datalines;
Brazil
             Rice
                   10035
China
             Rice 190100
India
             Rice 120012
Indonesia
             Rice
                    51165
United States Rice
                   7771
proc template;
   define table mytable;
     column x y z w;
     define x;
```

```
style=celldatasimple;
         dataname=country;
         header='Country';
      end;
      define y;
           style=celldataemphasis;
           dataname=grain;
           header='Grain';
      end;
      define z;
         style=celldatalarge;
         dataname=kilotons;
         header='Kilotons';
      end;
      define w;
         style=celldatasmall;
         dataname=kilotons;
         header='Kilotons';
      end;
   end;
run;
proc template;
   /* to ensure a fresh start with the styles */
   delete concepts.style1;
   delete concepts.style2;
run:
proc template;
   define style concepts.style1;
      style celldatasimple /
         fontfamily=arial
         backgroundcolor=very light vivid blue
         color=white;
      style celldataemphasis from celldatasimple /
         color=blue
         fontstyle=italic;
      style celldatalarge from celldataemphasis /
         fontweight=bold
         fontsize=5;
   end;
run;
proc template;
   define style concepts.style2;
      parent=concepts.style1;
      style celldatasmall from celldatalarge /
         fontsize=2;
   end;
run;
ods html body='display1-body.htm'
         style=concepts.style2;
data _null_;
   set test;
   file print ods=(template='mytable');
```

```
put _ods_;
run;
ods html close;
```

# **SAS Program for Inheriting Changes to the Parent Style Definition**

This program generates the HTML output in . This version of the code uses style element inheritance to create the Concepts. Style 2 style definition.

```
ods path sashelp.tmplmst(read) sasuser.templat(update);
title;
options nodate pageno=1 linesize=72 pagesize=60;
data test;
   input country $ 1-13 grain $ 15-18 kilotons;
   datalines;
Brazil
             Rice
                     10035
China
            Rice
                    190100
India
            Rice 120012
Indonesia
            Rice 51165
United States Rice 7771
proc template;
   define table mytable;
      column x y z w;
      define x;
         style=celldatasimple;
         dataname=country;
         header='Country';
      end;
      define y;
           style=celldataemphasis;
           dataname=grain;
           header='Grain';
      end;
      define z;
         style=celldatalarge;
         dataname=kilotons;
         header='Kilotons';
      end;
      define w;
         style=celldatasmall;
         dataname=kilotons;
         header='Kilotons';
      end;
   end;
run;
proc template;
   /* to ensure a fresh start with the styles */
   delete concepts.style1;
   delete concepts.style2;
run;
```

```
proc template;
   define style concepts.style1;
      style celldatasimple /
         fontfamily=times
         backgroundcolor=very light vivid blue
         color=white;
      style celldataemphasis from celldatasimple /
         color=black
         fontstyle=italic;
      style celldatalarge from celldataemphasis /
         fontweight=bold
         fontsize=5;
   end;
run:
proc template;
   define style concepts.style2;
      parent=concepts.style1;
      style celldatasmall from celldatalarge /
         fontsize=2;
   end;
run;
ods html body='display1-body.htm'
         style=concepts.style2;
data null;
   set test;
   file print ods=(template='mytable');
   put _ods_;
run;
ods html close;
```

# **SAS Program for Redefining a Style Element**

This program generates the HTML output in "Modifying Existing Style Elements with a Parent" on page 368.

```
ods path sashelp.tmplmst(read) sasuser.templat(update);
title;
options nodate pageno=1 linesize=72 pagesize=60;
data test;
   input country $ 1-13 grain $ 15-18 kilotons;
  datalines;
Brazil
            Rice 10035
China
           Rice 190100
India
           Rice 120012
Indonesia Rice 51165
United States Rice 7771
proc template;
  define table mytable;
     column x y z w;
     define x;
        style=celldatasimple;
```

```
dataname=country;
         header='Country';
      end;
      define y;
           style=celldataemphasis;
           dataname=grain;
           header='Grain';
      end;
      define z;
         style=celldatalarge;
         dataname=kilotons;
         header='Kilotons';
      end;
      define w;
         style=celldatasmall;
         dataname=kilotons;
         header='Kilotons';
      end;
   end;
run;
proc template;
   /* to ensure a fresh start with the styles */
   delete concepts.style1;
   delete concepts.style2;
run;
ods html body='display1-body.htm'
         style=concepts.style2;
proc template;
   define style concepts.style1;
      style celldatasimple /
         fontfamily=arial
         backgroundcolor=very light vivid blue
         color=white;
      style celldataemphasis from celldatasimple /
         color=blue
         fontstyle=italic;
      style celldatalarge from celldataemphasis /
         fontweight=bold
         fontsize=5;
   end;
run;
proc template;
   define style concepts.style2;
      parent=concepts.style1;
      style celldataemphasis from celldataemphasis /
         backgroundcolor=white;
      style celldatasmall from celldatalarge /
         fontsize=2;
   end;
run;
```

```
data _null_;
    set test;
    file print ods=(template='mytable');
    put _ods_;
run;
ods html close;
```

### **SAS Program for**

```
proc template;
   define style newstyle1;
      style fonts /
         "titlefont"=("arial, helvetica", 6, bold italic);
        style colors /
         "light"=white
         "medium"=cxaaaaff
         "dark"=cx0000ff
        style cellcontents /
         backgroundcolor=colors("dark")
         color=colors("light")
         font=fonts("cellfont");
       style header /
         backgroundcolor=colors("medium")
         color=colors("dark")
         font=fonts("headingfont");
       style systemtitle /
         backgroundcolor=colors("light")
         color=colors("bright")
         font=fonts("titlefont");
      style footer from systemtitle /
         fontsize=3;
      style table /
         cellspacing=5
         borderwidth=10;
     end;
run;
 proc template;
   define style newstyle2;
   parent=newstyle1;
      style fonts from fonts/
        "cellfont"=("arial, helvetica", 4, medium roman)
         "headingfont"=("arial, helvetica", 5, bold roman);
        style colors from colors /
         "bright"=red;
        style cellcontents /
         backgroundcolor=colors("dark")
         color=colors("light")
         font=fonts("cellfont");
       style header /
```

```
backgroundcolor=colors("medium")
         color=colors("dark")
         font=fonts("headingfont");
       style systemtitle /
         backgroundcolor=colors("light")
         color=colors("bright")
         font=fonts("titlefont");
      style footer from systemtitle /
         fontsize=3;
      style table /
         cellspacing=5
         borderwidth=10;
     end:
run;
proc template;
define table table1;
     mvar sysdate9;
     dynamic colhd;
     classlevels=on;
define column char var;
      generic=on;
      blank dups=on;
      header=colhd;
      style=cellcontents;
end;
define column num var;
      generic=on;
      header=colhd;
      style=cellcontents;
end;
define footer table footer;
text 'Prepared on ' sysdate9;
end;
     end;
run;
  ods listing close;
  ods html body='newstyle2-body.htm'
         style=newstyle2;
     title 'Leading Grain Producers';
   title2 'in 1996';
  data null;
   set grain_production;
   where type in ('Rice', 'Corn') and year=1996;
     file print ods=(
        template='table1'
```

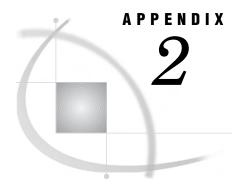

## **ODS** and the HTML Destination

HTML Links and References Produced by the HTML Destination
What Are Links and References? 677
Implementing HTML Links and References 677
How ODS Constructs Links and References 680
Files Produced by the HTML Destination 682
The Body File 682
The Contents File 685
The Page File 685
The Frame File 685

## **HTML Links and References Produced by the HTML Destination**

#### What Are Links and References?

An HTML link is a place in a document that allows you to jump to another specific place in the same document or in another document. A browser typically highlights the text that is between the tags that begin and end the link. When you click on the highlighted text, the browser displays the text at the link target. The browser might then display the contents of the target in the active window, or it might open another browser window that displays the contents of the target.

An HTML reference names a file for the browser to display. When a browser reads a reference, it displays the referenced file as if it were part of the file that it is displaying. You can't tell by looking at the browser's display that some of the material is in the file that you are actually viewing and that some is referenced.

When you use ODS, the software automatically creates the links and references that you need. You can, however, customize these links to some extent. If you wish to do so, then you will need to understand how HTML implements links and references.

## **Implementing HTML Links and References**

*Note:* This simplified discussion of HTML links and references is designed to provide information that will help you understand what ODS does when it builds links and references for you. For a complete discussion of HTML tagging, consult one of the many reference books that are available on the subject.  $\triangle$ 

Each link in HTML is implemented with a combination of two sets of <A> (anchor) tags. One anchor tag, which is the starting point of the link, has an HREF attribute

that identifies the anchor tag to link to. The other anchor tag, which is the target of the link, has a NAME attribute. This NAME attribute is what the HREF attribute in the first anchor tag points to. The value of each NAME attribute in a file must be unique so that each value of HREF points to a single, unambiguous location. The following figure illustrates linking within a file:

Figure A2.1 Linking within a File

The browser highlights the word link. When you click on link, the browser positions the target right here in the active window.

This <A href="#target1"> link</A> points to the anchor tag in this file with NAME="target1".

more text . . .

The target is elsewhere in the file. In fact, it is located <A name="target1">right here</A> in this paragraph.

more text . . .

The important features at the starting point of this link are

- □ The <A> and </A> tags surround the text that the browser will highlight.
- □ The HREF attribute points to the link's target. The target is an anchor tag whose NAME attribute matches the text that follows the pound sign in the HREF attribute. Because no text precedes the pound sign (#), the browser knows that the target is in the same file as the anchor.

When a link points to a target outside the file that is being displayed, the HREF attribute must include the path to that file. The path can be the path within the file system or the uniform resource locator (URL) of the file. The following figure illustrates a link from one file to another file that is specified with a URL:

Figure A2.2 Linking to Another File

The browser highlights the word link. When you click on link, the browser positions the target right here in the active window or opens another window that displays the target.

File: /users/brown/documents/file1

URL: http://www.company-url/ local-url/file1

#### This

<A href="http://www.company-url/local-url/file2#target1">link</A> points to an anchor tag in the file with the specified URL. The NAME attribute on the target anchor tag is "target1".

File: /users/brown/documents/file2

URL: http://www.company-url/ local-url/file2

The target is in this file. In fact, it is located <A name="target1">right here</A> <\_\_\_\_\_\_ in this sentence.

The important features at the starting point (the anchor) of the link are

- ☐ The <A> and </A> tags surround the text that the brower will highlight.
- □ The HREF attribute points to the link's target. The text that precedes the pound sign (#) identifies the file that contains the target.

ODS provides features that enable you to customize the text that precedes the pound sign and the text that follows the pound sign. For information on how to do this, see the discussions of *file-specification*, ANCHOR=, BASE=, PATH=, and GPATH= in the "ODS HTML Statement" on page 101 as well as "How ODS Constructs Links and References" on page 680.

HTML implements references in much the same way as it implements links. The main difference is that a link points to a particular location within a file and that a reference points to the file itself. HTML uses the SRC attribute to identify a file to reference. The value of the SRC attribute is constructed the same way that the value of the HREF attribute is constructed except that there is no pound sign and no text following it.

#### **How ODS Constructs Links and References**

Several options in the ODS HTML statement affect how ODS constructs the links and references that point from the frame to the table of contents, table of pages, and body file and from the table of contents or table of pages to the body file. Links are made as HREF attributes on <A> (anchor) tags inside the HTML files. Each HREF attribute points to the NAME attribute on another <A> tag. The HREF must identify both the file that contains the target and the name of the anchor within that file. The value of HREF must be a valid target in a valid URL. It uses the following form:

<A href="URL#anchor-name">

ODS constructs the value of an HREF attribute based on information that you provide in the ODS HTML statement.

*Note:* HTML references to files use other tags, but the logic for creating the string that identifies the file is the same as the logic for creating an HREF attribute (see "How ODS Constructs Links and References" on page 680).  $\triangle$ 

The URL in an HREF attribute is composed of information from three options in the ODS HTML statement: the BASE option; the GPATH= or the PATH= option; and the BODY=, the CONTENTS=, or the PAGE= option.

- 1 If you specify BASE=, then the value of that option is the first part of the URL for every HREF attribute that ODS writes.
- 2 If you specify GPATH= or PATH=, then the next part of the URL in an HREF attribute comes from that option.

If the file that you are linking to is a high-resolution graphic, then ODS uses information from the GPATH= option as the next part of the HREF. For information on these options, see the discussion of GPATH= and the discussion of PATH= in the "ODS HTML Statement" on page 101. The following table shows how ODS uses information from the GPATH= option in the URL in HREF attributes:

| Table A2.1 | Building an | HREF | Attribute | from | the | GPATH= | Option |
|------------|-------------|------|-----------|------|-----|--------|--------|
|------------|-------------|------|-----------|------|-----|--------|--------|

| If the file-specification in GPATH= is       | And the URL= suboption is  | then ODS uses this information in the second part of the URL in the HREF attribute* |
|----------------------------------------------|----------------------------|-------------------------------------------------------------------------------------|
| an external-file or<br>libref.catalog        | not specified              | the name of the file                                                                |
| an external-file or<br>libref.catalog        | specified, but not NONE    | the value of the URL= suboption                                                     |
| an <i>external-file</i> or<br>libref.catalog | NONE                       | No information from GPATH=                                                          |
| a fileref                                    | specified or not specified | No information from<br>GPATH=                                                       |

<sup>\*</sup> If you do not specify GPATH=, then ODS uses the value of PATH= to create this part of the HREF.

If the file that you are linking to is not a high-resolution graphic, then ODS uses information from the PATH= option as the next part of the HREF. The following table shows how ODS uses information from the PATH= option in the URL in HREF attributes:

| file-specification              | URL=suboption              | Information used in the second part of the URL in the HREF attribute |
|---------------------------------|----------------------------|----------------------------------------------------------------------|
| external-file or libref.catalog | not specified              | the name of the file                                                 |
| external-file or libref.catalog | specified, but not NONE    | the value of the URL= suboption                                      |
| external-file or libref.catalog | NONE                       | No information from PATH=                                            |
| fileref                         | specified or not specified | No information from PATH=                                            |

 Table A2.2
 Building an HREF Attribute from the PATH= Option

Note: If you use a fileref as the file specification in the BODY=, CONTENTS=, or PAGE= option in the ODS HTML statement, and you do not use the URL= suboption in that option, then ODS does not use information from GPATH= or PATH= when it creates the complete URL for any corresponding HREF attributes.  $\triangle$ 

3 The last part of the URL that is used in an HREF attribute is, by default, the name of the file that contains the target. ODS determines the name of the file from the *file-specification* that you use in the BODY=, CONTENTS=, or PAGE= option. (ODS does not create links or references to frame files.) For more information on these options, see the discussion of file-specification.)

If you specify the URL= suboption in one of these options, then ODS uses the string that you specify instead of the file name.

Note: If you use a fileref as the file specification and do not use the URL= suboption, then ODS does not use information from GPATH= or PATH= when it creates the complete URL for the HREF attribute.  $\triangle$ 

The *anchor-name* comes from the value of the ANCHOR= option. The following figure illustrates the creation of the HREF:

Figure A2.3 Creating the Value of an HREF Attribute

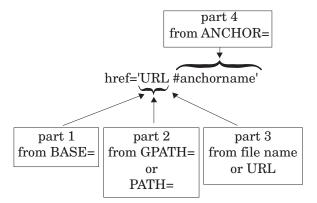

## Files Produced by the HTML Destination

The HTML destination can produce four kinds of files: body, contents, frame, and page files. You create these files with options in the ODS HTML statement (see "ODS HTML Statement" on page 101 for details).

#### The Body File

The body file contains HTML output that is generated from the output objects that your SAS job creates. The style definition and the table definition that the job uses determine the appearance and content of the tables and the cells within them.

Typically, when you route an output object that does not contain graphics to the HTML destination, ODS places the results within TABLE tags, generating them as one or more HTML tables.

Graphics output is produced according to the SAS code that generates it. Instead of using <TABLE> tags, the body file contains an <IMG> (image) tag that references the graphic. When you view the body file in a browser, you cannot tell that the graphic is not part of the body file because the <IMG> tag displays it in the browser.

*Note:* A very few procedures produce output objects that are neither tabular nor graphics. In these cases, the output is not tagged as an HTML table.  $\triangle$ 

Titles and footnotes in the body file are generated as HTML tables of their own near the top and bottom of each page of HTML output.

*Note:* For graphics output, titles and footnotes are, by default, part of the graphics file. You can use the NOGTITLE and NOGFOOTNOTE options to place them in the body file instead. See the discussion of GTITLE and GFOOTNOTE in "ODS HTML Statement" on page 101 for more information.  $\triangle$ 

All <TABLE> tags and all <IMG> tags are potential targets for links or references (see "How ODS Constructs Links and References" on page 680). Therefore, ODS must provide an <A> tag with a NAME attribute close to each <TABLE> and <IMG> tag for links and references to point to. The NAME attribute on the anchor tag becomes the final part of any reference or link to the table. ODS inserts anchor tags in its HTML output as follows:

□ ODS places an anchor tag near the top of each page, before all tables on the page (including the table that holds the titles) and before all images. This anchor is the target for links to the first table (excluding any titles) or to the first image on the page.

Note: Each procedure or DATA step starts a new page. In addition, ODS produces a new page of output whenever the SAS program explicitly asks for a new page. For example, if you use the page dimension in PROC TABULATE, then you create a page for each value of the variable that defines the pages. In this context, the word page has nothing to do with the PAGESIZE= setting in your SAS session.  $\triangle$ 

- ODS places an anchor tag slightly before each <TABLE> tag, provided that the table contains results (not titles or footnotes) and that it is not the first table or image on the page.
- ODS places an anchor tag slightly before each <IMG> tag, provided that it is not the first table or image on a page.

The following figure illustrates the placement of anchor tags from a SAS job that executes two procedures. The first procedure creates two HTML tables of results on a

single page. The page also includes an HTML table for the title and one for the footnote. Solid arrows indicate which <A> tag ODS uses as a target for each table. The second procedure creates a GIF file. The titles for this procedure are part of the GIF file (the default behavior). Again, the solid arrow indicates which anchor tag ODS uses as a target when it creates a link to the image. The dashed arrow points to the file that the <IMG> tag references.

Figure A2.4 Placement of <A> (anchor) Tags in HTML Output

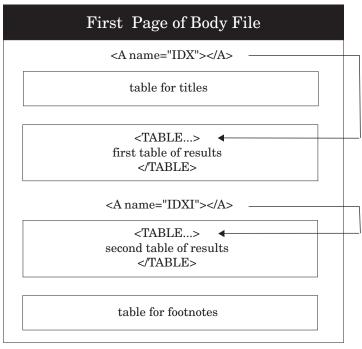

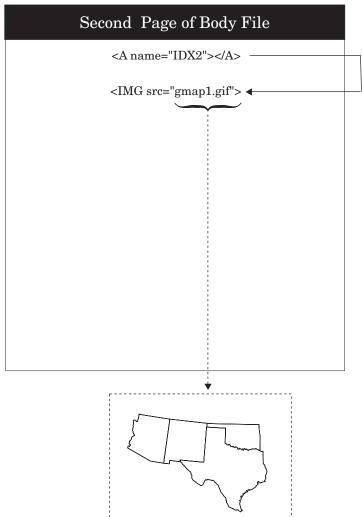

For a view of this same file through a browser, see Browser View of HTML Frame FileDisplay A2.1 on page 687.

#### **The Contents File**

The contents file contains a link to the body file for each HTML table that ODS creates from procedure or DATA step results. The targets for these links are the values of the NAME attributes on the anchor tags that are in the body file, see "The Body File" on page 682. For example, an anchor tag that links to the second HTML table of results in Placement of <A> (anchor) Tags in HTML Output on page 684 looks like this:

```
<A href="pop-body.htm#IDX1">
```

In this anchor tag

- □ pop-body.htm identifies the file that contains the target
- □ #IDX1 provides the name of the target.

You can view the contents file directly in the browser, or, if you make a frame file, you can see the contents file as part of the frame file (see "The Frame File" on page 685).

#### The Page File

The page file contains a link to the body file for each page of HTML output that ODS creates from procedure or DATA step results. The targets for these links are the values of the NAME attributes on the anchor tags that are in the body file (see "The Body File" on page 682). For example, an anchor tag that links to the second page of results in Placement of <A> (anchor) Tags in HTML Output on page 684 looks like this:

```
<A href="pop-body.htm#IDX2">
```

In this anchor tag

- □ pop-body.htm identifies the file that contains the target.
- □ #IDX2 provides the name of the target

You can view the page file directly in the browser, or, if you make a frame file, you can see the page file as part of the frame file (see "The Frame File" on page 685).

#### The Frame File

The frame file provides a simultaneous view of the body file and the contents file, the page file, or both. The following figure illustrates how a frame that references both the contents and page files looks (in part) to an ASCII editor. The SRC attribute identifies a file to display in the browser. ODS constructs the value for the SRC attribute the same way that it constructs the value for an HREF attribute in a page or contents file (see Schematic of an HTML Frame File on page 686).

Figure A2.5 Schematic of an HTML Frame File

HTML Frame File: pop-frame.htm

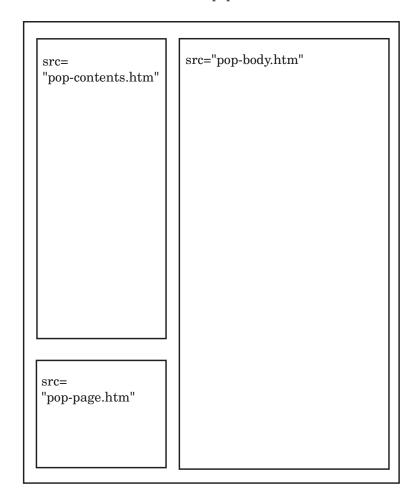

Browser View of HTML Frame FileDisplay A2.1 on page 687 shows the same frame file viewed from a browser.

Display A2.1 Browser View of HTML Frame File

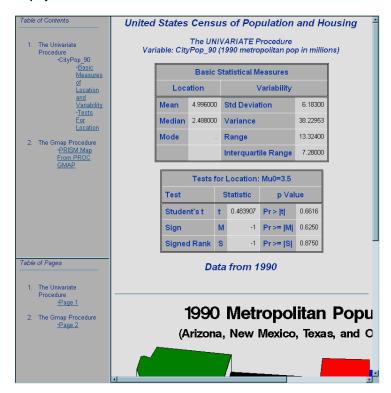

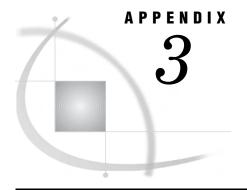

## ODS HTML Statements for Running Examples in Different Operating Environments

Using a z/OS UNIX System Services HFS Directory for HTML Output 689
Using a z/OS PDSE for EBCDIC HTML Output 689
Using a z/OS PDSE for ASCII HTML Output 690

## Using a z/OS UNIX System Services HFS Directory for HTML Output

## Using a z/OS PDSE for EBCDIC HTML Output

```
/* Allocate a PDSE for the HTML Output. */
filename pdsehtml '.example.htm'
                  dsntype=library dsorg=po
                  disp=(new, catlg, delete);
/* Specify the files to create for the HTML output. */
/* These files are PDSE members.
                                                     */
/* The PATH= option specifies the location for all */
/* the HTML files. The URL= suboption prevents
                                                     */
/* information from PATH= from appearing in the
                                                     */
/* links and references that ODS creates. The URLs
                                                    */
/* will be the same as the file specifications.
                                                     */
/* The RS= option creates HTML that you can work
                                                     */
/* with in an editor and use on a z/OS web server.
```

## Using a z/OS PDSE for ASCII HTML Output

```
/* Allocate a PDSE for the HTML Output. */
filename pdsehtml '.example.htm'
                  dsntype=library dsorg=po
                  disp=(new, catlg, delete);
/* Specify the files to create for the HTML output. */
/* These files are PDSE members.
/* The URL= suboption in the HTML-file
                                                     */
/* specifications provides a URL that will be valid */
/* after the PDSE members have been moved to an
/* ASCII file system. When the files are
                                                     */
/* transferred, they must retain their member names */
/* and have the ".htm" extension added in order for */
/* these URLs to be correct.
/* The PATH= option specifies the location for all
                                                    */
/* the HTML files. The URL= suboption in the PATH=
/* option prevents information from PATH= from
                                                     */
/* appearing in the links and references that ODS
                                                     */
/* creates because it will not be a valid URL for
                                                     */
/* the ASCII file system.
                                                     */
/* The TRANTAB= option creates ASCII HTML that
                                                     */
/* you can send to an ASCII-based web server.
                                                     */
ods html body='odsexb' (url='odsexb.htm')
         contents='odsexc' (url='odsexc.htm')
         page='odsexp' (url='odsexp.htm')
         frame='odsexf'
         path='.example.htm'(url=none)
         trantab=ascii;
```

*Note*: Use a binary transfer to move the files to the web server.  $\triangle$ 

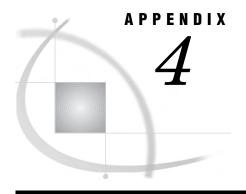

# HTML, Printer Family, and Markup Languages Style Elements and Their Inheritances

Style Elements and Their Inheritances 691

## **Style Elements and Their Inheritances**

The following table lists all the style elements in the default HTML and markup languages style definition. The table provides a brief description of each style element and indicates the style elements from which it inherits its attributes. An abstract style element is one that is not used to generate any style element but provides a parent for one or more style elements to inherit.

 Table A4.1
 Style Elements That Are Available in the Default HTML, Printer Family, and Markup Languages Style

 Definition
 Printer Family, and Markup Languages Style

| Style Element | Description                                                  | Inherits from      | Valid Destinations                 |
|---------------|--------------------------------------------------------------|--------------------|------------------------------------|
| fonts         | Establishes a list of fonts                                  |                    | HTML, MARKUP,<br>RTF, PS, PDF, PCL |
| color_list    | Establishes a list of<br>color names and<br>their RGB values |                    | HTML, MARKUP,<br>RTF, PS, PDF, PCL |
| colors        | Associates parts of SAS output with colors from color_list   |                    | HTML, MARKUP,<br>RTF, PS, PDF, PCL |
| html          | Provides HTML for specific parts of the output               |                    | HTML                               |
| text          | Provides text for specific parts of the output               |                    | HTML, MARKUP,<br>RTF, PS, PDF, PCL |
| container     | Abstract: provides a basis for all containers                |                    | HTML, MARKUP,<br>RTF, PS, PDF, PCL |
| index         | Abstract: provides a basis for the contents and page files   | container          | HTML, MARKUP                       |
| indexprocname | Inserts the procedure name in the body file                  | index<br>container | HTML, MARKUP,<br>RTF, PS, PDF, PCL |

| Style Element    | Description                                                                                                    | Inherits from                                          | Valid Destinations   |
|------------------|----------------------------------------------------------------------------------------------------|--------------------------------------------------------|----------------------|
| contentprocname  | Inserts the procedure name in the contents file                                                                      | indexprocname<br>index<br>container                    | HTML, MARKUP,<br>PDF |
| contentproclabel | Inserts the procedure label in the contents file                                                                     | contentprocname<br>indexprocname<br>index<br>container | HTML, MARKUP         |
| pagesprocname    | Inserts the procedure name in the page file                                                                          | indexprocname<br>index<br>container                    | HTML, MARKUP         |
| pagesproclabel   | Inserts the procedure label in the page file                                                                         | pagesprocname<br>indexprocname<br>index<br>container   | HTML, MARKUP         |
| indexaction      | Abstract: determines what happens when the mouse is positioned over a folder or item                                 | index<br>container                                     | HTML, MARKUP         |
| folderaction     | Determines what<br>happens when the<br>mouse is positioned<br>over a folder                                          | index<br>index<br>container                            | HTML, MARKUP         |
| itemaction       | Determines what<br>happens when the<br>mouse is positioned<br>over an item                                           | indexaction<br>index<br>container                      | HTML, MARKUP         |
| procnameaction   | Determines what<br>happens when the<br>mouse is positioned<br>over the procedure<br>name in the table of<br>contents | indexaction index container                            | HTML, MARKUP,<br>PDF |
| titleaction      | Determines what<br>happens when the<br>mouse is positioned<br>over a SAS title                                       | indexaction<br>index<br>container                      | HTML, MARKUP         |
| indextitle       | Abstract: controls<br>the title of the<br>contents and page<br>files                                                 | index<br>container                                     | HTML, MARKUP         |
| contenttitle     | Inserts the title in the contents file                                                                               | indextitle<br>index<br>container                       | HTML, MARKUP,<br>PDF |

| Style Element                 | Description                                                          | Inherits from                           | Valid Destinations                 |
|-------------------------------|----------------------------------------------------------------------|-----------------------------------------|------------------------------------|
| pagestitle                    | Inserts the title in the page file                                   | indextitle index container              | HTML, MARKUP                       |
| document                      | Abstract: controls<br>the various output<br>files                    | container                               | HTML, MARKUP,<br>RTF, PS, PDF, PCL |
| body                          | Generates the body file                                              | document<br>container                   | HTML, MARKUP,<br>RTF, PS, PDF, PCL |
| frame                         | Generates the frame file                                             | document<br>container                   | HTML, MARKUP                       |
| contents                      | Generates the contents file                                          | document<br>container                   | HTML, MARKUP,<br>PDF               |
| pages                         | Generates the page file                                              | document<br>container                   | HTML, MARKUP                       |
| date                          | Abstract: controls the contents of date fields                       | container                               | RTF, PS, PDF, PCL                  |
| bodydate                      | Inserts the date field in the body file                              | date<br>container                       | RTF, Printer family                |
| contentsdate                  | Inserts the date field in the contents file                          | date<br>container                       | RTF, PS, PDF, PCL                  |
| pagesdate                     | Inserts the date field in the page file                              | date<br>container                       | RTF, PS, PDF, PCL                  |
| indexitem                     | Abstract: controls<br>the items in the<br>contents and page<br>files | container                               | HTML, MARKUP                       |
| contentfolder                 | Controls the generic folder definition in the contents file          | indexitem container                     | HTML, MARKUP,<br>PDF               |
| bycontentfolder               | Controls the byline folder definition in the contents file           | contentfolder<br>indexitem<br>container | HTML, MARKUP                       |
| contentitem                   | Inserts the lowest level of the hierarchy in a contents file         | indexitem<br>container                  | HTML, MARKUP,<br>PDF               |
| pagestitem                    | Inserts the lowest<br>level of the hierarchy<br>in a page file       | indexitem<br>container                  | HTML, MARKUP,<br>PDF               |
| systitle and footer container | Inserts the container for system headers and footers*                | container                               | HTML, MARKUP,<br>RTF, PS, PDF, PCL |

| Style Element         | Description                                                                                                 | Inherits from                             | Valid Destinations                 |
|-----------------------|----------------------------------------------------------------------------------------------------|-------------------------------------------|------------------------------------|
| titleandnotecontainer | Generates the container for titles and notes that the procedure provides                                    | container                                 | HTML, MARKUP,<br>RTF, PS, PDF, PCL |
| titlesandfooters      | Abstract: controls<br>the text of the<br>system titles and<br>footers                                       | container                                 | HTML, MARKUP,<br>RTF, PS, PDF, PCL |
| systemtitle           | Generates the text of system titles                                                                         | titlesandfooters<br>container             | HTML, MARKUP,<br>RTF, PS, PDF, PCL |
| systemfooter          | Generates the text of system footers                                                                        | titlesandfooters<br>container             | HTML, MARKUP,<br>RTF, PS, PDF, PCL |
| pageno                | Generates the text of the page number                                                                       | titlesandfooters<br>container             | RTF, Printer family                |
| byline                | Generates the text of the byline.                                                                           | titlesandfooters<br>container             | HTML, MARKUP,<br>RTF, PS, PDF, PCL |
| proctitle             | Inserts the text of titles that the procedure provides                                                      | titlesandfooters<br>container             | HTML, MARKUP,<br>RTF, PS, PDF, PCL |
| proctitlefixed        | Inserts the text of titles that the procedure provides with a fixed font                                    | proctitle<br>titleandfooters<br>container | HTML, MARKUP,<br>RTF, PS, PCL, PDF |
| bylinecontainer       | Generates the container for the byline                                                                      | container                                 | HTML, MARKUP,<br>RTF, PS, PDF, PCL |
| output                | Abstract: controls basic presentation of the output                                                         | container                                 | HTML, MARKUP,<br>RTF, PS, PDF, PCL |
| table                 | Generates output that is a table                                                                            | output<br>container                       | HTML, MARKUP,<br>RTF, PS, PDF, PCL |
| batch                 | Generates output (for example, lineprinter plots and calendars) that requires a fixed font                  | output<br>container                       | HTML, MARKUP,<br>RTF, PS, PDF, PCL |
| note                  | Abstract: controls<br>the container for the<br>text that precedes<br>notes, warning, and<br>errors from SAS | container                                 | HTML, MARKUP,<br>RTF, PS, PDF, PCL |
| notebanner            | Generates the text<br>that precedes the<br>contents of a note                                               | note<br>container                         | HTML, MARKUP,<br>RTF, PS, PDF, PCL |

| Style Element     | Description                                                             | Inherits from                     | Valid Destinations                 |
|-------------------|-------------------------------------------------------------------------|-----------------------------------|------------------------------------|
| notecontent       | Generates the contents of a note                                        | note<br>container                 | HTML, MARKUP,<br>RTF, PS, PDF, PCL |
| notecontentfixed  | Generates the contents of a note with a fixed font                      | notecontent<br>note<br>container  | HTML, MARKUP,<br>RTF, PS, PDF, PCL |
| warnbanner        | Generates the text<br>that precedes the<br>contents of a warning        | note<br>container                 | HTML, MARKUP,<br>RTF, PS, PDF, PCL |
| warncontent       | Generates the contents of a warning                                     | note<br>container                 | HTML, MARKUP,<br>RTF, PS, PDF, PCL |
| warncontentfixed  | Generates the contents of a warning with a fixed font                   | warncontent<br>note<br>container  | HTML, MARKUP,<br>RTF, PS, PDF, PCL |
| errorbanner       | Generates the text<br>that precedes the<br>contents of an error         | note<br>container                 | HTML, MARKUP,<br>RTF, PS, PDF, PCL |
| errorcontent      | Generates the contents of an error                                      | note<br>container                 | HTML, MARKUP,<br>RTF, PS, PDF, PCL |
| errorcontentfixed | Generates the contents of an error with a fixed font                    | errorcontent<br>note<br>container | HTML, MARKUP,<br>RTF, PS, PDF, PCL |
| fatalbanner       | Generates the text<br>that precedes the<br>contents of a fatal<br>error | note<br>container                 | HTML, MARKUP,<br>RTF, PS, PDF, PCL |
| fatalcontent      | Generates the contents of a fatal error                                 | note<br>container                 | HTML, MARKUP,<br>RTF, PS, PDF, PCL |
| fatalcontentfixed | Generates the contents of a fatal error with a fixed font               | fatalcontent<br>note<br>container | HTML, MARKUP,<br>RTF, PS, PDF, PCL |
| cell              | Abstract: controls table cells                                          | container                         | HTML, MARKUP,<br>RTF, PS, PDF, PCL |
| data              | Generates the data in table cells                                       | cell<br>container                 | HTML, MARKUP,<br>RTF, PS, PDF, PCL |
| datafixed         | Generates the data<br>in table cells with a<br>fixed font               | data<br>cell<br>container         | HTML, MARKUP,<br>RTF, PS, PDF, PCL |
| dataempty         | Generates empty table cells                                             | data<br>cell<br>container         | HTML, MARKUP,<br>RTF, PS, PDF, PCL |

| Style Element       | Description                                                                                          | Inherits from                                                      | Valid Destinations                 |
|---------------------|----------------------------------------------------------------------------------------------------|--------------------------------------------------------------------|------------------------------------|
| dataemphasis        | Generates data in table cells with                                                                   | data<br>cell                                                       | HTML, MARKUP,<br>RTF, PS, PDF, PCL |
|                     | emphasis                                                                                             | container                                                          |                                    |
| dataemphasisfixed   | Generates data in<br>table cells with<br>emphasis and a fixed<br>font                                | dataemphasis<br>data<br>cell<br>container                          | HTML, MARKUP,<br>RTF, PS, PDF, PCL |
| datastrong          | Generates data in cells with more emphasis than dataemphasis                                         | data<br>cell<br>container                                          | HTML, MARKUP,<br>RTF, PS, PDF, PCL |
| datastrongfixed     | Generates data in<br>table cells with more<br>emphasis than<br>dataemphasis and<br>with a fixed font | datastrong<br>data<br>cell<br>container                            | HTML, MARKUP,<br>RTF, PS, PDF, PCL |
| headersandfooters   | Abstract: controls table headers and footers                                                         | cell<br>container                                                  | HTML, MARKUP,<br>RTF, PS, PDF, PCL |
| header              | Generates the headers of a table                                                                     | headersandfooters<br>cell<br>container                             | HTML, MARKUP,<br>RTF, PS, PDF, PCL |
| headerfixed         | Generates the<br>headers of a table<br>with a fixed font                                             | header headersandfooters cell container                            | HTML, MARKUP,<br>RTF, PS, PDF, PCL |
| headerempty         | Generates empty<br>table headers                                                                     | header headersandfooters cell container                            | HTML, MARKUP,<br>RTF, PS, PDF, PCL |
| headeremphasis      | Generates the<br>headers of a table<br>with emphasis                                                 | header headersandfooters cell container                            | HTML, MARKUP,<br>RTF, PS, PDF, PCL |
| headeremphasisfixed | Generates the<br>headers of a table<br>with emphasis and<br>with a fixed font                        | headeremphasis<br>header<br>headersandfooters<br>cell<br>container | HTML, MARKUP,<br>RTF, PS, PDF, PCL |

| Style Element          | Description                                                                                   | Inherits from                                                       | Valid Destinations                 |
|------------------------|-----------------------------------------------------------------------------------------------|---------------------------------------------------------------------|------------------------------------|
| headerstrong           | Generates the headers of a table with more emphasis than headeremphasis                       | header headersandfooters cell container                             | HTML, MARKUP,<br>RTF, PS, PDF, PCL |
| headerstrongfixed      | Generates the headers of a table with more emphasis than headeremphasis and with a fixed font | headerstrong header headersandfooters cell container                | HTML, MARKUP,<br>RTF, PS, PDF, PCL |
| rowheader              | Generates row<br>headers                                                                      | header headersandfooters cell container                             | HTML, MARKUP,<br>RTF, PS, PDF, PCL |
| rowheaderfixed         | Generates row<br>headers with a fixed<br>font                                                 | rowheader header headersandfooters cell container                   | HTML, MARKUP,<br>RTF, PS, PDF, PCL |
| rowheaderempty         | Generates empty<br>row headers                                                                | rowheader header headersandfooters cell container                   | HTML, MARKUP,<br>RTF, PS, PDF, PCL |
| rowheaderemphasis      | Generates row<br>headers with<br>emphasis                                                     | rowheader header headersandfooters cell container                   | HTML, MARKUP,<br>RTF, PS, PDF, PCL |
| rowheaderemphasisfixed | Generates row<br>headers with<br>emphasis and with a<br>fixed font                            | rowheaderemphasis rowheader header headersandfooters cell container | HTML, MARKUP,<br>RTF, PS, PDF, PCL |
| rowheaderstrong        | Generates row<br>headers with more<br>emphasis than<br>rowheaderemphasis                      | rowheader header headersandfooters cell container                   | HTML, MARKUP,<br>RTF, PS, PDF, PCL |

| Style Element        | Description                                                                                          | Inherits from                                                     | Valid Destinations                 |
|----------------------|----------------------------------------------------------------------------------------------------|-------------------------------------------------------------------|------------------------------------|
| rowheaderstrongfixed | Generates row headers with more emphasis than rowheaderemphasis and with a fixed font                | rwoheaderstrong rowheader header headersandfooters cell container | HTML, MARKUP,<br>RTF, PS, PDF, PCL |
| footer               | Generates the footers of a table                                                                     | headersandfooters<br>cell<br>container                            | HTML, MARKUP,<br>RTF, PS, PDF, PCL |
| footerfixed          | Generates the footers of a table with a fixed font                                                   | footer headersandfooters cell container                           | HTML, MARKUP,<br>RTF, PS, PDF, PCL |
| footerempty          | Generates empty table footers                                                                        | footer headersandfooters cell container                           | HTML, MARKUP,<br>RTF, PS, PDF, PCL |
| footeremphasis       | Generates the footers of a table with emphasis                                                       | footer headersandfooters cell container                           | HTML, MARKUP,<br>RTF, PS, PDF, PCL |
| footeremphasisfixed  | Generates the<br>footers of a table<br>with emphasis and<br>with a fixed font                        | footeremphasis footer headersandfooters cell container            | HTML, MARKUP,<br>RTF, PS, PDF, PCL |
| footerstrong         | Generates the footers<br>of a table with more<br>emphasis than<br>footeremphasis                     | footer headersandfooters cell container                           | HTML, MARKUP,<br>RTF, PS, PDF, PCL |
| footerstrongfixed    | Generates the footers of a table with more emphasis than <b>footeremphasis</b> and with a fixed font | footerstrong footer headersandfooters cell container              | HTML, MARKUP,<br>RTF, PS, PDF, PCL |
| rowfooter            | Generates row footers                                                                                | footer headersandfooters cell container                           | HTML, MARKUP,<br>RTF, PS, PDF, PCL |

| Style Element                        | Description                                                                                       | Inherits from                                                       | Valid Destinations                 |
|--------------------------------------|---------------------------------------------------------------------------------------------------|---------------------------------------------------------------------|------------------------------------|
| rowfooterfixed                       | Generates row<br>footers with a fixed<br>font                                                     | rowfooter footer headersandfooters cell container                   | HTML, MARKUP,<br>RTF, PS, PDF, PCL |
| rowfooterempty                       | Generates empty row footers                                                                       | rowfooter footer headersandfooters cell container                   | HTML, MARKUP,<br>RTF, PS, PDF, PCL |
| rowfooteremphasis                    | Generates row<br>footers with<br>emphasis                                                         | rowfooter footer headersandfooters cell container                   | HTML, MARKUP,<br>RTF, PS, PDF, PCL |
| rowfooteremphasisfixed               | Generates row<br>footers with<br>emphasis and with a<br>fixed font                                | rowfooteremphasis rowfooter footer headersandfooters cell container | HTML, MARKUP,<br>RTF, PS, PDF, PCL |
| rowfooterstrong                      | Generates row<br>footers with more<br>emphasis than<br>rowfooteremphasis                          | rowfooter footer headersandfooters cell container                   | HTML, MARKUP,<br>RTF, PS, PDF, PCL |
| ${f row} {f footerstrong} {f fixed}$ | Generates row<br>footers with more<br>emphasis than<br>rowfooteremphasis<br>and with a fixed font | rowfooterstrong rowfooter footer headersandfooters cell container   | HTML, MARKUP,<br>RTF, PS, PDF, PCL |
| caption                              | Abstract: controls<br>the caption field in<br>PROC TABULATE                                       | headersandfooters<br>cell<br>container                              | HTML, MARKUP,<br>RTF, PS, PDF, PCL |
| beforecaption                        | Generates captions<br>that precede the<br>table                                                   | caption headersandfooters cell container                            | HTML, MARKUP,<br>RTF, PS, PDF, PCL |

| Style Element         | Description                                                                                     | Inherits from                            | Valid Destinations                              |
|-----------------------|-------------------------------------------------------------------------------------------------|------------------------------------------|-------------------------------------------------|
| aftercaption          | Generates captions that follow the table                                                        | caption headersandfooters cell container | HTML, MARKUP,<br>RTF, PS, PDF, PCL              |
| GraphWalls            | Controls the wall color or image                                                                |                                          | HTML, MARKUP,<br>RTF, PS, PDF, PCL              |
| GraphCharts           | Contains attributes<br>that affect all charts<br>in the graphics area                           |                                          | HTML, MARKUP,<br>RTF, PS, PDF, PCL              |
| GraphBackground       | Controls the<br>background color or<br>image of the graph                                       |                                          | HTML, MARKUP,<br>RTF, PS, PDF, PCL              |
| GraphData1GraphData#  | Contains attributes<br>that affect graphics<br>primitives that are<br>used to represent<br>data |                                          | HTML, MARKUP,<br>RTF, PS, PDF, PCL              |
| GraphLegendBackground | Controls the legend background color or image                                                   |                                          | HTML, MARKUP,<br>RTF, PS, PDF, PCL              |
| GraphFloor            | Controls the floor color or image                                                               |                                          | HTML, MARKUP,<br>DOCUMENT, RTF,<br>PS, PDF, PCL |
| DropShadowStyle       | Changes the drop<br>shadow attributes<br>for the text in the<br>graphs                          |                                          | HTML, MARKUP,<br>RTF, PS, PDF, PCL              |
| GraphLabelText        | Specifies text<br>attributes for axis<br>labels and the title of<br>the legend                  |                                          | HTML, MARKUP,<br>RTF, PS, PDF, PCL              |
| GraphValueText        | Controls the axis<br>text attributes on<br>tick marks and entry<br>text on the legend           |                                          | HTML, MARKUP,<br>RTF, PS, PDF, PCL              |
| GraphGridLines        | Determines grid line<br>attributes for a<br>graph                                               |                                          | HTML, MARKUP,<br>RTF, PS, PDF, PCL              |
| GraphAxisLines        | Specifies axis line<br>and tick mark<br>attributes for the<br>graph                             |                                          | HTML, MARKUP,<br>RTF, PS, PDF, PCL              |
| GraphBorderLines      | Determines frame<br>attributes around the<br>axis area and legend                               |                                          | HTML, MARKUP,<br>RTF, PS, PDF, PCL              |

| Style Element | Description                                                                                        | Inherits from | Valid Destinations                 |
|---------------|----------------------------------------------------------------------------------------------------|---------------|------------------------------------|
| GraphOutlines | Controls line attributes around data perimeters including pie charts, bar charts, map regions, etc |               | HTML, MARKUP,<br>RTF, PS, PDF, PCL |
| Graph         | Controls the width<br>and height of the<br>entire graphics area                                    |               | HTML, MARKUP,<br>RTF, PS, PDF, PCL |
| TwoColorRamp  | Determines the colors to use for maps with continuous response variable values                     |               | HTML, MARKUP,<br>RTF, PS, PDF, PCL |

<sup>\*</sup> Provided by TITLE and FOOTNOTE statements or by GTITLE and GFOOTNOTE statements in combination with the NOGTITLE and NOGFOOTNOTE options in the ODS HTML and ODS MARKUP statements.

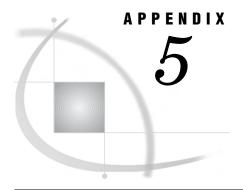

# **Recommended Reading**

Recommended Reading 703

## **Recommended Reading**

Here is the recommended reading list for this title:

- □ Base SAS Procedures Guide
- □ SAS Language Reference: Concepts
- □ SAS Language Reference: Dictionary
- □ Step-by-Step Programming with Base SAS Software

The recommended reading list from Books By Users includes:

- □ The Little SAS Book: A Primer, Revised Second Edition
- □ Output Delivery System: The Basics

For a complete list of SAS publications, see the current SAS Publishing Catalog. To order the most current publications or to receive a free copy of the catalog, contact a SAS representative at

SAS Publishing Sales SAS Campus Drive Cary, NC 27513

Telephone: (800) 727-3228\* Fax: (919) 677-8166

E-mail: sasbook@sas.com

Web address: support.sas.com/pubs

\* For other SAS Institute business, call (919) 677-8000.

Customers outside the United States should contact their local SAS office.

# Index

| A                                                  | anchor tags                          | LINK statement (DOCUMENT) 252         |
|----------------------------------------------------|--------------------------------------|---------------------------------------|
|                                                    | base name for 124, 205               | MAKE statement (DOCUMENT) 254         |
| ABBR= header attribute 436                         | root name for 185                    | MOVE statement (DOCUMENT) 255         |
| ABSTRACT= style attribute 330                      | ANOVA procedure                      | NOTE statement (DOCUMENT) 256         |
| ACECLUS procedure                                  | ODS table names 477                  | BLANK_DUPS column attribute 412       |
| ODS table names 476                                | ANTIALIAS= option                    | BLANK_INTERNAL_DUPS column at-        |
| Acrobat Distiller 190                              | ODS GRAPHICS statement 99            | tribute 412                           |
| ACRONYM= header attribute 436                      | APPEND option                        | BLOCK statement                       |
| actions                                            | ODS PATH statement 172               | TEMPLATE procedure 601                |
| ODS CHTML statement 85                             | PATH statement (TEMPLATE) 309        | body files 682                        |
| ODS CSVALL statement 87                            | appending HTML files 108             | creating 133                          |
| ODS DOCBOOK statement 91                           | applets                              | separate file per page of output 104  |
| ODS DOCUMENT statement 93                          | viewing HTML output 125              | BODYSCROLLBAR= style attribute 331    |
| ODS HTML statement 102                             | ARCHIVE= option                      | BODYSIZE= style attribute 332         |
| ODS HTML3 statement 115                            | ODS MARKUP statement 125             | BOOKMARKGEN= option                   |
| ODS HTMLCSS statement 112                          | ARIMA procedure                      | ODS PRINTER statement 186             |
| ODS IMODE statement 118                            | ODS table names 530                  |                                       |
| ODS LISTING statement 120                          | AS option                            | BOOKMARKLIST= option                  |
| ODS MARKUP statement 122                           | EDIT statement (TEMPLATE) 406        | ODS PRINTER statement 186             |
| ODS OUTPUT statement 156                           | ASIS= style attribute 331            | bookmarks                             |
| ODS PCL statement 173                              | attribute suboptions                 | for PDF files 186                     |
| ODS PDF statement 175                              | FILE PRINT ODS statement 74          | BORDERCOLOR= style attribute 332      |
| ODS PHTML statement 180                            | ATTRIBUTES= option                   | BORDERCOLORDARK= style attribute 332  |
| ODS PRINTER statement 183                          | ODS MARKUP statement 125             | BORDERCOLORLIGHT= style attribute 332 |
| ODS PS statement 201                               | AUTHOR= option                       | BORDERWIDTH= style attribute 332      |
| ODS RTF statement 204                              | ODS PRINTER statement 185            | BOTTOMMARGIN= style attribute 333     |
| ODS WML statement 235                              | ODS RTF statement 205                | BREAK statement                       |
| ACTIVEFOOTN option                                 | automatic graphic capabilities 99    | TEMPLATE procedure 601                |
| REPLAY statement (DOCUMENT) 263                    | AUTOREG procedure                    | buffers                               |
| ACTIVELINKCOLOR= style attribute 331               | ODS table names 532                  | number of columns in 83               |
| - · · · · · · · · · · · · · · · · · · ·            | OBS table mailes 332                 | BULLETS= style attribute 333          |
| ACTIVETITLE option REPLAY statement (DOCUMENT) 263 |                                      | BY-groups                             |
| ActiveX devices                                    | <b>D</b>                             | DOCUMENT procedure and 265            |
|                                                    | В                                    | BY lines 266                          |
| CODEBASE file path 128                             | hookenound colon                     | BY variable names 266                 |
| AFTER= option                                      | background color                     | BY variable values 265                |
| COPY statement (DOCUMENT) 247                      | printing in text 185                 | BYLINE= table attribute 452           |
| IMPORT statement (DOCUMENT) 251                    | BACKGROUND= option                   |                                       |
| LINK statement (DOCUMENT) 252                      | ODS PRINTER statement 185            |                                       |
| MAKE statement (DOCUMENT) 254                      | BACKGROUND= style attribute 331      | •                                     |
| MOVE statement (DOCUMENT) 255                      | BACKGROUNDIMAGE= style attribute 331 | С                                     |
| NOTE statement (DOCUMENT) 256                      | BALANCE table attribute 452          | CALENDAR procedure                    |
| OBPAGE statement (DOCUMENT) 260                    | BASE= option                         | ODS table names 469                   |
| aggregate storage location                         | ODS MARKUP statement 126             | CALIS procedure                       |
| definition 298                                     | ODS PRINTER statement 186            | <u> </u>                              |
| ALT= header attribute 437                          | ODS RTF statement 206                | ODS table names 479                   |
| ALT= table attribute 452                           | base text 186, 206                   | CANCORR procedure                     |
| ANCHOR= option                                     | HTML output 126                      | ODS table names 483                   |
| ODS MARKUP statement 124                           | BEFORE= option                       | CANDISC procedure                     |
| ODS PRINTER statement 185                          | COPY statement (DOCUMENT) 247        | ODS table names 485                   |
| ODS RTF statement 205                              | IMPORT statement (DOCUMENT) 251      | cascading style sheets 112            |

| CATALOG option                                       | formats for 75                              | D                                                           |
|------------------------------------------------------|---------------------------------------------|-------------------------------------------------------------|
| ODS DOCUMENT statement 94                            | formatting 554                              |                                                             |
| CATALOG procedure                                    | justification 90, 553                       | DATA= argument                                              |
| ODS table names 470                                  | labels for 72, 75                           | IMPORT statement (DOCUMENT) 251                             |
| catalogs<br>copying GSREGs to 94                     | notes about 429                             | TEST statement (TEMPLATE) 311 data cache                    |
| CATMOD procedure                                     | number in buffers 83                        | clearing 100                                                |
| ODS table names 486                                  | number in data components 83                | data components                                             |
| CELLHEIGHT= style attribute 333                      | ODS PRINTER statement 187                   | binding to table definitions 68                             |
| CELLPADDING= style attribute 333                     | ODS RTF statement 206                       | column attribute values from 74                             |
| CELLSPACING= style attribute 334                     | specifying 73                               | columns for 70                                              |
| CELLSTYLE-AS statement, TEMPLATE proce-              | symbol declared as 460                      | definition 21                                               |
| dure                                                 | COLUMNS= option                             | number of columns in 83                                     |
| column definitions 422                               | ODS PRINTER statement 187                   | data panels 121                                             |
| table definitions 458                                | ODS RTF statement 206                       | data sets                                                   |
| CELLWIDTH= style attribute 334                       | COLUMNS= suboption                          | combined output data sets 159                               |
| CENTER table attribute 452                           | FILE PRINT ODS statement 70                 | creating with/without MATCH_ALL option 166                  |
| character sets  META declaration for HTML output 127 | comma-delimited output 87                   | from output objects 156                                     |
| META declaration for HTML output 127 CHARSET= option | COMPARE procedure                           | from similar output objects 163                             |
| ODS MARKUP statement 127                             | ODS table names 470                         | importing to current file location 251                      |
| CHART procedure                                      | compatibility                               | merging dissimilar output objects into 159                  |
| ODS table names 470                                  | ODS documents 269                           | DATA step                                                   |
| CHOOSE_FORMAT= column attribute 413                  | COMPRESS= option                            | column definitions for multiple variables 71,               |
| CHTML destination 84                                 | ODS PRINTER statement 188                   | 75                                                          |
| CHTML tagset 138                                     | compression                                 | ODS and 39                                                  |
| CLASSLEVELS= table attribute 452                     | PDF files 188 COMPUTE AS statement          | ODS enhanced features in 41                                 |
| CLEAR action                                         |                                             | ODS examples 41                                             |
| ODS OUTPUT statement 156                             | TEMPLATE procedure 424 computed columns 424 | ODS reports with 40                                         |
| CLOSE action                                         | CONTENTPOSITION= style attribute 334        | DATA step statements                                        |
| ODS DOCUMENT statement 93                            | contents file 685                           | ODS 61                                                      |
| ODS LISTING statement 120 ODS MARKUP statement 122   | CONTENTS= option                            | DATA_FORMAT_OVERRIDE column attribute 413                   |
| ODS OUTPUT statement 156                             | ODS PRINTER statement 188                   | DATA_FORMAT_OVERRIDE table at-                              |
| ODS PRINTER statement 183                            | CONTENTS procedure                          | tribute 453                                                 |
| ODS RTF statement 204                                | ODS table names 472                         | DATANAME= column attribute 414                              |
| CLOSE statement                                      | CONTENTS table attribute 452                | DATAPANEL= option                                           |
| TEMPLATE procedure 601                               | CONTENTSCROLLBAR= style attribute 335       | ODS LISTING statement 121                                   |
| CLUSTER procedure                                    | CONTENTSIZE= style attribute 335            | DATASETS procedure                                          |
| ODS table names 487                                  | CONTENTS_LABEL= table attribute 453         | ODS table names 472                                         |
| CODEBASE file path 128                               | CONTRASTCOLOR= style attribute 335          | decimal point                                               |
| CODEBASE= option                                     | CONTROL= table attribute 453                | in numeric columns 90                                       |
| ODS MARKUP statement 128                             | COPY statement                              | DEFAULT_EVENT= tagset attribute 594 DEFINE COLUMN statement |
| COLOR= option ODS PRINTER statement 187              | DOCUMENT procedure 246                      | TEMPLATE procedure 407                                      |
| COLORLATEX tagset 138                                | COPYRIGHT= tagset attribute 594             | DEFINE EVENT statement, TEMPLATE proce-                     |
| colors                                               | CORR procedure                              | dure 599                                                    |
| ODS PRINTER statement 187                            | ODS table names 471                         | event attributes 600                                        |
| COL_SPACE_MAX= table attribute 452                   | CORRESP procedure                           | event statement conditions 611                              |
| COL_SPACE_MIN= table attribute 452                   | ODS table names 488                         | event variables 612                                         |
| column attributes 408                                | COSAN model 479                             | DEFINE FOOTER statement                                     |
| values from data component 74                        | CSV tagset 138                              | TEMPLATE procedure 432                                      |
| column definitions                                   | CSVALL destination 87                       | DEFINE HEADER statement                                     |
| attributes 408                                       | CSVALL tagset 138                           | TEMPLATE procedure 426, 432                                 |
| creating 407                                         | CSVBYLINE tagset 139                        | DEFINE statement                                            |
| editing 405<br>for multiple variables 71, 75         | current document                            | TEMPLATE procedure 462 DEFINE STYLE statements              |
| header definitions in 426                            | closing 250                                 | TEMPLATE procedure 320                                      |
| column pointer controls                              | definition 242                              | DEFINE TABLE statement                                      |
| ODS 82                                               | current file location 248                   | TEMPLATE procedure 447                                      |
| COLUMN statement                                     | creating text strings in 256                | vs. EDIT statement 561                                      |
| TEMPLATE procedure 460                               | importing data sets to 251                  | DEFINE TAGSET statement                                     |
| columns                                              | importing GRSEGs to 251                     | TEMPLATE procedure 593                                      |
| assigning attributes to 48                           | current path                                | DEFINE_EVENT statement                                      |
| cell styles 422                                      | definition 242                              | TEMPLATE procedure 598                                      |
| changing without redefining 577                      | customized output 34                        | DEF_SPLIT column attribute 414                              |
| for data components 70                               | for output objects 36                       | DEF_SPLIT header attribute 437                              |

| DELETE option                               | DYNAMIC= suboption                      | EXCLUDE action                        |
|---------------------------------------------|-----------------------------------------|---------------------------------------|
| OBPAGE statement (DOCUMENT) 260             | FILE PRINT ODS statement 71             | ODS DOCUMENT statement 93             |
| DELETE statement                            | dynamic variables 426, 443, 463         | ODS LISTING statement 120             |
| DOCUMENT procedure 247                      | definition 624                          | ODS MARKUP statement 122              |
| TEMPLATE procedure 305                      | writing to output file 607              | ODS PRINTER statement 183             |
| *                                           | writing to output me 607                | ODS RTF statement 205                 |
| delimiters                                  |                                         |                                       |
| in tagsets 646                              |                                         | exclusion lists 34                    |
| DELSTREAM statement                         | E                                       | destinations for output objects 36    |
| TEMPLATE procedure 602                      | -                                       | OUTPUT destination 156                |
| DEST= option                                | EDIT statement                          | writing to log 225                    |
| REPLAY statement (DOCUMENT) 263             |                                         | EXPAND= header attribute 437          |
| · · · · · · · · · · · · · · · · · · ·       | TEMPLATE procedure 405                  | EXPAND_PAGE header attribute 437      |
| destination-independent input 25            | vs. DEFINE TABLE statement 561          | EXTRIVE_TROE header authoric 437      |
| DETAILS option                              | EMBEDDED_STYLESHEET tagset at-          |                                       |
| LIST statement (DOCUMENT) 253               | tribute 595                             |                                       |
| DIR= option                                 | ENCODING= option                        | F                                     |
| ODS DOCUMENT statement 94                   | ODS MARKUP statement 129                | -                                     |
| DIR statement                               | ODS RTF statement 207                   | FACTOR model 479                      |
| DOCUMENT procedure 248                      |                                         | FACTOR procedure                      |
|                                             | END= header attribute 437               | ODS table names 491                   |
| DISCRIM procedure                           | END statement, TEMPLATE procedure 324   |                                       |
| ODS table names 489                         | definitions 431                         | FASTCLUS procedure                    |
| DOC CLOSE statement                         | event definitions 611                   | ODS table names 493                   |
| DOCUMENT procedure 250                      | table definitions 469                   | FILE= event attribute 600             |
| DOC statement                               | tagset definitions 621                  | file locations                        |
| DOCUMENT procedure 249                      | ENDCOLOR= style attribute 336           | creating 254                          |
|                                             | ·                                       | navigating 277                        |
| DOCBOOK destination 90                      | entries                                 | renaming 262                          |
| DOCBOOK tagset 139                          | copying into specified path 246         | _                                     |
| DOC_SEQNO= option                           | definition 243                          | FILE= option                          |
| LIBNAME statement, SASEDOC 76               | deleting 247                            | ODS LISTING statement 121             |
| DOCUMENT destination 26, 93                 | displaying output of hidden entries 265 | ODS PRINTER statement 188             |
| closing 93                                  | displaying to ODS destinations 263      | ODS RTF statement 207                 |
| definition 21                               |                                         | SOURCE statement (TEMPLATE) 310       |
|                                             | listing 253, 277                        | FILE PRINT ODS statement 41           |
| excluding output objects 93                 | managing 284                            | arguments 68                          |
| selecting output objects 94                 | moving 255                              | •                                     |
| writing selection/exclusion lists to log 94 | name of 268                             | attribute suboptions 74               |
| DOCUMENT procedure 244                      | sequence numbers 268                    | ODS suboptions 69                     |
| BY-groups and 265                           | viewing in Results window 273           | options 68                            |
| concepts 267                                | viewing properties 276                  | restrictions 75                       |
| •                                           |                                         | syntax 68                             |
| examples 277                                | ENTROPY procedure                       | without ODS suboptions 69             |
| overview 242                                | ODS table names 533                     | FILLRULEWIDTH= style attribute 336    |
| results 270                                 | EPSI format 101                         | FINISH option                         |
| syntax 244                                  | EVEN table attribute 453                | •                                     |
| task tables 244, 272                        | event attributes 600                    | TRIGGER statement (TEMPLATE) 609      |
| terminology 242                             | event definitions 623                   | FIRST option                          |
| Documents window 270                        | ending 611                              | COPY statement (DOCUMENT) 247         |
|                                             | •                                       | IMPORT statement (DOCUMENT) 251       |
| creating shortcuts 277                      | event statement conditions 611          | LINK statement (DOCUMENT) 252         |
| pop-up menu 271                             | event variables 612                     | MAKE statement (DOCUMENT) 254         |
| vs. Results window 274                      | definition 624                          | MOVE statement (DOCUMENT) 255         |
| double trailing @                           | displaying 624                          | NOTE statement (DOCUMENT) 256         |
| PUT _ODS_ statement 81                      | list of 612                             | · · · · · · · · · · · · · · · · · · · |
| DOUBLE_SPACE table attribute 453            | quotes in 606                           | FIRST_PANEL header attribute 437      |
| <del>-</del>                                | *                                       | FLOW column attribute 414             |
| DROP column attribute 414                   | writing to log 605                      | FLUSH statement                       |
| DROPSHADOW= style attribute 335             | writing to output file 604, 607         | TEMPLATE procedure 602                |
| DTDs                                        | EVENT_MAP tagset 139, 625               | FLYOVER= style attribute 336          |
| creating, with XML files 148                | events 623                              | FOLLOW option                         |
| Wireless Markup Language (WML) 235          | breaking execution 601                  | LIST statement (DOCUMENT) 253         |
| DYNAMIC= attribute suboption                | DEFINE EVENT statement 598              |                                       |
| FILE PRINT ODS statement 74                 | definition 299                          | FONT= style attribute 336             |
|                                             |                                         | FONT_FACE= style attribute 336        |
| dynamic attributes                          | different styles for 644                | FONTSCALE= option                     |
| default values for 71                       | disabling 601                           | ODS PRINTER statement 189             |
| dynamic graphics output                     | enabling disabled events 609            | ODS RTF statement 207                 |
| attributes between tags 125                 | executing 608, 640                      | FONT_SIZE= style attribute 337        |
| parameters between tags 135                 | including stylesheets 646               | FONT_STYLE= style attribute 337       |
| DYNAMIC statement, TEMPLATE procedure       | inheriting in tagset definitions 625    | ·                                     |
| *                                           |                                         | FONT_WEIGHT= style attribute 337      |
| header definitions 426                      | examples                                | FONT_WIDTH= style attribute 338       |
| table definitions 463                       | operating environments for 689          | footer definitions                    |
| table header definitions 443                | programs for 660                        | creating 432                          |

| editing 405                             | ODS RTF statement and 212              | cascading style sheets 112                |
|-----------------------------------------|----------------------------------------|-------------------------------------------|
| FOOTER statement                        | smoothing 99                           | character set for META declaration 127    |
| TEMPLATE procedure 463                  | graphics options                       | creating 5                                |
| footers                                 | enabling for ODS 231                   | IMODE destination 117                     |
|                                         | •                                      |                                           |
| symbol declared as 463                  | ODS settings 231                       | record separator 136                      |
| FOOTER_SPACE= table attribute 453       | graphics output                        | sample 16                                 |
| footnotes                               | footnotes in 131                       | separate body file per page of output 104 |
| in graphics output 131                  | location for 131                       | simple form 180                           |
| output objects 259                      | titles in 132                          | •                                         |
| RTF output 207                          | GRSEG= argument                        | HTML references 677                       |
| FORCE header attribute 437              | IMPORT statement (DOCUMENT) 251        | definition 677                            |
|                                         | · · · · · · · · · · · · · · · · · · ·  | implementing 677                          |
| FOREGROUND= style attribute 338         | GRSEGs                                 | ODS construction of 680                   |
| FORMAT= attribute suboption             | copying to catalogs 94                 | HTML style definition 318, 353            |
| FILE PRINT ODS statement 75             | definition 243                         | •                                         |
| FORMAT= column attribute 414            | importing to current file location 251 | customized 318                            |
| FORMAT_NDEC= column attribute 414       | GTITLE option                          | modifying 387                             |
| formats                                 | ODS MARKUP statement 132               | HTML tagset 102                           |
| for columns 75                          | ODS RTF statement 208                  | HTML version setting 32                   |
|                                         | ODS KIT statement 200                  | HTML3 destination 115                     |
| FORMAT_WIDTH= column attribute 414      |                                        |                                           |
| FORMCHAR= table attribute 454           |                                        | HTML4 tagset 139                          |
| frame files 685                         | Н                                      | HTMLCLASS= style attribute 340            |
| FRAME= style attribute 338              | 11                                     | HTMLCONTENTTYPE= style attribute 340      |
| FRAMEBORDER= style attribute 339        | HARD option                            | HTMLCSS destination 112                   |
| FRAMEBORDERWIDTH= style attribute 339   | •                                      |                                           |
| •                                       | LINK statement (DOCUMENT) 252          | HTMLCSS tagset 139                        |
| FRAMESPACING= style attribute 339       | HEAD tags 132                          | HTMLDOCTYPE= style attribute 340          |
| FREQ procedure                          | header attributes 434                  | HTMLID= style attribute 340               |
| ODS table names 473                     | HEADER= column attribute 415           | HTMLSTYLE= style attribute 340            |
| functions                               | header definitions                     | ,,                                        |
| defining tagsets with 628               | attributes 434                         |                                           |
| FUZZ= column attribute 415              | creating 432                           | _                                         |
|                                         | _                                      |                                           |
|                                         | editing 405                            |                                           |
|                                         | inside column definitions 426          | ID column attribute 416                   |
| G                                       | notes for 445                          | ID= option                                |
| <u>.</u>                                | HEADER statement                       | 1                                         |
| GAM procedure                           | TEMPLATE procedure 464                 | ODS MARKUP statement 132                  |
| ODS table names 494                     | header text 445                        | ODS PRINTER statement 189                 |
|                                         | headers                                | ODS RTF statement 208                     |
| GENERIC= attribute suboption            |                                        | image file types 100                      |
| FILE PRINT ODS statement 75             | alternative 446                        | supported types 101                       |
| GENERIC column attribute 415            | symbol as 464                          | ** **                                     |
| GENERIC header attribute 438            | HEADER_SPACE= table attribute 454      | image filename 100                        |
| GENERIC= suboption                      | HEADTEXT= option                       | image files                               |
| FILE PRINT ODS statement 71             | ODS MARKUP statement 132               | resetting index counter 100               |
| GENMOD procedure                        | HIDE statement                         | image format 99                           |
| *                                       |                                        | IMAGE= style attribute 340                |
| ODS table names 495                     | DOCUMENT procedure 250                 | •                                         |
| GFOOTNOTE option                        | HOST option                            | IMAGEFMT= option                          |
| ODS MARKUP statement 131                | ODS PRINTER statement 189              | ODS GRAPHICS statement 99                 |
| ODS RTF statement 207                   | HREFTARGET= style attribute 339        | IMAGENAME= option                         |
| GIF format 101                          | HTML destination 27, 101               | ODS GRAPHICS statement 100                |
| GLM procedure                           | body files 682                         | IMODE destination 117                     |
| ODS table names 497                     | •                                      |                                           |
|                                         | contents file 685                      | IMODE tagset 139                          |
| GLMMOD procedure                        | files produced by 682                  | IMPORT statement                          |
| ODS table names 500                     | frame files 685                        | DOCUMENT procedure 251                    |
| global statements                       | links produced by 677                  | INBREED procedure                         |
| category descriptions 62                | output for 196                         | •                                         |
| ODS 61                                  | page files 685                         | ODS table names 500                       |
| GLUE= column attribute 415              | references produced by 677             | INDENT= style attribute 340               |
|                                         | · · · · · · · · · · · · · · · · · · ·  | INDENT= tagset attribute 595              |
| GPATH= option                           | HTML files                             | indention 603, 610, 642                   |
| ODS MARKUP statement 131                | appending to 108                       | index counter                             |
| GRADIENT_DIRECTION= style attribute 339 | HTML links 677                         |                                           |
| graph segments (GRSEGs)                 | definition 677                         | resetting 100                             |
| copying to catalogs 94                  | implementing 677                       | inheritance                               |
| definition 243                          | ODS construction of 680                | creating tagsets through 628              |
|                                         |                                        | example programs 668                      |
| importing to current file location 251  | HTML output                            | 1 1 0                                     |
| graph styles 353, 393                   | 3.2 101, 115                           | style elements and 691                    |
| GRAPH tagset 139                        | 4.0 101                                | inheriting events 625                     |
| graphics                                | applet for viewing 125                 | item store                                |
| ODS automatic capabilities 99           | base text 126                          | definition 298                            |

|                                                                                                    | MOVE statement (DOCUMENT) 255                                                                                                    | MAPSUB= tagset attribute 596                                                                                                    |
|----------------------------------------------------------------------------------------------------|----------------------------------------------------------------------------------------------------|----------------------------------------------------------------------------------------------------|
|                                                                                                    | REPLAY statement (DOCUMENT) 263                                                                                                    | MARKUP destination 27, 122                                                                                                    |
| Java devices                                                                                                    | LIBNAME statement, SASEDOC 76                                                                                                    | closing 122, 144                                                                                                    |
| CODEBASE file path 128                                                                                                    | LIBRARY= option                                                                                                    | definition 21                                                                                                    |
| JFIF format 101                                                                                                    | DOC statement (DOCUMENT) 249                                                                                                    | excluding output objects 122                                                                                                    |
| JUST= column attribute 416                                                                                                    | librefs                                                                                                    | opening 144                                                                                                    |
| JUST= header attribute 438                                                                                                    | assigning to ODS documents 77                                                                                                    | selecting output objects 122                                                                                                    |
| JUST= option                                                                                                    | associating with output objects 76                                                                                                    | markup files                                                                                                    |
| NOTE statement (DOCUMENT) 256                                                                                                    | LIFEREG procedure                                                                                                    | location of 135                                                                                                    |
| OBANOTE statement (DOCUMENT) 257                                                                                                    | ODS table names 502                                                                                                    | markup languages 21, 122, 621                                                                                                    |
| OBBNOTE statement (DOCUMENT) 258                                                                                                    | LIFETEST procedure                                                                                                    | default style definition 353                                                                                                    |
| OBSTITLE statement (DOCUMENT) 261                                                                                                    | ODS table names 502                                                                                                    | modifying default style definition 387                                                                                                    |
| JUST= style attribute 341                                                                                                    | line pointer controls                                                                                                    | MATCH_ALL option                                                                                                    |
| justification                                                                                                    | ODS 83                                                                                                    | ODS OUTPUT statement 158, 166                                                                                                    |
| numeric columns 90                                                                                                    | LINEQS model 479                                                                                                    | MAXIMIZE column attribute 417                                                                                                    |
| table columns 553                                                                                                    | LINESTYLE= style attribute 342                                                                                                    | MAXIMIZE header attribute 438                                                                                                    |
| JUSTIFY column attribute 417                                                                                                    | LINETHICKNESS= style attribute 342                                                                                                    | MDC procedure                                                                                                    |
| JUSTIFY table attribute 454                                                                                                    | LINK statement                                                                                                    | ODS table names 534                                                                                                    |
| JOSTIFT table attribute 434                                                                                                    | DOCUMENT procedure 252                                                                                                    | MDS procedure                                                                                                    |
|                                                                                                    | TEMPLATE procedure 305                                                                                                    | ODS table names 507                                                                                                    |
|                                                                                                    | LINKCOLOR= style attribute 342                                                                                                    | MEANS procedure                                                                                                    |
| K                                                                                                    | links                                                                                                    | ODS table names 474                                                                                                    |
|                                                                                                    | See also HTML links                                                                                                    | memory variables                                                                                                    |
| KDE procedure                                                                                                    | to template store definitions 305                                                                                                    | definition 624                                                                                                    |
| ODS table names 501                                                                                                    | LIST statement                                                                                                    | writing to output file 607                                                                                                    |
| KEEPN option                                                                                                    | DOCUMENT procedure 253                                                                                                    | MERGE column attribute 417                                                                                                    |
| ODS RTF statement 208                                                                                                    | •                                                                                                    |                                                                                                    |
| KEYWORDS= option                                                                                                    | TEMPLATE procedure 306                                                                                                    | META declaration                                                                                                    |
| ODS PRINTER statement 189                                                                                                    | LISTENTRYANCHOR= style attribute 342                                                                                                    | character set for 127                                                                                                    |
|                                                                                                    | LISTENTRYDBLSPACE= style attribute 342                                                                                                    | META tags 133                                                                                                    |
|                                                                                                    | LISTING destination 26, 120                                                                                                    | metadata 209                                                                                                    |
| L                                                                                                    | closing 120                                                                                                    | author 185, 205                                                                                                    |
| L                                                                                                    | definition 21                                                                                                    | string of keywords 189                                                                                                    |
| LABEL= attribute suboption                                                                                                    | excluding output objects 120                                                                                                    | subject 193                                                                                                    |
|                                                                                                    | selecting output objects 120                                                                                                    | title 193, 211                                                                                                    |
| ÷                                                                                                    | * * *                                                                                                    |                                                                                                    |
| FILE PRINT ODS statement 75                                                                                                    | writing selection/exclusion lists to log 121                                                                                                    | METATEXT= option                                                                                                    |
| FILE PRINT ODS statement 75<br>LABEL= column attribute 417                                                                                                    | writing selection/exclusion lists to log 121 writing trace records to 226                                                                                                    | METATEXT= option ODS MARKUP statement 133                                                                                                    |
| FILE PRINT ODS statement 75  LABEL= column attribute 417  LABEL option                                                                                                    | writing selection/exclusion lists to log 121<br>writing trace records to 226<br>LISTING option                                                                                                    | METATEXT= option ODS MARKUP statement 133 MI procedure                                                                                                    |
| FILE PRINT ODS statement 75  LABEL= column attribute 417  LABEL option  LINK statement (DOCUMENT) 252                                                                                                    | writing selection/exclusion lists to log 121 writing trace records to 226 LISTING option ODS TRACE statement 226                                                                                                    | METATEXT= option ODS MARKUP statement 133 MI procedure ODS table names 507                                                                                                    |
| FILE PRINT ODS statement 75  LABEL= column attribute 417  LABEL option  LINK statement (DOCUMENT) 252  DOC statement (DOCUMENT) 249                                                                                                    | writing selection/exclusion lists to log 121 writing trace records to 226 LISTING option ODS TRACE statement 226 Listing output 402                                                                                                    | METATEXT= option ODS MARKUP statement 133 MI procedure ODS table names 507 MIANALYZE procedure                                                                                                    |
| FILE PRINT ODS statement 75  LABEL= column attribute 417  LABEL option  LINK statement (DOCUMENT) 252  DOC statement (DOCUMENT) 249  ODS TRACE statement 35, 157, 226                                                                                                    | writing selection/exclusion lists to log 121 writing trace records to 226 LISTING option ODS TRACE statement 226 Listing output 402 creating 4                                                                                                    | METATEXT= option ODS MARKUP statement 133 MI procedure ODS table names 507 MIANALYZE procedure ODS table names 508                                                                                                    |
| FILE PRINT ODS statement 75  LABEL= column attribute 417  LABEL option  LINK statement (DOCUMENT) 252  DOC statement (DOCUMENT) 249  ODS TRACE statement 35, 157, 226  PROC DOCUMENT statement 246                                                                                                    | writing selection/exclusion lists to log 121 writing trace records to 226 LISTING option ODS TRACE statement 226 Listing output 402 creating 4 sample 14                                                                                                    | METATEXT= option ODS MARKUP statement 133 MI procedure ODS table names 507 MIANALYZE procedure                                                                                                    |
| FILE PRINT ODS statement 75  LABEL= column attribute 417  LABEL option  LINK statement (DOCUMENT) 252  DOC statement (DOCUMENT) 249  ODS TRACE statement 35, 157, 226  PROC DOCUMENT statement 246  LABEL= suboption                                                                                                    | writing selection/exclusion lists to log 121 writing trace records to 226 LISTING option ODS TRACE statement 226 Listing output 402 creating 4                                                                                                    | METATEXT= option ODS MARKUP statement 133 MI procedure ODS table names 507 MIANALYZE procedure ODS table names 508                                                                                                    |
| FILE PRINT ODS statement 75  LABEL= column attribute 417  LABEL option  LINK statement (DOCUMENT) 252  DOC statement (DOCUMENT) 249  ODS TRACE statement 35, 157, 226  PROC DOCUMENT statement 246  LABEL= suboption  FILE PRINT ODS statement 72                                                                                                    | writing selection/exclusion lists to log 121 writing trace records to 226 LISTING option ODS TRACE statement 226 Listing output 402 creating 4 sample 14                                                                                                    | METATEXT= option ODS MARKUP statement 133 MI procedure ODS table names 507 MIANALYZE procedure ODS table names 508 Microsoft Office                                                                                                    |
| FILE PRINT ODS statement 75  LABEL= column attribute 417  LABEL option  LINK statement (DOCUMENT) 252  DOC statement (DOCUMENT) 249  ODS TRACE statement 35, 157, 226  PROC DOCUMENT statement 246  LABEL= suboption  FILE PRINT ODS statement 72  LABEL= table attribute 454                                                                                                    | writing selection/exclusion lists to log 121 writing trace records to 226 LISTING option ODS TRACE statement 226 Listing output 402 creating 4 sample 14 LOAN procedure                                                                                                    | METATEXT= option ODS MARKUP statement 133 MI procedure ODS table names 507 MIANALYZE procedure ODS table names 508 Microsoft Office MSOFFICE_HTML tagset 139                                                                                                    |
| FILE PRINT ODS statement 75  LABEL= column attribute 417  LABEL option  LINK statement (DOCUMENT) 252  DOC statement (DOCUMENT) 249  ODS TRACE statement 35, 157, 226  PROC DOCUMENT statement 246  LABEL= suboption  FILE PRINT ODS statement 72  LABEL= table attribute 454  label text 445                                                                                                    | writing selection/exclusion lists to log 121 writing trace records to 226 LISTING option ODS TRACE statement 226 Listing output 402 creating 4 sample 14 LOAN procedure ODS table names 534                                                                                                    | METATEXT= option ODS MARKUP statement 133 MI procedure ODS table names 507 MIANALYZE procedure ODS table names 508 Microsoft Office MSOFFICE_HTML tagset 139 Mobil Media Japan 139                                                                                                    |
| FILE PRINT ODS statement 75  LABEL= column attribute 417  LABEL option  LINK statement (DOCUMENT) 252  DOC statement (DOCUMENT) 249  ODS TRACE statement 35, 157, 226  PROC DOCUMENT statement 246  LABEL= suboption  FILE PRINT ODS statement 72  LABEL= table attribute 454  label text 445  labels                                                                                                    | writing selection/exclusion lists to log 121 writing trace records to 226 LISTING option ODS TRACE statement 226 Listing output 402 creating 4 sample 14 LOAN procedure ODS table names 534 LOESS procedure                                                                                                    | METATEXT= option ODS MARKUP statement 133 MI procedure ODS table names 507 MIANALYZE procedure ODS table names 508 Microsoft Office MSOFFICE_HTML tagset 139 Mobil Media Japan 139 MODECLUS procedure                                                                                                    |
| FILE PRINT ODS statement 75  LABEL= column attribute 417  LABEL option  LINK statement (DOCUMENT) 252  DOC statement (DOCUMENT) 249  ODS TRACE statement 35, 157, 226  PROC DOCUMENT statement 246  LABEL= suboption  FILE PRINT ODS statement 72  LABEL= table attribute 454  label text 445  labels  assigning to specified path 264                                                                                                    | writing selection/exclusion lists to log 121 writing trace records to 226 LISTING option ODS TRACE statement 226 Listing output 402 creating 4 sample 14 LOAN procedure ODS table names 534 LOESS procedure ODS table names 504                                                                                                    | METATEXT= option ODS MARKUP statement 133 MI procedure ODS table names 507 MIANALYZE procedure ODS table names 508 Microsoft Office MSOFFICE_HTML tagset 139 Mobil Media Japan 139 MODECLUS procedure ODS table names 509                                                                                                    |
| FILE PRINT ODS statement 75  LABEL= column attribute 417  LABEL option  LINK statement (DOCUMENT) 252  DOC statement (DOCUMENT) 249  ODS TRACE statement 35, 157, 226  PROC DOCUMENT statement 246  LABEL= suboption  FILE PRINT ODS statement 72  LABEL= table attribute 454  label text 445  labels  assigning to specified path 264  for columns 72, 75                                                                                                    | writing selection/exclusion lists to log 121 writing trace records to 226 LISTING option ODS TRACE statement 226 Listing output 402 creating 4 sample 14 LOAN procedure ODS table names 534 LOESS procedure ODS table names 504 log                                                                                                    | METATEXT= option ODS MARKUP statement 133 MI procedure ODS table names 507 MIANALYZE procedure ODS table names 508 Microsoft Office MSOFFICE_HTML tagset 139 Mobil Media Japan 139 MODECLUS procedure ODS table names 509 MODEL procedure                                                                                                    |
| FILE PRINT ODS statement 75  LABEL= column attribute 417  LABEL option  LINK statement (DOCUMENT) 252  DOC statement (DOCUMENT) 249  ODS TRACE statement 35, 157, 226  PROC DOCUMENT statement 246  LABEL= suboption  FILE PRINT ODS statement 72  LABEL= table attribute 454  label text 445  labels  assigning to specified path 264                                                                                                    | writing selection/exclusion lists to log 121 writing trace records to 226 LISTING option ODS TRACE statement 226 Listing output 402 creating 4 sample 14 LOAN procedure ODS table names 534 LOESS procedure ODS table names 504 log output object records 226                                                                                                    | METATEXT= option ODS MARKUP statement 133 MI procedure ODS table names 507 MIANALYZE procedure ODS table names 508 Microsoft Office MSOFFICE_HTML tagset 139 Mobil Media Japan 139 MODECLUS procedure ODS table names 509 MODEL procedure ODS table names 535                                                                                                    |
| FILE PRINT ODS statement 75  LABEL= column attribute 417  LABEL option  LINK statement (DOCUMENT) 252  DOC statement (DOCUMENT) 249  ODS TRACE statement 35, 157, 226  PROC DOCUMENT statement 246  LABEL= suboption  FILE PRINT ODS statement 72  LABEL= table attribute 454  label text 445  labels  assigning to specified path 264  for columns 72, 75                                                                                                    | writing selection/exclusion lists to log 121 writing trace records to 226 LISTING option ODS TRACE statement 226 Listing output 402 creating 4 sample 14 LOAN procedure ODS table names 534 LOESS procedure ODS table names 504 log output object records 226 writing event variables to 605                                                                                                    | METATEXT= option ODS MARKUP statement 133 MI procedure ODS table names 507 MIANALYZE procedure ODS table names 508 Microsoft Office MSOFFICE_HTML tagset 139 Mobil Media Japan 139 MODECLUS procedure ODS table names 509 MODEL procedure ODS table names 535 MOVE statement                                                                                                    |
| FILE PRINT ODS statement 75  LABEL= column attribute 417  LABEL option  LINK statement (DOCUMENT) 252  DOC statement (DOCUMENT) 249  ODS TRACE statement 35, 157, 226  PROC DOCUMENT statement 246  LABEL= suboption  FILE PRINT ODS statement 72  LABEL= table attribute 454  label text 445  labels  assigning to specified path 264  for columns 72, 75  for output objects 72                                                                                                    | writing selection/exclusion lists to log 121 writing trace records to 226 LISTING option ODS TRACE statement 226 Listing output 402 creating 4 sample 14 LOAN procedure ODS table names 534 LOESS procedure ODS table names 504 log output object records 226 writing event variables to 605 writing selection/exclusion lists to 225                                                                                                    | METATEXT= option ODS MARKUP statement 133 MI procedure ODS table names 507 MIANALYZE procedure ODS table names 508 Microsoft Office MSOFFICE_HTML tagset 139 Mobil Media Japan 139 MODECLUS procedure ODS table names 509 MODEL procedure ODS table names 535 MOVE statement DOCUMENT procedure 255                                                                                                    |
| FILE PRINT ODS statement 75  LABEL= column attribute 417  LABEL option  LINK statement (DOCUMENT) 252  DOC statement (DOCUMENT) 249  ODS TRACE statement 35, 157, 226  PROC DOCUMENT statement 246  LABEL= suboption  FILE PRINT ODS statement 72  LABEL= table attribute 454  label text 445  labels  assigning to specified path 264  for columns 72, 75  for output objects 72  ODS documents 246, 249                                                                                                    | writing selection/exclusion lists to log 121 writing trace records to 226 LISTING option ODS TRACE statement 226 Listing output 402 creating 4 sample 14 LOAN procedure ODS table names 534 LOESS procedure ODS table names 504 log output object records 226 writing event variables to 605 writing selection/exclusion lists to 225 writing source code to 310                                                                                                    | METATEXT= option ODS MARKUP statement 133 MI procedure ODS table names 507 MIANALYZE procedure ODS table names 508 Microsoft Office MSOFFICE_HTML tagset 139 Mobil Media Japan 139 MODECLUS procedure ODS table names 509 MODEL procedure ODS table names 509 MODEL procedure ODS table names 535 MOVE statement DOCUMENT procedure 255 MSOFFICE_HTML tagset 139                                                                                                    |
| FILE PRINT ODS statement 75  LABEL= column attribute 417  LABEL option  LINK statement (DOCUMENT) 252  DOC statement (DOCUMENT) 249  ODS TRACE statement 35, 157, 226  PROC DOCUMENT statement 246  LABEL= suboption  FILE PRINT ODS statement 72  LABEL= table attribute 454  label text 445  labels  assigning to specified path 264  for columns 72, 75  for output objects 72  ODS documents 246, 249  LAST option                                                                                                    | writing selection/exclusion lists to log 121 writing trace records to 226 LISTING option ODS TRACE statement 226 Listing output 402 creating 4 sample 14 LOAN procedure ODS table names 534 LOESS procedure ODS table names 504 log output object records 226 writing event variables to 605 writing selection/exclusion lists to 225 writing source code to 310 LOGISTIC procedure                                                                                                    | METATEXT= option ODS MARKUP statement 133 MI procedure ODS table names 507 MIANALYZE procedure ODS table names 508 Microsoft Office MSOFFICE_HTML tagset 139 Mobil Media Japan 139 MODECLUS procedure ODS table names 509 MODEL procedure ODS table names 509 MODEL procedure ODS table names 535 MOVE statement DOCUMENT procedure 255 MSOFFICE_HTML tagset 139 MULTTEST procedure                                                                                                    |
| FILE PRINT ODS statement 75  LABEL= column attribute 417  LABEL option  LINK statement (DOCUMENT) 252  DOC statement (DOCUMENT) 249  ODS TRACE statement 35, 157, 226  PROC DOCUMENT statement 246  LABEL= suboption  FILE PRINT ODS statement 72  LABEL= table attribute 454  label text 445  labels  assigning to specified path 264  for columns 72, 75  for output objects 72  ODS documents 246, 249  LAST option  COPY statement (DOCUMENT) 247                                                                                                    | writing selection/exclusion lists to log 121 writing trace records to 226 LISTING option ODS TRACE statement 226 Listing output 402 creating 4 sample 14 LOAN procedure ODS table names 534 LOESS procedure ODS table names 504 log output object records 226 writing event variables to 605 writing selection/exclusion lists to 225 writing source code to 310 LOGISTIC procedure ODS table names 504                                                                                                    | METATEXT= option ODS MARKUP statement 133 MI procedure ODS table names 507 MIANALYZE procedure ODS table names 508 Microsoft Office MSOFFICE_HTML tagset 139 Mobil Media Japan 139 MODECLUS procedure ODS table names 509 MODEL procedure ODS table names 535 MOVE statement DOCUMENT procedure 255 MSOFFICE_HTML tagset 139 MULTTEST procedure ODS table names 510                                                                                                    |
| FILE PRINT ODS statement 75  LABEL= column attribute 417  LABEL option  LINK statement (DOCUMENT) 252  DOC statement (DOCUMENT) 249  ODS TRACE statement 35, 157, 226  PROC DOCUMENT statement 246  LABEL= suboption  FILE PRINT ODS statement 72  LABEL= table attribute 454  label text 445  labels  assigning to specified path 264  for columns 72, 75  for output objects 72  ODS documents 246, 249  LAST option  COPY statement (DOCUMENT) 247  IMPORT statement (DOCUMENT) 251                                                                                                    | writing selection/exclusion lists to log 121 writing trace records to 226 LISTING option ODS TRACE statement 226 Listing output 402 creating 4 sample 14 LOAN procedure ODS table names 534 LOESS procedure ODS table names 504 log output object records 226 writing event variables to 605 writing selection/exclusion lists to 225 writing source code to 310 LOGISTIC procedure ODS table names 504 LOG_NOTE tagset attribute 595                                                                                                    | METATEXT= option ODS MARKUP statement 133 MI procedure ODS table names 507 MIANALYZE procedure ODS table names 508 Microsoft Office MSOFFICE_HTML tagset 139 Mobil Media Japan 139 MODECLUS procedure ODS table names 509 MODEL procedure ODS table names 535 MOVE statement DOCUMENT procedure 255 MSOFFICE_HTML tagset 139 MULTTEST procedure ODS table names 510 MVAR statement, TEMPLATE procedure                                                                                                    |
| FILE PRINT ODS statement 75  LABEL= column attribute 417  LABEL option  LINK statement (DOCUMENT) 252  DOC statement (DOCUMENT) 249  ODS TRACE statement 35, 157, 226  PROC DOCUMENT statement 246  LABEL= suboption  FILE PRINT ODS statement 72  LABEL= table attribute 454  label text 445  labels  assigning to specified path 264  for columns 72, 75  for output objects 72  ODS documents 246, 249  LAST option  COPY statement (DOCUMENT) 247  IMPORT statement (DOCUMENT) 251  LINK statement (DOCUMENT) 252                                                                                                    | writing selection/exclusion lists to log 121 writing trace records to 226 LISTING option ODS TRACE statement 226 Listing output 402 creating 4 sample 14 LOAN procedure ODS table names 534 LOESS procedure ODS table names 504 log output object records 226 writing event variables to 605 writing selection/exclusion lists to 225 writing source code to 310 LOGISTIC procedure ODS table names 504 LOG_NOTE tagset attribute 595 LONGDESC= header attribute 438                                                                                                    | METATEXT= option ODS MARKUP statement 133 MI procedure ODS table names 507 MIANALYZE procedure ODS table names 508 Microsoft Office MSOFFICE_HTML tagset 139 Mobil Media Japan 139 MODECLUS procedure ODS table names 509 MODEL procedure ODS table names 535 MOVE statement DOCUMENT procedure 255 MSOFFICE_HTML tagset 139 MULTTEST procedure ODS table names 510 MVAR statement, TEMPLATE procedure column definitions 427                                                                                                    |
| FILE PRINT ODS statement 75  LABEL= column attribute 417  LABEL option  LINK statement (DOCUMENT) 252  DOC statement (DOCUMENT) 249  ODS TRACE statement 35, 157, 226  PROC DOCUMENT statement 246  LABEL= suboption  FILE PRINT ODS statement 72  LABEL= table attribute 454  label text 445  labels  assigning to specified path 264  for columns 72, 75  for output objects 72  ODS documents 246, 249  LAST option  COPY statement (DOCUMENT) 247  IMPORT statement (DOCUMENT) 251  LINK statement (DOCUMENT) 252  MAKE statement (DOCUMENT) 254  MOVE statement (DOCUMENT) 255                                                                                                    | writing selection/exclusion lists to log 121 writing trace records to 226 LISTING option ODS TRACE statement 226 Listing output 402 creating 4 sample 14 LOAN procedure ODS table names 534 LOESS procedure ODS table names 504 log output object records 226 writing event variables to 605 writing selection/exclusion lists to 225 writing source code to 310 LOGISTIC procedure ODS table names 504 LOG_NOTE tagset attribute 595 LONGDESC= header attribute 438                                                                                                    | METATEXT= option ODS MARKUP statement 133 MI procedure ODS table names 507 MIANALYZE procedure ODS table names 508 Microsoft Office MSOFFICE_HTML tagset 139 Mobil Media Japan 139 MODECLUS procedure ODS table names 509 MODEL procedure ODS table names 535 MOVE statement DOCUMENT procedure 255 MSOFFICE_HTML tagset 139 MULTTEST procedure ODS table names 510 MVAR statement, TEMPLATE procedure column definitions 427 table definitions 465                                                                                                    |
| FILE PRINT ODS statement 75  LABEL= column attribute 417  LABEL option  LINK statement (DOCUMENT) 252  DOC statement (DOCUMENT) 249  ODS TRACE statement 35, 157, 226  PROC DOCUMENT statement 246  LABEL= suboption  FILE PRINT ODS statement 72  LABEL= table attribute 454  label text 445  labels  assigning to specified path 264  for columns 72, 75  for output objects 72  ODS documents 246, 249  LAST option  COPY statement (DOCUMENT) 247  IMPORT statement (DOCUMENT) 251  LINK statement (DOCUMENT) 252  MAKE statement (DOCUMENT) 254  MOVE statement (DOCUMENT) 255  NOTE statement (DOCUMENT) 257                                                                                                    | writing selection/exclusion lists to log 121 writing trace records to 226 LISTING option ODS TRACE statement 226 Listing output 402 creating 4 sample 14 LOAN procedure ODS table names 534 LOESS procedure ODS table names 504 log output object records 226 writing event variables to 605 writing selection/exclusion lists to 225 writing source code to 310 LOGISTIC procedure ODS table names 504 LOG_NOTE tagset attribute 595 LONGDESC= header attribute 438 LONGDESC= table attribute 454                                                                                                    | METATEXT= option ODS MARKUP statement 133 MI procedure ODS table names 507 MIANALYZE procedure ODS table names 508 Microsoft Office MSOFFICE_HTML tagset 139 Mobil Media Japan 139 MODECLUS procedure ODS table names 509 MODEL procedure ODS table names 535 MOVE statement DOCUMENT procedure 255 MSOFFICE_HTML tagset 139 MULTTEST procedure ODS table names 510 MVAR statement, TEMPLATE procedure column definitions 427 table definitions 465 table header definitions 444                                                                          |
| FILE PRINT ODS statement 75  LABEL= column attribute 417  LABEL option  LINK statement (DOCUMENT) 252  DOC statement (DOCUMENT) 249  ODS TRACE statement 35, 157, 226  PROC DOCUMENT statement 246  LABEL= suboption  FILE PRINT ODS statement 72  LABEL= table attribute 454  label text 445  labels  assigning to specified path 264  for columns 72, 75  for output objects 72  ODS documents 246, 249  LAST option  COPY statement (DOCUMENT) 247  IMPORT statement (DOCUMENT) 251  LINK statement (DOCUMENT) 252  MAKE statement (DOCUMENT) 254  MOVE statement (DOCUMENT) 255  NOTE statement (DOCUMENT) 257  LAST_PANEL header attribute 438                                                                                   | writing selection/exclusion lists to log 121 writing trace records to 226 LISTING option ODS TRACE statement 226 Listing output 402 creating 4 sample 14 LOAN procedure ODS table names 534 LOESS procedure ODS table names 504 log output object records 226 writing event variables to 605 writing selection/exclusion lists to 225 writing source code to 310 LOGISTIC procedure ODS table names 504 LOG_NOTE tagset attribute 595 LONGDESC= header attribute 438                                                                                                    | METATEXT= option ODS MARKUP statement 133 MI procedure ODS table names 507 MIANALYZE procedure ODS table names 508 Microsoft Office MSOFFICE_HTML tagset 139 Mobil Media Japan 139 MODECLUS procedure ODS table names 509 MODEL procedure ODS table names 535 MOVE statement DOCUMENT procedure 255 MSOFFICE_HTML tagset 139 MULTTEST procedure ODS table names 510 MVAR statement, TEMPLATE procedure column definitions 427 table definitions 465 table header definitions 444                                                                          |
| FILE PRINT ODS statement 75  LABEL= column attribute 417  LABEL option  LINK statement (DOCUMENT) 252  DOC statement (DOCUMENT) 249  ODS TRACE statement 35, 157, 226  PROC DOCUMENT statement 246  LABEL= suboption  FILE PRINT ODS statement 72  LABEL= table attribute 454  label text 445  labels  assigning to specified path 264  for columns 72, 75  for output objects 72  ODS documents 246, 249  LAST option  COPY statement (DOCUMENT) 247  IMPORT statement (DOCUMENT) 251  LINK statement (DOCUMENT) 252  MAKE statement (DOCUMENT) 254  MOVE statement (DOCUMENT) 255  NOTE statement (DOCUMENT) 257  LAST_PANEL header attribute 438  LaTEX 139                                                                        | writing selection/exclusion lists to log 121 writing trace records to 226 LISTING option ODS TRACE statement 226 Listing output 402 creating 4 sample 14 LOAN procedure ODS table names 534 LOESS procedure ODS table names 504 log output object records 226 writing event variables to 605 writing selection/exclusion lists to 225 writing source code to 310 LOGISTIC procedure ODS table names 504 LOG_NOTE tagset attribute 595 LONGDESC= header attribute 438 LONGDESC= table attribute 454                                                                                                    | METATEXT= option ODS MARKUP statement 133 MI procedure ODS table names 507 MIANALYZE procedure ODS table names 508 Microsoft Office MSOFFICE_HTML tagset 139 Mobil Media Japan 139 MODECLUS procedure ODS table names 509 MODEL procedure ODS table names 535 MOVE statement DOCUMENT procedure 255 MSOFFICE_HTML tagset 139 MULTTEST procedure ODS table names 510 MVAR statement, TEMPLATE procedure column definitions 427 table definitions 465 table header definitions 444 MVSHTML tagset 139                                                       |
| FILE PRINT ODS statement 75  LABEL= column attribute 417  LABEL option  LINK statement (DOCUMENT) 252  DOC statement (DOCUMENT) 249  ODS TRACE statement 35, 157, 226  PROC DOCUMENT statement 246  LABEL= suboption  FILE PRINT ODS statement 72  LABEL= table attribute 454  label text 445  labels  assigning to specified path 264  for columns 72, 75  for output objects 72  ODS documents 246, 249  LAST option  COPY statement (DOCUMENT) 247  IMPORT statement (DOCUMENT) 251  LINK statement (DOCUMENT) 252  MAKE statement (DOCUMENT) 254  MOVE statement (DOCUMENT) 255  NOTE statement (DOCUMENT) 257  LAST_PANEL header attribute 438  LaTeX 139  color 138                                                             | writing selection/exclusion lists to log 121 writing trace records to 226 LISTING option ODS TRACE statement 226 Listing output 402 creating 4 sample 14 LOAN procedure ODS table names 534 LOESS procedure ODS table names 504 log output object records 226 writing event variables to 605 writing selection/exclusion lists to 225 writing source code to 310 LOGISTIC procedure ODS table names 504 LOG_NOTE tagset attribute 595 LONGDESC= header attribute 438 LONGDESC= table attribute 454                                                                                                    | METATEXT= option ODS MARKUP statement 133 MI procedure ODS table names 507 MIANALYZE procedure ODS table names 508 Microsoft Office MSOFFICE_HTML tagset 139 Mobil Media Japan 139 MODECLUS procedure ODS table names 509 MODEL procedure ODS table names 535 MOVE statement DOCUMENT procedure 255 MSOFFICE_HTML tagset 139 MULTTEST procedure ODS table names 510 MVAR statement, TEMPLATE procedure column definitions 427 table definitions 465 table header definitions 444                                                                          |
| FILE PRINT ODS statement 75  LABEL= column attribute 417  LABEL option  LINK statement (DOCUMENT) 252  DOC statement (DOCUMENT) 249  ODS TRACE statement 35, 157, 226  PROC DOCUMENT statement 246  LABEL= suboption  FILE PRINT ODS statement 72  LABEL= table attribute 454  label text 445  labels  assigning to specified path 264  for columns 72, 75  for output objects 72  ODS documents 246, 249  LAST option  COPY statement (DOCUMENT) 247  IMPORT statement (DOCUMENT) 251  LINK statement (DOCUMENT) 252  MAKE statement (DOCUMENT) 255  NOTE statement (DOCUMENT) 257  LAST_PANEL header attribute 438  LATEX 139  color 138  LATEX tagset 139                                                                          | writing selection/exclusion lists to log 121 writing trace records to 226 LISTING option ODS TRACE statement 226 Listing output 402 creating 4 sample 14 LOAN procedure ODS table names 534 LOESS procedure ODS table names 504 log output object records 226 writing event variables to 605 writing selection/exclusion lists to 225 writing source code to 310 LOGISTIC procedure ODS table names 504 LOG_NOTE tagset attribute 595 LONGDESC= header attribute 438 LONGDESC= table attribute 454                                                                                                    | METATEXT= option ODS MARKUP statement 133 MI procedure ODS table names 507 MIANALYZE procedure ODS table names 508 Microsoft Office MSOFFICE_HTML tagset 139 Mobil Media Japan 139 MODECLUS procedure ODS table names 509 MODEL procedure ODS table names 535 MOVE statement DOCUMENT procedure 255 MSOFFICE_HTML tagset 139 MULTTEST procedure ODS table names 510 MVAR statement, TEMPLATE procedure column definitions 427 table definitions 465 table header definitions 444 MVSHTML tagset 139                                                       |
| FILE PRINT ODS statement 75  LABEL= column attribute 417  LABEL option  LINK statement (DOCUMENT) 252  DOC statement (DOCUMENT) 249  ODS TRACE statement 35, 157, 226  PROC DOCUMENT statement 246  LABEL= suboption  FILE PRINT ODS statement 72  LABEL= table attribute 454  label text 445  labels  assigning to specified path 264  for columns 72, 75  for output objects 72  ODS documents 246, 249  LAST option  COPY statement (DOCUMENT) 247  IMPORT statement (DOCUMENT) 251  LINK statement (DOCUMENT) 252  MAKE statement (DOCUMENT) 255  NOTE statement (DOCUMENT) 257  LAST_PANEL header attribute 438  LATEX 139  color 138  LATEX tagset 139  LATTICE procedure                                                       | writing selection/exclusion lists to log 121 writing trace records to 226 LISTING option ODS TRACE statement 226 Listing output 402 creating 4 sample 14 LOAN procedure ODS table names 534 LOESS procedure ODS table names 504 log output object records 226 writing event variables to 605 writing selection/exclusion lists to 225 writing source code to 310 LOGISTIC procedure ODS table names 504 LOG_NOTE tagset attribute 595 LONGDESC= header attribute 438 LONGDESC= table attribute 454  M macro variables referencing with symbol (MVAR) 427, 444, 465                                                | METATEXT= option ODS MARKUP statement 133 MI procedure ODS table names 507 MIANALYZE procedure ODS table names 508 Microsoft Office MSOFFICE_HTML tagset 139 Mobil Media Japan 139 MODECLUS procedure ODS table names 509 MODEL procedure ODS table names 535 MOVE statement DOCUMENT procedure 255 MSOFFICE_HTML tagset 139 MULTTEST procedure ODS table names 510 MVAR statement, TEMPLATE procedure column definitions 427 table definitions 465 table header definitions 444 MVSHTML tagset 139  N N= option                                          |
| FILE PRINT ODS statement 75  LABEL= column attribute 417  LABEL option  LINK statement (DOCUMENT) 252  DOC statement (DOCUMENT) 249  ODS TRACE statement 35, 157, 226  PROC DOCUMENT statement 246  LABEL= suboption  FILE PRINT ODS statement 72  LABEL= table attribute 454  label text 445  labels  assigning to specified path 264  for columns 72, 75  for output objects 72  ODS documents 246, 249  LAST option  COPY statement (DOCUMENT) 247  IMPORT statement (DOCUMENT) 251  LINK statement (DOCUMENT) 252  MAKE statement (DOCUMENT) 255  NOTE statement (DOCUMENT) 257  LAST_PANEL header attribute 438  LATEX 139  color 138  LATEX tagset 139  LATTICE procedure  ODS table names 501                                  | writing selection/exclusion lists to log 121 writing trace records to 226 LISTING option ODS TRACE statement 226 Listing output 402 creating 4 sample 14 LOAN procedure ODS table names 534 LOESS procedure ODS table names 504 log output object records 226 writing event variables to 605 writing selection/exclusion lists to 225 writing source code to 310 LOGISTIC procedure ODS table names 504 LOG_NOTE tagset attribute 595 LONGDESC= header attribute 438 LONGDESC= table attribute 454  M  macro variables referencing with symbol (MVAR) 427, 444, 465 referencing with symbol (NMVAR) 428, 444,     | METATEXT= option ODS MARKUP statement 133 MI procedure ODS table names 507 MIANALYZE procedure ODS table names 508 Microsoft Office MSOFFICE_HTML tagset 139 Mobil Media Japan 139 MODECLUS procedure ODS table names 509 MODEL procedure ODS table names 535 MOVE statement DOCUMENT procedure 255 MSOFFICE_HTML tagset 139 MULTTEST procedure ODS table names 510 MVAR statement, TEMPLATE procedure column definitions 427 table definitions 465 table header definitions 444 MVSHTML tagset 139  N N= option FILE PRINT ODS statement 68              |
| FILE PRINT ODS statement 75  LABEL= column attribute 417  LABEL option  LINK statement (DOCUMENT) 252  DOC statement (DOCUMENT) 249  ODS TRACE statement 35, 157, 226  PROC DOCUMENT statement 246  LABEL= suboption  FILE PRINT ODS statement 72  LABEL= table attribute 454  label text 445  labels  assigning to specified path 264  for columns 72, 75  for output objects 72  ODS documents 246, 249  LAST option  COPY statement (DOCUMENT) 247  IMPORT statement (DOCUMENT) 251  LINK statement (DOCUMENT) 252  MAKE statement (DOCUMENT) 255  NOTE statement (DOCUMENT) 257  LAST_PANEL header attribute 438  LATEX 139  color 138  LATEX tagset 139  LATTICE procedure  ODS table names 501  LEFTMARGIN= style attribute 342 | writing selection/exclusion lists to log 121 writing trace records to 226 LISTING option ODS TRACE statement 226 Listing output 402 creating 4 sample 14 LOAN procedure ODS table names 534 LOESS procedure ODS table names 504 log output object records 226 writing event variables to 605 writing selection/exclusion lists to 225 writing source code to 310 LOGISTIC procedure ODS table names 504 LOG_NOTE tagset attribute 595 LONGDESC= header attribute 438 LONGDESC= table attribute 454  M  macro variables referencing with symbol (MVAR) 427, 444, 465 referencing with symbol (NMVAR) 428, 444, 466 | METATEXT= option ODS MARKUP statement 133 MI procedure ODS table names 507 MIANALYZE procedure ODS table names 508 Microsoft Office MSOFFICE_HTML tagset 139 Mobil Media Japan 139 MODECLUS procedure ODS table names 509 MODEL procedure ODS table names 535 MOVE statement DOCUMENT procedure 255 MSOFFICE_HTML tagset 139 MULTTEST procedure ODS table names 510 MVAR statement, TEMPLATE procedure column definitions 427 table definitions 465 table header definitions 444 MVSHTML tagset 139  N N= option FILE PRINT ODS statement 68 NAME= option |
| FILE PRINT ODS statement 75  LABEL= column attribute 417  LABEL option  LINK statement (DOCUMENT) 252  DOC statement (DOCUMENT) 249  ODS TRACE statement 35, 157, 226  PROC DOCUMENT statement 246  LABEL= suboption  FILE PRINT ODS statement 72  LABEL= table attribute 454  label text 445  labels  assigning to specified path 264  for columns 72, 75  for output objects 72  ODS documents 246, 249  LAST option  COPY statement (DOCUMENT) 247  IMPORT statement (DOCUMENT) 251  LINK statement (DOCUMENT) 252  MAKE statement (DOCUMENT) 255  NOTE statement (DOCUMENT) 257  LAST_PANEL header attribute 438  LATEX 139  color 138  LATEX tagset 139  LATTICE procedure  ODS table names 501                                  | writing selection/exclusion lists to log 121 writing trace records to 226 LISTING option ODS TRACE statement 226 Listing output 402 creating 4 sample 14 LOAN procedure ODS table names 534 LOESS procedure ODS table names 504 log output object records 226 writing event variables to 605 writing selection/exclusion lists to 225 writing source code to 310 LOGISTIC procedure ODS table names 504 LOG_NOTE tagset attribute 595 LONGDESC= header attribute 438 LONGDESC= table attribute 454  M  macro variables referencing with symbol (MVAR) 427, 444, 465 referencing with symbol (NMVAR) 428, 444,     | METATEXT= option ODS MARKUP statement 133 MI procedure ODS table names 507 MIANALYZE procedure ODS table names 508 Microsoft Office MSOFFICE_HTML tagset 139 Mobil Media Japan 139 MODECLUS procedure ODS table names 509 MODEL procedure ODS table names 535 MOVE statement DOCUMENT procedure 255 MSOFFICE_HTML tagset 139 MULTTEST procedure ODS table names 510 MVAR statement, TEMPLATE procedure column definitions 427 table definitions 465 table header definitions 444 MVSHTML tagset 139  N N= option FILE PRINT ODS statement 68              |

| NAMEDIUM ( 140                          | ODG COMALL 4 4 07                       | ODG 1 (' (' 154                             |
|-----------------------------------------|-----------------------------------------|---------------------------------------------|
| NAMEDHTML tagset 140                    | ODS CSVALL statement 87                 | tagset names as ODS destinations 154        |
| NDENT statement                         | options 88                              | two-level tagset names as ODS destina-      |
| TEMPLATE procedure 603                  | ODS DECIMAL_ALIGN statement 90          | tions 145                                   |
| NESTED procedure                        | ODS destinations                        | _ODS_ option                                |
| ODS table names 510                     | categories of 25                        | PUT statement 81                            |
| NEWFILE= option                         | changing default settings 33            | ODS output                                  |
| ODS MARKUP statement 133                | closing 84                              | adding new line 605                         |
| ODS RTF statement 208                   | definition 21                           | assigning attributes to columns 48          |
| NEWPAGE table attribute 455             | destination-independent input 25        | DATA step enhanced features 41              |
| NLIN procedure                          | displaying entries to 263               | definition 22                               |
| ODS table names 511                     | excluding output objects 96             | formatting variables 68                     |
| NLMIXED procedure                       | exclusion lists 34                      | listing variables to include 68             |
| •                                       |                                         |                                             |
| ODS table names 511                     | image file types for 100                | multiple formats 93                         |
| NMVAR statement, TEMPLATE procedure     | running multiple instances 132          | selected variables in 44                    |
| column definitions 428                  | SAS formatted destinations 26           | tracking in Results window 204              |
| table definitions 466                   | selecting output objects for 216        | ODS (Output Delivery System) 3              |
| table header definitions 444            | selection lists 34                      | customized output 34                        |
| NOBREAKSPACE= style attribute 343       | specifying multiple 144                 | DATA step and 39                            |
| NOBREAKSPACE= tagset attribute 596      | system resources and 29                 | DATA step examples 41                       |
| NOFLOW option                           | tagset keywords as 145                  | how it works 22                             |
| SOURCE statement (TEMPLATE) 310         | tagset names as 154                     | multiple output formats 6                   |
| NOLIST option                           | third-party formatted destinations 27   | processing 22                               |
| DEFINE statement (TEMPLATE) 462         | two-level tagset names as 145           | quick start 3                               |
| NOTE statement                          | •                                       | •                                           |
|                                         | ODS DOCBOOK statement 90                | registry and 31                             |
| DOCUMENT procedure 256                  | options 91                              | reports with DATA step 40                   |
| NOTES= option                           | ODS document icon 271                   | samples 14                                  |
| LINK statement (TEMPLATE) 306           | ODS document path 267                   | terminology 21                              |
| NOTES statement, TEMPLATE procedure 321 | ODS DOCUMENT statement 93               | ODS OUTPUT statement 156                    |
| column definitions 429                  | ODS documents 267                       | actions 156                                 |
| table definitions 466                   | Base procedures and 268                 | arguments 157                               |
| table header definitions 445            | closing 250                             | creating data sets 159, 163, 166            |
| tagset definitions 621                  | compatibility 269                       | examples 159                                |
| NOTOC option                            | Documents window 270                    | merging output objects into data set 159    |
| ODS PRINTER statement 189               | hiding output from display 250          | ODS PATH statement 171                      |
| NPART1WAY procedure                     |                                         | ODS PCL statement 173                       |
| ODS table names 512                     | labels 246, 249                         |                                             |
| NTT 139                                 | librefs for 77                          | ODS PDF statement 175                       |
|                                         | listing 280                             | actions 175                                 |
| numeric columns                         | name of 245, 249                        | opening/closing PDF destination 176         |
| justification of 90                     | name of access mode 245, 249            | opening multiple instances of same destina- |
| numeric values                          | opening 249, 280                        | tion 176                                    |
| translating 467                         | persistence 267                         | options 175                                 |
|                                         | Results window 273                      | ODS PHTML statement 180                     |
|                                         | titles 262                              | options 180                                 |
| 0                                       | ODS EXCLUDE statement 96                | ODS PRINTER statement 183                   |
| 0                                       | ODS GRAPHICS statement 99               | actions 183                                 |
| OPANOTE statement                       | image file types 100                    | details 194                                 |
| OBANOTE statement                       | ODS HTML statement 101                  | host information 196                        |
| DOCUMENT procedure 257                  |                                         |                                             |
| OBBNOTE statement                       | options 102                             | multiple instances of same destination 189  |
| DOCUMENT procedure 258                  | ODS HTML3 statement 115                 | opening/closing PRINTER destination 194     |
| OBFOOTN statement                       | options 115                             | options 184                                 |
| DOCUMENT procedure 259                  | ODS HTMLCSS statement 112               | output for HTML destination 196             |
| object footers 257                      | options 112                             | output for PRINTER destination 196          |
| object headers 258                      | ODS IMODE statement 117                 | printing output directly to printers 194    |
| OBJECT= suboption                       | options 118                             | Windows and 195                             |
| FILE PRINT ODS statement 72             | ODS line pointer controls 83            | without actions or options 183              |
| OBJECTLABEL= suboption                  | ODS LISTING statement 120               | ODS PROCLABEL statement 200                 |
| FILE PRINT ODS statement 72             | ODS MARKUP statement 122                | ODS PROCTITLE statement 200                 |
| OBSTITLE statement                      | actions 122                             | ODS PS statement 201                        |
|                                         |                                         |                                             |
| DOCUMENT procedure 261                  | creating XML files 146                  | ODS RESULTS statement 204                   |
| OBTITLE statement                       | creating XML files and DTD 148          | ODS RTF statement 204                       |
| DOCUMENT procedure 262                  | details 144                             | actions 204                                 |
| ODS _ALL_ CLOSE statement 84            | examples 146                            | details 211                                 |
| ODS argument                            | multiple markup output 151              | graphics and 212                            |
| FILE PRINT ODS statement 68             | multiple ODS destinations 144           | opening/closing RTF destination 211         |
| ODS CHTML statement 84                  | opening/closing MARKUP destination 144  | options 205                                 |
| options 85                              | options 124                             | RTF output 211                              |
| ODS column pointer controls 82          | tagset keywords as ODS destinations 145 | ODS SELECT statement 216                    |

| ODS SHOW statement 225              | PLS procedure 516                       | creating 68                                  |
|-------------------------------------|-----------------------------------------|----------------------------------------------|
| ODS statements                      | PPHREG procedure 514                    | customized output for 36                     |
| by category 63                      | PRINCOMP procedure 517                  | data sets from 156, 163                      |
| , , ,                               | PRINQUAL procedure 517                  |                                              |
| category descriptions 62            |                                         | definition 21                                |
| DATA step statements 61             | PROBIT procedure 518                    | determining destinations for 35, 36, 157     |
| definition of 61                    | REG procedure 518                       | excluding from ODS destinations 96           |
| global statements 61                | REPORT procedure 475                    | footnotes 259                                |
| Output Control statements 62        | ROBUSTREG procedure 520                 | hierarchy of 93                              |
| procedure statements 62             | RSREG procedure 522                     | labels for 72                                |
| SAS formatted statements 62         | SAS/ETS procedures 530                  | librefs 76                                   |
| third-party formatted statements 62 | SAS/STAT procedures 476                 | listing output 402                           |
| ODS styles                          | SIMLIN procedure 538                    | merging dissimilar objects into data set 159 |
| graphical style information 353     | SPECTRA procedure 539                   | names for 72                                 |
| ODS suboptions                      | SQL procedure 475                       | page breaks 260                              |
| FILE PRINT ODS statement 69         | STATESPACE procedure 539                | records in log 226                           |
| ODS table names                     | STDIZE procedure 522                    | renaming 262                                 |
|                                     |                                         | _                                            |
| ACECLUS procedure 476               | STEPDISC procedure 522                  | RTF output 402                               |
| ANOVA procedure 477                 | SUMMARY procedure 474                   | selecting for ODS destinations 216           |
| ARIMA procedure 530                 | SURVEYMEANS procedure 523               | sequence number of 76                        |
| AUTOREG procedure 532               | SURVEYREG procedure 524                 | specifying 227                               |
| Base SAS procedures 469             | SURVEYSELECT procedure 525              | symbolic links to/from 252                   |
| CALENDAR procedure 469              | SYSLIN procedure 540                    | tracing 226                                  |
| CALIS procedure 479                 | TABULATE procedure 475                  | output pointer                               |
| CANCORR procedure 483               | TIMEPLOT procedure 475                  | number of lines for 68                       |
| CANDISC procedure 485               | TIMESERIES procedure 541                | OUTPUTHEIGHT= style attribute 343            |
| CATALOG procedure 470               | TPSPLINE procedure 527                  | OUTPUT_TYPE= tagset attribute 596            |
| CATMOD procedure 486                | TRANSREG procedure 527                  | OUTPUTWIDTH= style attribute 344             |
| 1                                   |                                         | overflow-control option                      |
| CHART procedure 470                 | TREE procedure 528                      | FILE PRINT ODS statement 68                  |
| CLUSTER procedure 487               | TTEST procedure 528                     |                                              |
| COMPARE procedure 470               | UNIVARIATE procedure 476                | OVERHANGFACTOR= style attribute 344          |
| CONTENTS procedure 472              | VARCLUS procedure 529                   | OVERLINE column attribute 418                |
| CORR procedure 471                  | VARCOMP procedure 529                   | OVERLINE header attribute 439                |
| CORRESP procedure 488               | VARMAX procedure 542                    | OVERLINE table attribute 455                 |
| DATASETS procedure 472              | X11 procedure 546                       |                                              |
| DISCRIM procedure 489               | X12 procedure 550                       |                                              |
| ENTROPY procedure 533               | ODS TRACE statement 226                 | Р                                            |
| FACTOR procedure 491                | contents of trace record 226            | г                                            |
| FASTCLUS procedure 493              | example 228                             | page breaks 192                              |
| FREQ procedure 473                  | LABEL= option 35, 157                   |                                              |
| GAM procedure 494                   | purpose 35, 157                         | output objects 260                           |
| •                                   | * *                                     | RTF output 210                               |
| GENMOD procedure 495                | specifying output objects 227           | splitting tables at 208                      |
| GLM procedure 497                   | ODS USEGOPT statement 231               | page files 685                               |
| GLMMOD procedure 500                | ODS VERIFY statement 234                | PAGEBREAKHTML= style attribute 344           |
| INBREED procedure 500               | ODS WML statement 235                   | PANELS= table attribute 455                  |
| KDE procedure 501                   | options 235                             | PANEL_SPACE= table attribute 455             |
| LATTICE procedure 501               | ODSSTYLE tagset 140                     | PARAMETERS= option                           |
| LIFEREG procedure 502               | ODSXRPCS tagset 140                     | ODS MARKUP statement 135                     |
| LIFETEST procedure 502              | OPEN statement                          | PARENT= column attribute 418                 |
| LOAN procedure 534                  | TEMPLATE procedure 603                  | PARENT= header attribute 439                 |
| LOESS procedure 504                 | OPERATOR= option                        | PARENT= option                               |
| LOGISTIC procedure 504              | ODS RTF statement 209                   | DEFINE STYLE statements (TEM-                |
| MDC procedure 534                   | OPTIONAL column attribute 418           | PLATE) 321                                   |
| MDS procedure 507                   |                                         | •                                            |
| 1                                   | ORDER= option                           | PARENT= table attribute 456                  |
| MEANS procedure 474                 | LIST statement (DOCUMENT) 254           | PARENT= tagset attribute 596                 |
| MI procedure 507                    | ORDER_DATA table attribute 455          | PATH= option                                 |
| MIANALYZE procedure 508             | ORTHOREG procedure                      | ODS MARKUP statement 135                     |
| MODECLUS procedure 509              | ODS table names 514                     | PATH statement                               |
| MODEL procedure 535                 | OS/390                                  | TEMPLATE procedure 308                       |
| MULTTEST procedure 510              | printing output directly to printer 194 | paths                                        |
| NESTED procedure 510                | Output Control statements 62            | definition 243                               |
| NLIN procedure 511                  | OUTPUT destination 26                   | PCL destination 173                          |
| NLMIXED procedure 511               | closing 156                             | closing 174                                  |
| NPART1WAY procedure 512             | definition 21                           | opening 174                                  |
|                                     | exclusion lists 156                     | PCL files 173                                |
| ORTHOREG procedure 514              |                                         |                                              |
| PDLREG procedure 537                | selection lists 156                     | PCL option                                   |
| PLAN procedure 515                  | output objects 268                      | ODS PRINTER statement 190                    |
| PLOT procedure 475                  | attributes 269                          | PCL output 190                               |

| PDF destination 175                                        | output for 196                               | references                                   |
|------------------------------------------------------------|----------------------------------------------|----------------------------------------------|
| closing 176                                                | selecting output objects 183                 | See HTML references                          |
| opening 176                                                | writing selection/exclusion lists to log 183 | REG procedure                                |
| opening multiple instances 176                             | printer drivers                              | ODS table names 518                          |
| PDF files                                                  | ODS PRINTER statement 189, 192               | REGISTERED_TM= tagset attribute 597          |
| adding notes 190                                           | PRINTER= option                              | registry                                     |
| compressing 188                                            | ODS PRINTER statement 191                    | changing default HTML version setting 32     |
| list of bookmarks 186                                      | PRINT_FOOTERS table attribute 456            | changing ODS destination default settings 33 |
| PDF option                                                 | PRINT_HEADERS column attribute 419           | ODS and 31                                   |
| ODS PRINTER statement 190                                  | PRINT_HEADERS table attribute 456            | REMOVE option                                |
| PDF output 175, 190                                        | PROBIT procedure                             | ODS PATH statement 172                       |
| sample 18                                                  | ODS table names 518                          | PATH statement (TEMPLATE) 309                |
| PDFMARK option                                             | PROC DOCUMENT statement 245                  | RENAME statement                             |
| ODS PRINTER statement 190                                  | PROC TEMPLATE statement                      | DOCUMENT procedure 262                       |
| PDFNOTE option                                             | style definitions 320                        | REPEAT header attribute 439                  |
| ODS PRINTER statement 190                                  | template stores 305                          | REPLACE statement                            |
| PDLREG procedure                                           | procedure labels 200                         | TEMPLATE procedure 322                       |
| ODS table names 537                                        | procedure statements 62                      | replay                                       |
| PERSIST option                                             | procedures                                   | definition 243                               |
| ODS GRAPHICS statement 100                                 | creating data sets from output objects 163   | REPLAY statement                             |
| persistence                                                | editing table definitions 555                | DOCUMENT procedure 263                       |
| ODS documents 267                                          | ODS documents and Base procedures 268        | REPORT procedure                             |
| PHTML destination 180                                      | ODS table names, Base SAS 469                | ODS table names 475                          |
| PHTML tagset 140                                           | ODS table names, SAS/ETS 530                 | style definitions with 31                    |
| PLAN procedure                                             | ODS table names, SAS/STAT 476                | REQUIRED_SPACE= table attribute 456          |
| ODS table names 515                                        | style definitions with 31                    | RESET option                                 |
| PLOT procedure                                             | title in output 200                          | ODS GRAPHICS statement 100                   |
| ODS table names 475                                        | Properties window 276                        | Results window 273                           |
| PLS procedure                                              | PROTECTSPECIALCHARACTERS= style at-          | tracking ODS output 204                      |
| OSD table names 516                                        | tribute 345                                  | viewing entries 273                          |
| PNG format 101                                             | PS destination 201                           | vs. Documents window 274                     |
| pointers                                                   | closing 203                                  | RIGHTMARGIN= style attribute 346             |
| past end of line 83                                        | opening 203                                  | ROBUSTREG procedure                          |
| POSTHAME style attribute 344                               | PS format 101                                | ODS table names 520                          |
| POSTIMAGE= style attribute 344                             | PS option                                    | root file location                           |
| PostScript files                                           | ODS PRINTER statement 191                    | definition 243                               |
| tags for Acrobat Distiller 190                             | PURE_STYLE= event attribute 600              | RSREG procedure                              |
| PostScript output 191, 201                                 | PUT statement                                | ODS table names 522                          |
| sample 16                                                  | ODS 41, 81                                   | RTF destination 28, 204                      |
| POSTTEXT= style attribute 345                              | TEMPLATE procedure 604                       | closing 204, 211                             |
| PPHREG procedure                                           | PUTL statement                               | definition 21                                |
| ODS table names 514                                        | TEMPLATE procedure 605                       | excluding output objects 205                 |
| PREFORMATTED bander attribute 418                          | PUTLOG statement                             | opening 211                                  |
| PREFORMATTED header attribute 439                          | TEMPLATE procedure 605                       | selecting output objects 205                 |
| PREHTML= style attribute 345 PREIMAGE= style attribute 345 | PUTQ statement                               | writing selection/exclusion lists to log 205 |
| PRE MERGE column attribute 418                             | TEMPLATE procedure 606                       | RTF files                                    |
| PREPEND option                                             | PUTSTREAM statement                          | creating 208                                 |
| ODS PATH statement 172                                     | TEMPLATE procedure 606                       | record separator 209                         |
| PATH statement (TEMPLATE) 309                              | PUTVARS statement                            | style definitions 210                        |
| PRE_SPACE= column attribute 419                            | TEMPLATE procedure 607                       | time and date of SAS program 210             |
| PRETEXT= style attribute 345                               | PYX tagset 140                               | RTF output 204, 211, 402                     |
| PRINCOMP procedure                                         |                                              | footnotes 207                                |
| ODS table names 517                                        |                                              | graphics 212                                 |
| PRINQUAL procedure                                         | Q                                            | inserting text 210                           |
| ODS table names 517                                        | · ·                                          | page breaks 210                              |
| PRINT argument                                             | quotation marks                              | sample 17                                    |
| FILE PRINT ODS statement 68                                | in event variables 606                       | splitting tables at page breaks 208          |
| PRINT column attribute 419                                 | in style variables 606                       | titles 208                                   |
| PRINT header attribute 439                                 | •                                            | translation tables 211                       |
| PRINT procedure                                            |                                              | RULES= style attribute 346                   |
| style definitions with 31                                  | R                                            | •                                            |
| PRINTER destination 28, 183                                | n                                            |                                              |
| closing 183, 194                                           | RAM model 479                                | S                                            |
| definition 21                                              | RECORD_SEPARATOR= option                     | J                                            |
| excluding output objects 183                               | ODS MARKUP statement 136                     | SAS/ETS procedures                           |
| opening 194                                                | ODS RTF statement 209                        | ODS table names 530                          |
| · r · · · · · · · ·                                        |                                              |                                              |

| SAS Explorer window                | SQL procedure                                                  | creating with TEMPLATE procedure 317          |
|------------------------------------|----------------------------------------------------------------|-----------------------------------------------|
| list of available styles 30        | list of available styles 31                                    | creating with user-defined attributes 380     |
| SAS formatted destinations 25, 26  | ODS table names 475                                            | definition of 30, 298                         |
| SAS formatted statements 62        | STACKED_COLUMNS= tagset attribute 597,                         | ending 324                                    |
| SAS option                         | 651                                                            | HTML 318, 353                                 |
| ODS PRINTER statement 192          | START= header attribute 440                                    | information about 321                         |
| SAS/STAT procedures                | START option                                                   | markup languages default 353                  |
| ODS table names 476                | TRIGGER statement (TEMPLATE) 608                               | modifying 294                                 |
| SASDATE option                     | STARTCOLOR= style attribute 346                                | ODS MARKUP statement 136                      |
| ODS RTF statement 210              | STARTPAGE= option                                              | ODS PRINTER statement 192                     |
| SASEDOC argument                   | ODS PRINTER statement 192                                      | procedures with 31                            |
| LIBNAME statement 76               | ODS RTF statement 210                                          | RTF files 210                                 |
| SASEDOC engine                     | STATESPACE procedure                                           | SAS-supplied 30                               |
| LIBNAME statement with 76          | ODS table names 539                                            | verifying values 234                          |
| SASFMT tagset 140                  | STATGRAPH tagset 141                                           | viewing contents of 352                       |
| SASXMISS tagset 140                | STATS= option                                                  | style element inheritance 354, 355            |
| SASXMNSP tagset 140                | LIST statement (TEMPLATE) 307                                  | style elements                                |
| SASXMOG tagset 140                 | STDIZE procedure                                               | adding to style definitions 322               |
| SASXMOH tagset 140                 | ODS table names 522                                            | column cells 422                              |
| SASXMOIM tagset 140                | STEPDISC procedure                                             | creating 323                                  |
| SASXMOR tagset 141                 | ODS table names 522                                            | creating from a style element in a parent 363 |
| SELECT action                      | STORE= option                                                  | creating in style definitions 355             |
| ODS DOCUMENT statement 94          | DEFINE COLUMN statement (TEM-                                  | definition 30, 298                            |
| ODS LISTING statement 120          | PLATE) 408                                                     | inheritances of 691                           |
| ODS MARKUP statement 122           | DEFINE HEADER statement (TEM-                                  | modifying 353                                 |
| ODS PRINTER statement 183          | PLATE) 433                                                     | modifying with a parent 368                   |
| ODS RTF statement 205              | DEFINE STYLE statements (TEM-                                  | setting 578, 583                              |
| selection lists 34                 | PLATE) 320                                                     | table cells 458                               |
| destinations for output objects 36 | DEFINE TABLE statement (TEM-                                   | STYLE= event attribute 600                    |
| multiple procedure steps with 218  | PLATE) 448                                                     | STYLE= header attribute 441                   |
| OUTPUT destination 156             | DEFINE TAGSET statement (TEM-                                  | STYLE= option                                 |
| writing to log 225                 | PLATE) 593 EDIT statement (TEMPI ATE) 406                      | ODS MARKUP statement 136                      |
| SEPARATOR= column attribute 419    | EDIT statement (TEMPLATE) 406<br>LINK statement (TEMPLATE) 306 | ODS PRINTER statement 192                     |
| sequence numbers 268               | ` ,                                                            | ODS RTF statement 210                         |
| SET statement                      | LIST statement (TEMPLATE) 308 SOURCE statement (TEMPLATE) 310  | style sheets                                  |
| TEMPLATE procedure 608             | SOURCE statement (TEMPLATE) 310 TEST statement (TEMPLATE) 311  | cascading 112                                 |
| SETLABEL statement                 | stream variables                                               | including in events 646                       |
| DOCUMENT procedure 264             | definition 624                                                 | STYLE statement                               |
| SHORT_MAP tagset 141               | writing to output file 607                                     | TEMPLATE procedure 323                        |
| SHOW action                        | streams                                                        | STYLE= table attribute 456                    |
| ODS DOCUMENT statement 94          | closing 601                                                    | style variables                               |
| ODS LISTING statement 121          | creating 603                                                   | definition 624                                |
| ODS MARKUP statement 122           | deleting 602                                                   | quotes in 606                                 |
| ODS OUTPUT statement 156           | opening 603                                                    | STYLE_DISPLAY tagset 141                      |
| ODS PRINTER statement 183          | writing buffered output to 602                                 | STYLE_POPUP tagset 141                        |
| ODS RTF statement 205              | writing contents to output file 606                            | SUBJECT= option                               |
| SHOW argument                      | style attributes 28                                            | ODS PRINTER statement 193                     |
| ODS OUTPUT statement 159           | color 348                                                      | subtitles 261                                 |
| SIMLIN procedure                   | data values 348                                                | SUMMARY procedure                             |
| ODS table names 538                | definition 30                                                  | ODS table names 474                           |
| smoothing graphics 99              | dimension 350                                                  | SURVEYMEANS procedure                         |
| SORT= option                       | font definition 350                                            | ODS table names 523                           |
| LIST statement (TEMPLATE) 306      | format 351                                                     | SURVEYREG procedure                           |
| source code                        | reference 351                                                  | ODS table names 524                           |
| template store definitions 310     | table of 325                                                   | SURVEYSELECT procedure                        |
| SOURCE statement                   | values of 325                                                  | ODS table names 525                           |
| TEMPLATE procedure 310             | STYLE= column attribute 420                                    | symbolic links                                |
| SPACE= column attribute 420        | style definition attributes 321                                | to/from output objects 252                    |
| SPACE= header attribute 439        | style definition inheritance 354, 355                          | SYSLIN procedure                              |
| SPECTRA procedure                  | style definitions 352                                          | ODS table names 540                           |
| ODS table names 539                | adding style elements to 322                                   |                                               |
| SPILL_ADJ header attribute 440     | creating 320                                                   |                                               |
| SPILL_MARGIN header attribute 440  | creating another style definition with 362                     | Т                                             |
| SPLIT= header attribute 440        | creating stand-alone 374                                       | -                                             |
| SPLIT= tagset attribute 597        | creating style selements in 355                                | table attributes 448                          |
| SPLIT_STACK table attribute 456    | creating with a parent 362                                     | definition 29                                 |

| table columns                           | DOCBOOK 139                               | template store definitions              |
|-----------------------------------------|-------------------------------------------|-----------------------------------------|
| formatting 554                          | EVENT_MAP 139, 625                        | contents of 311                         |
| justification 553                       | GRAPH 139                                 | deleting 305                            |
| table definitions 402                   | HTML 102                                  | linking to 305                          |
| attributes 448                          | HTML4 139                                 | listing 306, 313                        |
| binding data components to 68           |                                           | testing 311                             |
| -                                       | HTMLCSS 139                               | •                                       |
| changing columns without redefining 577 | IMODE 139                                 | viewing contents of 311                 |
| creating 404, 447, 569                  | keyword values for 137                    | viewing source of 314                   |
| creating definitions inside of 462      | keywords as ODS destinations 145          | writing source code to log 310          |
| definition of 21, 29, 298               | LATEX 139                                 | template stores 303, 311                |
| editing 404, 405, 555                   | list of 22                                | definition 298                          |
| editing vs. creating 404                | listing names 621                         | listing definitions in 306, 313         |
| ending 431, 469                         | MSOFFICE_HTML 139                         | managing 303                            |
| modifying 294                           | MVSHTML 139                               | TEMPLATE= suboption                     |
| reports with default definition 41      | NAMEDHTML 140                             | FILE PRINT ODS statement 73             |
| specifying 73                           |                                           | TEST statement                          |
| user-defined templates 53               | names as ODS destinations 154             | TEMPLATE procedure 311                  |
| verifying values 234                    | ODSRPCS 140                               | TEXT= option                            |
| • •                                     | ODSSTYLE 140                              | -                                       |
| viewing contents 552                    | PHTML 140                                 | ODS PRINTER statement 193               |
| table elements                          | PYX 140                                   | ODS RTF statement 210                   |
| definition 29, 298                      | SASFMT 140                                | TEXT statement                          |
| table footers 432                       | SASXMISS 140                              | TEMPLATE procedure 445                  |
| table headers 432                       | SASXMNSP 140                              | text strings                            |
| table of contents                       | SASXMOG 140                               | creating in current file location 256   |
| ODS PRINTER statement 188, 189          |                                           | TEXT2 statement                         |
| tables                                  | SASXMOH 140                               | TEMPLATE procedure 446                  |
| cell styles 458                         | SASXMOIM 140                              | TEXT3 statement                         |
| column justification 553                | SASXMOR 141                               | TEMPLATE procedure 446                  |
| notes about 466                         | SHORT_MAP 141                             | TEXT_MAP tagset 141                     |
|                                         | specifying names 622                      | _                                       |
| splitting at page breaks 208            | STATGRAPH 141                             | TEXT_SPLIT= column attribute 421        |
| uniformity across pages 193             | STYLE_DISPLAY 141                         | third-party formatted destinations 27   |
| tabular output 87, 401                  | STYLE_POPUP 141                           | definition 25                           |
| examples 555                            | TEXT_MAP 141                              | formatting control and 28               |
| modifying 555                           | TPL_STYLE_LIST 141                        | third-party formatted statements 62     |
| TEMPLATE procedure 552                  |                                           | TIMEPLOT procedure                      |
| TABULATE procedure                      | TPL_STYLE_MAP 142                         | ODS table names 475                     |
| ODS table names 475                     | TROFF 142                                 | TIMESERIES procedure                    |
| style definitions with 31               | two-level names as ODS destinations 145   | ODS table names 541                     |
| tag attributes                          | user-defined 142                          | TITLE= option                           |
| for dynamic graphics 125                | variables and 624                         | ODS PRINTER statement 193               |
|                                         | WML 142                                   | ODS RTF statement 211                   |
| TAGATTR= style attribute 346            | WMLOLIST 142                              |                                         |
| tagset attributes 594                   | XML 139                                   | titles                                  |
| tagset definitions                      | TEMPLATE procedure 301                    | in file metadata 193, 211               |
| creating 593                            | · · · · · · · · · · · · · · · · · · ·     | in graphics output 132                  |
| definition of 299                       | creating style definitions 317            | ODS documents 262                       |
| ending 621                              | creating tagsets 296, 592                 | procedure titles in output 200          |
| events and 623                          | definition statements 401                 | RTF output 208                          |
| inheriting events in 625                | examples 374                              | TOPMARGIN= style attribute 347          |
| notes about 621                         | introduction 293                          | TOP_SPACE= table attribute 457          |
| STACKED_COLUMNS attribute in 651        | list of available styles 30               | TPL_STYLE_LIST tagset 141               |
| viewing contents 622                    | locations for definitions 171             | TPL_STYLE_MAP tagset 142                |
| TAGSET= option                          | managing template stores 303              | _                                       |
| -                                       | markup languages and 621                  | TPSPLINE procedure                      |
| ODS MARKUP statement 137                | modifying style definitions 294           | ODS table names 527                     |
| tagsets 27, 591                         |                                           | trace records 226                       |
| CHTML 138                               | modifying table definitions 294           | TRADEMARK= tagset attribute 597         |
| COLORLATEX 138                          | search order for definitions 171          | trailing @                              |
| creating 296, 625, 638                  | statements by category 299                | PUT _ODS_ statement 81                  |
| creating by copying source 634          | style definitions 352                     | TRANSLATE-INTO statement, TEMPLATE pro- |
| creating delimiters in 646              | syntax 301                                | cedure                                  |
| creating through inheritance 628        | syntax for style definitions 319          | column definitions 429                  |
| creating with TEMPLATE procedure 592    | syntax for tabular output 405             | table definitions 467                   |
|                                         | syntax for template stores 304            |                                         |
| CSV 138                                 | -                                         | translating numeric values 467          |
| CSVALL 138                              | tabular output 401, 552                   | translating values 429                  |
| CSVBYLINE 139                           | task tables 299, 301, 304                 | translation tables                      |
| defining 628                            | template stores 311                       | ODS MARKUP statement 142                |
| defining with EVENT_MAP tagset 625      | terminology 298                           | RTF output 211                          |
| defining with functions 628             | user-defined table definition template 53 | TRANSPARENCY= style attribute 347       |

| TRANSREG procedure            |
|-------------------------------|
| ODS table names 527           |
| TRANTAB= option               |
| ODS MARKUP statement 142      |
| ODS RTF statement 211         |
| TREE procedure                |
| ODS table names 528           |
| TRIGGER statement             |
| TEMPLATE procedure 608        |
| TEMPLATE procedure 640        |
| TROFF tagset 142              |
| TRUNCATE header attribute 442 |
|                               |
| TTEST procedure               |
| ODS table names 528           |
| •                             |

## U

UNBLOCK statement
TEMPLATE procedure 609
UNDERLINE column attribute 421
UNDERLINE header attribute 442
UNDERLINE table attribute 457
UNHIDE statement
DOCUMENT procedure 265
UNIFORM option
ODS PRINTER statement 193
UNIVARIATE procedure
ODS table names 476
UNIX
printing output directly to printer 194
UNSET statement
TEMPLATE procedure 610

URL= style attribute 347
USE\_FORMAT\_DEFAULTS table attribute 458
USE\_NAME table attribute 458
user-defined tagsets 142
user-defined variables 624
deleting 610
specifying 608

#### V

VARCLUS procedure ODS table names 529 VARCOMP procedure ODS table names 529 variables event variables 612 tagsets and 624 VARIABLES= suboption FILE PRINT ODS statement 73 VARMAX procedure ODS table names 542 VARNAME= column attribute 421 VISITEDLINKCOLOR= style attribute 347 VJUST= column attribute 421 VJUST= header attribute 442 VJUST= style attribute 347 VMS printing output directly to printer 194

### W

WIDTH= column attribute 422
WIDTH= header attribute 443
WIDTH\_MAX= column attribute 422
Windows
ODS PRINTER statement with 195
printing output directly to printer 194
Wireless Application Protocol (WAP) 235
Wireless Markup Language DTD 235
WML destination 235
WML tagset 142
WMLOLIST tagset 142
WRAP table attribute 458
WRAP\_SPACE table attribute 458

WAP (Wireless Application Protocol) 235

WATERMARK= style attribute 348

## X

X11 procedure
ODS table names 546
X12 procedure
ODS table names 550
XDENT statement
TEMPLATE procedure 610
XML files
creating 146
creating, with DTD 148
XML output
DocBook DTD 90
sample 19
XML tagset 139

## **Your Turn**

If you have comments or suggestions about SAS 9.1.3 Output Delivery System: User's Guide, Volumes 1 and 2, please send them to us on a photocopy of this page, or send us electronic mail.

For comments about this book, please return the photocopy to

SAS Publishing SAS Campus Drive Cary, NC 27513

E-mail: yourturn@sas.com

For suggestions about the software, please return the photocopy to

SAS Institute Inc. Technical Support Division SAS Campus Drive Cary, NC 27513

E-mail: suggest@sas.com

# SAS Publishing gives you the tools to flourish in any environment with SAS®!

Whether you are new to the workforce or an experienced professional, you need a way to distinguish yourself in this rapidly changing and competitive job market. SAS Publishing provides you with a wide range of resources, from software to online training to publications to set yourself apart.

## **Build Your SAS Skills with SAS Learning Edition**

SAS Learning Edition is your personal learning version of the world's leading business intelligence and analytic software. It provides a unique opportunity to gain hands-on experience and learn how SAS gives you the power to perform.

support.sas.com/LE

## Personalize Your Training with SAS Self-Paced e-Learning

You are in complete control of your learning environment with SAS Self-Paced e-Learning! Gain immediate 24/7 access to SAS training directly from your desktop, using only a standard Web browser. If you do not have SAS installed, you can use SAS Learning Edition for all Base SAS e-learning.

support.sas.com/selfpaced

## **Expand Your Knowledge with Books from SAS Publishing**

SAS Press offers user-friendly books for all skill levels, covering such topics as univariate and multivariate statistics, linear models, mixed models, fixed effects regression and more. View our complete catalog and get free access to the latest reference documentation by visiting us online.

support.sas.com/pubs

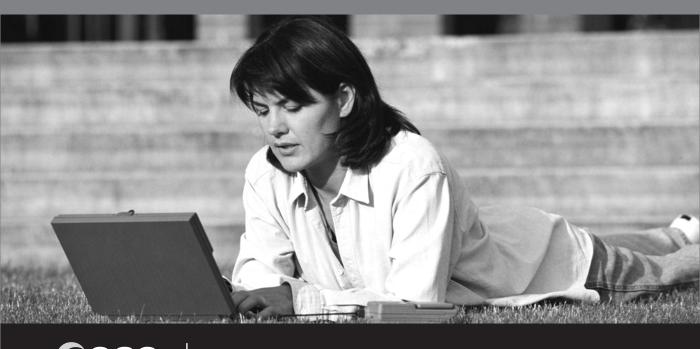

Sas.

SAS Publishing